# 管理者ガイド

*iPlanet™ Messaging Server*

**Release 5.2**

816-5017-01 2002 年 2 月 Copyright © 2002, Sun Microsystems, Inc. All rights reserved.

Sun、Sun Microsystems、Sun のロゴマークは、米国およびその他の国における米国 Sun Microsystems, Inc.( 以下、米国 Sun Microsystems 社とします ) の商標もしくは登録商標です。

Netscape は、米国およびその他の国における Netscape Communications Corporation 社の登録商標です。

UNIX は、X/Open Company, Ltd が独占的にライセンスしている米国およびその他の国における登録商標です。

Legato Networker は、Legato Systems, Inc. の登録商標です。

Federal Acquisitions: Commercial Software—Government Users Subject to Standard License Terms and Conditions.

本書で説明されている製品は著作権法により保護されており、その使用、複製、頒布および逆コンパイルを制限するライセ ンスのもとにおいて頒布されます。Sun および Sun のライセンサーの書面による事前の許可なく、本製品および関連する 文書のいかなる部分も、いかなる方法によっても複製することが禁じられます。

本書は、「現状のまま」をベースとして提供され、商品性、特定目的への適合性または第三者の権利の非侵害の黙示の保証 を含みそれに限定されない、明示的であるか黙示的であるかを問わない、なんらの保証も行われないものとします。

目次

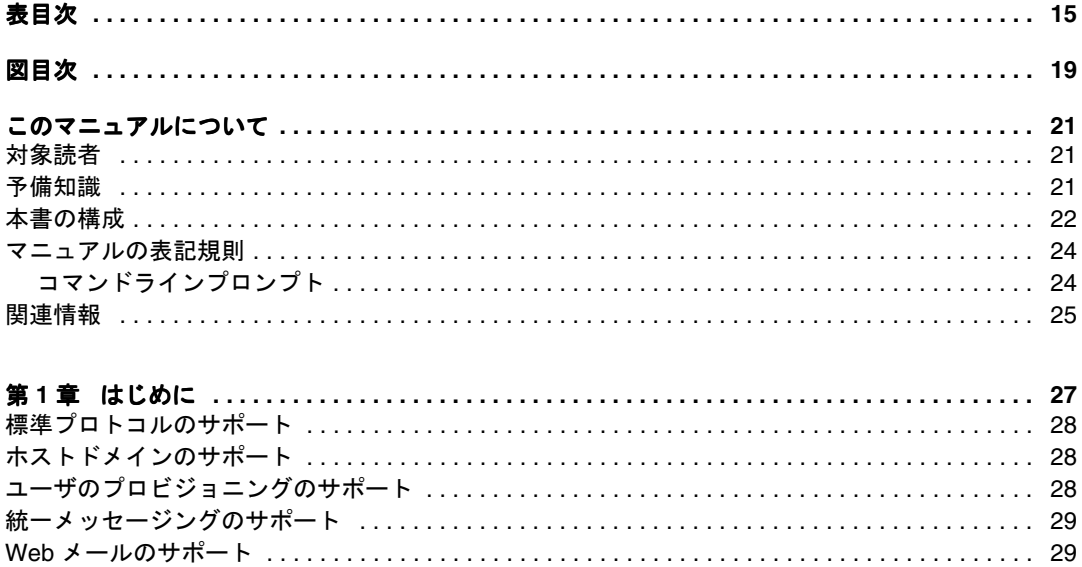

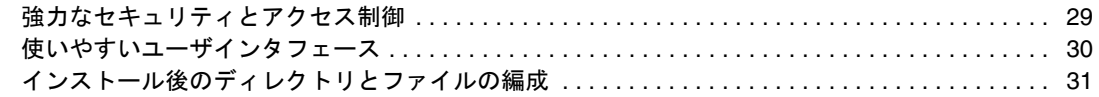

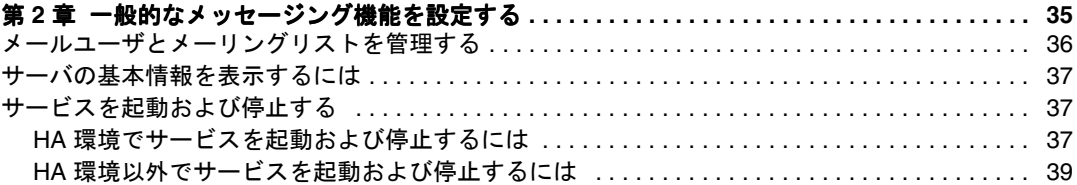

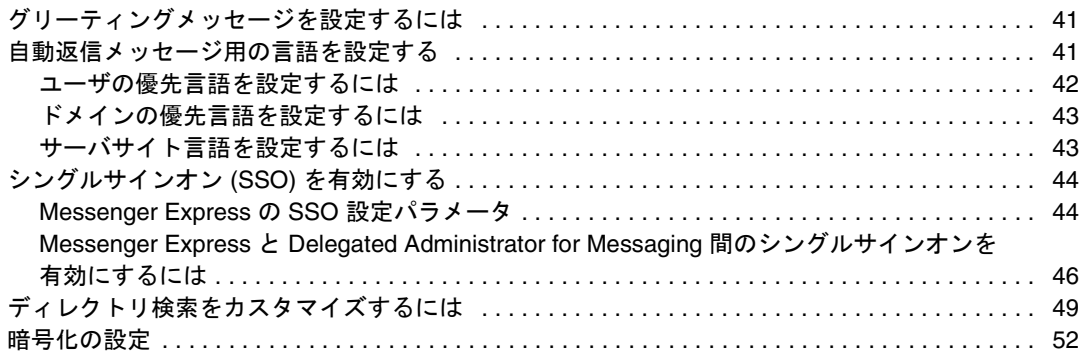

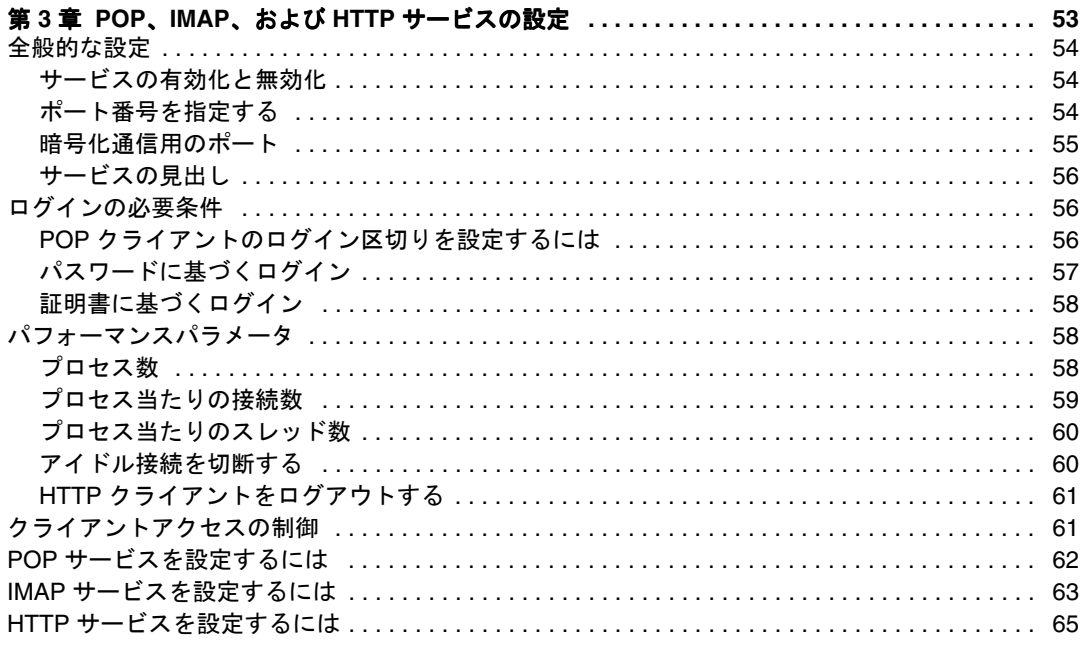

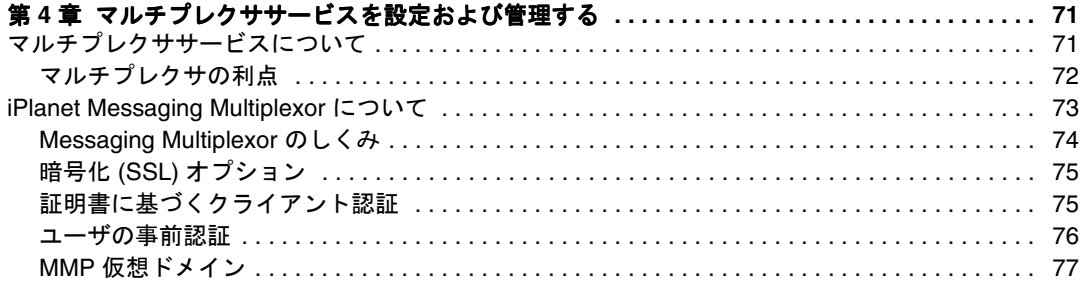

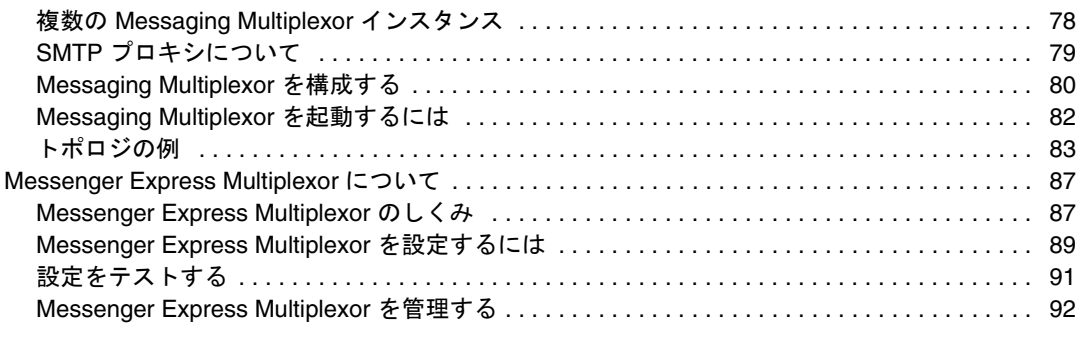

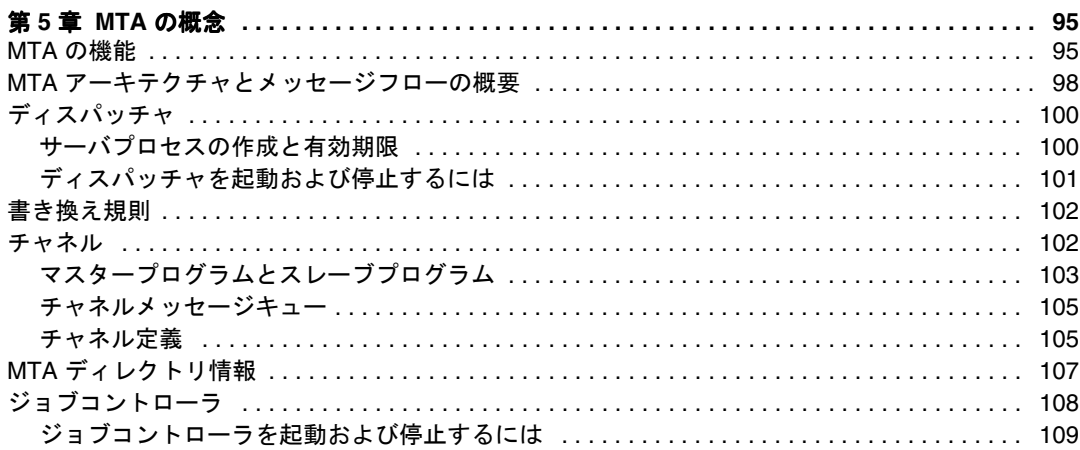

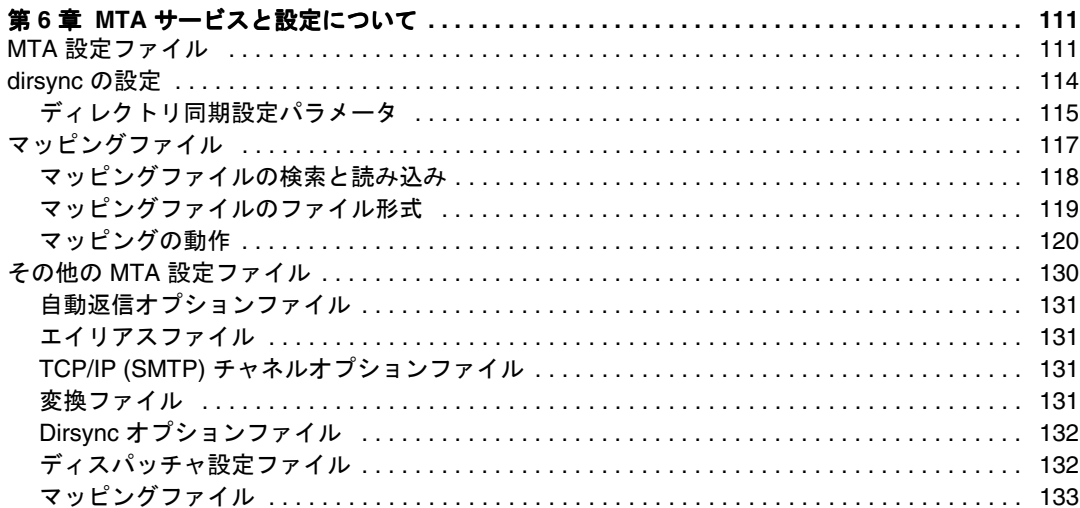

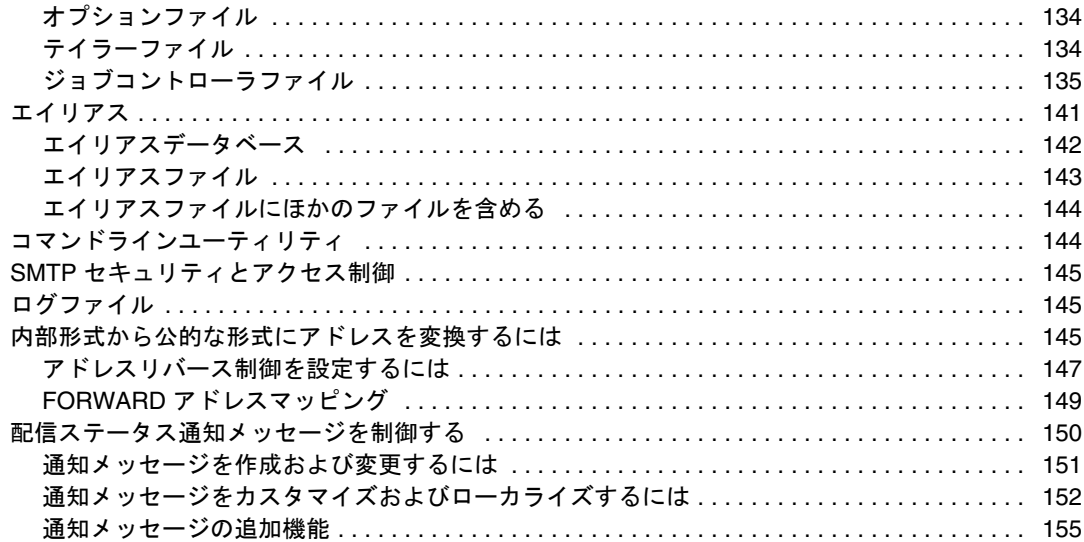

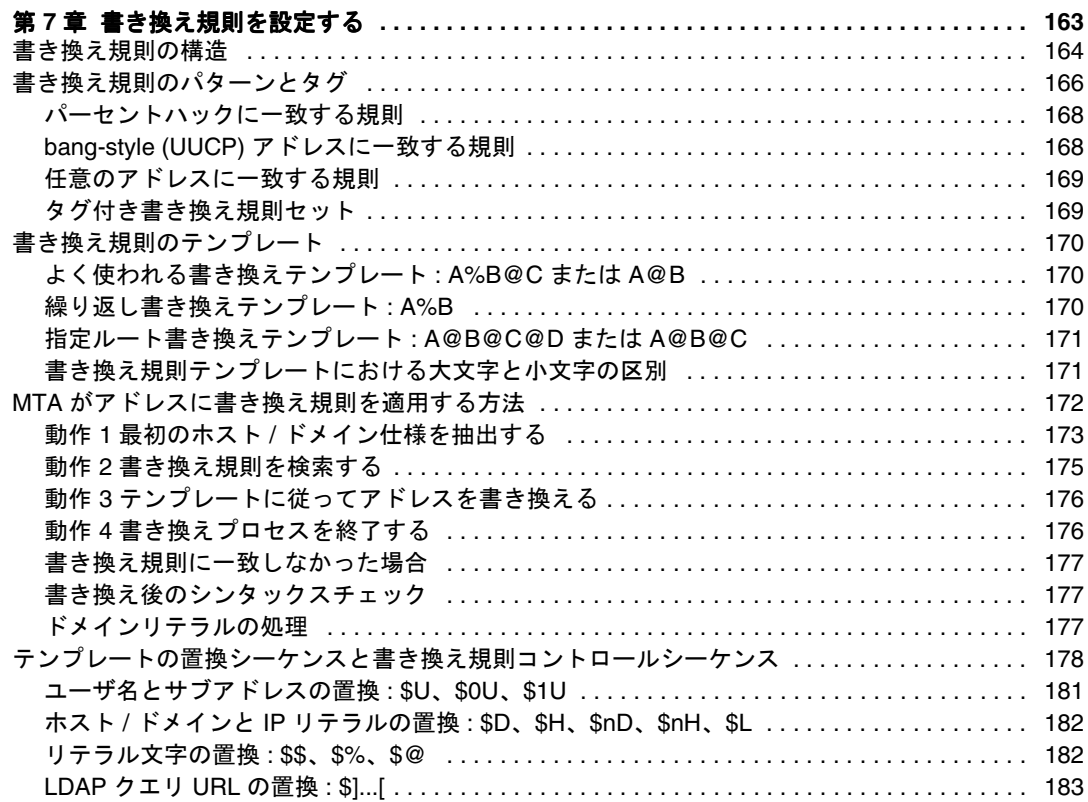

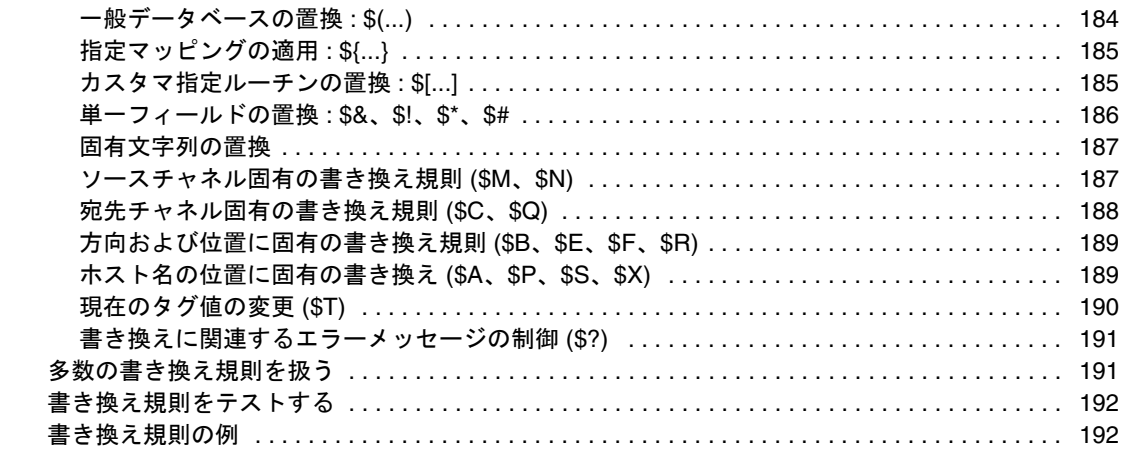

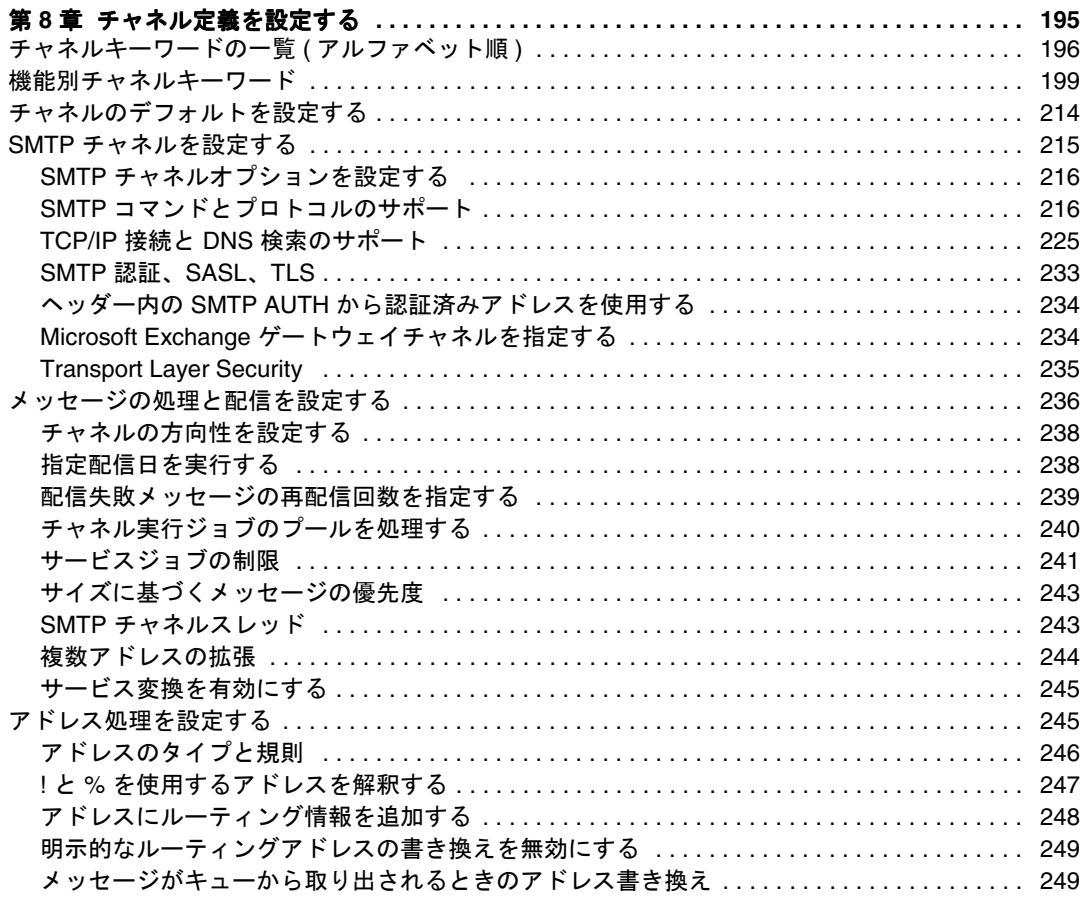

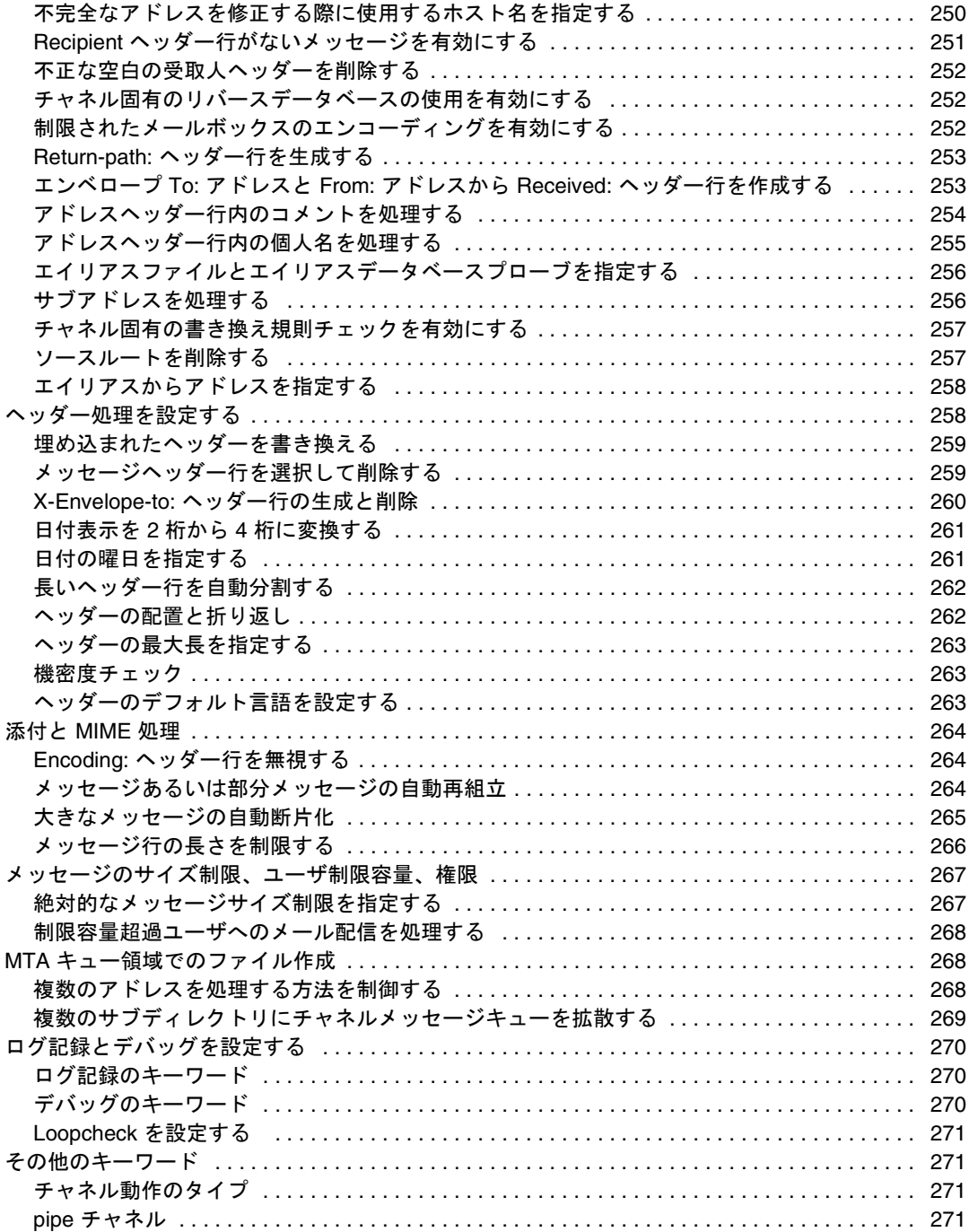

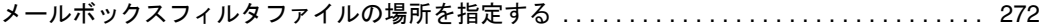

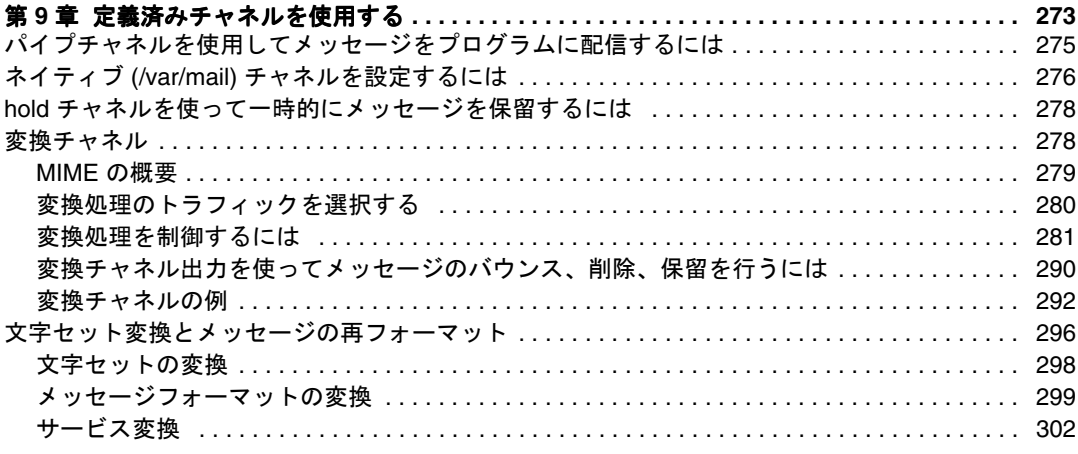

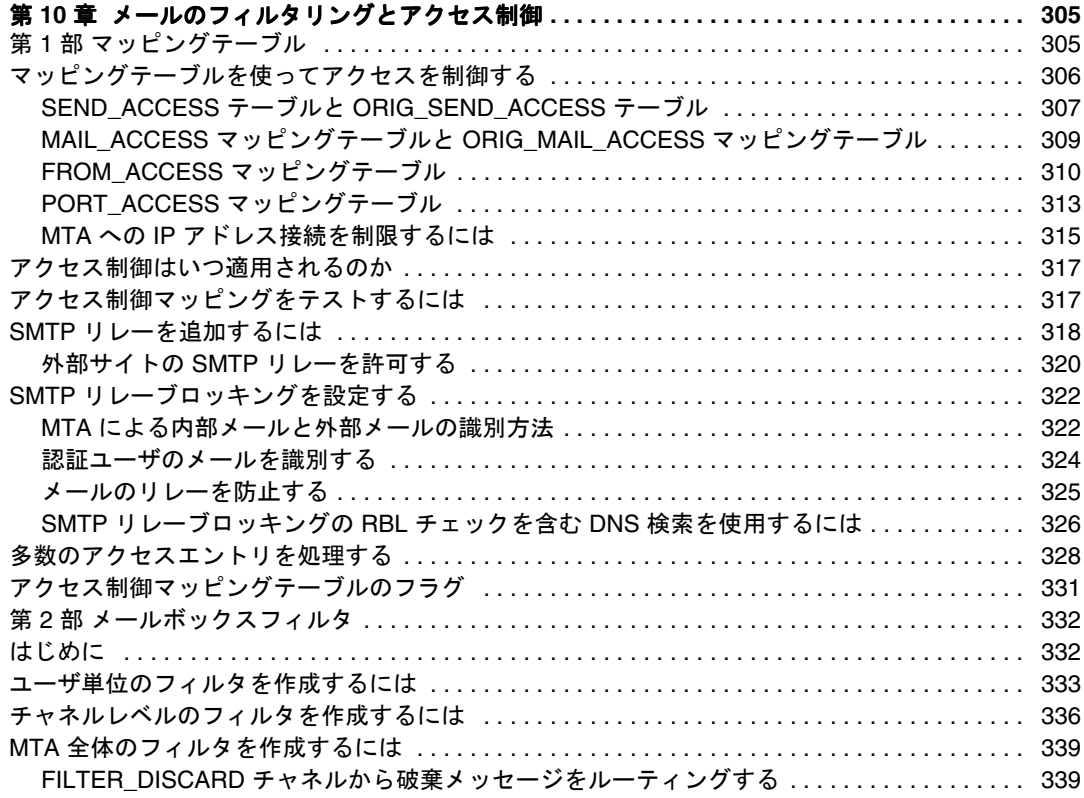

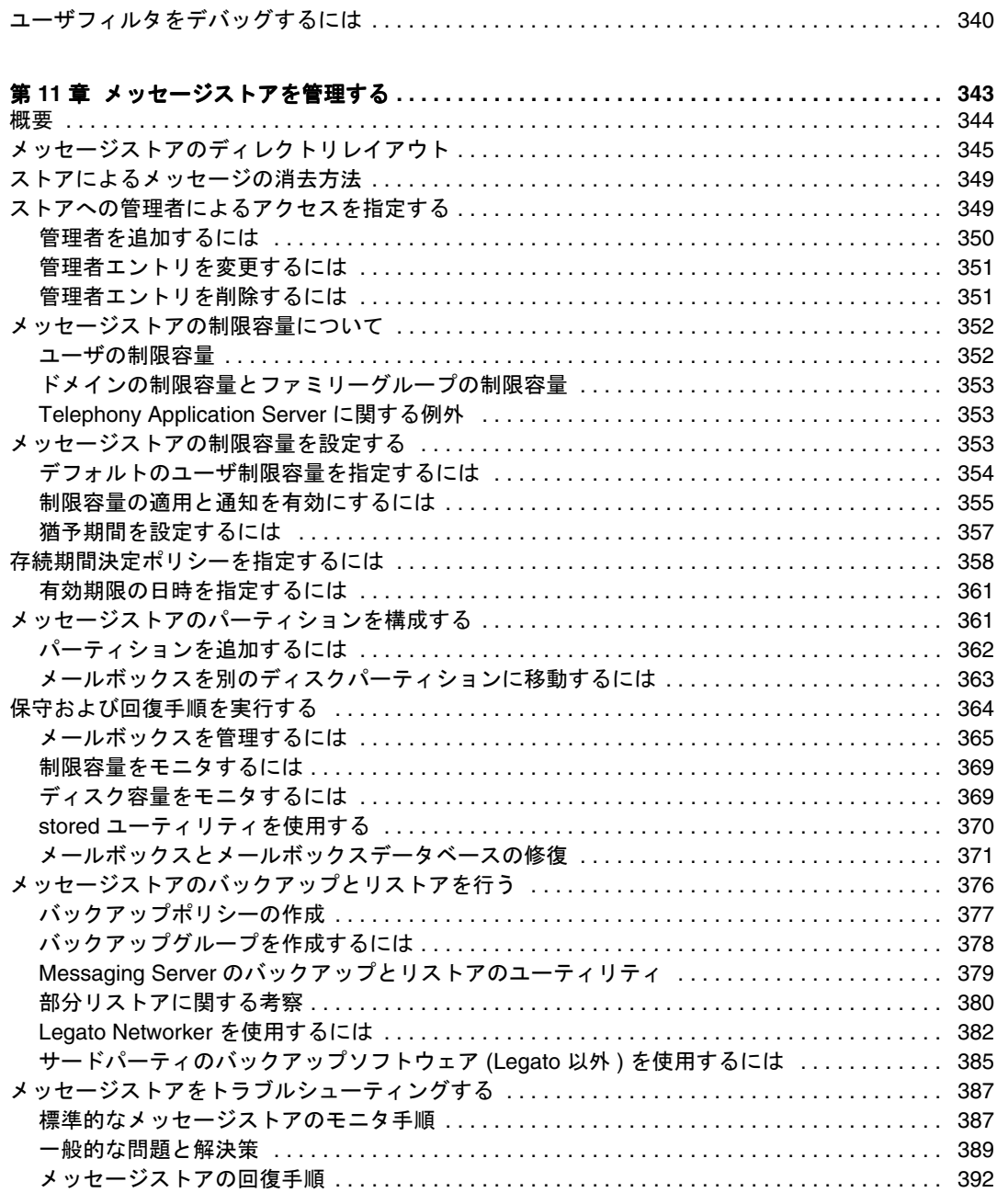

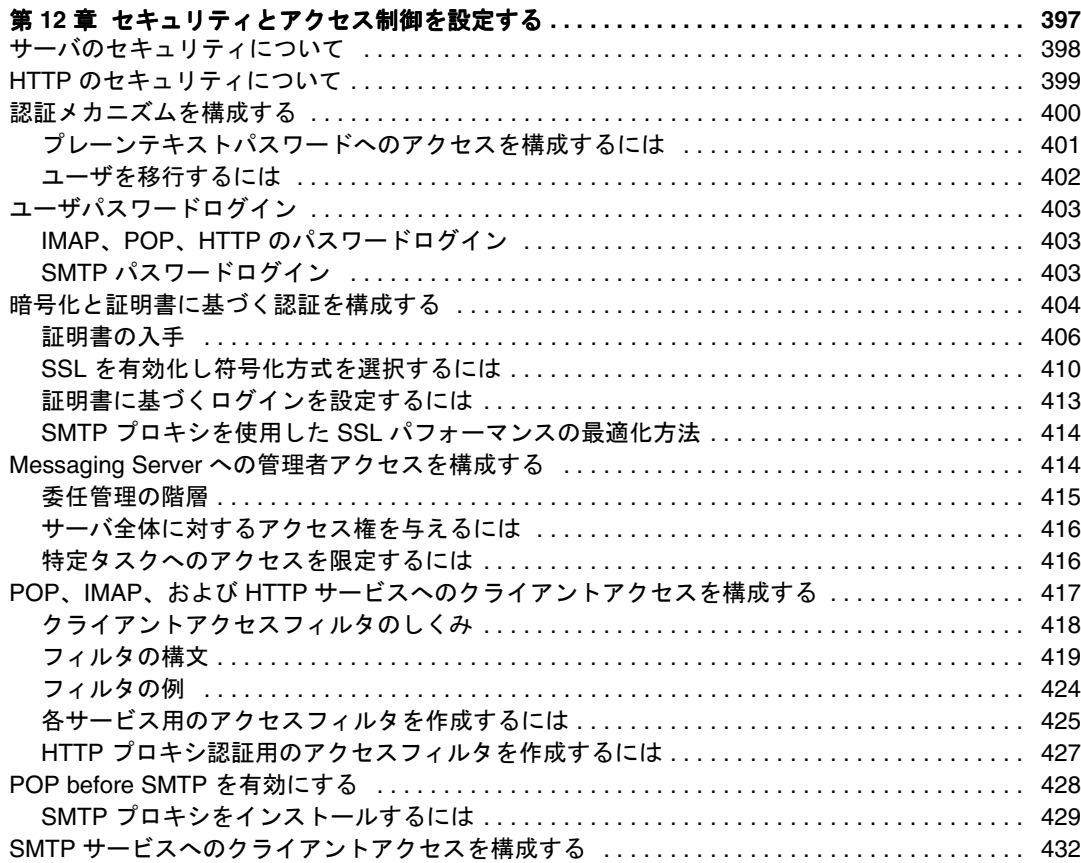

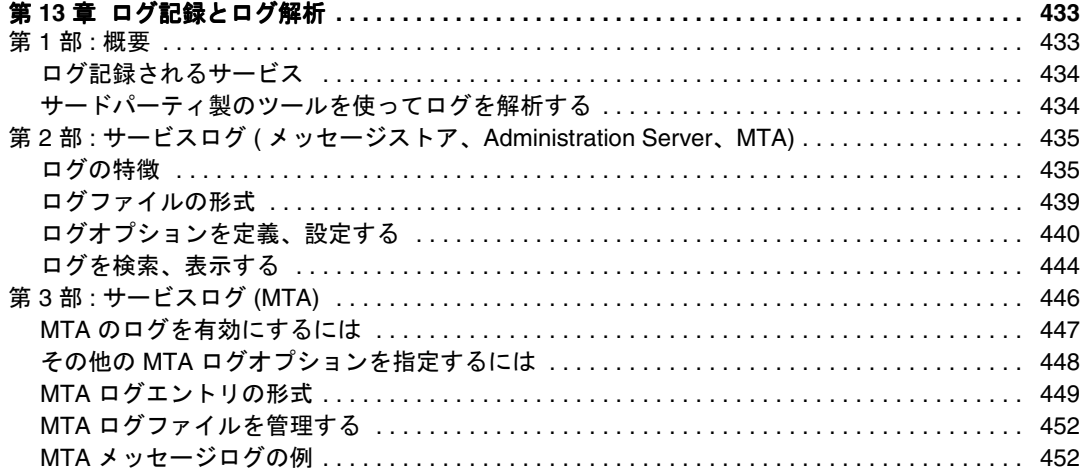

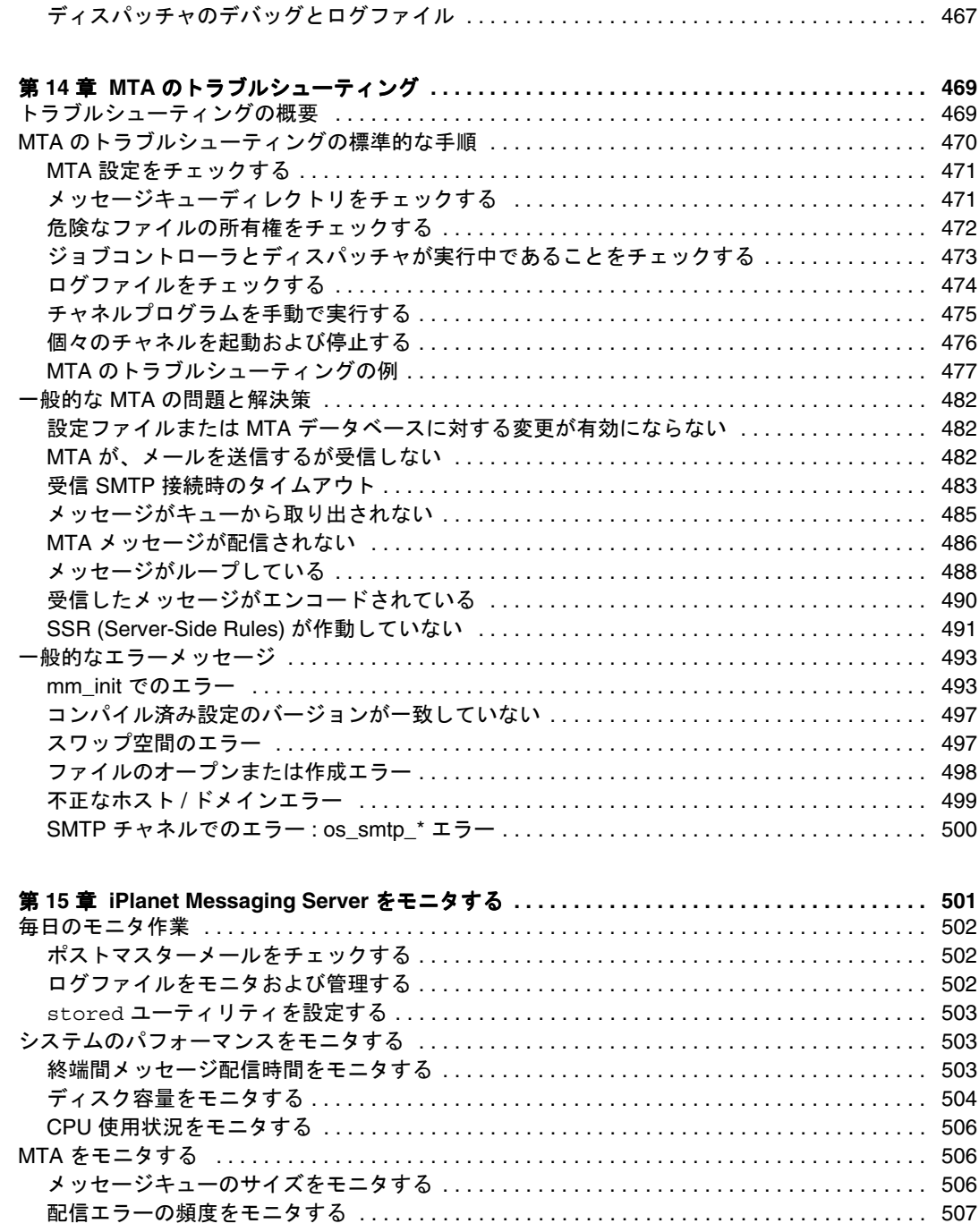

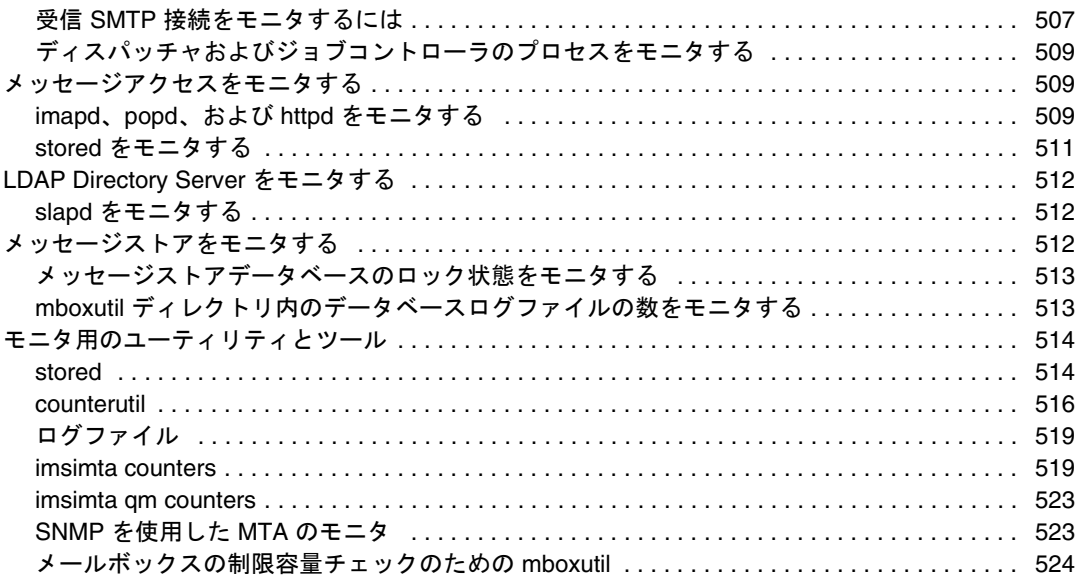

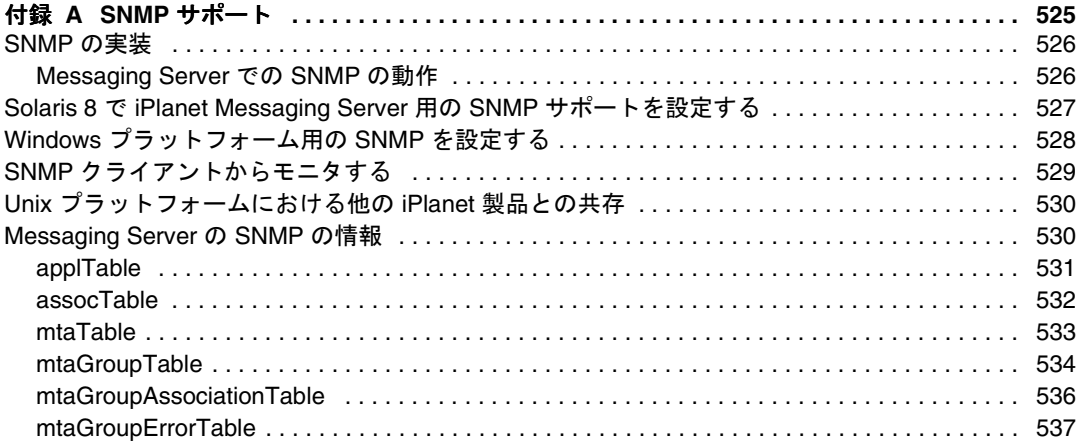

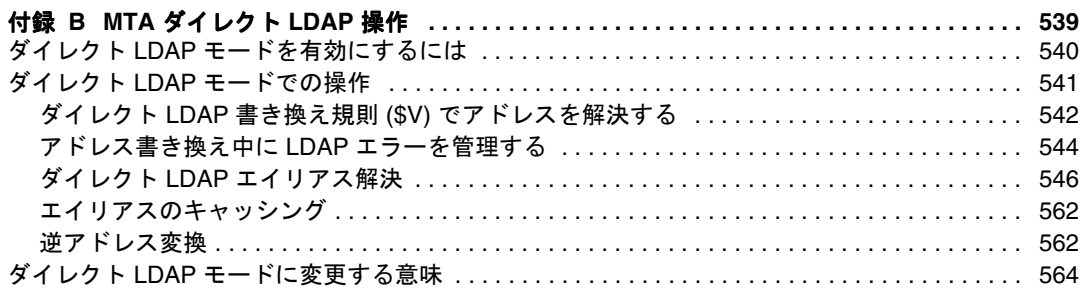

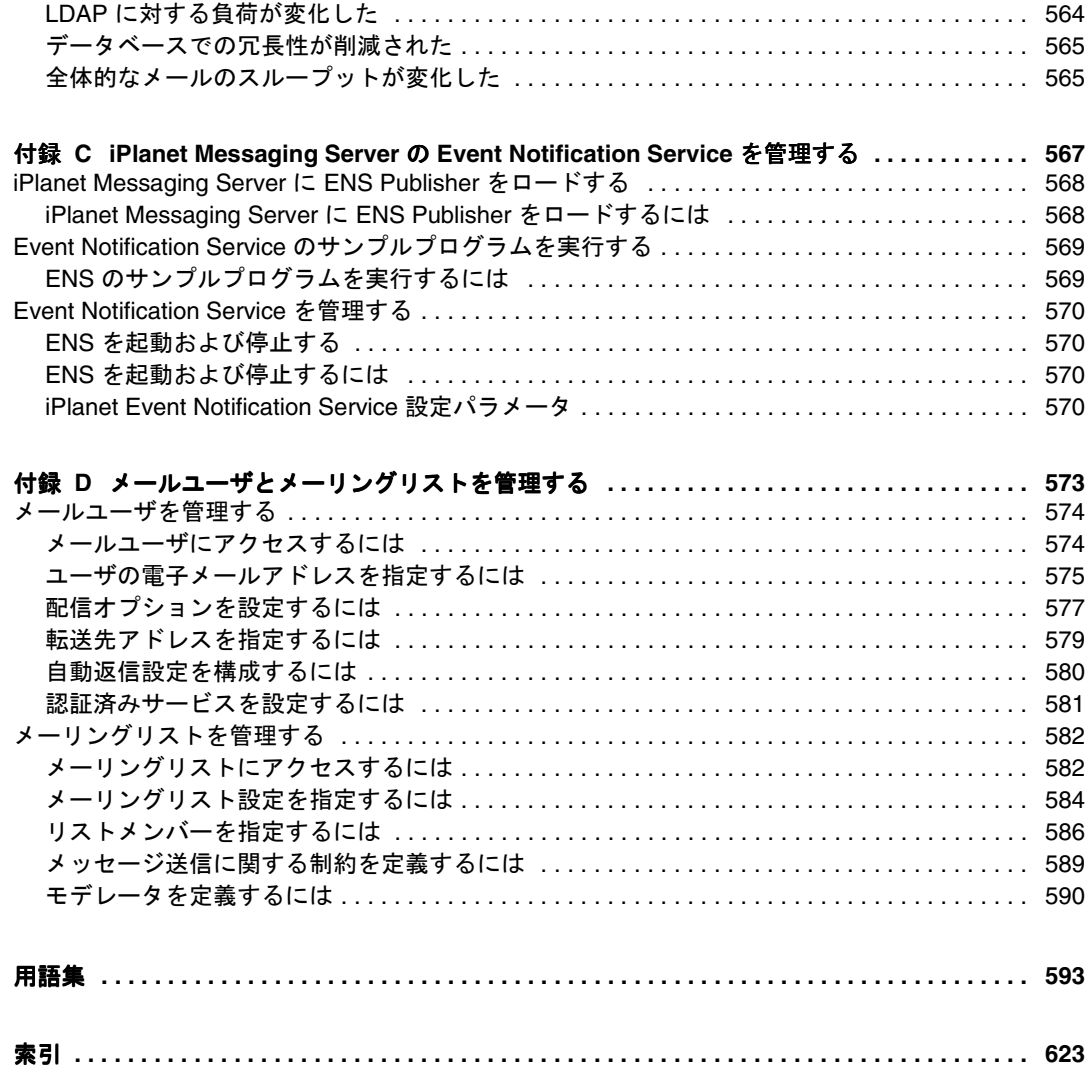

表目次

<span id="page-14-0"></span>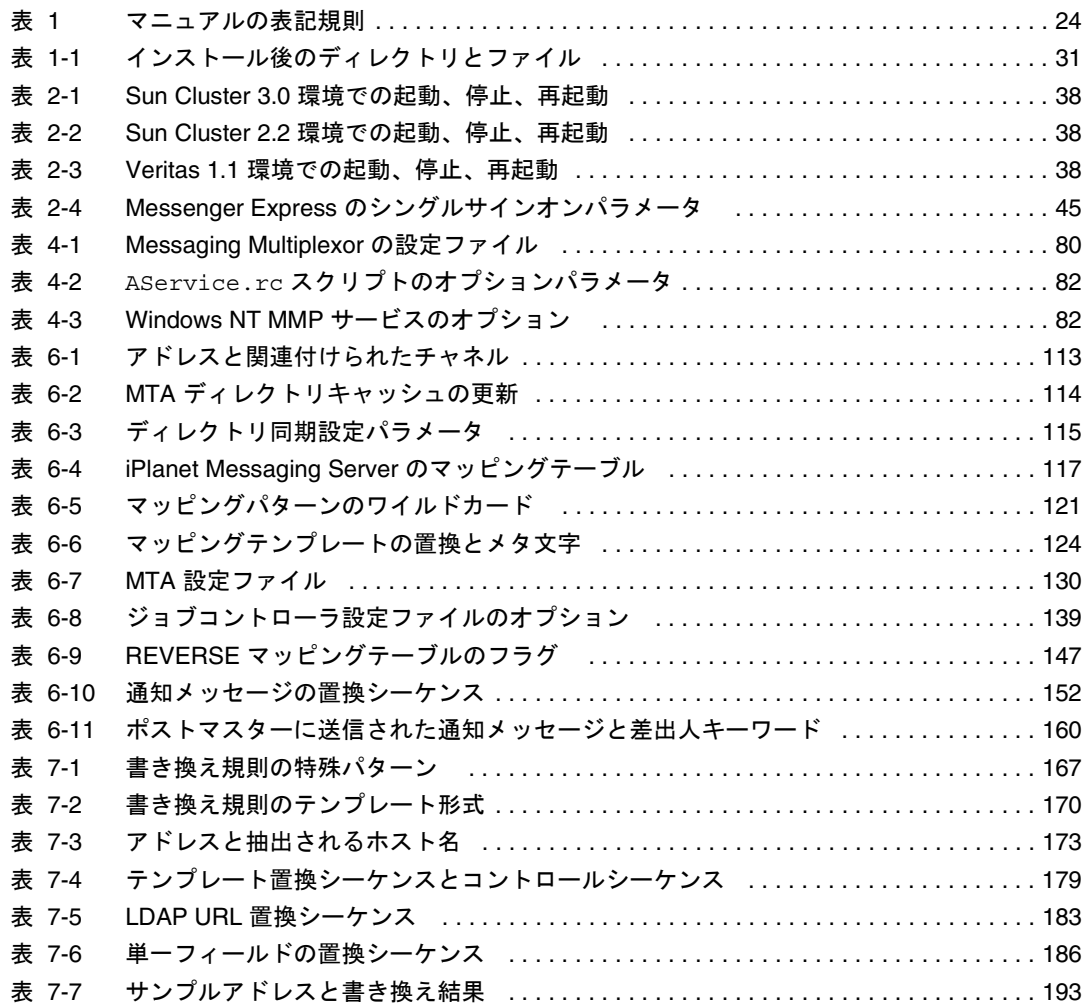

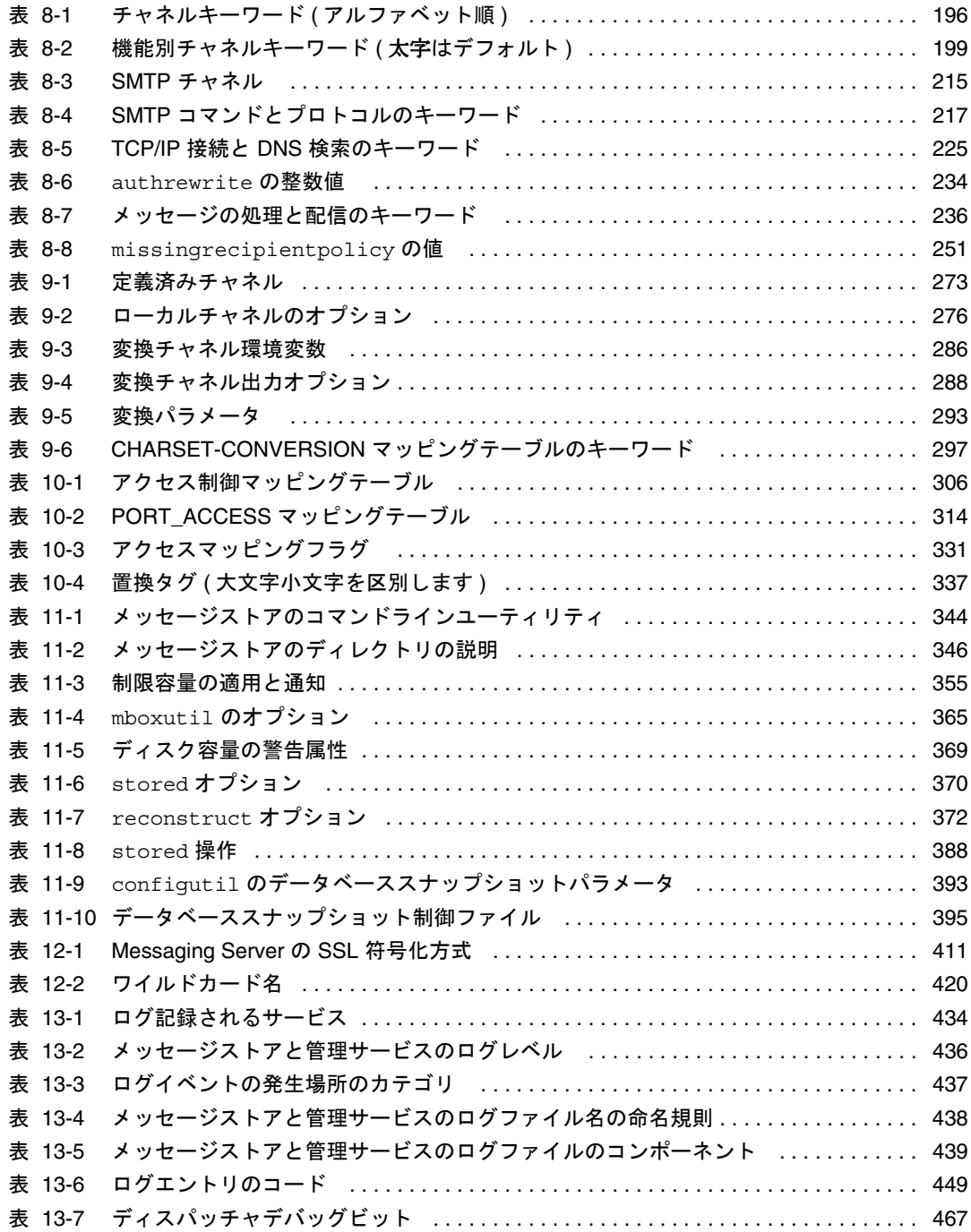

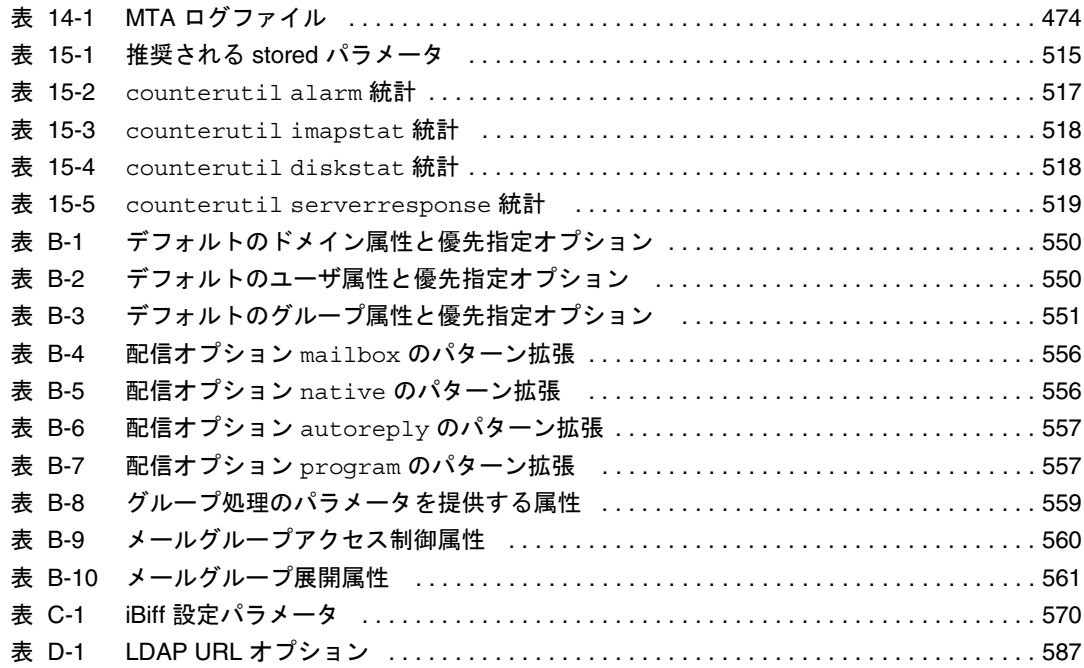

## 図目次

<span id="page-18-0"></span>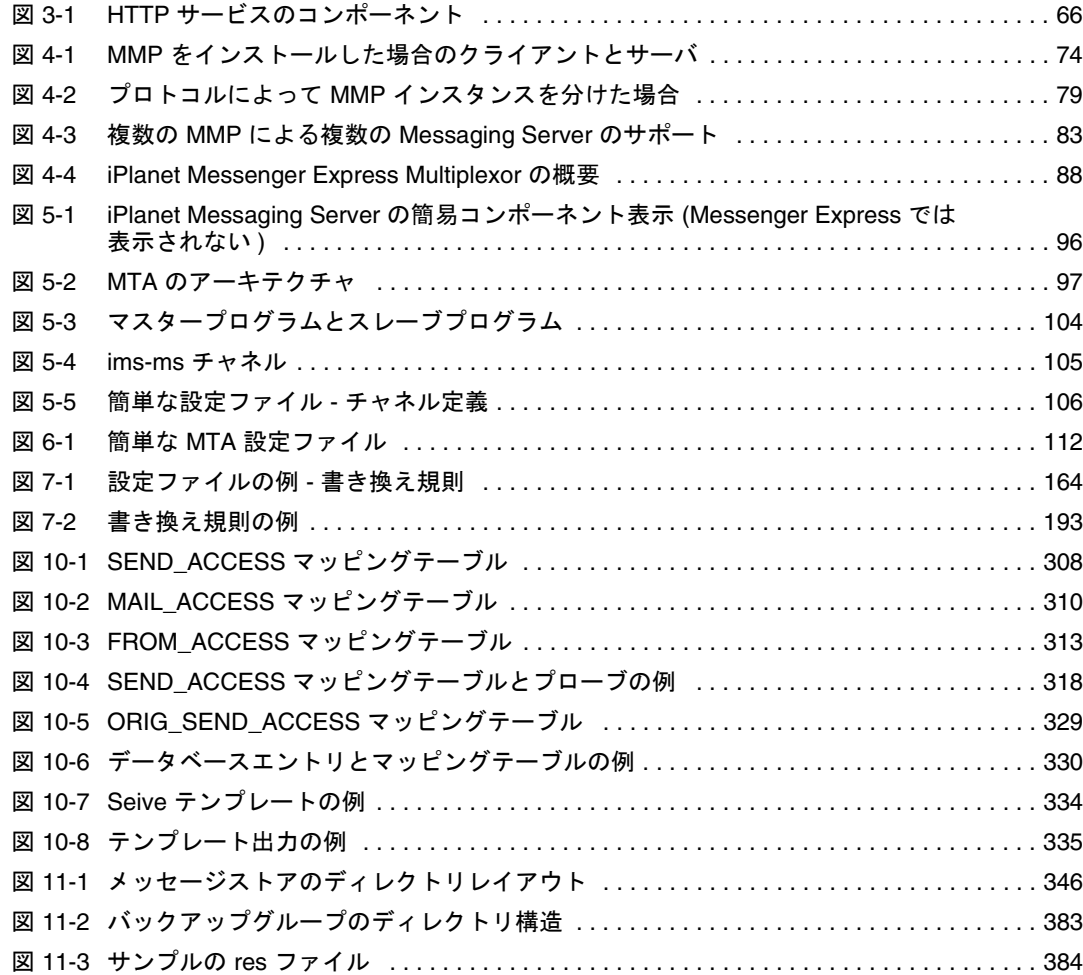

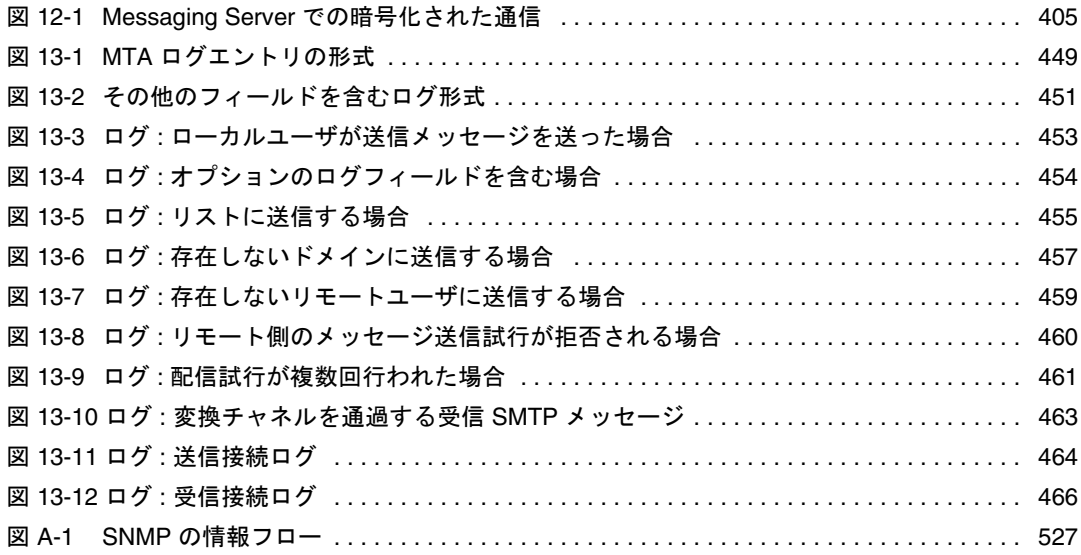

このマニュアルについて

<span id="page-20-0"></span>本書では、iPlanet Messaging Server の管理および構成方法について説明します。iPlanet Messaging Server は、オープンインターネット規格を使用するさまざまな規模の企業お よびメッセージングホストの電子メールに関するニーズに応え、強力で柔軟なクロス プラットフォーム対応のソリューションを提供します。

この章には、以下の節があります。

- 対象読者
- 予備知識
- [本書の構成](#page-21-0)
- [マニュアルの表記規則](#page-23-0)
- [関連情報](#page-24-0)

#### 対象読者

このマニュアルは、自分のサイトで iPlanet Messaging Server を管理および構成する担 当者を対象としています。

#### 予備知識

このマニュアルは、読者に以下の予備知識があることを前提としています。

- インターネットおよび WWW ( ワールドワイドウェブ )
- iPlanet Administration Server
- Netscape Directory Server および LDAP
- 電子メールとその概念
- Netscape Console

#### <span id="page-21-0"></span>本書の構成

本書には、次の章および付録が含まれています。

- [このマニュアルについて](#page-20-0) (本章)
- 第1章 「はじめに」

この章では、iPlanet Messaging Servr の高度な概要を提供します。

• 第 2 [章「一般的なメッセージング機能を設定する」](#page-34-0)

この章では、サービスの開始と停止、およびディレクトリアクセスの構成など、 Messaging Server の全般的なタスクについて説明します。

• 第 3 章「POP、IMAP、および HTTP [サービスの設定」](#page-52-0)

この章では、iPlanet Console またはコマンドラインユーティリティを使って 1 つ以 上のサービスをサポートするように構成する方法について説明します。

• 第 4 [章「マルチプレクササービスを設定および管理する」](#page-70-0)

この章では、複数の Messaging Server の単一接続ポイントとして機能する特別な Messaging Server である、iPlanet Messaging Multiplexor および iPlanet Messenger Express Multiplexor の概念について説明します。

• 第 5 章「MTA [の概念」](#page-94-0)

この章では、MTA の概念について説明します。

● 第6章「MTA [サービスと設定について」](#page-110-0)

この章では、サーバでの MTA サービスの構成についての全般的な情報を提供し ます。

• 第 7 [章「書き換え規則を設定する」](#page-162-0)

この章では、MTA 設定ファイル imta.cnf での書き換え規則 ( アドレスの書き換 え ) を構成する方法について説明します。

第8[章「チャネル定義を設定する」](#page-194-0)

この章では、MTA 設定ファイル imta.cnf でのチャネル定義の構成方法につい て説明します。

• 第 9 [章「定義済みチャネルを使用する」](#page-272-0)

この章では、保留チャネルや変換チャネルなど、定義済みの MTA チャネル定義 の使用方法を説明します。

• 第 10 [章「メールのフィルタリングとアクセス制御」](#page-304-0)

この章では、メールサービスへのアクセスの制御方法、およびマッピングテーブ ルやサーバ側規則 (SSR) を使ったメールのフィルタリング方法について説明しま す。

• 第 11 [章「メッセージストアを管理する」](#page-342-0)

この章では、メッセージストアディレクトリのレイアウト、メッセージストア パーティションの構成方法、制限容量の設定、存続期間決定ポリシーの設定など について説明します。

• 第 12 [章「セキュリティとアクセス制御を設定する」](#page-396-0)

この章では、iPlanet Messaging Server で利用できるセキュリティおよびアクセス制 御の機能について説明します。

• 第 13 [章「ログ記録とログ解析」](#page-432-0)

この付録では、MTA のサービスログおよびメッセージストアとメッセージアクセ スサービスのサービスログを表示および構成する方法を説明します。

• 第 14 章「MTA [のトラブルシューティング」](#page-468-0)

この章では、MTA (Message Transfer Agent) のトラブルシューティングのための一 般的なツール、方法、手順について説明します。

• 第15章 「[iPlanet Messaging Server](#page-500-0) をモニタする」

この章では、iPlanet Message Server のモニタ機能について説明します。

• 付録 A「SNMP [サポート」](#page-524-0)

この章では、Messaging Server の SNMP サポートを有効にする方法について説明し ます。また、SNMP から得られる情報の種類についても簡単に説明します。

• 付録 B「MTA [ダイレクト](#page-538-0) LDAP 操作」

この付録では、MTA のダイレクト LDAP の動作について説明します。

• 付録 C「iPlanet Messaging Server の [Event Notification Service](#page-566-0) を管理する」

この付録では、iPlanet Messaging Server で iPlanet Event Notification Service を有効に して管理するために必要な事項について説明します。

• 付録 D[「メールユーザとメーリングリストを管理する」](#page-572-0)

この付録では、Console インタフェースを使ってユーザのメールアカウントとメー リングリストを作成および管理する方法について説明します。

• [用語集](#page-592-0)

用語集では、用語および命名規則について定義しています。

#### <span id="page-23-0"></span>マニュアルの表記規則

| フォント         | 意味                                                                       | 例                                                                                    |
|--------------|--------------------------------------------------------------------------|--------------------------------------------------------------------------------------|
| AaBbCc123    | コマンド名、ファイル名、コード、ディレ<br>クトリ名、ホスト名、識別名、およびコン<br>ピュータ画面に表示されるテキストを示し<br>ます。 | msg.conf ファイルを編集します。す<br>べてのファイルを一覧表示するには、<br>lls -aを使用します。<br>Error: illegal port # |
| AaBbCc123    | ユーザが入力するテキストを示します。                                                       | % cd madonna                                                                         |
| the variable | コマンドラインのプレースホルダまたは変<br>数を示します。実際の名前または値で置き<br>換えます。                      | $\#$ Instance Root/start-msq                                                         |

表 1 マニュアルの表記規則

#### コマンドラインプロンプト

このマニュアルの例では、概して、コマンドラインプロンプト (C シェルの %、Korn シェルの \$ など) は示していません。お使いのオペレーティングシステムによって、 コマンドラインプロンプトが異なるためです。コマンドは、プロンプトとは無関係に、 本書で示されているとおりに入力してください。

#### <span id="page-24-0"></span>関連情報

iPlanet Messaging Server には、以下の補足情報も用意されています。

http://docs.iplanet.com/docs/manuals/messaging.html

利用できる関連マニュアルは次のとおりです。

- 『iPlanet Messaging Server 管理者ガイド』
- 『iPlanet Messaging Server インストールガイド』
- 『iPlanet Messaging Server リファレンスマニュアル』
- 『iPlanet Messaging Server Schema Reference』
- 『iPlanet Messaging Server プロビジョニングガイド』
- 『iPlanet Delegated Administrator for Messaging and Collaboration インストールおよび 管理ガイド』

関連情報

## はじめに

<span id="page-26-0"></span>iPlanet Messaging Server は、企業とサービスプロバイダの両方で要求される大容量で信 頼性の高いメッセージング処理のために設計された、強力な標準ベースのインター ネットメッセージングサーバです。サーバはモジュール化された、個別に構成可能な 複数のコンポーネントから成ります。これらのコンポーネントは、さまざまな標準 ベースの電子メールプロトコルをサポートしています。

Messaging Server は、ユーザ、グループ、およびドメインについての情報を格納するた めに一元化された LDAP データベースを使用します。サーバ構成の情報には、LDAP データベースに格納されるものと、設定ファイルのセットに格納されるものがありま す。

Messaging Server 製品群には、ユーザのプロビジョニングやサーバの構成をサポートす るツールが含まれています。

この章には、以下の節があります。

- [標準プロトコルのサポート](#page-27-0)
- [ホストドメインのサポート](#page-27-0)
- [ユーザのプロビジョニングのサポート](#page-27-0)
- [統一メッセージングのサポート](#page-28-0)
- Web [メールのサポート](#page-28-0)
- [強力なセキュリティとアクセス制御](#page-28-0)
- [使いやすいユーザインタフェース](#page-29-0)
- [インストール後のディレクトリとファイルの編成](#page-30-0)

#### <span id="page-27-0"></span>標準プロトコルのサポート

iPlanet Messaging Server は、電子メッセージングに関連するほとんどの国内規格、国際 規格、および業界規格をサポートしています。完全なリストは、『iPlanet Messaging Server リファレンスマニュアル 』の付録 A を参照してください。

#### ホストドメインのサポート

Messaging Server は、ISP にアウトソースされた電子メールドメインのようなホストド メインを完全にサポートしています。つまり、ISP は組織の電子メールサービスをリ モートで操作および管理することにより組織をホスティングする電子メールドメイン を提供します。ホストドメインは、ほかのホストドメインと同じ Messaging Server ホ ストを共有することができます。初期の LDAP ベースの電子メールシステムでは、1 つのドメインが 1 つまたは複数の電子メールサーバホストによってサポートされてい ました。Messaging Server では、複数のドメインを単一のサーバ上でホストできます。 各ホストドメインには、そのドメインのユーザとグループのコンテナを指し、さまざ まなドメイン固有のデフォルト設定を提供する LDAP エントリがあります。

#### ユーザのプロビジョニングのサポート

Messaging Server は、ユーザ、グループ、およびドメインについての情報を格納するた めに一元化された LDAP データベースを使用します。iPlanet Delegated Administrator for Messaging 製品には、組織内のユーザ、グループ、およびドメインを管理するために、 Console グラフィカルユーザインタフェースとコマンドラインユーティリティが用意さ れています。

ユーザ、グループ、およびドメインのメッセージングの詳細は、以下のマニュアルを 参照してください。

- 『iPlanet Messaging Server プロビジョニングガイド』 LDAP を使ってドメイン、 ユーザ、グループ、または管理者のエントリを作成する方法を説明しています。
- 『iPlanet Messaging Server Schema Reference Manual』 iPlanet Messaging Server のス キーマについて説明しています。
- 『iPlanet Messaging Server リファレンスマニュアル』 ユーザ、グループ、およびド メインを管理するための Delegated Administrator コマンドラインユーティリティに ついて説明しています。

<span id="page-28-0"></span>• iPlanet Messaging Server Delegated Administrator Console オンラインヘルプ

注 Console インタフェースを使用してユーザやグループを作成することもで きますが、Delegated Administrator でこれらのエントリの表示や修正がで きなくなるため、この方法はできるかぎり避けてください。

#### 統一メッセージングのサポート

iPlanet Messaging Server では、電子メール、ボイスメール、FAX、およびその他の通信 形態に関して単一のメッセージストアを使用するという、完全な統一メッセージング ソリューションの基盤を提供します。

#### Web メールのサポート

iPlanet Messaging Server には、Messnger Express という Web で使用する電子メールプロ グラムが含まれており、エンドユーザは HTTP でインターネットに接続されているコ ンピュータシステム上で動作しているブラウザを使って自分のメールボックスにアク セスすることができます。Messenger Express クライアントは、iPlanet Messaging Server の一部である特殊な Web サーバにメールを送信します。HTTP サービスは、ルーティ ングまたは配信のために、そのメッセージをローカルの MTA またはリモートの MTA に送信します。

#### 強力なセキュリティとアクセス制御

iPlanet Messaging Server には、次のセキュリティとアクセス制御の機能があります。

- POP、IMAP、HTTP、または SMTP へのパスワードによるログインおよび証明書 に基づくログインのサポート
- 標準セキュリティプロトコル、TLS (Transport Layer Security)、SSL (Secure Socket Layer)、および SASL (Simple Authentication and Security Layer) のサポート
- ACI (Access Control Instruction) による委任管理
- POP、IMAP、SMTP および HTTP へのクライアントアクセスのフィルタリング
- システム全体およびユーザごとのサーバ側規則による不特定多数宛てのメールの フィルタリング

#### <span id="page-29-0"></span>使いやすいユーザインタフェース

Messaging Server はモジュール化された、個別に構成可能な複数のコンポーネントから 成ります。これらのコンポーネントは、電子メールの転送とアクセスプロトコルをサ ポートしています。

MTA (Message Transfer Agent) を構成するために、Messaging Server には設定ファイルの 完全なセットとコマンドラインユーティリティのセットが用意されています。設定 ファイルのセットはサーバにローカルに格納されています。また、メッセージストア およびメッセージアクセスサービスを構成するために、Console グラフィカルユーザイ ンタフェースとコマンドラインユーティリティの完全なセットが用意されています。

MTA および MTA へのアクセスの構成方法については、このマニュアルの次の章を参 照してください。

- 第 5 章「MTA [の概念」](#page-94-0)
- 第 6 章「MTA [サービスと設定について」](#page-110-0)
- 第 7 [章「書き換え規則を設定する」](#page-162-0)
- 第 8 [章「チャネル定義を設定する」](#page-194-0)
- 第 9 [章「定義済みチャネルを使用する」](#page-272-0)
- 第 10 [章「メールのフィルタリングとアクセス制御」](#page-304-0)
- 第 12 [章「セキュリティとアクセス制御を設定する」](#page-396-0)
- 第 14 章「MTA [のトラブルシューティング」](#page-468-0)
- 第 15 章「[iPlanet Messaging Server](#page-500-0) をモニタする」

『iPlanet Messaging Server リファレンスマニュアル』も参照してください。

メッセージストアとストアへのアクセスの構成方法については、このマニュアルの次 の章を参照してください。

- 第 3 章「POP、IMAP、および HTTP [サービスの設定」](#page-52-0)
- 第 11 [章「メッセージストアを管理する」](#page-342-0)
- 第 12 [章「セキュリティとアクセス制御を設定する」](#page-396-0)

『iPlanet Messaging Server リファレンスマニュアル』も参照してください。

さらに、このマニュアルの次の章も確認してください。

• 第 2 [章「一般的なメッセージング機能を設定する」](#page-34-0)。サービスの開始と停止、およ びディレクトリアクセスの構成など、Messaging Server の全般的なタスクについて 説明しています。

• 第 4 [章「マルチプレクササービスを設定および管理する」。](#page-70-0)複数の Messaging Server の単一接続ポイントとして機能する特別な Messaging Server である iPlanet Messaging Multiplexor (MMP) について説明しています。

## <span id="page-30-0"></span>インストール後のディレクトリとファイルの編成

iPlanet Messaging Server をインストールすると、そのディレクトリとファイルは表 1-1 に示すように編成されます。この表はすべてを網羅したものではありません。典型的 なサーバ管理タスクに関連の深いディレクトリとファイルのみを示しています。

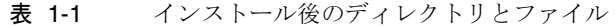

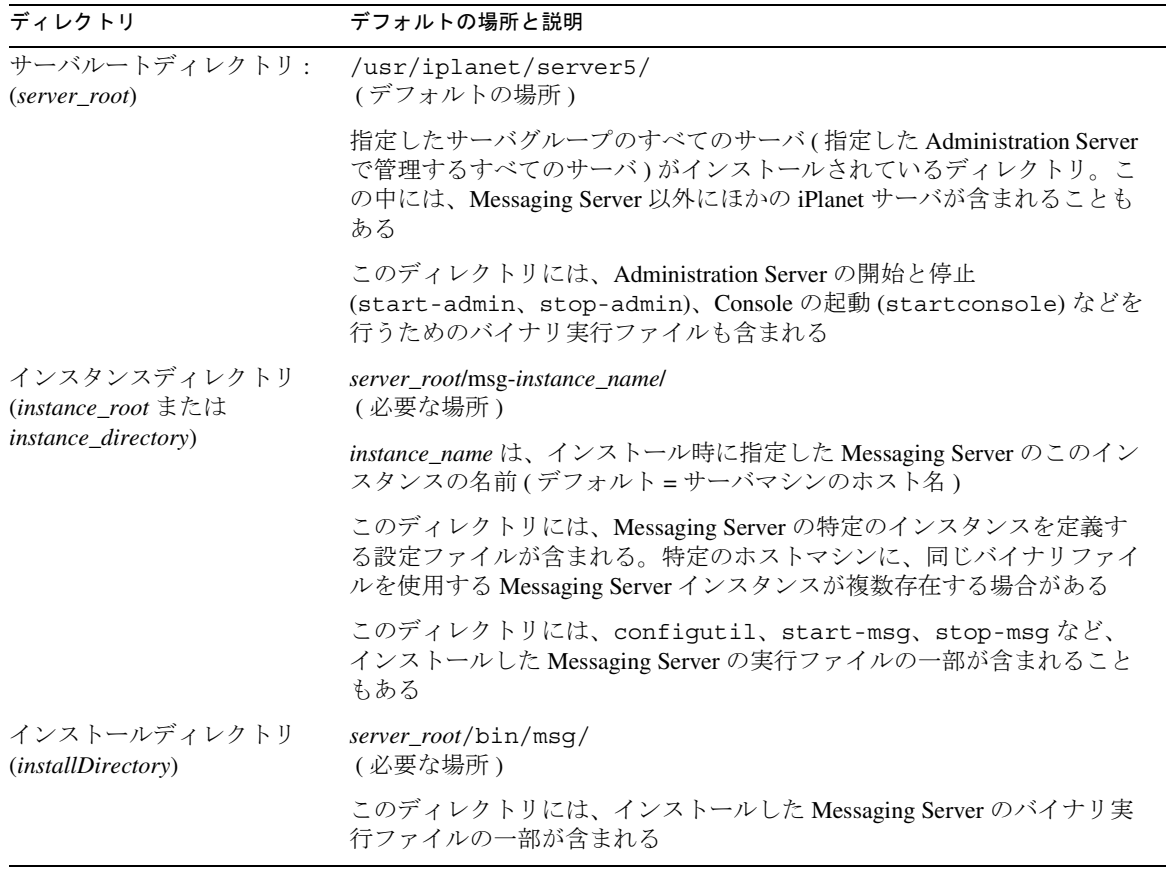

| ディレクトリ                 | デフォルトの場所と説明                                                                                                    |  |
|------------------------|----------------------------------------------------------------------------------------------------|--|
| 設定ディレクトリ<br>config     | instance_root/config/<br>(必要な場所)                                                                                  |  |
|                        | local.conf、msg.conf、sslpassword.conf などの一般的な設定<br>ファイルが含まれる                                                       |  |
|                        | msg.conf ファイルの値はインストール時に設定される。Messaging<br>Server はこのファイルを使って、LDAP ホスト名やポート番号など、起動<br>時に必要な情報を取得する                |  |
| MTA ディレクトリ<br>imta     | instance_root/imta/<br>(必要な場所)                                                                                    |  |
|                        | MTAの構成に関連する次のディレクトリが含まれる。bin、config、<br>db, dl, programs, queue, tmp                                              |  |
| MTA 構成ディレクトリ<br>config | <i>instance_root/imta/config/</i><br>(必要な場所)                                                                      |  |
|                        | imta.cnf, dispatcher.cnf, job_controller.cnf, aliases,<br>imta tailor などの MTA 設定ファイルが含まれる                         |  |
| MTA 構成ディレクトリ<br>queue  | instance_root/imta/queue/<br>(必要な場所)                                                                              |  |
|                        | メッセージキューサブディレクトリが含まれる。各チャネルキューのこの<br>ディレクトリの下には、次のようなサブディレクトリが1つある。<br>ims-ms, tcp intranet, tcp local, autoreply |  |
| MTAプログラムディレクト<br>IJ    | instance_root/imta/programs/<br>(必要な場所)                                                                           |  |
| programs               | ユーザのメールを処理するサイト提供実行可能プログラムがある場合は、<br>このディレクトリに含まれる                                                                |  |
| MTAデータベースディレク<br>トリ    | instance_root/imta/db/<br>(必要な場所)                                                                                 |  |
| db                     | MTA が使用する次のデータベースが含まれる。aliasesdb.db、<br>domaindb.db, profiledb.db, reversedb.db, ssrdb.dbなど                       |  |
| メッセージストアディレクト<br>IJ    | instance_root/store<br>(必要な場所)                                                                                    |  |
| store                  | メッセージストアに関連する次のディレクトリが含まれる。mboxlist、<br>partition, user                                                           |  |
|                        | 詳細は、345 ページの「メッセージストアのディレクトリレイアウト」を<br>参照してください。                                                                  |  |

表 1-1 インストール後のディレクトリとファイル (続き)

| ディレクトリ                 | デフォルトの場所と説明                                         |
|------------------------|-----------------------------------------------------|
| マニュアルのディレクトリ<br>manual | server root/manual<br>(必要な場所)                       |
|                        | サーバと一緒にインストールされたマニュアルがあるディレクトリ                      |
|                        | manual/en/admin/ には Administration Server のマニュアルがある |
|                        | manual/en/msg/にはMessaging Server のマニュアルがある          |
|                        | manual/en/slapd/ には Directory Server のマニュアルがある      |

表 1-1 インストール後のディレクトリとファイル (続き)

#### インストール後のディレクトリとファイルの編成

#### 第 2 章

## <span id="page-34-0"></span>一般的なメッセージング機能を設定する

この章では、サービスの起動と停止、ディレクトリアクセスの設定など、Netscape Console ( 以下、省略して Console という ) またはコマンドラインユーティリティを 使って実行できる Messaging Server の一般的なタスクについて説明します。個々の Messaging Server サービス (POP、IMAP、HTTP、および SMTP など ) に固有なタスク については、あとの章で説明します。この章には、以下の節があります。

- 36 [ページの「メールユーザとメーリングリストを管理する」](#page-35-0)
- 37 [ページの「サーバの基本情報を表示するには」](#page-36-0)
- 37 [ページの「サービスを起動および停止する」](#page-36-0)
- 41 [ページの「自動返信メッセージ用の言語を設定する」](#page-40-0)
- 41 [ページの「自動返信メッセージ用の言語を設定する」](#page-40-0)
- 44 [ページの「シングルサインオン](#page-43-0) (SSO) を有効にする」
- 49 [ページの「ディレクトリ検索をカスタマイズするには」](#page-48-0)
- 52 [ページの「暗号化の設定」](#page-51-0)
- 注 エンドユーザアカウント情報およびドメイン固有の情報は、主に Delegated Administrator for Messaging のインタフェースを使用して管理しま す。詳細については、Delegated Administrator の『Delegated Administrator for Messaging インストールおよび管理ガイド』およびオンラインヘルプを 参照してください。

#### <span id="page-35-0"></span>メールユーザとメーリングリストを管理する

すべてのユーザおよびメーリングリストの情報は、LDAP ディレクトリ内のエントリ として保存されています。LDAP ディレクトリには、従業員、顧客、または組織に何 らかのかかわりを持つその他の人々に関する詳細な情報を保存しておくことができま す。これらの人々は、組織のユーザとして扱われます。

LDAP ディレクトリ内のユーザ情報は、各ユーザエントリのさまざまな属性に基づい て効率的に検索できるようになっています。ユーザエントリに関連付けられている属 性には、氏名やその他の ID、部署、職名、勤務地、マネージャ名、直属の上司名、組 織内の各部へのアクセス権限、およびその他の詳細設定があります。

組織内に電子メッセージングサービスがある場合は、大部分またはすべてのユーザが メールアカウントを持っているはずです。iPlanet Messaging Server の場合、メールアカ ウント情報はサーバにローカルには保存されません。これは、LDAP ユーザディレク トリの一部です。各メールアカウントの情報は、ディレクトリ内のユーザのエントリ に付加されたメール属性として保存されます。

メールユーザとメーリングリストの作成と管理は、ディレクトリ内のユーザおよび メーリングリストのエントリを作成および変更することによって行います。これは、 iPlanet Delegated Administrator for Messaging、Delegated Administrator コマンドライン ユーティリティを使用するか、LDAP ディレクトリを直接変更することによって行い ます。また、ユーザおよびメーリングリストのエントリは Console を使って作成する こともできますが、この方法はできるかぎり避けてください ( [付録](#page-572-0) D を参照 )。

Delegated Administrator for Messaging は、ユーザ、グループ、ファミリーグループ、お よびホストドメインの管理を完全にサポートしています。Delegated Administrator で は、ユーザやグループの管理を委任したり、ホストドメインごとに管理者を設定する ことができます。また、Delegated Administrator は GUI インタフェースを備えているた め、管理者がユーザやグループを管理したり、エンドユーザが自分のメールアカウン トを管理する場合に便利です。さらに、管理者はユーザやグループの管理に Delegated Administrator コマンドラインユーティリティを使用することもできます (『iPlanet Messaging Server リファレンスマニュアル』を参照 )。Delegated Administrator の詳細に ついては、『Delegated Administrator インストールおよび管理ガイド』および Delegated Administrator のオンラインヘルプを参照してください。また、LDAP ツールを使用し てユーザ、グループ、およびドメインを管理する方法については、『iPlanet Messaging Server プロビジョニングガイド』を参照してください。
## <span id="page-36-0"></span>サーバの基本情報を表示するには

インストールした Messaging Server に関する基本情報を確認するには、Console を使っ て情報フォームを表示します。

情報フォームを表示するには、次の手順に従います。

- 1. Console で、情報を表示する Messaging Server を開きます。
- 2. 左側のペインにあるサーバのアイコンを選択します。
- 3. 左側のペインの「構成」タブをクリックします。
- 4. 右側のペインの「情報」タブをクリックします。

情報フォームが表示されます。このフォームには、サーバ名、サーバのルートディ レクトリ、インストールディレクトリ、およびインスタンスディレクトリが表示さ れます。

## サービスを起動および停止する

サービスを起動または停止する方法は、そのサービスが HA 環境にインストールされ ているかどうかによって異なります。

#### HA 環境でサービスを起動および停止するには

Messaging Server を HA 制御下で実行している場合は、個々の Messaging Server サービ スを制御するための通常の Messaging Server コマンド ( 起動、再起動、停止 ) を使用す ることはできません。これらのコマンドを使うと、HA 制御により 1 つ以上のサービ スが予期しない状況で停止したとみなされ、すべての Messaging Server の再起動が試 みられるか、またはほかのクラスタノードへのフェイルオーバーが行われます。

注 iPlanet Directory Server 5.1 をインストールしている場合は、同時にインス トールした iPlanet Console 5.0 から管理します。iPlanet Messaging Server 5.2 は、同時にインストールした Netscape Console 4.2 から管理します。

以下の表に、適切な起動、停止、再起動のコマンドを示します。単一の Messaging Server サービス ( たとえば、SMTP) を起動、再起動、停止するための Sun Cluster コマ ンドはないことに注意してください。Sun Cluster の最小単位は、個々のリソースです。 Messaging Server は Sun Cluster でリソースとして認識されるため、scswitch コマンド がすべての Messaging Server サービスに影響を及ぼします。

#### 表 2-1 Sun Cluster 3.0 環境での起動、停止、再起動

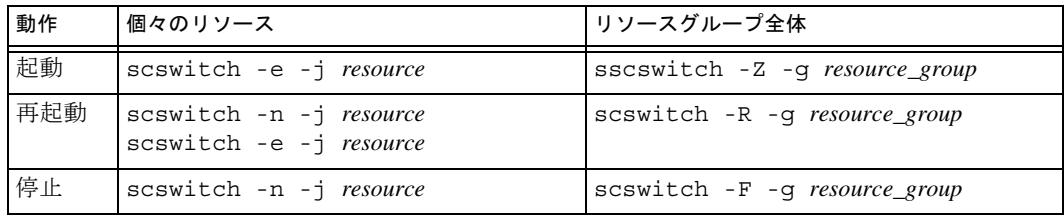

#### 表 2-2 Sun Cluster 2.2 環境での起動、停止、再起動

| 動作  | │個々のデータサービス                                           | すべての登録済みデータサービス      |
|-----|-------------------------------------------------------|----------------------|
| 起動  | hareg -y data_service                                 | hareg -Y             |
| 再起動 | hareg -n <i>data_service</i><br>hareg -y data_service | hareg -N<br>hareg -Y |
| 停止  | hareg -n <i>data service</i>                          | hareg -N             |

表 2-3 Veritas 1.1 環境での起動、停止、再起動

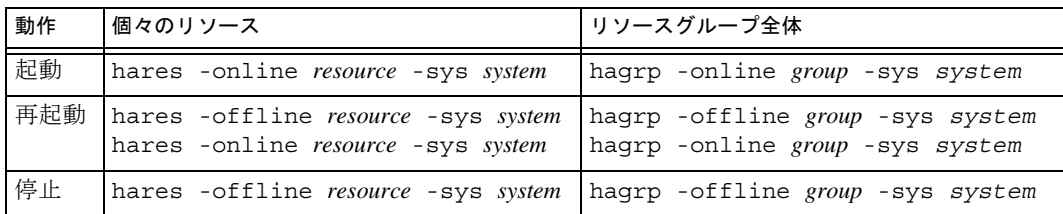

### HA 環境以外でサービスを起動および停止するには

サービスは、Console またはコマンドラインを使って起動および停止できます。

必要な操作は、サーバが実際に使用しているサービスを実行するだけです。たとえば、 MTA (Message Transfer Agent) として、一時的に特定の Messaging Server インスタンス を 1 つだけ使用している場合は、MTA だけを起動できます。また、メンテナンス、修 復、セキュリティ上の必要からサーバをシャットダウンしなければならない場合は、 影響が及ぶサービスだけを停止できます。実行する予定のないサービスは、停止する のではなく無効にしてください。

重要 : サーバプロセスがクラッシュすると、ほかのプロセスがハングする可能性があ ります。これは、それらのプロセスがクラッシュしたサーバプロセスによって保持さ れていたロックを待機しているためです。したがって、サーバプロセスがクラッシュ した場合は、すべてのプロセスを停止し、再起動するようにしてください。これには、 POP、IMAP、HTTP、MTA の各プロセス、stored ( メッセージストア ) プロセス、お よびメッセージストアを変更するすべてのユーティリティが含まれます。このユー ティリティには、mboxutil、deliver、reconstruct、readership、upgrade などがあります。

コンソール **:** Console には、個々のサービスを起動または停止したり、各サービスに 関するステータス情報を表示するためのフォームがあります。

フォームには、IMAP、POP、SMTP、および HTTP の各サービスに対し、現在の状態 ( オンまたはオフ ) が表示されます。また、サービスが実行中である場合には、その サービスが最後に起動した時刻やほかのステータス情報も表示されます。

メッセージングサービスを起動またはシャットダウンしたり、そのステータスを表示 するには、次の手順に従います。

- 1. Console で、サービスを起動または停止する Messaging Server を開きます。
- 2. 次のいずれかの方法で、「サービスの一般構成」フォームを表示します。
	- a. 「タスク」タブをクリックし、「サービスの起動 / 停止」をクリックします。
	- b. 「構成」タブをクリックし、左側のペインの「サービス」フォルダ選択しま す。次に、右側のペインで「一般」タブをクリックします。
- 3. 「サービスの一般構成」フォームが表示されます。

注 POP、IMAP、および HTTP の各サービスを起動または停止するには、ま ずそれらを使用可能な状態にする必要があります。詳細は、54 [ページの](#page-53-0) [「サービスの有効化と無効化」](#page-53-0)を参照してください。

「プロセスコントロール」フィールドの左側のカラムには、サーバによってサポー トされているサービスの一覧が表示されます。右側のカラムには、各サービスの基 本ステータスが表示されます ( オンまたはオフ。オンの場合は、前回起動したとき の時刻)。

4. 現在実行中のサービスに関するステータス情報を表示するには、「プロセスコント ロール」フィールドでそのサービスを選択します。

「サービスステータス」フィールドに、そのサービスに関するステータス情報が表 示されます。

POP、IMAP、および HTTP の場合、フィールドには、最終接続時間、合計接続数、 現在の接続数、最後にサービスを起動してから接続に失敗した回数、最後にサービ スを起動してからログインに失敗した回数が表示されます。

このフィールドの情報を確認すれば、サーバにかかる負荷やそのサービスの信頼性 などを把握できます。また、サーバのセキュリティに対する攻撃を調べるのにも役 立ちます。

- 5. サービスを起動するには、「プロセスコントロール」フィールドでそのサービスを 選択し、「起動」をクリックします。
- 6. サービスを停止するには、「プロセスコントロール」フィールドでそのサービスを 選択し、「停止」をクリックします。
- 7. 有効なサービスをすべて起動または停止するには、「すべて起動」ボタンまたは 「すべて停止」ボタンをクリックします。

コマンドライン **:** start-msg および stop-msg コマンドを使って、任意のメッセー ジングサービス (pop、imap、http、smtp、store) を起動または停止できます。以下 に、その例を示します。

*server\_root*/msg-*instance*/start-msg imap *server\_root*/msg-*instance*/stop-msg pop *server\_root*/msg-*instance*/stop-msg smtp

注 start-msg smtp および stop-msg smtp コマンドを実行すると、 SMTP サーバだけでなく、すべての MTA サービスが起動または停止しま す。特定の MTA サービスだけを起動または停止する場合は、imsimta start または imsimta stop コマンドを使用します。詳細については、 『iPlanet Messaging Server リファレンスマニュアル』を参照してください。

# グリーティングメッセージを設定するには

Messaging Server を使って、新規ユーザに送るグリーティングメッセージを作成できま す。

コンソール **:** Console を使って新規ユーザへのグリーティングメッセージを作成する には、次の手順に従います。

- 1. Console で、新規ユーザへのグリーティングを設定する Messaging Server を開きま す。
- 2. 「構成」タブをクリックします。左側のペインでサーバのアイコンが強調表示され ていない場合は、アイコンを選択します。
- 3. 右側のペインの「その他」タブを選択します。
- 4. 必要に応じて、新規ユーザへのグリーティングを作成または変更します。

電子メールメッセージと同じように、グリーティングメッセージの書式を設定する 必要があります。まずヘッダー ( 少なくとも件名行を含める ) を入力し、1 行空け て、メッセージ本文を入力します。

メッセージを作成する際は、メッセージフィールドの上にあるドロップダウンリス トを使って言語を指定します。必要に応じて、複数の言語で複数のメッセージを作 成することも可能です。サーバは、「自動返信メッセージ用の言語の設定」の節で 説明している情報に基づいて、新規ユーザに適切な言語のメッセージを送信しま す。

5. 「保存」をクリックします。

コマンドライン **:** コマンドラインを使って新規ユーザへのグリーティングメッセージ を作成するには、次のように入力します。

configutil -o gen.newuserforms -v *value*

## 自動返信メッセージ用の言語を設定する

この節では、サーバから送信される通知やメッセージの言語がどのようにして選択さ れるかについて説明します。また、ユーザが言語を指定する方法やデフォルトのサー バサイト言語を指定する方法についても説明します。

ユーザは、指定した特定の条件が満たされたときにサーバから自動的に送られるメッ セージを作成できます。たとえば、すべての受信メールに対して「現在、休暇中で す。」というようなメッセージを自動返信することが可能です。このようなメッセージ を作成するときは、そのメッセージが特定の言語で表示されるように指定できます。 つまり、サーバが送信するメッセージをいくつかの異なる言語で作成しておくことが 可能です。

ユーザが、自分が受け取る自動返信メッセージの言語を指定することもできます。た だし、その言語で作成されたメッセージが準備されている必要があります。

サーバは、以下の規則に従って特定言語の送信メッセージを選択します。

- 1. メッセージを受け取るユーザが言語を選択しており (42 ページの「ユーザの優先 言語を設定するには」を参照 )、その言語で作成されたメッセージが準備されてい る場合は、その言語のメッセージが送信されます。たとえば、ユーザが日本語を 選択しており、日本語で作成されたメッセージが準備されている場合は、日本語 のメッセージが送信されます。ドメインの優先言語が使用可能な場合と、一致す る自動返信メッセージがある場合は、これが使われます。
- 2. ユーザが言語を選択していない場合、または言語を選択しているがその言語の メッセージが準備されていなかったり、ドメインの優先言語が指定されていない 場合は、デフォルトのサーバサイト言語 (43 [ページの「サーバサイト言語を設定](#page-42-0) [するには」](#page-42-0)を参照 ) のメッセージが送信されます。たとえば、デフォルトのサー バサイト言語がスペイン語で、ユーザがフランス語を選択しているのにフランス 語版のメッセージが準備されていない場合は、スペイン語版のメッセージが送信 されます。
- 3. メッセージが 1 つの言語でしか作成されなかった場合は、ユーザが選択した言語 やサイト言語に関係なく、準備されている言語のメッセージが送信されます。
- 4. ユーザの優先言語またはデフォルトのサイト言語と一致するメッセージが準備さ れていない場合、ドメインの優先言語が使用可能な場合、および複数の言語バー ジョンがある場合は、ユーザの LDAP エントリ内の最初のメッセージテキストが 送信されます。

### ユーザの優先言語を設定するには

ユーザは、Delegated Administrator for Messaging のインタフェースを使って優先言語を 選択できます。また、メールクライアントの中には、優先言語を指定できるものもあ ります。Delegated Administrator を使って優先言語を設定した場合、その情報は Directory Server に保存されます。

サーバの管理ドメイン外のユーザにメッセージを送信する場合、サーバはそのユーザ の優先言語は判断できません。ただし、そのメッセージが、ヘッダーに優先言語が指 定された受信メッセージへの応答である場合を除きます。これらのヘッダーフィール ド (accept-language、Preferred-Language、または X-Accept-Language) は、 ユーザのメールクライアントで指定された属性に応じて設定されています。

優先言語に対して複数の設定がある場合、たとえば、Directory Server に保存されてい る優先言語属性とメールクライアントで指定された優先言語があるような場合は、以 下の順序で優先言語が選択されます。

1. 元のメッセージの accept-language ヘッダー

- <span id="page-42-0"></span>2. 元のメッセージの Preferred-Language ヘッダー
- 3. 元のメッセージの X-Accept-Language ヘッダー
- 4. 差出人の優先言語属性 (LDAP ディレクトリで見つかった場合 )

### ドメインの優先言語を設定するには

ドメインの優先言語は、特定のドメイン用に指定されているデフォルトの言語です。 たとえば、mexico.siroe.com というドメイン用にスペイン語を指定するとします。 管理者は、Delegated Administrator for Messaging インタフェースでドメインを作成する 際に優先言語オプションを選択することによって、あるいはドメインの LDAP エント リに LDAP 属性 preferredLanguage を追加することによって、ホストドメインの優 先言語を選択することができます。

## サーバサイト言語を設定するには

以下の手順に従って、サーバのデフォルトサイト言語を指定できます。ユーザの優先 言語が設定されていない場合は、サイト言語を使用して特定言語のメッセージを送信 します。

コンソール **:** Console からサイト言語を指定するには、次の手順に従います。

- 1. 設定を行う Messaging Server を開きます。
- 2. 「構成」タブをクリックします。
- 3. 右側のペインの「その他」タブをクリックします。
- 4. 「サイト言語」ドロップダウンリストで、使用する言語を選択します。
- 5. 「保存」をクリックします。

コマンドライン **:** 次に示すように、コマンドラインでサイト言語を指定することもで きます。

configutil -o gen.sitelanguage -v *value*

*value* には、ローカルでサポートされている以下のいずれかの言語を指定できます。

#### af アフリカーンス語

- ca カタロニア語
- da デンマーク語
- de ドイツ語
- en 英語
- es スペイン語
- fi フィンランド語 fr フランス語 ga アイルランド語 gl ガリシア語 is アイスランド語 it イタリア語 ja 日本語 nl オランダ語 no ノルウェー語 pt ポルトガル語
- sv スウェーデン語

# シングルサインオン (SSO) を有効にする

シングルサインオン機能を使うと、1 つのアプリケーションにログインしたユーザが ほかのアプリケーションも使用できるようになります。たとえば、Messenger Express にログインしたユーザは、認証プロセスを繰り返さなくても Delegated Administrator for Messaging を使用できるようになります。

2 つのアプリケーション間でシングルサインオンを有効にするには、各アプリケー ションを設定する必要があります。この節では、Messenger Express と Delegated Administrator の間でシングルサインオンを有効にする方法について説明します。[46](#page-45-0) ページの「Messenger Express と [Delegated Administrator for Messaging](#page-45-0) 間のシングルサイ [ンオンを有効にするには」](#page-45-0)を参照してください。

#### Messenger Express の SSO 設定パラメータ

configutil コマンドを使うと、Messenger Express のシングルサインオン設定パラ メータを変更できます[。表](#page-44-0) 2-4 に、パラメータを示します。configutil の詳細につ いては、『iPlanet Messaging Server リファレンスマニュアル』を参照してください。

<span id="page-44-0"></span>

| パラメータ                               | 説明                                                                                                    |
|-------------------------------------|----------------------------------------------------------------------------------------------------|
| local.webmail.sso.enable            | ログインページが取り込まれたときにクライアントが提示する SSO<br>cookie を受け入れ確認する機能、ログイン成功時に SSO cookie を返<br>す機能、ほかの SSO パートナーからの要求に応答して独自の cookie<br>を確認する機能など、すべてのシングルサインオン機能を有効また<br>は無効にする |
|                                     | ゼロ以外の値に設定した場合、サーバはすべての SSO 機能を実行す<br>$\zeta$                                                                                                    |
|                                     | ゼロに設定した場合、サーバはどの SSO 機能も実行しない                                                                                                    |
|                                     | デフォルト値はゼロ                                                                                                    |
| local.webmail.sso.prefix            | このパラメータの文字列値は、HTTP サーバによって設定された SSO<br>cookie をフォーマットするときの接頭辞として使用される。この接<br>頭辞の付いた SSO cookie だけがサーバによって認識され、ほかの<br>SSO cookie はすべて無視される                          |
|                                     | このパラメータの値が null (空白)の場合は、事実上、サーバ上のす<br>べての SSO 機能が無効になる                                                                                                    |
|                                     | デフォルト値は null (空白)                                                                                                    |
| local.webmail.sso.id                | このパラメータの文字列値は、Messenger Express HTTP サーバによっ<br>て設定された SSO cookie をフォーマットするときのアプリケーショ<br>ン ID 値として使用される                                                             |
|                                     | デフォルト値は null (空白)                                                                                                    |
| local.webmail.sso.<br>cookiedomain  | このパラメータの文字列値は、Messenger Express HTTP サーバによっ<br>て設定されたすべての SSO cookie の cookie ドメイン値を設定するた<br>めに使用される                                                               |
|                                     | デフォルト値は null (空白)                                                                                                    |
| local.webmail.sso.<br>singlesignoff | このパラメータの整数値がゼロ以外に設定されている場合は、クラ<br>イアントがログアウトするときに、local.webmail.sso.prefix の値に一<br>致する接頭辞値を持つクライアント上の SSO cookie がすべて消去さ<br>れる                                     |
|                                     | ゼロに設定されている場合は、クライアントがログアウトするとき<br>に、Messenger Express がその独自の SSO cookie を消去する                                                                                      |
|                                     | デフォルト値はゼロ                                                                                                    |

表 2-4 Messenger Express のシングルサインオンパラメータ

<span id="page-45-0"></span>

| パラメータ                     | 説明                                                                                                    |
|---------------------------|----------------------------------------------------------------------------------------------------|
| local.sso.appid.verifyurl | ピア SSO アプリケーションの確認 URL 値を設定する。appid は、処<br>理される SSO cookie を生成するピア SSO アプリケーションのアプリ<br>ケーション ID である。たとえば、Delegated Administrator の appid は<br>nda45 である |
|                           | 信頼されている各 SSO アプリケーションに対し、1 つのパラメータ<br>が定義されている必要がある。確認 URL の標準形は次のようになる                                                                                 |
|                           | http://nda-host:port/VerifySSO?                                                                                                    |

表 2-4 Messenger Express のシングルサインオンパラメータ (続き)

したがって、Messenger Express でシングルサインオンを有効にするには、以下のよう に各パラメータを設定します ( デフォルトのドメインは eng.siroe.com です )。

```
configutil -o local.sso.appid.verifyurl -v "http://nda-host:port/verifySSO?"
configutil -o local.webmail.sso.enable -v 1
configutil -o local.webmail.sso.prefix -v ssogrp1
configutil -o local.webmail.sso.id -v msg50
configutil -o local.webmail.sso.cookiedomain -v ".siroe.com"
configutil -o local.webmail.sso.singlesignoff -v 1
```
## Messenger Express と Delegated Administrator for Messaging 間のシングルサインオンを有効に するには

Messenger Express と Delegated Administrator との間でシングルサインオンを有効にする には、次の手順に従います。

- 1. Directory Server を設定します。
	- a. Directory Server でプロキシユーザアカウントのエントリを作成します。
	- b. プロキシ認証の ACI (Access Control Instructions) を作成します。
- 2. Delegated Administrator を設定します。
	- a. プロキシユーザ証明書を追加します。
	- b. シングルサインオン cookie 情報を追加します。
	- c. 対象となるサーバの確認 URL を追加します。

3. Enterprise Server を再起動します。

Directory Server を設定するには、ldapmodify ユーティリティを使用します。この ユーティリティの詳細については、Directory Server のマニュアルを参照してください。

Delegated Administrator を設定するには、以下の設定ファイルを変更します。

*iDA\_server\_root*/nda/classes/netscape/nda/servlet/resource.properties

*Web\_server\_root*/https-*instancename*/config/servlets.properties

*Web\_server\_root*/https-*instancename*/config/contexts.properties

#### 手順 1a : プロキシユーザアカウントを作成する

プロキシユーザアカウントを使用すると、ユーザはプロキシ認証のために Directory Server にバインドできるようになります。以下に、プロキシユーザアカウントエント リの例を示します。

```
dn: uid=proxy, ou=people, o=siroe.com, o=isp
objectclass: top 
objectclass: person 
objectclass: organizationalperson 
objectclass: inetorgperson 
uid: proxy 
givenname: Proxy 
sn: Auth 
cn: Proxy Auth 
userpassword: proxypassword
```
#### 手順 1b : プロキシ認証の ACI を作成する

次に、ldapmodify ユーティリティを使って、インストール時に作成した接尾辞の ACI を作成します。

- osiroot ユーザデータを保存するために入力した接尾辞
- dcroot ドメイン情報を保存するために入力した接尾辞
- osiroot 設定情報を保存するために入力した接尾辞 ( デフォルト : osiroot)

以下に、ACI エントリの例を示します。

```
dn: o=isp
changetype: modify
add: aci 
aci: (target="ldap:///o=isp")(targetattr="*")(version 3.0; acl 
     "proxy";allow (proxy) userdn="ldap:///uid=proxy, ou=people,
    o=siroe.com, o=isp";)
```
#### 手順 2a : resource.properties ファイルにプロキシユーザ証明書を追 加する

Delegated Administrator をプロキシ認証用に設定するには、Delegated Administrator の *iDA\_server\_root*/nda/classes/netscape/nda/servlet/resource.properties ファイルの以下のエントリのコメントを解除し、修正します。

LDAPDatabaseInterface-ldapauthdn=*Proxy\_Auth\_DN*

LDAPDatabaseInterface-ldapauthpw=*Proxy\_Auth\_Password*

たとえば、以下のようになります。

LDAPDatabaseInterface-ldapauthdn= uid=proxy, ou=people,o=siroe.com, o=mailqa LDAPDatabaseInterface-ldapauthpw=proxypassword

#### 手順 2b : シングルサインオン cookie 情報を追加する

シングルサインオン情報を追加するには、Delegated Administrator のコンテキスト識別 子を定義し、そのコンテキストの cookie 名を指定します。

- コンテキスト識別子を定義するには、Enterprise Server の *Web\_Server\_Root*/https-*instancename*/config/servlets.properties ファイルを 編集し、servlet.xxxxx.context=ims50 というテキストが含まれている行のコ メントをすべて解除する
- Delegated Administrator の設定でコンテキストの cookie 名を指定するには、以下の エントリを Delegated Administrator の *iDA\_server\_root*/nda/classes/netscape/nda/servlet/resource.properties ファイルに追加する

NDAAuth-singleSignOnId=ssogrp1- NDAAuth-applicationId=nda45

• Enterprise Server の設定でコンテキストの cookie 名を指定するには、以下のエント リを Enterprise Server の *Web\_Server\_Root*/https-*instancename*/config/contexts.properties ファイル に追加する

context.ims50.sessionCookie=ssogrp1-nda45

#### 手順 2c : 対象となるサーバの確認 URL を追加する

受け取ったシングルサインオン cookie を確認するには、Delegated Administrator にその 連絡先を指定しておく必要があります。対象となるすべてのサーバに、確認 URL を指 定します。

以下の例では、Messenger Express がインストールされており、そのアプリケーション ID が msg50 であると仮定しています。Delegated Administrator の *iDA\_server\_root*/nda/classes/netscape/nda/servlet/resource.properties ファイルを編集し、以下のようなエントリを追加します。

verificationurl-ssogrp1-msg50=http://*webmail\_hostname*:*port*/VerifySSO? verificationurl-ssogrp1-nda45=http://*nda\_hostname*:*port*/VerifySSO?

#### 手順 3 : Enterprise Server を再起動する

手順 1a ~ 2c の説明に従って設定を変更したら、その変更内容が反映されるように Enterprise Server を再起動します。

## ディレクトリ検索をカスタマイズするには

iPlanet Messaging Server は、iPlanet Directory Server などの LDAP ベースのディレクトリ システムがないと機能しません。Messaging Server および Console には、以下の 3 つの 目的を果たすためにディレクトリアクセスが必要です。

- Messaging Server をはじめてインストールする際、管理者はサーバの構成設定を入 力します。これらの設定は、中央設定ディレクトリに保存されます。また、イン ストール時には、そのディレクトリへの接続も設定します。
- 管理者がメールユーザまたはメールグループ用のアカウント情報を作成または更 新すると、その情報はユーザディレクトリと呼ばれるディレクトリに保存されま す。サーバグループの Administration Server はインストール時に設定されており、 管理者が「ユーザ」や「グループ」にアクセスすると、デフォルトでは、Console は 管理トポロジを定義するユーザディレクトリに接続します。管理トポロジと は、同じ設定ディレクトリおよびユーザディレクトリを共有する iPlanet サーバの 集まりです。

• メッセージのルーティング時やメールボックスへのメールの配信時に、Messaging Server はユーザディレクトリ内で差出人または受取人に関する情報を検索します。 デフォルトでは、Messaging Server は Administration Server が使用するのと同じ ユーザディレクトリ内を検索します。

これらのディレクトリの構成設定は、以下の方法で変更できます。

- Console の「Administration Server」インタフェースを使用すると、設定ディレクト リの接続設定を変更できます。詳細については、『Netscape Console によるサーバ の管理』の「Administration Server」の章を参照してください。
- ユーザやグループの情報を変更する場合は、Console の「ユーザおよびグループ」 インタフェースを使用すると、デフォルトとは別のユーザディレクトリに一時的 に接続することができます。詳細については、『Netscape Console によるサーバの 管理』の「ユーザおよびグループ」の章を参照してください。
- Console の「Messaging Server」インタフェースを使用すると、Administration Server で定義されているデフォルトとは別のユーザディレクトリに接続するように Messaging Server を設定できます。これが、この節で説明している設定作業です。

別のユーザディレクトリに接続してユーザやグループを検索するように Messaging Server を再設定するかどうかは、管理者の判断次第です。通常は、サーバの管理ドメ インを定義しているユーザディレクトリがドメイン内のすべてのサーバによって使用 されます。

注 Messaging Server の検索用にカスタムユーザディレクトリを指定した場合 は、Console の「ユーザおよびグループ」インタフェースにアクセスして、 そのディレクトリのユーザ情報またはグループ情報を変更するときにも同 じディレクトリを指定する必要があります。詳細は、付録 D[「メールユー](#page-572-0) [ザとメーリングリストを管理する」を](#page-572-0)参照してください。

コンソール **:** Console を使って Messaging Server の LDAP ユーザ検索設定を変更するに は、次の手順に従います。

- 1. Console から、LDAP 接続をカスタマイズする Messaging Server を開きます。
- 2. 「構成」タブをクリックします。
- 3. 左側のペインで「サービス」フォルダを選択します。
- 4. 右側のペインで「LDAP」タブを選択します。LDAP フォームが表示されます。

LDAP フォームには、設定ディレクトリとユーザディレクトリの構成設定が表示さ れます。ただし、このフォーム内の設定ディレクトリの設定は読み取り専用です。 これらの設定の変更方法については、『Netscape Console によるサーバの管理』の 「Administration Server」の章を参照してください。

5. ユーザディレクトリの接続設定を変更するには、「メッセージングサーバ固有の ディレクトリ設定を使用」ボックスをクリックします。

6. 以下に示す情報を入力または変更して、LDAP 構成を更新します ( 識別名などの用 語の定義やディレクトリの概念については、『iPlanet Directory Server 管理者ガイ ド』を参照 )。

ホスト名 : インストールのユーザ情報を含むディレクトリがあるホストマシンの 名前。通常、これは Messaging Server ホストとは別のものです。ただし、非常に小 規模のインストールでは、同じ場合もあります。

ポート番号 : Messaging Server がユーザ検索用のディレクトリにアクセスするとき に使用するディレクトリホストのポート番号。この番号は、ディレクトリ管理者が 定義するもので、必ずしもデフォルトのポート番号 (389) である必要はありません。

ベース DN : 検索ベース ( ユーザ検索の開始点を示すディレクトリエントリの識別 名 )。ディレクトリツリー内で検索ベースが目的の情報に近いほど、検索処理は速 くなります。ディレクトリツリーに「people」や「users」などの分岐がある場合は、 それを開始点にするのが妥当です。

バインド DN : Messaging Server が検索を行うために Directory Server に接続する 際、その Messaging Server を識別するために使われる名前。バインド DN は、ディ レクトリのユーザ部分に対する検索特権がある、ユーザディレクトリのエントリの 識別名でなければなりません。ディレクトリに対して匿名検索アクセスを許可する 場合は、このエントリを指定しないことも可能です。

7. ユーザ検索のために LDAP ディレクトリに対してこの Messaging Server の認証を 行う際に、バインド DN とともに使用するパスワードを変更するには、「バインド パスワードの変更」ボタンをクリックします。「パスワード入力」ウィンドウが表 示されたら、そこに新しいパスワードを入力します。

この場合に使用するパスワードは、個別のセキュリティポリシーによって決まりま す。最初、パスワードは「パスワードなし」に設定されています。「バインド DN」 フィールドに何も入力しないで匿名アクセスを指定した場合、パスワードは使用し ません。

この手順により、サーバ構成に保存されているパスワードは更新されますが、LDAP サーバ内のパスワードは変更されません。また、このアカウントは、デフォルトで PAB 検索にも使用されます。パスワードを変更したら、以下の 2 つの操作を行う 必要があります。

- 8. 設定属性 local.ugldapbinddn で指定されているユーザのパスワードを変更し ます。このユーザアカウントは、設定属性 local.ugldaphost に指定されている ディレクトリサーバ内にあります。
- 9. local.service.pab.ldapbinddn および local.service.pab.ldaphost 属性 で指定されているものと同じアカウントが PAB で使用されている場合は、 local.service.pab.ldappasswd に保存されているパスワードも更新する必要 があります。

デフォルトのユーザディレクトリに戻るには、「メッセージングサーバ固有のディレク トリ設定を使用」ボックスのチェックマークを外します。

コマンドライン **:** 以下に示すように、コマンドラインでユーザディレクトリの接続設 定値を指定することもできます。上記の手順 8 および 9 で説明しているように、LDAP および PAB パスワードも必ず設定してください。

メッセージングサーバ固有のディレクトリ設定を使用するかどうかを指定するには、 次のように入力します。

configutil -o local.ugldapuselocal -v [ yes | no ]

ユーザ検索用の LDAP ホスト名を指定するには、次のように入力します。

configutil -o local.ugldaphost -v *name*

ユーザ検索用の LDAP ポート番号を指定するには、次のように入力します。

configutil -o local.ugldapport -v *number*

ユーザ検索用の LDAP ベース DN を指定するには、次のように入力します。

configutil -o local.ugldapbasedn -v *basedn*

ユーザ検索用の LDAP バインド DN を指定するには、次のように入力します。

configutil -o local.ugldapbinddn -v *binddn*

## 暗号化の設定

Console を使用すると、Messaging Server の SSL (Secure Sockets Layer) 暗号化および認 証を有効にしたり、サーバがすべてのサービスにわたってサポートする特定の符合化 方式を選択できます。

この作業は一般的な設定タスクですが、第 12 [章「セキュリティとアクセス制御を設定](#page-396-0) [する」の](#page-396-0)「SSL [を有効化し符号化方式を選択するには」で](#page-409-0)説明します。この章には、 すべてのセキュリティに関する背景情報や Messaging Server のアクセス制御に関する トピックが記載されています。

# POP、IMAP、および HTTP サービスの設定

iPlanet Messaging Server は、クライアントのメールボックスへのアクセス用に Post Office Protocol 3 (POP3)、Internet Mail Access Protocol 4 (IMAP4)、および Hyper Text Transfer Protocol (HTTP) をサポートしています。IMAP と POP はいずれもインター ネットの標準メールボックスプロトコルです。Web で使用する電子メールプログラム の Messnger Express で、エンドユーザは HTTP でインターネットに接続されたコン ピュータシステム上で動作しているブラウザを使って自分のメールボックスにアクセ スすることができます。

この章では、iPlanet Console またはコマンドラインユーティリティを使って 1 つ以上の サービスをサポートするように構成する方法について説明します。

注 iPlanet Directory Server 5.1 をインストールしている場合は、同時にインス トールした iPlanet Console 5.0 から管理します。iPlanet Messaging Server 5.2 は、同時にインストールした Netscape Console 4.2 から管理します。

Simple Mail Transfer Protocol (SMTP) サービスの設定については、第 6 章「MTA [サービ](#page-110-0) [スと設定について」](#page-110-0)を参照してください。

この章には、以下の節があります。

- 54 [ページの「全般的な設定」](#page-53-0)
- 56 [ページの「ログインの必要条件」](#page-55-0)
- 58 [ページの「パフォーマンスパラメータ」](#page-57-0)
- 61 [ページの「クライアントアクセスの制御」](#page-60-0)
- 62 ページの「POP [サービスを設定するには」](#page-61-0)
- 63 ページの「IMAP [サービスを設定するには」](#page-62-0)
- 65 ページの「HTTP [サービスを設定するには」](#page-64-0)

## <span id="page-53-0"></span>全般的な設定

Messaging Server の POP、IMAP、および HTTP サービスの全般的な機能の設定には、 サービスの有効無効の指定、ポート番号の割り当て、および接続するクライアントへ 送信されるサービスバナーの修正 ( 省略可 ) が含まれます。この節では、そのための 基礎的な情報を提供します。これらの設定を行う際に従う手順については、62 [ページ](#page-61-0) の「POP [サービスを設定するには」、](#page-61-0)63 ページの「IMAP [サービスを設定するには」、](#page-62-0) および 65 ページの「HTTP [サービスを設定するには」を](#page-64-0)参照してください。

#### サービスの有効化と無効化

Messaging Server の特定のインスタンスがその POP、IMAP、または HTTP サービスを 使用できるようにするかどうかを制御することができます。これは、サービスの開始 や停止と同じではありません (37 [ページの「サービスを起動および停止する」](#page-36-0)を参照 してください )。POP、IMAP、または HTTP が機能するには、有効化されていること と開始されていることの両方が必要です。

サービスの有効化は、サービスの開始や停止よりも「グローバルな」処理です。たと えば、有効にする設定はシステムを再起動しても持続されますが、前に「停止」した サービスを再起動後に再び開始する必要があります。

使用する予定がないサービスは有効にする必要はありません。たとえば、Messaging Server インスタンスをメッセージ転送エージェント (MTA) としてのみ使用する場合、 POP、IMAP、および HTTP は無効にする必要があります。POP サービス用にのみ使用 する場合、IMAP と HTTP を無効にする必要があります。Web ベースの電子メール用 にのみ使用する場合、POP と IMAP を無効にする必要があります。

サービスの有効化と無効化は、サーバレベルで行うことができます。この処理はこの 章で説明されています。特定の LDAP 属性を設定することにより、ユーザレベルで サービスの有効化と無効化を行うことができます。詳細は、『iPlanet Messaging Server プロビジョニングガイド』を参照してください。

#### ポート番号を指定する

各サービスに対して、サーバがサービスの接続に使用するポート番号を指定すること ができます。

- POP サービスを有効にする場合、サーバが POP 接続に使用するポート番号を指定 することができます。デフォルトは 110 です。
- IMAP サービスを有効にする場合、サーバが IMAP 接続に使用するポート番号を 指定することができます。デフォルトは 143 です。

• HTTP サービスを有効にする場合、サーバが HTTP 接続に使用するポート番号を 指定することができます。デフォルトは 80 です。

たとえば 1 つのホストマシンに複数の IMAP サーバインスタンスがある場合や、同じ ホストマシンを IMAP サーバおよび Messaging Multiplexor サーバとして使用している 場合は、デフォルト以外のポート番号を指定する必要があります。Multiplexor につい ては、第 4 [章「マルチプレクササービスを設定および管理する」](#page-70-0)を参照してください。

ポート番号を指定する際には、次の点に注意してください。

- ポート番号は 1 から 65535 までの任意の値を指定できます。
- 選択したポートが別のサービス用にすでに使用されていたり、割り当てられてい ないことを確認してください。

#### 暗号化通信用のポート

Messaging Server は、SSL (Secure Socket Layer) プロトコルを使用することにより、 IMAP や HTTP クライアントの暗号化通信をサポートします。Messaging Server の SSL サポートについての詳細は、404 [ページの「暗号化と証明書に基づく認証を構成する」](#page-403-0) を参照してください。

#### SSL を使用した IMAP

「SSL を使用した IMAP」のデフォルトポート番号 (993) を使用するか、または「SSL を使用した IMAP」に別のポートを指定することができます。

現在の IMAP クライアントの多くが個別の IMAP ポートおよび SSL を使用した IMAP ポートを必要としているため、Messaging Server ではオプションとしてそれぞれに個別 のポートを使用できます。最近では、同じポートによる IMAP および「SSL を使用し た IMAP」の通信が新たな標準となってきています。お使いの Messaging Server に SSL の証明書 (406 [ページの「証明書の入手」を](#page-405-0)参照 ) がインストールされていれば、同じ ポートを使って IMAP および「SSL を使用した IMAP」の通信を行うことができます。

#### SSL を使用した HTTP

「SSL を使用した HTTP」のデフォルトポート番号 (443) を使用するか、または「SSL を使用した HTTP」に別のポートを指定することができます。

### <span id="page-55-0"></span>サービスの見出し

クライアントがはじめて Messaging Server の POP または IMAP のポートに接続すると、 サーバがクライアントに確認用のテキスト文字列を送信します。このサービスの見出 し ( 通常、クライアントのユーザには表示されません ) は、サーバが iPlanet Messaging Server であることを証明するもので、そこにはサーバのバージョン番号が表示されま す。一般に、この見出しはクライアントのデバッグまたは問題をつきとめるために使 用されます。

接続中のクライアントに他のメッセージを送信したい場合、POP または IMAP サービ スのデフォルトの見出しを変更できます。

iPlanet Console または configutil ユーティリティ (service.imap.banner、 service.pop.banner) を使ってサービス見出しを設定することができます。 configutil のシンタックスの詳細については、『iPlanet Messaging Server リファレン スマニュアル』を参照してください。

## ログインの必要条件

ユーザは POP、IMAP、または HTTP サービスにログインしてメールを取り込みます。 このユーザによるログインの方法は制御できます。パスワードに基づくログイン ( す べてのサービス )、および証明書に基づくログイン (IMAP または HTTP サービス ) を 許可することができます。この節では、予備知識としての情報を提供しています。こ れらの設定の手順について知りたい場合は、62 ページの「POP [サービスを設定するに](#page-61-0) [は」、](#page-61-0)63 ページの「IMAP [サービスを設定するには」、](#page-62-0)または 65 [ページの「](#page-64-0)HTTP サー [ビスを設定するには」を](#page-64-0)参照してください。さらに、POP ログインの有効なログイン 区切りを指定することもできます。

## POP クライアントのログイン区切りを設定する には

POP メールクライアントによっては、Messaging Server で、ログイン区切りとして @ を 使用できない場合があります。アドレスに含まれる @ が uid@dmain と似ているから です。これらのクライアントの例には、Windows 2000 上で動作する Netscape Messenger 4.76、Netscape Messenger 6.0、および Microsoft Outlook Express があります。 これを回避するには次のようにします。

1. 次のコマンドを使って + を有効な区切りにします。

```
configutil -o service.loginseparator -v "@+"
```
<span id="page-56-0"></span>2. POP クライアントユーザに @ ではなく + をログイン区切りとして使ってログイン するよう知らせます。

### パスワードに基づくログイン

一般的なメッセージングインストールでは、ユーザはメールクライアントにパスワー ドを入力して POP、IMAP、または HTTP メールボックスにアクセスします。クライア ントがパスワードをサーバに送信すると、サーバはそのパスワードを使ってユーザを 認証します。ユーザが認証されると、アクセス制御規則に基づき、そのサーバに保存 されている特定のメールボックスへのアクセスを許可するかどうかが決定されます。

パスワードログインを認めると、ユーザはパスワードを入力することにより POP、 IMAP、または HTTP にアクセスできるようになります。POP サービスにおける認証方 法は、パスワードに基づくログインのみです。パスワードは LDAP ディレクトリに保 存されます。パスワードの必要最小文字数などのポリシーは、ディレクトリポリシー によって決まります。

IMAP または HTTP サービスに対してパスワードログインを認めない場合は、パス ワードに基づく認証は許可されません。その場合、次の節で説明する証明書に基づく ログインを行わなければなりません。

IMAP および HTTP サービスにおけるパスワード送信のセキュリティを強化するため に、サーバに送信する前にパスワードを暗号化するように要求できます。そのために は、ログインに必要な暗号化最小文字数を選択します。

- 暗号化の必要がない場合にはゼロを選択します。クライアントポリシーによって、 パスワードは平文で、または暗号化されて送信されます。
- ゼロ以外の値を選択すると、クライアントは指定した値を満たすキー長の符号化 方式を使って、サーバとの SSL セッションを確立しなければなりません。これに より、クライアントが送信する IMAP または HTTP のユーザパスワードがすべて 暗号化されます。

クライアントにおける暗号化のキー長設定がサーバのサポートする最大長より大きい 場合、またはサーバにおける暗号化のキー長設定がクライアントのサポートする最大 長より大きい場合は、パスワードに基づくログインを行うことができません。さまざ まな符号化方式とキー長をサポートするようにサーバを設定する方法については、[410](#page-409-0)  ページの「SSL [を有効化し符号化方式を選択するには」を](#page-409-0)参照してください。

### <span id="page-57-0"></span>証明書に基づくログイン

パスワードに基づく認証のほかに、iPlanet サーバはユーザのデジタル証明書を確認す ることにより認証を行うことができます。サーバとの SSL セッションを確立するとき に、パスワードの代わりにユーザの証明書を提示します。証明書の妥当性が確認され ると、ユーザが本人であるとみなされます。

IMAP または HTTP サービスに対し、証明書に基づくログインを認めるように Messaging Server を設定する方法については、413 [ページの「証明書に基づくログイン](#page-412-0) [を設定するには」](#page-412-0)を参照してください。

証明書に基づくログインを有効にするために、IMAP または HTTP システムフォーム の「パスワードログインの許可」チェックボックスをオフにする必要はありません。 チェックボックスが選択されていても ( デフォルト )、証明書に基づくログインの設定 を行った場合は、パスワードに基づくログインと証明書に基づくログインの両方がサ ポートされます。その場合、クライアントが SSL セッションを確立して証明書を提示 すると、証明書に基づくログインが使用されます。クライアントが SSL を使用しない 場合や、クライアント証明書を提示しない場合には、代わりにパスワードが送信され ます。

## パフォーマンスパラメータ

Messaging Server の POP、IMAP、および HTTP サービスに対し、いくつかの基本的な パフォーマンスパラメータを設定できます。ハードウェアの容量に基づきユーザベー スでもっとも効率的なサービスを実行できます。この節では、予備知識としての情報 を提供しています。これらの設定の手順について知りたい場合は、62 [ページの「](#page-61-0)POP [サービスを設定するには」、](#page-61-0)63 ページの「IMAP [サービスを設定するには」、](#page-62-0)または [65](#page-64-0)  ページの「HTTP [サービスを設定するには」](#page-64-0)を参照してください。

## プロセス数

Messaging Server は作業をいくつかの実行プロセスに分割することができます。こうす ると、場合によっては効率が上がることがあります。この機能はマルチプロセッサの サーバマシンにおいて特に効果があります。多くのサーバプロセス数を調整すること によりハードウェアプロセッサ間で複数のタスクをより効率よく分配できます。

<span id="page-58-0"></span>ただし、タスクを複数のプロセスに割り当てたり、プロセッサ間で切り替えたりする 際に、パフォーマンスオーバーヘッドが発生します。新たなプロセスが1つ追加され るごとに、複数のプロセスを持つ利点が薄れていきます。ほとんどの設定では、サー バマシンの各ハードウェアプロセッサ当たり 1 つのプロセス ( 最大でも 4 プロセス ) を、割り当てるのが原則です。用途によっては最適とされる設定が異なることがある ため、この原則はあくまでも参考として把握しておいてください。

注 **:** プラットフォームによっては、パフォーマンスに影響を与える可能性のある、そ のプラットフォーム固有のプロセスに対する制限 ( 最大ファイルディスクリプタ数な ど ) を緩めるために、プロセス数を増やした方がよいこともあります。

POP、IMAP、および HTTP サービスのデフォルトのプロセス数は、1 です。

#### プロセス当たりの接続数

POP、IMAP、または HTTP サービスが同時に持てるクライアント接続の数が多いほ ど、クライアントにとって有利になります。空いている接続がないためにクライアン トがサービスにアクセスできない場合、別のクライアントが接続を切断するまで待た なければなりません。

その一方で、各オープン接続がそれぞれメモリリソースを消費し、サーバマシンの入 出力サブシステムに負担をかけるため、実際にサーバがサポートできる同時セッショ ンの数には限界があります。サーバのメモリを増やすか入出力を拡大すれば、制限枠 を上げることができます。

IMAP、HTTP、および POP には、それぞれ以下のような違いがあります。

- IMAP 接続は、POP や HTTP 接続に比べ、一般的に長く維持できます。メッセー ジをダウンロードするためにユーザが IMAP に接続すると、接続は通常ユーザが 終了するか、タイムアウトになるまで維持されます。これに対し、POP 接続や HTTP 接続は、通常 POP または HTTP 要求が満たされるとすぐに閉じられます。
- 一般に、IMAP と HTTP 接続は、POP 接続に比べて非常に効率的です。POP 接続 の場合は、再接続するたびにユーザの認証を必要とします。これに対し、IMAP 接続の場合は認証が必要なのは 1 回のみで、IMAP セッション ( ログインからログ アウトまで ) が終わるまで接続が維持されます。HTTP 接続は短いですが、1 回の HTTP セッション ( ログインからログアウトまで ) で複数の接続が許可されている のでユーザは接続するたびに再び認証を行う必要はありません。そのため POP 接 続は、IMAP または HTTP 接続よりも大幅なパフォーマンスオーバーヘッドを生 じます。iPlanet Messaging Servr は、オープン IMAP 接続 ( ただし、アイドル接続 ) と複数の HTTP 接続によって、オーバーヘッドを減らすように設計されています。

注 HTTP セッションのセキュリティの詳細については、399 [ページの「](#page-398-0)HTTP [のセキュリティについて」を](#page-398-0)参照してください。

<span id="page-59-0"></span>したがって、所定の時間とユーザの要求により、Messaging Server はオープン IMAP 接 続または HTTP 接続を POP 接続よりも多くサポートできる場合があります。

プロセス当たりの接続数は、IMAP のデフォルトが 4000、HTTP のデフォルトが 6000、 POP のデフォルトが 600 です。これらの値は、一般的な設定のサーバマシンが処理で きる要求とほぼ同等です。用途によっては最適とされる設定が異なることがあるため、 これらのデフォルト値はあくまでも一般的なガイドラインとして参考にしてください。

#### プロセス当たりのスレッド数

複数のプロセスをサポートするだけでなく、Messaging Server ではタスクを複数のス レッドに分配することにより、さらにパフォーマンスを向上させています。サーバが スレッドを使用すると、処理中のコマンドがほかのコマンドの実行を妨げることがな くなるため、実行効率が向上します。スレッドは、設定した最大数の範囲内で、コマ ンドの実行中に、必要に応じて作成され破棄されます。

同時に実行されるスレッドが多いほど、より多くのクライアント要求を遅延なく処理 することができます。そのためより多くのクライアントに迅速にサービスを提供でき ます。ただし、スレッド間のディスパッチがパフォーマンスオーバーヘッドになるた め、実際にサーバが使用できるスレッド数には限界があります。

POP、IMAP、および HTTP のプロセス当たりの最大スレッド数は、デフォルトで 250 です。IMAP および HTTP のデフォルトの接続数が POP のデフォルト値より大きいに もかかわらず、同じ数値になります。同じ最大スレッド数で、より多くの IMAP およ び HTTP 接続が、より少なく、ただし頻度の高い POP 接続と同じくらい効率よく処理 されると考えられます。用途によっては最適とされる設定が異なることがありますが、 これらのデフォルト値は十分高いため、設定値を大きくする必要はおそらくありませ ん。通常、これらのデフォルト値で十分なパフォーマンスが得られます。

#### アイドル接続を切断する

応答のないクライアントへの接続に使用されているシステムリソースを回復するため に、IMAP4、POP3、および HTTP プロトコルは、一定の時間が過ぎたアイドル接続を サーバが一方的に切断することを許可します。

それぞれのプロトコル仕様により、サーバはアイドル接続を指定されている最小時間 オープンにしておくことが要求されます。最低時間のデフォルト値は POP が 10 分、 IMAP が 30 分、HTTP が 3 分です。アイドル時間を増やしてデフォルト値を増やすこ とはできますが、それ以下に減らすことはできません。

<span id="page-60-0"></span>POP または IMAP 接続が切断されると、ユーザは新たに接続するときに再び認証され る必要があります。これに対し、HTTP 接続が切断された場合は、HTTP セッションが オープンにされたままなので、再認証の必要はありません。HTTP セッションのセ キュリティの詳細については、399 ページの「HTTP [のセキュリティについて」を](#page-398-0)参照 してください。

POP のアイドル接続は、通常クライアントが応答できない何らかの問題 ( クラッシュ やハングするなど ) により起こります。一方、IMAP アイドル接続は正常な状態で発 生します。IMAP ユーザが接続を一方的に切断されないようにするため、IMAP クライ アントは通常 30 分以下の一定間隔で IMAP サーバにコマンドを送信します。

## HTTP クライアントをログアウトする

HTTP セッションは複数の接続にわたって維持されます。HTTP クライアントは、接続 が切断されてもログアウトされません。ただし、HTTP セッションが指定された時間 以上アイドル状態であると、サーバは HTTP セッションを自動的に切断し、クライア ントはログアウトされます ( デフォルト値は 2 時間 )。セッションが切断されると、ク ライアントのセッション ID が無効になり、クライアントは新たにセッションを確立す るために、再び認証されなければなりません。HTTP のセキュリティおよびセッショ ン ID の詳細については、399 ページの「HTTP [のセキュリティについて」](#page-398-0)を参照して ください。

## クライアントアクセスの制御

iPlanet Messaging Server にはアクセス制御機能があり、POP、IMAP、または HTTP メッセージングサービス ( および SMTP) にアクセスできるクライアントを決定するこ とができます。さまざまな条件に基づき、クライアントのアクセスを許可または拒否 する柔軟性のあるアクセスフィルタを作成できます。

クライアントアクセスの制御は、iPlanet Messaging Server に備わっている重要なセキュ リティ機能です。クライアントアクセスの制御フィルタの作成と使用法の例について は、417 ページの「POP、IMAP、および HTTP [サービスへのクライアントアクセスを](#page-416-0) [構成する」お](#page-416-0)よび 432 ページの「SMTP [サービスへのクライアントアクセスを構成す](#page-431-0) [る」](#page-431-0)を参照してください。

## <span id="page-61-0"></span>POP サービスを設定するには

configutil コマンドまたは iPlanet Console を使用して、Messaging Server POP サービ スの基本設定を行うことができます。この章では、一般的な POP サービスのオプショ ンについて説明します。『iPlanet Messaging Server リファレンスマニュアル』に一覧表 示されています。

詳細は、以下を参照してください。

- 54 [ページの「サービスの有効化と無効化」](#page-53-0)
- 56 ページの「POP [クライアントのログイン区切りを設定するには」](#page-55-0)
- 54 [ページの「ポート番号を指定する」](#page-53-0)
- 59 [ページの「プロセス当たりの接続数」](#page-58-0)
- 60 [ページの「アイドル接続を切断する」](#page-59-0)
- 60 [ページの「プロセス当たりのスレッド数」](#page-59-0)
- 58 [ページの「プロセス数」](#page-57-0)

コンソール **:** 次のコンソールを使用して POP サービスを設定します

- 1. iPlanet Console で、設定する Messaging Server を開きます。
- 2. 「構成環境設定」タブをクリックし、左ペインで「サービス」フォルダを開きま す。
- 3. 「POP」を選択します。
- 4. 右ペインで「システム」タブをクリックします。
- 5. サービスを有効にするには、「ポートで POP サービスを有効化」チェックボック スをオンにし、ポート番号を指定します。
- 6. 接続設定を次のように指定します。
	- ❍ プロセス当たりの最大ネットワーク接続数を設定します。詳細は、59 [ページの「プ](#page-58-0) [ロセス当たりの接続数」](#page-58-0)を参照してください。
	- ❍ 接続の最大アイドル時間を設定します。詳細は、60 [ページの「アイドル接続を切](#page-59-0) [断する」](#page-59-0)を参照してください。
- 7. プロセス設定を次のように指定します。
	- ❍ プロセス当たりの最大スレッド数を設定します。詳細は、60 [ページの「プロセス](#page-59-0) [当たりのスレッド数」](#page-59-0)を参照してください。
	- ❍ 最大プロセス数を設定します。詳細は、58 [ページの「プロセス数」](#page-57-0)を参照してく ださい。
- 8. 必要に応じて、POP サービスの見出しフィールドにサービスの見出しを指定しま す。

#### <span id="page-62-0"></span>9. 「保存」をクリックします。

注 POP サービスの場合は、パスワードに基づくログインが自動的に有効にな ります。

コマンドライン **:** 次に示すように、コマンドラインから POP 属性の値を設定できま す。

POP サービスを有効または無効にする configutil -o service.pop.enable -v [ yes | no ] ポート番号を指定する configutil -o service.pop.port -v 番号 プロセス当たりの最大ネットワーク接続数を設定する configutil -o service.pop.maxsessions -v 数値 接続の最大アイドル時間を設定する configutil -o service.pop.idletimeout -v 数値 プロセス当たりの最大スレッド数を設定する configutil -o service.pop.maxthreads -v 数値 最大プロセス数を設定する configutil -o service.pop.numprocesses -v 数値 プロトコルにようこそ見出しを指定する configutil -o service.pop.banner -v 見出し

## IMAP サービスを設定するには

configutil コマンドまたは iPlanet Console を使用して、Messaging Server IMAP サー ビスの基本設定を行うことができます。この節では、一般的な IMAP サービスのオプ ションについて説明します。完全なリストは、『iPlanet Messaging Server リファレンス マニュアル』にあります。詳細は、以下を参照してください。

- 54 [ページの「サービスの有効化と無効化」](#page-53-0)
- 54 [ページの「ポート番号を指定する」](#page-53-0)
- 57 [ページの「パスワードに基づくログイン」](#page-56-0)
- 59 [ページの「プロセス当たりの接続数」](#page-58-0)
- 60 [ページの「アイドル接続を切断する」](#page-59-0)
- 60 [ページの「プロセス当たりのスレッド数」](#page-59-0)
- 58 [ページの「プロセス数」](#page-57-0)

コンソール **:** 次のコンソールを使用して IMAP サービスを設定します

- 1. iPlanet Console で、設定する Messaging Server を開きます。
- 2. 「構成環境設定」タブをクリックし、左ペインで「サービス」フォルダを開きま す。
- 3. 「IMAP」を選択します。
- 4. 右ペインで「システム」タブをクリックします。
- 5. サービスを有効にするには、「ポートで IMAP サービスを有効化」チェックボック スをオンにし、ポート番号を指定します。
- 6. 必要に応じて、パスワードに基づくログインを有効にします。
- 7. 接続設定を次のように指定します。
	- ❍ プロセス当たりの最大ネットワーク接続数を設定します。詳細は、59 [ページの「プ](#page-58-0) [ロセス当たりの接続数」](#page-58-0)を参照してください。
	- ❍ 接続の最大アイドル時間を設定します。詳細は、60 [ページの「アイドル接続を切](#page-59-0) [断する」](#page-59-0)を参照してください。
- 8. プロセス設定を次のように指定します。
	- ❍ プロセス当たりの最大スレッド数を設定します。詳細は、60 [ページの「プロセス](#page-59-0) [当たりのスレッド数」](#page-59-0)を参照してください。
	- ❍ 最大プロセス数を設定します。詳細は、58 [ページの「プロセス数」](#page-57-0)を参照してく ださい。
- 9. 必要に応じて、IMAP サービス見出しフィールドにサービスの見出しを指定しま す。

10.「保存」をクリックします。

コマンドライン **:** 次に示すように、コマンドラインから IMAP 属性の値を設定できま す。

IMAP サービスを有効または無効にする

configutil -o service.imap.enable -v [ yes | no ]

ポート番号を指定する

configutil -o service.imap.port -v 番号

「SSL を使用した IMAP」用に別のポートを有効にする

<span id="page-64-0"></span>configutil -o service.imap.enablesslport -v [ yes | no ] 「SSL を使用した IMAP」のポート番号を指定する configutil -o service.imap.sslport -v 番号 IMAP サービスでパスワードログインを有効または無効にする configutil -o service.http.plaintextmincipher -v 値 *value* は次のいずれかになります。 -1 - パスワードログインを無効にする 0 - 暗号なしのパスワードログインを有効にする 40 - パスワードログインを有効にし、暗号の強さを指定する 128 - パスワードログインを有効にし、暗号の強さを指定する プロセス当たりの最大ネットワーク接続数を設定する configutil -o service.imap.maxsessions -v 数値 接続の最大アイドル時間を設定する configutil -o service.imap.idletimeout -v 数値 プロセス当たりの最大スレッド数を設定する configutil -o service.imap.maxthreads -v 数値 最大プロセス数を設定する configutil -o service.imap.numprocesses -v 数値 プロトコルにようこそ見出しを指定する configutil -o service.imap.banner -v 見出し

## HTTP サービスを設定するには

POP および IMAP クライアントは、ルーティングまたは配信するためにメールを直接 iPlanet Messaging Server の MTA に送信します。これに対し、HTTP クライアントは、 メールを iPlanet Messaging Server の一部である特殊な Web サーバに送信します。その 後、HTTP サービスは、図 [3-1](#page-65-0) に示すように、ルーティングまたは配信するためにメッ セージをローカルの MTA またはリモート MTA に送信します。

<span id="page-65-0"></span>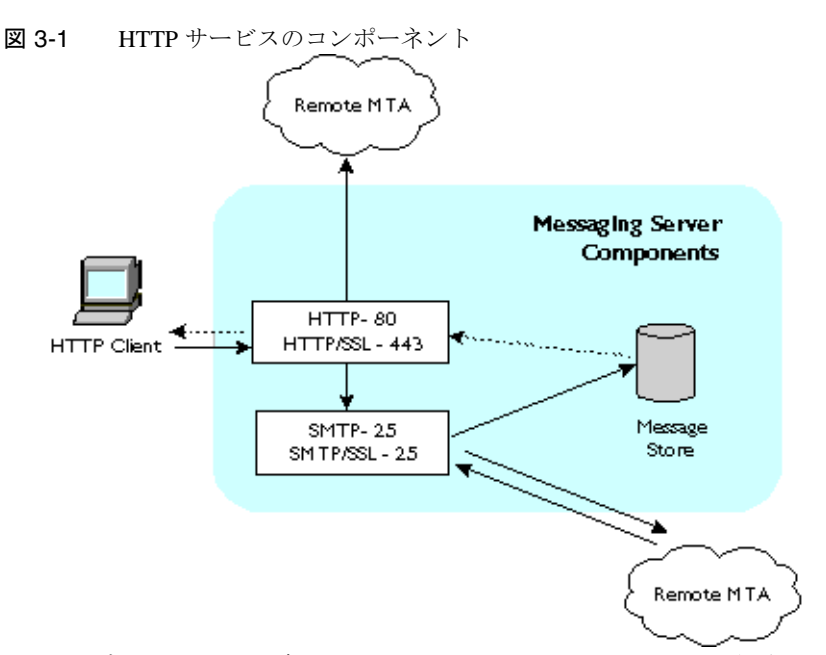

HTTP 設定パラメータの多くは、POP および IMAP サービスで提供されるパラメータ に似ています。これらには、接続設定とプロセス設定のパラメータが含まれています。 この節では、一般的な HTTP サービスのオプションについて説明します。『iPlanet Messaging Server リファレンスマニュアル』に一覧表示されています。詳細は、以下を 参照してください。

- 54 [ページの「サービスの有効化と無効化」](#page-53-0)
- 54 [ページの「ポート番号を指定する」](#page-53-0)
- 57 [ページの「パスワードに基づくログイン」](#page-56-0)
- 59 [ページの「プロセス当たりの接続数」](#page-58-0)
- 60 [ページの「アイドル接続を切断する」](#page-59-0)
- 61 ページの「HTTP [クライアントをログアウトする」](#page-60-0)
- 60 [ページの「プロセス当たりのスレッド数」](#page-59-0)
- 58 [ページの「プロセス数」](#page-57-0)

パラメータの中には、メッセージ設定や MTA 設定など、HTTP サービスに独特なもの もあります。

<span id="page-66-0"></span>メッセージ設定 **:** HTTP クライアントが添付ファイル付きのメッセージを構成する と、添付ファイルはサーバにアップロードされファイルに保存されます。ルーティン グまたは配信するためにメッセージを MTA に送信する前に、HTTP サービスは添付 ファイルを取得し、メッセージを構成します。この場合、デフォルトの添付スプール ディレクトリを使用するか、または代わりのディレクトリを指定することができます。 また、添付ファイルの最大サイズを指定することもできます。

**MTA** 設定 **:** デフォルトでは、HTTP サービスは送信 Web メールをローカルの MTA に送信してルーティングまたは配信します。サイトがホストサービスで、ほとんどの 受取人がローカルホストマシンと同じドメインではない場合には、メールをリモート MTA に送信するように HTTP サービスを設定できます。Web メールをリモート MTA に送信するには、リモートホスト名およびリモートホストの SMTP ポート番号を指定 する必要があります。

コンソール **:** iPlanet Console を使用して HTTP サービスを設定する

- 1. iPlanet Console で、設定する Messaging Server を開きます。
- 2. 「構成環境設定」タブをクリックし、左ペインで「サービス」フォルダを開きま す。
- 3. 「HTTP」を選択します。
- 4. 右ペインで「システム」タブをクリックします。
- 5. サービスを有効にするには、「ポートで HTTP サービスを有効化」チェックボック スをオンにし、ポート番号を指定します。
- 6. 必要に応じて、パスワードに基づくログインを有効にします。
- 7. 接続設定を次のように指定します。
	- ❍ プロセス当たりの最大ネットワーク接続数を設定します。詳細は、59 [ページの「プ](#page-58-0) [ロセス当たりの接続数」](#page-58-0)を参照してください。
	- ❍ 接続の最大アイドル時間を設定します。詳細は、60 [ページの「アイドル接続を切](#page-59-0) [断する」](#page-59-0)を参照してください。
	- ❍ クライアントセッションの最大アイドル時間を設定します。詳細は、61 [ページの](#page-60-0) 「HTTP [クライアントをログアウトする」を](#page-60-0)参照してください。
- 8. プロセス設定を次のように指定します。
	- ❍ プロセス当たりの最大スレッド数を設定します。詳細は、60 [ページの「プロセス](#page-59-0) [当たりのスレッド数」](#page-59-0)を参照してください。
	- ❍ 最大プロセス数を設定します。詳細は、58 [ページの「プロセス数」](#page-57-0)を参照してく ださい。
- 9. メッセージ設定を次のように指定します。
	- ❍ 必要に応じて、添付スプールディレクトリを指定します。

❍ 必要に応じて、送信メールの最大サイズを指定します。このサイズは base64 でエ ンコードされたすべての添付ファイルが含まれること、および base64 でエンコー ドするには容量が 33% 多く必要になることに注意してください。このため、コン ソールでの 5M バイトの容量制限を考慮すると 1 つのメッセージと添付ファイル の最大サイズは 3.75M バイトになります。

詳細は、67 [ページの「メッセージ設定」を](#page-66-0)参照してください。

- 10. MTA 設定を次のように指定します。
	- ❍ 必要に応じて、代わりの MTA ホスト名を指定します。
	- ❍ 必要に応じて、代わりの MTA ポートを指定します。

詳細は、67 [ページの「](#page-66-0)MTA 設定」を参照してください。

11.「保存」をクリックします。

コマンドライン **:** 以下に示すように、コマンドラインを使用して HTTP 属性の値を設 定できます。

HTTP サービスを有効または無効にする

configutil -o service.http.enable -v [ yes | no ]

ポート番号を指定する

configutil -o service.http.port -v 番号

「SSL を使用した HTTP」用に別のポートを有効にする

configutil -o service.http.enablesslport -v [ yes | no ]

「SSL を使用した HTTP」にポート番号を指定する

configutil -o service.http.sslport -v 番号

パスワードログインを有効または無効にする

configutil -o service.http.plaintextmincipher -v 値 *value* は次のいずれかになります。

-1 - パスワードログインを無効にする

0 - 暗号なしのパスワードログインを有効にする 40 - パスワードログインを有効にし、暗号の強さを指定する 128 - パスワードログインを有効にし、暗号の強さを指定する プロセス当たりの最大ネットワーク接続数を設定する configutil -o service.http.maxsessions -v 数値 接続の最大アイドル時間を設定する configutil -o service.http.idletimeout -v 数値

クライアントセッションの最大アイドル時間を設定する

configutil -o service.http.sessiontimeout -v 数値

プロセス当たりの最大スレッド数を設定する

configutil -o service.http.maxthreads -v 数値

最大プロセス数を設定する

configutil -o service.http.numprocesses -v 数値

クライアントの送信メールに対する添付スプールディレクトリを指定する

configutil -o service.http.spooldir -v ディスパッチ

メッセージの最大サイズを指定する

configutil -o service.http.maxmessagesize -v *size*

*size* はバイト単位です。このサイズは base64 でエンコードされたすべての添付ファイ ルが含まれること、および base64 でエンコードするには容量が 33% 多く必要になるこ とに注意してください。このため、コンソールでの 5M バイトの容量制限を考慮する と 1 つのメッセージと添付ファイルの最大サイズは 3.75M バイトになります。

必要に応じて、代わりの MTA ホスト名を指定します。

configutil -o service.http.smtphost -v ホスト名

代わりの MTA ホスト名のポート番号を指定する

configutil -o service.http.smtpport -v ポート番号

HTTP サービスを設定するには

# <span id="page-70-0"></span>マルチプレクササービスを設定および 管理する

この章では、iPlanet Messaging Server に含まれる、標準メールプロトコル (POP、IMAP および SMTP) 対応の Messaging Multiplexor (MMP) および Messenger Express Web イン タフェースで使用する Messenger Express Multiplexor の 2 つのマルチプレクサについて 説明します。

この章には、以下の節があります。

- マルチプレクササービスについて
- [iPlanet Messaging Multiplexor](#page-72-0) について (MMP)

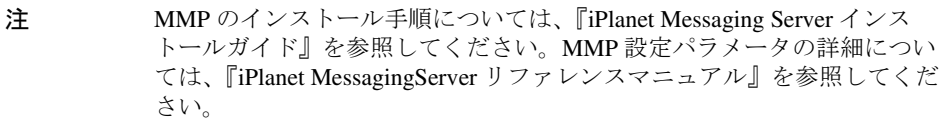

• [Messenger Express Multiplexor](#page-86-0) について

# マルチプレクササービスについて

マルチプレクサは、複数のメールストアに間接的に接続する場合に使用する単一ドメ イン名を提供します。このため、複数のマシンを追加することにより多くのユーザを サポートできる水平スケーラビリティ機能の実現には欠かすことができません。ま た、マルチプレクサにはセキュリティ上の利点もあります。

MMP は iPlanet Messaging Server から別途管理され、Messenger Express Multiplexor は iPlanet Message Store and Message Access のインストールに含まれる HTTP サービス (mshttpd) に組み込まれます。

### マルチプレクサの利点

負荷の大きいメッセージングサーバでは、メッセージストアの容量が非常に大きくな ることがあります。このような場合は、ユーザメールボックスとユーザ接続を複数の サーバに振り分けると、容量を拡張し、パフォーマンスを向上させることができます。 また、大容量の大型マルチプロセッサマシンを 1 台使用するよりも、小さなサーバマ シンを数台使う方が費用効率が高い場合があります。

メールサーバのインストールで複数のメッセージストアを使用する必要がある場合は、 マルチプレクサを使用すると便利です。ユーザからメッセージストアへの接続が間接 的であること、および複数のメッセージングサーバ間でのユーザアカウントの再設定 が簡単であることから、以下のような利点が生まれます。

• ユーザ管理の簡易化

すべてのユーザが 1 台 のサーバ (POP、IMAP、SMTP、Web アクセス用に別のマ ルチプレクサマシンがある場合は複数台 ) に接続するので、電子メールクライア ントをあらかじめ設定しておき、すべてのユーザに同一のログイン情報を配布す ることができます。これにより管理タスクが簡易化され、間違ったログイン情報 を配布する可能性が減ります。

特に負荷が大きい状況では、同じ設定を使用して複数のマルチプレクササーバを 実行し、DNS ラウンドロビンや負荷分散システムによってこれらのマルチプレク ササーバへの接続を管理することができます。

マルチプレクサは LDAP ディレクトリに格納されている情報を使って各ユーザの Messaging Server を検出します。このため、システム管理者は、ユーザに意識させ ることなく、ユーザを簡単に新しいサーバに移動することができます。管理者は ユーザのメールボックスをある Messaging Server から別の Messaging Server に移動 し、その後 LDAP ディレクトリでユーザのエントリを更新することができます。 ユーザのメールアドレス、メールボックスアクセス、およびその他のクライアン ト設定は変更する必要がありません。

• パフォーマンスの向上

メッセージストアの処理量が 1 台のマシンで可能な範囲を超えた場合は、メッ セージストアの一部をほかのマシンに移動して負荷を均等にすることができます。

異なるクラスのユーザを異なるマシンに割り当てることができます。たとえば、 重要なユーザを大型の強力なマシンに割り当てることもできます。

マルチプレクサでは一定のバッファリングが行われるので、ユーザが低速で接続 ( モデム経由など ) しても Messaging Server の速度が下がることはありません。

• コストの削減

マルチプレクサを使うと複数の Messaging Server を効率的に管理できるので、小型 のサーバマシンを数台購入しても超大型マシンを 1 台購入するほどにはコストが かからず、全体のコストを抑えることができます。

• スケーラビリティの向上
マルチプレクサを使うと、構成を簡単に拡張できます。パフォーマンスやストレー ジ容量を強化する必要があれば、既存のシステムを無駄にすることなく、マシンを 段階的に追加することができます。

• 最小限のユーザダウンタイム

マルチプレクサを使用すると、大規模なユーザベースを多数の小さなストアマシ ンに振り分けることで、ユーザダウンタイムを抑えることができます。あるサー バが故障しても、影響を受けるのはそのサーバのユーザだけです。

• セキュリティの強化

マルチプレクサがインストールされているサーバマシンをファイアウォールマシ ンとして使用することができます。クライアント接続をすべてこのマシンにルー ティングすることで、外部のコンピュータから内部のメッセージストアマシンへ のアクセスを制限することができます。マルチプレクサは、クライアントとの非 暗号化通信および暗号化通信をサポートしています。

## iPlanet Messaging Multiplexor について

iPlanet Messaging Multiplexor (MMP) は、複数のバックエンド Messaging Server の単一接 続ポイントとして機能する特別な Messaging Server です。Messaging Multiplexor を利用 すると、大規模なメッセージングサービスプロバイダは、POP および IMAP のユーザ メールボックスを多数のマシン間に分散してメッセージストア容量を増やすことがで きます。すべてのユーザは、単一の Multiplexor サーバに接続します。Multiplexor サー バは、各接続を適切な Messaging Server にリダイレクトします。

多数のユーザに電子メールサービスを提供する場合は、ユーザには複数の Messaging Server が単一のホストであるかのように表示されるよう、Messaging Multiplexor をイン ストールして設定することができます。

Messaging Multiplexor は iPlanet Messaging Server の一部として提供されます。MMP は Messaging Server やほかの iPlanet サーバと同時にインストールすることも、あとで別 途インストールすることもできます。

MMP は以下の機能をサポートします。

- メールクライアントとの非暗号化通信および暗号化 (SSL) 通信
- 証明書に基づくクライアント認証 (75 [ページの「証明書に基づくクライアント認](#page-74-0) [証」](#page-74-0))
- ユーザの事前認証 (76 [ページの「ユーザの事前認証」](#page-75-0))
- さまざまな IP アドレスをリッスンし、ユーザ ID にドメイン名を自動的に付与す る仮想ドメイン (77 ページの「MMP [仮想ドメイン」](#page-76-0))
- <span id="page-73-0"></span>• 複数のマシンへの MMP の複数インストール (1 台に 1 つずつ )。『iPlanet Messaging Server インストールガイド』を参照
- 1 台のサーバマシン上の複数のマルチプレクサインスタンス (78 [ページの「複数の](#page-77-0) [Messaging Multiplexor](#page-77-0) インスタンス」)。複数のインスタンスを使って、仮想ドメ インでは処理できない SSL やリッスンポートなどの設定が可能
- 高度な LDAP 検索
- 古いバージョンの POP クライアント用の POP before SMTP サービス。詳細は、 428 ページの「[POP before SMTP](#page-427-0) を有効にする」を参照してください。

## Messaging Multiplexor のしくみ

iPlanet MMP は、メールユーザを複数のサーバマシンに分散させるマルチスレッド サーバです。MMP は、ユーザメールボックスがあるサーバマシン宛ての受信クライ アント接続を処理します。クライアントは MMP に接続します。MMP はユーザの正し いサーバを判断し、そのサーバに接続し、クライアントとサーバとの間でデータの受 け渡しを行います。この機能を使用すると、インターネットサービスプロバイダやそ の他の大規模なインストール環境では、処理能力を上げるためにメッセージストアを 複数のマシンに分散しても、ユーザおよび外部クライアントに対しては単一のメール ホストであるかのように機能するので、ユーザの効率を向上させ、外部クライアント に対するセキュリティを強化することができます。

図 4-1 に、MMP をインストールした場合のサーバとクライアントの関係を示します。

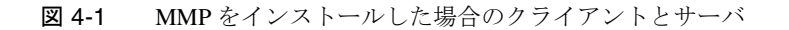

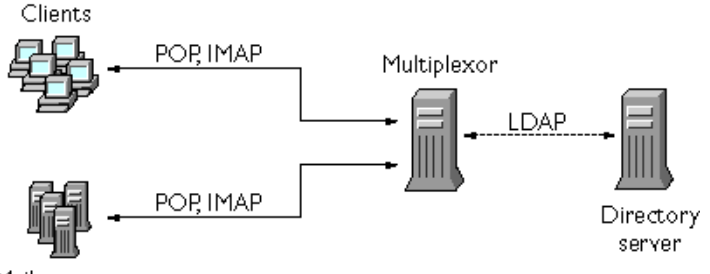

Mail servers

POP、IMAP、および SMTP クライアントはすべて、Messaging Multiplexor に接続して 動作します。MMP は接続を許可し、LDAP ディレクトリ検索を行い、正しい接続先に ルーティングします。ほかのメールサーバをインストールした場合と同様、各ユーザ は特定の Messaging Server 上の特定のアドレスとメールボックスに割り当てられます。 ただし、接続はすべて MMP を経由します。

<span id="page-74-0"></span>詳しく説明すると、ユーザ接続は次の手順で確立されます。

- 1. ユーザのクライアントが MMP に接続し、予備的な認証情報 ( ユーザ名 ) を受け入 れます。
- 2. MMP は Directory Server に照会して、そのユーザのメールボックスがある Messaging Server を判断します。
- 3. MMP は適切な Messaging Server に接続し、再度認証を行い、接続中は中継パイプ として動作します。

## 暗号化 (SSL) オプション

iPlanet Messaging Multiplexor は、Messaging Server とメールクライアントの間の暗号化 (SSL) 通信および非暗号化通信をサポートしています。

SSL を有効にすると、MMP の IMAP および SMTP サービスは STARTTLS をサポート します。また、SSL の IMAP、POP、および SMTP 接続で追加ポートをリッスンする ように MMP を設定することもできます。

IMAP、POP、または SMTP サービスで SSL を有効にするには、それぞれ ImapProxyAService.cfg、PopProxyAService.cfg、および SmtpProxyAService.cfg の各ファイルを編集します。また、IMAP、POP、または SMTP サーバがセキュアサーバであるかどうかにかかわらず、AService.cfg ファイ ルの default:ServiceList オプションを編集し、ファイル内ですべての IMAP、 POP および SMTP サーバポートを指定する必要があります。

SSL 設定パラメータはコメントアウトされているため、デフォルト設定では SSL が無 効になっています。SSL を有効にするには、SSL サーバ証明書をインストールする必 要があります。次にコメントを解除し、SSL パラメータを設定します。SSL パラメー タのリストは、『iPlanet Messaging Server リファレンスマニュアル』に記載されていま す。

## 証明書に基づくクライアント認証

MMP では証明書マッピングファイル (certmap) を使ってクライアントの証明書と Users and Groups Directory Server の正しいユーザを一致させることができます。

証明書に基づくクライアント認証を使用するには、SSL 暗号化も有効にする必要があ ります。75 ページの「暗号化 (SSL) オプション」を参照してください。

また、ストア管理者も設定する必要があります。メール管理者を使用することもでき ますが、必要に応じてアクセス権を設定できるように、一意のユーザ ID (mmpstore など) を作成することをお勧めします。

<span id="page-75-0"></span>MMP は certmap プラグインをサポートしていないことに注意してください。代わり に、certmap.conf ファイルの拡張された DNComps および FilterComps の各プロパ ティ値エントリを使用できます。これらの拡張されたフォーマットエントリの形式は 以下のとおりです。

*mapname*:DNComps *FROMATTR=TOATTR mapname*:FilterComps *FROMATTR=TOATTR*

これにより、証明書の subjectDN の *FROMATTR* 値を使って、*TOATTR*=*value* という要素 を含む LDAP クエリを形成することができます。たとえば、証明書の subjectDN が 「cn=Pilar Lorca, ou=pilar o=siroe.com」の場合、この証明書を 「(uid=pilar)」という LDAP クエリにマップするには、以下の行を使用します。

*mapname*:FilterComps ou=uid

IMAP サービスに対して証明書に基づく認証を有効にするには、以下の手順に従いま す。

1. ストア管理者のユーザ ID を決定します。

メール管理者を使用することもできますが、ストア管理者用に一意のユーザ ID (mmpstore など ) を作成することをお勧めします。

- 2. SSL が有効になっていることを確認します。詳細については、75 [ページの「暗号](#page-74-0) 化 (SSL) [オプション」](#page-74-0)を参照してください。
- 3. 設定ファイルで certmap.conf ファイルの場所を指定し、MMP が証明書に基づ くクライアント認証を使用するように設定します。
- 4. 信頼できる認証局の証明書を少なくとも 1 つはインストールします。詳細につい ては、408 ページの「信頼できる CA [の証明書をインストールするには」](#page-407-0)を参照し てください。

### ユーザの事前認証

MMP には、受信ユーザとしてディレクトリにバインドし、その結果をログに記録す ることによってユーザを事前認証するオプションがあります。

```
注 ユーザの事前認証を有効にすると、サーバのパフォーマンスが低下しま
     す。
```
ログエントリの形式は、以下のとおりです。

```
date time (sid 0xhex) ユーザ name 事前認証 - クライアント IP address、サーバ IP
address
```
<span id="page-76-0"></span>*date* は yyyymmdd 形式、*time* は UTC ( 標準協定世界時、GMT ( グリニッジ標準時 ) でも ある ) の hhmmss 形式であり、*hex* は 16 進数のセッション ID (sid) を表します。仮想 ドメインがあれば user *name* に含まれており、IP アドレスはドットで 4 つに区切られ た形式です。

## MMP 仮想ドメイン

MMP 仮想ドメインはサーバの IP アドレスに関連付けられている一連の構成設定です。 この機能の主な用途は、サーバ IP アドレスごとに個別のデフォルトドメインを提供す ることです。

ユーザは、省略形のユーザ ID または完全指定のユーザ ID (user@domain という形式 ) を使用して、MMP に認証を求めることができます。省略形のユーザ ID が提示される と、MMP は指定があれば DefaultDomain 設定を行います。その結果、複数のホスト ドメインをサポートするサイトでは、サーバ IP アドレスと MMP 仮想ドメインにそれ ぞれのホストドメインを関連付けるだけで、省略形のユーザ ID を使用できるようにな ります。

特定のホストドメインのユーザサブツリーを検索する場合は、そのドメインの LDAP ドメインツリーエントリで inetDomainBaseDN 属性を使用する方法をお勧めします。 バックエンドメールストアサーバでも LDAP のユーザを検索する必要があり、さらに 仮想ドメインがサポートされないため、MMP で LdapUrl を設定するのは適していま せん。

仮想ドメインを有効にするには、インスタンスディレクトリで

ImapProxyAService.cfg、PopProxyAService.cfg、または

SmtpProxyAService.cfg の各ファイルを編集し、VirtualDomainFile 設定で仮想 ドメインマッピングファイルへの絶対パスを指定します。

仮想ドメインファイルの各エントリには、以下のシンタックスを使用します。

vdmap *name IPaddr name:parameter value*

*name* は IP アドレスと設定パラメータを関連付けるためだけに使用するので任意の名 前を使用できます。*IPaddr* はドットで 4 つに区切られた形式で、*parameter* と *value* のペ アによって仮想ドメインを構成します。仮想ドメインの設定パラメータ値を設定する と、その値はグローバルな設定パラメータ値よりも優先されます。

仮想ドメインに指定できる設定パラメータは以下のとおりです。

AuthCacheSize および AuthCacheSizeTTL AuthService BindDN および BindPass CertMap

<span id="page-77-0"></span>ClientLookup CRAMs DefaultDomain DomainDelim HostedDomains LdapCacheSize および LdapCacheTTL LdapURL MailHostAttrs PreAuth ReplayFormat StoreAdmin および StoreAdminPass SearchFormat TCPAccess TCPAccessAttr

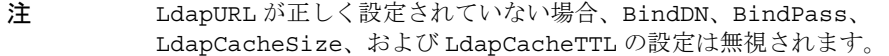

設定パラメータの詳細については、『iPlanet Messaging Server リファレンスマニュアル』 を参照してください。

### 複数の Messaging Multiplexor インスタンス

1 台のサーバに複数の MMP インスタンスをインストールできます。それぞれのインス タンスは独立したプロセスとして実行され、異なる設定ファイルを持つことができま す。複数のインスタンスは、サーバ IP アドレスやポートごとに異なる設定が必要な場 合や、設定を仮想ドメインで変更できない場合に必要です。このような設定の例とし ては、SSL サーバ証明書があります。

図 [4-1](#page-73-0) に示すように、POP、IMAP、および SMTP の各プロトコルをすべてサポートす る MMP インスタンスを 1 つ設定することもできますし、図 [4-2](#page-78-0) に示すように、プロト コルごとに個別の MMP インスタンスを作成することもできます。メッセージング サービスを複数のマシンに振り分けることで、各コンピュータのリソースのパフォー マンスを最大限に高めることができます。

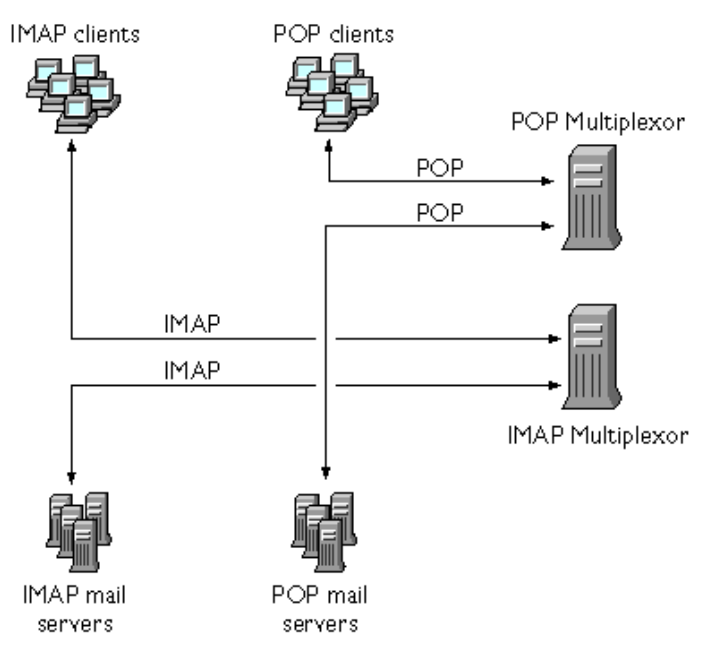

<span id="page-78-0"></span>図 4-2 プロトコルによって MMP インスタンスを分けた場合

複数の MMP インスタンスを作成する手順については、『iPlanet Messaging Server イン ストールガイド』を参照してください。

## SMTP プロキシについて

MMP には SMTP プロキシが含まれていますが、デフォルトでは無効になっています。 大半のサイトでは SMTP プロキシは必要ありません。インターネットメール規格に は、SMTP の水平スケーラビリティ機能が十分に備わっているからです。

SMTP プロキシには有用なセキュリティ機能があります。まず、古いバージョンの POP クライアントの一部で必要な POP before SMTP 認証機能を実装するために、 SMTP プロキシは POP プロキシに統合されています。詳細は、428 [ページの「](#page-427-0)POP before SMTP [を有効にする」を](#page-427-0)参照してください。

さらに、SMTP プロキシを使用すると、SSL アクセラレータハードウェアを最大限に 活用できます。414 ページの「SMTP プロキシを使用した SSL [パフォーマンスの最適](#page-413-0) [化方法」を](#page-413-0)参照してください。

## Messaging Multiplexor を構成する

Messaging Multiplexor を構成するには、表 4-1 に示す Messaging Multiplexor 設定ファイ ルの設定パラメータを手動で編集する必要があります。

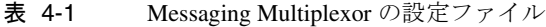

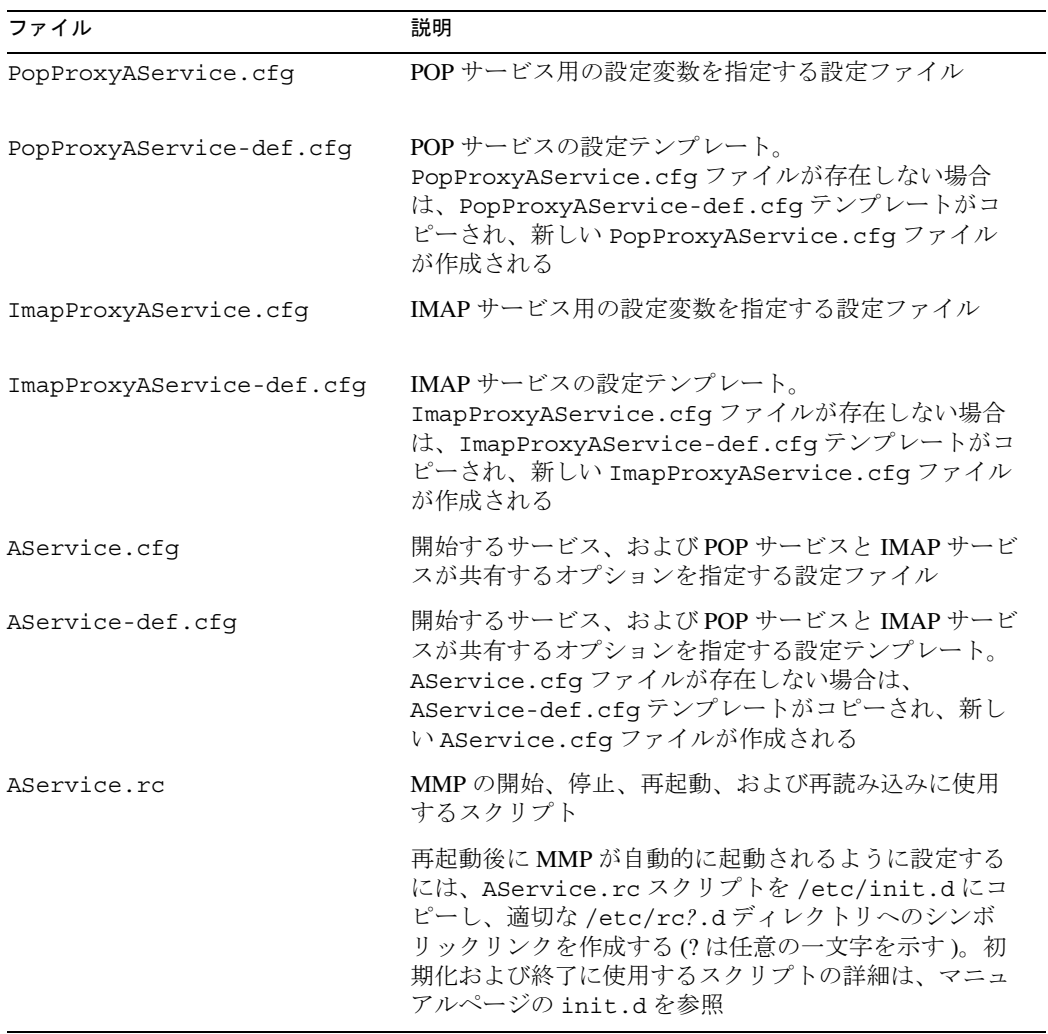

| ファイル                      | 説明                                                                                                    |
|---------------------------|----------------------------------------------------------------------------------------------------|
| SmtpProxyAService.cfq     | SMTP プロキシサービス用の設定変数を指定するオプ<br>ションの設定ファイル。POP before SMTP を有効にする<br>場合に必要。POP before SMTP を有効にしない場合でも、<br>SSLハードウェアに対するサポートを最大限にするのに<br>役立つ。POP before SMTP の詳細については、428ペー<br>ジの「POP before SMTP を有効にする」を参照 |
| SmtpProxyAService-def.cfq | SMTP プロキシサービス用の設定変数を指定する設定テ<br>ンプレート。SmtpProxyAService.cfq ファイルが存<br>在しない場合は、SmtpProxyAService-def.cfqテン<br>プレートがコピーされ、新しい<br>SmtpProxyAService.cfgファイルが作成される                                              |

表 4-1 Messaging Multiplexor の設定ファイル (続き)

Messaging Multiplexor の設定ファイルは、*server\_root*/mmp-*hostname* ディレクトリに保 存されています。*server\_root* は Messaging Server をインストールしたディレクトリ、 mmp-*hostname* は MMP インスタンスにちなんで名付けられたサブディレクトリを表し ます。たとえば、tarpit というマシンにデフォルトのインストールディレクトリを 使って Messaging Multiplexor をインストールした場合、設定ファイルは /usr/iplanet/server5/mmp-tarpit に保存されます。

例として、LogDir パラメータおよび LogLevel パラメータは、すべての設定ファイ ルで使用されています。これらのパラメータは、ImapProxyAService.cfg ファイル では IMAP 関連イベントのロギングパラメータを設定する目的で使われており、 PopProxyAService.cfg ファイルでは POP 関連イベントのロギングパラメータを設 定するために使われています。SmtpProxyAService.cfg では、SMTP プロキシ関連 イベントのロギングを指定するために使われています。

ただし、AService.cfg ファイルの LogDir パラメータと LogLevel パラメータは、 POP、IMAP、または SMTP サービスの起動に失敗した場合など、MMP に関する全般 的な問題を記録するために使用されています。

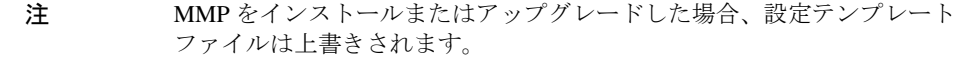

MMP 設定パラメータの詳細については、『iPlanet Messaging Server リファレンスマニュ アル』を参照してください。

## Messaging Multiplexor を起動するには

### UNIX システム

UNIX システムで Messaging Multiplexor インスタンスを起動するには、 *server\_root*/mmp-*hostname* ディレクトリにある AService.rc スクリプトを以下のよう に指定して実行します。

./AService.rc [*options*]

表 4-2 に、AService.rc スクリプトのオプションパラメータを示します。

表 4-2 AService.rc スクリプトのオプションパラメータ

| オプション   | 説明                                             |
|---------|------------------------------------------------|
| start   | MMPを起動する(別のインスタンスがすでに起動している場合で<br>も可能)         |
| stop    | 最後に起動した MMP を停止する                              |
| restart | 最後に起動した MMP を停止してから、MMP を起動する                  |
| reload  | 実行中の MMP が、アクティブな接続を中断せずに設定情報を再読<br>み込みするようにする |

#### Windows NT システム

Windows NT で Messaging Multiplexor のインスタンスを起動するには、Windows NT コ ントロールパネルの「サービス」で「開始」をクリックします。また、「停止」をク リックすると MMP を停止できます。表 4-3 に、サービスのオプションとその説明を 示します。

表 4-3 Windows NT MMP サービスのオプション

| オプション   | 説明                                                                                 |
|---------|------------------------------------------------------------------------------------|
| start   | コントロールパネルで MMP を起動するか(すでに実行中の場合も含む)、コマ<br>ンドラインで AService.exe start コマンドを実行する      |
| stop    | コントロールパネルで最後に起動した MMPを停止するか、コマンドラインで<br>AService.exe stop コマンドを実行する                |
| restart | Windows NT で再起動するために、最後に起動した MMP を停止してから、<br>MMP を起動する                             |
| reload  | MMPを再読み込みするために、mmp-instance ディレクトリに移動し、コマン<br>ドラインで AService.exe refresh コマンドを実行する |

## <span id="page-82-0"></span>トポロジの例

Siroe Corporation という会社には Messaging Multiplexor をインストールしたマシンが 2 台あり、どちらのマシンも複数の Messaging Server をサポートしているというシナリ オを想定します。POP および IMAP のユーザメールボックスは複数の Messaging Server マシンに振り分けられており、それぞれのサーバは POP 専用または IMAP 専用となっ ています ( クライアントアクセスを POP サービスだけに限定するには、ServiceList から ImapProxyAService エントリを削除します。同様に IMAP サービスだけに限定 するには、ServiceList から PopProxyAService エントリを削除します )。どちら の Messaging Multiplexor も POP だけ、または IMAP だけしかサポートしません。 LDAP ディレクトリサービスは、別の専用マシンに置かれます。

このトポロジを、図 4-3 に示します。

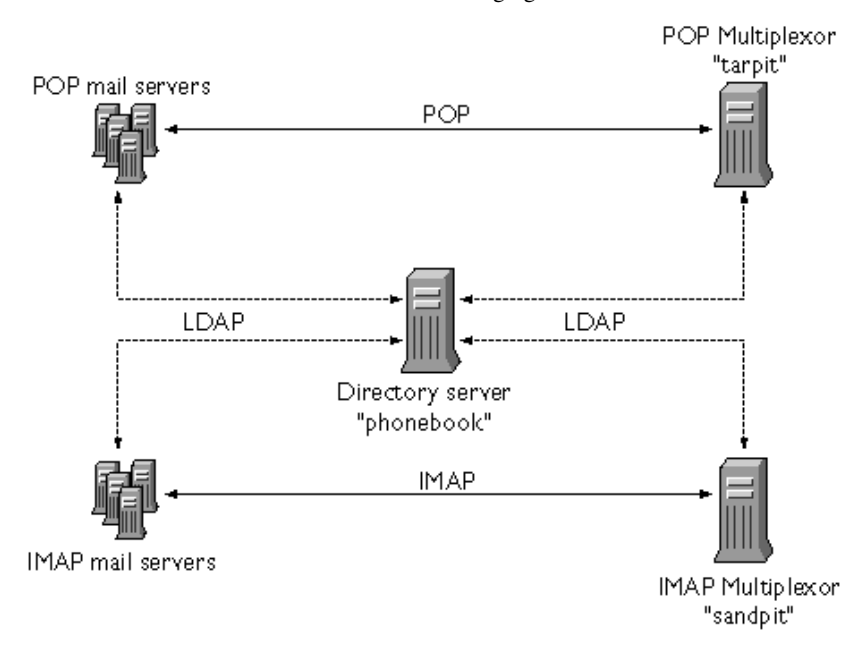

#### 図 4-3 複数の MMP による複数の Messaging Server のサポート

### IMAP の構成例

図 [4-3](#page-82-0) の IMAP Messaging Multiplexor は、2 個のプロセッサを持つ sandpit というマシ ンにインストールされています。この Messaging Multiplexor は、IMAP 接続の標準ポー ト (143) を待機しています。Messaging Multiplexor はユーザメールボックスの情報を扱 うホスト phonebook の LDAP サーバと通信し、適切な IMAP サーバに接続をルー ティングします。この Multiplexor は、IMAP の capability 文字列を無効にし、仮想ドメ インファイルを提供し、SSL 通信をサポートします。

default:LdapUrl ldap://phonebook/o=Siroe.com default:LogDir /usr/iplanet/server5/mmp-sandpit/log default:LogLevel 5 default:BindDN "cn=Directory Manager" default:BindPass secret default:BacksidePort 143 default:Timeout 1800 default:Capability "IMAP4 IMAP4rev1 ACL QUOTA LITERAL+ NAMESPACE UIDPLUS CHILDREN LANGUAGE XSENDER X-NETSCAPE XSERVERINFO AUTH=PLAIN" default:SearchFormat (uid=%s) default:SSLEnable yes default:SSLPorts 993 default:SSLSecmodFile /usr/iplanet/server5/mmp-sandpit/secmod.db default:SSLCertFile /usr/iplanet/server5/mmp-sandpit/cert7.db default:SSLKeyFile /usr/iplanet/server5/mmp-sandpit/key3.db default:SSLKeyPasswdFile "" default:SSLCipherSpecs all default:SSLCertNicknames Siroe.com Server-Cert default:SSLCacheDir /usr/iplanet/server5/mmp-sandpit default:SSLBacksidePort 993 default:VirtualDomainFile /usr/iplanet/server5/mmp-sandpit/vdmap.cfg default:VirtualDomainDelim @ default:ServerDownAlert "your IMAP server appears to be temporarily out of service" default:MailHostAttrs mailHost default:PreAuth no default: CRAMs no default:AuthCacheSize 10000 default:AuthCacheTTL 900 default:AuthService no default:AuthServiceTTL 0 default:BGMax 10000 default: BGPenalty 2 default: BGMaxBadness 60 default:BGDecay 900 default: BGLinear no default:BGExcluded /usr/iplanet/server5/mmp-sandpit/bgexcl.cfg default:ConnLimits 0.0.0.0|0.0.0.0:20 default:LdapCacheSize 10000 default:LdapCacheTTL 900 default:HostedDomains yes default:DefaultDomain Siroe.com

この例の ImapProxyAService.cfg 設定ファイルの内容は、以下のとおりです。

### POP の構成例

図 [4-3](#page-82-0) の POP Messaging Multiplexor は、4 個のプロセッサを持つ tarpit というマシン にインストールされています。この Messaging Multiplexor は POP 接続の標準ポート (110) を待機しています。Messaging Multiplexor はユーザメールボックス情報を扱うホ スト phonebook の LDAP サーバと通信し、適切な POP サーバに接続をルーティング します。さらに、この Multiplexor は、スプーフメッセージファイルも提供します。

この例の PopProxyAService.cfg 設定ファイルの内容は、以下のとおりです。

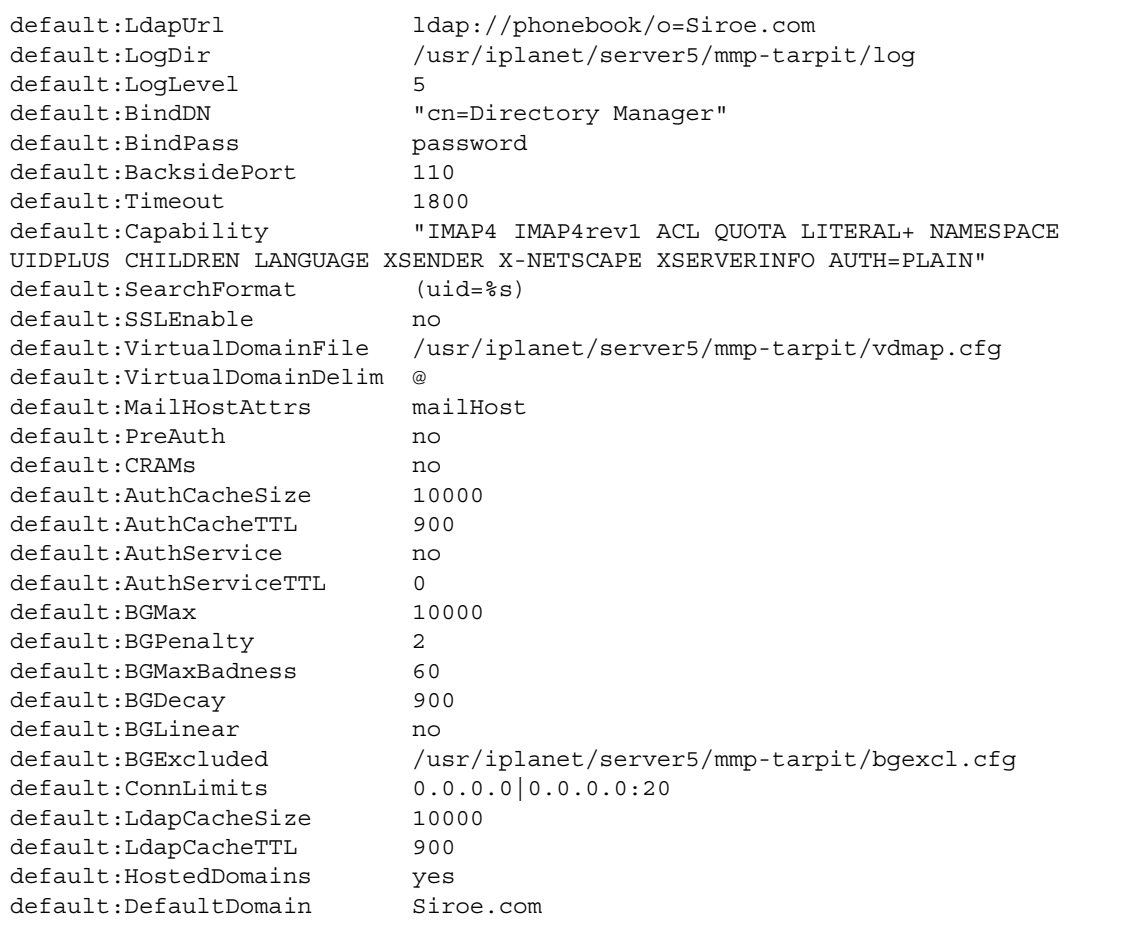

# Messenger Express Multiplexor について

iPlanet Messenger Express Multiplexor は、HTTP アクセスサービスへの単一の接続ポイ ントとして機能する特別なサーバです。Messenger Express は、iPlanet Messaging Server HTTP サービスに対するクライアントインタフェースです。すべてのユーザがこの メッセージングプロキシサーバに接続し、ここで該当するメールボックスに転送され ます。このため、メールユーザには複数の Messaging Server が単一のホストであるか のように表示されます。

iPlanet Messaging Multiplexor (MMP) は POP および IMAP サーバに接続しますが、 Messenger Express Multiplexor は HTTP サーバに接続します。つまり、Messenger Express Multiplexor と Messenger Express との関係は、MMP と POP や IMAP との関係と 同じです。

MMP と同様に、Messenger Express Multiplexor でも次の機能をサポートします。

• メールクライアントとの非暗号化通信および暗号化 (SSL) 通信

SSL の設定に関する詳細は[、第](#page-396-0) 12 章の「セキュリティとアクセス制御」を参照し てください。

• ホストドメイン

詳細は、『iPlanet Messaging Server プロビジョニングガイド』を参照してください。

MMP とは異なり、Messenger Express Multiplexor は mshttpd サービスに組み込まれて いるため、ロギングと構成には同じ機能が使用されます。

### Messenger Express Multiplexor のしくみ

Messenger Express Multiplexor はマルチプレクサとして機能するプロキシメッセージン グサーバで構成されており、ユーザが iPlanet Messaging Server (Messenger Express) の HTTP サービスに接続できるようにします。Messenger Express Multiplexor を使用する と、複数のサーバマシンにメールボックスを分散できるようになります。クライアン トは iPlanet Messenger Express にログオンすると Multiplexor に接続します。Multiplexor はユーザの正しいサーバを判断し、そのサーバに接続し、クライアントとサーバとの 間でデータの受け渡しを行います。この機能を使用すると、大規模なインストール環 境では、処理能力を上げるためにメッセージストアを複数のマシンに分散しても、 ユーザおよび外部クライアントに対しては単一のメールホストであるかのように機能 するので、ユーザの効率を向上させ、外部クライアントに対するセキュリティを強化 することができます。88 [ページの図](#page-87-0) 4-4 に、iPlanet Messaging Server での Messenger Express Multiplexor の位置を示します。

<span id="page-87-0"></span>図 4-4 iPlanet Messenger Express Multiplexor の概要

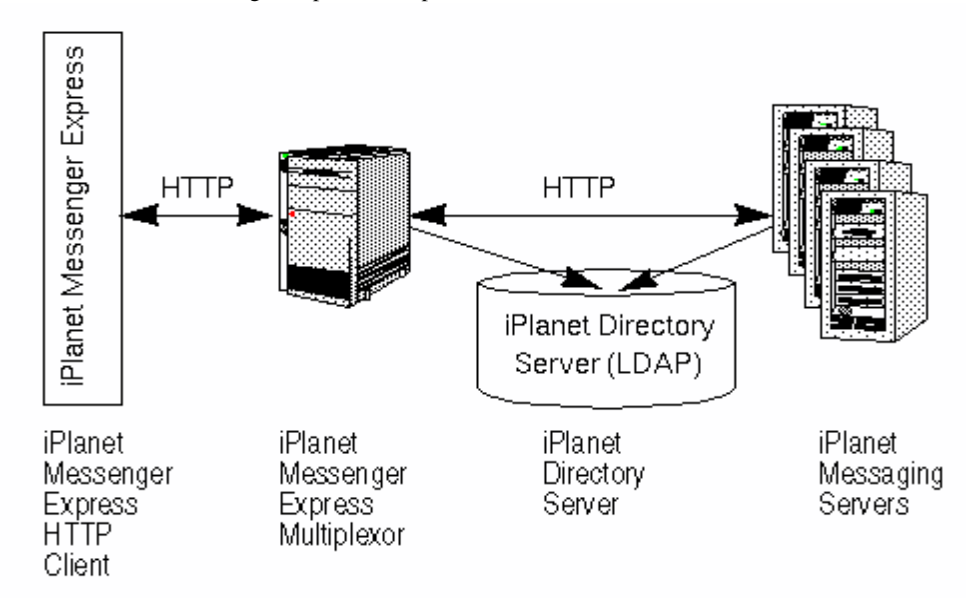

Messenger Express Multiplexor は、iPlanet Messenger Express クライアントと iPlanet Messaging Server の間に入り、両者の接続を許可して正しくルーティングします。ほか のメールサーバをインストールした場合と同様、各ユーザは特定の Messaging Server 上の特定のアドレスとメールボックスに割り当てられます。ただし、HTTP 接続はす べて Messenger Express Multiplexor を経由します。

詳しく説明すると、ユーザ接続は次の手順で確立されます。

- 1. ユーザのクライアントが Messenger Express Multiplexor に接続し、予備的な認証情 報を受け入れます。
- 2. Messenger Express Multiplexor は Directory Server に照会して、そのユーザのメール ボックスがある Messaging Server を判断します。
- 3. Messenger Express Multiplexor は関連する Messaging Server に接続し、再度認証を行 い、接続中は中継パイプとして動作します。

## Messenger Express Multiplexor を設定するには

ここでは、Messenger Express Multiplexor の設定手順について説明します。以下の項目 があります。

- 89 ページの「プロキシマシンに Messaging Server をインストールする」
- 89 ページの「Multiplexor パラメータを設定するには」
- 91 ページの「[Messenger Express Multiplexor](#page-90-0) を有効にする」

### プロキシマシンに Messaging Server をインストールする

まず、Messenger Express Multiplexor になるプロキシマシンに Messaging Server をイン ストールします。具体的なインストール手順については、『iPlanet Messaging Server イ ンストールガイド』を参照してください。

Messaging Server は、バックエンドメッセージングサーバを指す Users and Groups Directory Server に構成してください。このディレクトリサーバは、Messenger Express Multiplexor を介して、Messenging Server でユーザを認証するために使用します。

### Multiplexor パラメータを設定するには

プロキシマシンに Messaging Server をインストールしたら、Messenger Express Multiplexor パラメータを設定します。

1. 必要なバックエンド Messaging Server の情報を集めます。

バックエンドメッセージングサーバで configutil コマンドを実行し、パラメー タの値を設定します。パラメータの値については、この節の後半で説明します。 設定を正常に行うには、プロキシマシンとバックエンドメッセージングサーバの 設定を同じにする必要があります。Multiplexor はプロキシマシンで有効にします。

2. Messenger Express Multiplexor の設定パラメータを設定します。

設定値を指定するには、プロキシマシンの Messaging Server の *server\_root*/bin/msg-*instance*/configutil ディレクトリで configutil コマンド を実行します。設定値がバックエンドメッセージングサーバの値と同じであるこ とを確認します。

configutil コマンドの実行の詳細は、『iPlanet Messaging Server リファレンスマ ニュアル』を参照してください。

以下の節では、Messenger Express Multiplexor の設定に必要な configutil パラメータ について説明します。

- 90ページの「LDAP [パラメータ」](#page-89-0)
- 90[ページの「](#page-89-0)dcroot」
- 90 [ページの「デフォルトドメイン」](#page-89-0)

<span id="page-89-0"></span>• 90ページの「ログイン区切り」

#### *LDAP* パラメータ

Messenger Express Multiplexor を有効にする前に、Directory Server パラメータを正しく 指定する必要があります。LDAP パラメータを指定するには、適切なバックエンド Messaging Server のインスタンスディレクトリで次のコマンドを実行します。

• configutil -o local.ugldaphost

バックエンドメッセージングサーバが使用する、ユーザおよびグループの LDAP Directory Server を表すパラメータです。ldaphost には、バックエンドメッセージ ングサーバが使用するものと同じ値、または同じデータを含む複製された LDAP サーバを指定します。

• configutil -o local.ugldapbinddn configutil -o local.ugldapbindcred

Users and Groups Directory Server 管理者の DN とパスワードを表すパラメータです。 ldapbinddn も ldapbindcred も、バックエンドメッセージングサーバの指定と 同じである必要があります。

#### *dcroot*

*dcroot* が正しく指定されていることを確認する必要があります。*dcroot* を指定するに は、適切な Messaging Server インスタンスディレクトリで次のコマンドを実行します。

configutil -o service.dcroot

### デフォルトドメイン

Messaging Server のデフォルトドメイン (*defaultdomain*) が正しく指定されていることを 確認する必要があります。Messaging Server のデフォルトドメインを指定するには、適 切な Messaging Server インスタンスディレクトリで次の configutil コマンドを実行 します。

configutil -o service.defaultdomain

#### ログイン区切り

ログイン区切り (*loginseparator*) は、バックエンドメッセージングサーバで使用するも のと同じにします。Messaging Server のログイン区切りを指定するには、適切なバック エンドメッセージングサーバのインスタンスディレクトリで次の configutil コマン ドを実行します。

configutil -o service.loginseparator

#### <span id="page-90-0"></span>Messenger Express Multiplexor を有効にする

設定パラメータを指定したら、プロキシマシンの Messenger Express Multiplexor を有効 にすることができます。プロキシマシンの Messaging Server インスタンスにある *server\_root*/bin/msg-*instance*/configutil ディレクトリで、次の configutil コマン ドを実行します。

configutil -o local.service.http.proxy -v 1

1 を指定すると Messenger Express Multiplexor が有効になります。デフォルトは 0 です。

非ローカルユーザ ( ログインしたサーバにメールホストがないユーザ ) がログインし た場合、local.service.http.proxy の値が 0 であれば、このユーザは自分のホス トに転送されます。ユーザには、ホスト名が変更されたことがわかります。したがっ て、Multiplexor は有効になっていません。

local.service.http.proxy の値が 1 の場合は、Multiplexor が有効になり、ホスト 名は変更されず、非ローカルメールユーザからは Messaging Server 全体が 1 台のホス トであるかのように見えます。

ローカルユーザ ( ログインしたサーバがメールホストであるユーザ ) の場合は、 local.service.http.proxy のパラメータ値とは無関係にサーバのローカルメッ セージストアが使用されます。同じ Messaging Server 上でプロキシユーザとローカル ユーザを共存させることもできます。

configutil コマンドの詳細は、『iPlanet Messaging Server リファレンスマニュアル』 を参照してください。

## 設定をテストする

ここでは、Messenger Express Multiplexor の設定をテストし、ログファイルのメッセー ジを検索する方法を説明します。Messenger Express Multiplexor が設定され、有効に なっていることを前提にしています。

### Messenger Express クライアントにアクセスする

インストール状態をテストするには、Messenger Express 製品についての知識が必要で す。また、テストアカウントを作成しておく必要があります。

Messenger Express Multiplexor プロキシをテストするには、次の手順に従います。

1. ブラウザに次のように入力して、Messenger Express Multiplexor を介して Messenger Express に接続します。

http://*msgserver\_name* 

たとえば、以下のようになります。

http://budgie.sesta.com

- 2. 作成済みのテストアカウントを使用して、Messenger Express にログインします。
- 3. 正しくログインし、バックエンドメッセージングサーバのメッセージにアクセス できる必要があります。
- 4. Messenger Express を介してログインすると Messaging Server 名が変更される場合 は、local.service.http.proxy が 1 に設定されており、メッセージングプロ キシサーバが再起動されているかどうかを確認してください。Messenger Express Multiplexor が有効であれば、ユーザからは 1 台のメールホストであるかのように 見えます。

#### エラーメッセージ

ユーザ ID とパスワードを入力し「接続」をクリックするとエラーメッセージが表示さ れる場合は、プロキシマシンの HTTP ログファイルを確認してください。エラーメッ セージを確認するには、*server\_root/*msg-*instance*/log/http/ ディレクトリに移動しま す。多くの場合、エラーメッセージには問題を解決するための情報が含まれています。 問題を解決するための十分な情報が含まれていない場合は、iPlanet のカスタマサポー トに連絡してください。

## Messenger Express Multiplexor を管理する

ここでは、Messenger Express Multiplexor の基本的な管理機能を説明します。

### SSL を設定および管理する

Messenger Express Multiplexor の SSL (Secure Sockets Layer) の設定と管理については、 410 ページの「SSL [を有効化し符号化方式を選択するには」](#page-409-0)を参照してください。

### 複数プロキシサーバの設定

単一の名前でアドレス指定される複数の Messenger Express Multiplexor を設定する場合 は、セッション対応の負荷分散デバイスを使用できます。このデバイスにより、任意 のクライアントからのすべての要求を特定のサーバにルーティングできます。

#### バージョンの異なる Messaging Server と Messenger Express Multiplexor を管理する

Messenger Express Multiplexor とバックエンドメールホストで異なるバージョンの iPlanet Messaging Server を使う場合は、Messenger Express の静的ファイルを更新して サーバの互換性を確保する必要があります。

Messenger Express インタフェースを構成する静的ファイルは、ユーザのメールホスト ではなく Messenger Express Multiplexor から直接提供されます。ファイルは Messenger Express Multiplexor の *server\_root*/msg-*instance*/html ディレクトリに格納されていま す。

サーバの互換性を確保するためにファイルを更新するには、新しいバージョンの Messaging Server にある *server\_root*/msg-*instance*/html ディレクトリの内容 (Messenger Express インタフェースを構成する静的ファイルが含まれる ) を、古いバージョンの Messaging Server にある同じディレクトリの内容にすべて置き換えます。

たとえば、バックエンドメッセージングサーバで iPlanet Messaging Server 5.1 を使用 し、Messenger Express Multiplexor には iPlanet Messaging Server 5.2 をインストールして いる場合は、*server\_root*/msg-*instance*/html ディレクトリの内容を iPlanet Messaging Server 5.1 を使用するバックエンドサーバの同じディレクトリの内容にすべて置き換え る必要があります。最終的に、iPlanet Messaging Server 5.1 から iPlanet Messaging Server 5.2 にアップグレードするときに、Messenger Express Multiplexor サーバの *server\_root*/msg-*instance*/html ディレクトリにある静的ファイルも更新することができ ます。

Messenger Express Multiplexor について

# MTA の概念

この章では、MTA の概念について説明します。この章には、以下の節があります。

- 95 ページの「MTA の機能」
- 98 ページの「MTA [アーキテクチャとメッセージフローの概要」](#page-97-0)
- 100 [ページの「ディスパッチャ」](#page-99-0)
- 102 [ページの「書き換え規則」](#page-101-0)
- 102 [ページの「チャネル」](#page-101-0)
- 107 ページの「MTA [ディレクトリ情報」](#page-106-0)
- 108 [ページの「ジョブコントローラ」](#page-107-0)

## MTA の機能

MTA (97 [ページの図](#page-96-0) 5-2) は以下の機能を実行する Messaging Server (96 [ページの図](#page-95-0) 5-1) の構成要素です。

- メッセージのルーティング メッセージを受け取り、A) 別の SMTP ホスト、B) ローカルメッセージストア、または C) 処理プログラム ( ウィルスチェックなど ) にルーティングする
- メッセージのブロッキング 特定のソースや宛先の IP アドレス、メールアドレス、 ポート、チャネル、ヘッダー文字列などに基づいて、メッセージをブロックまた は許可する
- アドレスの書き換え 受信したアドレスの From: や To: を必要な形式に書き換え る
- メッセージの処理 さまざまな種類のメッセージを処理する。たとえば、以下のよ うな処理を行う
	- ❍ エイリアスのエクスパンド
- <span id="page-95-0"></span>o SMTP コマンドおよびプロトコルサポートの管理
- ❍ SASL サポートの提供
- ❍ 指定したアドレス数を超過した場合のメッセージの保留
- ウィルスチェックやメールファイリングプログラムなど、サイト提供プログラムへ のメッセージの配信
- ❍ メッセージ部分ごとのメッセージ変換の実行
- ❍ 配信状況通知メッセージのカスタマイズ
- 図 5-1 iPlanet Messaging Server の簡易コンポーネント表示 (Messenger Express では表示されない )

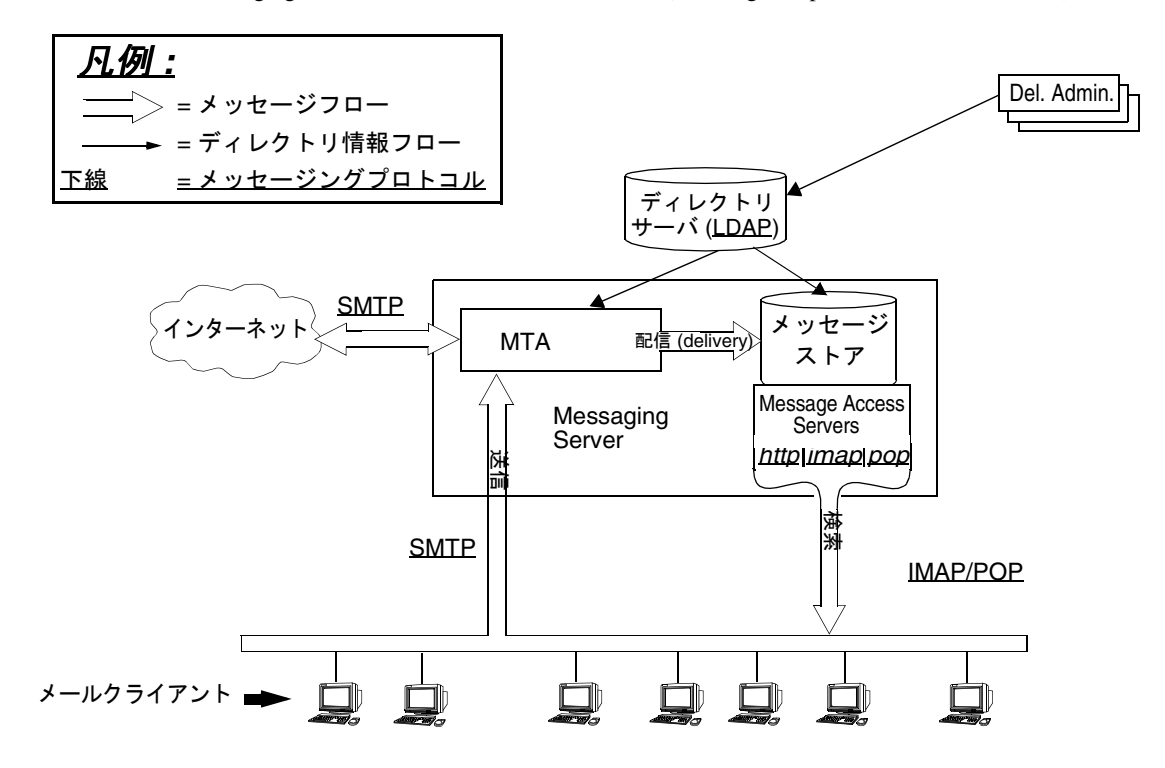

<span id="page-96-0"></span>図 5-2 MTA のアーキテクチャ

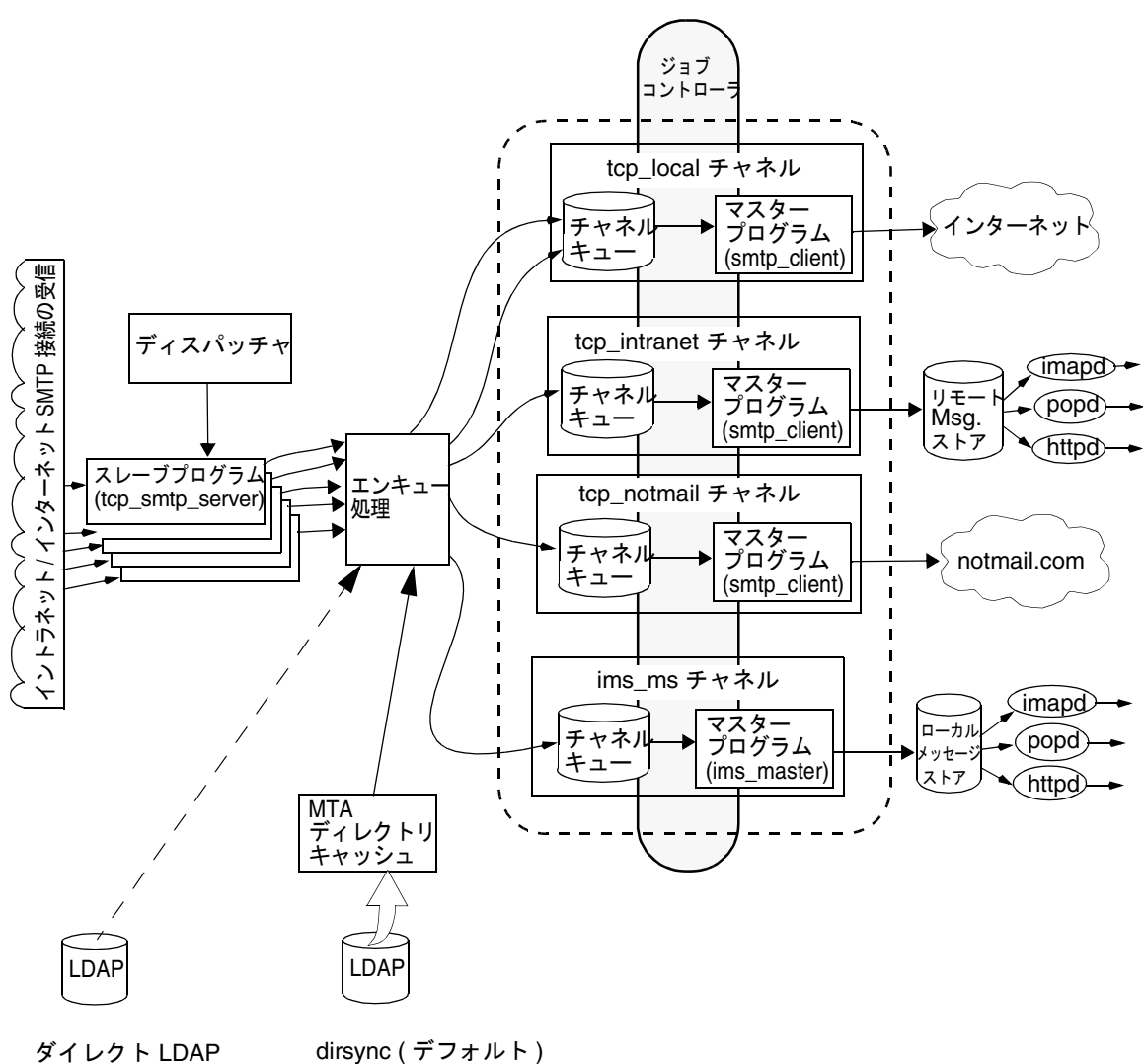

検索 ( 省略可 )

# <span id="page-97-0"></span>MTA アーキテクチャとメッセージフローの概要

ここでは、MTA のアーキテクチャとメッセージフローの概要を簡単に説明します ( [図](#page-96-0)  $5-2)$  $5-2)$ <sub>o</sub>

#### ディスパッチャと *SMTP* サーバ *(* スレーブプログラム *)*

SMTP セッションを介して、インターネットまたはイントラネットから MTA に メッセージが届きます。MTA が SMTP 接続要求を受信すると、MTA ディスパッ チャ ( エージェントを振り分けるマルチスレッド接続 ) はスレーブプログラム (tcp\_smtp\_server) を実行して SMTP セッションを処理します。さらにセッションが 要求されると、ディスパッチャは SMTP サーバプログラムを起動して、それぞれの セッションを処理します。ディスパッチャとスレーブプログラムにより、受信メッ セージごとにさまざまな機能が実行されます。次の 3 つの基本機能があります。

- メッセージのブロッキング 特定の IP アドレス、メールアドレス、ポート、チャ ネル、ヘッダー文字列などを含むメッセージをブロックする ( 第 10 [章「メールの](#page-304-0) [フィルタリングとアクセス制御」](#page-304-0))
- アドレスの変更 受信したアドレスの From: や To: を必要な形式に書き換える
- チャネルのエンキュー処理 アドレスに書き換え規則を適用し、メッセージを送 信するチャネルを決定する

詳細は、100 [ページの「ディスパッチャ」を](#page-99-0)参照してください。

#### エンキュー

配信のこの段階ではさまざまなタスクが実行されますが、主なタスクは以下のとおり です。

- エイリアスをエクスパンドする
- アドレスに書き換え規則を適用してメッセージをキューに入れるチャネルを決定 し、アドレスのドメイン部分を正しい形式または必要な形式に書き換える
- チャネルキーワードを処理する
- メッセージを該当するチャネルキューに送信する

#### チャネル

チャネルは、メッセージを処理するための基本的な MTA コンポーネントです。チャ ネルは、ほかのシステム ( ほかの MTA、ほかのチャネル、ローカルメッセージストア など ) とのメッセージ接続を表します。メールが届くと、メッセージのソースや宛先 によってルーティングや処理方法が異なります。たとえば、ローカルメッセージスト アに配信されるメールと、インターネットに配信されるメールと、メールシステムの

別の MTA に配信されるメールは、それぞれ別の方法で処理されます。チャネルは、 各接続に必要な処理とルーティングをカスタマイズするしくみを提供します。デフォ ルトの設定では、メッセージの大半はインターネット、イントラネット、およびロー カルのメッセージを扱う 1 本のチャネルに入ります。

特定の状況のための特殊なチャネルを作成することもできます。たとえば、メールの 処理が非常に遅いインターネットドメインがあり、このドメイン宛てのメールがある と MTA の処理が停滞するとします。このような場合は、処理が遅いドメイン宛ての すべてのメッセージを処理する特別なチャネルを作成すると、このドメインのボトル ネックが解消されます。

アドレスのドメイン部分は、メッセージがどのチャネルのキューに入れられるのかを 決定します。ドメインを読み取って適切なチャネルを決定するしくみを、書き換え規 則と呼びます (102 [ページの「書き換え規則」](#page-101-0)を参照 )。

チャネルは通常、マスタープログラムというチャネル処理プログラムとチャネル キューで構成されています。スレーブプログラムが該当するチャネルキューにメッ セージを配信すると、マスタープログラムが必要な処理とルーティングを行います。 チャネルの指定と設定は、書き換え規則と同様、imta.cnf ファイルで行います。 チャネルエントリの例を次に示します。

tcp\_intranet smtp mx single sys subdirs 20 noreverse maxjobs 7 SMTP\_POOL maytlsserver allowswitchchannel saslswitchchannel tcpauth

tcpintranet-daemon

この場合、最初の単語 tcp\_intranet はチャネル名です。最後の単語はチャネルタグ です。チャネル名とチャネルタグの間にある単語はチャネルキーワードで、メッセー ジの処理方法を表します。さまざまなキーワードを使って、さまざまな方法でメッ セージを処理できます。チャネルキーワードの詳しい説明は、『iPlanet Messaging Server リファレンスマニュアル』と第 8 [章「チャネル定義を設定する」](#page-194-0)にあります。

#### メッセージの配信

メッセージが処理されると、マスタープログラムはメッセージの配信パスに沿って次 の送信先にメッセージを送ります。次の送信先が予定した受取人のメールボックスで あることもあれば、別の MTA や別のチャネルであることもあります。この図では別 のチャネルへの転送は表示されていませんが、そのようなケースもよくあります。

# <span id="page-99-0"></span>ディスパッチャ

ディスパッチャは、複数のマルチスレッドサーバ処理が SMTP 接続サービスを分担で きるようにする、マルチスレッドディスパッチエージェントです。ディスパッチャを 使用すると、複数のマルチスレッド SMTP サーバを同時に実行し、同じポートへの接 続を処理できるようになります。さらに、それぞれのサーバで 1 つ以上のアクティブ な接続が可能になります。

ディスパッチャは、その設定に指定されている TCP ポートの中心的なレシーバとして 機能します。定義された各サービスに対して、ディスパッチャは 1 つまたは複数の SMTP サーバプロセスを作成し、確立後の接続を処理します。

通常、ディスパッチャは、定義された TCP ポートの接続を受信すると、そのポートに おけるサービスのワーカープロセスのプールを確認し、その接続用に最適なワーカー プロセスを選択します。適当なワーカープロセスがない場合、ディスパッチャはこの 接続と後続の接続を処理するための新しいワーカープロセスを作成します。また、 ディスパッチャは、今後の受信接続を予測して、新しいワーカープロセスを作成する こともできます。ディスパッチャのさまざまなサービスを制御するための設定オプ ションがいくつかあります。これらの設定オプションは特に、ワーカープロセス数、 および各ワーカープロセスが処理できる接続の数を制御するのに使用されます。

詳細については、132 [ページの「ディスパッチャ設定ファイル」を](#page-131-0)参照してください。

### サーバプロセスの作成と有効期限

ディスパッチャの自動ハウスキーピング機能により、新規サーバプロセスの作成や、 アイドル状態の古いサーバプロセスの有効期限を制御することができます。ディス パッチャの動作を制御する基本的なオプションは、MIN\_PROCS と MAX\_PROCS です。 MIN\_PROCS は、受信接続用に一定のサーバプロセス数を待機させることにより、一定 レベルのサービスを確実に提供します。一方、MAX\_PROCS は、指定したサービスに対 して同時にアクティブにできるサーバプロセス数の上限を設定します。

すでに処理可能な最大数の接続を処理しているため、またはプロセスの終了がスケ ジュールされているために、動作中のサーバプロセスが接続を受け入れられないこと があります。ディスパッチャは、今後の接続に役立つよう追加のプロセスを作成する ことができます。

MIN\_CONNS および MAX\_CONNS オプションを使うと、サーバプロセス間で接続を分散 できます。MIN CONNS はサーバプロセスが「十分にビジー」であることを示す接続数 を指定し、MAX CONNS はサーバプロセスが「最高にビジー」な状態となる場合の接続 数を指定するものです。

通常、現在のサーバプロセス数が MIN\_PROCS 未満である場合、または既存のサーバ プロセスがすべて「十分にビジー」( 各サーバプロセスに対し、現在アクティブな接 続の数が MIN\_CONNS 以上である) である場合、ディスパッチャは新しいサーバプロセ スを作成します。

たとえば UNIX システムの kill コマンドによってサーバプロセスが突然終了した場 合、ディスパッチャは新しい接続ごとに新規サーバプロセスを作成します。

ディスパッチャの設定の詳細については、132 [ページの「ディスパッチャ設定ファイ](#page-131-0) [ル」](#page-131-0)を参照してください。

## ディスパッチャを起動および停止するには

ディスパッチャを起動するには、次のコマンドを実行します。

imsimta start dispatcher

このコマンドには、ディスパッチャが管理するように設定された MTA のコンポーネ ントを起動するために以前使用していた、ほかのすべての imsimta start コマンド が組み込まれています。以前のコマンドはすべて無効になっています。特に、 imsimta start smtp は使用しないでください。無効になったコマンドを実行しよう とすると、MTA によって警告メッセージが表示されます。

ディスパッチャを終了するには、次のコマンドを実行します。

imsimta stop dispatcher

ディスパッチャの終了時にサーバプロセスがどのように処理されるかは、その基礎と なっている TCP/IP パッケージによって決まります。ディスパッチャに適用される MTA の設定やオプションを変更した場合は、ディスパッチャを必ず再起動して新しい 設定やオプションを有効にします。

ディスパッチャを再起動するには、次のコマンドを実行します。

imsimta restart dispatcher

ディスパッチャを再起動すると、実行中のディスパッチャが終了し、新しいディス パッチャが起動します。

## <span id="page-101-0"></span>書き換え規則

書き換え規則には、以下の目的があります。

- アドレスのドメイン部分を適切な形式や希望の形式に書き換える方法を指定する
- アドレスを書き換えたあとにメッセージをキューに入れるためのチャネルを決定 する

書き換え規則にはそれぞれパターンとテンプレートがあります。パターンは、アドレ スのドメイン部分と照合する文字列です。テンプレートは、ドメイン部分がパターン と一致した場合に実行するアクションを指定します。テンプレートは、1) アドレスを 書き換える方法を指定する指示のセット ( 一連の制御文字 ) と、2) メッセージの送信 先のチャネル名で構成されます。アドレスの書き換え後、メッセージは予定された受 取人に配信するために宛先チャネルに入れられます。

書き換え規則の例を次に示します。

#### siroe.com \$U%\$D@tcp\_siroe-daemon

siroe.com はドメインパターンです。アドレスに siroe.com を含むメッセージはテ ンプレートの指示 (\$U%\$D) に基づいて書き換えられます。\$U は、書き換えられたアド レスでも同じユーザ名を使うように指定します。% は、書き換えられたアドレスでも 同じドメイン区切り文字を使用するように指定します。\$D は、パターンと一致したド メイン名を使うように指定します。@tcp\_siroe-daemon は、書き換えられたアドレ スのメッセージがチャネル tcp\_siroe-daemon に送信されるように指定します。詳 細については、第7[章「書き換え規則を設定する」](#page-162-0)を参照してください。

書き換え規則の設定の詳細については、111 ページの「MTA [設定ファイル」お](#page-110-0)よ[び第](#page-162-0) 7 [章「書き換え規則を設定する」を](#page-162-0)参照してください。

# チャネル

チャネルは、メッセージを処理するための基本的な MTA コンポーネントです。チャ ネルは、別のコンピュータシステムまたはシステムグループとの接続を表します。実 際のハードウェア接続やソフトウェア転送は、チャネルによって大きく異なることが あります。

チャネルには、以下のような機能があります。

- メッセージをリモートシステムに送信し、その後メッセージをキューから削除す る
- リモートシステムからメッセージを受信し、適切なチャネルキューに保存する
- メッセージをローカルのメッセージストアに配信する

• メッセージを特殊処理プログラムに配信する

メッセージは、MTA に入るときにチャネルを介してキューに入れられ、MTA から出 るときにキューから取り出されます。通常、メッセージは 1 つのチャネルを介して入 り、別のチャネルを介して送り出されます。チャネルは、キューからのメッセージの 取り出し、メッセージの処理、別の MTA チャネルのキューへのメッセージの保存な どを行います。

### マスタープログラムとスレーブプログラム

通常、各チャネルにはマスターとスレーブの 2 つのプログラムがあります。スレーブ プログラムは、ほかのシステムからのメッセージを受け取り、そのメッセージをチャ ネルのメッセージキューに追加します。マスタープログラムは、チャネルからほかの システムにメッセージを転送します。

たとえば、SMTP チャネルには、メッセージを送信するマスタープログラムと、メッ セージを受信するスレーブプログラムがあります。これらは、それぞれ SMTP クライ アントおよびサーバに相当します。

通常、マスタープログラムは、MTA が発した送信接続を管理します。マスターチャネ ルプログラムには、以下のような機能があります。

- ローカルの処理要求に応えて起動する
- チャネルメッセージキューからメッセージを取り出す
- 宛先の形式が、キューにあるメッセージの形式と異なる場合は、必要に応じて、 アドレス、ヘッダー、および内容の変換を行う
- メッセージのネットワーク転送を開始する

通常、スレーブプログラムは、MTA が外部要求に応答するための受信接続を受け入れ ます。スレーブチャネルプログラムには、以下のような機能があります。

- 外部イベントまたはローカル要求に応えて起動する
- メッセージをチャネルキューに入れる。宛先チャネルは、書き換え規則でエンベ ロープアドレスを渡すと決定される

たとえば[、図](#page-103-0) 5-3 では、チャネル 1 とチャネル 2 の 2 つのチャネルプログラムが示さ れています。チャネル 1 のスレーブプログラムは、リモートシステムからメッセージ を受信します。スレーブプログラムは、アドレスを確認して必要な書き換え規則を適 用し、書き換えられたアドレスに基づいてメッセージを適切なチャネルメッセージ キューに入れます。

マスタープログラムは、キューからメッセージを取り出し、メッセージのネットワー ク転送を開始します。ただし、マスタープログラムは、自分のチャネルキューにある メッセージしか取り出せません。

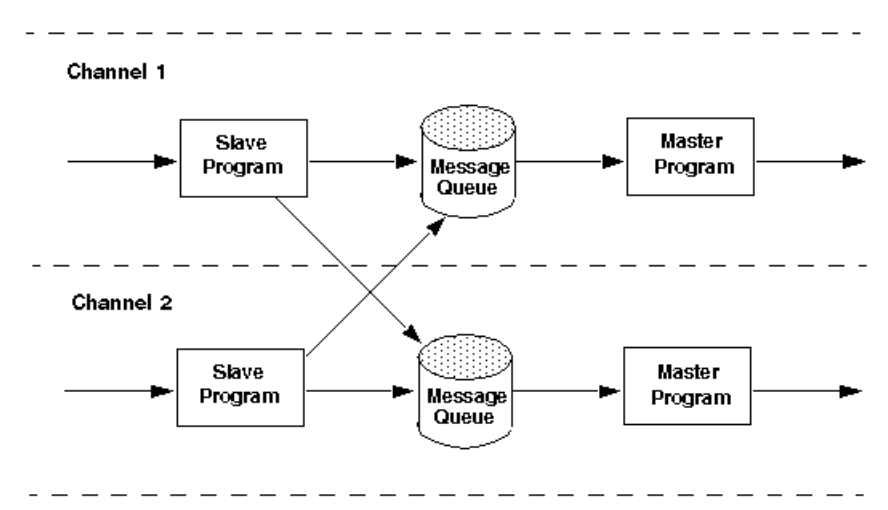

#### <span id="page-103-0"></span>図 5-3 マスタープログラムとスレーブプログラム

通常、1 つのチャネルにはマスタープログラムとスレーブプログラムの両方がありま すが、スレーブプログラムまたはマスタープログラムしかないチャネルもあります。 たとえば、Messaging Server で提供される ims-ms チャネルには、マスタープログラム しかありません。このチャネルでは[、図](#page-104-0) 5-4 に示すように、キューからのメッセージ の取り出しとローカルメッセージストアへの送信だけを行います。

<span id="page-104-0"></span>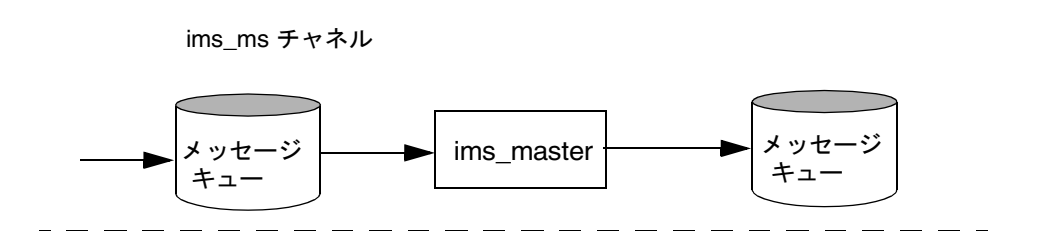

## チャネルメッセージキュー

すべてのチャネルに、メッセージキューが関連付けられています。メッセージがメッ セージングシステムに入ると、スレーブプログラムがメッセージを入れるキューを決 定します。キューに入れられたメッセージは、チャネルキューディレクトリのメッ セージファイル内に保存されます。デフォルトでは、これらのディレクトリは /*server\_instance*/imta/queue/*channel*/\* に保存されます。

## チャネル定義

チャネル定義は MTA 設定ファイル (imta.cnf) の後半で、書き換え規則のあとに記載 されています (111 ページの「MTA [設定ファイル」](#page-110-0)を参照 )。設定ファイル内で最初に 現れる空白行は、書き換え規則の終了とチャネル定義の開始を表します。

チャネル定義には、チャネル名、チャネルの設定を定義するキーワードのオプション リスト、および一意のチャネルタグが含まれています。チャネルタグは書き換え規則 で使用され、メッセージをチャネルにルーティングします。チャネル定義は 1 行の空 白行によって区切られています。1 つのチャネル定義の中にコメント行を含めること はできますが、空白行を含めることはできません。

[blank line] ! sample channel definition *Channel\_Name keyword1 keyword2 Channel\_Tag* [blank line]

チャネル定義を総称してチャネルホストテーブルと呼びます。個々のチャネル定義は チャネルブロックと呼ばれます。たとえば、図 5-5 のチャネルホストテーブルには、 チャネル定義つまりチャネルブロックが 3 つあります。

図 5-5 簡単な設定ファイル - チャネル定義

```
! test.cnf - 設定ファイルの例。
!
! Rewrite Rules
      .
      .
! BEGIN CHANNEL DEFINITIONS
! FIRST CHANNEL BLOCK
\mathbf{1}local-host 
! SECOND CHANNEL BLOCK
a_channel defragment charset7 usascii 
a-daemon
! THIRD CHANNEL BLOCK
b_channel noreverse notices 1 2 3
b-daemon
```
典型的なチャネルエントリは次のようなものです。

```
tcp_intranet_smtp_mx_single_sys_subdirs 20 noreverse maxjobs 7
SMTP_POOL maytlsserver allowswitchchannel saslswitchchannel
tcpauth
```
tcpintranet-daemon

この例の最初の単語 tcp\_intranet はチャネル名です。また、最後の単語 tcpintranet-daemon はチャネルタグです。チャネルタグは、書き換え規則でメッ セージを送信するために使用する名前です。チャネル名とチャネルタグの間にある単 語はチャネルキーワードで、メッセージの処理方法を表します。さまざまなキーワー ドを使って、さまざまな方法でメッセージを処理できます。チャネルキーワードの一 覧と説明は、『iPlanet Messaging Server リファレンスマニュアル』と第 8 [章「チャネル](#page-194-0) [定義を設定する」](#page-194-0)にあります。

チャネルホストテーブルは、Messaging Server で使用できるチャネルと、各チャネルに 関連付けられているシステム名を定義します。

<span id="page-106-0"></span>UNIX システムでは、ファイルにある最初のチャネルブロックは必ずローカルチャネ ル l を表します ( ただし defaults チャネルは例外で、ローカルチャネルより先に表 示されます )。ローカルチャネルを使ってルーティングを決定し、UNIX メールツール でメールを送信します。

MTA オプションファイル (option.dat) でも、チャネルのグローバルオプションを設 定したり、チャネルオプションファイルで特定チャネルのオプションを設定したりで きます。オプションファイルの詳細については、134 [ページの「オプションファイル」](#page-133-0) および 131 ページの「TCP/IP (SMTP) [チャネルオプションファイル」を](#page-130-0)参照してくだ さい。チャネル設定の詳細については、第 8 [章「チャネル定義を設定する」を](#page-194-0)参照し てください。MTA チャネル作成の詳細については、111 [ページの「](#page-110-0)MTA 設定ファイ [ル」](#page-110-0)を参照してください。

## MTA ディレクトリ情報

MTA は、処理する各メッセージに関して、サポートするユーザ、グループ、およびド メインに関するディレクトリ情報にアクセスする必要があります。この情報は、 LDAP ディレクトリサービスに保存されています。MTA からは、2 つの方法でこの情 報にアクセスできます。1 つは LDAP ディレクトリに直接アクセスする方法です。こ れはダイレクト LDAP モードと呼ばれます。詳細は付録 B「MTA [ダイレクト](#page-538-0) LDAP 操 [作」](#page-538-0)に記載されています。もう1つはデフォルトの方法で、ディレクトリキャッシュ を介してディレクトリ情報にアクセスします。これは dirsync モードと呼ばれます。

dirsync モードでは、MTA が使用するユーザとグループに関するディレクトリ情報 には、多数のファイルおよびデータベース (総称してディレクトリキャッシュと呼ぶ) を介してアクセスします。データ自体は LDAP ディレクトリに格納されていますが、 実際の情報にはキャッシュを介してアクセスします。キャッシュのデータは dirsync プログラムを使って更新します。このプログラムでは LDAP ディレクトリへの変更を 監視し、変更されたファイルやデータベースがあれば更新します。

dirsync の操作と設定の詳細については、114 [ページの「](#page-113-0)dirsync の設定」を参照して ください。

# <span id="page-107-0"></span>ジョブコントローラ

メッセージがチャネルキューに入れられるたびに、ジョブコントローラはメッセージ を配信するためのジョブが実行されていることを確認します。これには、新規ジョブ プロセスの開始、スレッドの追加、実行中のジョブの確認などの操作が含まれます。 チャネルまたはプールのジョブ範囲を超えたためにジョブを開始できない場合、ジョ ブコントローラは別のジョブが終了するのを待ち、ジョブ範囲を超えていないことを 確認してからジョブを開始します。

チャネルジョブは、ジョブコントローラ内の処理プール内で実行されます。プールは、 チャネルジョブが実行される「場所」であると考えることができます。プールは、 プール外のジョブとリソースを奪い合うことなく処理できる計算領域です。プールに ついては、135 [ページの「ジョブコントローラファイル」](#page-134-0)および 240 [ページの「チャ](#page-239-0) [ネル実行ジョブのプールを処理する」](#page-239-0)を参照してください。

チャネルのジョブ範囲は maxjobs チャネルキーワードで決定します。プールのジョブ 範囲は、プールの JOB\_LIMIT オプションで決定します。

通常 Messaging Server は、すべてのメッセージの配信を即座に試行します。最初の試 行でメッセージを配信できない場合、メッセージの配信は backoff キーワードに指定 した時間だけ遅れることになります。メッセージは、backoff キーワードに指定した 時間が経過するとすぐに配信できる状態になり、必要に応じてチャネルジョブがメッ セージの処理を開始します。

ジョブコントローラのメモリ内における処理中メッセージおよび処理待ちメッセージ のデータ構造は、ディスクの MTA キュー領域に保存されているすべてのメッセージ ファイルを反映しています。ただし、ディスク上のメッセージファイルのバックログ が大きくなり、ジョブコントローラのメモリ内データ構造のサイズ限界値を超えると、 ジョブコントローラはメモリ内でディスク上のメッセージファイルの一部だけをト ラッキングします。ジョブコントローラはメモリ内でトラッキング中のメッセージだ けを処理します。メモリ内ストレージを開放できるだけの大量のメッセージが配信さ れると、ジョブコントローラは MTA キュー領域をスキャンしてメッセージリストを 更新し、メモリ内ストアを自動的に更新します。その後、ジョブコントローラはディ スクから取り出したばかりの新しいメッセージファイルの処理を開始します。ジョブ コントローラは、MTA キュー領域のスキャンを自動的に行います。

サイトに大量のメッセージバックログが頻繁にたまる場合は、MAX\_MESSAGES オプ ションを使ってジョブコントローラをチューニングすることもできます。 MAX MESSAGES オプションの値を大きくすると、ジョブコントローラが使用するメモ リが増え、メッセージのバックログがジョブコントローラのメモリ内キャッシュで オーバーフローする回数が減ります。これにより、ジョブコントローラが MTA キューディレクトリをスキャンするための負荷が低減されます。ただし、ジョブコン トローラでメモり内キャッシュを再構築する必要がある場合は、キャッシュが大きく
なるので処理時間も長くなる点に注意してください。ジョブコントローラの起動時ま たは再起動時には必ず MTA キューディレクトリをスキャンする必要があります。こ のため、メッセージのバックログが大量にある場合は、そのようなバックログがない 場合に比べて、ジョブコントローラの起動や再起動に大きな負荷がかかります。

ジョブコントローラは、数多くの定期的なジョブも実行します。これらのジョブは、 cron などの一般的な機能を使用せず、ジョブコントローラ設定で設定されるため、 ジョブのスケジュールは実行中のジョブコントローラに依存します。これは、フェイ ルオーバーが考慮される高可用性の設定では、重要なポイントとなります。

ジョブコントローラの設定とプールの詳細については、135 [ページの「ジョブコント](#page-134-0) [ローラファイル」](#page-134-0)および 236 [ページの「メッセージの処理と配信を設定する」](#page-235-0)を参照 してください。

### ジョブコントローラを起動および停止するには

ジョブコントローラを起動するには、次のコマンドを実行します。

imsimta start job\_controller

ジョブコントローラを停止するには、次のコマンドを実行します

imsimta stop job\_controller

ジョブコントローラを再起動するには、次のコマンドを実行します。

imsimta restart job\_controller

ジョブコントローラを再起動すると、実行中のジョブコントローラが終了し、その後 すぐに新しいジョブコントローラが起動します。

ジョブコントローラ

# MTA サービスと設定について

この章では、一般的な MTA サービスと設定について説明します。より具体的で詳細 な説明については、ほかの章を参照してください。この章には、以下の節があります。

- 111ページの「MTA 設定ファイル」
- 114[ページの「](#page-113-0)dirsync の設定」
- 117[ページの「マッピングファイル」](#page-116-0)
- 130 [ページの「その他の](#page-129-0) MTA 設定ファイル」
- 141 [ページの「エイリアス」](#page-140-0)
- 144 [ページの「コマンドラインユーティリティ」](#page-143-0)
- 145 ページの「SMTP [セキュリティとアクセス制御」](#page-144-0)
- 145 [ページの「ログファイル」](#page-144-0)
- 145[ページの「内部形式から公的な形式にアドレスを変換するには」](#page-144-0)
- 150[ページの「配信ステータス通知メッセージを制御する」](#page-149-0)

## MTA 設定ファイル

MTA の主要設定ファイルは imta.cnf です。デフォルトでは、このファイルは *instance\_root*/imta/config/imta.cnf にあります。このファイルには、MTA チャネ ル定義およびチャネル書き換え規則が含まれています。書き換えられた宛先アドレス に関連付けられたチャネルが、宛先チャネルとなります。

この節では、MTA 設定ファイルについて簡単に説明します。書き換え規則と、MTA 設定ファイルを構成するチャネル定義の詳細については、第 7 [章「書き換え規則を設](#page-162-0) [定する」お](#page-162-0)よび第 8 [章「チャネル定義を設定する」](#page-194-0)を参照してください。

MTA 設定ファイルを変更することにより、サイトで使用されるチャネルを確立し、 書き換え規則を介して各チャネルが処理するアドレスの種類を決定することができま す。設定ファイルは、使用可能な転送方法 ( チャネル ) および転送経路 ( 書き換え規則 ) を指定し、アドレスの種類を適切なチャネルに関連付けることにより電子メールシス テムの設計を定めるファイルです。

設定ファイルは、ドメイン書き換え規則とチャネル定義の 2 つの部分から構成されま す。ファイルの最初にドメイン書き換え規則があり、チャネル定義との間には空白行 が 1 行あります。チャネル定義はチャネルテーブルと総称されています。個々のチャ ネル定義がチャネルブロックを構成します。

次の imta.cnf 設定ファイルの例は、書き換え規則を使って適切なチャネルにメッ セージをルーティングする方法を示しています。わかりやすくするために、ドメイン 名は使用していません。書き換え規則は設定ファイルの前半部分にあり、そのあとに チャネル定義が続いています。

図 6-1 簡単な MTA 設定ファイル

```
! test.cnf - An example configuration file. (1)
!
! これは、単に設定ファイルの例です。It serves
! no useful purpose and should not be used in a real system.
!
! Part I: Rewrite rules
a $U@a-daemon (2)
b $U@b-daemon
c $U%c@b-daemon
d $U%d@a-daemon
           (3)
! Part II: Channel definitions
l (4)
local-host 
a_channel defragment charset7 usascii (5)
a-daemon
b_channel noreverse notices 1 2 3
b-daemon
</usr/iplanet/server5/msg-tango/table/internet.rules (6)
```
以下に、上記設定ファイルの主な項目 ( 括弧に入っている太字の番号付き ) について 説明します。

- 1. コメント行を示すには、感嘆符 (!) を使用します。感嘆符は行頭に表示されていな ければなりません。その他の場所にある感嘆符は、文字として解釈されます。
- 2. 書き換え規則は設定ファイルの前半部分にあります。書き換え規則に空白行を入 れることはできません。コメント行 ( 行頭に感嘆符が付いている ) を入れることは できます。
- 3. 設定ファイル内で最初に現れる空白行は、書き換え規則の終わりとチャネル定義 の始まりを表します。これらの定義は「チャネルホストテーブル」と総称され、 MTA が使用できるチャネルと、各チャネルに関連付けられた名前を定義します。
- 4. 通常、最初のチャネルブロックはローカルチャネル (1 チャネル) です。各チャネ ル定義ブロックは、空白行で区切られています (defaults チャネルは例外で、こ のチャネルは1チャネルより先に表示されます)。
- 5. 典型的なチャネル定義は、チャネル名 (a\_channel)、チャネルの設定を定義する キーワード (defragment charset7 usascii)、およびルーティングシステム (a-daemon) で構成されます。ルーティングシステムはチャネルタグとも呼ばれま す。
- 6. ほかのファイルの内容を設定ファイルに含めることもできます。行頭に「小なり」 (<) の記号があると、その行の残りはファイル名として扱われます。ファイル名は 絶対名でフルパスでなければなりません。指定されたファイルが開かれ、設定 ファイルのその場所にほかのファイルの内容が入れられます。ファイルの包含は、 3 階層までネストすることができます。設定ファイルに含めるファイルは、設定 ファイルと同じように、だれでも読み取り可能でなければなりません。

表 6-1 に、上記の設定でアドレスをルーティングする方法の例を示します。

表 6-1 アドレスと関連付けられたチャネル

| アドレス | チャネルキュー   |
|------|-----------|
| u@a  | a channel |
| u@b  | b channel |
| u@c  | b channel |
| u@d  | a channel |

MTA 設定ファイルの詳細については、102 [ページの「書き換え規則」](#page-101-0)、105 [ページの](#page-104-0) [「チャネル定義」、](#page-104-0)および第7[章「書き換え規則を設定する」を](#page-162-0)参照してください。

# <span id="page-113-0"></span>dirsync の設定

Messaging Server のデフォルトのインストールでは、dirsync モードの操作を使用し ます ( 付録 B「MTA [ダイレクト](#page-538-0) LDAP 操作」で説明しているダイレクト LDAP モー ドを使用する方法もあります )。dirsync モードでは、MTA は、メッセージを処理す るたびにディレクトリサービスを照会するのではなく、ディレクトリ情報をキャッ シュに保存し、データが必要な場合はキャッシュにアクセスします。

ディレクトリサービスに格納されているディレクトリ情報は、dirsync というプログ ラムによって絶えず更新されています。このため、ディレクトリキャッシュも、ディ レクトリサービス内のディレクトリ情報に合わせて定期的に更新 ( 同期化 ) する必要 があります。同期には 2 種類の方法があります。

- 完全同期 既存のキャッシュは新しいキャッシュに置き換えられ、ディレクトリ サービスのユーザおよびグループのエントリを使って完全に再構築される。同期 後、MTA 設定ファイルは再構築され、MTA が自動的に再起動する
- 増分同期 既存のキャッシュは、前回の完全同期または増分同期以降に作成され たユーザおよびグループのエントリを使って定期的に更新される。MTA は再起動 しない

デフォルトでは、MTA ディレクトリキャッシュでは、毎日午前 2 時に完全同期が実行 され、10 分おきに増分同期が実行されます。

表 6-2 に、完全同期または増分同期で行われる更新を示します。

#### 表 6-2 MTA ディレクトリキャッシュの更新

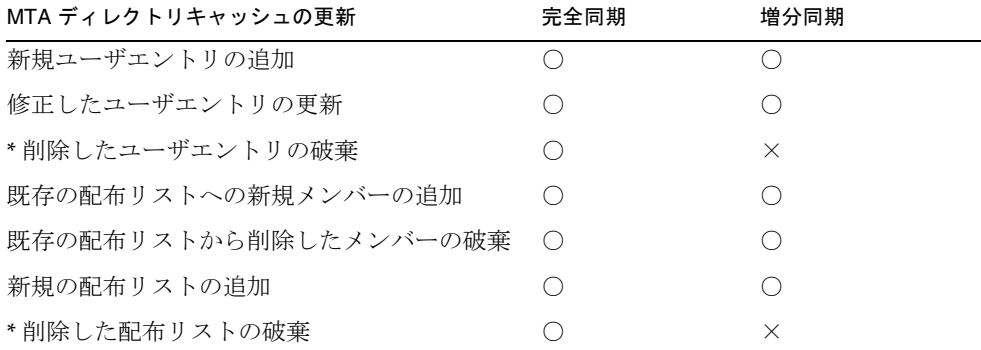

\* 削除したエントリに対して増分同期を実行するには、そのエントリのステータスに削 除済みのマークが付いている必要があります。増分同期の実行後、MTA はそのユーザま たはグループが存在しないものとみなします。実際にディレクトリエントリを削除する 作業は、増分同期のあとに行ってください。

通常、ディレクトリの同期は自動的に行われます。ただし、必要に応じて、imsimta dirsync コマンドを使って MTA ディレクトリキャッシュを再作成または更新するこ とができます。imsimta dirsync コマンドの詳細については、『iPlanet Messaging Server リファレンスマニュアル』を参照してください。

### ディレクトリ同期設定パラメータ

表 6-3 に、ディレクトリ同期設定パラメータの一覧を示します。

表 6-3 ディレクトリ同期設定パラメータ

| パラメータ                      | 説明                                                                                                    |
|----------------------------|----------------------------------------------------------------------------------------------------|
| local.imta.ldsearchtimeout | ユーザおよびメーリングリストの情報を検索する際の LDAP 検索の<br>タイムアウトを指定する。デフォルトでは、タイムアウトは発生し<br>ない                                                                                                    |
| local.imta.hostnamealiase  | LDAP エントリがローカルであるかどうかを確認するためにそのエ<br>ントリの mailhost または mailRoutingHosts 属性をチェックす<br>る際に、dirsync プロセスは local.hostname パラメータを使っ<br>て比較を行う。さらに、local.imta.hostnamealiases パラ<br>メータにより、ホスト名エイリアスのカンマ区切りのリストが提供<br>される。dirsync プロセスは、これらの2つのパラメータによって<br>提供されるすべてのホスト名を使って、エントリがローカルである<br>かどうかを調べる |
| local.imta.mailaliases     | デフォルトでは、mailおよびmailAlternateAddressという<br>LDAP 属性のみがルーティング可能なメールアドレスとみなされる。<br>または、local.imta.mailaliases パラメータにより、LDAP 属<br>性のカンマ区切りのリストが提供される。このリストはデフォルト<br>属性を上書きする。たとえば、メッセージをルーティングする際に、<br>MTA は次の4つの属性を考慮する                                                                            |
|                            | local.imta.mailaliases=mail,mailAlternateAddress,<br>rfc822mailbox, rfc822mailalias                                                                                                    |

#### 表 6-3 ディレクトリ同期設定パラメータ (続き)

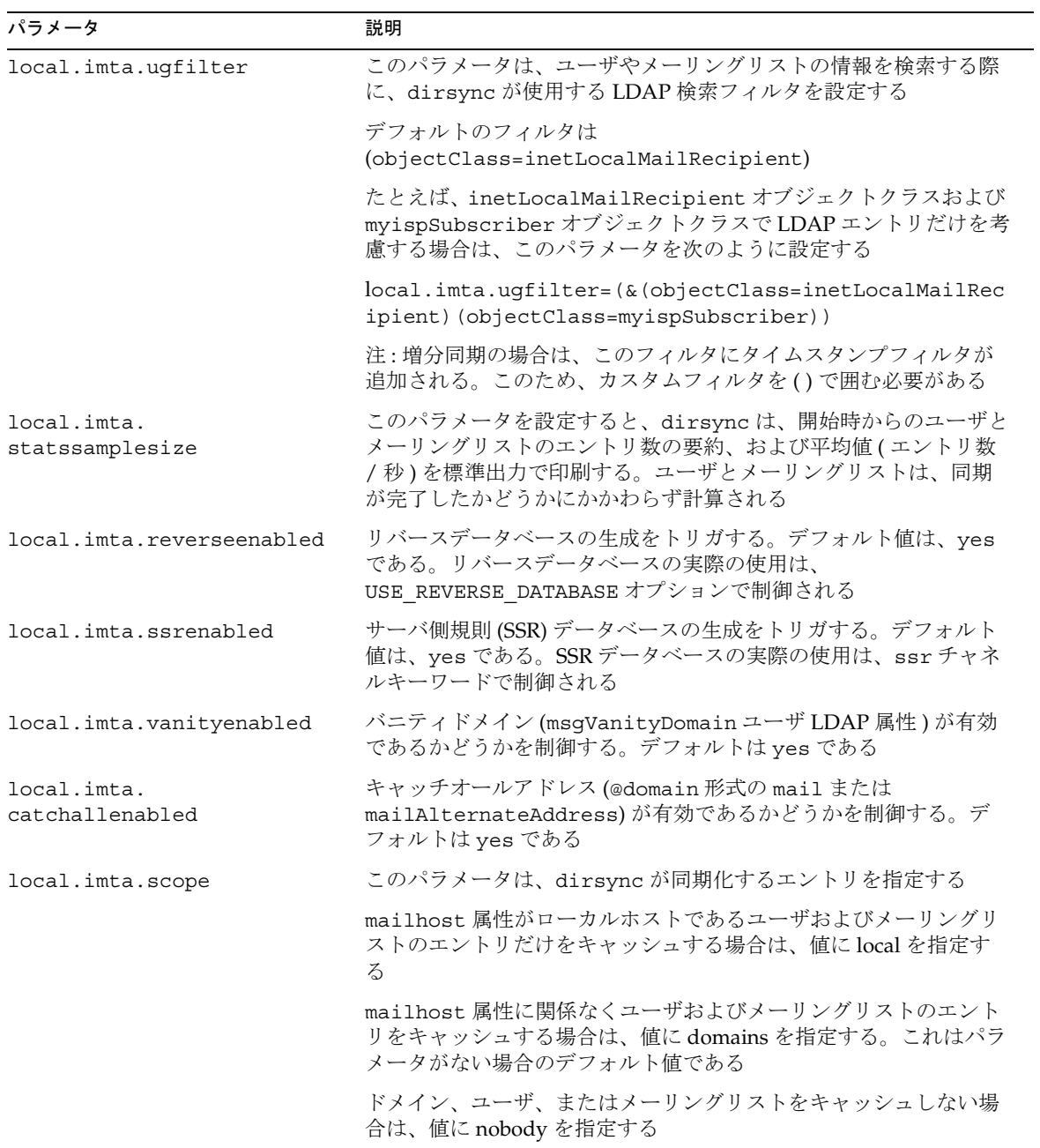

# <span id="page-116-0"></span>マッピングファイル

MTA コンポーネントの多くは、テーブル検索に基づいた情報を使用します。このタ イプのテーブルは、入力文字列を出力文字列に変える ( マップする ) のに使用されま す。このようなテーブルはマッピングテーブルと呼ばれ、通常 2 つのカラムで構成さ れます。最初 ( 左側 ) のカラムにはパターンを照合する入力文字列が、2 番目 ( 右側 ) のカラムにはその入力文字列がマップされた (テンプレート)結果の出力文字列が並 んでいます。

MTA データベースのほとんどは、このタイプのテーブルのインスタンスです。これ らのデータベースにはさまざまなタイプの MTA データが含まれています。マッピン グテーブルとは混同しないでください。ただし、MTA データベースファイルには、 ワイルドカード検索機能がありません。データベース全体でワイルドカードに一致す るものを検索するのは非効率的だからです。

MTA マッピングファイルは、複数のマッピングテーブルをサポートします。ワイル ドカード機能もあり、複数の手順や反復マッピング方法にも対応しています。このア プローチは、データベースを使用する場合に比べ、さらに多くの処理を必要とします。 特に、エントリ数が多い場合などはなおさらです。ただし、それに付随して柔軟性が 増すため、同等のデータベースにおけるエントリのほとんどを必要としなくなり、全 体的にオーバーヘッドが少なくなります。

表 6-4 に、本書で説明するマッピングテーブルの一覧を示します。

| マッピングテーブル          | ページ | 説明                                                                            |
|--------------------|-----|-------------------------------------------------------------------------------|
| CHARSET-CONVERSION | 296 | チャネル間における文字セット変換やメッセージフォーマッ<br>ト変換の種類を指定するために使用される                            |
| COMMENT STRINGS    | 254 | アドレスヘッダーのコメント (括弧で囲まれた文字列)を変<br>更するために使用される                                   |
| CONVERSIONS        | 280 | 変換チャネルのメッセージトラフィックを選択するために使<br>用される                                           |
| "domain lookup"    | 548 | ダイレクト LDAP モードで、エイリアスを検索するツリーの<br>ベースを検索するために使用される                            |
| FORWARD            | 149 | エイリアスファイルまたはエイリアスデータベースを使用し<br>た場合と同様の転送を行う                                   |
| FROM ACCESS        | 306 | エンベロープの From アドレスに基づいてメールをフィルタ<br>リングする場合に使用する。このテーブルは、Toアドレス<br>が不適切な場合に使用する |
| INTERNAL IP        | 318 | 内部のシステムとサブネットを認識する                                                            |

表 6-4 iPlanet Messaging Server のマッピングテーブル

| マッピングテーブル             | ページ | 説明                                                                              |
|-----------------------|-----|---------------------------------------------------------------------------------|
| MAIL ACCESS           | 306 | SEND ACCESS テーブルと PORT ACCESS テーブルを組み合<br>わせた情報に基づいて受信接続をブロックする場合に使用す<br>る      |
| NOTIFICATION LANGUAGE | 150 | 通知メッセージをカスタマイズまたはローカライズする                                                       |
| ORIG MAIL ACCESS      | 306 | ORIG SEND ACCESS テーブルと PORT ACCESS テーブルを<br>組み合わせた情報に基づいて受信接続をブロックする場合に<br>使用する |
| ORIG SEND ACCESS      | 306 | エンベロープ From アドレス、エンベロープ To アドレス、<br>ソースおよび宛先チャネルに基づいて、受信接続をブロック<br>する           |
| PERSONAL NAMES        | 255 | 個人名(角括弧で区切られたアドレスの前にある文字列)を<br>変更するために使用される                                     |
| PORT ACCESS           | 306 | Ⅱ番号に基づいて受信接続をブロックする                                                             |
| REVERSE               | 145 | 内部形式から公のアドバタイズ形式にアドレスを変換する                                                      |
| SEND ACCESS           | 306 | エンベロープ From アドレス、エンベロープ To アドレス、<br>ソースおよび宛先チャネルに基づいて、受信接続をブロック<br>する           |
| X-ATT-NAMES           | 289 | マッピングテーブルからパラメータ値を検索するために使用<br>される                                              |

表 6-4 iPlanet Messaging Server のマッピングテーブル (続き)

# マッピングファイルの検索と読み込み

マッピングテーブルは、MTA マッピングファイルに保存されています。これは、 MTA テイラーファイルの IMTA\_MAPPING\_FILE オプションで指定されているファイ ルで、デフォルトは *server\_root*/msg-*instance*/imta/config/mappings です。マッピ ングファイルの内容は、コンパイルされた設定に取り込まれます。

マッピングファイルは、だれでも読み取り可能でなければなりません。だれでも読み 取りおよびアクセスが可能でないと、誤作動をまねくことになります。

## マッピングファイルのファイル形式

マッピングファイルは、一連のテーブルで構成されています。各テーブルはその名前 で始まり、名前の先頭は必ずアルファベット文字です。テーブル名の次には必ず空白 行が続き、そのあとにテーブルのエントリが続きます。エントリには、インテンド行 がない場合とある場合があります。各エントリ行は、1 つ以上のスペースまたはタブ で区切られた 2 つのカラムから成ります。エントリ内のスペースはすべて、\$ 文字で 囲む必要があります。各テーブル名のあとおよびテーブル間には空白行が必要ですが、 1 つのテーブル内のエントリ間に空白行があってはなりません。コメント行を挿入す る場合は、その行の 1 列目を感嘆符 (!) にします。

つまり、ファイル形式は以下のようになります。

*TABLE1\_NAME* pattern1-1 template1-1 pattern1-2 template1-2 pattern1-3 template1-3 . . . . . . pattern1-n template1-n *TABLE2\_NAME* pattern2-1 template2-1 pattern2-2 template2-2 pattern2-3 template2-3 . . . . . . pattern2-n template2-n . . . *TABLE3\_NAME* . . .

TABLE2\_NAME マッピングテーブルを使用するアプリケーションは、pattern2-2 文字 列を template2-2 で指定された文字列にマップします。各パターンまたはテンプ レートには、252 文字までを含めることができます。マッピングテーブルに含まれる エントリの数に制限はありません ( ただし、エントリが必要以上に多い場合は、CPU とメモリを大量に消費することになります )。252 文字を超えるの長い行は、円記号 (¥)を行の末尾に置くことで次の行に続けることができます。2 つのカラム間および最 初のカラムの前にある空白スペースは削除しないでください。

マッピングファイルでマッピングテーブル名が重複することは許されていません。

#### マッピングファイルにほかのファイルを含める

マッピングファイルにはほかのファイルを含めることができます。次の形式の行を使 用します。

<file-spec

これによって、マッピングファイル内の file-spec の行が、その実際のファイルに 置き換えられます。ファイル指定には、完全なファイルパス(ディレクトリなど)が 必要です。この方法で含めるファイルは、だれでも読み取り可能でなければなりませ ん。マッピングファイルに含めるファイルにはコメントを入れることもできます。含 めるファイルは 3 段階までネスティングすることができます。含められたファイルは、 マッピングファイルと一緒に読み込まれます。オンデマンドで読み込まれるのではな いため、ファイルを含めることによってパフォーマンスまたはメモリを節約すること はできません。

### マッピングの動作

マッピングファイル内のマッピングはすべて一定の方法で適用されます。マッピング ごとに異なるのは、入力文字列のソースとマッピング出力の使用目的のみです。

マッピングの動作は、常に入力文字列とマッピングテーブルから始まります。マッピ ングテーブルのエントリは、テーブルに表示される順に上から下へ 1 つずつスキャン されます。各エントリの左側の部分がパターンとして使用され、入力文字列は大文字 / 小文字の区別なくそのパターンと比較されます。

#### マッピングエントリのパターン

パターンには、ワイルドカード文字を含めることができます。たとえば、次のような 一般的なワイルドカード文字を使用できます。アスタリスク (\*) は 0 個以上の文字と一 致し、パーセント記号 (%) は 1 文字と一致します。アスタリスク、パーセント記号、 スペース、およびタブの前にドル記号 (\$) を置くことによって、これらの記号を引用 できます。アスタリスクやパーセント記号を引用した場合は、特別な意味は失われま す。パターンやテンプレートを正しく認識させるために、その中のスペースやタブは 文字として認識させる必要があります。ドル記号を文字として使用するには、2 重の ドル記号 (\$\$) を使用します。この場合、最初のドル記号によって、2 番目のドル記号 が文字として認識されるようになります。

表 6-5 マッピングパターンのワイルドカード

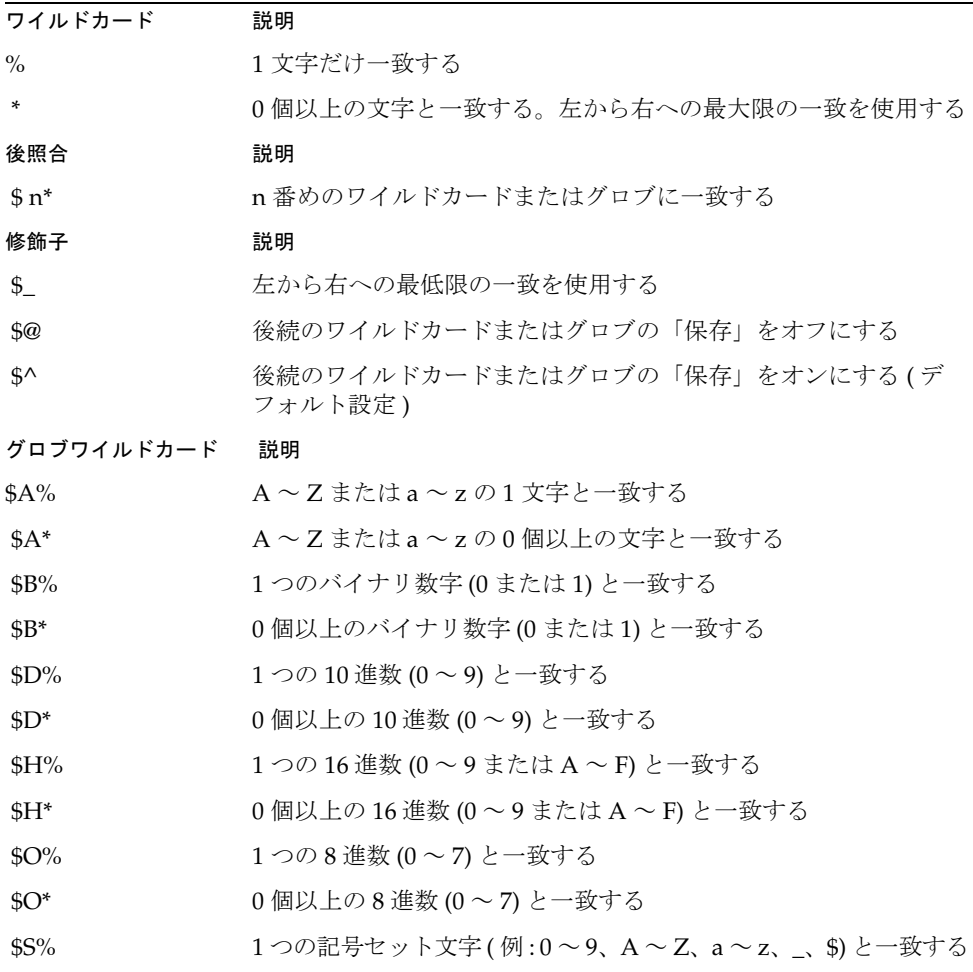

| $S^*$                                                                    | 0 個以上の記号セット文字 ( 例 : 0 ~ 9、A ~ Z、a ~ z、_、\$) と一<br>致する            |
|--------------------------------------------------------------------------|------------------------------------------------------------------|
| ST%                                                                      | 1つのタブ、垂直タブ、またはスペース文字と一致する                                        |
| $ST^*$                                                                   | 0個以上のタブ、垂直タブ、またはスペース文字と一致する                                      |
| $$X\%$                                                                   | \$H% と同義                                                         |
| $S X^*$                                                                  | \$H* と同義                                                         |
| $\mathbb{S}[\text{cl}\%]$                                                | 文字cと一致する                                                         |
| $\mathcal{S}[\mathbf{c}]^*$                                              | 任意の数の文字 c と一致する                                                  |
| $\frac{6}{5}$ C <sub>1</sub> C <sub>2</sub> C <sub>n</sub> $\frac{1}{6}$ | 文字 c <sub>1</sub> 、c <sub>2</sub> 、c <sub>n</sub> のいずれか1つと一致する   |
| $\[\S[\begin{array}{ccc} c_1 & c_2 & \dots & c_n \end{array}]^*$         | 文字 c <sub>1</sub> 、c <sub>2</sub> 、c <sub>n</sub> のいずれかと任意の数一致する |
| $\frac{1}{2}$ C <sub>1</sub> -C <sub>n</sub> $\frac{1}{6}$               | c1 から cn の範囲内の任意の 1 文字と一致する                                      |
| $[C_1 - C_n]^*$                                                          | c1からcnの範囲内の任意の文字列と一致する                                           |
| $\ensuremath{\$<\text{IPv4}>}\$                                          | ビットは無視し、IPv4 アドレスと一致する                                           |
| \$(IPv4)                                                                 | プレフィックスビットを維持した状態で、IPv4 アドレスと一致する                                |
| $$$ {IPv <sub>6</sub> }                                                  | IPv6アドレスと一致する                                                    |

表 6-5 マッピングパターンのワイルドカード (続き)

グロブ内、つまり \$[...] 内では、円記号 (\) は引用符となります。実際のハイフン (-) または右角括弧 (]) をグロブ内で表すには、ハイフンまたは右角括弧に円記号を付 ける必要があります。

パターン内のその他の文字はすべて、文字として使用されます。特に、一重引用符や 二重引用符、および括弧は、マッピングパターンやテンプレートにおいて特殊な意味 を持たず、通常の文字とみなされます。このため、不正なアドレスや部分的なアドレ スに対応するエントリの書き出しが簡単になります。

複数の修飾子、または修飾子および後照合を指定するには、シンタックスにドル記号 を 1 つだけ使用します。たとえば、最初のワイルドカードを、後照合そのものを保存 せずに後照合するには、\$@\$0 ではなく \$@0 を使用します。

マッピングパターンのテスト、特にパターン内のワイルドカードの動作のテストを行 うには、imsimta test -mapping ユーティリティを使用できます。

アスタリスクのワイルドカードは、パターンを左から右へスキャンすることにより、 一致する対象を最大化します。たとえば、文字列 a/b/c をパターン \*/\* と比較する場 合、左のアスタリスクが「a/b」に一致し、右のアスタリスクが残りの c に一致しま す。

\$\_ 修飾子は、ワイルドカードによる照合を最小にするため、パターンの左から右に向 かって、もっとも可能性の少ない一致がその一致とみなされます。たとえば、a/b/c 文字列を \$ \*/\$ \* というパターンと比較した場合、左側の \$ \* は a と、右側の \$ \* は b/c と一致します。

#### IP の照合

IPv4 接頭辞の照合では、IP アドレス、またはサブネットを指定し、そのあとにオプ ションとして、照合比較の際に有効となるスラッシュと接頭辞のビット数を続けます。 たとえば、次の例は 123.45.67.0 サブネット内にあるものに一致します。

\$(123.45.67.0/24)

IPv4 照合でビットを無視する場合は、IP アドレスまたはサブネットを指定し、そのあ とにオプションとして、照合を確認する際に無視するスラッシュとビット数を続けま す。たとえば、次の例は 123.45.67.0 サブネット内にあるものに一致します。

 $$<123.45.67.0/8>$ 

次の例は、123.45.67.4 から 123.45.67.7 の範囲内にあるものに一致します。

 $$<123.45.67.4/2>$ 

IPv6 照合は、IPv6 アドレスまたはサブネットを照合します。

#### マッピングエントリのテンプレート

指定したエントリのパターン比較に失敗した場合は、何の動作も行われず、次のエン トリのスキャンへ移行します。比較が成功した場合は、エントリの右側の部分がテン プレートとして使用され、出力文字列が生成されます。このテンプレートによって、 入力文字列がテンプレートの指示によって構成された出力文字列に置き換えられます。

テンプレート内のほとんどすべての文字が、そのまま出力文字列として生成されます が、ドル記号 (\$) は例外です。

ドル記号の後ろにドル記号、スペース、またはタブが続く場合は、出力文字列内にド ル記号、スペース、またはタブが生成されます。これらの文字を出力文字列に挿入す るには、引用符を付ける必要があります。

ドル記号とそれに続く *n* 桁目は、置換を要求します。ドル記号とそれに続くアルファ ベット文字は、「メタ文字」と呼ばれます。メタ文字自体は、テンプレートで作成され る出力文字には表示されませんが、いくつかの特殊な置換や処理を生成します。特殊 な置換および標準処理のメタ文字の一覧については、表 [6-6](#page-123-0) を参照してください。そ の他のメタ文字はマッピング特有の用途に制限されています。

<span id="page-123-0"></span>テンプレートの照合パターン内に \$C、\$E、\$L または \$R のいずれかのメタ文字がある 場合、それらはマッピング処理に影響を及ぼし、処理の終了または続行を決定します。 つまり、1 つのエントリの出力文字列が別のエントリの入力文字列となるような反復 的なマッピングテーブルエントリを設定することができます。テンプレートの照合パ ターン内に \$C、\$E、\$L、または \$R のどのメタ文字も含まれていない場合は、\$E ( マッ ピング処理の即時終了 ) が行われます。

無限ループを避けるために、マッピングテーブル内のパス (文字列が渡されること) の反復回数には制限があります。前回のパスと同じか、それより長いパターンを使用 してパスが反復されるたびに、カウンタは 1 増えます。文字列が直前のものより短い 場合は、カウンタがゼロにリセットされます。カウンタが 10 に達すると、マッピング の反復要求は受け付けられません。

表 6-6 マッピングテンプレートの置換とメタ文字

| 置換シーケンス                  | 置き換える内容                                                                                                    |
|--------------------------|----------------------------------------------------------------------------------------------------|
| \$n                      | 左から数えて n 番目のワイルドカードフィールド                                                                                                    |
| \$4.1                    | シーケンス番号の置換                                                                                                    |
| \$][                     | LDAP による URL 検索。結果的に置換が行われる                                                                                                    |
| $s$ $\vert \ldots \vert$ | 提供された文字列に指定したマッピングテーブルを適用する                                                                                                    |
| $${}$                    | 一般的なデータベース置換                                                                                                    |
| \$[]                     | サイト提供ルーチンを呼び出す。結果的に置換が行われる                                                                                                    |
| メタ文字                     | 説明                                                                                                    |
| \$C                      | 次のテーブルエントリからマッピング処理を続行し、このエント<br>リの出力文字列をマッピング処理の新しい入力文字列として使用<br>する                                                                                                 |
| \$E                      | マッピング処理をただちに終了し、このエントリの出力文字列を<br>マッピング処理の最終結果とする                                                                                                    |
| \$L                      | 次のテーブルエントリからマッピング処理を続行し、このエント<br>リの出力文字列を新しい入力文字列として使用する。テーブル内<br>のすべてのエントリを照合したら、もう一度最初のテーブルエン<br>トリから照合する。後続の照合エントリにメタ文字 \$C、\$E、また<br>は \$R がある場合は、それらのエントリが優先される |
| \$R                      | マッピングテーブルの最初のエントリからマッピング処理を続行<br>し、このエントリの出力文字列をマッピング処理の新しい入力文<br>字列として使用する                                                                                          |
| \$?x?                    | マッピングエントリが x パーセントの割合で成功する                                                                                                    |
| \$¥                      | 後続のテキストを小文字にする                                                                                                    |
| $\mathsf{s}$             | 後続のテキストを大文字にする                                                                                                    |
|                          |                                                                                                    |

| 置換シーケンス                     | 置き換える内容                  |
|-----------------------------|--------------------------|
|                             | 後続のテキストを元の状熊で残す          |
| $\mathbb{S}:\mathcal{X}$    | 指定したフラグが設定されている場合にのみ一致する |
| $\mathfrak{s}:\mathfrak{x}$ | 指定したフラグが解除されている場合にのみ一致する |

表 6-6 マッピングテンプレートの置換とメタ文字 (続き)

ワイルドカードフィールドの置換 *(\$n)*

ドル記号の後ろに数字 n が続いている場合、これは、パターン内の *n* 番目のワイルド カードに一致するデータに置き換えられます。ワイルドカードには、0 から順に番号 が付けられています。たとえば、次のエントリは入力文字列 PSI%A::B に一致し、そ の結果 b@a.psi.siroe.com という出力文字列を生成します。

PSI\$%\*::\* \$1@\$0.psi.siroe.com

また、入力文字列 PSI%1234::USER は、出力として生成される USER@1234.psi.siroe.com と照合されます。入力文字列 PSIABC::DEF は、このエ ントリ内のパターンに一致しないため置換は行われません。つまり、このエントリか ら出力文字列は生成されません。

#### テキストの大文字小文字の制御 *(\$*\、*\$^*、*\$\_)*

メタ文字 \$\ は後続のテキストを小文字に変換し、メタ文字 s^ は後続のテキストを大 文字に変換するものです。また、メタ文字 \$ は、後続のテキストを元の大文字 / 小 文字の状態で残します。たとえば、これらのメタ文字は、マッピングを使って大文字 / 小文字の区別が有効なアドレスを変更する際に役立ちます。

#### 処理制御 *(\$C*、*\$L*、*\$R*、*\$E)*

メタ文字 \$C、\$L、\$R、および \$E は、マッピング処理を終了するかどうか、またいつ 終了するかなど、マッピング処理に影響を与えます。これらのメタ文字には、以下の 効果があります。

- \$C は現在のエントリの出力文字列をマッピング処理の新しい入力文字列として使 用し、次のエントリからマッピング処理を続行します。
- \$L は、現在のエントリの出力文字列をマッピング処理の新しい入力文字列として 使用し、次のエントリからマッピング処理を続行します。一致するエントリが見 つからない場合には、もう一度そのテーブルの最初のテーブルエントリから照合 を開始します。後続の照合エントリにメタ文字 \$C、\$E または \$R がある場合に は、それらのエントリが優先されます。
- \$R は、現在のエントリの出力文字列をマッピング処理の新しい入力文字列として 使用し、テーブルの最初のエントリからマッピング処理を続行します。
- \$E はマッピング処理を終了し、このエントリの出力文字列が最終結果となりま す。デフォルト設定は \$E です。

マッピングテーブルのテンプレートは、左から右にスキャンされます。「成功」または 「失敗」するエントリ ( たとえば、一般データベースの置換またはランダム値で制御さ れるエントリ)に \$C、\$L、または \$R のフラグを設定するには、メタ文字 \$C、\$L、ま たは \$R を成功または失敗するエントリ部分の左側に配置します。エントリのそれ以 外の部分が失敗しても、フラグは表示されません。

#### ランダムに成功または失敗するエントリ *(\$?x?)*

マッピングテーブルのエントリに \$?x? というメタ文字がある場合は、これによって、 *x* パーセントの割合でエントリが「成功」します。それ以外の場合、エントリは「失 敗」し、マッピングエントリの入力文字列が変更されずにそのまま出力文字列となり ます ( マッピングによっては、エントリが失敗したこととエントリが一致しなかった こととは、必ずしも同義ではありません )。*x* は、成功率を指定するための実数値で す。

たとえば、IP アドレスが 123.45.6.78 であるシステムが、自分のサイトに大量の SMTP 電子メールを送信していて、このメールの量を少し減らしたいとします。この場合、 PORT ACCESS マッピングテーブルを次のように使用できます。たとえば、接続の 25 パーセントのみを許可し、残りの 75 パーセントを拒否するとします。次のマッピング テーブル PORT ACCESS は、\$?25? を使用し、\$Y のあるエントリを 25 パーセントの割 合で成功させます ( すなわち、接続を許可します )。残りの 75 パーセントの割合でエ ントリが失敗すると、そのエントリの最初の \$C によって MTA が次のエントリから マッピングを続行するため、接続試行が拒否され、「Try again later ( あとでもう 一度試してください )」という SMTP エラーメッセージが表示されます。

### PORT\_ACCESS

 $TCP|*|25|123.45.6.78|*$  \$C\$?25?\$Y

 $TCP| * | 25|123.45.6.78| *$  \$N45s\$ 4.40\$ Try\$ again\$ later

#### シーケンス番号の置換 *(\$#...#)*

\$#...# 置換は、MTA シーケンスファイルに保存されている値を増やし、その値をテ ンプレート内に入れます。たとえば、マッピングテーブルを使ってファイル名を生成 するときなど、マッピングテーブルの出力に固有の修飾子があることが望ましい場合 に、シーケンス番号付きの固有文字列を生成することができます。

以下のいずれかのシンタックスを使用できます。

\$#*seq-file-spec*|*radix*|*width*#

\$#*seq-file-spec*|*radix*#

\$#*seq-file-spec*#

必須の引数 *seq-file-spec* は、既存の MTA シーケンスファイルに対する完全なファイル 仕様であり、オプションの引数 *radix* および *width* は、それぞれ出力するシーケンス値 の基数および桁数を指定するものです。デフォルトの基数は 10 ですが、-36 ~ 36 の範 囲内の基数も使用できます。たとえば、基数 36 では 0 ~ 9、A ~ Z の文字からなる値 を使用することができます。デフォルトでは、シーケンス値は自然幅で出力されます が、大きな桁数を指定すると、桁数に合わせるために数値の左側に 0 が追加されます。

桁数を明示的に指定する場合は、基数も明示的に指定する必要があります。

上記にあるように、マッピングで参照される MTA シーケンスファイルはすでに存在 するものでなければなりません。MTA シーケンスファイルを作成するには、以下の コマンドを使用します。

**touch** *seq-file-spec*

または

**cat >***seq-file-spec*

マッピングテーブルを使ってアクセスされるシーケンス番号ファイルは、だれでも読 み取り可能でないと正常に操作できません。また、このようなシーケンス番号ファイ ルを使用するには、MTA ユーザアカウント (imta\_tailor ファイルで nobody として 設定 ) を持つことが必要です。

#### *LDAP* クエリ *URL* の置換 *\$]...[*

\$]*ldap-url*[ の形式の置換は、特別に処理されます。*ldap-url* は LDAP クエリ URL とし て解釈され、LDAP クエリの結果が置換されます。ホストとポートが省略された標準 の LDAP URL が使用されます。ホストとポートは、代わりに LDAP HOST オプション と LDAP\_PORT オプションで指定されます。LDAP URL は次のように指定する必要が あります。

ldap:///*dn*[?*attributes*[?*scope*?*filter*]]

上記の角括弧 ([ と ]) は、URL のオプションの部分を示します。*dn* は検索ベースを指 定する名前で、この部分は必須です。URL の *attributes*、*scope*、および *filter* の各オプ ションを指定すると、より細かい情報が返されます。つまり、*attributes* では、この LDAP クエリに一致する LDAP ディレクトリエントリから返される属性を指定しま す。*scope* には、base ( デフォルト )、one、または sub のいずれかを指定できます。 *filter* には一致するエントリの特徴を記述します。

特定の LDAP URL 置換シーケンスは、LDAP クエリ URL 内で使用できます。

#### マッピングテーブルの置換 *(\$|...|)*

\$|*mapping*、*argument*| 形式の置換は、特殊な方法で処理されます。MTA は、MTA マッピングファイル内の *mapping* で指定されている補足的なマッピングテーブルを探 し、その補足的なマッピングテーブルで *argument* を入力文字列として使用します。こ の補足的なマッピングテーブルは既存のものであり、置換が成功した場合にはその出 力文字列に \$Y フラグを設定しなければなりません。この補足的なマッピングテーブ ルが存在しなかったり、または \$Y フラグを設定しなかった場合には、補足的なマッ ピングテーブルの置換は失敗し、元のマッピングエントリも失敗とみなされます。元 の入力文字列が出力文字列として使用されます。

マッピングテーブルの置換を行うマッピングテーブルエントリで \$C、\$R、または \$L などの処理制御メタ文字を使用する場合は、処理制御メタ文字をマッピングテーブル テンプレート内のマッピングテーブル置換の左側に配置します。そうしないと、マッ ピングテーブルの置換が「失敗」したときに、処理制御メタ文字が処理されません。

#### 一般データベースの置換 *(\${...})*

\${*text*} 形式の置換は、特殊な方法で処理されます。*text* 部分は、一般データベースに アクセスするための鍵として使われます。このデータベースは imsimta crdb ユー ティリティにより生成されます。*text* がデータベース内のエントリに一致すると、 データベース内の対応するテンプレートがその文字列に置き換えられます。*text* が データベース内のエントリに一致しない場合は、入力文字列がそのまま出力文字列と して使用されます。

一般データベースは、正しい操作が行われるように、だれでも読み取り可能でなけれ ばなりません。

一般データベースの置換を行うマッピングテーブルエントリで、\$C、\$R、または \$L などの処理制御メタ文字を使用する場合は、処理制御メタ文字をマッピングテーブル テンプレート内の一般データベース置換の左側に配置します。そうしないと、一般 データベースの置換が「失敗」したときに、処理制御メタ文字が処理されないことに なります。

#### サイト提供ルーチンの置換 *(\$[...])*

\$[*image*,*routine*,*argument*] 形式の置換は、特殊な方法で処理されます。image、 routine、argument の各部分は、カスタマ提供のルーチンを探し、呼び出すために 使用されます。UNIX では、MTA は dlopen および dlsym を使って動的に共有ライ ブラリ *image* から指定した *routine* をロードし、呼び出します。Windows NT のランタ イムでは、MTA により *routine* ルーチンがダイナミックリンクライブラリの *image* から 呼び出されます。そのとき、その *routine* は、以下の引数を伴った関数として呼び出さ れます。

status = routine (argument, arglength, result, reslength)

argument および result は、252 バイトの文字列バッファです。argument および result は、文字列へのポインタ ( たとえば、C 言語での char\* のように ) として渡さ れます。arglength および reslength は、参照によって渡される符号付きの long 型 整数です。入力時、argument にはマッピングテーブルテンプレートからの *argument* 文字列が含まれ、arglength にはその文字列の長さが含まれます。値を返すときに は、result に結果文字列が入り、reslength にその長さが入ります。この結果文字 列が、マッピングテーブルテンプレート内の \$[image,routine,argument] に置き 換わります。*routine* は、マッピングテーブルの置換が失敗した場合には 0 を返し、成 功した場合には -1 を返します。置換が失敗した場合は、通常、元の入力文字列がその まま出力文字列として使用されます。

サイト提供ルーチンの置換を行うマッピングテーブルエントリで、\$C、\$R、または \$L などの処理制御メタ文字を使用する場合は、処理制御メタ文字をマッピングテーブ ルテンプレート内のサイト提供ルーチン置換の左側に配置します。そうしないと、 マッピングテーブルの置換が「失敗」したときには、処理制御メタ文字が処理されな いことになります。

サイト提供ルーチンの呼び出し機構によって、MTA のマッピング処理はさまざまな 方法で拡張することができます。たとえば、マッピングテーブル PORT\_ACCESS また は ORIG SEND ACCESS 内で、ロードモニタサービスへの呼び出しを行い、その結果 を使って接続やメッセージを受け入れるかどうかを決定することができます。

image ( サイト提供の共有ライブラリイメージ ) は、だれでも読み取り可能でなければ なりません。

# <span id="page-129-0"></span>その他の MTA 設定ファイル

imta.cnf ファイルのほかにも、iPlanet Messaging Server には MTA サービスを設定 するのに役立ついくつかの設定ファイルがあります。表 6-7 にファイルの一覧を示し ます。

 $\sim$ 

#### 表 6-7 MTA 設定ファイル

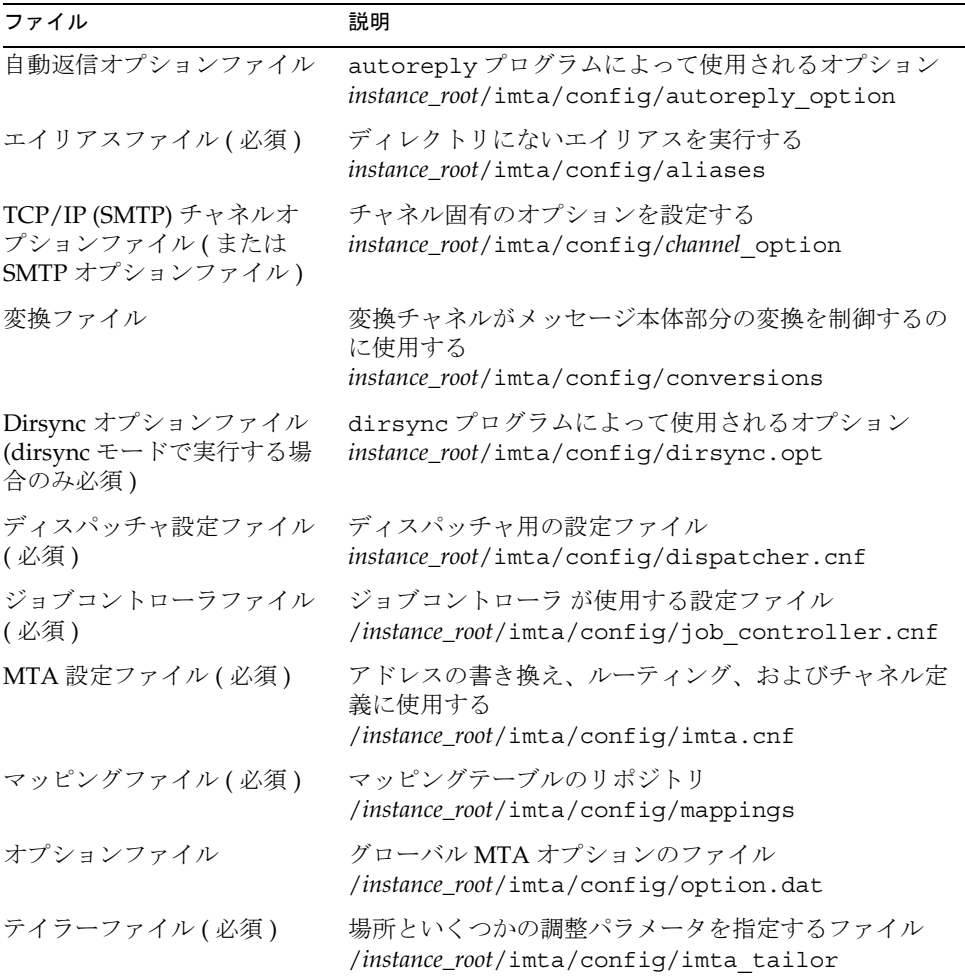

### <span id="page-130-0"></span>自動返信オプションファイル

自動返信ファイル autoreply\_option は、自動返信または Vacation プログラムのオ プションを設定します。詳細については、iPlanet Messaging Server リファレンスマ ニュアルを参照してください。

### エイリアスファイル

エイリアスファイル aliases は、ディレクトリに設定されていないエイリアスを設定 します。その例として、ルートのアドレスが挙げられます。このファイルで設定した エイリアスがディレクトリにもある場合は、ファイル内の設定が無視されます。エイ リアスおよび aliases ファイルの詳細については、141 [ページの「エイリアス」を](#page-140-0)参 照してください。

aliases ファイルに変更を加えた場合は、必ず MTA を再起動してください。

### TCP/IP (SMTP) チャネルオプションファイル

TCP/IP チャネルオプションファイルは、TCP/IP チャネルのさまざまな特性を制御し ます。ファイルには *x*\_option という名前を付けてください。ファイル名の *x* はチャ ネル名となります。たとえば、/*ServerInstance*/config/imta/tcp\_local\_option の ようになります。詳細は、216 ページの「SMTP [チャネルオプションを設定する」を](#page-215-0) 参照してください。すべてのチャネルオプションキーワードおよびシンタックスの詳 細については、『iPlanet Messaging Server リファレンスマニュアル』を参照してくだ さい。

### 変換ファイル

変換ファイル conversions は、MTA を介して送受信されるメッセージの変換チャネ ルにおける変換方法を指定します。変換には、MTA トラフィックの任意のサブセッ トを選択できます。また、変換処理を行うには、プログラムまたはコマンドの任意の セットを使用できます。MTA は変換ファイルに基づいて、それぞれのメッセージ本 文に対する適切な変換を選択します。

このファイルのシンタックスの詳細については、278 [ページの「変換チャネル」](#page-277-0)を参 照してください。

### <span id="page-131-0"></span>Dirsync オプションファイル

Dirsync オプションファイル dirsync.opt は、コマンドラインで設定できない dirsync プログラムのオプションを設定します。詳細については、114 [ページの](#page-113-0) 「dirsync [の設定」](#page-113-0)と iPlanet Messaging Server リファレンスマニュアルを参照してく ださい。

# ディスパッチャ設定ファイル

ディスパッチャ設定ファイル dispatcher.cnf は、ディスパッチャの設定情報を指 定します。インスール時に作成されたデフォルトの設定ファイルをそのまま使用する ことができます。ただし、セキュリティやパフォーマンスなどの理由でデフォルトの 設定ファイルを変更する場合には、dispatcher.cnf ファイルを編集します ( 詳細に ついては、100 [ページの「ディスパッチャ」を](#page-99-0)参照 )。

ディスパッチャ設定ファイルの形式は、ほかの MTA 設定ファイルの形式に似ていま す。オプションを指定する行は、次の形式で記述されています。

#### *option*=*value*

*option* はオプション名、*value* はオプションを設定する文字列または整数です。*option* に 整数値を指定できる場合は、*b*%*v* の文字列表記規則を使って基数を指定できます。こ の場合、*b* は基数 10 で表される基数であり、*v* は基数 *b* で表される実際の値です。こ れらのオプションの仕様は、次のオプション設定を適用するサービスに対応するセク ションにグループ分けされています。各行では、次の形式が使用されます。

[SERVICE=*service-name*]

*service-name* はサービスの名前です。最初のオプション仕様、すなわちこのようなセク ションタグよりも前に記述されているオプション仕様はすべてのセクションに適用さ れます。

<span id="page-132-0"></span>以下に、ディスパッチャ設定ファイル (dispatcher.cnf) の例を示します。

```
! The first set of options, listed without a [SERVICE=xxx]
! header, are the default options that will be applied to all
! services.
!
MIN PROCS=0
MAX_PROCS=5
MIN_CONNS=5
MAX_CONNS=20
MAX_LIFE_TIME=86400
MAX_LIFE_CONNS=100
MAX_SHUTDOWN=2
!
! Define the services available to Dispatcher
!
[SERVICE=SMTP]
PORT=25
IMAGE=server_root/msg-instance/imta/lib/tcp_smtp_server
LOGFILE=server_root/msg-instance/imta/log/tcp_smtp_server.log
```
このファイルのパラメータの詳細については、『iPlanet Messaging Server リファレン スマニュアル』を参照してください。

### マッピングファイル

マッピングファイル mappings は、MTA が入力文字列を出力文字列にマップする方 法を定義します。

MTA コンポーネントの多くは、テーブル検索に基づいた情報を使用します。一般に、 このタイプのテーブルは、入力文字列を出力文字列に変える(マップする)のに使用 されます。このようなテーブルは、マッピングテーブルと呼ばれ、通常 2 つのカラム で構成されます。最初 ( 左側 ) のカラムには入力文字列が、2 番目 ( 右側 ) のカラムに はその入力文字列に関連付けられた出力文字列が並んでいます。MTA データベース のほとんどは、このタイプのマッピングテーブルです。ただし、MTA データベース ファイルには、ワイルドカード検索機能がありません。データベース全体でワイルド カードに一致するものを検索するのは非効率的だからです。

<span id="page-133-0"></span>マッピングファイルによって、MTA が複数のマッピングテーブルをサポートできる ようになります。さらに、完全なワイルドカード機能もあり、複数の手順や反復マッ ピング方法にも対応しています。このアプローチは、データベースを使用する場合に 比べ、さらに多くの処理を必要とします。特に、エントリ数が多い場合などはなおさ らです。ただし、それに付随して柔軟性が増すため、同等のデータベースにおけるエ ントリのほとんどを必要としなくなり、全体的にオーバーヘッドが少なくなります。

imsimta test -mapping コマンドを使ってマッピングテーブルをテストすることが できます。マッピングファイルのシンタックスおよび test -mapping コマンドの詳 細については、117 [ページの「マッピングファイル」](#page-116-0)および『iPlanet Messaging Server リファレンスマニュアル』を参照してください。

### オプションファイル

オプションファイル option.dat はグローバル MTA オプションを指定します。これ はチャネル固有のオプションとは逆のオプションです。

オプションファイルを使って、MTA 全体に適用されるさまざまなパラメータのデ フォルト値を無効にすることができます。特に、オプションファイルは、設定ファイ ルやエイリアスファイルが読み込まれるさまざまなテーブルのサイズを確立するのに 使用されます。また、MTA が許可するメッセージのサイズを制御したり、MTA 設定 で許可するチャネル数を指定したり、許可する書き換え規則の数を設定したりできま す。

オプションファイルのシンタックスの詳細については、『iPlanet Messaging Server リ ファレンスマニュアル』を参照してください。

### テイラーファイル

テイラーファイル imta\_tailor は、さまざまな MTA コンポーネントの場所を設定し ます。MTA が正常に機能するには、imta\_tailor ファイルが常に *ServerInstance*/imta/config ディレクトリ内になければなりません。

このファイルを編集して特定の設定にその変更を反映させることはできますが、その 際には注意が必要です。このファイルを変更した場合は、必ず MTA を再起動してく ださい。MTA が停止しているときに変更を行うのが望ましい方法です。

#### 注 特に必要でないかぎり、このファイルを変更することは避けてください。

このファイルの詳細については、『iPlanet Messaging Server リファレンスマニュアル』 を参照してください。

### <span id="page-134-0"></span>ジョブコントローラファイル

ジョブコントローラは、メッセージを配信するためのチャネルジョブを作成および管 理します。これらのチャネルジョブは、ジョブコントローラ内の処理プール内で実行 されます。プールは、チャネルジョブが実行される「場所」であると考えることがで きます。プールは、プール外のジョブとリソースを奪い合うことなく処理できる計算 領域です。ジョブコントローラの概念とチャネルキーワードの設定については、[108](#page-107-0)  [ページの「ジョブコントローラ」](#page-107-0)、240 [ページの「チャネル実行ジョブのプールを処理](#page-239-0) [する」](#page-239-0)、および 241 [ページの「サービスジョブの制限」](#page-240-0)を参照してください。

ジョブコントローラファイル job\_controller.cnf では、以下のチャネル処理情報 を指定します。

- さまざまなプールを定義する
- すべてのチャネルに対し、マスタープログラム名とスレーブプログラム名を指定 する ( 該当する場合 )

imta.cnf ファイル では、pool キーワードを使ってプロセスプール (job\_controller.cnf で定義 ) の名前を指定できます。たとえば、次のサンプル ファイル job\_controller.cnf の要素は、プール MY\_POOL を定義します。

#### [POOL=MY\_POOL] job\_limit = 12

次のサンプルファイル imta.cnf の要素は、チャネルブロック内でプール MY\_POOL を 指定します。

channel\_x pool MY\_POOL channel\_x-daemon

デフォルトのプール設定に関連付けられたパラメータを変更したり、プールを追加す る場合は、job\_controller.cnf ファイルを編集し、ジョブコントローラをいったん 終了してから再起動してください。

新しい設定を使用して新規のジョブコントローラプロセスが作成され、それ以降の要 求を受信するようになります。古いジョブコントローラプロセスは、キューに残って いる要求をすべて処理してから終了します。

ジョブコントローラ設定ファイルの最初のプールは、プール名が指定されていないす べての要求に使用されます。MTA 設定ファイル (imta.cnf) で定義されている MTA チャネルは、後ろにプール名が続く pool チャネルキーワードを使って、特定のプー ルに処理要求を送ることができます。このプール名は、ジョブコントローラ設定の プール名と一致しなければなりません。ジョブコントローラが要求されたプール名を 認識できない場合、その要求は無視されます。

最初の設定で、次のプールを定義します。DEFAULT, LOCAL\_POOL, IMS\_POOL, SMTP\_POOL.

#### 使用例

通常、特定のチャネルの処理を別のチャネルの処理と区別する場合は、ジョブコント ローラ設定に付加的なプール定義を追加します。また、特性が異なるプールを使用す ることもできます。たとえば、チャネルが処理できる同時要求の数を制御する必要が あるとします。これを行うには、ジョブ範囲を設定した新規プールを作成し、pool チャネルキーワードを使ってチャネルをより適切なプールに割り当てます。

プール定義のほかに、ジョブコントローラ設定ファイルには、各チャネルの要求を処 理するのに必要な MTA チャネルとコマンドのテーブルが含まれています。要求には 「マスター」と「スレーブ」の 2 種類があります。通常、チャネルの MTA メッセージ キューにメッセージがあると、チャネルマスタープログラムが起動します。マスター プログラムは、メッセージをキューから取り出します。

スレーブプログラムは、チャネルをポーリングし、そのチャンネル内の受信メッセー ジを取り込むために呼び出されます。マスタープログラムはほぼすべての MTA チャ ネルにありますが、スレーブプログラムは MTA チャネルにはほとんどなく、必要と されません。たとえば、TCP/IP を介して SMTP を処理するチャネルではスレーブプ ログラムを使用しません。これは、すべての SMTP サーバからの要求に対して、ネッ トワークサービスである SMTP サーバが受信 SMTP メッセージを受け取るためです。 SMTP チャネルのマスタープログラムは、MTA の SMTP クライアントです。

チャネルに関連付けられた宛先システムが一度に複数のメッセージを処理できない場 合は、ジョブ範囲が 1 である新しいタイプのプールを作成する必要があります。

[POOL=single\_job] job\_limit=1

一方、宛先システムで並行処理が可能な場合は、ジョブ範囲の値を増やすことができ ます。

コード例 6-1 に、ジョブコントローラ設定ファイルの例を示します。表 [6-8](#page-138-0) に使用で きるオプションを示します。

**コード例 6-1 ジョブコントローラ設定ファイルの例 (UNIX)** 

```
!MTA Job Controller configuration file
!
!Global defaults
tcp_port=27442 (1)
secret=never mind
return_job=server_root/bin/msg/imta/bin/return.sh
return_time=00:30/24:00
purge_job=server_root/bin/msg/imta/bin/purge
purge_argv=-num=5
slave_command=NULL (2)
max_life_age=3600 (3)
!
!
```

```
!Pool definitions
!
[POOL=DEFAULT] (4)
job_limit=10 (5)
!
[POOL=LOCAL_POOL]
job_limit=10
!
[POOL=IMS_POOL]
job_limit=1
!
[POOL=SMTP_POOL]
job_limit=1
!
!Channel definitions
!
!
[CHANNEL=l] (6)
master_command=server_root/bin/msg/imta/bin/l_master
!
[CHANNEL=ims-ms]
master_command=server_root/bin/msg/imta/bin/ims_master
!
[CHANNEL=tcp_*] (7)
anon_host=0
master_command=server_root/bin/msg/imta/bin/tcp_smtp_client
```
コード例 6-1 ジョブコントローラ設定ファイルの例 (UNIX)

以下に、上の例の主な項目 ( 太字の丸括弧付きの数字がある部分 ) について説明しま す。

- 1. このグルーバルオプションは、ジョブコントローラが要求を待機する TCP ポート 番号を定義します。
- 2. そのあとの [CHANNEL] セクションのデフォルト SLAVE COMMAND を設定します。
- 3. そのあとの [CHANNEL] セクションのデフォルト MAX\_LIFE\_AGE を設定します。
- 4. この [POOL] セクションは、DEFAULT という名前のプールを定義します。
- 5. このプールの JOB LIMIT を 10 に設定します。
- 6. この [CHANNEL] セクションは、l という名前のチャネル (UNIX ローカルチャネル ) に適用されます。このセクションに必要な定義は、ジョブコントローラがこの チャネルを実行するために発行する master\_command だけです。このチャネル名 にはワイルドカードが含まれていないため、チャネル名は完全に一致しなければ なりません。
- 7. この [CHANNEL] セクションは、tcp\_\* で始まるすべてのチャネル名に適用されま す。このチャネル名にはワイルドカードが含まれているため、tcp\_ で始まるすべ てのチャネルに一致します。

#### 追加プールの例

ジョブコントローラは、メッセージを配信するためのチャネルジョブを作成および管 理します。これらのチャネルジョブは、ジョブコントローラ内の処理プール内で実行 されます。プールは、チャネルジョブが実行される「場所」であると考えることがで きます。プールは、プール外のジョブとリソースを奪い合うことなく処理できる計算 領域です。ジョブ範囲は、job\_controller にプールごとに設定されます。たとえ ば、SMTP\_POOL の job\_limit を 10 と定義すれば、このプールで実行できる tcp\_smtp クライアントプロセスは常に 10 個だけです。

tcp \* チャネルを追加する必要があることもあります。たとえば、メール処理が非常 に遅いサイト用の tcp チャネルなどです。このようなチャネルは別のプールで実行す ることをお勧めします。理由は、tcp\_\* チャネルを 10 個作成し、SMTP\_POOL ですべ てを実行する場合は、tcp \* チャネルごとに常に 1 つの tcp\_smtp だけを実行するこ とが可能であるからです (ただし、メールの宛先がすべて tcp \* チャネルであり、 SMTP\_POOL が 10 個の job\_limit で定義されている場合 )。システムに大きな負荷が あり、どのキューにも複数の tcp\_\* チャネル宛の待機メッセージがある場合は、十分 ではありません。スロットが競合しないように、新しい tcp\_\* チャネルに別のプール を定義することも考えられます。

たとえば、次の tcp \* チャネルを設定する場合を考えてみます。

tcp\_yahoo smtp mx pool yahoo\_pool *keyword keyword keyword* tcp-yahoo-daemon

tcp\_aol smtp mx *keyword keyword keyword* pool aol\_pool tcp-aol-daemon

tcp\_hotmail smtp mx pool hotmail\_pool *keyword keyword keyword* tcp-hotmail-daemon

...

tcp\_sun smtp mx pool sun\_pool *keyword keyword keyword* tcp-sun-daemon

<span id="page-138-0"></span>新規チャネルごとに10個の tcp\_smtp\_client 処理を追加するには、 job\_controller.cnf ファイルに次のように追加します。

```
[POOL=yahoo_pool]
job_limit=10
[POOL=aol_pool]
job_limit=10
[POOL=hotmail_pool]
job_limit=10
... 
[POOL=sun_pool]
job_limit=10
```
プールについては、240 [ページの「チャネル実行ジョブのプールを処理する」を](#page-239-0)参照 してください。ジョブコントローラファイルのシンタックスの詳細については、 『iPlanet Messaging Server リファレンスマニュアル』を参照してください。

表 6-8 ジョブコントローラ設定ファイルのオプション

| オプション                     | 説明                                                                                                    |
|---------------------------|----------------------------------------------------------------------------------------------------|
| 一般的なオプション                 | 説明                                                                                                    |
| INTERFACE ADDRESS=adapter | ジョブコントローラがバインドする IP アドレスインタフェースを指定<br>する。値(アダプタ)には、ANY、ALL、LOCALHOST、または IP アドレ<br>スのいずれかを指定できる。デフォルトでは、ジョブコントローラはす<br>べてのアドレスにバインドする (ALL または ANY の指定に相当)。<br>INTERFACE ADDRESS=LOCALHOSTを指定すると、ジョブコントロー<br>ラは、ローカルマシンからの接続しか受け付けない。これは、ジョブコ<br>ントローラではマシン間の操作はサポートされていないため、通常の操<br>作には影響はない。ただし、HA エージェントがジョブコントローラの<br>応答をチェックする HA 環境では、不適切な場合がある。Messaging<br>Server の実行しているマシンが HA 環境にあり、「内部ネットワーク」<br>アダプタと「外部ネットワーク」アダプタがある場合で、大きなポート<br>番号への接続をブロックするファイアウォール機能の信頼性が低い場合<br>は、「内部ネットワーク」アダプタのIPアドレスを指定することを推奨 |

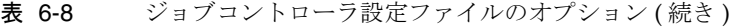

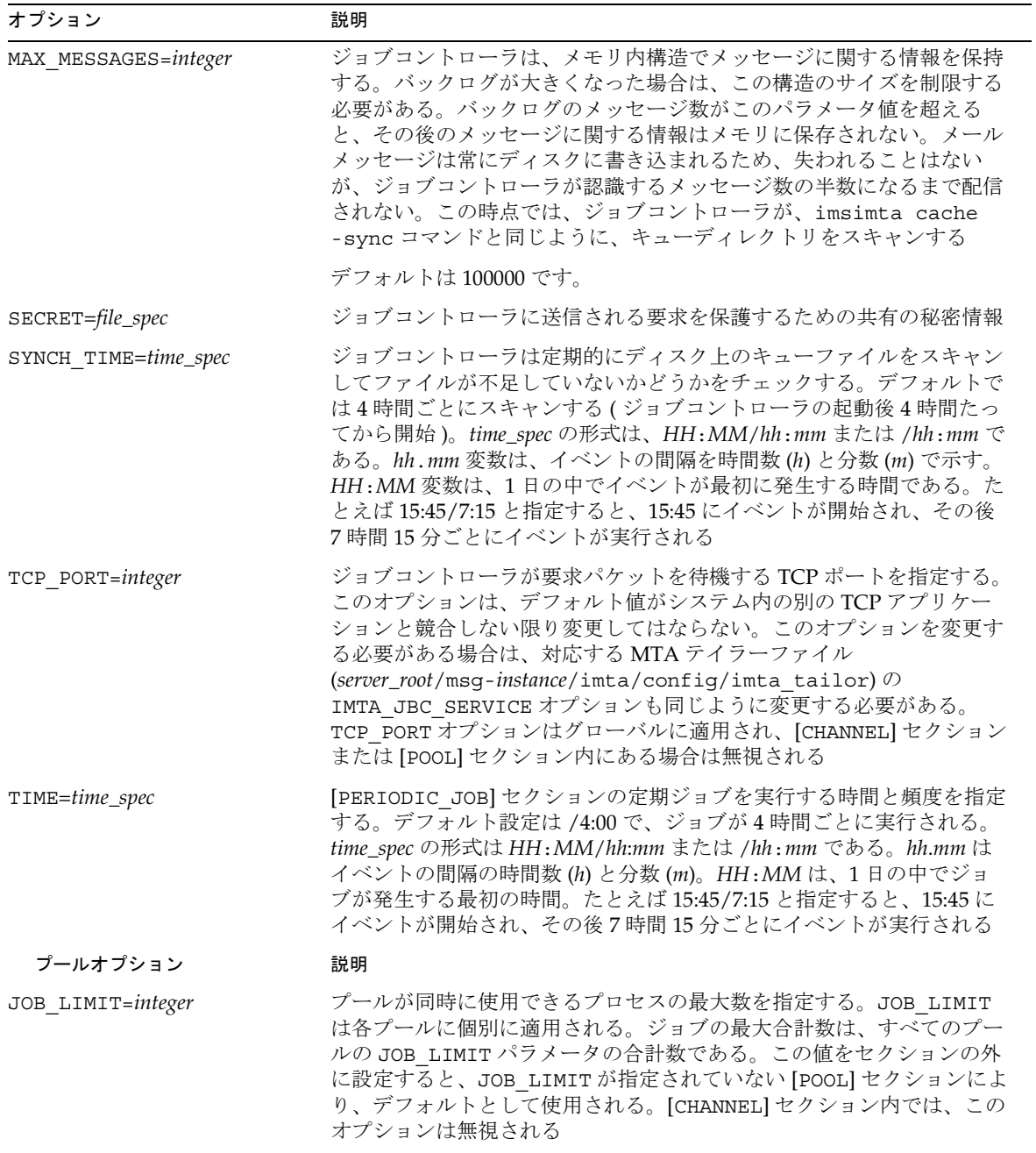

<span id="page-140-0"></span>

| オプション                    | 説明                                                                                                    |
|--------------------------|----------------------------------------------------------------------------------------------------|
| チャネルオプション                | 説明                                                                                                    |
| MASTER_COMMAND=file_spec | チャネルを実行し、そのチャネルからメッセージを取り出すために、<br>ジョブコントローラによって作成された UNIX システムプロセスが実行<br>するコマンドのフルパスを指定する。このオプションをセクションの外<br>に設定すると、MASTER COMMAND が指定されていない [CHANNEL] セク<br>ションによりデフォルトとして使用される。[POOL] セクション内では、<br>このオプションは無視される                                                                               |
| MAX LIFE AGE=integer     | チャネルマスタージョブに対する最大のライフタイムを秒数で指定す<br>る。このパラメータがチャネルに指定されていない場合は、グローバル<br>なデフォルト値が使用される。デフォルト値が指定されていない場合<br>は、1800(30分)が使用される                                                                                                    |
| MAX_LIFE_CONNS=integer   | マスターチャネルの寿命は、最長使用期間パラメータのほか、メッセー<br>ジがあるかどうかをジョブコントローラに確認する回数によっても制限<br>される。このパラメータがチャネルに指定されていない場合は、グロー<br>バルなデフォルト値が使用される。デフォルト値が指定されていない場<br>合は 300 が使用される                                                                                                    |
| SLAVE_COMMAND=file_spec  | チャネルを実行し、そのチャネルで受信するすべてのメッセージをポー<br>リングするために、ジョブコントローラによって作成された UNIX シス<br>テムプロセスが実行するコマンドのフルパスを指定する。ほとんどの場<br>合、MTA チャネルには SLAVE COMMAND がない。その場合は、予約値<br>である NULL を指定する。このオプションをセクションの外に設定す<br>ると、SLAVE COMMAND が指定されていない [CHANNEL] セクションに<br>よりデフォルトとして使用される。[POOL] セクション内では、このオ<br>プションは無視される |

表 6-8 ジョブコントローラ設定ファイルのオプション (続き)

# エイリアス

MTA には、ローカルシステムに関連付けられたメールボックス名をサポートする機 能である「エイリアス」があります。これは、必ずしも実際のユーザに対応するとは 限りません。エイリアスは、メーリングリストの作成、メールの転送、およびユーザ の別名の設定に役立ちます。

注 この節では、主に dirsync モードでのエイリアス処理について説明しま す。ダイレクト LDAP モードでのエイリアス解決については、542 [ページ](#page-541-0) の「ダイレクト LDAP 書き換え規則 (\$V) [でアドレスを解決する」](#page-541-0)を参照 してください。

エイリアスを適用できるのは、l チャネルまたは aliaslocal キーワードの付いたす べてのチャネルに一致するアドレスだけです。MTA のメッセージ送信ロジックが l チャネルまたは aliaslocal キーワードの付いたすべてのチャネルに一致するアドレ スを識別するたびに、アドレスに指定されているメールボックス ( ユーザ名など ) が エイリアスデータベースまたはエイリアスファイル内の各エントリと照合されます。 一致するエントリが見つかると、エイリアスアドレスは変換値またはエイリアスで指 定された値に置き換えられます。エイリアスは、追加エイリアスまたは実際のアドレ スによる任意の組み合わせに変換できます。実際のアドレスが l チャネルまたは aliaslocal キーワードの付いたすべてのチャネルに一致する必要はありません。し たがって、エイリアスは、リモートシステムにメールを転送するのに使用することが できます。

本当にチャネルに一致するとみなされるアドレスは Envelope To アドレスのみであ るため、エイリアスは Envelope To アドレスにしか適用されません。MTA は、アド レスの書き換えが完了したあとにのみエイリアスの変換および拡張を行います。エイ リアスによって生成された変換値は、完全に新しいアドレスとして扱われ、最初から 処理されます。

### エイリアスデータベース

MTA はディレクトリ内の情報を使用し、エイリアスデータベースを作成します。こ のエイリアスデータベースは、標準のエイリアスファイルが参照されるたびに参照さ れます。ただし、エイリアスデータベースのエントリが調べられるのは、標準のエイ リアスファイルが使用される前です。すなわち、デーベースは、エイリアスファイル が使用される前に実行される、一種のアドレス書き換え機能として動作します。エイ リアスデータベースにユーザおよび配布リストのエントリを作成するためのディレク トリ属性については、『iPlanet Messaging Server プロビジョニングガイド』を参照し てください。

注 データベースの形式は固有のものです。直接データベースを編集するので はなく、必要な変更はディレクトリ内で行うようにしてください。

### エイリアスファイル

aliases ファイルは、ディレクトリで設定されていないエイリアスを設定するのに使 用します。例としては、ポストマスターエイリアスがあります。このファイルで設定 したエイリアスがディレクトリにもある場合、このファイルの設定は無視されます。 変更を有効にするには、MTA を再起動する必要があります。感嘆符 (!) で始まる行は、 コメント行として解釈されるため、無視されます。また、空白行も無視されます。

注 Messaging Server には、アドレスリバースデータベースや特殊化された マッピングテーブルなど、アドレス操作のためのその他の機能もありま す。ただし、アドレス操作を実行する可能性がある場合には、常に書き換 え規則を使用するようにしてください。それにより、最高のパフォーマン スを得ることができます。第7[章「書き換え規則を設定する」を](#page-162-0)参照して ください。

このファイルでは、1 行に入力できる文字数が 1024 バイトに制限されています。円記 号(\) を継続文字として使用すれば、1 つの論理行を複数の行に分割することができま す。

ファイル形式は以下のとおりです。

```
user@domain: <address> ( ホストドメイン内のユーザ用 )
```
*user*@*domain*: <*address*> ( ホストドメイン内のユーザ用。例 : デフォルトドメイン )

たとえば、以下のようになります。

```
! A /var/mail/ user
inetmail@siroe.com: inetmail@native-daemon
! A message store user
ms_testuser@siroe.com: mstestuser@ims-ms-daemon
```
### <span id="page-143-0"></span>エイリアスファイルにほかのファイルを含める

プライマリ aliases ファイルには、ほかのファイルを含めることができます。次の行 は、MTA に file-spec ファイルを読み込むように指示するためのものです。

#### <file-spec

ファイル仕様は、完全なパスを指定したものでなければなりません。また、そのファ イルには、プライマリ aliases ファイルと同じ保護が設定されている必要があります ( たとえば、だれでも読み込み可能であることなど )。

含まれているファイルの内容は、aliases ファイル内の参照ポイントに挿入されま す。含まれているファイルへの参照をそのファイルの実際の内容に置き換えることに よっても、同様の効果が得られます。含まれているファイルの形式は、プライマリ aliases ファイルとまったく同じになります。さらに、含まれているファイルにほか のファイルを含めることも可能です。ファイルは、3 階層までネストすることができ ます。

# コマンドラインユーティリティ

iPlanet Messaging Server には、MTA のさまざまな保守、テスト、管理などのタスク を行うためのコマンドラインユーティリティが備わっています。たとえば、MTA の 設定、エイリアス、マッピング、セキュリティ、システム全体のフィルタファイル、 およびオプションファイルをコンパイルするには、imsimta cnbuild コマンドを使 用します。また、MTA ディレクトリキャッシュを再作成または更新するには、 imsimta dirsync コマンドを使用します。MTA コマンドラインユーティリティの詳 細については、『iPlanet Messaging Server リファレンスマニュアル』を参照してくだ さい。
# SMTP セキュリティとアクセス制御

SMTP セキュリティとアクセス制御については、第 10 [章「メールのフィルタリングと](#page-304-0) [アクセス制御」お](#page-304-0)よび第 12 [章「セキュリティとアクセス制御を設定する」を](#page-396-0)参照して ください。

# ログファイル

MTA 専用のログファイルはすべて、MTA ログディレクトリ

(*ServerInstance*/log/imta/) に保存されます。このディレクトリには、MTA を介した メッセージトラフィックのログファイル、および特定のマスタープログラムまたはス レーブプログラムの情報を記述したログファイルがあります。

MTA ログファイルの詳細については、第 13 [章「ログ記録とログ解析」](#page-432-0)を参照してく ださい。

# 内部形式から公的な形式にアドレスを変換する には

アドレスは、アドレスリバースデータベースと REVERSE マッピングテーブルを使用し て内部形式から公的なアドバタイズ形式に変換することができます。たとえば、 uid@mailhost.siroe.com は、siroe.com ドメイン内では有効なアドレスであって も、外部に公開するには適切なアドレスではない場合があります。この場合は、 firstname.lastname@siroe.com のような公式アドレスを使用することをお勧めし ます。

注 Messaging Server には、aliases ファイルや特殊化されたマッピング テーブルなど、アドレス操作のためのその他の機能もあります。ただし、 アドレス操作を実行する可能性がある場合には、常に書き換え規則を使用 するようにしてください。それにより、最高のパフォーマンスを得ること ができます。第 7 [章「書き換え規則を設定する」を](#page-162-0)参照してください。

リバースデータベースでは、各ユーザの公式アドレスはディレクトリ内のユーザエン トリの mail 属性で指定されています。プライベートアドレスや内部アドレスは、 mailAlternativeAddress 属性で指定されています。配布リストについても同様で す。

リバースデータベースには、有効なアドレスと公式アドレスとの間のマッピングが含 まれています。リバースデータベースは、imsimta dirsync コマンドを実行するた びに更新および作成されます。ダイレクト MTA LDAP 操作 ( 付録 B「MTA [ダイレク](#page-538-0) ト [LDAP](#page-538-0) 操作」を参照 ) を有効にした場合、アドレスリバースデータベースは使われ ません。

通常、リバースデータベースは MTA データベースディレクトリにあります。この データベースは、*server\_root*/msg-*instance*/imta/config/imta\_tailor ファイルの IMTA REVERSE DATABASE オプションで名前が指定されているファイルで構成されま す。特に設定を変更しないかぎり、これらのファイルは *server\_root*/msg-*instance*/imta/db/reversedb.\* です。

データベース内でアドレスが見つかった場合は、そのデータベースの対応する右側部 分がアドレスとして置き換えられます。アドレスが見つからなかった場合は、マッピ ングファイルで REVERSE という名前のマッピングテーブルが検索されます。このマッ ピングテーブルが存在しない場合、またはマッピングテーブル内に一致するエントリ がない場合には、置換は行われず、書き換えは通常どおりに終了します。

REVERSE マッピングテーブルがマッピングファイル内にあり、アドレスがマッピング エントリと一致すると、そのエントリが \$Y を指定している場合は、結果の文字列に よってアドレスが置き換えられます。\$N を指定している場合は、マッピングの結果が 破棄されます。マッピングエントリが \$Y のほかに \$D を指定している場合は、結果の 文字列を使ってもう一度リバースデータベースがスキャンされます。一致するエント リが見つかった場合は、データベースのテンプレートによってマッピングの結果 ( つ まりアドレス ) が置き換えられます。一般的な REVERSE マッピングテーブルエントリ ( すべてのチャネルに適用されるエントリ ) の形式は、以下のとおりです。フラグは、 新しいアドレスの前または後ろに指定できます。

REVERSE

OldAddress \$Y[Flags]NewAddress

チャネル固有のエントリ ( 特定のチャネルから渡されるメッセージ上でのみ発生する マッピング ) の形式は、以下のとおりです。チャネル固有のエントリを機能させるに は、option.dat で use\_reverse database を 13 に設定する必要があります。

#### REVERSE

source-channel|destination-channel|OldAddress \$Y[Flags]NewAddresS

REVERSE マッピングテーブルフラグを表 6-9 に示します。

| フラグ                      | 説明                         |
|--------------------------|----------------------------|
| $\frac{3}{2}$            | 出力文字列を新規アドレスとして使用する        |
| \$Ν                      | アドレスは変更されない                |
| \$D                      | 出力文字列を使ってリバースデータベースをスキャンする |
| \$A                      | パターンをリバースデータベースエントリとして追加する |
| \$F                      | パターンを転送データベースエントリとして追加する   |
| フラグの比較                   | 説明                         |
| $\mathbf{\$}:\mathbf{B}$ | ヘッダー(本文)のアドレスのみを照合する       |
| S.E                      | エンベロープアドレスのみを照合する          |
| S:F                      | 前方を探すアドレスのみを照合する           |
| $\overline{\text{S:R}}$  | 後方を探すアドレスのみを照合する           |
| \$:I                     | メッセージ ID のみを照合する           |

表 6-9 REVERSE マッピングテーブルのフラグ

# アドレスリバース制御を設定するには

reverse チャネルキーワードと noreverse チャネルキーワード、および MTA の USE REVERSE DATABASE オプションと REVERSE ENVELOPE オプションを使用して、 アドレスリバースを適用する時期や方法などの指定を制御できます。デフォルトでは、 アドレスリバース操作は、後方を探すアドレスだけではなく、すべてのアドレスに適 用されます。

アドレスリバースは、REVERSE ENVELOPE システムオプションの値を設定することに よって ( デフォルト : 1-on、0-off)、有効または無効にすることができます。

宛先チャネル上の noreverse は、アドレスリバースがメッセージ内のアドレスに適 用されないことを指定します。reverse は、アドレスリバースが適用されることを指 定します。詳細は、『iPlanet Messaging Server リファレンスマニュアル』を参照して ください。

USE REVERSE DATABASE は、MTA が置換アドレスとしてアドレスリバースデータ ベースと REVERSE マッピングを使用するかどうかを制御します。値 0 は、アドレスリ バースがどのチャネルでも使われないことを示します。値 5 ( デフォルト ) は、アドレ スリバースが、MTA アドレス書き換えプロセスによる書き換え後に、後方を探すア

ドレスだけではなく、すべてのアドレスに適用されることを指定します。値 13 は、ア ドレスリバースが、MTA アドレス書き換えプロセスによる書き換え後に、後方を探 すアドレスだけではなく、reverse チャネルキーワードを含むアドレスに適用される ことを指定します。また、USE REVERSE DATABASE オプションのビット値を設定し て、アドレスリバース操作の単位を指定することもできます。詳細は、『iPlanet Messaging Server リファレンスマニュアル』を参照してください。

REVERSE\_ENVELOPE オプションは、メッセージヘッダーアドレスとともにエンベロー プ From アドレスにもアドレスリバースを適用するかどうか制御します。

これらの効果の詳細については、iPlanet Messaging Server リファレンスマニュアル の各オプションおよびキーワードの説明を参照してください。

### 一般的なリバースマッピングの例

一般的なリバースマッピングの例を以下に示します。この例では、siroe.com の内部 アドレスの形式が user@mailhost.siroe.com であると仮定しています。ただし、 ユーザのネームスペースでは、user@host1.siroe.com と user@host2.siroe.com が siroe.com のすべてのホストで同じユーザを指定しています。以下の REVERSE マッピングは、アドレスリバースデータベースとともに使用できます。

#### REVERSE

\*@\*.siroe.com \$0@siroe.com\$Y\$D

この例では、*name*@*anyhost*.siroe.com という形式のアドレスが *name*@siroe.com に 変更されています。\$D メタ文字では、アドレスリバースデータベースが参照されるよ うになります。アドレスリバースデータベースには、以下の形式のエントリが含まれ、 ています。

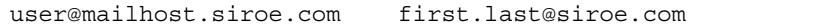

### チャネル固有のリバースマッピングの例

デフォルトでは、ルーティングの範囲がメールサーバドメインに設定されている場合 に、アドレスリバースデータベースが使用されます。チャネル固有の REVERSE マッピ ングテーブルエントリの例を以下に示します。

#### REVERSE

tcp\_\*|tcp\_local|binky@macho.siroe.com \$D\$YRebecca.Woods@siroe.com

このエントリは、MTA に対して、ソースチャネル tcp \* から宛先チャネル tcp\_local に送信されるすべてのメールのアドレスの形式を、

binky@macho.siroe.com から Rebecca.Woods@siroe.com に変更するように指示 します。

注 チャネル固有のリバースマッピングを有効にするは、option.dat の USE REVERSE DATABASE オプションを 13 に設定する必要があります ( デフォルト =5)。

## FORWARD アドレスマッピング

アドレスリバースは、エンベロープ To アドレスには適用されません。これらのアド レスは、メッセージがメールシステム内で処理される際に常に書き換えられ、変更さ れます。ルーティングの目的は、エンベロープ To アドレスをシステム固有または メールボックス固有のフォーマットに変換していくことです。アドレスリバースの公 認機能は、エンベロープ To アドレスに対して適当ではありません。

エンベロープ To アドレスのさまざまな代替機構によって、リバースデータベースと 同等の機能が提供されますが、リバースマッピングと同じ機能はありません。エンベ ロープ To アドレスのマッピング機能が有用で、望ましい場合もあります。

この不足している機能は、FORWARD マッピングテーブルによって補われます。マッピ ングファイル内に FORWARD マッピングテーブルがある場合、それは各エンベロープ To アドレスに適用されます。このマッピングテーブルがない場合や一致するエントリ がマッピングテーブルにない場合、変更は行われません。

アドレスに一致するマッピングエントリがある場合は、マッピングの結果がテストさ れます。エントリが \$Y を指定している場合は、結果の文字列によってエンベロープ To: アドレスが置き換えられ、エントリが \$N を指定している場合は、マッピングの結 果が破棄されます。

### 転送データベースを使用してメールを転送する

転送データベースを使用して、エイリアスファイルやエイリアスデータベースを使用 した場合と同様の転送を行うことができます。ただし、エイリアスファイルやエイリ アスデータベースを使用できる場合は、転送データベースよりも効率がよいため、そ れらの使用をお勧めします。

一般に、転送するメッセージのソースによって異なる種類の転送が必要な場合は、転 送データベースによるメール転送が適しています。転送データベースによる転送は、 USE FORWARD DATABASE オプションを使用して、ソース固有の設定を行うことがで きます。詳細については、iPlanet Messaging Server リファレンスマニュアルを参照し てください。

# 配信ステータス通知メッセージを制御する

配信ステータス通知、すなわち通知メッセージは、MTA が差出人に送信する電子 メールステータスメッセージで、ポストマスターに送信することもできます。 Messaging Server では、通知メッセージの内容や言語をカスタマイズすることができ ます。また、配信ステータス ( たとえば、FAILED、BOUNCED、TIMEDOUT など ) の種 類ごとに異なるメッセージを作成することもできます。さらに、特定のチャネルから 送信されたメッセージに関して通知メッセージを作成することもできます。

デフォルトでは、通知メッセージは、

*server\_root*/msg-*instance*/imta/config/locale/C/LC\_MESSAGES/ ディレクトリの ファイルに保存されています (/*server\_root*/msg-*instance*/imta/config/imta\_tailor ファイルの IMTA\_LANG 設定で指定 )。次のような種類があります。

return bounced.txt, return delivered.txt, return header.opt, return timedout.txt, return deferred.txt, return failed.txt, return\_prefix.txt, return\_delayed.txt, return\_forwarded.txt, return\_suffix.txt.

これらのファイルには直接変更を加えないでください。これらのファイルは、iPlanet Messaging Server の更新時に上書きされます。ファイルを変更して独自の通知メッ セージテンプレートファイル (return\_\*.txt) として使用する場合は、新しいディレ クトリにファイルをコピーし、そちらを編集してください。次に imta\_tailor ファ イルに IMTA LANG オプションを設定し、このテンプレートがある新しいディレクト リを指定します。通知ファイルのセットを複数作成する場合は ( 言語別のセットを作 成する場合など)、NOTIFICATION LANGUAGE マッピングテーブルを設定する必要が あります。

## <span id="page-150-0"></span>通知メッセージを作成および変更するには

通知メッセージは、return\_prefix.txt、return\_*ActionStatus*.txt、 return\_suffix.txt の 3 ファイルのセットで構成されています。

通知をカスタマイズまたはローカライズするには、ロケールやカスタマイズごとに return\_\*.txt ファイルのセットを作成し、別のディレクトリに保存します。たとえ ば、あるディレクトリにはフランス語の通知ファイルを保存し、別のディレクトリに はスペイン語の通知ファイルを保存し、さらに別のディレクトリには特別な不特定多 数宛てメールのチャネル用の通知ファイルを保存することができます。

注 このリリースには、フランス語、ドイツ語、およびスペイン語のサンプル ファイルが含まれています。これらのファイルは、必要に応じて変更でき ます。

通知メッセージの形式と構造は次のとおりです。

1. return prefix.txt には、該当するヘッダーテキストと本文の導入部分が含ま れます。米国英語のロケールのデフォルトは以下のとおりです。

Content-type: text/plain; charset=us-asci Content-language: EN-US

This report relates to a message you sent with the following header fields: %H

US-ASCII 以外の通知メッセージの場合は、charset パラメータと Content-Language ヘッダーを適切な値に変更する必要があります ( たとえばフ ランス語用のファイルでは ISO-8859-1 と fr になります )。%H は、表 [6-10](#page-151-0) で定 義されているヘッダー置換シーケンスです。

2. return < ActionStatus>.txt にはステータス専用のテキストが含まれています。 *ActionStatus* は、メッセージの MTA ステータスの種類です。たとえば、デフォル トでは return\_failed.txt のテキストは次のようになります。

Your message cannot be delivered to the following recipients: %R

return bounced.txt のデフォルトのテキストは次のようになります。

Your message is being returned. It was forced to return by the postmaster.

The recipient list for this message was: %R

3. return suffix.txt には結びのテキストが含まれます。デフォルトでは、この ファイルは空白です。

<span id="page-151-0"></span>

| 置換                         | 定義                                                                                                    |
|----------------------------|----------------------------------------------------------------------------------------------------|
| $\%H$                      | メッセージのヘッダーに展開する                                                                                                    |
| $\%C$                      | メッセージがキューに入っていた時間の単位 <sup>1</sup> に展開する                                                                                                    |
| $\%$ I                     | 返送されるまでメッセージがキューに置かれていた時間の単位 <sup>1</sup> に展開する                                                                                                    |
| $\%F$                      | メッセージがキュー内に留まることができる時間の単位 <sup>1</sup> に展開する                                                                                                    |
| $8S$ [ $8S$ ]              | 以前展開した数値が1以外の場合は、s または s に展開する。たとえば、"%C 日 %s" は、<br>メッセージがキューに入っていた日数によって「1日」または「2日」などに展開できる                                                                                                    |
| $\forall U$ [ $\forall$ u] | 使用する時間の単位 <sup>1</sup> (時間または日)に展開する。たとえば、「%C %U%s」は、メッ<br>セージがキューに入っていた時間と MTA オプションの値 RETURN_UNITS によって「2<br>日」や「1時間」などに展開できる。RETURN UNITS=1 (時間)を設定し、サイトで<br>ローカライズした英語以外の通知メッセージを使用している場合は、<br>return delayed.txt と return timedout.txt を編集し、「日」に相当する単語を<br>時間を表す単語と置き換える必要がある。たとえば、フランス語では、jour(s)を<br>heure(s) と置き換える。ドイツ語では、Tag(e) を Stunde(n) と置き換える。スペイン語<br>では、d 誕 (s) を hora(s) と置き換える |
| $\%R$                      | メッセージの受取人のリストに展開する                                                                                                    |
| $\%%$                      | %(テキストの置換シーケンスは、文字セットに関係なくバイト単位でスキャンされる。<br>2 バイトの文字セットを使用する場合は、意図しない%記号を確認する必要がある)                                                                                                    |

表 6-10 通知メッセージの置換シーケンス

1. 単位は時間または日 ( デフォルト ) で、MTA オプションファイルの RETURN\_UNITS オプションで定義される

# 通知メッセージをカスタマイズおよびローカラ イズするには

通知メッセージをローカライズして、言語別に異なるユーザにメッセージを返すこと ができます。たとえば、フランス語を使用しているユーザにフランス語の通知を返す ことができます。

通知メッセージのローカライズまたはカスタマイズは、次の 2 つの手順で行います。

- 1. ローカライズまたはカスタマイズされた return \*.txt メッセージファイルの セットを作成し、別々のディレクトリに保存します。手順については、151 [ペー](#page-150-0) [ジの「通知メッセージを作成および変更するには」](#page-150-0)を参照してください。
- 2. NOTIFICATION LANGUAGE マッピングテーブルを設定します。

NOTIFICATION LANGUAGE マッピングテーブル

(*server\_root*/*msg*-instance/imta/config/mappings) は、送信元メッセージ ( 通知を 送信するメッセージ)の属性(言語、国、ドメイン、アドレスなど)に基づいて、ロー カライズまたはカスタマイズされた通知メッセージファイルのセットを指定します。

元の差出人のメッセージが解析され、ステータス通知の種類、ソースチャネル、優先 言語、返信アドレス、および最初の受取人が決定されます。テーブルの構築方法に よって異なりますが、通知ファイルのセットは 1 つ以上の属性によって選択されます。

NOTIFICATION LANGUAGE マッピングテーブルの形式は次のとおりです。

#### NOTIFICATION\_LANGUAGE

dsn-type-list|source-channel|preferred-language|return-address|first-recipient \} \$Idirectory-spec

> dsn-type-list は、配信ステータス通知の種類のカンマ区切りリストです。数の種 類を指定する場合はカンマで区切ります。スペースでは区切りません。スペースを使 用すると、マッピングテーブルエントリのパターンが終了します。次のような種類が あります。

failed - 一般的な、永続的失敗を示すメッセージ (「そのようなユーザはありま せん」など)。return failed.txt ファイルが使用される

bounced - ポストマスターが手動で「バウンス」した場合に使用される通知メッ セージ。return\_bounced.txt ファイルが使用される

timedout - MTA が、指定された配信期間内にメッセージを配信できなかったこ とを示す。メッセージは送り返される。return\_timedout.txt ファイルが使用 される

delayed - MTA が、メッセージを配信できなかったが、引き続き配信を試みてい ることを示す。return\_delayed.txt ファイルが使用される

deferred - 「delayed」に類似した配信不能通知。ただし、MTA が配信を試みる 期間は表示されない。return deferred.txt ファイルが使用される

forwarded - このメッセージに対して配信受理が要求されていたが、このメッ セージは配信受理がサポートされていないシステムに転送されたことを示す。 return forwarded.txt ファイルが使用される

source-channel は通知メッセージを生成するチャネル、つまり現在メッセージが キューに入っているチャネルです。たとえば、メッセージストアの配信キューの ims-ms、送信用 SMTP キューの tcp\_local などがあります。

preferred-language は、処理中のメッセージ ( 通知を生成中のメッセージ ) で使用 される言語です。この情報のソースは、第 1 に accept\_language フィールドです。 このフィールドにない場合は、Preferred-language: ヘッダーフィールドと

X-Accept-Language: ヘッダーフィールドが使用されます。標準の言語コード値のリ ストは、

*server\_root*/bin/msg/install/templates/msg-inst/msg/imta/config/language s.txt ファイルを参照してください。

このフィールドには、空の場合を除き、メッセージの発信者が Preferred-language: ヘッダー行または X-Accept-language: ヘッダー行で指定 したものが使用されます。このため、意味のない文字が使用されることもあります。

return-address は、送信元メッセージのエンベロープ From: *address* です。これは、 通知メッセージの送信先となるエンベロープアドレスであり、使用言語の手掛かりに なることがあります。

first-recipient はエンベロープ To: アドレス ( メッセージが複数の受取人に届か ない場合の最初の受取人のアドレス ) で、元のメッセージの宛先です。たとえば、 「dan@siroe.com へのメッセージは配信されませんでした」という通知では、 dan@siroe.com が、報告を受ける、エンベロープ To: アドレスです。

directory-spec は、マッピングテーブルのプローブに一致する場合に使用する return\_\*.txt ファイルを含むディレクトリです。\$I の後ろにディレクトリの指定が 続きます。

たとえば、フランス語の通知ファイル (return\_\*.txt) が /lc\_messages/table/notify\_french/ ディレクトリにあり、スペイン語の通知 ファイル (return \*.txt) が /lc\_messages/table/notify\_spanish/ ディレクト リにあるサイトでは、次のようなテーブルを使用できます。各エントリは 1 つまたは 複数のスペースで始まり、エントリ間には空白行はありません。

```
NOTIFICATION_LANGUAGE
```

```
! Preferred-language: header value specified 
! 
    *|*|fr|*|* $I/lc_messages/table/notify_french/<br>*|*|es|*|* $IIMTA_TABLE/notify_spanish7
    *|*|es|*|* $IIMTA_TABLE/notify_spanish/<br>*|*|en|*|* $I/imta/lang/
                          $I/imita/lang/! 
! If no Preferred-language value, then select notification based on the
! country code in the domain name.EX:PF=French Polynesia; BO=Bolivia
! 
    *|*|*|*.fr|* $I/imta/table/notify_french/<br>*|*|*|*.fx|* $I/imta/table/notify_french/
    *|*|*|*.fx|* $I/imta/table/notify_french/<br>*|*|*|*.pf|* $I/imta/table/notify_french/
    *|*|*|*.pf|* $I/imta/table/notify_french/<br>*|*|*|*.tf|* $I/imta/table/notify_french/
    *|*|*|*.tf|* $I/imta/table/notify_french/<br>*|*|*|*.ar|* $I/imta/table/notify_spanish
                          $I/imta/table/notify spanish/
```
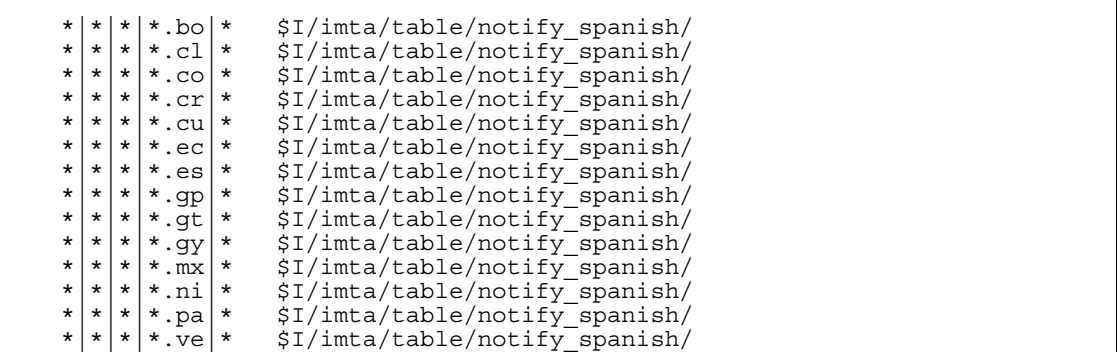

注 デフォルトの mappings.locale ファイルはインストールによって組み 込まれます。これは、通知言語マッピングを有効にするために mappings ファイルに組み込まれます。通知言語マッピングを無効にするには、イン クルード行を以下のようにコメントアウトします。

! <IMTA\_TABLE: mappings.locale

( ファイル内のコメントを読み、必要に応じて変更してください。)

### 通知メッセージの追加機能

通知メッセージの設定に必要な手順は前の節で説明したとおりです。ここでは、追加 機能について説明します。

### サイズの大きいメッセージの内容が戻るのをブロックするには

通常、メッセージがバウンスまたはブロックされる場合は、差出人とローカルドメイ ンのポストマスターに通知メッセージでメッセージの内容が戻されます。サイズの大 きいメッセージが何通もそのまま戻されると、リソースに負担がかかります。一定の サイズを超えるメッセージの内容が戻るのをブロックするには、MTA オプション ファイルで CONTENT RETURN BLOCK LIMIT オプションを設定します。

### 通知メッセージのヘッダーから US-ASCII 以外の文字を削除するには

インターネットメッセージヘッダーの本来の形式では US-ASCII 以外の文字は使用で きません。メッセージヘッダーに使用されている US-ASCII 以外の文字は「MIME ヘッダーエンコーディング」でエンコードされたものです。「MIME ヘッダーエン コーディング」については RFC 2047 に記述されています。したがって、電子メール メッセージの「件名」行は、実際には次のように表されています。

 $Subject: =?big97Q? = A4j = AB = AC = AB = BD = AD = BD = D3 = FS = ASX = AF = B2?$ 

電子メールクライアントは、ヘッダーを表示する際にエンコーディングを削除する必 要があります。

%H テンプレートは通知メッセージの本文にヘッダーをコピーするので、通常はエン コードされたヘッダーが表示されます。ただし、Messaging Server では、件名の文字 セット (この場合は big5) が return\_prefix.txt の Content-Type ヘッダー文字 セットパラメータの文字セットと一致する場合は、エンコーディングが削除されます。 一致しない場合は、Messaging Server のエンコーディングはそのまま残ります。

### 通知メッセージの配信間隔を設定するには

キーワード : notices, nonurgentnotices, normalnotices, urgentnotices

配信不能メッセージは、指定したチャネルキューに一定期間保存したあとで差出人に 戻されます。また、Messaging Server が配信を試みている期間に、一連のステータス メッセージや警告メッセージを差出人に戻すこともできます。その期間とメッセージ の配信間隔は、notices、nonurgentnotices、normalnotices、urgentnotices のキーワードで指定できます。次に例を示します。

notices 1 2 3

この例では、すべてのメッセージについて、一時的な失敗の通知メッセージが 1 日目 と 2 日目に送信されます。メッセージが 3 日たってもまだ配信されない場合は、差出 人に返されます。

urgentnotices 2,4,6,8

この例では、優先度の高いメッセージについて、一時的な失敗の通知が 2、4、6 日目 に送信されます。メッセージが 8 日たってもまだ配信されない場合は、差出人に返さ れます。

MTA オプションファイルの RETURN\_UNITS オプションでは、時間 (1) または日 (0) で 単位を指定することができます。デフォルトは日 (0) です。

notices キーワードが指定されていない場合は、デフォルトでは、ローカルの l チャ ネル用の notices 設定が使用されます。ローカルチャネル用の設定がない場合は、デ フォルトでは、notices 3, 6, 9, 12 が使用されます。

### 通知メッセージに代替アドレスを含めるには

キーワード : includefinal, suppressfinal, useintermediate

MTA により通知メッセージ ( バウンスメッセージ、配信受理メッセージなど ) が生成 される場合、元の形式の受取人アドレスと、変更された最終的な形式の受取人アドレ スの両方が MTA に提示されることがあります。元の形式の方が通知メッセージの受 取人 (通知メッセージの場合は元のメッセージの差出人) によって認識される可能性 が高いため、MTA は、常に元の形式を通知メッセージに含めます。

includefinal および suppressfinal チャネルキーワードは、MTA が最終的な形式 のアドレスを含めるかどうかを制御するためのものです。外部に対して内部のメール ボックス名を隠しているサイトでは、最終的な形式のアドレスを含めずに、元の外部 用アドレスだけを通知メッセージに含めることをお勧めします。includefinal はデ フォルトで、最終的な形式の受取人アドレスを含めます。suppressfinal は、元の 形式のアドレスが存在する場合に、通知メッセージに最終形式のアドレスを含めない ようにします。

useintermediate キーワードでは、リストのエクスパンド後、ユーザメールボック ス名を生成するまでの間に作成された中間形式のアドレスを使用します。この情報を 入手できない場合は、最終形式を使用します。

### ポストマスターへの通知メッセージを送信、ブロック、指定するには

デフォルトでは、エラーが返された場合や Errors-to: ヘッダー行またはエンベロー プ From: アドレスが空白であるために警告をまったく送信できない場合を除いて、失 敗と警告の通知メッセージのコピーがポストマスターに送信されます。ポストマス ターへの通知メッセージの詳細は、以後の節および 表 [6-11](#page-159-0) で説明する多数のチャネル キーワードで制御できます。

#### 返送された配信不能メッセージ

キーワード : sendpost, nosendpost, copysendpost, errsendpost

長期間にわたってサービスが支障をきたしている場合や、アドレスが不正確な場合は、 チャネルプログラムがメッセージを配信できないことがあります。このような場合、 MTA チャネルプログラムは、配信不能の理由を説明する文と一緒にメッセージを差 出人に返送します。さらに、配信できないメッセージのコピーをすべてローカルポス トマスターに送るように設定することも可能です。これはメッセージ配信障害を監視 するのに便利ですが、ポストマスターにとっては大量のメールを処理しなければなら ないことにもなります ( 表 [6-11](#page-159-0) を参照 )。

#### 警告メッセージ

キーワード : warnpost, nowarnpost, copywarnpost, errwarnpost

メッセージの返送に加えて、MTA では、配信できないメッセージに関する詳細な情 報を記載した警告を送信することができます。通常、この警告メッセージは notices チャネルキーワードが指定するタイムアウトに基づいて送られますが、配信試行に失 敗したときに送られることもあります。警告には、問題点の説明と配信試行を継続す る時間枠が記載されます。また、多くの場合、該当するメッセージのヘッダーと最初 の数行も含まれます。

さらに、警告メッセージのコピーをすべてローカルポストマスターに送るように設定 することも可能です。これはメッセージ配信障害を監視するのに便利ですが、ポスト マスターにとっては大量のメールを処理しなければならないことにもなります。ポス トマスターへの警告メッセージの送信を制御するには、warnpost、copywarnpost、 errwarnpost、nowarnpost の各キーワードを使用します (表 [6-11](#page-159-0) を参照)。

### 空白のエンベロープ返信アドレス

キーワード : returnenvelope

returnenvelope キーワードは 1 つの整数値をとり、これはビットフラグのセットと して解釈されるビット 0 ( 値 = 1) は、MTA によって生成された返送通知のエンベロー プアドレスを空白にするか、ローカルポストマスターのアドレスを入れるかを指定す るものです。このビットを設定した場合は、ローカルポストマスターのアドレスを使 用することになり、ビットをクリアすると空白アドレスを使用することになります。

注 RFC 1123 では空白アドレスの使用が義務付けられています。ただし、一 部のシステムでは空白エンベロープ From: アドレスを適切に処理できない ため、このオプションが必要な場合があります。

ビット 1 ( 値 = 2) は、MTA がすべての空白のエンベロープアドレスをローカルポスト マスターのアドレスに置き換えるかどうかを指定します。これは、RFC 821、RFC 822、あるいは RFC 1123 に準拠しないシステムを扱うために使用されます。

ビット 2 ( 値 = 4) は構文的に不正な返信アドレスを禁止します。

ビット 3 ( 値 = 8) は mailfromdnsverify キーワードと同じです。

#### ポストマスター返送メッセージの内容

キーワード : postheadonly, postheadbody

チャネルプログラムまたは定期的なメッセージ返送ジョブがメッセージをポストマス ターと差出人の両方に返送する場合は、ポストマスターへのコピーには、メッセージ 全体を含めることも、ヘッダーだけを含めることもできます。ポストマスターへのコ ピーをヘッダーに限定することで、ユーザメールのプライバシーのレベルを高めるこ とができます。ただし、ポストマスターやシステム管理者は一般に root システム権 限を使用してメッセージの内容を読むことができるため、このキーワードを使用して もメッセージのセキュリティを完全に保証することにはなりません ( 表 [6-11](#page-159-0) を参照 )。

#### チャネルポストマスターアドレスの設定

キーワード : aliaspostmaster, returnaddress, noreturnaddress, returnpersonal, noreturnpersonal

デフォルトでは、MTA がバウンスメッセージや通知メッセージを作成する際に使用 するポストマスターの返信アドレスは、postmaster@*local-host* です。*local-host* は、 ローカルホストの正式な名前 (ローカルチャネル名)で、ポストマスターの個人名は 「MTA e-Mail Interconnect」になります。ポストマスターのアドレスは慎重に選択し てください。不正な名前を選択すると、すぐにメッセージのループが発生し、大量の エラーメッセージが発生することがあります。

RETURN ADDRESS オプションと RETURN PERSONAL オプションを使用すると、MTA システムでポストマスターのアドレスと個人名をデフォルトに設定できます。また、 チャネルごとに制御する必要がある場合は、returnaddress および returnpersonal の各チャネルキーワードを使用できます。returnaddress と returnpersonal は、それぞれポストマスターのアドレスと個人名を指定する引数を とります。noreturnaddress と noreturnpersonal がデフォルトであり、デフォル ト値が使用されます。デフォルトは、RETURN ADDRESS オプションと RETURN PERSONAL オプションで設定します。これらのオプションが設定されていな い場合は、通常のデフォルト値が使用されます。

aliaspostmaster キーワードがチャネルに指定されている場合は、正式なチャネル 名におけるユーザ名 postmaster (大文字のみ、小文字のみ、またはその両方)宛ての すべてのメッセージは、postmaster@*local-host* にリダイレクトされます。*local-host* に は、正式なローカルホスト名 ( ローカルチャネルの名前 ) が入ります。インターネッ ト標準規格では、メールを受け付ける DNS のすべてのドメインに、メールを受信す る有効なポストマスターアカウントを設定する必要があります。このため、各ドメイ ンに個別のポストマスターアカウントを設定するのではなく、ポストマスターの責務 を一元化する場合はこのキーワードが便利です。つまり、returnaddress は、MTA がポストマスターからの通知メッセージを生成する際に使用するポストマスターの返 信アドレスを制御し、aliaspostmaster は、MTA がポストマスター宛てのメッセー ジを処理する方法を制御します。

<span id="page-159-0"></span>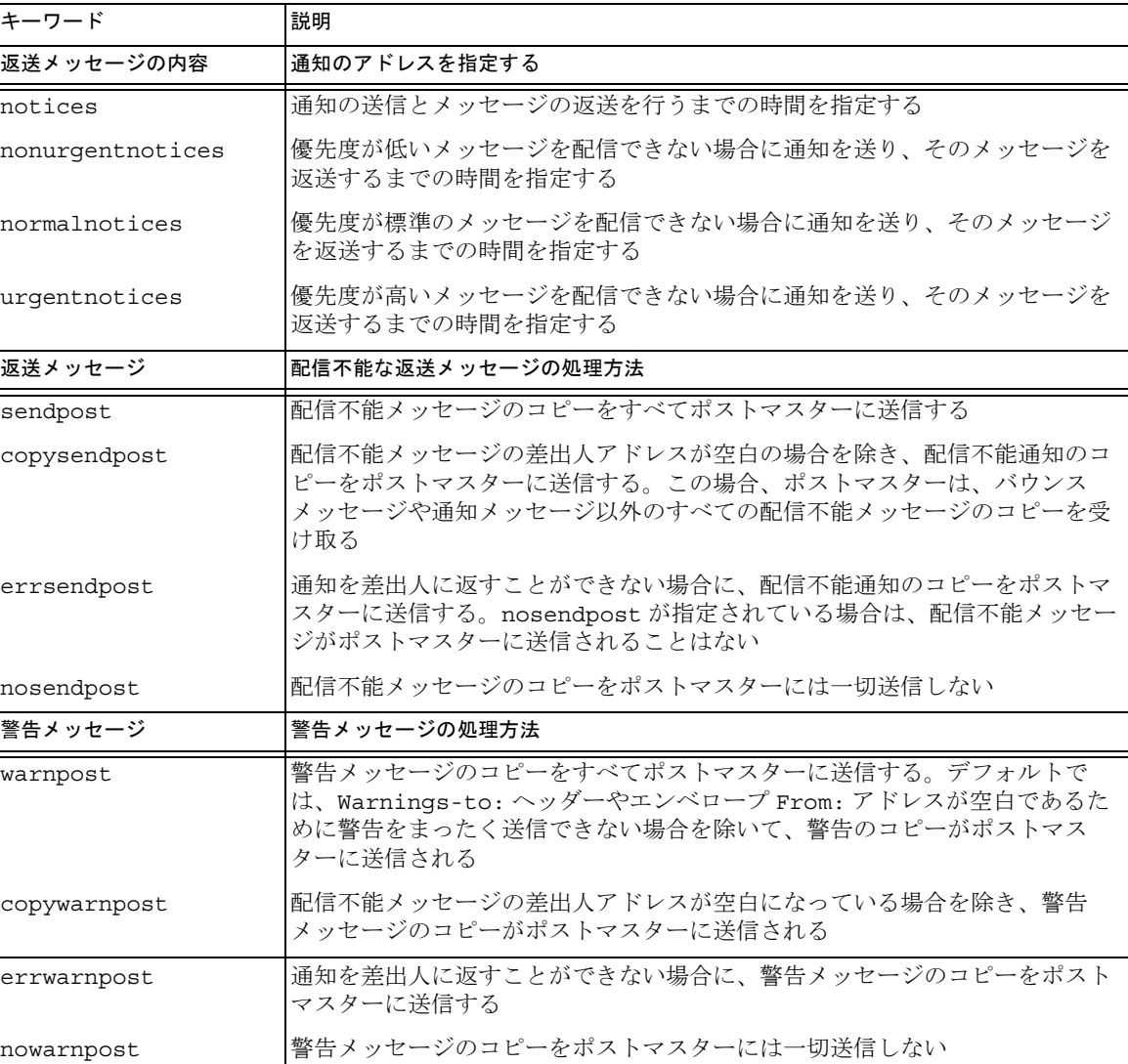

**返送メッセージの内容 オポストマスターにメッセージの内容をすべて送信するか、ヘッダーだけを送信するかを** 

表 6-11 ポストマスターに送信された通知メッセージと差出人キーワード

指定する

| キーワード            | 説明                                                                                                    |
|------------------|----------------------------------------------------------------------------------------------------|
| postheadonly     | ポストマスターにヘッダーだけを返送する。ポストマスターへのコピーをヘッ<br>ダーに限定することで、ユーザメールのプライバシーのレベルを高めることが<br>できる。ただし、ポストマスターやシステム管理者は root システム権限を使<br>用してメッセージの内容を読むことができるため、このキーワードを選択して<br>もメッセージのセキュリティを完全に保証することにはならない |
| postheadbody     | ヘッダーとメッセージの内容の両方を返送する                                                                                                    |
| 返送メッセージの内容       | 通知のアドレスを指定する                                                                                                    |
| includefinal     | 配信通知の中にアドレスの最終的な形式を含める(受取人アドレス)                                                                                                    |
| returnenvelope   | 空白のエンベロープ返信アドレスの使用を制御する。returnenvelope キー<br>ワードは1つの整数値をとり、これはビットフラグのセットとして解釈される                                                                                                    |
|                  | ビット0(値=1)は、MTAによって生成された返送通知のエンベロープアドレ<br>スを空白にするか、ローカルポストマスターのアドレスを入れるかを指定す<br>る。このビットを設定した場合は、ローカルポストマスターのアドレスを使用<br>することになり、ビットをクリアすると空白アドレスを使用することになる                                     |
|                  | ビット1(値=2)は、MTAがすべての空白のエンベロープアドレスをローカル<br>ポストマスターのアドレスに置き換えるかどうかを指定する。これは、RFC<br>821、RFC 822、あるいは RFC 1123 に準拠しないシステムを扱うために使用さ<br>れる                                                          |
|                  | ビット2(値=4)は構文的に不正な返信アドレスを禁止する                                                                                                    |
|                  | ビット3(値=8)はmailfromdnsverifyキーワードと同じである                                                                                                    |
| suppressfinal    | 元の形式のアドレスが存在する場合は、通知メッセージに最終形式のアドレス<br>を含めない                                                                                                    |
| useintermediate  | リストのエクスパンド後、ユーザメールボックス名の設定前に作成された中間<br>形式のアドレスを使用する。この情報を入手できない場合は、最終形式を使用<br>する                                                                                                    |
| 返送メッセージの内容       | 通知のアドレスを指定する                                                                                                    |
| aliaspostmaster  | 正式なチャネル名でのユーザ名ポストマスター宛てのメッセージは<br>postmaster@local-host にリダイレクトされる。local-host には、ローカルホス<br>ト名(ローカルチャネルの名前)が入る                                                                                |
| returnaddress    | ローカルポストマスターの返信アドレスを設定する                                                                                                    |
| noreturnaddress  | ポストマスターアドレス名に RETURN ADDRESS オプション値を使用する                                                                                                    |
| returnpersonal   | ローカルのポストマスターに対する個人名を設定する                                                                                                    |
| noreturnpersonal | ポストマスター個人名に RETURN PERSONAL オプション値を使用する                                                                                                    |

表 6-11 ポストマスターに送信された通知メッセージと差出人キーワード (続き)

配信ステータス通知メッセージを制御する

### 第 7 章

# 書き換え規則を設定する

<span id="page-162-0"></span>この章では、imta.cnf ファイル内で書き換え規則を設定する方法について説明しま す。この章を読む前に、第 6 章「MTA [サービスと設定について」を](#page-110-0)お読みください。

この章には、以下の節があります。

- 164 [ページの「書き換え規則の構造」](#page-163-0)
- 166[ページの「書き換え規則のパターンとタグ」](#page-165-0)
- 170[ページの「書き換え規則のテンプレート」](#page-169-0)
- 172 ページの「MTA [がアドレスに書き換え規則を適用する方法」](#page-171-0)
- 178 [ページの「テンプレートの置換シーケンスと書き換え規則コントロールシー](#page-177-0) [ケンス」](#page-177-0)
- 191[ページの「多数の書き換え規則を扱う」](#page-190-0)
- 192[ページの「書き換え規則をテストする」](#page-191-0)
- 192 [ページの「書き換え規則の例」](#page-191-0)

Messaging Server のアドレス書き換え機能は、アドレスのホストまたはドメイン部分 を操作および変更するのに欠かせない重要な機能です。Messaging Server には、エイ リアス、アドレス置き換えデータベース、および特殊化されたマッピングテーブルと いったほかの機能もあります。ただし、アドレス操作を実行する可能性がある場合に は、常に書き換え規則を使用するようにしてください。それにより、最高のパフォー マンスを得ることができます。

<span id="page-163-0"></span>注 imta.cnf ファイル内の書き換え規則を変更する場合は、imsimta start コマンドを使って起動するときに設定データを 1 回だけ読み込む ようなプログラムまたはチャネルを再起動する必要があります (例: SMTP サーバ )。コンパイルされた設定を使用する場合は、設定を再コン パイルしたあとにプログラムを再起動する必要があります。 設定情報のコンパイルおよびプログラムの再起動については、『iPlanet Messaging Server リファレンスマニュアル』を参照してください。

# 書き換え規則の構造

書き換え規則は MTA 設定ファイル imta.cnf の前半にあります。設定ファイルに、 各規則が 1 行ごとに記述されています。規則間にコメントを記述することは可能です が、空白行を挿入することはできません。書き換え規則の最後には空白行が挿入され、 その後ろにチャネルの定義が続きます。図 7-1 に、設定ファイル内の書き換え規則を 示します。

図 7-1 設定ファイルの例 - 書き換え規則

! test.cnf - 設定ファイルの例。 ! ! これは、単に設定ファイルの例です。It serves ! no useful purpose and should not be used in a real system. ! a.com \$U@a-host b.org \$U@b-host c.edu \$U%c@b-daemon d.com \$U%d@a-daemon ! 以下、チャネルの定義が続きます。

書き換え規則は、2 つの部分から構成されています。最初にパターン、その後ろに同 等の文字列またはテンプレートを指定します。これらの 2 つの部分は空白文字を挿入 して区切る必要があります。ただし、パターンやテンプレート自体に空白文字を使用 することはできません。書き換え規則の構造は、次のとおりです。

*pattern template*

*pattern*

検索の対象となるドメイン名内の文字列です。図 [7-1](#page-163-0) では、パターンは a.com、 b.org、c.edu、および d.com です。

パターンがアドレスのドメイン部分に一致すると、その書き換え規則がアドレスに適 用されます。パターンの後ろには空白文字を挿入して、テンプレート部分を区別でき るようにします。パターンのシンタックスについては、166 [ページの「書き換え規則](#page-165-0) [のパターンとタグ」を](#page-165-0)参照してください。

*template*

以下のいずれかの形式を使って指定します。

*UserTemplate*%*DomainTemplate*@*ChannelTag*[*controls*]

*UserTemplate*@*ChannelTag*[*controls*]

*UserTemplate*%*DomainTemplate*[*controls*]

*UserTemplate*@*DomainTemplate*@*ChannelTag*[*controls*]

*UserTemplate*@*DomainTemplate*@*SourceRoute*@*ChannelTag*[*controls*]

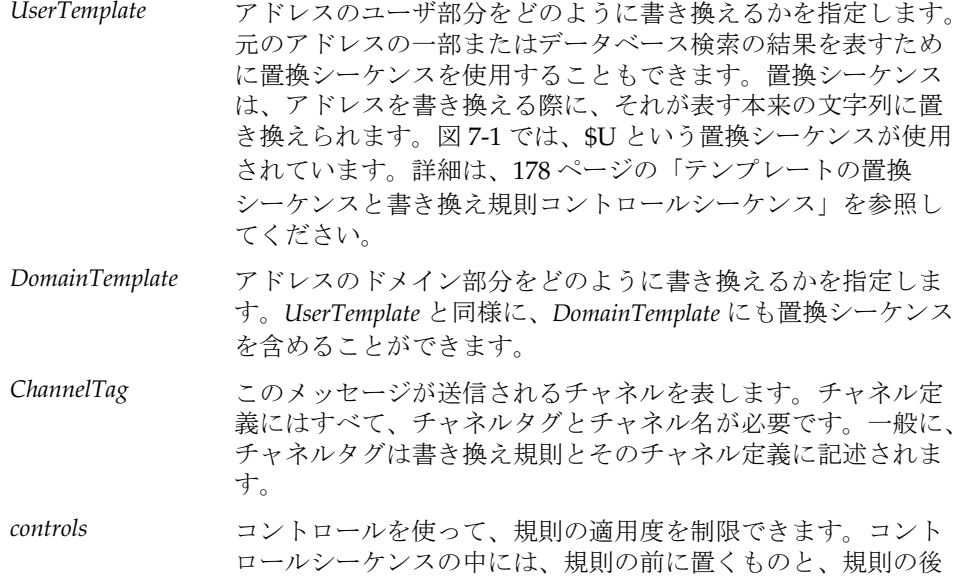

ろに置くものとがあります。コントロールについては、[178](#page-177-0)  [ページの「テンプレートの置換シーケンスと書き換え規則コン](#page-177-0) [トロールシーケンス」を](#page-177-0)参照してください。

<span id="page-165-0"></span>テンプレートのシンタックスについては、170 [ページの「書き換え規則のテンプレー](#page-169-0) [ト」](#page-169-0)を参照してください。

# 書き換え規則のパターンとタグ

この節には、以下の項目があります。

- 168[ページの「パーセントハックに一致する規則」](#page-167-0)
- 168ページの「bang-style (UUCP) [アドレスに一致する規則」](#page-167-0)
- 169[ページの「任意のアドレスに一致する規則」](#page-168-0)
- 169[ページの「タグ付き書き換え規則セット」](#page-168-0)

一般に、書き換え規則のパターンは、特定のホスト名 ( そのホスト名だけに一致 ) ま たはサブドメインパターン ( サブドメイン全体における任意のホスト / ドメインに一 致)のいずれかで構成されます。

たとえば、次の書き換え規則のパターンには、特定のホスト名が含まれています。こ のパターンは、この指定したホスト名だけに一致します。

host.siroe.com

次の書き換え規則のパターンには、サブドメインパターンが含まれています。このパ ターンは、サブドメイン全体における任意のホストまたはドメインに一致します。

.siroe.com

ただし、このパターンは siroe.com というホスト名には一致しません。siroe.com も対象に含める場合は、siroe.com という別のパターンが必要です。

MTA は、特定のホスト名に一致するものからホスト / ドメイン名を書き換えていき、 より不特定のパターンへと処理を進めます。つまり、特定のパターンは、不特定のパ ターンよりも優先して使用されることになります。たとえば、設定ファイルに、以下 の書き換え規則パターンが記述されているとします。

```
hosta.subnet.siroe.com
.subnet.siroe.com
.siroe.com
```
この場合、まず jdoe@hosta.subnet.siroe.com というアドレスが hosta.subnet.siroe.com という書き換え規則パターンに一致します。その後、 jdoe@hostb.subnet.siroe.com というアドレスが .subnet.siroe.com という書 き換え規則パターンに一致し、次に jdoe@hostc.siroe.com というアドレスが .siroe.com という書き換え規則パターンに一致します。

特に、サブドメインの書き換え規則パターンを含む書き換え規則は、インターネット のサイトでよく使用されます。一般に、そのようなサイトでは、内部のホストやサブ ネット用に多数の書き換え規則が用意され、トップレベルのインターネットドメイン に対する書き換え規則が internet.rules

(*server-instance*/imta/config/internet.rules) ファイル内の設定に含められます。

インターネット宛先 ( より特定の書き換え規則を通じて処理されたインターネットホ スト宛先を除く ) へのメッセージが正しく書き換えられ、送信 TCP/IP チャネルに送 られるようにするには、imta.cnf ファイルに以下の内容を含めます。

- トップレベルのインターネットドメインに一致するパターンを含んだ書き換え規 則
- そのようなパターンに一致するアドレスを書き換える、送信 TCP/IP チャネルに 対するテンプレート

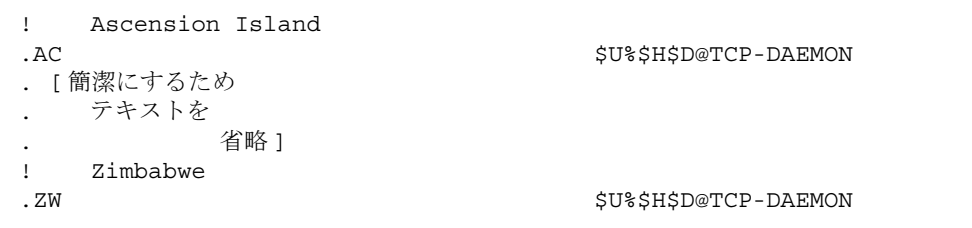

同様に、IP ドメインリテラルの場合も階層に基づいて照合が行われます。ただし、左 から右ではなく、右から左へ照合が行われます。たとえば、次のパターンは [1.2.3.4] という IP リテラルにのみ一致します。

[1.2.3.4]

次のパターンは 1.2.3.0 サブネット内の任意の IP リテラルに一致します。

[1.2.3.]

ホストあるいはサブドメイン名を使った一般的な書き換え規則パターンのほかに、特 殊なパターンを使用することもできます。これらの特殊なパターンについては、表 7-1 およびそのあとの説明を参照してください。

表 7-1 書き換え規則の特殊パターン

| パターン  | 説明 / 使用方法                                                 |
|-------|-----------------------------------------------------------|
| . \$* | 任意のアドレスに一致。この規則は、ファイル内のどこに配<br>置されていても最初に試行される(指定されている場合) |

| パターン                                   | 説明 / 使用方法                                         |
|----------------------------------------|---------------------------------------------------|
| $$\%$                                  | パーセントハック規則。A%B 形式の任意のホスト / ドメイ<br>ン仕様に一致する        |
| \$!                                    | bang-style 規則。B!A 形式の任意のホスト / ドメイン仕様に<br>一致する     |
| $\begin{array}{c} \square \end{array}$ | IP リテラル全一致規則。任意の IP ドメインリテラルに一致<br>すろ             |
|                                        | 任意のホスト / ドメイン仕様に一致する。たとえば、<br>$\{129.165.12.11\}$ |

<span id="page-167-0"></span>表 7-1 書き換え規則の特殊パターン (続き)

これらの特殊パターンに加え、Messaging Server には、書き換え規則のパターン内で 使われるタグの概念もあります。これらのタグは、アドレスが複数回にわたって書き 換えられる場合に使用されます。この区別は、直前に行われた書き換えに基づき、ど の書き換え規則がアドレスに一致するかを制御することによって行います。詳細は、 169 [ページの「タグ付き書き換え規則セット」を](#page-168-0)参照してください。

# パーセントハックに一致する規則

MTA が A%B 形式のアドレスを書き換えようとして失敗した場合は、そのアドレスが A%B@localhost 形式のアドレスとして扱われる前に、もう 1 つの規則が適用されま す ( このようなアドレス形式については、170 [ページの「書き換え規則のテンプレー](#page-169-0) [ト」](#page-169-0)を参照 )。このもう 1 つの規則がパーセントハック規則です。パターンは \$% で、 変わることはありません。この規則は、パーセント記号を含むローカル部分がほかの すべての方法 ( あとで説明する全一致規則を含む ) で書き換えに失敗した場合にのみ アクティブになります。

パーセントハック規則は、パーセントハックアドレスに何らかの特別な意味を持たせ る場合に便利です。

# bang-style (UUCP) アドレスに一致する規則

MTA が B!A 形式のアドレスを書き換えようとして失敗した場合は、そのアドレスが B!A@localhost 形式のアドレスとして扱われる前に、もう 1 つの規則が適用されま す。この規則が *bang-style* 規則です。パターンは \$! で、変わることはありません。こ の規則は、感嘆符を含むローカル部分がほかのすべての方法 ( あとで説明するデフォ ルトの規則を含む ) で書き換えに失敗した場合にのみアクティブになります。

<span id="page-168-0"></span>bang-style 規則を使用すると、UUCP スタイルのアドレスが UUCP システムおよび ルーティングに関する総合的な情報を備えたシステムを経由するように書き換えるこ とができます。

## 任意のアドレスに一致する規則

特殊パターン「.」(ドット文字)は、ほかに一致する規則がない場合に、任意のホス ト / ドメイン仕様に一致します。ただし、そのホスト / ドメイン仕様は、チャネル テーブル内で見つからないものに限ります。つまり、「*.*」規則は、アドレスの書き換 えに失敗する前の最後の手段として使用されます。

注 置換シーケンスについては、全一致規則が一致し、そのテンプレートが 展開される場合、\$H はホストのフルネームに展開し、\$D はドット文字 1 個「.」に展開します。したがって、全一致規則のテンプレートでは、 \$D の使用が制限されます。

## タグ付き書き換え規則セット

書き換えプロセスを実行するにあたり、別の規則セットを追加するとうまくいく場合 があります。別の規則セットを追加するには、書き換え規則タグを使用します。現在 のタグは、設定ファイルまたはドメインデータベースでパターンが検索される前に、 各パターンの前に付けられます。タグは、書き換え規則テンプレート内の \$T という 置換文字列を使って一致する書き換え規則により変更することができます ( 後述の説 明を参照)。

タグは、1 つのアドレスから抽出されたすべてのホストに対し、連続して適用されま す。そのため、タグを使用した場合は、別の規則を指定する際にそれが正しいタグ値 から始まるように注意してください。一般に、タグは特殊な目的でしか使用しないた め、このことが問題になることはほとんどありません。アドレスの書き換えが完了す ると、タグはデフォルトのタグ ( 空白文字列 ) にリセットされます。

規則により、すべてのタグ値には、その最後に縦棒 (|) が付けられます。この文字は 通常のアドレスには使用されないため、パターンの残りの部分とタグとを区別するこ とができます。

# <span id="page-169-0"></span>書き換え規則のテンプレート

以下の節では、書き換え規則のテンプレート形式について説明します。表 7-2 にテン プレート形式を示します。

表 7-2 書き換え規則のテンプレート形式

| テンプレート   | ページ | 使用目的                                                                                 |
|----------|-----|--------------------------------------------------------------------------------------|
| $A\%B$   | 170 | A は新しいユーザ / メールボックス名になり、B は新しいホ<br>スト / ドメイン仕様になる。繰り返して書き換える                         |
| A@B      | 170 | A%B@B として扱われる                                                                        |
| $A\%B@C$ | 170 | A は新しいユーザ / メールボックス名になり、B は新しいホ<br>スト / ドメイン仕様になる。ホストCに関連したチャネルに<br>送る               |
| A@B@C    | 171 | A@B@C@C として扱われる                                                                      |
| A@B@C@D  | 171 | A は新しいユーザ / メールボックス名になり、B は新しいホ<br>スト / ドメイン名になる。Cをソースルートとして挿入し、<br>ホストDに関連したチャネルに送る |

# よく使われる書き換えテンプレート : A%B@C または A@B

以下に示すテンプレート形式は、もっともよく使われるものです。規則は、アドレス のユーザ部分とドメイン部分に適用されます。その後、新しいアドレスがメッセージ を特定のチャネル (*ChannelTag* で指定されたチャネル ) へ送るために使用されます。

*UserTemplate*%*DomainTemplate*@*ChannelTag*[*controls*]

以下に示すテンプレート形式は、上記のテンプレートと実質的に同じものです。ただ し、この形式は、*DomainTemplate* と *ChannelTag* が同じ場合にしか使用できません。

*UserTemplate*@*ChannelTag*[*controls*]

# 繰り返し書き換えテンプレート: A%B

以下に示すテンプレート形式は、繰り返して適用する必要がある規則に使用されます。 規則適用後は、新しいアドレスで書き換えプロセス全体を繰り返します ( ほかのテン プレート形式では、規則を適用すると書き換えプロセスが終了します )。

*UserTemplate*%*DomainTemplate*[*controls*]

<span id="page-170-0"></span>たとえば、以下に示す規則を使うと、.removable というドメイン名で終わるすべての アドレスから .removable が削除されます。

.removable \$U%\$H

繰り返し規則を使用する場合には、「規則ループ」が生じないよう特別な注意が必要で す。そのため、特に必要がないかぎり、繰り返し書き換え規則の使用を控えるようお 勧めします。繰り返し規則を使用する際には、imsimta test -rewrite コマンドを 使って規則をテストするとよいでしょう。test -rewrite コマンドについては、 『iPlanet Messaging Server リファレンスマニュアル』を参照してください。

# 指定ルート書き換えテンプレート : A@B@C@D または A@B@C

以下に示すテンプレート形式は、一般によく使われる形式 *UserTemplate*%*DomainTemplate*@*ChannelTag* ( 最初の区切り文字が異なります ) と同じよう に機能します。ただし、*ChannelTag* はソースルートとしてアドレスに挿入されていま す。メッセージは *ChannelTag* に送られます。

*UserTemplate*@*DomainTemplate*@*Source-Route* @*ChannelTag*[*controls*]

書き換えられたアドレスは @*route*:*user*@*domain* になります。また、次のテンプレート も使用できます。

*UserTemplate*@*DomainTemplate*@*ChannelTag*[*controls*]

たとえば、以下に示す規則を使うと、jdoe@com1 というアドレスが @siroe.com:jdoe@com1 というソースルートアドレスに書き換えられます。チャネ ルタグは siroe.com になります。

com1 \$U@com1@siroe.com

# 書き換え規則テンプレートにおける大文字と小 文字の区別

書き換え規則内のパターンとは異なり、テンプレートでは大文字と小文字が区別され ます。この機能は、大文字と小文字を区別するメールシステムへのインタフェースを 提供するような書き換え規則を使用する場合に必要となります。アドレスから抽出さ れた部分の代わりに使われる \$U や \$D などの置換シーケンスでも、大文字と小文字が 区別され、元のアドレスと同じ状態が維持されます。

<span id="page-171-0"></span>UNIX システムでメールボックスを小文字にする場合など、代替部分に特定の大文字 / 小文字が使われるようにするには、テンプレートに特殊な置換シーケンスを使用し ます。たとえば、\$\ は後ろに続く代替部分を小文字にし、\$^ は後ろに続く代替部分 を大文字にします。また、\$\_ は元と同じ状態を保ちます。

たとえば、以下の規則を使うと、unix.siroe.com のアドレスに対するメールボック スを小文字にすることができます。

unix.siroe.com \$\\$U\$\_%unix.siroe.com

# MTA がアドレスに書き換え規則を適用する方法

以下に、MTA が指定アドレスに書き換え規則を適用する手順について説明します。

1. アドレスから最初のホスト仕様またはドメイン仕様を抽出します。

アドレスには、次のように 1 つ以上のホスト名またはドメイン名が指定されてい る場合があります。

jdoe%hostname@siroe.com.

- 2. 最初のホスト名またはドメイン名を識別したあと、そのホスト名またはドメイン 名に一致するパターンが含まれている書き換え規則を検索します。
- 3. 一致する書き換え規則が見つかると、MTA により、その規則のテンプレート部分 に従ってアドレスが書き換えられます。
- 4. 最後に、チャンネルタグと各チャネルに関連するホスト名が比較されます。

一致するものが見つかると、MTA は関連するチャネルへのメッセージをキューに 入れます。一致するものが見つからない場合、書き換えプロセスは失敗に終わり ます。一致するチャネルがローカルチャネルであれば、エイリアスデータベース とエイリアスファイルを検索して、アドレスの書き換えが追加されることもあり ます。

これらの動作の詳細については、後続の節を参照してください。

注 既存のどのチャネルにも属さないチャネルタグを使用すると、この規則に 一致するアドレスを持つメッセージが戻ってきます。すなわち、一致する メッセージが配信不能となります。

## 動作1最初のホスト / ドメイン仕様を抽出する

アドレスの書き換えプロセスは、アドレスの最初のホストまたはドメイン仕様を抽出 することから始まります ( 以下の説明をより理解するために、RFC 822 アドレス規則 について把握しておくことをお勧めします )。アドレス内のホスト / ドメイン仕様が 検索される順序は、以下のとおりです。

1. ソースルートのホスト ( 左から右へ読み取り )

- 2. 単価記号 (@) の右側にあるホスト
- 3. 最後のパーセント記号 (%) の右側にあるホスト
- 4. 最初の感嘆符 (!) の左側にあるホスト

最後の 2 項目の順序は、アドレスの書き換えを行っているチャネルで bangoverpercent キーワードが有効になっているかどうかによって入れ替わりま す。すなわち、メッセージをキューに入れようとしているチャネルが bangoverpercent チャネルキーワードでマークされているかどうかによって順序が 異なります。

表 7-3 に、アドレスと最初に抽出されるホスト名の例を示します。

| アドレス                   | 最初のホスト<br>ドメイン仕様 | コメント                                  |
|------------------------|------------------|---------------------------------------|
| user@a                 | a                | 「短形式」のドメイン名。                          |
| user@a.b.c             | a.b.c            | 「完全指定」のドメイン名 (FQDN)。                  |
| user@[0.1.2.3]         | [0.1.2.3]        | 「ドメインリテラル」                            |
| @a:user@b.c.d          | a                | 短形式のドメイン名を伴った「ルート」<br>と呼ばれるソースルートアドレス |
| @a.b.c:user@d.e.f      | a.b.c            | ソースルートアドレス : ルート部分は完<br>全形            |
| @[0.1.2.3]: user@d.e.f | [0.1.2.3]        | ソースルートアドレス : ルート部分はド<br>メインリテラル       |
| @a,@b,@c:user@d.e.f    | a                | a→b→cルーティングを伴ったソース<br>ルートアドレス         |
| @a, @[0.1.2.3]: user@b | a                | ルート部分にドメインリテラルを伴った<br>ソースルートアドレス      |
| $user$ % $A@B$         | B                | この非標準形のルーティングは「パーセ<br>ントハック」と呼ばれる     |

表 7-3 アドレスと抽出されるホスト名

| アドレス               | 最初のホスト コメント<br>ドメイン仕様 |                                           |
|--------------------|-----------------------|-------------------------------------------|
| user%A             | A                     |                                           |
| $user$ $A$ $B$ $B$ | B                     |                                           |
| user%%A%B          | B                     |                                           |
| A!user             | Α                     | 「bang-style」のアドレス。UUCPによく<br>使用される        |
| A!user@B           | B                     |                                           |
| A!user%B@C         | C                     |                                           |
| A!user%B           | B                     | nobangoverpercent キーワードが有<br>効な場合 (デフォルト) |
| A!user%B           | A                     | bangoverpercent キーワードが有効な<br>場合           |

表 7-3 アドレスと抽出されるホスト名 (続き)

RFC 822 には、アドレスにおける感嘆符 (!) およびパーセント記号 (%) の解釈が含まれ ていません。慣例上、パーセント記号は単価記号 (@) と同じように解釈されます ( 単価 記号 @ がない場合 )。この規則は Messaging Server MTA で採用されています。

パーセント記号をローカルユーザ名の一部として扱うために、繰り返しパーセント記 号の解釈が使用されます。これは、外部メールシステムのアドレスを処理するような 場合に便利です。感嘆符の解釈は、RFC 976 の「bang-style」アドレス規則に従いま す。この解釈により、Messaging Server MTA で UUCP アドレスを使用することが可 能になります。

これらの解釈の順序については、RFC 822 または RFC 976 のどちらにも指定されてい ません。そのため、bangoverpercent および nobangoverpercent キーワードを 使って、書き換えを行うチャネルによって解釈が適用される順序を制御します。デ フォルト設定がより「標準的」ですが、状況によっては代わりの設定を使った方が便 利な場合もあります。

```
注 アドレス内に感嘆符 (!) やパーセント記号 (%) を使用することはお勧めし
       ません。
```
## 動作 2 書き換え規則を検索する

アドレスから最初のホストまたはドメイン仕様が抽出されると、MTA は書き換え規 則を調べてその仕様の処理方法を明らかにします。ホスト / ドメイン仕様は、各規則 のパターン部分 ( 各規則の左側 ) と比較されます。その場合、大文字と小文字の区別 はありません。大文字と小文字の区別がないことは、RFC 822 で定められています。 MTA では、特に大文字と小文字を区別しませんが、可能な限り元の状態が維持され ます。

ホスト / ドメイン仕様がどのパターンにも一致しない場合は、ホスト / ドメイン仕様 の最初の部分 ( 最初のドット文字より前の部分、通常はホスト名 ) がアスタリスク (\*) に置き換えられ、その新しいホスト / ドメイン仕様が検索されます。ただし、その場 合、検索対象となるのは設定ファイル内の書き込み規則だけで、ドメインデータベー スは調べられません。

この試行が失敗に終わると、最初の部分が削除され、プロセスが繰り返されます。こ の試行も失敗に終わると、次の部分 ( 通常はサブドメイン ) が削除され、再び検索が 行われます。最初にアスタリスクを含めて検索が行われ、その後アスタリスクを含め ずに検索が行われます。アスタリスクを含んだ検索が行われるのは設定ファイル内の 書き換え規則テーブルだけで、ドメインデータベースは調べられません。このプロセ スは、一致する規則が見つかるか、またはホスト / ドメイン仕様全体がなくなるまで 続けられます。このようなプロセスを使用することにより、より目的に近いドメイン を最初に見つけ出し、次により特化したドメインを検索することができます。

このマッチングプロセスのアルゴリズムは、以下のとおりです。

- ホスト / ドメイン仕様が比較文字 spec\_1 と spec\_2 の最初の値として使用され る。たとえば、spec\_1 = spec\_2 = a.b.c
- 比較文字列 spec 1は、一致するものが見つかるまで、まず設定ファイル内にあ る各書き換え規則のパターン部分が調べられ、次にドメインデータベース内が調 べられる。このマッチングプロセスは、一致するものが見つかった時点で終了す る
- 一致するものが見つからなかった場合は、spec\_2 のもっとも左側の部分 ( アスタ リスク以外) がアスタリスクに変換される。たとえば、spec\_2 が a.b.c の場合 に一致するものが見つからなければ \*.b.c に、spec\_2 が \*.b.c の場合に一致す るものが見つからなければ \*.\*.c に変換される。このマッチングプロセスは、一 致するものが見つかった時点で終了する
- 一致するものが見つからなければ、比較文字列 spec\_1 の最初の部分はドット文 字も含めて削除される。.c や c のように、spec\_1 に 1 つの部分しかない場合は、 文字列は 1 文字のドット文字「.」で置き換えられる。削除後の spec\_1 文字列の 長さがゼロでない場合は、動作 1 に戻る。削除後の新しい文字列の長さがゼロの 場合 ( たとえば、置換前の文字列が「.」だった場合 ) は、検索プロセスが失敗に 終わり、マッチング手順が終了する

たとえば、アドレス dan@sc.cs.siroe.edu を書き換えるとします。これにより MTA は、指定した順に以下のパターンを検索します。

sc.cs.siroe.edu \*.cs.siroe.edu .cs.siroe.edu \*.\*.siroe.edu .siroe.edu \*.\*.\*.edu .edu \*.\*.\*.\* .

# 動作 3 テンプレートに従ってアドレスを書き換 える

ホスト / ドメイン仕様が書き換え規則に一致すると、そのホスト / ドメイン仕様は規 則のテンプレート部分を使って書き換えられます。テンプレートには、次の 3 つの仕 様があります。

- 1. アドレスの新しいユーザ名
- 2. アドレスの新しいホスト / ドメイン仕様
- 3. メッセージの送信先である既存の MTA チャネルが指定されたチャネルタグ

# 動作 4 書き換えプロセスを終了する

ホスト / ドメイン仕様が書き換えられると、次の 2 つの動作のうちどちらかが行われ ます。

- チャネルタグがローカルチャネルまたは routelocal チャネルキーワードでマー クされているチャネルのどちらにも関連付けられていない場合、またはアドレス 内にほかのホスト / ドメイン仕様がない場合は、書き換え後の指定が抽出された 元の指定に置き換えられ、書き換えプロセスが終了する
- チャネルタグがローカルチャネルまたは routelocal でマークされたチャネルに 一致し、かつアドレス内にほかのホスト / ドメイン仕様がある場合は、書き換え 後のアドレスが破棄され、アドレスから元 ( 最初) のホスト / ドメイン仕様が削 除される。次にそのアドレスから新しいホスト / ドメイン仕様が抽出され、プロ セス全体が繰り返される。書き換えプロセスは、すべてのホスト / ドメイン仕様 がなくなるか、あるいは非ローカルチャネルまたは非ルートローカルチャネルを

介したルートが見つかるまで続けられる。MTA がソースルーティングをサポート できるのは、この反復メカニズムがあるためで、実際、ローカルシステムまたは ルートローカルシステムを介した不必要なルートは、このプロセスによってアド レスから削除される

# 書き換え規則に一致しなかった場合

ホスト / ドメイン仕様がどの書き換え規則にも一致せず、デフォルトの規則もない場 合には、「そのまま」の仕様が使われます。たとえば、元の仕様が新しい仕様および ルーティングシステムになります。アドレスに無意味なホスト / ドメイン仕様が含ま れている場合、その仕様は、ルーティングシステムが任意のチャネルに関連付けられ たどのシステム名にも一致しないときに検出され、メッセージが戻されます。

## 書き換え後のシンタックスチェック

書き換え規則が適用されたあとのアドレスに対し、シンタックスチェックは行われま せん。これは意図的なものです。シンタックスチェックを行わないようにすることで、 書き換え規則を使ってアドレスを RFC 822 に準拠しない形式に変換することができま す。ただし、設定ファイル内に間違いがあると、MTA から送出されるメッセージに 不正なアドレスが含まれる可能性もあります。

## ドメインリテラルの処理

ドメインリテラルは、特に書き換えプロセス中に処理されます。アドレスのドメイン 部分にあるドメインリテラルが書き換え規則のパターンに一致しない場合、そのリテ ラルは、角括弧で囲まれ、ドット文字で区切られた文字列の集まりとして解釈されま す。そして、もっとも右側にある文字列が削除され、検索が繰り返されます。それで も一致するものが見つからない場合は、角括弧だけが残るまで次々に文字列が削除さ れていきます。空白の角括弧を使った検索も失敗に終わった場合は、ドメインリテラ ル全体が削除され、ドメインアドレスの次の部分について書き換え処理が実行されま す ( 次の部分が存在する場合 )。ドメインリテラルの内部処理では、アスタリスクが使 用されません。ドメインリテラル全体がアスタリスクに置き換えられた場合は、アス タリスクの数とドメインリテラル内の要素の数とが一致します。

通常のホスト / ドメイン仕様の場合と同じように、ドメインリテラルの場合も指定し た内容にもっとも近いものから順に検索が行われます。そして、パターンに一致した 最初の規則を使って、ホスト / ドメイン仕様の書き換えが行われます。規則リスト内 に同じパターンが 2 つある場合は、先に記述されている方の規則が適用されます。

<span id="page-177-0"></span>たとえば、dan@[128.6.3.40] というアドレスを書き換えるとします。この場合、ま ず [128.6.3.40] の検索が行われ、その後、[128.6.3.]、[128.6.]、[128.]、[]、 [\*.\*.\*.\*]、そして最後に全一致規則 「.」という順に検索が実行されます。

# テンプレートの置換シーケンスと書き換え規則 コントロールシーケンス

置換シーケンスは、書き換え後のアドレスに文字列を挿入することにより、ユーザ名 またはアドレスを書き換えるために使用します。挿入される文字列は、使用している 置換シーケンスによって決まります。この節には、以下の項目があります。

- 181 [ページの「ユーザ名とサブアドレスの置換](#page-180-0): \$U、\$0U、\$1U」
- 182[ページの「ホスト](#page-181-0) / ドメインと IP リテラルの置換 : \$D、\$H、\$nD、\$nH、  $SL<sub>1</sub>$
- 182 [ページの「リテラル文字の置換](#page-181-0) : \$\$、\$%、\$@」
- 183 [ページの「](#page-182-0)LDAP クエリ URL の置換 : \$l...[」
- 184 [ページの「一般データベースの置換](#page-183-0) : \$(...)」
- 185 [ページの「指定マッピングの適用](#page-184-0) : \${...}」
- 185 [ページの「カスタマ指定ルーチンの置換](#page-184-0) : \$[...]」
- 186 [ページの「単一フィールドの置換](#page-185-0) : \$&、\$!、\$\*、\$#」
- 187 [ページの「固有文字列の置換」](#page-186-0)
- 187 [ページの「ソースチャネル固有の書き換え規則](#page-186-0) (\$M、\$N)」
- 188 [ページの「宛先チャネル固有の書き換え規則](#page-187-0) (\$C、\$Q)」
- 189[ページの「ホスト名の位置に固有の書き換え](#page-188-0)(\$A、\$P、\$S、\$X)」
- 190 [ページの「現在のタグ値の変更](#page-189-0) (\$T)」
- 191 [ページの「書き換えに関連するエラーメッセージの制御](#page-190-0) (\$?)」

たとえば、以下のテンプレートでは、\$U が置換シーケンスです。この置換シーケンス を使用することにより、書き換えられるアドレスのユーザ名部分がテンプレートの出 力に挿入されます。したがって、このテンプレートで jdoe@mailhost.siroe.com を書き換えると、その出力は jdoe@siroe.com になります。つまり \$U が元のアドレ スのユーザ名部分 jdoe に置き換えられます。

\$U@siroe.com

コントロールシーケンスは、書き換え規則を適用するうえで、さらに条件を加えるた めのものです。すなわち、書き換え規則のパターン部分がホスト / ドメイン仕様に一 致しなければならないだけでなく、書き換えるアドレスのほかの要素がコントロール シーケンスの条件を満たしていなければなりません。たとえば、\$E コントロールシー ケンスは、書き換えるアドレスがエンベロープアドレスでなければならないことを意 味します。また、\$F コントロールシーケンスは、そのアドレスが前方を探すアドレス でなければならないことを意味します。以下の書き換え規則は、user@siroe.com 形 式の ( 書き換え ) エンベロープの To: アドレスにのみ適用されます。

siroe.com \$U@mail.siroe.com\$E\$F

ホスト / ドメイン仕様は書き換え規則のパターン部分に一致するが、テンプレート内 のコントロールシーケンスに指定されている条件がすべて満たされない場合、その書 き換え規則は失敗に終わり、ほかの適用可能な規則が検索されます。

表 7-4 に、テンプレートの置換シーケンスとコントロールシーケンスを示します。

表 7-4 テンプレート置換シーケンスとコントロールシーケンス

| 置換シーケンス                     | 置き換える内容                                        |
|-----------------------------|------------------------------------------------|
| \$D                         | 一致したドメイン仕様の部分                                  |
| \$H                         | ホスト / ドメイン仕様の不一致部分。パターン内のドットの<br>左側            |
| \$L                         | ドメインリテラルの不一致部分。パターンリテラル内のドッ<br>トの右側            |
| \$U                         | 元のアドレスのユーザ名                                    |
| \$0 <sub>U</sub>            | 元のアドレスのローカル部分 ( ユーザ名 )。サブアドレスは<br>含まない         |
| \$1U                        | 元のアドレスのローカル部分 ( ユーザ名 ) にあるサブアドレ<br>ス(存在する場合のみ) |
| \$\$                        | ドル記号 (\$) を挿入                                  |
| \$%                         | パーセント記号 (%) を挿入                                |
| \$@                         | 単価記号 (@) を挿入                                   |
| \$¥                         | 小文字にする                                         |
| $\ddot{\varsigma}^{\prime}$ | 大文字にする                                         |
| $\mathsf{s}_-$              | 元の大文字 / 小文字を使用                                 |
| \$W                         | ランダムに選択される固有文字列の置換                             |
| \$]. [                      | LDAP クエリの URL 検索                               |

| 置換シーケンス                              | 置き換える内容                                                              |
|--------------------------------------|----------------------------------------------------------------------|
| s (テキスト)                             | 一般データベースの置換。検索に失敗すると、規則も失敗す<br>る                                     |
| $$ \{ \ldots \}$                     | 与えられた文字列に指定マッピングを適用                                                  |
| \$[]                                 | カスタマ提供のルーチンを起動する。結果の置換                                               |
| sinh                                 | 一致しなかった (またはワイルドカードを使った)ホストの<br>n番目の部分。0から始まり、左から右へ数える               |
| $\sin$                               | 一致しなかった (またはワイルドカードを使った)ホストの<br>n番目の部分。0から始まり、右から左へ数える               |
| $\sin n$                             | 一致したパターンの n番目の部分。0から始まり、左から右<br>へ数える                                 |
| \$#n                                 | 一致したパターンの n 番目の部分。0から始まり、右から左<br>へ数える                                |
| \$nD                                 | 一致したドメイン仕様の一部。左側の0からn番目までの部<br>分が残される                                |
| $\pmb{\mathbb{S}} n\pmb{\mathsf{H}}$ | 一致しなかったホスト / ドメイン仕様の一部。左側の0から<br>n番目までの部分が残される                       |
| コントロールシーケンス                          | 書き換え規則における効果                                                         |
| \$1M                                 | チャネルが内部再処理チャネルの場合にのみ適用される                                            |
| \$1N                                 | チャネルが内部再処理チャネルでない場合にのみ適用される                                          |
| $$1-$                                | 保留状熊のチャネルの照合チェックを実行する。チェックに<br>失敗した場合、現在の書き換え規則テンプレートの処理は正<br>常に終了する |
| \$Α                                  | ホストが単価記号@の右側にある場合に適用される                                              |
| \$Β                                  | ヘッダー / 本文アドレスにのみ適用される                                                |
| <b>SC</b> channel                    | <i>channel へ</i> 送る場合は適用されない                                         |
| \$E                                  | エンベロープアドレスにのみ適用される                                                   |
| \$F                                  | 前方を探すアドレス (例:To:)にのみ適用される                                            |
| <b>SM</b> channel                    | channel がアドレスを書き換える場合にのみ適用される                                        |
| \$N channel                          | <i>channel</i> がアドレスを書き換える場合は適用されない                                  |
| SP                                   | ホストがパーセント記号の右側にある場合に適用される                                            |
| \$Q channel                          | channel へ送る場合に適用される                                                  |
| \$R                                  | 後方を探すアドレス (例: From: )にのみ適用される                                        |

表 7-4 テンプレート置換シーケンスとコントロールシーケンス (続き)
| 置換シーケンス         | 置き換える内容                                                                                                    |
|-----------------|----------------------------------------------------------------------------------------------------|
| \$S             | ホストがソースルートからのものである場合に適用される                                                                                                    |
| \$Tnewtag       | 書き換え規則タグを newtag に設定する                                                                                                    |
| \$Vhost         | ホスト名が LDAP ディレクトリ内に (DC ツリー内または仮<br>想ドメインとして)定義されていない場合は、適用されない。<br>LDAP検索がタイムアウトになると、書き換え規則パターン<br>のホスト名の直後の文字以降の残りの部分は、MTAオプ<br>ション文字列 DOMAIN FAILURE と置き換えられる |
| \$X             | ホストが感嘆符の左側にある場合に適用される                                                                                                    |
| \$Zhost         | ホスト名が LDAP ディレクトリ内に (DC ツリー内または仮<br>想ドメインとして)定義されている場合は、適用されない。<br>LDAP検索がタイムアウトになると、書き換え規則パターン<br>のホスト名の直後の文字以降の残りの部分は、MTAオプ<br>ション文字列 DOMAIN FAILURE と置き換えられる  |
| \$?errmsg       | 書き換えに失敗した場合は、デフォルトのエラーメッセージ<br>の代わりに errmsg を返す。エラーメッセージは US ASCII で<br>なければならない                                                                                 |
| \$number?errmsg | 書き換えに失敗した場合は、デフォルトのエラーメッセージ<br>ではなく errmsg を返し、SMTP 拡張エラーコードを a.b.c に<br>設定する                                                                                    |
|                 | a は number / 1000000 (1 桁目)                                                                                                    |
|                 | bは(number/1000)残り1000(2桁目から4桁目の値)<br>$\bullet$                                                                                                    |
|                 | cは number の残り 1000 (最後の3桁の値)<br>$\bullet$                                                                                                    |
|                 | 以下の例では、エラーコードを3.45.89に設定する                                                                                                    |
|                 | \$3045089?the snark is a boojum                                                                                                    |

表 7-4 テンプレート置換シーケンスとコントロールシーケンス (続き)

## ユーザ名とサブアドレスの置換 : \$U、\$0U、 \$1U

テンプレート内にある \$U はすべて、元のアドレスから抽出されたユーザ名 (RFC 822 「ローカル部」) に置き換えられます。この場合、a."b" 形式のアドレスは "a.b" に置き 換えられます。RFC 2822 における古いシンタックスの使用は推奨しません。今後、よ り新しいシンタックスの使用が中心になると考えられます。

テンプレート内にある \$0U はすべて、元のアドレスのユーザ名に置き換えられます。 ただし、サブアドレスおよびサブアドレスを示す文字 (+) は含まれません。テンプ レート内にある \$1U はすべて、元のアドレスのサブアドレスおよびサブアドレスを示 す文字 (+) に置き換えられます ( それらが存在する場合のみ )。\$0U と \$1U はユーザ名 を互いに補う関係にあります。すなわち、\$0U\$1U と \$U とは同じものです。

## ホスト / ドメインと IP リテラルの置換 : \$D、 \$H、\$nD、\$nH、\$L

\$H はすべて、規則に一致しなかったホスト / ドメイン仕様の部分に置き換えられま す。また、\$D はすべて、規則に一致したホスト / ドメイン仕様の部分に置き換えら れます。\$nH および \$nD は、通常の \$H または \$D の部分から左側の 0 から n 番目ま での部分を残す変形体です。すなわち、\$nH または \$nD を使用すると、通常 \$H また は \$D で得られる部分から左端の 1 から n 番目までの部分が省略されます。\$0H と \$H、および \$0D と \$D はそれぞれ同じものです。

たとえば、jdoe@host.siroe.com というアドレスが以下の規則に一致したとします。

host.siroe.com \$U%\$1D@TCP-DAEMON

この規則が適用されると、出力チャネルに TCP-DAEMON を使用する jdoe@siroe.com というアドレスが得られます。\$D は一致したドメイン全体 ( つまり

host.siroe.com) に置き換えられる置換シーケンスですが、この例で使われている \$1D は一致したドメインから部分 1 (siroe) を省略した部分 (siroe.com) に置き換え られます。

\$L は、書き換え規則に一致しなかったドメインリテラルの部分に置き換えられます。

## リテラル文字の置換 : \$\$、\$%、\$@

通常、\$、%、および @ 文字は書き換え規則テンプレートのメタ文字です。これらの 文字を挿入する場合は、その文字の前にドル記号 \$ を付けます。すなわち、\$\$ は単一 のドル記号 \$ に、\$% は単一のパーセント記号 % ( この場合、パーセントはテンプレー トのフィールド区切り文字として解釈されません ) に、\$@ は単一の単価記号 @ ( 同様 に、フィールド区切り文字として解釈されません ) に展開されます。

### LDAP クエリ URL の置換 : \$]...[

\$]ldap-url[ 形式の置換シーケンスは LDAP クエリ URL として解釈され、LDAP ク エリの結果に置き換えられます。標準の LDAP URL では、ホストとポートが省略され ます。その代わり、ホストとポートは、msg.conf ファイル (local.ldaphost および local.ldapport 属性 ) で指定されています。

すなわち、LDAP URL は、以下のように指定されます。ここで、角括弧 [ ] は URL の オプション部分を表しています。

ldap:///dn[?attributes[?scope?filter]]

dn は検索ベースを指定する名前で、この部分は必須です。URL のオプションである 属性 (attributes)、範囲 (scope)、フィルタ (filter) は、戻される情報を指定するための ものです。書き換え規則の場合、戻される情報を指定するための属性として望ましい のは mailRoutingSystem 属性 ( または同様の属性 ) です。範囲は、任意のベース ( デ フォルト )、one、または sub にすることができます。また、フィルタには、 mailDomain の値が書き換えられるドメインに一致するオブジェクトを戻すような要 求を指定するとよいでしょう。

LDAP ディレクトリスキーマに mailRoutingSystem および mailDomain 属性が含ま れている場合、指定アドレスの送り先となるシステムを決定する書き換え規則は、た とえば次のようになります。この例で、作成された LDAP クエリ内の LDAP URL 置 換シーケンス \$D は、現在のドメイン名に置き換えられます。

```
.siroe.com \
$U%$H$D@$]ldap:///o=siroe.com?mailRoutingSystem?sub? \
 (mailDomain=$D)
```
この例で使われている円記号は、書き換え規則の 1 行が次の行に続いていることを示 すためのものです。表 7-5 に LDAP URL 置換シーケンスの一覧を示します。

| 置換シーケンス       | 説明                    |
|---------------|-----------------------|
| \$\$          | リテラル\$文字              |
| $s$ - account | ユーザアカウントのホームディレクトリ    |
| \$A           | アドレス                  |
| \$D           | ドメイン名                 |
| \$Η           | ホスト名 (完全なドメイン名の最初の部分) |

表 7-5 LDAP URL 置換シーケンス

| 置換シーケンス | 説明                     |
|---------|------------------------|
| \$L     | ~または などの特別な先頭文字を除くユーザ名 |
| \$S     | サブアドレス                 |
| \$U     | ユーザ名                   |

表 7-5 LDAP URL 置換シーケンス (続き)

#### 一般データベースの置換 : \$(...)

\$ ( テキスト ) 形式の置換シーケンスは、特殊な方法で処理されます。テキスト部分 は、特殊な一般データベースにアクセスするためのキーとして使われます。このデー タベースは、/imta/config/imta\_tailor ファイル内の

IMTA GENERAL DATABASE オプションで指定されているファイル (通常、 /imta/db/generaldb.db ファイル ) で構成されています。

このデータベースは、imta crdb ユーティリティを使って作成されます。「テキスト文 字列」がデータベース内のエントリに一致すると、データベース内の対応するテンプ レートがその文字列に置き換えられます。「テキスト文字列」がデータベース内のどの エントリにも一致しなかった場合は、書き換えプロセスが失敗に終わります。つまり、 最初から何も一致しなかったのと同じ状態に戻ります。置き換えがうまくいくと、次 にデータベースから抽出されたテンプレートに別の置換シーケンスが含まれていない かどうかが調べられます。ただし、抽出されたテンプレート内に別の \$(テキスト)を 含めることは禁じられています。参照ループが発生する可能性があるからです。

例として、次の書き換え規則に jdoe@siroe.siroenet というアドレスが一致した場 合を考えてみます。

.SIROENET \$(\$H)

まず、一般データベースで siroe というテキスト文字列が検索され、その結果 ( 見つ かった場合 ) が書き換え規則のテンプレートとして用いられます。ここで、siroe の 検索結果を \$u%eng.siroe.com@siroenet とします。この場合、テンプレートの出 力は jdoe@eng.siroe.com ( すなわち、ユーザ名 = jdoe、ホスト / ドメイン仕様 = eng.siroe.com) になり、ルーティングシステムは siroenet になります。

一般データベースは、正しい操作を行うためにだれでも読み取り可能でなければなり ません。

## 指定マッピングの適用 : \${...}

\${mapping,argument} 形式の置換シーケンスは、MTA マッピングファイルでマッ ピングを検索し、見つかったマッピングを適用するのに使用します。mapping フィー ルドにはマッピングテーブルの名前を指定し、argument フィールドにはマッピング へ渡す文字列を指定します。この置換シーケンスを使用するには、指定したマッピン グが存在し、かつその出力に \$Y フラグが設定されていなければなりません。マッピ ングが存在しなかったり、\$Y フラグが設定されていない場合、書き換えは失敗に終わ ります。問題なく処置が行われた場合は、マッピングの結果がテンプレート内の同じ 位置にマージされたあと、再び展開されます。

このメカニズムにより、さまざまな方法で MTA 書き換えプロセスを展開することが できます。たとえば、アドレスのユーザ名部分を選択しながら分析したり変更するこ とができます。通常の MTA 書き換えプロセスに、このような機能はありません。

### カスタマ指定ルーチンの置換 : \$[...]

\$[*image*,*routine*,*argument*] 形式の置換シーケンスは、カスタマ指定ルーチンを検索し 呼び出すのに使用します。UNIX において、MTA は dlopen および dlsym を使って 動的に共有ライブラリイメージから指定したルーチンをロードし、呼び出します。そ のとき、そのルーチンは以下の引数を伴った関数として呼び出されます。

status: = *routine* (*argument*, *arglength*, *result*, *reslength*)

*argument* および *result* は、252 バイトの文字列バッファです。UNIX で、*argument* と *result* は文字列へのポインタ ( 例 : C 言語の char\*) として渡されます。*arglength* と *reslength* は、参照によって渡される符号付の long 型整数です。入力時に *argument* には 書き込み規則テンプレートからの引数文字列が含まれ、*arglength* にはその文字列の長 さが含まれます。値を返すときには、*result* に結果文字列が入り、*reslength* にその長さ が入ります。次にこの結果文字列は書き換え規則テンプレートで

"\$[*image*,*routine*,*argument*]" に置換されます。routine の値として 0 が返された場合には 書き換え規則が失敗に終わり、-1 が返された場合には書き換え規則は有効になりま す。

このメカニズムによって、書き換えプロセスの複雑な展開が可能になります。たとえ ば、あるタイプの名前サービスに対して呼び出しを実行し、その結果を使って名前を 変化させることができます。次の書き換え規則を使って、以下のような前方を探すア ドレスのディレクトリサービス検索 ( 例 : To: アドレス ) がホスト siroe.com で実行さ れることがあります。\$F を指定すると、この書き換え規則を前方を探すアドレスだけ に使用することができます。詳細は 189 [ページの「方向および位置に固有の書き換え](#page-188-0) [規則](#page-188-0) (\$B、\$E、\$F、\$R)」を参照してください。

siroe.com \$F\$[LOOKUP\_IMAGE,LOOKUP,\$U]

jdoe@siroe.com という前方を探すアドレスがこの規則に一致すると、メモリ内に LOOKUP IMAGE (UNIX の共有ライブラリ) がロードされ、idoe を引数パラメータとし て持つ LOOKUP ルーチンが呼び出されます。その後、LOOKUP ルーチンは、結果パラ メータ内の John.Doe%eng.siroe.com などの別のアドレスと書き換え規則が適用さ れたことを示す値 (-1) を返します。結果文字列にパーセント記号 (170 [ページの「繰り](#page-169-0) [返し書き換えテンプレート](#page-169-0) : A%B」を参照 ) が使用されていると、アドレスを書き換 えるものとして John.Doe@eng.siroe.com を使った書き換えプロセスが再開されま す。

UNIX システムでは、サイト提供の共有ライブラリイメージはだれでも読み取り可能 でなければなりません。

#### 単一フィールドの置換 : \$&、\$!、\$\*、\$#

単一フィールド置換シーケンスは、書き換えるホスト / ドメイン仕様からサブドメイ ン部分を抽出するためのものです。表 7-6 に、使用可能な単一フィールド置換シーケ ンスを一覧にして示します。

表 7-6 単一フィールドの置換シーケンス

| コントロールシーケ 使用目的<br>ンス |                                                                                                    |
|----------------------|----------------------------------------------------------------------------------------------------|
| \$&n                 | ホスト仕様(ワイルドカードに一致しなかった / 一致した部分)内<br>のn番目の要素を表す (n=0,1,2,,9,)。要素はドット文字で区切られ<br>ており、もっとも左にあるものが「要素 0」となる。要求された要<br>素が存在しない場合は、書き換えは失敗する |
| $\mathbb{S}!n$       | ホスト仕様(ワイルドカードに一致しなかった / 一致した部分)内<br>のn番目の要素を表す (n=0,1,2,,9,)。要素はドット文字で区切られ<br>ており、もっとも右にあるものが「要素 0」となる。要求された要<br>素が存在しない場合は、書き換えは失敗する |
| $\mathbb{S}^*n$      | ドメイン仕様(パターンで指定されているテキストに一致した部<br>分)内のn番目の要素を表す (n=0,1,2,,9,)。要素はドット文字で区<br>切られており、もっとも左にあるものが「要素 0」となる。要求さ<br>れた要素が存在しない場合は、書き換えは失敗する |
| \$#n                 | ドメイン仕様(パターンで指定されているテキストに一致した部<br>分)内のn番目の要素を表す (n=0,1,2,,9,)。要素はドット文字で区<br>切られており、もっとも右にあるものが「要素 0」となる。要求さ<br>れた要素が存在しない場合は、書き換えは失敗する |

jdoe@eng.siroe.com というアドレスが次の書き換え規則に一致したとします。

\*.SIROE.COM \$U%\$&0.siroe.com@mailhub.siroe.com

この場合、テンプレートからは「mailhub.siroe.com をルーティングシステムとし て使った jdoe@eng.siroe.com」という結果が得られます。

#### 固有文字列の置換

\$W コントロールシーケンスは、大文字の英数字からなる繰り返し不可能な固有のテ キスト文字列に挿入します。\$W は、繰り返されないアドレス情報を作成するような 場合に便利です。

#### ソースチャネル固有の書き換え規則 (\$M、\$N)

特定のソースチャネルに関してのみ動作する書き換え規則を作成することができます。 これは、短形式の名前に 2 つの意味が含まれるような場合に便利です。

- 1. 名前が 1 つのチャネルに届くメッセージ内にある場合
- 2. 名前が別のチャネルに届くメッセージ内にある場合

ソースチャネル固有の書き換えは、使用中のチャネルプログラムと、rules や norules というチャネルキーワードに関連しています。書き換えを実行する MTA コ ンポーネントに関連付けられたチャネルに norules が指定されている場合、チャネ ル固有の書き換え規則チェックは行われません。そのチャネルに rules 指定されてい る場合は、チャネル固有の書き換え規則チェックが行われます。デフォルトのキー ワードは rules です。

ソースチャネル固有の書き換えは、指定されたアドレスに一致するチャネルとは関係 がありません。このタイプの書き換えは、書き換えを実行する MTA コンポーネント とそのコンポーネントのチャネルテーブルエントリにのみ依存します。

チャネル固有の書き換え規則チェックは、規則のテンプレート部分に SN または SM コ ントロールシーケンスがある場合に実行されます。\$N や \$M に続く文字は、単価記号 (@)、パーセント記号 (%) または、後続の \$N、\$M、\$Q、\$C、\$T、または \$? までチャ ネル名と解釈します。

たとえば、\$M*channel* を使用したときに *channel* が現在書き換えを行っているチャネル でない場合は、規則が適用されません。また、\$N*channel* を使用したときに *channel* が 書き換えを行っている場合も、規則が適用されません。複数の \$M および \$N 句を指定 することもできます。複数の \$M 句を使用した場合は、そのうちの 1 つでも一致すれ ば、規則が適用されます。複数の \$N 句を使用している場合は、そのうちの 1 つでも 一致すれば、規則の適用は失敗に終わります。

### 宛先チャネル固有の書き換え規則 (\$C、\$Q)

メッセージをキューに入れる依存する書き換え規則を作成することができます。これ は、あるホストに対して名前が 2 つあるような場合に便利です。つまり、1 つのホス トグループに認識されている名前と、別のホストグループに認識されている名前とが 異なる場合です。異なるチャネルを使って各グループにメールを送ることにより、各 グループに知られている名前を使ってホストを参照するようにアドレスを書き換える ことができます。

宛先チャネル固有の書き換えは、メッセージを取り出して処理するチャネルと、その チャネルに関する rules および norules キーワードに関連しています。宛先チャネ ルに norules が指定されている場合、チャネル固有の書き換え規則チェックは行わ れません。宛先チャネルに rules 指定されている場合は、チャネル固有の書き換え規 則チェックが行われます。デフォルトのキーワードは rules です。

宛先チャネル固有の書き換えは、指定されたアドレスに一致するチャネルとは関係が ありません。このタイプの書き換えは、メッセージのエンベロープ To: アドレスにの み依存します。メッセージがキューに入ると、まずそのエンベロープ To: アドレスが 書き換えられ、メッセージの送り先チャネルが決定されます。エンベロープ To: アド レスの書き換え中、\$C コントロールシーケンスや \$Q コントロールシーケンスはすべ て無視されます。エンベロープ To: アドレスが書き換えられて宛先チャネルが決まる と、その後、メッセージに関連するほかのアドレスが書き換えられるときに、\$C およ び so コントロールシーケンスが考慮されます。

宛先チャネル固有の書き換え規則チェックは、規則のテンプレート部分に \$C または \$Q コントロールシーケンスがあると実行されます。\$C または \$Q に続く文字は、単価 記号 (@) やパーセント記号 (%) または、後続の \$N、\$M、\$C、\$Q、\$T、または \$? まで チャネル名と解釈します。

たとえば、\$Q*channel* を使用したときに *channel* が宛先チャネルでない場合は、規則が 適用されません。また、\$C*channel* を使用したときに *channel* が宛先である場合にも、 規則は適用されません。複数の \$Q および \$C 句を指定することもできます。複数の \$Q 句を使用した場合は、そのうちの 1 つでも一致すれば、規則が適用されます。複数 の \$C 句を指定した場合は、そのうちの 1 つでも一致すれば、規則の適用は失敗に終 わります。

## <span id="page-188-0"></span>方向および位置に固有の書き換え規則 (\$B、\$E、 \$F、\$R)

エンベロープアドレスにのみ適用される書き換え規則、またはヘッダーアドレスにの み適用される書き換え規則を指定したい場合があります。\$E コントロールシーケンス を使うと、書き換えるアドレスがエンベロープアドレスでない場合、書き換えを実行 することができなくなります。\$B コントロールシーケンスを使うと、書き換えるアド レスがメッセージのヘッダーまたは本文からのものでない場合、書き換えを実行する ことができなくなります。これらのシーケンスはこのような効果を得る目的でのみ使 用され、書き換え規則テンプレート内の任意の場所に含めることができます。

アドレスは、方向によって分類することもできます。前方を探すアドレスは、To:、 Cc:、Resent-to:、または宛先を参照するほかのヘッダー行またはエンベロープ行 に関して生じるアドレスです。また、後方を探すアドレスは、From:、Sender:、ま たは Resent-From: といったソースを参照するものです。\$F コントロールシーケン スを使うと、前方を探すアドレスである場合に書き換え規則が適用されます。\$R コン トロールシーケンスを使うと、リバースポインティングを探すアドレスである場合に 書き換え規則が適用されます。

## ホスト名の位置に固有の書き換え (\$A、\$P、 \$S、\$X)

アドレス内のホスト名の位置に基づいて適用されるような規則を必要とする場合があ ります。アドレス内のホスト名は、以下の位置にくることが考えられます。

- ソースルート内
- 単価記号 (@) の右側
- ローカル部分のパーセント記号 (%) の右側
- ローカル部分の感嘆符 (!) の左側

通常ホスト名は、それがどこに位置するかに関係なく、同じように処理されます。た だし、特別な処理を必要とする場合もあります。

アドレス内のホスト名の位置に基づいてマッチング動作を制御するには、以下の 4 つ のコントロールシーケンスを使用できます。

- 規則をソースルートから抽出されたホストに一致させるには、\$S を使用します。
- 規則を単価記号 @ の右側にあるホストに一致させるには、\$A を使用します。
- 規則を % 記号の右側にあるホストに一致させるには、\$P を使用します。
- 規則を感嘆符 (!) の左側にあるホストに一致させるには、\$X を使用します。

ホスト名が指定した位置にない場合は、規則の適用が失敗に終わります。これらの シーケンスは、1 つの書き換え規則内で組み合わせることもできます。たとえば、\$S と \$A を指定すると、規則はソースルート内のホスト名または単価記号 @ の右側にあ るホスト名のいずれかに一致します。これらのシーケンスをすべて指定したのと、ど れも指定しないのとは同じことです。すなわち、規則はホスト名の位置に関係なく一 致します。

#### 現在のタグ値の変更 (\$T)

現在の書き換え規則タグを変更するには、\$T コントロールシーケンスを使用します。 書き換え規則タグはすべての書き換え規則パターンの先頭に付けられ、その後、設定 ファイルやドメインデータベースで書き換え規則パターンの検索が行われます。\$T の 直後から単価記号 @、パーセント記号 %、\$N、\$M、\$Q、\$C、\$T、または \$? までの 間のテキストが新しいタグとして扱われます。

タグは、特定のコンポーネントが検出されたときにアドレスの特性全体が変わるよう な、特殊なアドレス形式を処理する場合に便利です。たとえば、internet という特別 なホスト名が見つかったときに、そのホスト名をアドレスから削除し、削除後のアド レスを強制的に TCP-DAEMON チャネルにマッチングするとします。

これは、以下のような規則を使って実行できます ( ローカルホストの正式な名前を localhost とします )。

internet \$S\$U@localhost\$Tmtcp-force

mtcp-force|. \$U%\$H@TCP-DAEMON

最初の規則は、ソースルート内で internet という特別なホスト名が見つかった場合、 そのホスト名に一致します。その後、ローカルチャネルと internet とのマッチングが 行われ、アドレスから internet が削除されます。そして、書き換えタグが設定されま す。書き換えプロセスは続けられますが、タグに対して通常の規則が一致することは ありません。最後に、デフォルトの規則がタグとともに試され、2 番目の規則に移り ます。この規則では、ほかの条件に関係なく、アドレスが強制的に TCP-DAEMON チャネルに対してマッチングされます。

## 書き換えに関連するエラーメッセージの制御 (\$?)

MTA には、書き換えとチャネルの照合に失敗したときに表示されるデフォルトのエ ラーメッセージがあります。これらのメッセージは、特定の条件下で変更することが できます。たとえば、だれかが Ethernet ルーターボックスにメールを送信しようとし た場合などは、「不正なホスト / ドメインが指定されています」というより「ルー ターがメールを受け入れられません」というメッセージを表示した方がより適切です。

特殊なコントロールシーケンスを使って、規則の適用に失敗した場合に印刷されるエ ラーメッセージを変更することができます。エラーメッセージを指定するには、\$? シーケンスを使用します。\$? の直後から単価記号 @、% 記号、\$N、\$M、\$Q、\$C、 \$T、または \$? までの間のテキストがエラーメッセージのテキストとして扱われます。 このエラーメッセージは、書き換えの結果がどのチャネルにも一致しなかった場合に 印刷されます。エラーメッセージの設定は記憶され、書き換えプロセスを通じて有効 となります。

\$? を含む規則もほかの規則と同じように動作します。特別なケースとして、\$? だけを 含む規則には注意してください。この場合、アドレスのメールボックスまたはホスト 部分は変更されずに書き換えプロセスが終了し、ホストがそのままチャネルテーブル 内で検索されます。この検索は失敗に終わり、その結果としてエラーメッセージが返 されます。

たとえば、MTA 設定ファイル内に、次に示すような最終的な書き換え規則があると します。

. \$?Unrecognized address; contact postmaster@siroe.com

この例で、認識されないホスト / ドメイン仕様は、その失敗のプロセスにおいて、 「Unrecognized address; contact postmaster@siroe.com」というエラーメッ セージを生成します。

## 多数の書き換え規則を扱う

MTA は常に imta.cnf ファイルからすべての書き換え規則を読み取り、メモリ内の ハッシュテーブルにそれらの規則を保存します。コンパイルした設定を使用すると、 情報が必要になるたびに設定ファイルを読み取るという作業を省くことができます。 この場合でも、メモリ内にすべての書き込み規則を保存するためにハッシュテーブル が使われます。この方法は、書き換え規則があまり多くない場合に適しています。サ イトによっては 10,000 個以上の書き換え規則が必要になる場合もあります。このよう な場合には、かなり多くのメモリを費やさなければなりません。

MTA では、補助的なインデックス付きデータファイルに多数の書き換え規則を保存 するオプションの機能を使って、この問題を解決することができます。通常の設定 ファイルが読み取られるたびに、MTA はドメインデータベースがあるかどうかを調 べます。データベースがある場合は、設定ファイルの規則が照合に失敗するたびにそ のデータベースが開かれ、その内容が調べられます。ドメインデータベースが調べら れるのは、指定された規則が設定ファイル内に見つからなかったときだけです。その ため、規則はいつでも設定ファイルに追加することができ、それによってデータベー ス内の規則が無効になります。デフォルトでは、ドメインデータベースはホストドメ インに関連する書き換え規則を保存するために使用されます。 IMTA DOMAIN DATABASE 属性は imta\_tailor ファイルに保存されています。こ のデータベースのデフォルトの場所は *server-instance*/imta/db/domaindb.db です。

注 このファイルは手作業で編集しないでください。Directory Server でホス トドメインが作成されると、dirsync プロセスが既存のドメインデータ ベースを上書きします。そのため、カスタム編集した内容は失われてしま います。

## 書き換え規則をテストする

書き換え規則をテストするには imsimta test -rewrite コマンドを使用します。 -noimage 修飾子を使うと、新しい設定をコンパイルする前に、設定ファイルに加え た変更内容をテストすることができます。

このユーティリティと -debug 修飾子を使って少数のアドレスを書き換えると便利か もしれません。この場合、ステップバイステップ形式でアドレスの書き換えが行われ ます。たとえば、以下のコマンドを実行します。

% imsimta test -rewrite -debug joe@siroe.com

imsimta test -rewrite ユーティリティの詳細については、『iPlanet Messaging Server リファレンスマニュアル』を参照してください。

## 書き換え規則の例

以下に、書き換え規則の例とそれらの規則によってサンプルアドレスがどのうように 書き換えられるかを示します。

SC.CS.SIROE.EDU システムの設定ファイルに、図 [7-2](#page-192-0) に示す書き換え規則が含まれて いるとします。

<span id="page-192-0"></span>図 7-2 書き換え規則の例

| \$U@sc1.cs.siroe.edu<br>sc1<br>\$U@sc2.cs.siroe.edu<br>sc2<br>$$U$ $$$&0.cs.siroe.edu$<br>$\star$<br>\$U%\$&0.cs.siroe.edu<br>$*$ .cs<br>$$U$ $$$&0.cs.siroe.edu$<br>*.cs.siroe<br>*.cs.siroe.edu<br>\$U%\$&0.cs.siroe.edu@ds.adm.siroe.edu<br>sc.cs.siroe.edu<br>\$U@\$D<br>scl.cs.siroe.edu<br><b>SU@SD</b><br>sc2.cs.siroe.edu<br>\$U@\$D<br>sd.cs.siroe.edu<br>SU@sd.cs.siroe.edu<br>\$U%\$H.siroe.edu@cds.adm.siroe.edu<br>.siroe.edu<br>\$U@\$H\$D@qate.adm.siroe.edu<br>. edu<br>\$U@[\$L]@qate.adm.siroe.edu | SC. | \$U@sc.cs.siroe.edu |
|----------------------------------------------------------------------------------------------------|-----|---------------------|
|----------------------------------------------------------------------------------------------------|-----|---------------------|

表 7-7 に、サンプルアドレスと、それらの書き換え結果およびルートを示します。

表 7-7 サンプルアドレスと書き換え結果

| 最初のアドレス               | 書き換え後                 | ルート                                   |
|-----------------------|-----------------------|---------------------------------------|
| user@sc               | user@sc.cs.siroe.edu  | sc.cs.siroe.edu                       |
| user@sc1              | user@sc1.cs.siroe.edu | sc1.cs.siroe.edu                      |
| user@sc2              | user@sc2.cs.siroe.edu | sc2.cs.siroe.edu                      |
| user@sc.cs            | user@sc.cs.siroe.edu  | sc.cs.siroe.edu                       |
| user@sc1.cs           | user@sc1.cs.siroe.edu | sc1.cs.siroe.edu                      |
| user@sc2.cs           | user@sc2.cs.siroe.edu | sc2.cs.siroe.edu                      |
| user@sc.cs.siroe      | user@sc.cs.siroe.edu  | sc.cs.siroe.edu                       |
| user@sc1.cs.siroe     | user@sc1.cs.siroe.edu | sc1.cs.siroe.edu                      |
| user@sc2.cs.siroe     | user@sc2.cs.siroe.edu | sc2.cs.siroe.edu                      |
| user@sc.cs.siroe.edu  | user@sc.cs.siroe.edu  | sc.cs.siroe.edu                       |
| user@sc1.cs.siroe.edu | user@sc1.cs.siroe.edu | sc1.cs.siroe.edu                      |
| user@sc2.cs.siroe.edu | user@sc2.cs.siroe.edu | sc2.cs.siroe.edu                      |
| user@sd.cs.siroe.edu  | user@sd.cs.siroe.edu  | sd.cs.siroe.edu                       |
| user@aa.cs.siroe.edu  | user@aa.cs.siroe.edu  | ds.adm.siroe.edu                      |
| user@a.eng.siroe.edu  | user@a.eng.siroe.edu  | cds.adm.siroe.edu                     |
| user@a.cs.sesta.edu   | user@a.cs.sesta.edu   | gate.adm.siroe.edu<br>-route inserted |

| 最初のアドレス             | 書き換え後               | ルート                                   |
|---------------------|---------------------|---------------------------------------|
| user@b.cs.sesta.edu | user@b.cs.sesta.edu | gate.adm.siroe.edu<br>-route inserted |
| user@[1.2.3.4]      | user@[1.2.3.4]      | gate.adm.siroe.edu<br>-route inserted |

表 7-7 サンプルアドレスと書き換え結果 (続き)

基本的に、これらの書き換え規則の内容は次のとおりです。ホスト名が短形式の名前 (sc、sc1、または sc2) の 1 つである場合、またはフルネーム (sc.cs.siroe.edu な ど ) の 1 つである場合は、その名前をフルネームに展開し、ユーザに送る。 cs.cmu.edu を 1 つの部分からなる短形式の名前に追加し、再試行する。.cs が後ろ に続く 1 つの部分を .cs.siroe.edu が後ろに続く 1 つの部分に変換し、もう一度試 行する。また、.cs.siroe も .cs.siroe.edu に変換し、もう一度試行する。

名前が sd.cs.siroe.edu ( ユーザが直接接続するシステム ) である場合は、それを書 き換えて、そこに送る。ホスト名が .cs.siroe.edu サブドメイン内のほかのもので ある場合は、それを ds.cs.siroe.edu (.cs.siroe.edu サブドメインのゲートウェ イ ) に送る。ホスト名が siroe.edu サブドメイン内のほかのものである場合は、それ を cds.adm.siroe.edu (siroe.edu サブドメインのゲートウェイ ) に送る。ホスト 名が .edu トップレベル内のほかのものである場合は、それを gate.adm.siroe.edu ( メッセージを適切な宛先に送ることが可能 ) に送る。ドメインリテラルが使用されて いる場合は、それも gate.adm.siroe.edu に送る。

上記の例のように、書き換え規則によってアドレスのユーザ名 ( またはメールボック ス ) 部分が変更されることはほとんどありません。アドレスのユーザ名部分を変更す る機能は、MTA が RFC 822 に準拠しないメールソフトウェア ( ホスト / ドメイン仕様 をアドレスのユーザ名部分に詰め込む必要があるメールソフトウェア ) へのインタ フェースとして使われる場合に使用されます。この機能を使用する際には、十分な配 慮が必要です。

# チャネル定義を設定する

この章では、MTA 設定ファイル imta.cnf でのチャネルキーワード定義の使用方法 について説明します。この章を読む前に、第 6 章「MTA [サービスと設定について」、](#page-110-0) および 105 [ページの「チャネル定義」](#page-104-0)と 111 ページの「MTA [設定ファイル」](#page-110-0)をお読 みください。この章には、以下の節があります。

- [チャネルキーワードの一覧](#page-195-0) (アルファベット順)
- [機能別チャネルキーワード](#page-198-0)
- [チャネルのデフォルトを設定する](#page-213-0)
- SMTP [チャネルを設定する](#page-214-0)
- [メッセージの処理と配信を設定する](#page-235-0)
- [アドレス処理を設定する](#page-244-0)
- [ヘッダー処理を設定する](#page-257-0)
- 添付と [MIME](#page-263-0) 処理
- [メッセージのサイズ制限、ユーザ制限容量、権限](#page-266-0)
- MTA [キュー領域でのファイル作成](#page-267-0)
- [メールボックスフィルタファイルの場所を指定する](#page-271-0)
- [ログ記録とデバッグを設定する](#page-269-0)
- [その他のキーワード](#page-270-0)

<span id="page-195-0"></span>注 imta.cnf 内のチャネル定義を変更する場合は、imsimta start コマン ドを使って起動するときに設定データを 1 回だけ読み込むようなプログラ ムまたはチャネルを再起動する必要があります ( 例 : SMTP サーバ )。コン パイルされた設定を使用する場合は、設定を再コンパイルしてからプログ ラムを再起動する必要があります。設定情報のコンパイルおよびプログラ ムの再起動については、『iPlanet Messaging Server リファレンスマニュア ル』を参照してください。

# チャネルキーワードの一覧 ( アルファベット順 )

次の表にキーワードの一覧をアルファベット順に示します。

| キーワード                |     | ページ キーワード           |     | ページ キーワード          |     | ページ キーワード          | ページ |
|----------------------|-----|---------------------|-----|--------------------|-----|--------------------|-----|
| 733                  | 246 | 822                 | 246 | addreturnpath      | 253 | addrsperfile       | 268 |
| aliaslocal           | 256 | aliaspostmaster     | 159 | allowetrn          | 220 | allowswitchchannel | 232 |
| authrewrite          | 234 | backoff             | 239 | bangoverpercent    | 248 | bangstyle          | 246 |
| bidirectional        | 238 | blocketrn           | 220 | blocklimit         | 267 | cacheeverything    | 228 |
| cachefailures        | 228 | cachesuccesses      | 228 | channelfilter      | 272 | charset7           | 223 |
| charset <sub>8</sub> | 223 | charsetesc          | 223 | checkehlo          | 219 | commentinc         | 254 |
| commentmap           | 254 | commentomit         | 254 | commentstrip       | 254 | commenttotal       | 254 |
| connectalias         | 249 | connectcanonical    | 249 | copysendpost       | 157 | copywarnpost       | 158 |
| daemon               | 232 | datefour            | 261 | datetwo            | 261 | dayofweek          | 261 |
| defaulthost          | 250 | defaultmx           | 230 | defaultnameservers | 231 | deferred           | 238 |
| defragment           | 264 | dequeue_removeroute | 257 | destinationfilter  | 272 | disableetrn        | 220 |
| domainetrn           | 220 | domainvrfy          | 221 | dropblank          | 252 | ehlo               | 219 |
| eightbit             | 223 | eightnegotiate      | 223 | eightstrict        | 223 | errsendpost        | 157 |
| errwarnpost          | 158 | expandchannel       | 244 | expandlimit        | 244 | exproute           | 248 |
| fileinto             | 272 | filesperjob         | 241 | filter             | 272 | forwardcheckdelete | 229 |
| forwardchecknone     | 229 | forwardchecktag     | 229 | header_733         | 246 | header_822         | 246 |
| header_uucp          | 246 | headerlabelalign    | 262 | headerlinelength   | 262 | headerread         | 259 |

表 8-1 チャネルキーワード (アルファベット順)

| キーワード               |     | ページ キーワード           |     | ページ キーワード           |     | ページ キーワード              | ページ |
|---------------------|-----|---------------------|-----|---------------------|-----|------------------------|-----|
| headertrim          | 259 | holdexquota         | 268 | holdlimit           | 244 | identnone              | 229 |
| identnonelimited    | 229 | identnonenumeric    | 229 | identnonesymbolic   | 229 | identtcp               | 229 |
| identtcplimited     | 229 | identtcpsymbolic    | 229 | ignoreencoding      | 264 | immnonurgent           |     |
| improute            | 248 | includefinal        | 157 | indenttcpnumeric    | 229 | inner                  | 259 |
| innertrim           | 259 | interfaceaddress    | 228 | interpretencoding   | 264 | language               | 263 |
| lastresort          | 231 | linelength          | 266 | linelimit           | 267 | localvrfy              | 221 |
| logging             | 270 | loopcheck           | 271 | mailfromdnsverify   | 222 | master                 | 238 |
| master_debug        | 270 | maxblocks           | 265 | maxheaderaddrs      | 262 | maxheaderchars         | 262 |
| maxjobs             | 241 | maxlines            | 265 | maxprocchars        | 262 | maysaslserver          | 233 |
| maytls              | 235 | maytlsclient        | 235 | maytlsserver        | 235 | missingrecipientpolicy | 251 |
| msexchange          | 234 | multiple            | 268 | mustsaslserver      | 233 | musttls                | 235 |
| musttlsclient       | 235 | musttlsserver       | 235 | mx                  | 230 | nameservers            | 231 |
| noaddreturnpath     | 253 | nobangoverpercent   | 248 | noblocklimit        | 267 | nocache                | 228 |
| nochannelfilter     | 272 | nodayofweek         | 261 | nodefaulthost       | 250 | nodeferred             | 238 |
| nodefragment        | 264 | nodestinationfilter | 272 | nodropblank         | 252 | noehlo                 | 219 |
| noexproute          | 248 | noexquota           | 268 | nofileinto          | 272 | nofilter               | 272 |
| noheaderread        | 259 | noheadertrim        | 259 | noimproute          | 248 | noinner                | 259 |
| noinnertrim         | 259 | nolinelimit         | 267 | nologging           | 270 | noloopcheck            | 271 |
| nomailfromdnsverify | 222 | nomaster_debug      | 270 | nomsexchange        | 234 | nomx                   | 230 |
| nonrandomemx        | 230 | nonurgentbackoff    | 239 | nonurgentblocklimit | 243 | nonurgentnotices       | 156 |
| noreceivedfor       | 253 | noreceivedfrom      | 253 | noremotehost        | 250 | norestricted           | 252 |
| noreturnaddress     | 159 | noreturnpersonal    | 159 | noreverse           | 252 | normalbackoff          | 239 |
| normalblocklimit    | 243 | normalnotices       | 156 | norules             | 257 | nosasl                 | 233 |
| nosaslserver        | 233 | nosaslswitchchannel | 233 | nosendetrn          | 220 | nosendpost             | 157 |
| noservice           | 245 | noslave_debug       | 270 | nosmtp              | 219 | nosourcefilter         | 272 |
| noswitchchannel     | 232 | notices             | 156 | notls               | 235 | notlsclient            | 235 |
| notlsserver         | 235 | novrfy              | 221 | nowarnpost          | 158 | nox_env_to             | 260 |
| percentonly         | 248 | percents            | 246 | personalinc         | 255 | personalmap            | 255 |
|                     |     |                     |     |                     |     |                        |     |

表 8-1 チャネルキーワード (アルファベット順) (続き)

| キーワード              |     | ページ キーワード                      |     | ページ キーワード          |     | ページ キーワード           | ページ |
|--------------------|-----|--------------------------------|-----|--------------------|-----|---------------------|-----|
| personalomit       | 255 | personalstrip                  | 255 | pool               | 240 | port                | 228 |
| postheadbody       | 159 | postheadonly                   | 159 | randommx           | 230 | receivedfor         | 253 |
| receivedfrom       | 253 | remotehost                     | 250 | restricted         | 252 | returnaddress       | 159 |
| returnenvelope     | 158 | returnpersonal                 | 159 | reverse            | 252 | routelocal          | 249 |
| rules              | 257 | rules                          | 257 | saslswitchchannel  | 233 | sendetrn            | 220 |
| sendpost           | 157 | sensitivitycompanyconfidential | 263 | sensitivitynormal  | 263 | sensitivitypersonal | 263 |
| sensitivityprivate | 263 | service                        | 245 | sevenbit           | 223 | silentetrn          | 220 |
| single             | 268 | single_sys                     | 232 | slave              | 238 | slave_debug         | 270 |
| smtp               | 219 | smtp_cr                        | 219 | smtp_crlf          | 219 | smtp_crorlf         | 219 |
| smtp_lf            | 219 | sourceblocklimit               | 267 | sourcecommentinc   | 254 | sourcecommentmap    | 254 |
| sourcecommentomit  | 254 | sourcecommentstrip             | 254 | sourcecommenttotal | 254 | sourcefilter        | 272 |
| sourcepersonalinc  | 255 | sourcepersonalmap              | 255 | sourcepersonalomit | 255 | sourcepersonalstrip | 255 |
| sourceroute        | 246 | streaming                      | 224 | subaddressexact    | 256 | subaddressrelaxed   | 256 |
| subaddresswild     | 256 | subdirs                        | 269 | submit             | 271 | suppressfinal       | 157 |
| switchchannel      | 232 | threaddepth                    | 243 | tlsswitchchannel   | 235 | unrestricted        | 252 |
| urgentbackoff      | 239 | urgentblocklimit               | 243 | urgentnotices      | 156 | useintermediate     | 157 |
| user               | 271 | uucp                           | 246 | viaaliasoptional   | 258 | viaaliasrequired    | 258 |
| vrfyallow          | 221 | vrfydefault                    | 221 | vrfyhide           | 221 | warnpost            | 158 |
| x env to           | 260 |                                |     |                    |     |                     |     |
|                    |     |                                |     |                    |     |                     |     |

表 8-1 チャネルキーワード (アルファベット順) (続き)

# <span id="page-198-0"></span>機能別チャネルキーワード

次の表に分類したキーワードの一覧を示します。

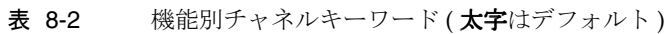

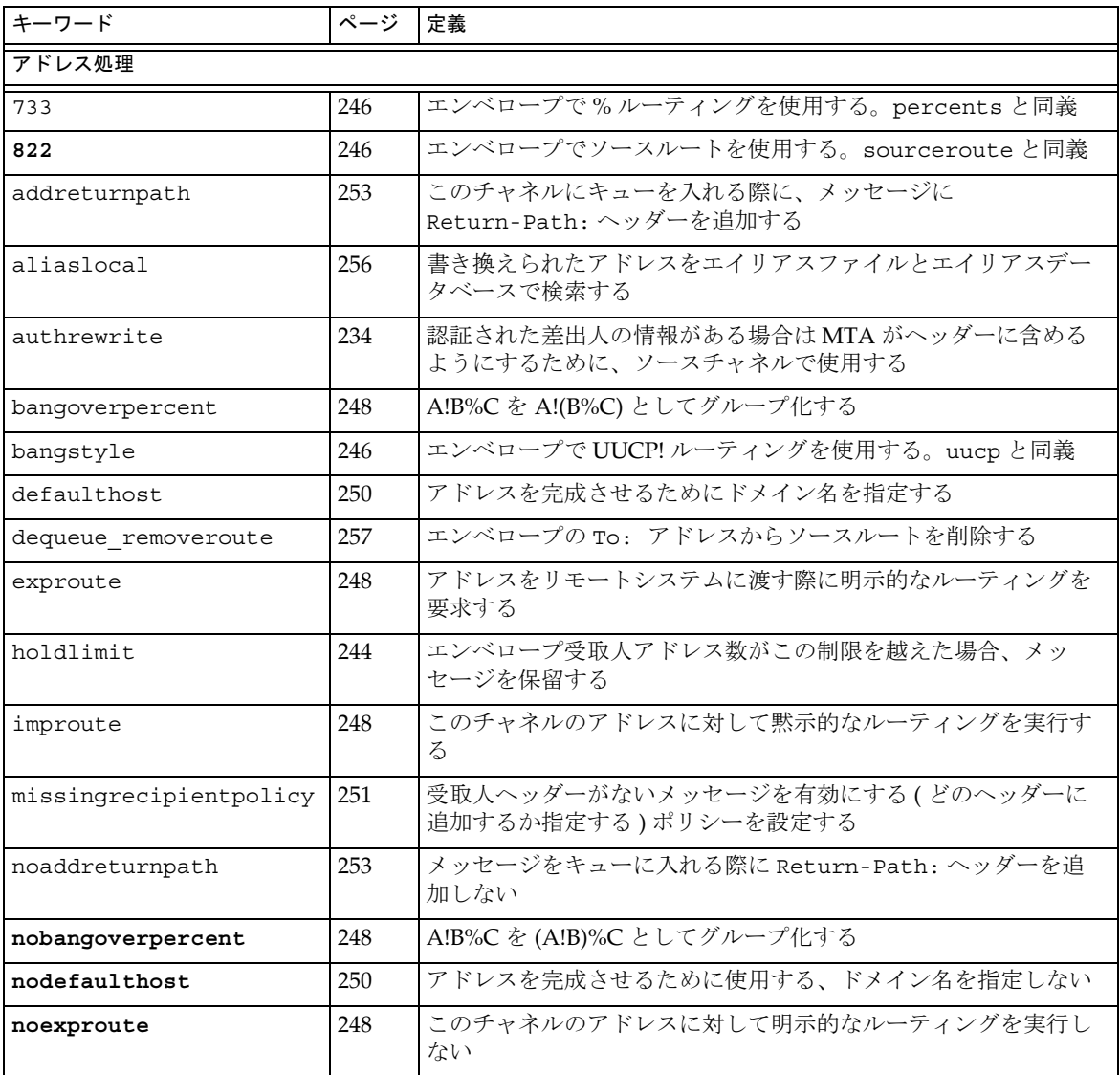

表 8-2 機能別チャネルキーワード (太字はデフォルト) (続き)

| キーワード             | ページ | 定義                                                                                      |
|-------------------|-----|-----------------------------------------------------------------------------------------|
| noimproute        | 248 | このチャネルのアドレスに対して黙示的なルーティングを実行し<br>たい                                                     |
| noreceivedfrom    | 253 | 元のエンベロープの From: アドレスを含めずに Received: ヘッ<br>ダー行を作成する                                      |
| noremotehost      | 250 | アドレスを完成させるために、ローカルホストのドメイン名をデ<br>フォルトのドメイン名として使用する                                      |
| norestricted      | 252 | unsrestricted と同じ                                                                       |
| noreverse         | 252 | メッセージのアドレスを、アドレスリバース処理から外すことを<br>指定する                                                   |
| norules           | 257 | このチャネル固有の書き換え規則を確認しない                                                                   |
| percentonly       | 248 | bang パスを無視する。エンベロープで%ルーティングを使用す<br>Z,                                                   |
| percents          | 246 | エンベロープで%ルーティングを使用する。733と同義                                                              |
| remotehost        | 250 | -<br>アドレスを完成させるために、リモートホストの名前をデフォル<br>トのドメイン名として使用する                                    |
| restricted        | 252 | チャネルは、エンコーディングを必要とするメールシステムに接<br>続する                                                    |
| reverse           | 252 | アドレスリバースデータベースまたは REVERSE マッピングのア<br>ドレスを確認                                             |
| routelocal        | 249 | アドレスをチャネルに書き換える際に、MTAにアドレスのすべ<br>ての明示的ルーティングを短絡化しようとする                                  |
| rules             | 257 | このチャネル固有の書き換え規則を確認する                                                                    |
| sourceroute       | 246 | 822 と同義                                                                                 |
| subaddressexact   | 256 | エントリの一致の確認中に特別なサブアドレスの処理を行わな<br>い。エイリアスが一致するとみなされるためには、サブアドレス<br>を含むメールボックス全体が一致する必要がある |
| subaddressrelaxed | 256 | 完全一致と「名前+*」の形式一致を検索したあと、MTA で名前<br>の部分のみの一致を検索する                                        |
| subaddresswild    | 256 | サブアドレス全体を含む完全一致を検索したあと、MTA で「名<br>前 +*」の形式のエントリを検索する                                    |
| unrestricted      | 252 | RFC 1137 エンコーディングとデコーディングを実行するように<br>MTA に指示する                                          |
| uucp              | 246 | エンベロープで UUCP! ルーティングを使用する。bangstyle と同<br>義                                             |

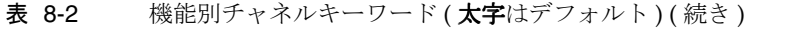

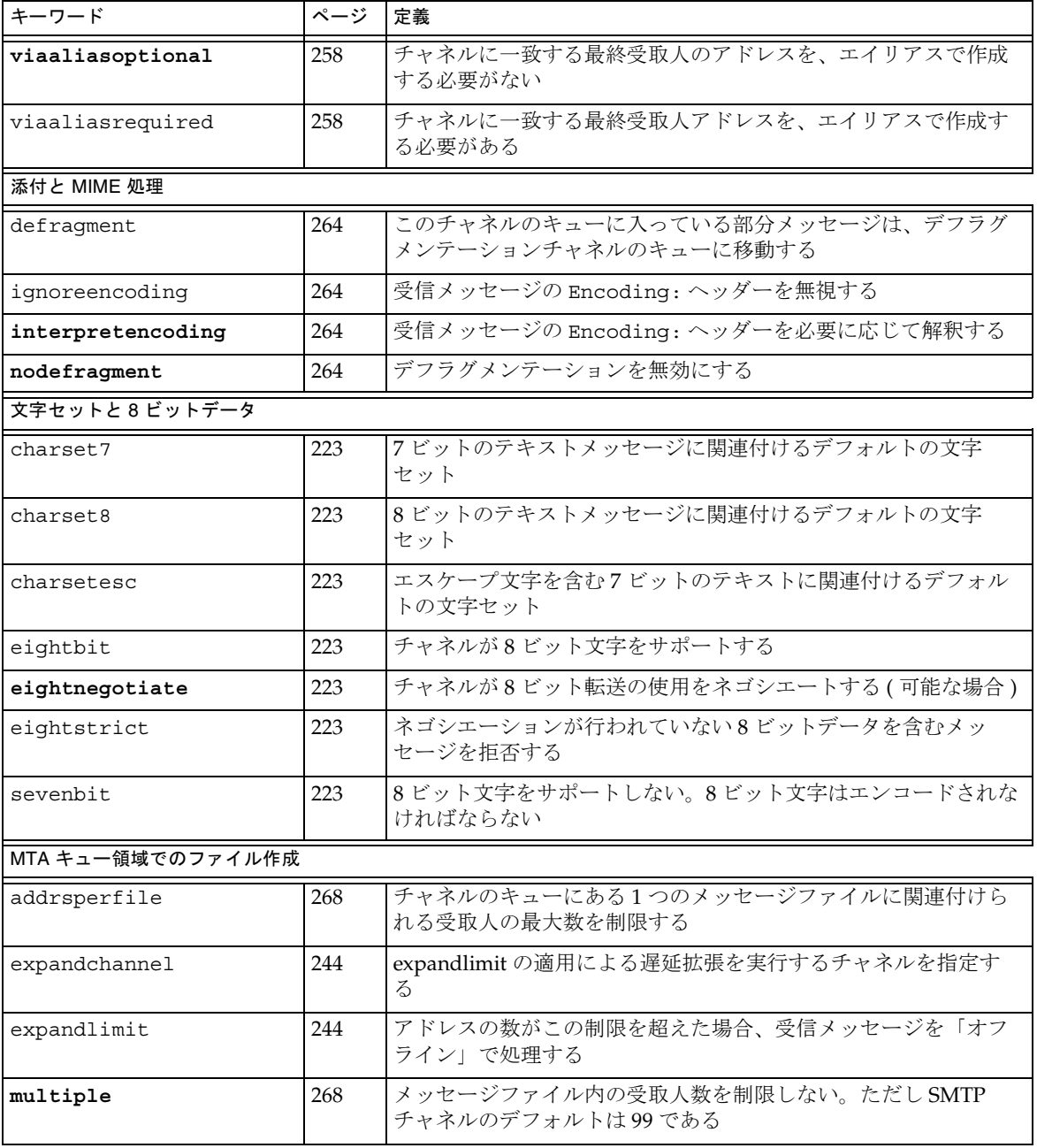

表 8-2 機能別チャネルキーワード (太字はデフォルト) (続き)

| キーワード            | ページ | 定義                                                                                               |
|------------------|-----|--------------------------------------------------------------------------------------------------|
| single           | 268 | チャネル上の各宛先アドレス用にメッセージのコピーが1つずつ<br>作成される                                                           |
| single_sys       | 268 | 各宛先システム用にメッセージのコピーを1つずつ作成する                                                                      |
| subdirs          | 269 | チャネルキューのメッセージを拡散するサブディレクトリの数を<br>指定する                                                            |
| ヘッダー             |     |                                                                                                  |
| authrewrite      | 234 | 認証された差出人の情報がある場合は MTA がヘッダーに含める<br>ようにするために、ソースチャネルで使用する                                         |
| commentinc       | 254 | メッセージのヘッダー行内のコメントをそのままにする                                                                        |
| commentmap       | 254 | COMMENT STRINGS マッピングテーブルを通じて、メッセージ<br>ヘッダー行でコメント文字列を実行する                                        |
| commentomit      | 254 | メッセージのヘッダー行内のコメントを削除する                                                                           |
| commentstrip     | 254 | メッセージのヘッダー行内にある問題を起こす文字を削除する                                                                     |
| commenttotal     | 254 | Received:ヘッダー行以外のすべてのヘッダー行から()に入って<br>いるコメントを削除する。ただし、推奨しない                                      |
| datefour         | 261 | すべての年表示フィールドを4桁に展開する                                                                             |
| datetwo          | 261 | 4桁の日付表示から先頭の2桁を削除する。2桁の日付表示を要求<br>するメールシステムとの互換性を提供するための機能なので、そ<br>の他の目的のために使用しないこと              |
| dayofweek        | 261 | 曜日情報を残し、曜日情報がない場合にはその情報を日付 /時刻<br>ヘッダーに追加する                                                      |
| defaulthost      | 250 | アドレスを完成させるためにドメイン名を指定する                                                                          |
| dropblank        | 252 | 受信メッセージから不正な空白ヘッダーを削除する                                                                          |
| header_733       | 246 | メッセージヘッダーで%ルーティングを使用する                                                                           |
| header 822       | 246 | メッセージヘッダーでソースルートを使用する                                                                            |
| headerlabelalign | 262 | このチャネルのキューに入れられたメッセージヘッダーの配置ポ<br>イントを制御する。整数値の引数をとる                                              |
| headerlinelength | 262 | このチャネルのキューに入れられたヘッダー行の長さを制御する                                                                    |
| headerread       | 259 | メッセージがキューに入れられたときに、元のメッセージへッ<br>ダーが作成される前にオプションファイルからそのメッセージの<br>ヘッダーにトリミングの規則を適用する (注意して使用すること) |
| headertrim       | 259 | 元のメッセージヘッダーが作成されたあとで、オプションファイ<br>ルからそのメッセージのヘッダーにトリミングの規則を適用する                                   |

| キーワード                  | ページ | 定義                                                                                    |
|------------------------|-----|---------------------------------------------------------------------------------------|
| header uucp            | 246 | ヘッダーで!ルーティングを使用する                                                                     |
| inner                  | 259 | メッセージを解析して、内部ヘッダーを書き換える                                                               |
| innertrim              | 259 | 内部のメッセージへッダーに、オプションファイルからのヘッ<br>ダートリミング規則を適用する (注意して使用すること)                           |
| language               | 263 | ヘッダーにデフォルトの言語を指定する                                                                    |
| maxheaderaddrs         | 262 | 1行に表示できるアドレスの数を指定する                                                                   |
| maxheaderchars         | 262 | 1行に表示できる文字数を指定する                                                                      |
| missingrecipientpolicy | 251 | 受取人ヘッダーがないメッセージを有効にする(どのヘッダーに<br>追加するか指定する)ポリシーを設定する                                  |
| nodayofweek            | 261 | 日付 / 時刻ヘッダーから曜日情報を削除する。この情報が処理で<br>きないメールシステムとの互換性を提供するための機能なので、<br>その他の目的のために使用しないこと |
| nodefaulthost          | 250 | アドレスを完成させるために使用する、ドメイン名を指定しない                                                         |
| nodropblank            | 252 | 受信メッセージから不正な空白ヘッダーを削除しない                                                              |
| noheaderread           | 259 | オプションファイルからのヘッダートリミング規則を適用しない                                                         |
| noheadertrim           | 259 | オプションファイルからのヘッダートリミング規則を適用しない                                                         |
| noinner                | 259 | 内部のメッセージヘッダー行を書き換えない                                                                  |
| noinnertrim            | 259 | 内部のメッセージヘッダーにヘッダートリミング規則を適用しな<br>$\mathcal{V}$                                        |
| noreceivedfor          | 253 | エンベロープ受取人情報を含めずに Received: ヘッダー行を作<br>成する                                             |
| noreceivedfrom         | 253 | 元のエンベロープの From: アドレスを含めずに Received: ヘッ<br>ダー行を作成する                                    |
| noremotehost           | 250 | アドレスを完成させるために、ローカルホストのドメイン名をデ<br>フォルトのドメイン名として使用する                                    |
| noreverse              | 252 | チャネルのキューに入れられたメッセージのアドレスを、アドレ<br>スリバース処理から外す                                          |
| norules                | 257 | このチャネル固有の書き換え規則を確認しない                                                                 |
| nox_env_to             | 260 | X-Envelope-toヘッダー行を削除する                                                               |
| personalinc            | 255 | メッセージのヘッダー行にある個人名のフィールドをそのままに<br>する                                                   |

表 8-2 機能別チャネルキーワード (太字はデフォルト) (続き)

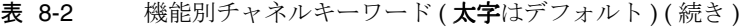

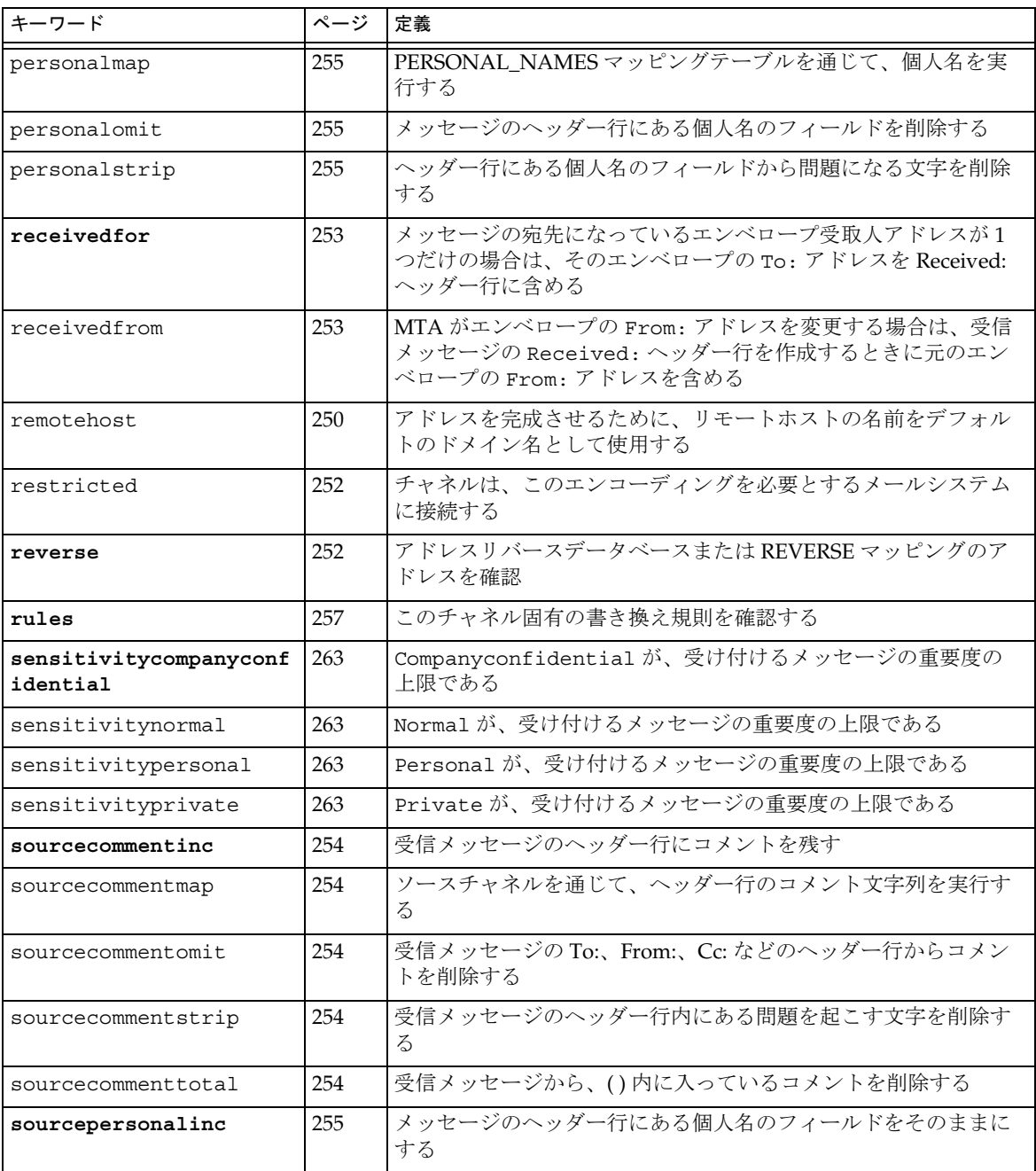

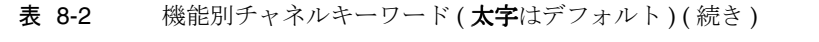

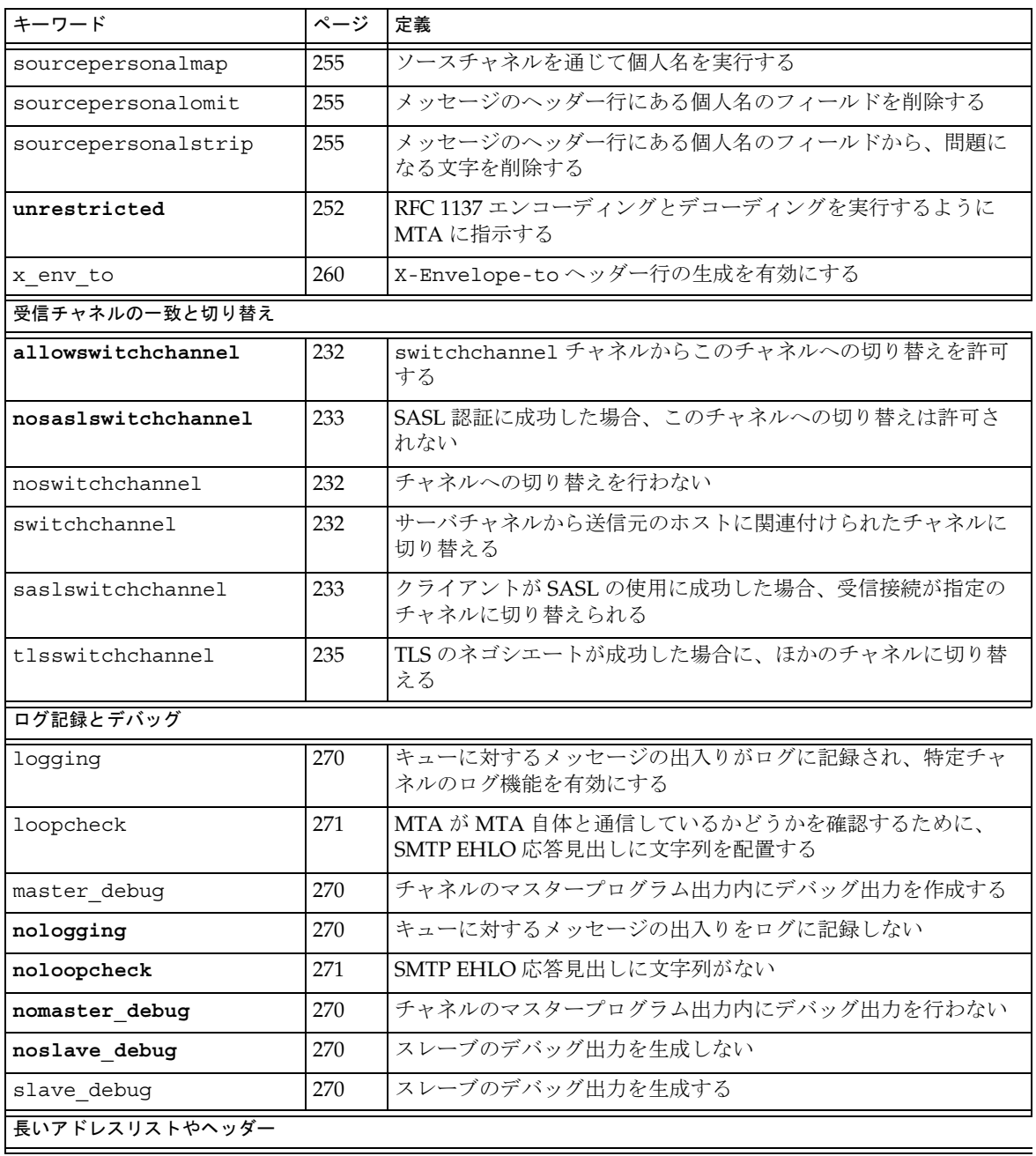

#### 表 8-2 機能別チャネルキーワード (太字はデフォルト) (続き)

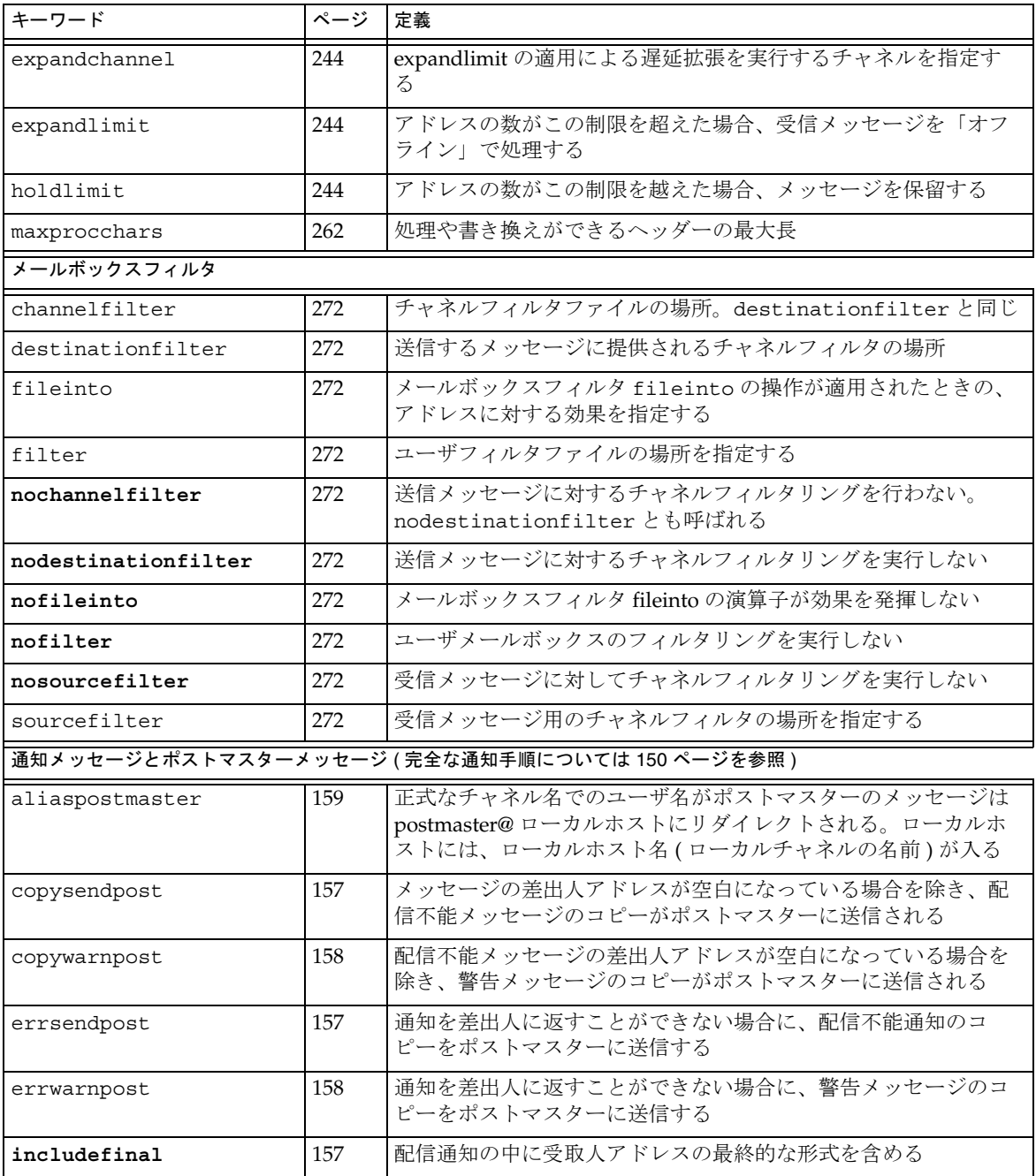

表 8-2 機能別チャネルキーワード (太字はデフォルト) (続き)

| キーワード                                         | ページ | 定義                                                                                  |
|-----------------------------------------------|-----|-------------------------------------------------------------------------------------|
| nonurgentnotices                              | 156 | 優先度が低いメッセージを配信できない場合に通知を送り、その<br>メッセージを返送するまでの時間を指定する                               |
| noreturnaddress                               | 159 | ポストマスターアドレス名に RETURN ADDRESS オプション値を<br>使用する                                        |
| noreturnpersonal                              | 159 | ポストマスター個人名に RETURN PERSONAL オプション値を使用<br>する                                         |
| normalnotices                                 | 156 | 優先度が標準のメッセージを配信できない場合に通知を送り、そ<br>のメッセージを返送するまでの時間を指定する                              |
| nosendpost                                    | 157 | 配信不能メッセージのコピーをポストマスターには一切送信しな<br>$\mathcal{U}$                                      |
| notices                                       | 156 | 通知を送り、メッセージを返すまでの時間を指定する                                                            |
| nowarnpost                                    | 158 | 警告メッセージのコピーをポストマスターには一切送信しない                                                        |
| postheadbody                                  | 159 | ヘッダーとメッセージの内容の両方を返送する                                                               |
| postheadonly                                  | 159 | ポストマスターにヘッダーだけを返送する                                                                 |
| returnaddress                                 | 159 | ローカルポストマスターの返信アドレスを設定する                                                             |
| returnenvelope                                | 158 | 空白のエンベロープ返信アドレスの使用を制御する                                                             |
| returnpersonal                                | 159 | ローカルのポストマスターに対する個人名を設定する                                                            |
| sendpost                                      | 157 | 配信不能メッセージのコピーをすべてポストマスターに送信する                                                       |
| suppressfinal                                 | 157 | 元の形式のアドレスが存在する場合は、通知メッセージに最終形<br>式のアドレスを含めない                                        |
| urgentnotices                                 | 156 | 優先度が高いメッセージを配信できない場合に通知を送り、その<br>メッセージを返送するまでの時間を指定する                               |
| useintermediate                               | 157 | リストのエクスパンド後、ユーザメールボックス名の設定前に作<br>成された中間形式のアドレスを使用する                                 |
| warnpost                                      | 158 | 警告メッセージのコピーをすべてポストマスターに送信する。                                                        |
| 処理制御とジョブ送信 (より大きい機能単位については 236 ページの表 8-7 を参照) |     |                                                                                     |
| backoff                                       | 239 | 配信不能メッセージを再配信する回数。normalbackoff、<br>nonurgentbackoff、urgentbackoff キーワードで置き換え<br>可能 |
| bidirectional                                 | 238 | マスターとスレーブの両方のプログラムによって処理される<br>チャネル                                                 |
| deferred                                      | 238 | Deferred-delivery: ヘッダー行を認識および処理する                                                  |

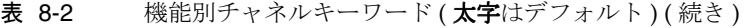

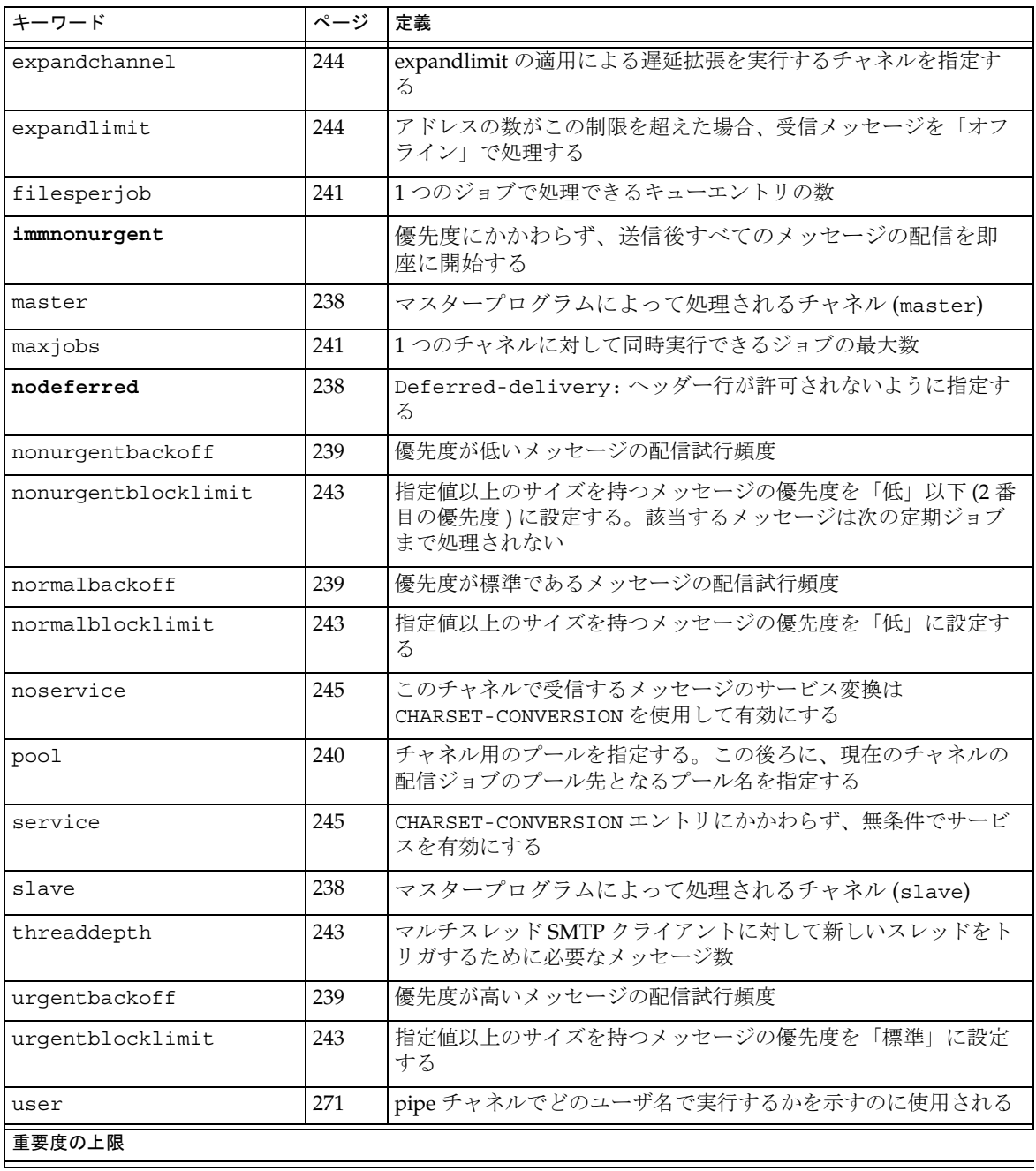

表 8-2 機能別チャネルキーワード (太字はデフォルト) (続き)

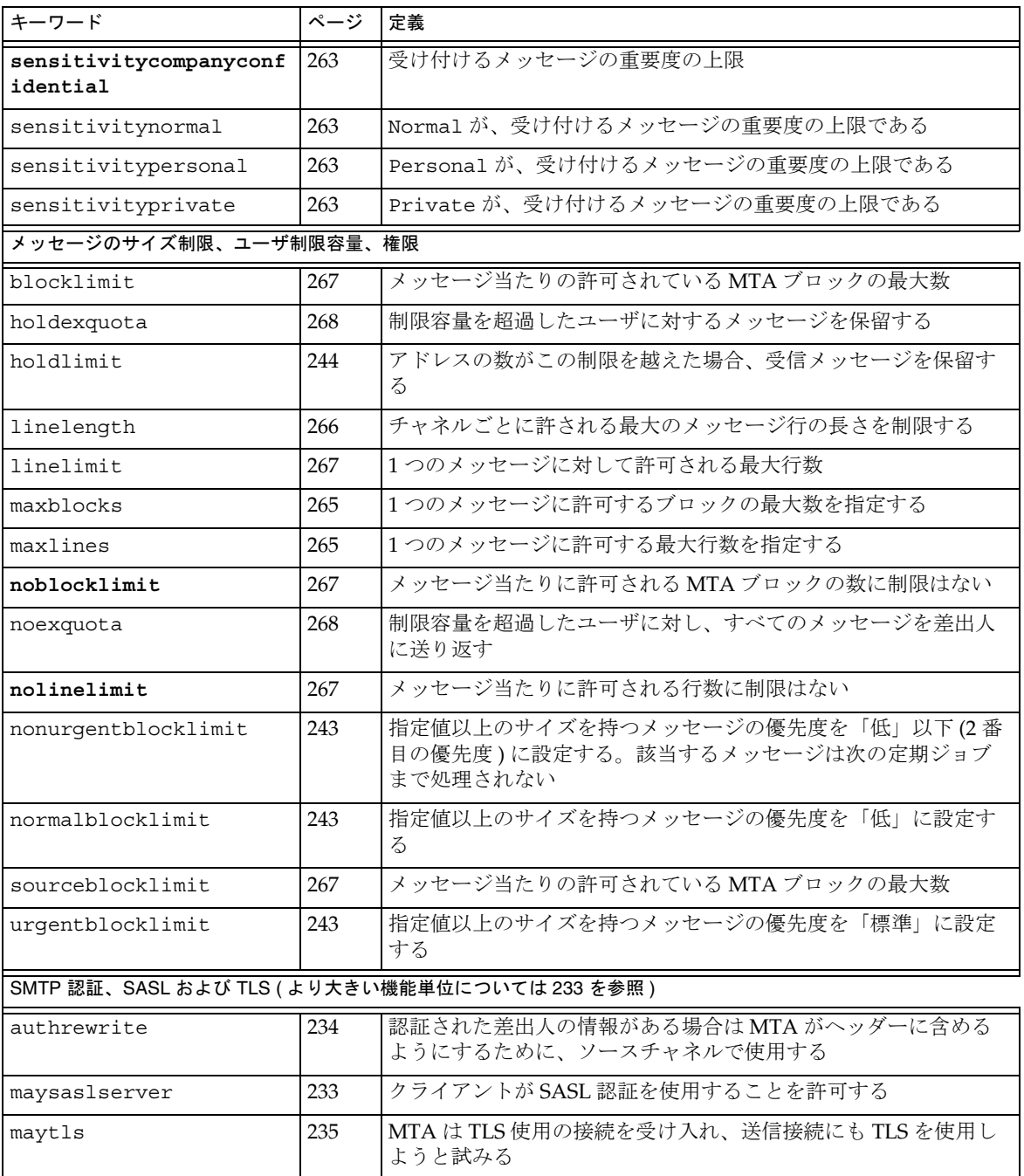

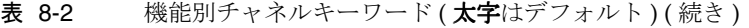

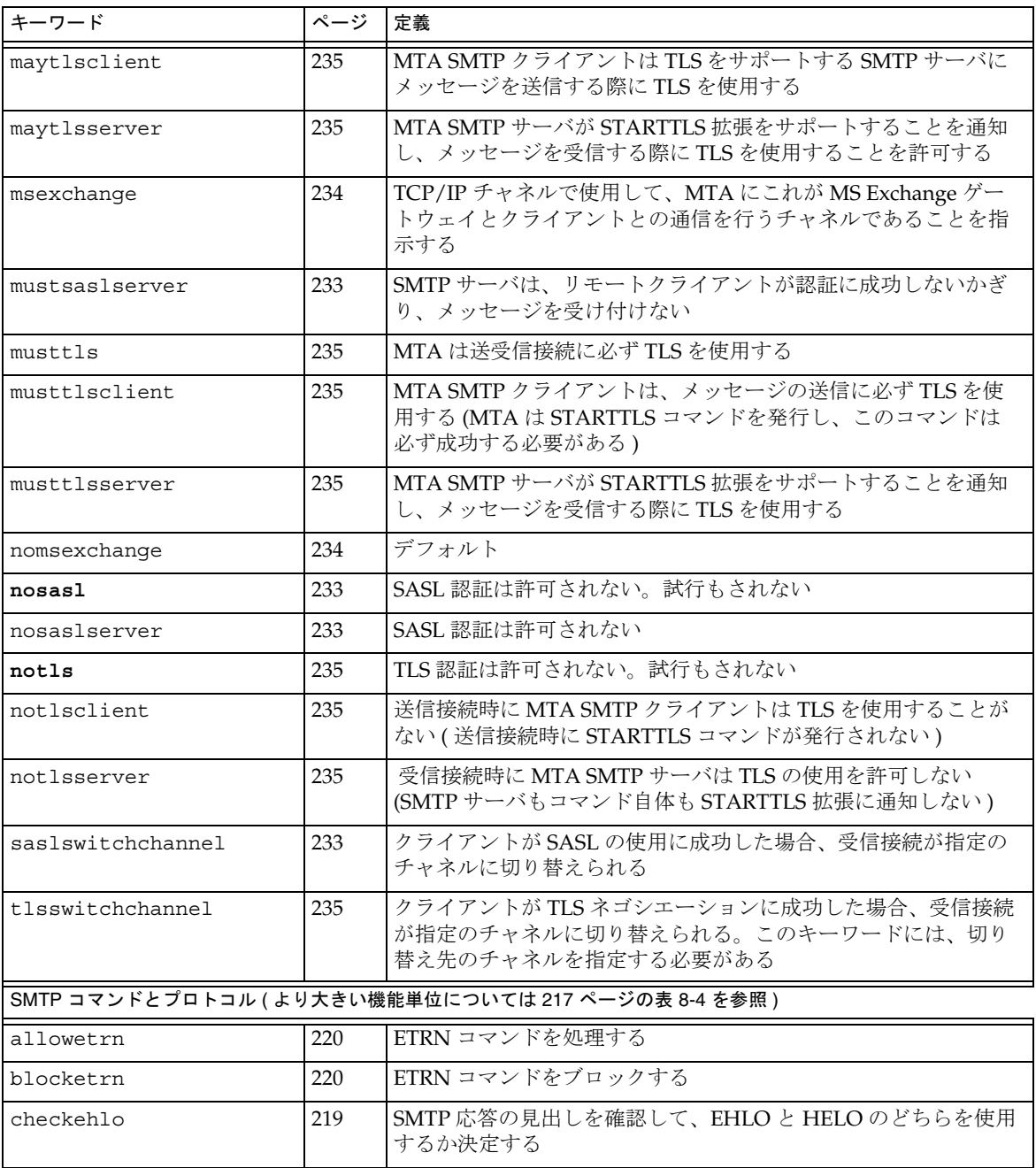

| キーワード               | ページ | 定義                                                                         |
|---------------------|-----|----------------------------------------------------------------------------|
| disableetrn         | 220 | ETRN SMTP コマンドのサポートを無効にする                                                  |
| domainetrn          | 220 | ドメインを指定する ETRN コマンドだけを処理する                                                 |
| domainvrfy          | 221 | 完全なアドレスを使用して VRFY コマンドを発行する                                                |
| ehlo                | 219 | 初期接続に SMTP EHLO コマンドを使用する                                                  |
| eightbit            | 223 | チャネルが8ビット文字をサポートする                                                         |
| eightnegotiate      | 223 | チャネルが8ビット転送の使用をネゴシエートする(可能な場合)                                             |
| eightstrict         | 223 | ネゴシエーションが行われていない8ビットデータを含むメッ<br>セージを拒否する                                   |
| localvrfy           | 221 | ローカルアドレスを使用して VRFY コマンドを発行する                                               |
| mailfromdnsverify   | 222 | MAIL FROM: コマンドに使用されているドメインが DNS に存在<br>するかどうかを確認する                        |
| noehlo              | 219 | EHLO コマンドを使用しない                                                            |
| nomailfromdnsverify | 222 | MAIL FROM: コマンドに使用されているドメインが DNS に存在<br>するかどうかを確認しない                       |
| nosendetrn          | 220 | ETRN コマンドを発行しない                                                            |
| nosmtp              | 219 | SMTPプロトコルをサポートしない。デフォルトでは、このキー<br>ワードが使用される                                |
| novrfy              | 221 | VRFY コマンドを発行しない                                                            |
| sendetrn            | 220 | ETRN コマンドを発行する                                                             |
| sevenbit            | 223 | 8ビット文字をサポートしない。8ビット文字はエンコードされな<br>ければならない                                  |
| silentetrn          | 220 | チャネル情報をエコーせずに ETRN コマンドを処理する                                               |
| smtp                | 219 | SMTPプロトコルをサポートする。smtpキーワードはすべての<br>SMTP チャネルで必須 (このキーワードは smtp_crorlf と同等) |
| smtp cr             | 219 | ラインフィーダ (LF) なしの、キャリッジリターン (CR) のみが改<br>行記号として受け入れられる                      |
| smtp crlf           | 219 | キャリッジリターン (CR) + ラインフィーダ (LF) のシーケンスの<br>みがで改行記号として認識される                   |
| smtp_crorlf         | 219 | キャリッジリターン (CR)、ラインフィーダ (LF) のシーケンス、<br>または完全な CRLF が改行記号として使用可能である         |
| smtp lf             | 219 | キャリッジリターン (CR) なしの、ラインフィーダ (LF) のみを使<br>用できる                               |

表 8-2 機能別チャネルキーワード (太字はデフォルト) (続き)

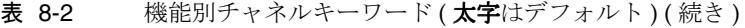

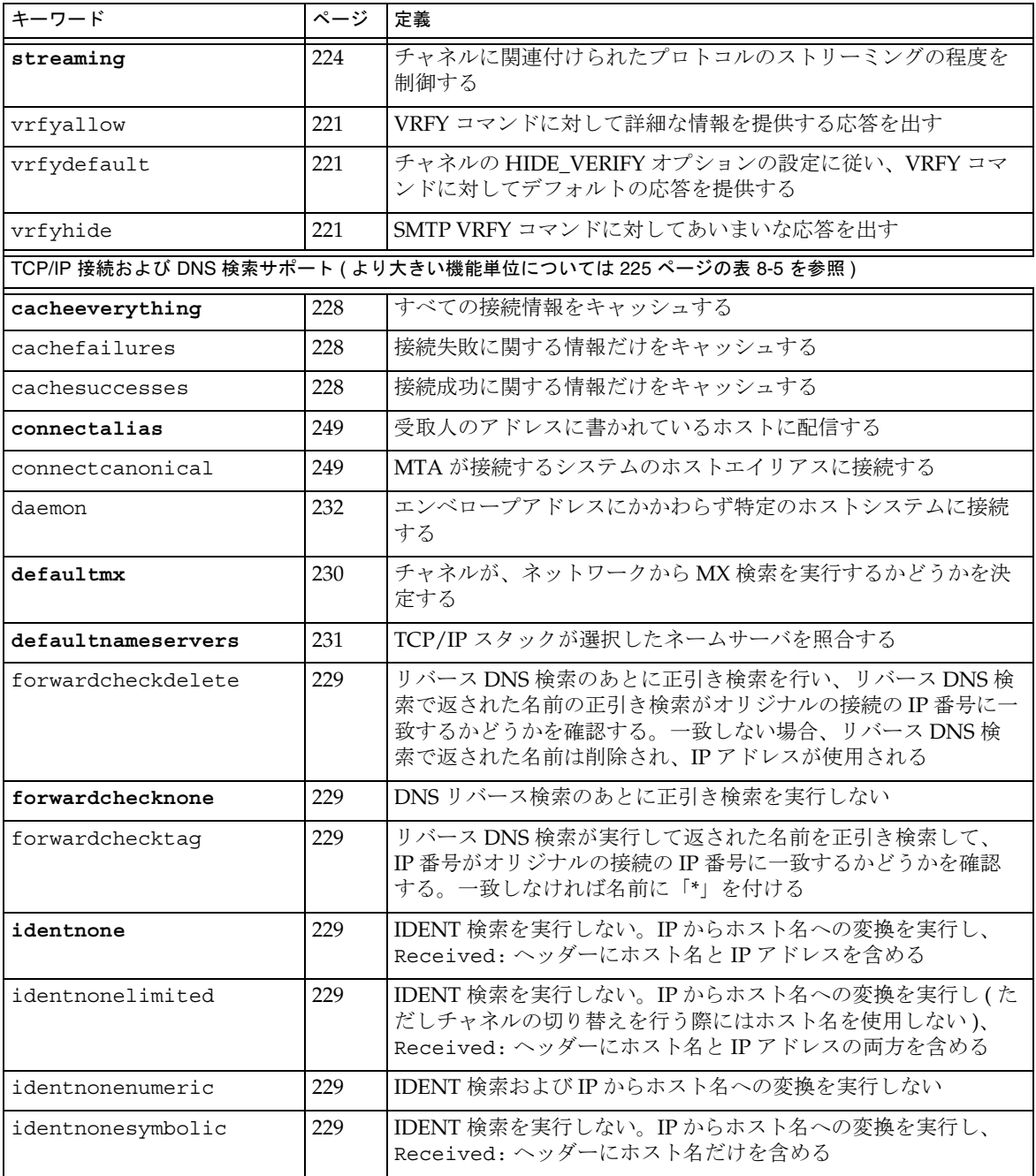

| キーワード               | ページ | 定義                                                                                                    |
|---------------------|-----|----------------------------------------------------------------------------------------------------|
| identtcp            | 229 | 受信 SMTP 接続での IDENT 検索と IP からホスト名への変換を実<br>行し、Received:ヘッダーにホスト名とIPアドレスの両方を含<br>める                          |
| identtcplimited     | 229 | 受信 SMTP 接続での IDENT 検索と IP からホスト名への変換を実<br>行する。チャネルの切り替えを行う際にはホスト名を使用しな<br>い。Received: ヘッダーにホスト名とIPアドレスを含める |
| indenttcpnumeric    | 229 | 受信 SMTP 接続で IDENT 検索を実行する。IP からホスト名への<br>変換を実行しない                                                          |
| identtcpsymbolic    | 229 | 受信 SMTP 接続での IDENT 検索と IP からホスト名への変換を実<br>行し、Received:ヘッダーにホスト名だけを含める                                      |
| interfaceaddress    | 228 | 指定された TCP/IP インタフェースアドレスにバインドする                                                                            |
| lastresort          | 231 | 最後のホストを指定する                                                                                                |
| mailfromdnsverify   | 222 | MAIL FROM: コマンドに使用されているドメインが DNS に存在<br>するかどうかを確認する                                                        |
| mx                  | 230 | TCP/IP ネットワークおよびソフトウェアが MX レコード検索を<br>サポートする                                                               |
| nameservers         | 231 | TCP/IPスタックが選択したネームサーバの代わりに照合する<br>ネームサーバのリストを指定する。nameserversには、空白文<br>字で区切られたネームサーバのIPアドレスのリストが必要         |
| nocache             | 228 | 接続情報をキャッシュしない                                                                                              |
| nomailfromdnsverify | 222 | MAIL FROM: コマンドに使用されているドメインが DNS に存在<br>するかどうかを確認しない                                                       |
| nomx                | 230 | TCP/IP ネットワークが MX 検索をサポートしない                                                                               |
| nonrandomemx        | 230 | MX検索を実行するが、返されたエントリを同等の優先度でラン<br>ダム化しない                                                                    |
| port                | 228 | SMTP接続用のデフォルトポート番号を指定する。標準ポートは<br>25                                                                       |
| randommx            | 230 | MX検索を実行し、返されたエントリを同等の優先度でランダム<br>化する                                                                       |
| single              | 232 | チャネル上の各宛先アドレス用にメッセージのコピーが1つずつ<br>作成されるように指定する                                                              |
| single_sys          | 232 | 各宛先システム用にメッセージのコピーを1つずつ作成する                                                                                |
| threaddepth         | 243 | マルチスレッドSMTPクライアントに対して新しいスレッドをト<br>リガするために必要なメッセージ数                                                         |

表 8-2 機能別チャネルキーワード (太字はデフォルト) (続き)

<span id="page-213-0"></span>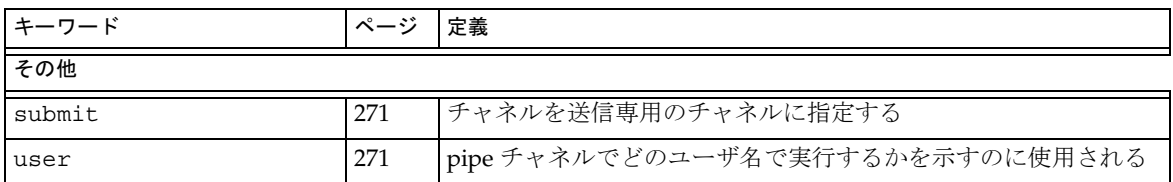

#### 表 8-2 機能別チャネルキーワード (太字はデフォルト) (続き)

## チャネルのデフォルトを設定する

設定ファイルにはさまざまなチャネルキーワードが繰り返し記述されていることがあ ります。このような設定を管理するには時間がかかり、エラーの原因にもなります。 複数のチャネルに対してまとめてデフォルトのキーワードを指定すると、設定を簡素 化することができます。

たとえば、以下の行を設定ファイルに追加すると、行中で指定したキーワードがそれ 以降のすべてのチャネルブロックに適用されます。

defaults *keyword1 keyword2 keyword3* ...

defaults 行はチャネルを特定せずにデフォルトのキーワードを変更するための特殊 なチャネルブロックだと考えられます。また、defaults 行にほかのチャネルブロッ ク情報を指定する必要はありません ( 指定しても無視されます )。

1 つのファイルに使用できる defaults 行の数に上限はありません。複数の defaults 行を指定した場合、ファイルの下へ行くほど ( あとで追加した行ほど ) 優先度が高く なります。

設定ファイル内のある位置 ( たとえば、外部ファイルのチャネルブロックの独立した セクションの冒頭など ) 以降には無条件に defaults 行が適用されないように設定し ておく方がよい場合もあります。そのためには、nodefaults 行を使用します。たと えば、以下の行を設定ファイルに挿入すると、それ以前の部分で defaults を使って指 定した設定がすべて無効になり、defaults を使用していないのと同じ状態に戻ります。

#### nodefaults

ほかのチャネルブロックと同様に、defaults や nodefaults チャネルブロックを使 用する場合も、ブロック間の区切りには空白行を使用します。設定ファイル内でロー カルチャネルの前に記述できるチャネルブロックは、defaults と nodefaults のみ です。ただし、ほかのチャネルブロックと同様、書き換え規則の前に記述することは できません。

## <span id="page-214-0"></span>SMTP チャネルを設定する

インストールの種類によっては、Messaging Server のインストール時に数種の SMTP チャネルが提供されます ( 以下の表を参照 )。このようなチャネルは TCP/IP の上位プ ロトコルとして SMTP を実装します。マルチスレッド TCP SMTP チャネルには、ディ スパッチャ制御下のマルチスレッド SMTP サーバが含まれる。送信された SMTP メー ルは、必要に応じてジョブコントローラの制御下で動作し、チャネルプログラム tcp\_smtp\_client によって処理されます。

| チャネル         | 定義                                                                                                    |
|--------------|----------------------------------------------------------------------------------------------------|
| tcp local    | リモート SMTP ホストからのメールを受信する。メールを送<br>信する場合は、スマートホスト / ファイアウォール設定が使<br>われているかどうかによって、直接リモート SMTP ホストに<br>送るか、またはスマートホストファイアウォールシステムに<br>送る |
| tcp intranet | イントラネット内のメールを送受信する                                                                                                    |
| tcp auth     | tcp_local のスイッチチャネルとして使用される。認証された<br>ユーザは、リレーブロックの制約を回避するため tcp_auth<br>チャネルに移される                                                      |
| tcp submit   | 送信されたメッセージ (通常の場合はユーザエージェントか<br>らのメッセージ)を予約されている送信ポート587で受け入<br>る (RFC 2476 を参照)                                                       |
| tcp tas      | Unified Messaging を使用するサイト用の特殊な IA チャネル                                                                                                |

表 8-3 SMTP チャネル

この節で説明するチャネルキーワードを追加したり削除することで、これらのチャネ ルの定義を変更したり、新規チャネルを作成することも可能です。また、オプション ファイルは、TCP/IP チャネルのさまざまな特徴を制御するために使用されます。こ のようなオプションファイルは、MTA 設定ディレクトリ (*ServerRoot*/msg-*instance*/imta/config) に保存し、*x\_option* という名前を付けなけれ ばなりません。この「*x*」はチャネルの名前です。詳細については『iPlanet Messaging Server リファレンスマニュアル』を参照してください。

この節には、以下の項があります。

- SMTP [チャネルオプションを設定する](#page-215-0)
- SMTP [コマンドとプロトコルのサポート](#page-215-0)
- TCP/IP 接続と DNS [検索のサポート](#page-224-0)
- <span id="page-215-0"></span>• SMTP[認証、](#page-232-0)SASL、TLS
- ヘッダー内の SMTP AUTH [から認証済みアドレスを使用する](#page-233-0)
- ヘッダー内の SMTP AUTH [から認証済みアドレスを使用する](#page-233-0)
- Microsoft Exchange [ゲートウェイチャネルを指定する](#page-233-0)
- [Transport Layer Security](#page-234-0)

## SMTP チャネルオプションを設定する

TCP/IP チャネルオプションファイルは、TCP/IP チャネルのさまざまな特性を制御し ます。ファイルには *x*\_option という名前を付けてください。ファイル名の *x* はチャ ネル名となります。たとえば、/*ServerInstance*/imta/config/tcp\_local\_option の ようになります。

オプションファイルは、1 つまたは複数のキーワードとその関連値によって構成され ています。たとえば、サーバのメーリングリストのエクスパンドを無効にするには、 オプションファイルに DISABLE EXPAND キーワードを追加し、値を1に設定します。

その他のオプションファイルキーワードを使用すると、以下の制御を行うことができ ます。

- メッセージ当たりの宛先数を制限する (ALLOW RECIPIENTS PER TRANSACTION)
- 接続当たりのメッセージ数を制限する(ALLOW TRANSACTIONS PER SESSION)
- MTA ログファイルに記録される情報のタイプを微調整する (LOG\_CONNECTION、 LOG\_TRANSPORTINFO)
- クライアントチャネルプログラムが許可できる同時送信接続の最大数を指定する (MAX\_CLIENT\_THREADS)

チャネルオプションキーワードとシンタックスの詳細については、『iPlanet Messaging Server リファレンスマニュアル』を参照してください。

### SMTP コマンドとプロトコルのサポート

SMTP チャネルが EHLO、ETRN、VRFY などの SMTP コマンドをサポートするよう に指定することができます。また、チャネルが DNS ドメイン確認をサポートするか どうかや、どの文字を改行記号として受け入れるかなどを指定することも可能です。 この項では、以下の内容について説明します。

- [チャネルプロトコル選択と改行記号](#page-218-0)
- EHLO [コマンドのサポート](#page-218-0)
- ETRN [コマンドのサポート](#page-219-0)
- VRFY [コマンドのサポート](#page-220-0)
- DNS [ドメイン確認](#page-221-0)
- [文字セットのラベルと](#page-222-0)8ビットデータ
- [プロトコルストリーミング](#page-223-0)

表 8-4 に、この節で説明されているキーワードのリストを示します。

表 8-4 SMTP コマンドとプロトコルのキーワード

| チャネルキーワード    | 説明                                                                               |
|--------------|----------------------------------------------------------------------------------|
| プロトコル選択と改行記号 | チャネルが SMTP プロトコルをサポートするかどうかを指定し、<br>改行記号として受け入れる文字シーケンスを指定する                     |
| smtp         | SMTP プロトコルをサポートする。smtp キーワードはすべ<br>ての SMTP チャネルで必須 (このキーワードは<br>smtp crorlf と同等) |
| nosmtp       | SMTP プロトコルをサポートしない。デフォルトでは、こ<br>のキーワードが使用される                                     |
| smtp cr      | ラインフィーダ (LF) なしの、キャリッジリターン (CR) のみ<br>が改行記号として受け入れられる                            |
| smtp crlf    | キャリッジリターン (CR) + ラインフィーダ (LF) のシーケン<br>スのみがで改行記号として認識される                         |
| smtp lf      | キャリッジリターン (CR) なしの、ラインフィーダ (LF) のみ<br>を使用できる                                     |
| smtp_crorlf  | キャリッジリターン (CR)、ラインフィーダ (LF) のシーケン<br>ス、または完全な CRLF が改行記号として使用可能である               |
| EHLO キーワード   | チャネルによる EHLO コマンドの処理方法を指定                                                        |
| ehlo         | 初期接続に SMTP EHLO コマンドを使用する                                                        |
| checkehlo    | SMTP 応答の見出しを確認して、EHLO と HELO のどちら<br>を使用するか決定する                                  |
| noehlo       | EHLO コマンドを使用しない                                                                  |
| ETRN キーワード   | チャネルによる ETRN コマンド (キュー処理の要求)の処理方法を<br>指定する                                       |
| allowetrn    | ETRN コマンドを処理する                                                                   |
| blocketrn    | ETRN コマンドをブロックする                                                                 |
| domainetrn   | ドメインを指定する ETRN コマンドだけを処理する                                                       |

| チャネルキーワード           | 説明                                                                                     |
|---------------------|----------------------------------------------------------------------------------------|
| silentetrn          | チャネル情報をエコーせずに ETRN コマンドを処理する                                                           |
| sendetrn            | ETRN コマンドを発行する                                                                         |
| nosendetrn          | ETRN コマンドを発行しない                                                                        |
| VRFY キーワード          | チャネルによる VRFY コマンドの処理方法を指定                                                              |
| domainvrfy          | 完全なアドレスを使用して VRFY コマンドを発行する                                                            |
| localvrfy           | ローカルアドレスを使用して VRFY コマンドを発行する                                                           |
| novrfy              | VRFY コマンドを発行しない                                                                        |
| vrfyallow           | VRFY コマンドに対して詳細な情報を提供する応答を出す                                                           |
| vrfydefault         | チャネルの HIDE_VERIFY オプションの設定に従い、VRFY<br>コマンドに対してデフォルトの応答を提供する                            |
| vrfyhide            | SMTP VRFY コマンドに対してあいまいな応答を出す                                                           |
| DNS ドメイン確認          | チャネルが DNS ドメイン確認を行うかどうかを指定                                                             |
| mailfromdnsverify   | MAIL FROM: コマンドに使用されているドメインが DNSに<br>存在するかどうかを確認する                                     |
| nomailfromdnsverify | MAIL FROM: コマンドに使用されているドメインが DNS に<br>存在するかどうかを確認しない                                   |
| 文字セットと8ビットデータ       | チャネルによる8ビットデータの処理方法を指定する。<br>注 : これらのキーワードは主に SMTP チャネルで使用されるが、そ<br>の他のチャネルで使用されることもある |
| charset7            | 7 ビットのテキストメッセージに関連付けるデフォルトの文<br>字セット                                                   |
| charset8            | 8 ビットのテキストメッセージに関連付けるデフォルトの文<br>字セット                                                   |
| charsetesc          | エスケープ文字を含む7ビットのテキストに関連付けるデ<br>フォルトの文字セット                                               |
| eightbit            | チャネルが8ビット文字をサポートする                                                                     |
| eightnegotiate      | チャネルが8ビット転送の使用をネゴシエートする(可能な<br>場合)                                                     |
| eightstrict         | チャネルがネゴシエーションが行われていない8ビット<br>データを含むメッセージを拒否するように指定する                                   |
| sevenbit            | チャネルは8ビット文字をサポートしない。8ビット文字は<br>エンコードされなければならない                                         |

表 8-4 SMTP コマンドとプロトコルのキーワード (続き)

| チャネルキーワード    | 説明                                          |
|--------------|---------------------------------------------|
| プロトコルストリーミング | プロトコルストリーミングチャネルが使用するプロトコルストリー<br>ミングの程度を指定 |
| streaming    | チャネルに関連付けられたプロトコルのストリーミングの<br>程度を制御する       |

表 8-4 SMTP コマンドとプロトコルのキーワード (続き)

### チャネルプロトコル選択と改行記号

キーワード : smtp、nosmtp、smtp\_crlf、smtp\_cr、smtp\_crorlf、smtp\_lf

smtp および nosmtp キーワードは、チャネルが SMTP プロトコルをサポートするかど うかを指定するものです。smtp ( またはその変形 ) は、すべての SMTP チャネルに対 して必須のキーワードです。

smtp\_crlf、smtp\_cr、smtp\_crorlf、および smtp\_lf は、MTA が改行記号として 受け入れる文字シーケンスの種類を指定するために、SMTP チャネルに対して使用さ れます。smtp\_crlf キーワードを使用すると、キャリッジリターン (CR) + ライン フィーダ (LF) のシーケンスのみが改行記号として認識されます。smtp\_lf または smtp キーワードでは、CR なしの LF のみを使用できます。また、smtp\_cr を使用す ると、CR のみのターミネータが受け入れられます。これらのオプションは、受信 データにしか適用されません。

SMTP では 改行記号として CRLF が要求されるため、MTA は常に CRLF シーケンス を生成します。各種の smtp キーワードは、MTA がその他の非標準的な改行記号を受 け入れるかどうかを指定するだけのものです。たとえば、MTA が規定どおりの SMTP メッセージだけを受け入れ、非標準的な改行記号を含むメッセージを拒否するように 指定するには、stmp\_crlf を使います。

### EHLO コマンドのサポート

キーワード : ehlo、noehlo、checkehlo

SMTP プロトコルは、その他のコマンドの使用のネゴシエーションを行うことができ るよう拡張されています (RFC 1869)。これを利用するには、RFC 821 規定の HELO コ マンドの代わりに、新しい EHLO コマンドを使用します。EHLO コマンドを受け取った 拡張 SMTP サーバはサポートする拡張内容のリストを返します。拡張をサポートしな いサーバにこのコマンドを発行した場合は、不明なコマンドエラーのメッセージが返 され、エラーメッセージを受け取ったクライアントは折り返し HELO コマンドを送り ます。

<span id="page-219-0"></span>このフォールバックは、サーバが拡張されているかどうかにかかわらず機能します。 ただし、サーバが RFC 821 に準拠した SMTP を実装していない場合は、問題が発生す る可能性があります。特に、認識できないコマンドを受け取ると接続を遮断してしま うサーバもあります。

EHLO コマンドを受け取ったサーバが接続を遮断した場合、SMTP クライアントは HELO コマンドを発行して再接続を試みます。ただし、EHLO を受け取ったリモート サーバが接続を遮断するだけでなく、その他の問題を併発する場合は、クライアント が再接続できないこともあります。

ehlo、noehlo、および checkehlo チャネルキーワードは、このような情況に対処す るためのキーワードです。ehlo キーワードは、1 回目の接続試行に EHLO コマンドを 使用するよう MTA に指示を出します。noehlo キーワードは EHLO コマンドの使用を すべて無効にします。checkehlo キーワードでは、リモート SMTP サーバから返され た応答見出しに「ESMTP」文字列があるかどうかが確認されます。この文字列がある 場合は EHLO が、ない場合は HELO が使用されます。デフォルトでは、最初の接続試行 に対する応答の見出しに「fire away」文字列が含まれている場合は HELO を使用し、 それ以外の場合は EHLO を使用するように設定されています。このデフォルト設定は ehlo キーワードと checkehlo キーワードの中間的な効果を得るものであり、この設 定を指定するためのキーワードは存在しないことに注意してください。

### ETRN コマンドのサポート

キーワード : allowetrn、blocketrn、disableetrn、domainetrn、silentetrn、 sendetrn、nosendetrn、novrfy

RFC 1985 で規定されている ETRN コマンドは SMTP サービスの拡張を可能にするもの です。このコマンドによって SMTP サーバがクライアントとの通信に基づいてメッ セージキューの処理を開始し、指定のホストにメッセージを配信できるようになりま す。

SMTP クライアントは ETRN を使用して、自分宛てのメッセージキューの処理を開始 するようリモート SMTP サーバに要求できます。つまり、ETRN は、自分のシステム に入ってくるメッセージのためにリモート SMTP システムをポーリングする方法を提 供します。これは、一過性の接続しか持たないシステム間 ( たとえば、ダイアルアッ プ以外の方法ではインターネットに接続できないサイト用に二次的な MX ホストとし て設定されているサイトなど ) に対して有用です。このコマンドを有効にすることで、 ダイアルアップ接続を行うリモートサーバもメール配信の要求を送ることができるよ うになります。

SMTP クライアントは、SMTP ETRN コマンドラインでメッセージの送信先となるシス テム名 ( 通常、その SMTP クライアントシステムの名前 ) を指定します。リモート SMTP サーバが ETRN コマンドをサポートする場合、サーバは指定のシステムに別途 接続し、そのシステム宛てのメッセージの配信を開始するためのプロセスがトリガさ れます。

#### <span id="page-220-0"></span>*ETRN* コマンドへの応答

allowetrn、blocketrn、domainetrn、および silentetrn キーワードは、SMTP クライアントが ETRN コマンドを発行して MTA キュー内のメッセージを配信するよう 要求した際に、MTA がどのように対応するかを指定するキーワードです。

デフォルト設定では allowetrn キーワードが有効になっているため、MTA はすべて の ETRN コマンドを処理します。MTA が ETRN コマンドを拒否するように指定するに は、チャネル定義に blocketrn キーワードを使用します。

MTA がすべての ETRN コマンドに従い、かつドメインによって確認されたチャネル名 をエコーしないように指定するには、silentetrn キーワードを使用します。ETRN コ マンドがドメインを指定している場合にのみ MTA がそのコマンドを処理するように 指定するには、domainetrn キーワードを使用します。また、このキーワードを使用 すると、MTA はドメインによって確認されたチャネル名をエコーしません。

disableetrn では、ETRN コマンドに対するサポートが完全に無効となります。 SMTP サーバで、ETRN はサポートされているコマンドとしてアドバタイズされませ  $h_n$ 

#### *ETRN* コマンドを送信する

sendetrn および nosendetrn チャネルキーワードは、MTA が SMTP 接続開始時に ETRN コマンドを送るかどうかを指定するためのものです。デフォルト設定では nosendetrn が有効になっているため、MTA は ETRN コマンドを送りません。リモー ト SMTP サーバが ETRN コマンドをサポートする場合にのみ MTA が ETRN を発行する ように指定するには、sendetrn キーワードを使用します。sendetrn キーワードの後 ろには、メッセージの配信先となるシステムの名前を記述する必要があります。

#### VRFY コマンドのサポート

キーワード : domainvrfy、localvrfy、vrfyallow、vrfydefault、vrfyhide

VRFY コマンドは、SMTP クライアントが特定のユーザ名に宛てられたメールが存在す るかどうかを確認するよう SMTP サーバに要求するためのコマンドです。VRFY コマ ンドは、RFC 821 で定義されています。

サーバは、ユーザがローカルであるかどうか、メールが転送されるかどうかなどの情 報を返します。250 という応答はユーザ名がローカルであることを意味し、251 はロー カルではないがメッセージの転送は可能であることを意味します。サーバの応答には、 メールボックス名が含まれます。

### <span id="page-221-0"></span>*VRFY* コマンドを送信する

通常の環境では、SMTP ダイアログの一部として VRFY コマンドを発行する必要はあ りません。SMTP RCPT TO コマンドに VRFY コマンドと同じ効果があり、必要に応じ て適切なエラーを返すためです。ただし、サーバの中には、RCPT TO コマンドを受け 取った場合にはコマンドが指定するアドレスをいったん受理してから返送し、VRFY コ マンドを受け取った場合はより広範なチェックを実行するものもあります。

デフォルト設定では novrfy キーワードが有効になっているため、MTA は VRFY コマ ンドを発行しません。

MTA が SMTP VRFY コマンドを発行するように指定するには、チャネル定義に domainvrfy または localvrfy キーワードを挿入します。domainvrfy キーワードを 使用すると、完全なアドレス (user@host) を引数とする VRFY コマンドが発行されま す。localvrfy キーワードを使用すると、アドレスのローカル部分 (user) だけを引 数とする VRFY コマンドが発行されます。

#### *VRFY* コマンドに応答する

vrfyallow、vrfydefault、および vrfyhide キーワードは、送信側の SMTP クライ アントから SMTP VRFY コマンドを出したときの SMTP サーバの応答を制御します。

MTA が詳細な情報を含む応答を返すように指定するには、vrfyallow キーワードを 使用します。HIDE\_VERIFY=1 チャネルオプションが指定されていないかぎり、MTA が詳細な情報を含む応答を返すよう指定するには、vrfydefault キーワードを使用し ます。MTA があいまいな応答を返すよう指定するには、vrfyhide キーワードを使用 します。これらのキーワードを使用すると、VRFY コマンドに対する応答をチャネルご とに制御できます。一方、HIDE\_VERIFY オプションは、1つの SMTP サーバを介して 処理されるすべての受信 TCP/IP チャネルに適用されます。

### DNS ドメイン確認

キーワード : mailfromdnsverify、nomailfromdnsverify

mailfromdnsverify を受信 TCP/IP チャネルに対して設定すると、MTA は SMTP MAIL FROM コマンドで指定されているドメインのエントリが DNS に存在するかどう かを確認し、エントリが存在しない場合にはメッセージを拒否します。デフォルト設 定では nomailfromdnsverify が有効になっているため、この確認は行われません。 ただし、返信アドレスに対して DNS 確認を行うと、許可されるべきメッセージも拒 否されてしまう可能性があることに注意してください ( たとえば、正規のサイトでも そのドメイン名がまだ登録されていない場合や、DNS が適切に動作していない場合な ど )。これは、RFC 1123 の「Requirements for Internet Hosts ( インターネットホスト の必要条件 )」で規定されている電子メール受信の心得に反する行為です。ただし、 存在しないドメインから不特定多数宛てのメール (UBE) が送られる場合は、この確認 を行った方がよい場合もあります。

### <span id="page-222-0"></span>文字セットのラベルと 8 ビットデータ

キーワード : charset7、charset8、charsetesc、sevenbit、eightbit、 eightnegotiate、eightstrict

#### 文字セットのラベル

MIME 仕様は、プレーンテキストのメッセージで使用される文字セットにラベルを付 けるしくみを提供します。特に、Content-type: ヘッダー行の一部として charset= パラメータを指定することができます。MIME には、US-ASCII ( デフォルト )、 ISO-8859-1、ISO-8859-2 のようなさまざまな文字セット名が定義されており、その後 さらに定義されたものも多数あります。

既存のシステムやユーザエージェントの中には、これらの文字セットラベルを生成す るしくみを提供しないものもあり、その結果、プレーンテキストメッセージの中には 適切にラベル付けされていないものもあります。charset7、charset8、および charsetesc チャネルキーワードは、文字セットのラベルが欠如しているメッセージ ヘッダーに文字セット名を挿入するメカニズムをチャネルごとに提供するキーワード です。これらのキーワードを使用する場合は、単一の文字セット名を引数として指定 する必要があります。文字セット名が正しいかどうかの確認は行われません。文字 セットの変換は、MTA テーブルディレクトリ内の文字セット定義ファイル charsets.txt で定義されている文字セットに対してのみ可能であることに注意して ください。できるだけこのファイルで定義されている名前を使用することをお勧めし ます。

メッセージに含まれるのが 7 ビットデータのみの場合は charset7 を、8 ビットデー タが含まれる場合は charset8 を使用します。charsetesc は、メッセージに 7 ビッ トデータおよびエスケープ文字が含まれる場合に使用します。適切なキーワードが指 定されていない場合は、Content-type: ヘッダー行には文字セット名が挿入されま せん。

charset8 キーワードでは、メッセージヘッダーの 8 ビット文字の MIME エンコー ディングも制御されます ( メッセージヘッダーでは、8 ビットのデータは常に不正で す )。MTA では通常、メッセージヘッダーにあるすべての不正な 8 ビットデータが MIME でエンコードされ、charset8 の値が指定されていない場合は「UNKNOWN」 文字セットとしてラベルされます。

これらの文字セット指定が既存のラベルより優先されることはありません。メッセー ジにすでに文字セットラベルが含まれている場合やメッセージがテキストでない場合、 これらのキーワードは効果をもたらしません。通常、MTA のローカルチャネルは次 のようにラベル付けされます。

```
l ... charset7 US-ASCII charset8 ISO-8859-1 ...
hostname
```
<span id="page-223-0"></span>Content-type ヘッダーがメッセージにない場合は、このヘッダーが追加されます。 また、このキーワードは、MIME-version: ヘッダー行がない場合にも追加します。

charsetesc キーワードは、特に日本語や韓国語の文字セットを使用し、エスケープ 文字を含むラベルのないメッセージを受信するチャネルに便利です。

#### *8* ビットデータ

127 (10 進 ) 以上の序数値を持つ文字の使用は制限される場合があります。特に、 SMTP サーバの中には、高ビットを切り捨てるために 8 ビット領域の文字を含むメッ セージの文字化けの原因となるものもあります。

Messaging Server は、そのようなメッセージを自動的にエンコードし、8 ビットデー タがメッセージに直接表示されないようにする機能を備えています。特定のチャネル のキューに入れられるすべてのメッセージにエンコードを適用するには、sevenbit キーワードを使用します。そのような制約がない場合は、eightbit を使用します。

リモート SMTP サーバが 8 ビットをサポートすると明示していないかぎり、SMTP プ ロトコルは 8 ビットを許可しません。ただし、拡張 SMTP など、転送形式によって は、8 ビットの文字を転送できるかどうかを判断するためのネゴシエーション形式を サポートするものもあります。ネゴシエートが失敗した場合に備えて、 eightnegotiate キーワードを使用し、チャネルがメッセージをエンコードするよう 指定しておくことを強くお勧めします。デフォルト設定ではすべてのチャネルに対し てこのキーワードが有効になっているため、ネゴシエーションをサポートしないチャ ネルは 8 ビットデータの転送が可能であるという仮定のもとに動作します。

Messaging Server がネゴシエーションされていない 8 ビットデータを含むメッセージ をすべて拒否するように設定するには、eightstrict キーワードを使用します。

## プロトコルストリーミング

キーワード : streaming

メールプロトコルによっては、ストリーミングをサポートするものもあります。スト リーミングがサポートされている場合は、MTA が一度に複数の要求を発行し、それ ぞれに対する応答をバッチで受け取ることができます。streaming は、チャネルに関 連付けられたプロトコルのストリーミングの程度を制御するキーワードです。この キーワードには整数値のパラメータが必要です。パラメータの解釈は、プロトコルに よって異なります。

通常の環境では、ストリーミングサポートが可能な範囲は SMTP パイプライン拡張で ネゴシエートされます。このキーワードは、通常の環境で使用されることがありませ  $h_{\alpha}$ 

ストリーミング値の範囲は 0 から 3 までです。値が 0 の場合はストリーミングが指定 されず、値が 1 の場合は RCPT TO コマンドグループがストリーミングされ、2 の場合 は MAIL FROM/RCPT TO が、3 の場合は HELO/MAIL FROM/RCPT TO または RSET/MAIL FROM/RCPT TO がストリーミングされます。デフォルト値は 0 です。

## TCP/IP 接続と DNS 検索のサポート

サーバによる TCP/IP 接続およびアドレス検索の処理方法を指定することができます。 この項では、以下の内容について説明します。

- TCP/IP [ポート番号とインタフェースアドレス](#page-227-0)
- [チャネル接続情報のキャッシング](#page-227-0)
- [リバース](#page-228-0) DNS 検索
- [IDENT](#page-228-0) 検索
- TCP/IP MX [レコードのサポート](#page-229-0)
- [ネームサーバ検索](#page-230-0)
- [最後のホスト](#page-230-0)
- [受信メール用代替チャネル](#page-231-0) (切り替えチャネル)
- [ターゲットホストの選択](#page-231-0)

表 8-5 に、この項で説明されている TCP/IP 接続および DNS 検索に関連するキーワー ドのリストを示します。

表 8-5 TCP/IP 接続と DNS 検索のキーワード

| チャネルキーワード              | 説明                                        |
|------------------------|-------------------------------------------|
| ポート選択とインタフェー<br>スのアドレス | SMTP 接続用のデフォルトポート番号とインタフェースのアドレス<br>を指定する |
| port                   | SMTP接続用のデフォルトポート番号を指定する。標準ポー<br>トは 25     |
| interfaceaddress       | 指定された TCP/IP インタフェースアドレスにバインドする           |
| キャッシュキーワード             | 接続情報のキャッシュ方法を指定                           |
| cacheeverything        | すべての接続情報をキャッシュする                          |
| cachefailures          | 接続失敗に関する情報だけをキャッシュする                      |
| cachesuccesses         | 接続成功に関する情報だけをキャッシュする                      |

| チャネルキーワード                      | 説明                                                                                                    |
|--------------------------------|----------------------------------------------------------------------------------------------------|
| nocache                        | 接続情報をキャッシュしない                                                                                                    |
| リバース DNS 検索                    | 受信 SMTP 接続に対するリバース DNS 検索の処理方法を指定する                                                                                                    |
| forwardcheckdelete             | リバース DNS 検索のあとに正引き検索を行い、リバース<br>DNS検索で返された名前の正引き検索がオリジナルの接続の<br>IP番号に一致するかどうかを確認する。一致しない場合、リ<br>バース DNS 検索で返された名前は削除され、IP アドレスが<br>使用される |
| forwardchecknone               | DNS リバース検索のあとに正引き検索を実行しない                                                                                                    |
| forwardchecktag                | リバース DNS 検索が実行して返された名前を正引き検索し<br>て、IP番号がオリジナルの接続のIP番号に一致するかどう<br>かを確認する。一致しなければ名前に「*」を付ける                                                |
| IDENT 検索 /DNS リバース<br>検索       | 受信 SMTP 接続に対する IDENT 検索および DNS リバース検索の処<br>理方法を指定する                                                                                      |
| identnone                      | IDENT 検索を実行しない。IP からホスト名への変換を実行<br>し、Received: ヘッダーにホスト名とIPアドレスを含める                                                                      |
| identnonelimited               | IDENT 検索を実行しない。IP からホスト名への変換を実行<br>し(ただしチャネルの切り替えを行う際にはホスト名を使用<br>しない)、Received: ヘッダーにホスト名とIPアドレスを<br>含める                                |
| identnonenumeric               | IDENT 検索および IP からホスト名への変換を実行しない                                                                                                    |
| identnonesymbolic              | IDENT 検索を実行しない。IP からホスト名への変換を実行<br>し、Received:ヘッダーにホスト名だけを含める                                                                            |
| identtcp                       | 受信 SMTP 接続での IDENT 検索と IP からホスト名への変換<br>を実行し、Received: ヘッダーにホスト名とIPアドレスの<br>両方を含める                                                       |
| identtcplimited                | 受信 SMTP 接続での IDENT 検索と IP からホスト名への変換<br>を実行する。チャネルの切り替えを行う際にはホスト名を使<br>用しない。Received: ヘッダーにホスト名とIPアドレスを<br>含める                           |
| indenttcpnumeric               | 受信 SMTP 接続で IDENT 検索を実行する。IP からホスト名<br>への変換を実行しない                                                                                        |
| identtcpsymbolic               | 受信 SMTP 接続での IDENT 検索と IP からホスト名への変換<br>を実行し、Received:ヘッダーにホスト名だけを含める                                                                    |
| MX レコードのサポートと<br>TCP/IP ネームサーバ | チャネルが MX レコード検索をサポートするかどうか、およびどの<br>ように処理するかを指定する                                                                                        |

表 8-5 TCP/IP 接続と DNS 検索のキーワード (続き)

| チャネルキーワード                          | 説明                                                                                                    |
|------------------------------------|----------------------------------------------------------------------------------------------------|
| mx                                 | TCP/IP ネットワークおよびソフトウェアが MX レコード検<br>索をサポートする                                                            |
| nomx                               | TCP/IP ネットワークが MX 検索をサポートしない                                                                            |
| defaultmx                          | チャネルが、ネットワークからMX検索を実行するかどうか<br>を決定する                                                                    |
| randommx                           | MX検索を実行し、返されたエントリを同等の優先度でラン<br>ダム化する                                                                    |
| nonrandomemx                       | MX検索を実行するが、返されたエントリを同等の優先度で<br>ランダム化しない                                                                 |
| nameservers                        | TCP/IP スタックが選択したネームサーバの代わりに照合す<br>るネームサーバのリストを指定する。nameserversには、<br>空白文字で区切られたネームサーバのIPアドレスのリスト<br>が必要 |
| defaultnameservers                 | TCP/IP スタックが選択したネームサーバを照合する                                                                             |
| lastresort                         | 最後のホストを指定する                                                                                             |
| switch キーワード                       | メールを受信する代替チャネルのリストを制御                                                                                   |
| allowswitchchannel                 | switchchannel チャネルからこのチャネルへの切り替えを<br>許可する                                                               |
| noswitchchannel                    | サーバチャネルの使用を継続し、送信元ホストに関連付けら<br>れているチャネルに切り替えない。また、ほかのチャネルか<br>らこのチャネルへの切り替えを許可しない                       |
| switchchannel                      | サーバチャネルから送信元のホストに関連付けられたチャネ<br>ルに切り替える                                                                  |
| tlsswitchchannel                   | TLS のネゴシエートが成功した場合に、ほかのチャネルに切<br>り替える                                                                   |
| saslswitchchannel                  | SASL 認証が成功した場合にほかのチャネルへ切り替える                                                                            |
| ターゲットホストの選択と<br>メッセージコピーのスト<br>レージ | ターゲットホストシステムと、メッセージコピーのストレージ方法<br>を指定する                                                                 |
| daemon                             | エンベロープアドレスにかかわらず特定のホストシステムに<br>接続する                                                                     |
| single                             | チャネル上の各宛先アドレス用にメッセージのコピーが1つ<br>ずつ作成されるように指定する                                                           |
| single sys                         | 各宛先システム用にメッセージのコピーを1つずつ作成する                                                                             |

表 8-5 TCP/IP 接続と DNS 検索のキーワード (続き)

### <span id="page-227-0"></span>TCP/IP ポート番号とインタフェースアドレス

キーワード : port、interfaceaddress

通常、SMTP 実装 TCP/IP チャネルは、ポート 25 に接続してメッセージを送信しま す。SMTP 実装 TCP/IP チャネルがその他のポートを使用するように指定するには、 port キーワードを使用します。このキーワードは、PORT ディスパッチャオプション (SMTP 接続を受け入れるために MTA がリッスンするポートを制御するオプション ) を補足するものです。

interfaceaddress キーワードは、TCP/IP チャネルが送信時にソースアドレスとし てバインドするアドレスを制御します。つまり、複数のインタフェースアドレスが存 在するシステム上で、MTA が SMTP メッセージを送信する際にどのアドレスをソー ス IP アドレスとして使用するかを制御するキーワードです。このキーワードは、 INTERFACE\_ADDRESS ディスパッチャオプション ( 接続およびメッセージを受け入れ るために TCP/IP チャネルがリッスンするインタフェースアドレスを制御するオプ ション ) を補足するものです。

### チャネル接続情報のキャッシング

キーワード : cacheeverything、nocache、cachefailures、cachesuccesses

SMTP プロトコルを使用するチャネルは、過去の接続試行の履歴を含むキャッシュを 管理しています。このキャッシュは、アクセスできないホストに繰り返し接続しよう として時間を浪費し、ほかのメッセージの配信が遅延されることを回避するために使 用されます。このキャッシュは送信 SMTP チャネルが動作中の間のみ維持され、動作 が終了するたびに削除されます。

通常、キャッシュには、成功した接続試行と失敗した接続試行の両方に関する情報が 記録されます ( 成功した試行は、その後失敗する試行を相殺するために記録されます。 すなわち、一度接続に成功したホストがその後失敗しても、はじめて試行する接続や 以前失敗した接続ほど次の接続試行が遅れることはありません )。

ただし、MTA が使用するキャッシング方法がすべての状況に適しているというわけ ではありません。そこで、チャネルキーワードを使用して MTA キャッシュを調整し ます。

cacheeverything キーワードは、すべての形式のキャッシングを有効にします。デ フォルト設定ではこのキーワードが使用されます。nocache キーワードは、すべての キャッシングを無効にします。

cachefailures キーワードは、失敗した接続のキャッシングだけを有効にします。 このキーワードを使用すると、次の試行は cacheeverything を使用した場合より多 くの制約を受けることになります。cachesuccesses は成功した接続だけをキャッ シュします。このキーワードは、SMTP チャネルに対する nocache キーワードと同等 のものです。

### <span id="page-228-0"></span>リバース DNS 検索

キーワード : forwardchecknone、forwardchecktag、forwardcheckdelete

forwardchecknone、forwardchecktag、および forwardcheckdelete チャネル キーワードは、リバース DNS 検索の影響を修正します。これらのキーワードは、 MTA が DNS リバース検索によって検出された IP 名の正引き検索を実行するかどう か、および実行する場合には正引き検索の結果がオリジナルの接続の IP 番号と一致し なかった場合にどのように対処するかを制御します。

デフォルト設定では forwardchecknone キーワードが有効になっているため、正引 き検索は実行されません。forwardchecktag キーワードは、リバース検索が行われ るたびに正引き検索を実行し、検出された番号が最初の接続の番号と一致しない場合 は IP 名にアスタリスク (\*) を付けるように指定します。forwardcheckdelete キー ワードは、リバース検索が行われるたびに正引き検索を行い、リバース検索で返され た名前の正引き検索がオリジナルの接続の IP アドレスに一致しなかった場合はリバー ス検索で返された名前を無視 ( 削除 ) するように、MTA に指示します。

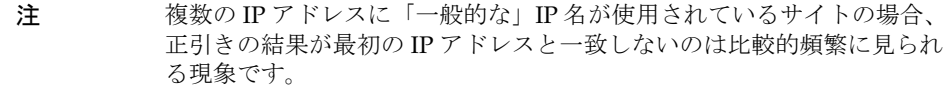

## IDENT 検索

キーワード : identnone、identnonelimited、identtnonnumeric、 identnonesymbolic、identtcp、identtcpnumeric、identtcpsymbolic、 identtcplimited

IDENT キーワードは、MTA が IDENT プロトコルを使用して接続や検索を処理する方 法を制御します。IDENT プロトコルは、RFC 1413 で規定されています。

identtcp、identtcpsymbolic、および identtcpnumeric キーワードは、MTA が 接続や検索に IDENT プロトコルを使用するように指定するものです。IDENT プロト コルから入手した情報 ( 通常、SMTP 接続を使用しているユーザの ID) は、次のよう にメッセージの Received: ヘッダー行に挿入されます。

- identt.cp は受信した IP 番号に呼応するホスト名 (DNS リバース検索で検出され た名前 ) および IP 番号そのものを挿入します。
- identtcpsymbolic は受信した IP 番号に呼応するホスト名 (リバース DNS 検索 で検出された名前 ) を挿入します。IP 番号そのものは Received: ヘッダーに含ま れません。
- identtcpnumeric は受信した IP 番号を挿入します。リバース DNS 検索は実行 されません。

<span id="page-229-0"></span>注 identtcp、identtcpsymbolic、または identtcpnumeric による IDENT 検索が役に立つのは、リモートシステムで IDENT サーバが稼働し ている場合です。

IDENT クエリの試行でパフォーマンスヒットが発生する場合があります。そうする と、ルーターは認識できないポートへの接続試行を次第に「ブラックホール化」する ようになります。IDENT 検索でこのような状況が発生した場合は、接続がタイムアウ トするまで MTA には応答が返されません ( 通常、このタイムアウトは TCP/IP スタッ クが制御するもので、1、2 分ほどかかります )。

別のパフォーマンスの問題が、identtcp、indenttcplimited、あるいは identtcpsymbolic を identtcpnumeric とを比較するときにも発生します。 identtcp、identtcplimited、または identtcpsymbolic によって DNS リバース 検索が実行された場合、よりユーザフレンドリーなホスト名を返すにはより長い時間 が必要になります。

identnone キーワードは IDENT 検索を無効にしますが IP からホスト名への変換は行 われます。メッセージの Received: ヘッダーには IP 番号とホスト名が含まれます。 デフォルトでは、このキーワードが使用されます。

identnonesymbolic キーワードは IDENT 検索を無効にしますが、IP からホスト名へ の変換は行われます。メッセージの Received: ヘッダーにはホスト名だけが含まれ ます。

identnonenumeric キーワードは IDENT 検索を無効にし、DNS リバース検索の IP 番 号からホスト名への変換を禁止します。また、Received: ヘッダーにユーザフレンド リーでないホスト名を使用するため、パフォーマンスの向上につながる可能性もあり ます。

identtcplimited および identnonelimited キーワードは、IDENT 検索、リバース DNS 検索、Received: ヘッダーに表示する情報などに関し、identtcp および identnone と同様の効果をもたらします。ただし、異なる点として、 identtcplimited および identnonelimited の場合は、switchchannel キーワー ドの影響で、DNS リバース検索によってホスト名が検出されたかどうかにかかわらず 常に IP リテラルアドレスがチャネルスイッチのベースとして使用されます。

### TCP/IP MX レコードのサポート

キーワード : mx、nomx、defaultmx、randommx、nonrandommx

<span id="page-230-0"></span>TCP/IP ネットワークには、MX ( メール転送 ) レコードの使用をサポートするものと しないものとがあります。MTA システムの接続先であるネットワークから提供され る MX レコードだけを使用するように設定できる TCP/IP チャネルプログラムもあり ます。mx、nomx、defaultmx、randommx、nonrandommx キーワードは MX レコード のサポートを制御します。

randommx キーワードは、MX 検索を実行し、同等の優先順位を持つ MX レコード値 を順不同で処理するように指定するものです。nonrandommx キーワードは、MX 検索 を実行し、同等の優先順位を持つ MX レコード値を受信したとおりの順番で処理する ように指定するものです。

現在のところ、mx キーワードは nonrandommx キーワードと同じものですが、将来の リリースでは randommx と同じになるように変更される可能性もあります。nomx キー ワードは MX 検索を無効にします。defaultmx キーワードは、ネットワークが MX レ コードをサポートする場合に mx を使用するように指定します。MX 検索をサポートす るチャネルではすべて defaultmx キーワードがデフォルトとして設定されています。

### ネームサーバ検索

キーワード : nameservers、defaultnameservers

ネームサーバ検索が実行される際、TCP/IP スタックが選択したネームサーバの代わ りに nameservers チャネルキーワードを使ってネームサーバのリストを指定するこ とができます。nameservers キーワードには、空白文字で区切られたネームサーバの IP アドレスのリストが必要です。以下の例を参照してください。

nameservers 1.2.3.1 1.2.3.2

デフォルト設定では defaultnameservers が有効になっているため、TCP/IP スタッ クの選択によるネームサーバが使用されます。

UNIX でネームサーバ検索を禁止するには、nsswitch.conf ファイルを編集します。 NT の場合は、TCP/IP 設定を変更します。

#### 最後のホスト

キーワード : lastresort

lastresort キーワードは、「最後のホスト」つまりほかのホストへの接続試行がすべ て失敗した場合に最終的な接続先となるホストを指定します。このキーワードは、事 実上の最終手段的 MX レコードとして動作します。このキーワードは、SMTP チャネ ルに対してのみ効果があります。

このキーワードでは、「最終手段的システム」の名前を指定する単一のパラメータが必 要です。たとえば、以下のようになります。

<span id="page-231-0"></span>tcp\_local single\_sys smtp mx lastresort mailhub.siroe.com TCP-DAEMON

## 受信メール用代替チャネル (切り替えチャネル)

キーワード : switchchannel、allowswitchchannel、noswitchchannel [233](#page-232-0) ページの「saslswitchchannel」および [235](#page-234-0) ページの「tlsswitchchannel」も 参照してください。

次の各キーワード switchchannel、allowswitchchannel、および noswitchchannel は受信メール用代替チャネルの選択を制御するものです。

MTA がリモートシステムから受信接続を受け付ける場合、MTA はその接続に関連付 けるチャネルを選ぶ必要があります。通常、使用するチャネルは転送形式に基づいて 決定されます。たとえば、TCP/IP を介する受信 SMTP 接続は、自動的に tcp\_local チャネルに関連付けられます。

ただし、異なる性質を持つ複数の送信チャネルが複数のシステムに対して同時に使用 される場合は、受信と送信がそれぞれ異なるチャネルで行われるため、対応するチャ ネルの性質がリモートシステムに関連付けられません。

この問題は、switchchannel キーワードを使用することにより解決できます。サー バが最初に使用するチャネルに switchchannel を指定すると、送信元ホストの IP アド レスがチャネルテーブルに照合され、一致した場合はソースチャネルがそれに合わせ て切り替えられます。一致するものがない場合、または最初のデフォルト受信チャネ ルに一致するものが検出された場合は、MTA が リバース DNS 検索によって検出した ホスト名に一致するエントリを見つけようと試みる場合もあります。ソースチャネル は switchchannel または allowswitchchannel にマークされているチャネルに切り 替えられます ( デフォルト )。noswitchchannel キーワードは、チャネルの切り替え を行わないように指定するためのものです。

デフォルトでは、サーバが関連付けられているチャネル以外のチャネルに switchchannel を使用しても効果はありません。現在のところ、switchchannel を 使用できるのは SMTP チャネルに対してのみですが、いずれにしても SMTP チャネル 以外に switchchannel を使用すべきではありません。

### ターゲットホストの選択

キーワード : daemon、single、single\_sys

daemon キーワードの解釈と使用は、適用するチャネルの種類によって異なります。 daemon キーワードは、SMTP チャネル上でターゲットホストの選択を制御するため に使用します。

<span id="page-232-0"></span>通常、ホストへの接続に使用されているチャネルは、メッセージのエンベロープアド レスに表示されます。daemon キーワードは、エンベロープアドレスにどのチャネル が表示されているかにかかわらず、チャネルがファイヤウォールやメールハブシステ ムなど特定のリモートシステムに接続するように設定します。実際のリモートシステ ム名は、以下の例に示すように daemon キーワードの直後に表示されます。次に例を 示します。

tcp\_firewall smtp mx daemon firewall.acme.com TCP-DAEMON

daemon キーワードの後ろの引数が完全なドメイン名ではない場合、引数は無視され、 チャネルは正規ホストに接続します。ファイヤウォールやゲートウェイシステムを正 規ホスト名として指定する場合、以下の例に示すように daemon キーワードに与えら れる引数は、一般的にルーターとして指定されます。

tcp\_firewall smtp mx daemon router firewall.acme.com TCP-DAEMON

また、関連するキーワードとして、single および single\_sys があります。single キーワードは、各宛先アドレス用にメッセージのコピーを 1 つずつ作成するように指 定します。single\_sys キーワードは、各宛先システム用にメッセージのコピーを 1 つずつ作成します。どのキーワードを使用しても、メッセージがキューに入れられる 各チャネルごとに最低 1 つずつメッセージのコピーが作成されることに注意してくだ さい。

## SMTP 認証、SASL、TLS

キーワード : maysaslserver、mustsaslserver、nosasl、nosaslserver、 saslswitchchannel、nosaslswitchchannel)

Messaging Server が SASL (Simple Authentication and SecurityLayer) を使用した SMTP サーバの認証をサポートするかどうかを指定できます。SASL は RFC 2222 で定 義されています。SASL、SMTP 認証、セキュリティの詳細については、第 12 [章「セ](#page-396-0) [キュリティとアクセス制御を設定する」](#page-396-0)を参照してください。

maysaslserver、mustsaslserver、nosasl、nosaslserver, itchchannel、お よび saslswitchchannel チャネルキーワードは、SMTP プロトコルが使用される際 に、TCP/IP チャネルなどの SMTP チャネルによって SASL (SMTP AUTH) が使用され るように設定するためのものです。

デフォルト設定では nosasl が有効になっているため、SASL 認証は許可または試行さ れません。このキーワードは nosaslserver を包括するため、SASL 認証の使用はす べて禁止されます。maysaslserver を指定すると、SMTP サーバは、クライアントが SASL 認証の使用を試行することを許可します。mustsaslserver を指定すると、 SMTP サーバは、クライアントが SASL 認証を使用することを要求します。SMTP サーバは、リモートクライアントが認証に成功しないかぎり、メッセージを受け付け ません。

クライアントが SASL の使用に成功したときに受信接続を指定のチャネルに切り替え るには、saslswitchchannel を使います。このキーワードには、切り替え先のチャ ネルを指定する必要があります。

# ヘッダー内の SMTP AUTH から認証済みアドレ スを使用する

キーワード : authrewrite

MTA が認証された差出人の情報をヘッダーに含めるようにするために、 authrewrite チャネルキーワードをソースチャネルに使用することもできます。 FROM\_ACCESS マッピングによって無視されることもありますが、通常は SMTP AUTH 情報が使用されます。表 8-6 にあるように、authrewrite キーワードは必須の整数値 をとります。

表 8-6 authrewrite の整数値

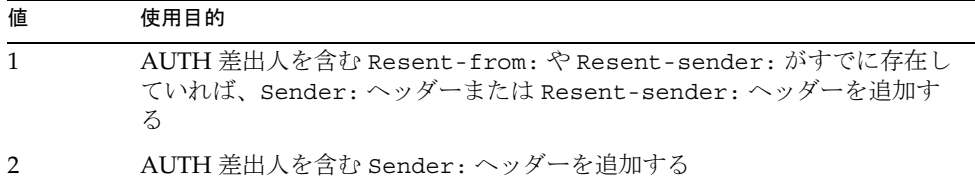

# Microsoft Exchange ゲートウェイチャネルを指 定する

キーワード : msexchange、nomsexchange

msexchange チャネルキーワードは TCP/IP チャネルで使用して、MTA にこれが Microsoft Exchange ゲートウェイとクライアントとの通信を行うチャネルであること を指示できます。SASL 対応の (maysaslserver キーワード、または mustsaslserver キーワードを使用 ) 受信 TCP/IP チャネルで配置されると、MTA の <span id="page-234-0"></span>SMTP サーバが「不正な」形式 ( オリジナルの ESMTP AUTH 仕様に基づく。この仕 様は新しい適切な AUTH 仕様ではなく、適切な ESMTP 形式と互換性を持たない ) を 使って AUTH をアドバタイズするようになります。たとえば、Microsoft Exchange ク ライアントの中には、適切な AUTH 形式を認識せず、不正な AUTH 形式のみを認識 するものがあります。

msexchange チャネルキーワードでも、破損した TLS コマンドをアドバタイズ ( およ び認識 ) するようになります。

デフォルトは nomsexchange です。

## Transport Layer Security

キーワード : maytls、maytlsclient、maytlsserver、musttls、 musttlsclient、musttlsserver、notls、notlsclient、notlsserver、 tlsswitchchannel

maytls、maytlsclient、maytlsserver、musttls、musttlsclient、 musttlsserver、notls、notlsclient、notlsserver、および tlsswitchchannel チャネルキーワードは、TCP/IP チャネルなどの SMTP ベースの チャネルが SMTP プロトコルを使用するときに TLS をどのように処理するかを設定す るためのキーワードです。

デフォルト設定では notls が有効になっているため、TLS は許可または試行されませ ん。このキーワードは notlsclient (MTA SMTP クライアントは送信接続に TLS を 使用しない。送信接続時に STARTTLS コマンドは発行されない ) および notlsserver (MTA SMTP サーバは受信接続時に TLS の使用を許可しない。SMTP サーバもコマン ド自体も STARTTLS 拡張に通知しない ) を包括しています。

maytls が設定されている場合、MTA は TLS 使用の接続を受け入れ、送信接続にも TLS を使用しようと試みます。このキーワードは、maytlsclient ( メッセージを送 信する際に TLS をサポートする SMTP サーバに送信するのであれば、MTA SMTP ク ライアントは TLS を使用する ) および maytlsserver (MTA SMTP サーバが STARTTLS 拡張をサポートすることを通知し、メッセージを受信する際に TLS を使用 できる ) を包括しています。

musttls キーワードを指定すると、MTA がは送受信接続に必ず TLS を使用します。 TLS の使用をネゴシエーションを行うことができなかったリモートシステムとの電子 メールの交換は許可されません。このキーワードは、musttlsclient (MTA SMTP ク ライアントはメッセージの送信に必ず TLS を使用し、TLS の使用のネゴシエーション が成功しない SMTP サーバにはメッセージを送らない。MTA 発行の STARTTLS コマ

ンドは必ず成功しなければならない ) および musttlsserver (MTA SMTP サーバが STARTTLS 拡張をサポートすることを通知し、TLS 使用のメッセージを受け入れる際 には必ず TLS を使用する。TLS の使用のネゴシエーションが成功しないクライアント からのメッセージは拒否される)を包括しています。

tlsswitchchannel キーワードは、クライアントが TSL 使用のネゴシエートに成功し た場合、受信した接続を指定のチャネルに切り替えるためのキーワードです。この キーワードには、切り替え先のチャネルを指定する必要があります。

# メッセージの処理と配信を設定する

サーバが特定の条件に基づいてメッセージの配信を試みるように指定できます。また、 サービスジョブの処理制限や、新しい SMTP チャネルスレッドを作成するタイミング など、ジョブ処理に関するパラメータを指定することも可能です。この項では、以下 の内容について説明します。

- 238 [ページの「チャネルの方向性を設定する」](#page-237-0)
- 238 [ページの「指定配信日を実行する」](#page-237-0)
- 239[ページの「配信失敗メッセージの再配信回数を指定する」](#page-238-0)
- 240[ページの「チャネル実行ジョブのプールを処理する」](#page-239-0)
- 241 [ページの「サービスジョブの制限」](#page-240-0)
- 243 [ページの「サイズに基づくメッセージの優先度」](#page-242-0)
- 243 ページの「SMTP [チャネルスレッド」](#page-242-0)
- 244 [ページの「複数アドレスの拡張」](#page-243-0)
- 245 [ページの「サービス変換を有効にする」](#page-244-0)

メッセージの処理と配信の詳細については、108 [ページの「ジョブコントローラ」お](#page-107-0) よび 135 [ページの「ジョブコントローラファイル」を](#page-134-0)参照してください。

表 8-7 に、この節で説明されているキーワードのリストを示します。

表 8-7 メッセージの処理と配信のキーワード

| キーワード        | 定義                                    |
|--------------|---------------------------------------|
| 即時配信         | メッセージの即時配信に関する設定を定義                   |
| immnonurgent | 優先度にかかわらず、送信後すべてのメッセージの配信<br>を即座に開始する |
| 遅延配信         | 遅延ジョブの配信に関する設定を定義                     |

| キーワード                | 定義                                                                                |
|----------------------|-----------------------------------------------------------------------------------|
| backoff              | 遅延メッセージの配信試行頻度を指定する。<br>normalbackoff, nonurgentbackoff,<br>urgentbackoff で置き換え可能 |
| deferred             | Deferred-delivery: ヘッダー行の認識と処理を行う                                                 |
| nodeferred           | デフォルト。Deferred-delivery:ヘッダー行が許可さ<br>れないように指定する                                   |
| nonurgentbackoff     | 優先度が低いメッセージの配信試行頻度                                                                |
| normalbackoff        | 優先度が標準であるメッセージの配信試行頻度                                                             |
| urgentbackoff        | 優先度が高いメッセージの配信試行頻度                                                                |
| サイズに基づくメッセージ<br>の優先度 | サイズに基づいてメッセージの優先度を定義                                                              |
| nonurgentblocklimit  | 指定値以上のサイズを持つメッセージの優先度を「低」以<br>下(2番目の優先度)に設定する。該当するメッセージは次<br>の定期ジョブまで処理されない       |
| normalblocklimit     | 指定値以上のサイズを持つメッセージの優先度を「低」に<br>設定する                                                |
| urgentblocklimit     | 指定値以上のサイズを持つメッセージの優先度を「標準」<br>に設定する                                               |
| チャネル実行ジョブの処理<br>プール  | 優先度やジョブ期日が異なる処理プールを指定する                                                           |
| pool                 | チャネルが動作するプールを指定する                                                                 |
| after                | チャネルが動作するまでの遅延時間を指定する                                                             |
| サービスジョブの制限           | サービスジョブ数、および1つのジョブで処理できるメッセージ<br>ファイル数を指定する                                       |
| maxjobs              | 1つのチャネルに対して同時実行できるジョブの最大数を指<br>定する                                                |
| filesperjob          | 1つのジョブで処理できるキューエントリの数を指定する                                                        |
| SMTP チャネルスレッド        |                                                                                   |
| threaddepth          | マルチスレッド SMTP クライアントに対して新しいスレッ<br>ドをトリガするために必要なメッセージ数                              |
| 複数アドレス拡張             | 複数の受取人を持つメッセージ処理を定義する                                                             |
| expandlimit          | アドレスの数がこの制限を超えた場合、受信メッセージを<br>「オフライン」で処理する                                        |

表 8-7 メッセージの処理と配信のキーワード (続き)

| キーワード            | 定義                                                     |
|------------------|--------------------------------------------------------|
| expandchannel    | expandlimit の適用による遅延拡張を実行するチャネルを指<br>定する               |
| holdlimit        | アドレスの数がこの制限を越えた場合、受信メッセージを<br>保留する                     |
| 配信不能メッセージ通知      | 配信不能メッセージ通知を送るタイミングを指定                                 |
| notices          | 通知を送り、メッセージを返すまでの時間を指定する                               |
| nonurgentnotices | 優先度が低いメッセージを配信できない場合に通知を送り、<br>そのメッセージを返送するまでの時間を指定する  |
| normalnotices    | 優先度が標準のメッセージを配信できない場合に通知を送<br>り、そのメッセージを返送するまでの時間を指定する |
| urgentnotices    | 優先度が高いメッセージを配信できない場合に通知を送り、<br>そのメッセージを返送するまでの時間を指定する  |

<span id="page-237-0"></span>表 8-7 メッセージの処理と配信のキーワード (続き)

# チャネルの方向性を設定する

キーワード : master、slave、bidirectional

チャネルを処理するプログラムは、マスタープログラム (master)、スレーブプログラ ム (slave)、あるいは両方のプログラム (bidirectional) という 3 つのキーワードで 指定されます。これらのどのキーワードも指定されていない場合のデフォルトは bidirectional です。これらのキーワードによって、チャネルのキューにメッセー ジが入れられたときに MTA が配信活動を開始するかどうかが決まります。

これらのキーワードを使用すると、対応するチャネルプログラムの特徴が反映される ようになります。これらのキーワードをいつ、どこで使用すべきかについては、MTA がサポートする各種チャネルの説明を参照してください。

# 指定配信日を実行する

キーワード : deferred、nodeferred

deferred チャネルキーワードは、Deferred-delivery: ヘッダー行の認識と処理を 行います。未来の deferred 指定配信日が付いているメッセージは、有効期限が切れ て返されるか、あるいは指定配信日がくるまでチャネルのキューに保管されます。 Deferred-delivery: ヘッダー行の形式と操作の詳細については、RFC 1327 を参照 してください。

<span id="page-238-0"></span>デフォルトのキーワードは nodeferred です。RFC 1327 では配信日指定によるメッ セージ処理のサポートが義務付けられていますが、実際にそれを効果的に行えば、 人々がディスク制限容量の拡張手段としてメールシステムを使用できるようになりま す。

## 配信失敗メッセージの再配信回数を指定する

キーワード : backoff、nonurgentbackoff、normalbackoff、urgentbackoff、 notices

デフォルトでは、配信に失敗したメッセージの再配信回数はメッセージの優先度に よって異なります。以下にデフォルトの再配信間隔を分単位で示します。優先度に続 いて数字が示されていますが、最初の数字は最初に配信に失敗してから再配信を試み るまでの時間 (分) です。

優先度が高い : 30、60、60、120、120、120、240 優先度が標準 : 60、120、120、240、240、240、480 優先度が低い : 120、240、240、480、480、480、960

高い優先度では、最初の失敗から 30 分後に最初の再配信を試み、最初の再配信から 60 分後に 2 回目の再配信を、2 回目の再配信から 120 分後に 3 回目の再配信を試みま す。最後に示した配信後は同じ間隔で再配信が試みられます。優先度が高いメッセー ジの場合では 240 分ごとに再配信が試みられます。

再配信が行われるのは、notices、nonurgentnotices、normalnotices、または urgentnotices キーワードで指定された期間内です。期間内に配信が成功しなけれ ば、配信失敗通知が作成され、メッセージは差出人に返送されます。notices キー ワードの詳細については、156 [ページの「通知メッセージの配信間隔を設定するには」](#page-155-0) を参照してください。

backoff キーワードを使うと、優先度ごとにメッセージ再配信間隔を設定することがで きます。nonurgentbackoff は優先度が低いメッセージの再配信間隔を指定します。 normalbackoff は優先度が標準のメッセージの再配信間隔を指定します。 urgentbackoff は優先度が高いメッセージの再配信間隔を指定します。backoff の どのキーワードも指定されていなければ、優先度とは無関係に再配信間隔が指定され ます。

次に例を示します。

urgentbackoff "pt30m" "pt1h" "pt2h" "pt3h" "pt4h" "pt5h" "pt8h" "pt16h"

<span id="page-239-0"></span>これは優先度の高いメッセージの再配信の場合です。最初の配信失敗から 30 分後に最 初の再配信を試み、その 1 時間後 ( 最初の失敗から 1 時間半後 ) に 2 回目の再配信、2 時間後に 3 回目、3 時間後に 4 回目、4 時間後に 5 回目、5 時間後に 6 回目、8 時間後 に 7 回目、16 時間後に 8 回目の再配信をそれぞれ試みます。その後は notices キー ワードで指定した期間内まで 16 時間ごとに再配信を試みます。期間内に配信が成功し なければ、配信失敗通知が作成され、メッセージは差出人に返送されます。間隔のシ ンタックスは ISO 8601P に記述されており、『iPlanet Messaging Server リファレンス マニュアル』でも説明されています。

次に、優先度が標準のメッセージの例を示します。

normalbackoff "pt30m" "pt1h" "pt8h" "p1d" "p2d" "p1w"

最初の配信失敗から 30 分後に最初の再配信を試み、その 1 時間後に 2 回目の再配信、 8 時間後に 3 回目、1 日後に 4 回目、2 日後に 5 回目、1 週間後に 6 回目の再配信をそ れぞれ試みます。その後は notices キーワードで指定した期間内まで毎週、再配信を 試みます。期間内に配信が成功しなければ、配信失敗通知が作成され、メッセージは 差出人に返送されます。

最後に、優先度によらない、すべての配信失敗メッセージの例を示します。

backoff "pt30m" "pt120m" "pt16h" "pt36h" "p3d"

nonurgentbackoff、normalbackoff、および urgentbackoff で置き換えなけれ ば、どのメッセージも、最初の配信失敗から 30 分後に最初の再配信を試み、その 120 分後に 2 回目の再配信、16 時間後に 3 回目、36 時間後に 4 回目、3 日後に 5 回目の再 配信をそれぞれ試みます。その後は notices キーワードで指定した期間内まで 3 日ご とに再配信を試みます。期間内に配信が成功しなければ、配信失敗通知が作成され、 メッセージは差出人に返送されます。

## チャネル実行ジョブのプールを処理する

キーワード : pool

複数のチャネルが 1 つのプール内で動作するように設定すると、複数のチャネルが同 じプールのリソースを共有できるようになります。特定のチャネル専用に指定されて いるプール内でほかのチャネルが動作するように設定することも可能です。各プール 内のメッセージは優先度に基づいて自動的に適切な処理キューに割り当てられます。 優先度の高いメッセージは優先度が低いメッセージよりも先に処理されます。[\(243](#page-242-0)  [ページの「サイズに基づくメッセージの優先度」](#page-242-0)を参照 )

pool キーワードを使用すると、ジョブが作成されるプールをチャネルごとに指定でき ます。pool キーワードの後ろには、現在のチャネルの配信ジョブのプール先となる プール名を指定する必要があります。プール名の長さの上限は 12 バイトです。

<span id="page-240-0"></span>ジョブコントローラの概念と設定については、135 [ページの「ジョブコントローラ](#page-134-0) [ファイル」](#page-134-0)、108 [ページの「ジョブコントローラ」](#page-107-0)、および 241 ページの「サービス ジョブの制限」を参照してください。

## サービスジョブの制限

キーワード : maxjobs、filesperjob

メッセージがチャネルキューに入れられるたびに、ジョブコントローラはメッセージ を配信するためのジョブが実行されていることを確認します。これには、新規ジョブ プロセスの開始、スレッドの追加、実行中のジョブの確認などの操作が含まれます。 しかし、1 つのサービスジョブではすべてのメッセージを手際よく配信できない場合 もあります。ジョブコントローラの概念と設定については、135 [ページの「ジョブコ](#page-134-0) [ントローラファイル」、](#page-134-0)240 [ページの「チャネル実行ジョブのプールを処理する」](#page-239-0)、お よび 108 [ページの「ジョブコントローラ」を](#page-107-0)参照してください。

メッセージ配信のために開始されるプロセスやスレッドの数には、妥当な制限があり ます。このプロセスやスレッド数の上限は、プロセッサの数、ディスクの速度、接続 の性質などによって決定されます。MTA 設定ファイルでは、以下のものを制御する ことができます。

- 1 つのチャネルに対して開始できるプロセス数の上限 (maxjobs チャネルキーワー ド )
- 1 つのチャネルセットに対して開始できるプロセス数の上限 ( ジョブコントローラ 設定ファイルの該当するプールセクションに設定されている JOB\_LIMIT パラメー タ )
- 新しいスレッドまたはプロセスを開始する前に受信したキュー内のメッセージ数 (threaddepth チャネルキーワード )
- チャネルによっては、特定の配信プログラム内で実行するスレッド数の上限 ( チャ ネル オプションファイル内の max\_client\_threads パラメータ )

1 つのチャネルに対して開始されるプロセス数の上限は、そのチャネルに対して設定 されている maxjobs、またはチャネルが動作しているプールに対して設定されている JOB\_LIMIT の最小値に当たります。

あるメッセージに処理が必要だとします。一般に、ジョブコントローラは次の場合に 新しい処理を開始します。

• チャネルに対してプロセスが実行されておらず、プールのジョブ数が制限に達し ていない場合は、新しいプロセスを開始します。

- チャネルプログラムがシングルスレッドの場合、またはスレッド数が制限に達し ていて threaddepth で指定されている以上のバックログがあり、かつチャネル とプールのジョブ数がともに制限に達していない場合は、新しいプロセスを開始 します。
- チャネルプログラムがマルチスレッドで、スレッド数が制限に達しておらず、か つ threaddepth で指定されている以上のバックログがある場合は、新しいス レッドが開始されます。

特に、SMTP チャネルに対しては、異なるホスト宛てのメッセージがキューに入るに つれて新しいスレッドやプロセスが開始されます。ジョブコントローラは、SMTP チャネルに対し、以下の基準に基づいて新しいプロセスを開始します。あるメッセー ジに処理が必要だとします。

- SMTP チャネルに対してプロセスが実行されておらず、プールが制限に達してい ない場合、ジョブコントローラは新しいプロセスを開始します。
- スレッド数が制限(MAX\_CLIENT\_THREADS)に達していて、サービス待ち状態のホ スト宛のメッセージがキューに入っており、チャネル数 (maxjobs) もプールジョ ブ(JOB LIMIT)も制限に達していなければ、新しいプロセスが開始されます。
- スレッド数が制限に達しておらず、サービス待ち状態のホスト宛てのメッセージ がキューに入った場合は、新しいスレッドが開始されます。
- スレッド数が制限に達しておらず、メッセージがキューに入ったためにそのホス ト宛てのメッセージのバックログが threaddepth で指定されている以上の数に なった場合は、新しいスレッドが開始されます。

243 ページの「SMTP [チャネルスレッド」](#page-242-0)も参照してください。

filesperjob キーワードを使うと、MTA に追加のサービスジョブを作成するよう指 示することもできます。このキーワードには、正の整数を 1 つパラメータとして設定 する必要があります。この整数は、チャネルへ送られるべきキューエントリ ( ファイ ル ) の数を指定するもので、その後それらのファイルを処理するために複数のサービ スジョブが作成されます。パラメータに 0 またはそれ以下の値を指定した場合は、1 つのサービスジョブだけがキューに入れられます。キーワードを指定しないと、パラ メータの値は 0 に指定されます。このキーワードの影響は最大化されます。すなわち、 算出された大きな方の数値が実際に作成されるサービスジョブの数となります。

filesperjob キーワードは、実際のキューエントリ ( ファイル ) 数を与えられた値で 割って作成するジョブ数を算出します。各メッセージのキューエントリ数は、single や single\_sys キーワード、メーリングリストのヘッダー修正アクション、そのほか さまざまな要素によって決定されます。

<span id="page-242-0"></span>maxjobs キーワードは、同時実行可能な合計ジョブ数を制限します。このキーワード の後ろには、整数値を指定する必要があります。算出されたサービスジョブ数がこの 値より大きい場合には、maxjobs ジョブだけが作成されます。maxjobs が使用されて いない場合のデフォルト値は 100 に設定されています。通常、maxjobs には、その チャネルが使用するプールまたはサービスプールで同時実行が可能な合計ジョブ数と 同じ値、またはそれ以下の値を使用します。

# サイズに基づくメッセージの優先度

キーワード : urgentblocklimit、normalblocklimit、nonurgentblocklimit

urgentblocklimit、normalblocklimit、および nonurgentblocklimit キーワー ドは、サイズに基づいてメッセージの優先度を下げるように MTA に指定するための ものです。これらのキーワードは、ジョブコントローラがメッセージ処理時に適用す る優先度に影響を及ぼします。

## SMTP チャネルスレッド

キーワード : threaddepth

マルチスレッドの SMTP クライアントは、メッセージを宛先ごとにそれぞれ異なるス レッドに割り当てるために、送信メッセージを並べ替えます。threaddepth キーワー ドは、マルチスレッドの SMTP クライアントが 1 つのスレッドに割り当てられるメッ セージの数を制限し、それ以上のメッセージがある場合には別のスレッドに割り当て るよう指定します。通常、同じ宛先へのメッセージはすべて 1 つのスレッドによって 処理されますが、このキーワードを指定すると、それらのメッセージが複数のスレッ ドによって処理されるようになります。

threaddepth キーワードは、チャネルの接続先の SMTP サーバが複数の接続を同時 に処理できる場合に、デーモンルーター TCP/IP チャネル ( ある特定の SMTP サーバ に接続する TCP/IP チャネル ) 上でマルチスレッドを確立する際に便利です。

チャネルに対するバックログが threaddepth で指定されている以上の数に達すると、 ジョブコントローラはより多くのリソースをそのチャネルのキューにあるメッセージ の処理に割り当てようとします。チャネルがマルチスレッドの場合、ジョブコント ローラはメッセージを処理するジョブがそのチャネルに対して新しくスレッドを開始 するように指示し、すべてのジョブのスレッド数がそのチャネルの制限に達している 場合 (tcp \* チャネルの MAX\_CLIENT\_THREADS オプション ) は、新しいプロセスを開 始するように指示します。シングルスレッドのチャネルに対しては、新しいプロセス を開始するように指示します。ただし、チャネルのジョブ数 (maxjobs) またはプール のジョブ数 (JOB\_LIMIT) が制限に達している場合、新しいジョブは開始されません。

# <span id="page-243-0"></span>複数アドレスの拡張

キーワード : expandlimit、expandchannel、holdlimit

大部分のチャネルは複数の宛先アドレスを持つメッセージを受け入れますが、1 つの メッセージに複数の宛先アドレスが指定されていると、配信処理に遅延 ( オンライン 遅延) が生じます。遅延時間が長いとネットワークのタイムアウトが発生し、メッ セージの重複送信やその他の問題が発生する可能性があります。

MTA は、1 つのメッセージに特定数以上のアドレスが指定されている場合に配信を遅 らせて処理 ( オフライン処理 ) することができます。この方法によって、オンライン 遅延を大きく軽減することが可能です。処理のオーバーヘッドを遅らせることはでき ますが、遅延を完全に回避することはできません。

この機能を有効にするには、たとえば一般的な reprocessing チャネルと expandlimit キーワードを使用します。expandlimit キーワードには、オフライン 処理を開始するまでにチャネルから受け入れることのできるメッセージのアドレス数 の上限を示す整数の引数をとります。expandlimit キーワードが設定されていない場 合のデフォルトは無限大です。引数の値を 0 にすると、そのチャネルで受信したすべ てのメッセージがオフラインで処理されます。

expandlimit キーワードは、ローカルチャネルおよび reprocessing チャネルには 使用できません。使用すると、予測できない事態が発生する可能性があります。

オフライン処理を行うチャネルを指定するには、expandchannel キーワードを使用 します。特に設定を変更しないかぎり、expandchannel が設定されていない場合は reprocessing チャネルが使用されますが、特別な目的のためにはその他の reprocessing チャネルまたは processing チャネルを設定することもできます。 expandchannel を使ってオフライン処理を行うチャネルを指定する場合、 reprocessing チャネルまたは processing チャネル以外のチャネルを使用することはで きません。その他のチャネルを使用すると、予測できない事態が発生する可能性があ ります。

expandlimit キーワードを適切に機能させるには、reprocessing チャネル ( または オフライン処理を実行するその他のチャネル ) を MTA 設定ファイルに追加する必要 があります。ただし、MTA 設定ユーティリティによって生成された設定ファイルを 使用しているのであれば、その必要はありません。

非常に多くの宛先アドレスが指定されているのは、不特定多数宛てメールの特徴です。 holdlimit キーワードは、MTA が特定数以上の宛先アドレスを持つメッセージを受 信した場合、そのメッセージを .HELD メッセージとして reprocess チャネル ( また は expandchannel キーワードが指定するチャネル ) のキューに入れるように指示し ます。メッセージは MTA ポストマスターが手動で介入するまで reprocess キュー内 で未処理のまま待機します。

## <span id="page-244-0"></span>サービス変換を有効にする

キーワード : service、noservice

service キーワードは、CHARSET-CONVERSION エントリにかかわらず、無条件で サービスを有効にします。noservice キーワードが設定されている場合、チャネルで 受信するメッセージのサービス変換は、CHARSET-CONVERSION で有効にします。

# アドレス処理を設定する

この節ではアドレス処理を行うキーワードを説明します。この章には、以下の節があ ります。

- 245 ページの「サービス変換を有効にする」
- 246 [ページの「アドレスのタイプと規則」](#page-245-0)
- 247 ページの「! と % [を使用するアドレスを解釈する」](#page-246-0)
- 248 [ページの「アドレスにルーティング情報を追加する」](#page-247-0)
- 249 [ページの「明示的なルーティングアドレスの書き換えを無効にする」](#page-248-0)
- 249 [ページの「メッセージがキューから取り出されるときのアドレス書き換え」](#page-248-0)
- 250 [ページの「不完全なアドレスを修正する際に使用するホスト名を指定する」](#page-249-0)
- 251 ページの「Recipient [ヘッダー行がないメッセージを有効にする」](#page-250-0)
- 252[ページの「不正な空白の受取人ヘッダーを削除する」](#page-251-0)
- 252 [ページの「チャネル固有のリバースデータベースの使用を有効にする」](#page-251-0)
- 252 [ページの「制限されたメールボックスのエンコーディングを有効にする」](#page-251-0)
- 253 ページの「Return-path: [ヘッダー行を生成する」](#page-252-0)
- 253 [ページの「エンベロープ](#page-252-0) To: アドレスと From: アドレスから Received: ヘッ [ダー行を作成する」](#page-252-0)
- 254 [ページの「アドレスヘッダー行内のコメントを処理する」](#page-253-0)
- 255 [ページの「アドレスヘッダー行内の個人名を処理する」](#page-254-0)
- 256 [ページの「エイリアスファイルとエイリアスデータベースプローブを指定す](#page-255-0) [る」](#page-255-0)
- 256 [ページの「サブアドレスを処理する」](#page-255-0)
- 257[ページの「チャネル固有の書き換え規則チェックを有効にする」](#page-256-0)
- 257 [ページの「ソースルートを削除する」](#page-256-0)

#### 第 8 章 チャネル定義を設定する 245

<span id="page-245-0"></span>● 258[ページの「エイリアスからアドレスを指定する」](#page-257-0)

# アドレスのタイプと規則

キーワード: 822、733、uucp、header 822、header 733、header\_uucp

このキーワードのグループでは、チャネルでサポートするアドレスのタイプが制御さ れます。転送レイヤ ( メッセージエンベロープ ) に使われるアドレスとメッセージ ヘッダーに使われるアドレスとは区別されます。

#### 822 (sourceroute)

ソースルートのエンベロープアドレス。このチャネルでは、ソースルートを含む、完 全な RFC 822 形式のエンベロープアドレス規則がサポートされます。sourceroute キーワードは、822 と同義で使用できます。ほかのエンベロープアドレスタイプの キーワードが指定されていない場合、これがデフォルトになります。

### 733 (percents)

パーセント記号のエンベロープアドレス。このチャネルでは、ソースルートを除く、 完全な RFC 822 形式のエンベロープアドレスがサポートされます。ソースルートは、 パーセント記号の規則を使用して、書き換える必要があります。percents キーワー ドは、733 と同義で使用できます。

注 SMTP チャネルで 733 アドレス規則を使用すると、SMTP エンベロープの 転送レイヤのアドレスでもこれらの規則が使われるようになります。これ は、RFC 821 に違反する場合があるため、必要時以外は 733 を使用しない ようにします。

#### uucp (bangstyle)

Bang スタイルのエンベロープアドレス。このチャネルでは、エンベロープの RFC 976 の bang スタイルアドレス規則に準拠するアドレスが使用されます ( たとえば、UUCP チャネル )。bangstyle キーワードは、uucp と同義で使用できます。

#### header 822

ソースルートのヘッダーアドレス。このチャネルでは、ソースルートを含む、完全な RFC 822 形式のヘッダーアドレス規則がサポートされます。ほかのヘッダーアドレス タイプのキーワードが指定されていない場合、これがデフォルトになります。

#### <span id="page-246-0"></span>header\_733

パーセント記号のヘッダーアドレス。このチャネルでは、ソースルートを除く、完全 な RFC 822 形式のヘッダーアドレスがサポートされます。ソースルートは、パーセン ト記号の規則を使用して、書き換える必要があります。

注 メッセージヘッダーで 733 アドレス規則を使用すると、RFC 822 と RFC 976 に違反する場合があります。このキーワードは、チャネルがソース ルートアドレスを処理できないシステムに接続することが確実な場合以外 は使用しないようにします。

#### header uucp

UUCP または bang スタイルのヘッダーアドレス。このキーワードの使用はお勧めし ません。使用すると RFC 976 に違反することになります。

## ! と % を使用するアドレスを解釈する

キーワード : bangoverpercent、nobangoverpercent、percentonly

アドレスは常に RFC 822 と RFC 976 に準拠して解釈されます。ただし、これらの規格 で扱われていない複合アドレスの処理方法については、あいまいな部分があります。 特に、A!B%C という形式のアドレスは次のどちらにも解釈できます。

• A がルーティングホストで、C が最終的な宛先ホスト

または

• C がルーティングホストで、A が最終的な宛先ホスト

RFC 976 では、メールプログラムが後者の規則を使ってアドレスを解釈できるという 旨が示唆されていますが、そのような解釈が要求されるとは書かれていません。状況 によっては、前者の解釈方法を使ったほうがよい場合があるかもしれません。

bangoverpercent キーワードを使うと、前者の A!(B%C) のように解釈されます。 nobangoverpercent キーワードを使うと、後者の (A!B)%C のように解釈されます。 nobangoverpercent がデフォルトです。

注 このキーワードは、A!B@C形式のアドレス処理に影響を与えません。こ れらのアドレスは、常に (A!B)@C として扱われます。このような処理は RFC 822 と RFC 976 の両方で義務付けられています。

percentonly キーワードで、bang パスが無視されます。このキーワードが設定され ている場合、パーセントはルーティング用に解釈されます。

# <span id="page-247-0"></span>アドレスにルーティング情報を追加する

キーワード : exproute、noexproute、improute、noimproute

MTA が扱うアドレスモデルは、すべてのシステムがほかのすべてのシステムのアド レスを知っていて、それらのアドレスにどのように到達するかを知っているものと想 定しています。しかし、このような理想は、世界に知られていない 1 つ以上のシステ ムにチャネルが接続する ( たとえば、プライベートな TCP/IP ネットワーク内にある マシン ) 場合など、どのような場合にも当てはまるとはかぎりません。このチャネル にあるシステムのアドレスは、サイトの外にあるリモートのシステムからは見ること ができないようになっているのかもしれません。このようなアドレスに応答したい場 合は、ローカルマシンを通ってメッセージをルーティングするようリモートのシステ ムに指示するソースルートを含んでいなければなりません。そうすれば、ローカルマ シンは ( 自動的に ) これらのマシンにルーティングすることができます。

exproute キーワード (explicit routing の略 ) は、アドレスがリモートのシステムに渡 されるときに、関連するチャネルが明示的なルーティングを要するということを MTA に指示します。このキーワードがチャネルに指定されている場合、MTA によ り、ローカルシステムの名前(またはローカルシステムの現在のエイリアス)を含む ルーティング情報が、チャネルに一致するすべてのヘッダーアドレスとすべてのエン ベロープの From: アドレスに追加されます。noexproute はデフォルトで、ルーティ ング情報を追加しないことを指定します。

EXPROUTE FORWARD オプションは、後方を探すアドレスに対する exproute の動作を 制限するために使用できます。MTA が適切なルーティングを独自に実行することが できないチャネルを通して相手システムに接続する場合には、別の状況が発生します。 この場合、ほかのチャネルに関連するアドレスはすべて、能力のないシステムに接続 するチャネルに送られたメール内で使用されるときに、ルーティング指定を必要とし ます。

この状況を処理するには、黙示的なルーティングと improute キーワードが使用され ます。MTA は、ほかのチャネルに合致するすべてのアドレスが improute マークの 付いたチャネルに送られたメールの中で使用されるときにルーティングを必要とする ことを知っています。デフォルトの noimproute は、指定されたチャネルに送られる メッセージのアドレスにルーティングの情報を加えないことを指定するものです。 IMPROUTE FORWARD オプションは、後方を探すアドレスに対する improute の動作を 制限するために使用できます。

exproute および improute キーワードは慎重に使用するようにしてください。これ らのキーワードは、アドレスを長く、より複雑にし、相手側のシステムで使用されて いるインテリジェントなルーティング機能を妨害する可能性があります。明示的ルー ティングと黙示的ルーティングを、指定ルートと混同しないようにしてください。指 定ルートは、書き換え規則からアドレスにルーティング情報を挿入するときに使用さ れます。これは、特殊な A@B@C 書き換え規則テンプレートによってアクティブにな ります。

<span id="page-248-0"></span>指定ルートは、アクティブになったときに、ヘッダーとエンベロープ内のすべてのア ドレスに適用されます。指定ルートは特定の書き換え規則によってアクティブになる もので、通常、現在使用中のチャネルとは関係がありません。一方、明示的ルーティ ングと黙示的ルーティングはチャネルごとに制御され、挿入されるルートアドレスは 常にローカルシステムのものです。

# 明示的なルーティングアドレスの書き換えを無 効にする

キーワード : routelocal

routelocal チャネルキーワードでは、アドレスをチャネルに書き換える際に、MTA にアドレスのすべての明示的ルーティングを短絡化しようとします。明示的にルー ティングされたアドレス (!、%、または @ の文字を使用 ) は簡略化されています。

このキーワードを内部 TCP/IP チャネルなどの「内部」チャネルに使用すると、 SMTP リレーブロッキングの設定を簡単にすることができます。

ただし、明示的 % やその他のルーティングを必要とする可能性があるチャネルには、 このキーワードを使用してはいけません。

# メッセージがキューから取り出されるときのア ドレス書き換え

キーワード : connectalias、connectcanonical

通常、MTA はチャネルのキューにメッセージを入れるときにアドレスを書き換えま す。メッセージがキューから取り出されるときに、さらに書き換えが行われることは ありません。したがって、ホスト名が変更されたときにチャネルのキュー内に元のホ スト名宛てのメッセージがまだ残っていても、問題は生じません。

connectalias キーワードは、受取人のアドレスに書かれているホストに配信するよ うに、MTA に指示します。デフォルトでは、このキーワードが使用されます。 connectcanonical キーワードは、MTA が接続するシステムのホストエイリアスに 接続するように指示します。

# <span id="page-249-0"></span>不完全なアドレスを修正する際に使用するホス ト名を指定する

キーワード : remotehost、noremotehost、defaulthost、nodefaulthost

MTA は、間違って設定された、あるいは標準に準拠しないメーラーや SMTP クライ アントから、ドメイン名を含まないアドレスを受け取ることがよくあります。MTA は、そのようなメッセージを通過させる前に、アドレスを有効な形式にしようと試み ます。MTA は、アドレスにドメイン名を付け加える ( たとえば、@siroe.com を mrochek に付け加える ) ことによってそれを行います。

エンベロープ To: アドレスにドメイン名がない場合、MTA では常にローカルホスト 名を追加するものと仮定します。From: アドレスなどのその他のアドレスの場合、 MTA SMTP サーバには、ドメイン名に関して少なくとも 2 つのオプションが考えられ ます。それらのオプションとは、ローカル MTA ホスト名と、クライアント SMTP で レポートされたリモートホスト名です。また場合によっては、そのチャネルで受信す るメッセージに特定のドメイン名を追加するという、3 つめのオプションが考えられ る可能性もあります。最初の 2 つのオプションは、どちらもある程度の頻度で発生す ることが考えられるため、適切なものと考えられます。不適切に構成された SMTP ク ライアントを扱う場合には、リモートホストのドメイン名を使用することが適切です。 メッセージを掲示するために SMTP を使う POP や IMAP クライアントのように軽量 級のリモートメールクライアントを扱う場合には、ローカルホストのドメイン名を使 用することが適切です。また、(POP や IMAP などの ) 軽量級のリモートメールクライ アントの場合は、各クライアントにはローカルホスト以外の専用の特定ドメイン名が あります。この場合には、その他の特定ドメイン名の追加が適当な場合もあります。 MTA がとれる最善の策は、チャネルごとに選択できるようにすることです。

noremotehost チャネルキーワードはローカルホストの名前が使用されるように指定 するものです。デフォルトのキーワードは noremotehost です。

defaulthost チャネルキーワードを使用して、受信側のユーザ ID に追加する特定の ホスト名を指定します。このキーワードの後ろには、チャネルで受信するアドレスを 完成させるためのドメイン名 ( エンベロープ From: 内とヘッダー内 ) を追加します。 送信チャネルの場合は、defaulthost キーワードの最初の引数もエンベロープ To: アドレスに影響します。省略可能な 2 番目のドメイン名 ( 中に少なくとも 1 つのピリオ ドが含まれている ) を指定してエンベロープ To: アドレスを完成させることもできま す。nodefaulthost はデフォルトです。

<span id="page-250-0"></span>switchchannel キーワードは、前のセクション[「受信メール用代替チャネル](#page-231-0) ( 切り替 [えチャネル](#page-231-0) )」で説明されているとおり、受信 SMTP 接続を特定のチャネルに関連付 けるために使用することができます。この機能は、リモートのメールクライアントを、 適切な処理を受けることができるチャネルにグループ化するために使用することがで きます。代わりの方法として、( 標準に準拠しないクライアントが多数に使用されて いたとしても ) 標準に準拠するリモートメールクライアントを配備する方が、MTA ホ ストでネットワーク全体の問題を解決しようとするより簡単です。

# Recipient ヘッダー行がないメッセージを有効に する

キーワード : missingrecipientpolicy

RFC 822 (Internet) メッセージには、受取人ヘッダー行である To:、Cc:、または Bcc: ヘッダー行が必要です。そのようなヘッダー行がないメッセージは無効になります。 しかし、うまく稼働していないユーザエージェントやメーラー ( たとえば、古いバー ジョンの sendmail) は、無効なメッセージを受け入れます。

missingrecipientpolicy キーワードは、そのようなメッセージを扱うときに使用 すべきアプローチを指定する整数値をとります。このキーワードが明示的に表現され ていない場合は、デフォルト値の 0 が使用され、To: ヘッダーにエンベロープ To: アド レスが使用されます。

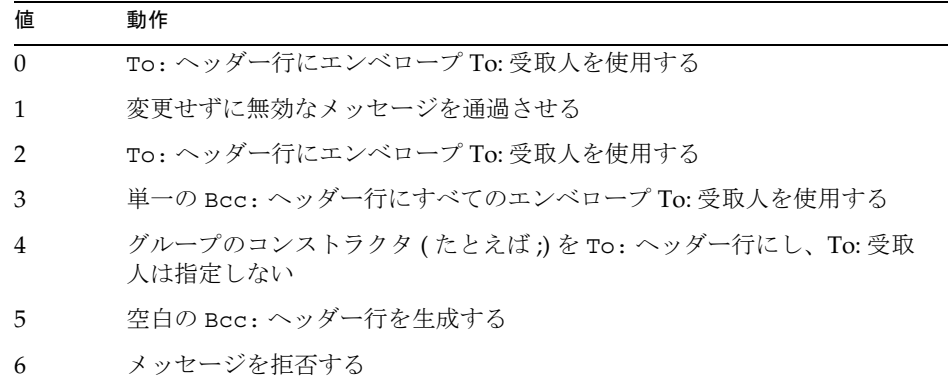

表 8-8 missingrecipientpolicy の値

MISSING\_RECIPIENT\_POLICY オプションは、MTA システムがデフォルトでこの動 作をするように設定するためのものであることに注意してください。初期の Messaging Server 設定では、MISSING\_RECIPIENT\_POLICY が 1 に設定されます。

# <span id="page-251-0"></span>不正な空白の受取人ヘッダーを削除する

キーワード : dropblank、nodropblank

RFC 822 ( インターネット ) メッセージでは、To:、Resent-To:、Cc:、Resent-Cc: ヘッダーにはアドレスが少なくとも 1 つ必要です。空白値は使用できません。ただし、 一部のメーラーでは、このような不正なヘッダーが生成されることがあります。ソー スチャネルに dropblank チャネルキーワードが指定されている場合、MTA により受 信メッセージからこれらの不正な空白ヘッダーが削除されます。

# チャネル固有のリバースデータベースの使用を 有効にする

キーワード : reverse、noreverse

reverse キーワードは、チャネルのキューに入れられたメッセージ内のアドレスを、 アドレスリバースデータベースまたは REVERSE マッピング ( 存在する場合 ) のいずれ かに対して照合し、必要に応じて変更するように指示するものです。また、 noreverse は、チャネルのキューに入れられたメッセージのアドレスを、アドレスリ バース処理から外すことを指定するものです。デフォルトのキーワードは reverse で す。詳細については、145 [ページの「内部形式から公的な形式にアドレスを変換する](#page-144-0) [には」を](#page-144-0)参照してください。

# 制限されたメールボックスのエンコーディング を有効にする

キーワード : restricted、unrestricted

メールシステムの中には、RFC 822 で許されるアドレスのすべての形式を扱うことが できないものもあります。もっとも一般的に見られる例は、設定ファイルが不適切に 設定された sendmail ベースのメーラーです。引用されたローカルパート ( あるいは メールボックス仕様 ) が頻繁に見られる問題の原因です。

"smith, ned"@siroe.com

これは大きな問題なので、この問題を回避するための方策が RFC 1137 に記載されて います。基本的なアプローチは、アドレスから引用を取り除き、引用を要する文字を、 アトムに許可する文字にマップする変換規則を適用することです ( ここで使われてい るアトムという語の定義については RFC 822 を参照 )。たとえば、上記のアドレスは 次のようになります。

smith#m#\_ned@siroe.com
restricted チャネルキーワードでは、MTA に、このチャネルがこのエンコーディン グを必要とするメールシステムに接続することを示します。すると MTA は、メッ セージがチャネルに書かれるときに、ヘッダーとエンベロープアドレスの両方におい て引用されたローカルパートをエンコードします。そのチャネルの受信メールのアド レスは自動的にデコードされます。unrestricted キーワードは、RFC 1137 エンコー ディングとデコーディングを実行するように MTA に指示します。デフォルトは unrestricted キーワードです。

注 restricted キーワードは、引用されたローカルパートを受け入れるこ とができないシステムに接続するチャネルに対して適用します。引用され たローカルパートを実際に生成するチャネルには適用しないでください。 ( そのようなアドレスを生成することができるチャネルは、そのようなア ドレスを処理することができると想定されるからです。)

## Return-path: ヘッダー行を生成する

キーワード : addreturnpath、noaddreturnpath

通常、Return-path: ヘッダー行の追加は、最終的な配信を実行するチャネルが行い ます。ただし、ims-ms チャネルなどの一部のチャネルでは、MTA で Return-path: ヘッダー行を追加する方が、チャネルで追加するよりも効率的です。addreturnpath キーワードでは、このチャネルのキューにメッセージを入れる際に、MTA により Return-path: ヘッダーが追加されます。

## エンベロープ To: アドレスと From: アドレスか ら Received: ヘッダー行を作成する

キーワード : receivedfor、noreceivedfor、receivedfrom、noreceivedfrom

receivedfor キーワードは、メッセージの宛先になっているエンベロープ受取人アド レスが 1 つだけの場合は、そのエンベロープの To: アドレスを Received: ヘッダー行 に含めるように MTA に指示します。デフォルトのキーワードは receivedfor です。 noreceivedfor キーワードは、エンベロープアドレス情報を含めずに、Received: ヘッダー行を作成するよう MTA に指示します。

receivedfrom キーワードは、たとえばメーリングリストの拡大などのために MTA がエンベロープ From: アドレスを変更した場合、受信メッセージの Received: ヘッ ダー行を作成する際は MTA に元のエンベロープの From: アドレスを含めるように指 示します。receivedfrom はデフォルトのキーワードです。noreceivedfrom キー ワードは、元のエンベロープ From: アドレスを使わずに Received: ヘッダー行を作 成するよう MTA に指示します。

# アドレスヘッダー行内のコメントを処理する

キーワード : commentinc、commentmap commentomit、commentstrip、 commenttotal、sourcecommentinc、sourcecommentmap、sourcecommentomit、 sourcecommentstrip、sourcecommenttotal

MTA は必要なときだけヘッダー行の内容を解釈します。ただし、省略形のアドレス を書き換えてなくすために ( それ以外の場合は、有効なアドレスに変換するために )、 アドレスを含むすべての登録されたヘッダー行を解析しなければなりません。この処 理の途中では、コメント ( 括弧で囲まれた文字列 ) が抽出され、ヘッダー行が再構成 されるときに変更されるか、あるいは除外されることがあります。

この動作は、commentinc、commentmap、commentomit、commentstrip、および commenttotal キーワードを使用して制御されます。commentinc キーワードは、 ヘッダー行内のコメントを残すように MTA に指示します。デフォルトでは、この キーワードが使用されます。commentomit キーワードは、アドレスヘッダー、たとえ ば To:、From:、あるいは Cc: ヘッダー行からコメントを取り除くよう MTA に指示 します。

commenttotal キーワードは、MTA にすべてのヘッダー行 (Received: ヘッダー行を 除く ) からコメントを削除するように指示します。このキーワードは通常特に使い道 はなく、お勧めもしません。commentstrip は MTA にすべてのコメントフィールド から、すべての非原子的文字列を削除するように指示します。commentmap キーワー ドは、COMMENT STRINGS マッピングテーブルを通じてコメント文字列を実行しま す。

ソースチャネルでは、この動作は sourcecommentinc、sourcecommentmap、 sourcecommentomit、sourcecommentstrip、および sourcecommenttotal の各 キーワードを使用して制御されます。sourcecommentinc キーワードは、MTA に ヘッダー行のコメントを維持するように指示します。デフォルトでは、このキーワー ドが使用されます。sourcecommentomit キーワードは、MTA にアドレスヘッダー (To:、From:、Cc: などのヘッダー ) からすべてのコメントを削除するように指示しま す。commenttotal キーワードは、MTA にすべてのヘッダー行 (Received: ヘッダー 行を除く ) からコメントを削除するように指示します。このキーワードは通常特に使 い道はなく、お勧めもしません。最後に、sourcecommentstrip キーワードは MTA に、すべてのコメントフィールドから非原子的文字を削除するように指示します。 sourcecommentmap キーワードは、ソースチャネルを通じてコメント文字列を実行し ます。

これらのキーワードはどのチャネルにも適用できます。

COMMENT\_STRINGS マッピングテーブルのシンタックスは、次のとおりです。

(*comment\_text*) | *address*

エントリテンプレートに \$Y フラグが設定されている場合、元のコメントは指定した テキスト ( 閉じる括弧を含むこと ) に置き換えられます。

## アドレスヘッダー行内の個人名を処理する

キーワード : personalinc、personalmap、personalomit、personalstrip、 sourcepersonalinc、sourcepersonalmap、sourcepersonalomit、 sourcepersonalstrip

書き換えプロセスの際には、省略形のアドレスを書き換えてなくすために ( それ以外 の場合は、有効なアドレスに変換するために )、アドレスを含むすべてのヘッダー行 を解析しなければなりません。このプロセスの際に、個人名 ( 角括弧で区切られたア ドレスの前にある文字列 ) が抽出されますが、これはヘッダー行を再構築するときに 変更したり除外したりできます。

この動作は、personalinc、personalmap、personalomit、および personalstrip キーワードの使用によって制御されます。キーワード personalinc は、ヘッダー内の個人名を残すよう MTA に指示します。デフォルトでは、このキー ワードが使用されます。personalomit キーワードは、MTA にすべての個人名を削 除するように指示します。personalstrip キーワードは、MTA にすべての個人名 フィールドから、すべての非原子的文字を削除するように指示します。personalmap キーワードは、MTA に PERSONAL NAMES マッピングテーブルを通じて個人名を 実行するように示します。

ソースチャネルでは、この動作は sourcepersonalinc、sourcepersonalmap、 sourcepersonalomit、または sourcepersonalstrip キーワードを使用して制御さ れます。sourcepersonalinc キーワードは、MTA にヘッダーの個人名を維持するよ うに指示します。デフォルトでは、このキーワードが使用されます。 sourcepersonalomit キーワードは、MTA にすべての個人名を削除するように指示 します。最後に、sourcepersonalstrip キーワードは MTA に、すべての個人名 フィールドから非原子的文字を削除するように指示します。sourcepersonalmap キーワードは、MTA にソースチャネルを通じて個人名を実行するように示します。

これらのキーワードはどのチャネルにも適用できます。

PERSONAL\_NAMES マッピングテーブルのシンタックスは、次のとおりです。

*personal\_name* | *address*

テンプレートで \$Y フラグが設定されている場合、元の個人名は指定したテキストで 置き換えられます。

## エイリアスファイルとエイリアスデータベース プローブを指定する

#### キーワード : aliaslocal

通常、ローカルチャネル (UNIX の 1 チャネル ) に書き換えられるアドレスのみが、エ イリアスファイルとエイリアスデータベースで検索されます。aliaslocal キーワー ドをチャネルに使用すると、そのチャネルに書き換えられるアドレスも、エイリアス ファイルとエイリアスデータベースで検索するようにできます。作成される検索プ ローブの形式は、ALIAS DOMAINS オプションで制御されます。

#### サブアドレスを処理する

キーワード : subaddressexact、subaddressrelaxed、subaddresswild

サブアドレスの概念の背景として、ネイティブと ims-ms のチャネルでは + 記号がア ドレスのローカル部分 ( メールボックスの部分 ) として解釈されます。特に、 *name+subaddress@domain* の形式のアドレスでは、MTA はプラス記号の後ろのメール ボックス部分をサブアドレスとみなします。ローカルチャネルでは、サブアドレスを 追加の余分な情報とみなして、サブアドレスを考慮せず実際にアカウント名への配信 を行います。ims-ms チャネルでは、サブアドレスを配信先のフォルダ名と解釈しま す。

また、サブアドレスはローカルチャネル (UNIX の L チャネル ) によるエイリアスの検 索、aliaslocal キーワードでマークされたすべてのチャネルによるエイリアスの検 索、およびディレクトリチャネルによるメールボックスの検索に影響を与えます。こ れらの検索に対するサブアドレスの処理については、設定可能です。アドレスをエン トリと比較する場合、MTA では必ず最初に完全一致の検索にサブアドレスを含む メールボックス全体を確認します。追加のチェックを実行するかどうかは、設定可能 です。

subaddressexact キーワードは、MTA にエントリの一致の確認中に、特別なサブア ドレスの処理を行わないように指示します。エイリアスが一致するとみなされるため には、サブアドレスを含むメールボックス全体が一致しなければなりません。その他 の比較 ( 特に、ワイルドカードによる比較や、サブアドレスを削除した比較 ) は行わ れません。subaddresswild キーワードは、MTA に、サブアドレスを含む完全な一 致を検索したあと、「名前 +\*」の形式のエントリを検索するように指示します。 subaddressrelaxed キーワードは MTA に、完全一致と「名前 +\*」の形式の一致を 検索したあと、名前の部分のみの一致を検索するように指示します。

subaddressrelaxed では、次の形式のエイリアスエントリが、名前か「名前 + サブ アドレス」に一致し、名前を新規の名前に、「名前 + サブアドレス」を「新規の名前 + サブアドレス」に変換します。デフォルトのキーワードは subaddressrelaxed で す。

name: newname+\*

このように、subaddresswild キーワードや subaddressrelaxed キーワードは、エ イリアスやディレクトリが使用されていて、ユーザが任意のサブアドレスを使用して メールの受信を希望する場合に便利です。これらのキーワードを使用することにより、 アドレスの各サブアドレスに独立のエントリを作成する必要がなくなります。

これらのキーワードは、ローカルチャネル (UNIX の L チャネル ) とディレクトリチャ ネル、および aliaslocal キーワードでマークされたチャネルにかぎり使用できま す。

標準の Messaging Server 設定では、実際に subaddressrelaxed キーワード ( ほかの キーワードが明示的に使用されていない場合のデフォルト ) を指定した L チャネルで リレーします。

## チャネル固有の書き換え規則チェックを有効に する

キーワード : rules、norules

rules キーワードは、MTA にこのチャネルにおけるチャネル固有の書き換え規則の チェックを強制するように指示します。デフォルトでは、このキーワードが使用され ます。norules キーワードは、MTA にこのチャネルをチェックしないように指示し ます。これらの 2 つのキーワードは、通常デバッグに使用され、実際のアプリケー ションで使用されることはほとんどありません。

#### ソースルートを削除する

キーワード : dequeue\_removeroute

dequeue removeroute キーワードは、メッセージがキューから取り出されると、エ ンベロープの To: アドレスからソースルートを削除します。現在、このキーワードは tcp-\* チャネルだけに実装されています。ソースルートを正しく処理しないシステム にメッセージを転送する場合に便利なキーワードです。

## エイリアスからアドレスを指定する

キーワード : viaaliasoptional、viaaliasrequired

viaaliasrequired は、チャネルに一致する最終受取人アドレスをエイリアスで作成 するように指定するキーワードです。最終受取人アドレスとは、関連するエイリアス 拡張を行ったあとで一致するアドレスです。アドレスを受取人アドレスとして MTA に直接渡すことはできません。チャネルに書き換えただけでは十分ではないからです。 チャネルに書き換えたアドレスをエイリアスを使って拡張し、間違いなくそのチャネ ルと一致していることを確認する必要があります。

たとえば、ローカルチャネルで viaaliasrequired キーワードを使って、任意のアカ ウント ( たとえば UNIX システム上のネイティブな任意の Berkeley メールボックス ) に配信させないようにすることができます。

デフォルトは viaaliasoptional であり、そのチャネルに一致する最終受取人アド レスはエイリアスで作成する必要がありません。

## ヘッダー処理を設定する

この節ではヘッダーとエンベロープ情報を扱うキーワードを説明します。この章には、 以下の節があります。

- 259 [ページの「埋め込まれたヘッダーを書き換える」](#page-258-0)
- 259 [ページの「メッセージヘッダー行を選択して削除する」](#page-258-0)
- 260 ページの「X-Envelope-to: [ヘッダー行の生成と削除」](#page-259-0)
- 261 [ページの「日付表示を](#page-260-0)2桁から4桁に変換する」
- 261[ページの「日付の曜日を指定する」](#page-260-0)
- 262[ページの「長いヘッダー行を自動分割する」](#page-261-0)
- 262[ページの「ヘッダーの配置と折り返し」](#page-261-0)
- 263[ページの「ヘッダーの最大長を指定する」](#page-262-0)
- 263[ページの「機密度チェック」](#page-262-0)
- 263[ページの「ヘッダーのデフォルト言語を設定する」](#page-262-0)

## <span id="page-258-0"></span>埋め込まれたヘッダーを書き換える

キーワード : noinner、inner

ヘッダー行の内容は必要なときにだけ解釈されます。ただし、メッセージの中にメッ セージを埋め込むことができる能力 ( メッセージ /RFC822) があるために、MIME メッセージには複数のメッセージヘッダーが含まれていることもあります。通常、 MTA は一番外側のメッセージヘッダーだけを解釈し、書き換えます。オプションと して、メッセージの内部ヘッダーに書き換え規則を適用するように指示することも可 能です。

この動作は、noinner および inner キーワードを使用して制御できます。キーワード noinner は、内部ヘッダー行を書き換えないように MTA に指示するものです。デ フォルトでは、このキーワードが使用されます。キーワード inner は、メッセージを 解析して、内部ヘッダーを書き換えるように MTA に指示します。これらのキーワー ドはどのチャネルにも適用できます。

## メッセージヘッダー行を選択して削除する

キーワード : headertrim、noheadertrim、headerread、noheaderread、 innertrim noinnertrim

MTA には、メッセージから特定のメッセージヘッダー行をトリミングする ( 取り除 く)、チャネル単位の機能があります。これは、チャネルキーワードと関連する1つ または 2 つのヘッダーオプションファイルの組み合わせによって行われます。 headertrim キーワードは、チャネルに関連するヘッダーオプションファイルを作成 し、元のメッセージヘッダーが処理されたあと、チャネルのキューに入れられたメッ セージのヘッダーをそれに基づいてトリムするよう MTA に指示します。 noheadertrim キーワードは、ヘッダートリミングを行いません。デフォルトは noheadertrim キーワードです。

innertrim キーワードは、埋め込まれた MESSAGE/RFC822 部分のような、内部 メッセージ部分にヘッダートリミングを実行するよう MTA に指示します。 noinnertrim キーワードはデフォルトで、内部メッセージ部分のどのヘッダーにもト リミングを実行しないよう MTA に指示します。

headerread キーワードは、元のメッセージヘッダーが処理される前に、そのチャネ ルに関連しているヘッダーオプションファイルを参照して、そのソースチャネルに よってキューに入れられているメッセージのヘッダーをトリムするよう MTA に指示 します。一方、headertrim ヘッダートリミングはメッセージが処理されたあとに適 用され、ソースチャネルではなく宛先チャネルになります。noheaderread キーワー ドは、キューに入っているメッセージのヘッダートリミングを行いません。 noheaderread がデフォルトです。

<span id="page-259-0"></span>headeromit および headerbottom キーワードとは異なり、headertrim および headerread キーワードはどのチャネルにも適用できます。ただし、重要なヘッダー 情報をメッセージから取り除くと MTA が正常に動作しなくなることもあるので、注 意してください。取り除くヘッダーまたは制限するヘッダーを選ぶ際には、十分な配 慮が必要です。この機能があるのは、特定のヘッダー行を取り除いたり、制限したり しなければならないような状況が発生することがあるからです。

警告 ヘッダー情報をメッセージから取り除くと、MTA が正常に動作しなくなる こともあります。取り除くヘッダーまたは制限するヘッダーを選ぶ際には、 配慮が必要です。これらのキーワードは、特定のヘッダー行を取り除いた り、制限したりしなければならないような稀な状況で指定します。ヘッ ダー行を取り除く前に、そのヘッダー行の用途を十分に理解し、それを取 り除いた場合の結果を考慮してください。

headertrim および innertrim キーワードのヘッダーオプションファイルには、 *channel*\_headers.opt という形式の名前があります。このチャネルには、ヘッダーオ プションファイルが関連付けられているチャネルの名前が入ります。同じように、 headerread キーワードのヘッダーオプションファイルには、 channel read headers.opt の形式で名前があります。これらのファイルは MTA の設定ディレクトリ (*server\_root*/msg-*instance*/imta/config/) に保存されます。

#### X-Envelope-to: ヘッダー行の生成と削除

キーワード: x\_env\_to、nox\_env\_to

x env to および nox env to キーワードは、特定のチャネルのキューに入れられた メッセージのコピーに X-Envelope-to ヘッダー行を生成するかどうかを制御します。 single キーワードでマークされているチャネルでは、x\_env\_to はこれらのヘッダー の生成を有効にし、nox\_env\_to はキュー内のメッセージからこれらのヘッダーを削 除します。デフォルトは nox\_env\_to です。

x env to キーワードには、有効にするための single キーワードが必要です。

## <span id="page-260-0"></span>日付表示を 2 桁から 4 桁に変換する

キーワード : datefour、datetwo

オリジナルの RFC 822 仕様では、メッセージヘッダーの日付フィールドに 2 桁の年表 示を使用することが規定されています。これはあとで RFC 1123 により 4 桁に変更さ れました。しかし、古いメールシステムの中には、4 桁の日付を受け入れないものも あります。また、新しいメールシステムの中には、2 桁の日付を受け入れなくなった ものもあります.

注 両方の形式を扱うことができないシステムは規格に違反しています。

datefour および datetwo キーワードは、MTA によるメッセージヘッダー内の日付 フィールド処理を制御するものです。datefour キーワードがデフォルトで、すべて の年表示フィールドを 4 桁に展開するように MTA に指示します。値が 50 以下の 2 桁 の日付表示には 2000 が加えられ、50 より大きいものには 1900 が付け加えられます。

警告 datetwo キーワードは、4桁の日付表示から先頭の2桁を取り去るように MTA に指示します。これは、2 桁の日付表示を要求する、標準に準拠して いないメールシステムとの互換性を提供する目的で行われます。その他の 目的のために使用してはなりません。

#### 日付の曜日を指定する

キーワード : dayofweek、nodayofweek

RFC 822 仕様では、メッセージヘッダー内の日付フィールドにおいて、日付の前に曜 日を付けることができます。ただし、システムの中には曜日情報を受け入れられない ものもあります。そのため、ヘッダーに含めると便利な情報であるにもかかわらず、 曜日情報を含めないシステムもあります。

dayofweek および nodayofweek キーワードは、MTA による曜日情報処理を制御す るものです。dayofweek キーワードがデフォルトで、これは曜日情報を残し、曜日情 報がない場合にはその情報を月日 / 時間ヘッダーに追加するよう MTA に指示します。

警告 nodayofweek キーワードは、月日 / 時間ヘッダーから先頭の曜日情報を 取り除くよう MTA に指示します。これは、この情報を適切に処理するこ とができない、標準に準拠していないメールシステムとの互換性を提供す る目的で行われます。その他の目的のために使用してはなりません。

## <span id="page-261-0"></span>長いヘッダー行を自動分割する

キーワード : maxheaderaddrs、maxheaderchars

メッセージ転送形式、特に sendmail の実装の中には、長いヘッダー行を適切に処理で きないものがあります。これは、ヘッダーが破壊されるだけでなく、誤ったメッセー ジ拒否の原因になりがちです。これは重大な規格違反ですが、よく発生する問題です。

MTA には、長いヘッダー行を複数の独立したヘッダー行に分割するチャネルごとの 機能があります。maxheaderaddrs キーワードは 1 つの行にいくつのアドレスを含め られるかを制御し、maxheaderchars キーワードは 1 行に何バイト分の文字を含めら れるかを制御します。どちらのキーワードにも、限度を指定する 1 つの整数引数が必 要です。デフォルトでは、ヘッダー行の長さもアドレスの数も制限されていません。

#### ヘッダーの配置と折り返し

キーワード : headerlabelalign、headerlinelength

headerlabelalign キーワードは、このチャネルのキューに入れられたメッセージ ヘッダーの配置ポイントを制御するものです。整数値の引数をとります。配置ポイン トとは、ヘッダーの内容を揃えるためのマージンです。たとえば、配置ポイントが 10 のヘッダー行は次のようになります。

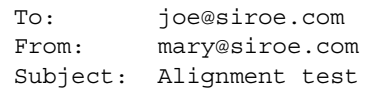

デフォルトの headerlabelalign は 0 で、ヘッダーは揃えられません。 headerlinelength キーワードは、このチャネルのキューに入れられたメッセージ ヘッダー行の長さを制御します。これよりも長い行は、RFC 822 の折り返し規則に基 づいて折り返されます。

これらのキーワードは、メッセージキュー内にあるメッセージのヘッダー形式を制御 するだけのものです。実際のヘッダーの表示は、通常、ユーザエージェントによって 制御されます。さらに、ヘッダーはインターネットを転送されるときに何度もリ フォーマットされるため、メッセージヘッダーをフォーマットしない単純なユーザ エージェントといっしょに使用された場合には、これらのキーワードの効果が見られ ないこともあります。

## <span id="page-262-0"></span>ヘッダーの最大長を指定する

#### キーワード : maxprocchars

たくさんのアドレスを含む長いヘッダー行の処理には、多くのシステムリソースを費 やすことがあります。maxprocchars キーワードは、MTA が処理して書き換えるこ とができるヘッダーの最大長を指定するために使用されます。これよりも長いヘッ ダーを持つメッセージも受け入れられて配信されますが、異なる点は、長いヘッダー 行は書き換えられないということです。このキーワードには、1 つの整数引数が伴い ます。デフォルトでは、どのような長さのヘッダーも処理されます。

#### 機密度チェック

キーワード : sensitivitynormal、sensitivitypersonal、sensitivityprivate sensitivitycompanyconfidential

機密度チェックのキーワードは、チャネルが受け入れられる機密度の上限を設定する ものです。デフォルトは sensitivitycompanyconfidential で、どの機密度レベル のメッセージも通過を許されます。Sensitivity: ヘッダーのないメッセージは、通 常のメッセージ、つまり、機密度のもっとも低いメッセージとみなされます。このよ うなキーワードで指定された機密度よりも高い機密度が指定されたメッセージがチャ ネルのキューに入れられると、次のようなエラーメッセージが表示され、拒否されま す。

message too sensitive for one or more paths used ( 使用されている 1 つ以 上のパスに対してメッセージの機密度が高すぎます。)

MTA では、受取人ごとではなく、メッセージごとに機密度のチェックが行われます。 1 人の受取人の宛先チャネルが機密度チェックに失敗した場合、そのチャネルに関連 付けられた受取人だけでなく、すべての受取人のメッセージが返送されます。

## ヘッダーのデフォルト言語を設定する

キーワード : language

ヘッダーのエンコードされた単語には、特定言語を含ませることが可能です。デフォ ルトの言語は、language キーワードで指定されます。

## 添付と MIME 処理

この節では添付と MIME 処理を扱うキーワードを説明します。この章には、以下の節 があります。

- 264 ページの「Encoding: ヘッダー行を無視する」
- 264 ページの「メッセージあるいは部分メッセージの自動再組立」
- 265[ページの「大きなメッセージの自動断片化」](#page-264-0)
- 266[ページの「メッセージ行の長さを制限する」](#page-265-0)

### Encoding: ヘッダー行を無視する

キーワード : ignoreencoding、interpretencoding

MTA は、Yes CHARSET-CONVERSION を使用して、さまざまな非標準のメッセージ形 式を MIME に変更することができます。特に、RFC 1154 形式では非標準の Encoding: ヘッダー行が使用されます。しかし、ゲートウェイの中には、ヘッダー行に対して 誤った情報を出すものもあり、その結果、このヘッダー行を無視したほうがいい場合 もあります。ignoreencoding キーワードは、Encoding: ヘッダー行をすべて無視す るよう MTA に指示するものです。

```
注 MTA の CHARSET-CONVERSION が有効になっていないかぎり、このよう
       なヘッダーはいずれにしても無視されます。interpretencoding キー
       ワードは、特にほかの設定が行われている場合を除き、MTA にすべての
       Encoding: ヘッダー行に注目するように指示します。これはデフォルト
       です。
```
## メッセージあるいは部分メッセージの自動再組立

キーワード : defragment、nodefragment

MIME 規格には、メッセージをより小さな部分に分割するための message/partial コ ンテンツタイプがあります。これはメッセージがサイズ制限のあるネットワークを通 過する場合、または信頼性の低いネットワークを通過する場合に便利です。メッセー ジの断片化により、ある種の「チェックポイント」が提供され、メッセージの転送中 にネットワークエラーが発生した場合でも、操作の不要な繰り返しを防ぐことができ ます。メッセージが宛先に到着したときに自動的に再組み立てが行われるように、そ れぞれの部分に情報が含まれています。

<span id="page-264-0"></span>MTA では、defragment チャネルキーワードと再組立チャネルを使うことによって、 メッセージの再組み立てを行うことができます。チャネルが defragment でマークさ れていれば、このチャネルのキューに入れられるメッセージまたは部分メッセージは すべて、代わりに再組立チャネルのキューに入れられます。すべての部分が到着した ら、メッセージは再構築されて本来の宛先に送られます。nodefragment は、このよ うな特別な処理を無効にするものです。デフォルトのキーワードは nodefragment で す。

### 大きなメッセージの自動断片化

キーワード : maxblocks、maxlines

電子メールシステムまたはネットワーク転送形式の中には、特定のサイズを超える メッセージを処理できないものがあります。MTA には、チャネルごとにそのような 制限を課す機能があります。設定されたサイズよりも大きなメッセージは自動的に複 数の、より小さなメッセージに分割 ( 断片化 ) されます。このような断片に使用され るコンテンツタイプは message/partial で、同じメッセージの各部分が互いに関連 付けられ、受信先のメーラーによって自動的に再組立されるように固有 ID の引数が 付け加えられます。

maxblocks および maxlines キーワードは、自動断片化の対象となるサイズ制限枠を 課すために使用されます。これらのキーワードの後ろには 1 つの整数値が続きます。 maxblocks キーワードは、1 つのメッセージに許可するブロックの最大数を指定しま す。1 つの MTA ブロックは通常 1024 バイトで、これは MTA オプションファイルに ある BLOCK\_SIZE オプションを使用して変更することができます。maxlines キー ワードは、1 つのメッセージに許可する最大行数を指定します。これらの 2 つの制限 は、必要に応じて同時に課すことができます。

メッセージヘッダーは、ある程度メッセージのサイズに含まれています。メッセージ ヘッダーを複数のメッセージに分割することはできないにもかかわらず、それ自体が 指定されたサイズ制限を超えてしまうこともあるので、メッセージヘッダーのサイズ を管理するためにかなり複雑なしくみが使われます。この論理は、MTA オプション ファイルにある MAX\_HEADER\_BLOCK\_USE と MAX\_HEADER\_LINE\_USE オプションに よって制御されます。

MAX HEADER BLOCK USE は、0から1までの間の実数を指定するために使用されま す。デフォルト値は 0.5 です。この場合、メッセージのヘッダーは、(maxblocks キー ワードで指定された ) 1 つのメッセージが占めることができる合計のブロック数の半 分を占めることができます。メッセージヘッダーがそれより大きい場合、MTA は MAX HEADER BLOCK USE と maxblocks の積を、\* MAX HEADER BLOCK USE ヘッ ダーのサイズ ( ヘッダーサイズは、実際のヘッダーサイズと maxblocks より小さいも のとみなされる ) としてとります。

<span id="page-265-0"></span>たとえば、maxblocks が 10 で MAX HEADER BLOCK USE がデフォルトの 0.5 である場 合、5 ブロックより大きいメッセージヘッダーは 5 ブロックのヘッダーとして取り扱 われ、メッセージのサイズが 5 あるいはそれ以下のブロックの場合、断片化されませ ん。0 を指定すると、メッセージのサイズ制限をあてはめる場合にヘッダーは無視さ れます。

1 を指定すると、利用可能なサイズのすべてをヘッダーに使うことができます。それ ぞれの断片は、サイズ制限を超えたかどうかにかかわらず、常に最低 1 行のメッセー ジ行を含みます。MAX\_HEADER\_LINE\_USE および maxlines キーワードも、同様に動 作します。

#### メッセージ行の長さを制限する

キーワード : linelength

SMTP 仕様では、1000 バイトまでのテキスト行が許可されています。しかし、転送形 式の中には、行長に制限を課すものもあります。linelength キーワードは、チャネ ルごとに許される最大のメッセージ行の長さを制限するしくみを提供します。特定の チャネルのキューに入れられたメッセージの中で、そのチャネルに指定された行長を 超えるメッセージは自動的にエンコードされます。

MTA にはさまざまなエンコーディング方式が用意されており、エンコーディングの 結果、行長は常に 80 バイト以下になります。エンコーディングが行われた元のメッ セージは、適切なデコーディングのフィルタを通すことによって元の状態に戻すこと ができます。

注 エンコーディングは、行長を 80 バイトより短くするだけです。行長に 80 バイトより短い値を指定しても、指定された制限より短い行にできるとは かぎりません。

linelength キーワードでは、データのエンコーディングで転送用のソフト改行が実 行されます。このエンコーディングは、通常受信側でデコードされるため、元の長い 行が復元されます。ハード改行については、「Record, text」 CHARSET-CONVERSION を参照してください。

## メッセージのサイズ制限、ユーザ制限容量、権限

この節では、メッセージのサイズ制限、ユーザ制限容量、権限を設定するキーワード について説明します。この章には、以下の節があります。

- 267ページの「絶対的なメッセージサイズ制限を指定する」
- 268[ページの「制限容量超過ユーザへのメール配信を処理する」](#page-267-0)

#### 絶対的なメッセージサイズ制限を指定する

キーワード : blocklimit、noblocklimit、linelimit、nolinelimit、 sourceblocklimit

メッセージは断片化によって自動的に小さな部分に分割されますが、場合によっては、 管理者が指定した制限より大きいメッセージを拒否しなければならないこともありま す ( たとえば、サービス拒否のアタックを回避するためなど )。

blocklimit、linelimit、および sourceblocklimit キーワードは、絶対的なサイ ズ制限を実施するために使用されます。これらのキーワードの後ろには、それぞれ 1 つの整数値が必要です。

blocklimit キーワードは、1 つのメッセージに許可するブロックの最大数を指定し ます。MTA は、これよりも多いブロックを含むメッセージがチャネルのキューに入 れられるのを拒否します。1 つの MTA ブロックは通常 1024 バイトで、これは MTA オプションファイルにある BLOCK SIZE オプションを使用して変更することができま す。

sourceblocklimit キーワードは、受信メッセージに許可するブロックの最大数を指 定します。MTA は、これよりも多いブロックを含むメッセージがチャネルのキュー に入れられるのを拒否します。つまり、blocklimit は宛先チャネルに、

sourceblocklimit はソースチャネルに適用されます。1 つの MTA ブロックは通常 1024 バイトで、これは MTA オプションファイルにある BLOCK\_SIZE オプションを使 用して変更することができます。

linelimit キーワードは、1 つのメッセージに許可する最大行数を指定します。MTA は、この数以上の行を含むメッセージがチャネルのキューに入れられるのを拒否しま す。これらの 2 つのキーワード (blocklimit と linelimit) は、必要に応じて同時に 指定することができます。

同じ制限をすべてのチャネルに課すためには、LINE\_LIMIT および BLOCK\_LIMIT オ プションを使用します。これらの制限は、すべてのチャネルに適用できるという利点 があります。したがって、MTA サーバは、メッセージ受信情報を得る前に、それを メールクライアントに知らせることができます。この効果によって、メッセージ拒否 の処理を簡略化できるプロトコルもあります。

<span id="page-267-0"></span>nolinelimit および noblocklimit チャネルキーワードはデフォルトであり、 LINE LIMIT や BLOCK LIMIT MTA オプションで適用されている全体的な制限以外の 制限がないことを意味します。

#### 制限容量超過ユーザへのメール配信を処理する

キーワード : holdexquota、noexquota

noexquota および holdexquota キーワードは、Berkeley メールボックスユーザ (UNIX) 宛てのメッセージの処理を制御します。ここでいうメッセージとは、ディスク 制限容量を超過しているユーザがローカルチャネルのユーザ ID に配信したメッセー ジです。

noexquota は MTA に、制限容量を超過したユーザ宛てのメッセージを、差出人に返 送するように指示します。holdexquota は MTA に、制限容量超過ユーザ宛てのメッ セージを保留にするように指示します。これらのメッセージは、配信可能になるまで、 またはタイムアウトになってメッセージ返送ジョブによって返送されるまで、MTA キュー内に保持されます。

## MTA キュー領域でのファイル作成

この節では、MTA キュー領域でのファイル作成を指定してディスクリソースを制御 するキーワードを説明します。この章には、以下の節があります。

- 268ページの「複数のアドレスを処理する方法を制御する」
- 269 [ページの「複数のサブディレクトリにチャネルメッセージキューを拡散する」](#page-268-0)

#### 複数のアドレスを処理する方法を制御する

キーワード : multiple、addrsperfile、single、single\_sys

MTA では、キューに入れられたそれぞれのメッセージに複数の宛先アドレスを使用 できるようになっています。チャネルプログラムの中には、1 つの受取人を持つメッ セージ、限定された数の受取人を持つメッセージ、あるいは 1 つのメッセージコピー につき 1 つの宛先システムを持つメッセージしか処理できないものもあります。たと えば、SMTP チャネルのマスタープログラムは、(1 つのチャネルがすべての SMTP ト ラフィックのために使用されるのにもかかわらず ) 1 つのトランザクションで 1 つのリ モートホストとの接続を確立するため、そのホストへのアドレスのみが処理されます。 <span id="page-268-0"></span>もう 1 つの例として、SMTP サーバの中には、1 度に処理できる受取人の数を制限し、 このタイプのエラーを処理できないものもあります。

multiple、addrsperfile、single、および single\_sys キーワードは、複数のア ドレスを処理する方法を制御するために使用できます。single キーワードは、各宛 先アドレス用にメッセージのコピーを 1 つずつ作成するように指定します。 single\_sys キーワードは、各宛先システム用にメッセージのコピーを 1 つずつ作成 します。multiple キーワードは、デフォルトではチャネル全体のメッセージのコ ピーを 1 つ作成します。

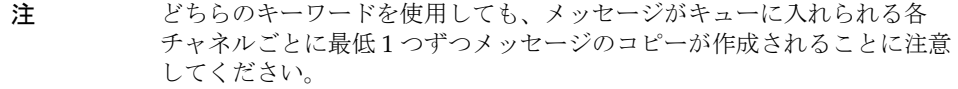

addrsperfile キーワードは、チャネルのキューにある 1 つのメッセージファイルに 関連付けられる受取人の最大数に制限を付けるために使用されます。これによって、1 つの操作で処理される受取人の数が制限されます。このキーワードは、1 つのメッ セージファイルに許可する受取人アドレスの最大数を指定する 1 つの整数引数を必要 とします。この数に達すると MTA は自動的にそれらを処理するために追加のメッ セージファイルを作成します。( 一般に、デフォルトの multiple キーワードはメッ セージファイル内の受取人数に制限を課さないことを意味します。ただし SMTP チャ ネルのデフォルトは 99 です。)

## 複数のサブディレクトリにチャネルメッセージ キューを拡散する

キーワード : subdirs

デフォルトでは、チャネルのキューに入れられたすべてのメッセージは、ディレクト リ /imta/queue/*channel-name* にあるファイルとして格納されます。この 「*channel-name*」はチャネルの名前です。ただし、TCP/IP チャネルのように、たくさん のメッセージを処理し、処理を待つメッセージファイルをたくさん格納しがちなチャ ネルの場合は、それらのメッセージファイルを複数のサブディレクトリに拡散するよ うなファイルシステムを使った方が処理能力が向上する可能性があります。この機能 を提供するのが subdirs チャネルキーワードです。チャネルのメッセージを拡散する サブディレクトリの数を指定する整数を、このキーワードの後ろに付けます。

tcp local single sys smtp subdirs 10

# ログ記録とデバッグを設定する

この節では、ログ記録とデバッグのキーワードについて説明します。

- 270ページの「ログ記録のキーワード」
- 270ページの「デバッグのキーワード」
- 271 ページの「Loopcheck [を設定する」](#page-270-0)

#### ログ記録のキーワード

キーワード : logging、nologging

MTA は、メッセージがキューに出し入れされるたびにログを作成することができま す。logging および nologging キーワードは、チャネルごとのメッセージログの作 成を制御します。デフォルト設定では、すべてのチャネルに対してログが作成されま す。特定のチャネルに対してログの作成を無効にするには、チャネル定義で logging の代わりに nologging キーワードを設定します。

ログ記録については、第 13 [章「ログ記録とログ解析」](#page-432-0)を参照してください。

## デバッグのキーワード

キーワード:master\_debug、slave\_debug、nomaster\_debug、noslave\_debug

チャネルプログラムによっては、デバッグ目的のためにより詳細な診断出力を生成す るオプションコードがあるものもあります。このチャネルごとのデバッグとの出力の 生成機能を有効にするためのチャネルキーワードには 2 種類あります。 master debug キーワードはマスタープログラムのデバッグ出力を有効にし、 slave debug キーワードはスレーブプログラムのデバッグ出力を有効にします。デ フォルトでは nomaster debug および noslave debug が有効になっているため、デ バッグ出力は生成されません。

デバッグを有効にすると、デバッグ出力は各チャネルプログラムに関連付けられてい るログファイルに記述されます。ログファイルの場所はプログラムによって異なりま すが、通常はログディレクトリにあります。マスタープログラムのログファイル名は、 通常 *x*\_master.log の形式をとります。ここで *x* はチャネル名です。また、スレーブ プログラムのログファイル名は、通常 *x*\_slave.log の形式をとります。

UNIX では、master\_debug と slave\_debug が 1 チャネルに対して有効になってい る場合は、ユーザが MTA デバッグ情報を含む imta\_sendmail.log-*uniqueid* ファイ ルを、現在のディレクトリに受信できます ( ディレクトリに書き込み権がある場合。 書き込み権がない場合はデバッグにより stdout に出力 )。

#### <span id="page-270-0"></span>Loopcheck を設定する

キーワード : loopcheck、noloopcheck

loopcheck キーワードは、MTA が MTA 自身と通信しているかどうかを確認するた めに、SMTP EHLO 応答見出しに文字列を入れます。loopcheck が設定されている場 合、SMTP サーバでは XLOOP 拡張がアドバタイズされます。

XLOOP をサポートする SMTP サーバと通信する場合、MTA の SMTP クライアントに より、アドバタイズされた文字列と MTA の値が比較され、クライアントが SMTP サーバと通信している場合は、メッセージがただちに返送されます。

# その他のキーワード

この節では、その他のキーワードを説明します。この章には、以下の節があります。

- 271 ページの「チャネル動作のタイプ」
- 271ページの「pipe チャネル」
- 272 [ページの「メールボックスフィルタファイルの場所を指定する」](#page-271-0)

#### チャネル動作のタイプ

キーワード : submitsubmit

Messaging Server は、RFC 2476 規定のメッセージ送信プロトコルをサポートしていま す。チャネルを送信専用に設定するには、submit キーワードを使用します。これは 通常、特別なポートで実行され、メッセージを送信する目的だけに使用される SMTP サーバなどの TCP/IP チャネルに便利です。RFC 2476 では、このようなメッセージ送 信に使用するためにポート 587 を確立します。

#### pipe チャネル

キーワード : user

user キーワードは、pipe チャネルでどのユーザ名で実行するかを示すのに使用され ます。

user の引数は、通常小文字に変換されますが、引数に引用符が付けられている場合 は、元の大文字と小文字が維持されます。

## <span id="page-271-0"></span>メールボックスフィルタファイルの場所を指定 する

キーワード : filter、nofilter、channelfilter、nochannelfilter、 destinationfilter nodestinationfilter、sourcefilter、nosourcefilter、 fileinto、nofileinto

filter キーワードは、そのチャネル用のユーザフィルタファイルの場所を指定する ために、ネイティブチャネルと ims-ms チャネルに対して使用します。このキーワー ドは、フィルタファイルの場所を示す URL を引数としてとります。nofilter がデ フォルトで、ユーザメールボックスフィルタがそのチャネルに対して有効にならない ことを示します。

一般的な MTA チャネルにチャネルレベルのフィルタを指定するには、受信と送信の メッセージに対してそれぞれ sourcefilter と destinationfilter のキーワードを 使用します。これらのキーワードは、チャネルフィルタファイルの場所を示す URL を 引数としてとります。nosourcefilter と nodestinationfilter がデフォルトで、 チャネルのどちらの方向にもチャネルメールボックスフィルタが無効になります。

旧バージョンの channelfilter キーワードと nochannelfilter キーワードは、そ れぞれ destinationfilter と nodestinationfilter と同義です。

fileinto キーワードは、現在 ims-ms チャネルに対してのみサポートされており、 fileinto メールボックスフィルタ演算子が適用された場合、アドレスをどのように 変更するかを指定します。ims-ms チャネルの場合、通常の使用方法は以下のとおりで す。

fileinto \$U+\$S@\$D

上の例では、最初のサブアドレスの代わりに、フォルダ名をサブアドレスとして元の アドレスに挿入するように指定しています。

#### 第 9 章

# 定義済みチャネルを使用する

チャネルによっては iPlanet Messaging Server をインストールした時点ですでに定義 されているものもあります ( 表 9-1 を参照 )。この章では、MTA の定義済みチャネル の使い方を説明します。

この章を読む前に、第 6 章「MTA [サービスと設定について」を](#page-110-0)お読みください。 imta.cnf ファイルの書き換え規則を設定する方法については、第 7 [章「書き換え規](#page-162-0) [則を設定する」](#page-162-0)を参照してください。

この章には、以下の節があります。

- 275[ページの「パイプチャネルを使用してメッセージをプログラムに配信するに](#page-274-0) [は」](#page-274-0)
- 276 ページの「ネイティブ (/var/mail) [チャネルを設定するには」](#page-275-0)
- 278 ページの「hold [チャネルを使って一時的にメッセージを保留するには」](#page-277-0)
- 278 [ページの「変換チャネル」](#page-277-0)
- 296[ページの「文字セット変換とメッセージの再フォーマット」](#page-295-0)

表 9-1 定義済みチャネル

| チャネル   | 定義                                                                                                    |
|--------|----------------------------------------------------------------------------------------------------|
| -1     | UNIX 専用。ルーティングの決定および UNIX メールツールを使用<br>したメール送信に使用する                                                                              |
| ims-ms | メールをローカルストアに配信する                                                                                                    |
| native | UNIX のみ。/var/mailにメールを配信する (Messaging Server<br>は/var/mailへのアクセスをサポートしない。ユーザが<br>/var/mailストアのメールにアクセスするには、UNIX ツールを<br>使う必要がある) |

| チャネル                                                           | 定義                                                                                                    |
|----------------------------------------------------------------|----------------------------------------------------------------------------------------------------|
| pipe                                                           | サイト提供のプログラムやスクリプトを介してメールを配信するた<br>めに使用される。この pipe チャネルによって実行されるコマンド<br>は、管理者が imsimta プログラムのインタフェースを通じて管理す<br>る。詳細は、275ページの「パイプチャネルを使用してメッセージ<br>をプログラムに配信するには」を参照してください。           |
| reprocess<br>プロセス (process)                                    | 遅延メッセージのオフライン処理に使用されるチャネル。通常、<br>reprocess チャネルはソースまたは宛先チャネルとして公にされ<br>ない。process チャネルは、ほかのMTA チャネルと同様、公に<br>される                                                                    |
| defragment                                                     | 断片化された MIME メッセージの修復方法を提供する                                                                                                    |
| 変換                                                             | MTA を通じて配信されるメッセージを本文部分ごとに変換する                                                                                                    |
| bitbucket                                                      | 破棄するメッセージに使用される                                                                                                    |
| inactive/deleted                                               | ディレクトリ内でのステータスが非アクティブまたは削除済みに<br>なっているユーザへのメッセージの処理に使用される。通常、受信<br>したメッセージを差出人に送り返し、カスタム返送メッセージを送<br>る                                                                              |
| hold                                                           | ユーザへのメッセージを保留する。ユーザがあるメールサーバから<br>別のサーバに移行された場合などに使用される                                                                                                    |
| autoreply                                                      | 自動返信および vacation 通知の要求を処理するために使用される                                                                                                    |
| tcp_local<br>tcp intranet<br>tcp auth<br>tcp_submit<br>tcp tas | TCP/IP の上位プロトコルとして SMTP を実装する。マルチスレッ<br>ド TCP SMTP チャネルには、ディスパッチャ制御下のマルチス<br>レッド SMTP サーバが含まれる。送信された SMTP メールは、必<br>要に応じてジョブコントローラの制御下で動作し、チャネルプログ<br>ラム tcp_smtp_client によって処理される。 |
|                                                                | tcp_local はリモート SMTP ホストからのメールを受信する。<br>メールを送信する場合は、スマートホスト / ファイアウォール設<br>定が使われているかどうかによって、直接リモート SMTP ホスト<br>に送るか、またはスマートホストファイアウォールシステムに送る                                       |
|                                                                | tcp intranet はイントラネット内のメールを送受信する                                                                                                    |
|                                                                | tcp_authはtcp_localのスイッチチャネルとして使用される。認<br>証されたユーザは、リレーブロックの制約を回避するため<br>tcp_auth チャネルに移される                                                                                           |
|                                                                | tcp_submitは、送信されたメッセージ(通常の場合はユーザエー<br>ジェントからのメッセージ)を予約されている送信ポート587で受<br>け入る (RFC 2476 を参照)                                                                                         |
|                                                                | tcp_tas は Unified Messaging を使用するサイト用の特殊なチャ<br>ネルである                                                                                                    |

表 9-1 定義済みチャネル (続き)

## <span id="page-274-0"></span>パイプチャネルを使用してメッセージをプロ グラムに配信するには

メールをメールボックスで受信する代わりにプログラムに転送することができます。 たとえば、受け取ったメールをメール保存用プログラムに転送したり、不在通知のよ うな自動応答エージェントに転送することができます。pipe チャネルはサイト提供の ユーザごとのプログラムを使用してメッセージを配信します。

プログラムへの配信を行うには、まず pipe チャネルが呼び出せるプログラムを登録 する必要があります。登録は imsimta program ユーティリティを使って行います。 このユーティリティにより、pipe チャネルが呼び出せる登録コマンドごとに固有の名 前が設定されます。これによってエンドユーザが mailprogramdeliveryinfo LDAP 属性の値としてプログラム名を指定できるようになります。

たとえば、UNIX の myprocmail コマンドをユーザが呼び出せるプログラムとして追 加するには、imsimta program ユーティリティを使用して以下の例のようにこのコ マンドを登録します。この例では、-d *username* という引数を使用して procmail プロ グラムをユーザとして実行する myprocmail プログラムが登録されます。

imsimta program -a -m myprocmail -p procmail -g "-d %s" -euser

programs ディレクトリ (*server-instance*/imta/programs) に実行ファイルが存在し、 「others」に対して実行権が設定されていることを確認してください。

ユーザがプログラムにアクセスするためには、そのユーザの LDAP エントリに以下の 属性および値が含まれている必要があります。

maildeliveryoption: program mailprogramdeliveryinfo:myprocmail

imsimta program ユーティリティについては、『iPlanet Messaging Server リファレン スマニュアル』を参照してください。

その他の配信プログラムを使用する場合は、そのプログラムが次の終了コードおよび コマンドラインの引数に関する条件を満たしていることを確認してください。

終了コード条件 : pipe チャネルが呼び出す配信プログラムは、チャネルがメッセージ をキューから出すか、あとで処理するために配信するか、または返送するかを判断で きるように、適切なエラーコードを返さなくてはなりません。

サブプロセスが終了コード 0 (EX\_OK) で終了した場合は、メッセージが適切に配信さ れたと認識され、MTA のキューから削除されます。終了コード 71、74、75、または 79 (EX\_OSERR、EX\_IOERR、EX\_TEMPFAIL、または EX\_DB) で終了した場合は、一時的 なエラーが発生したとみなされ、メッセージの配信は延期されます。その他のコード が返されると、メッセージは配信不能として差出人に返送されます。終了コードは、 システムヘッダーファイル sysexits.h 内で定義されています。

<span id="page-275-0"></span>コマンドラインの引数:可変引数 (%s) を含め、配信プログラムが使用できる引数の数 に上限はありません。可変引数は、ユーザが実行するプログラムの場合はユーザ名を、 ポストマスター「inetmail」が実行するプログラムの場合はユーザ名 + ドメイン名を 示します。たとえば、次のコマンドラインは procmail プログラムを使用してメール を受取人に配信します。

/usr/lib/procmail -d %s

# ネイティブ (/var/mail) チャネルを設定するには

オプションファイルは、ローカルチャネルのさまざまな機能を制御するために使用さ れます。このローカルチャネルのオプションファイルは MTA の設定ディレクトリに 保存し、native\_option という名前を付けなければなりません (例: *server\_root*/msg-*instance*/imta/config/native\_option)。

オプションファイルは複数の行から構成されており、各行にはそれぞれ 1 つのオプ ション設定が含まれています。オプション設定は、次の形式で記述されています。

*option*=*value*

「*value*」は、オプションの要件に基づいて文字列または整数のいずれかとなります。

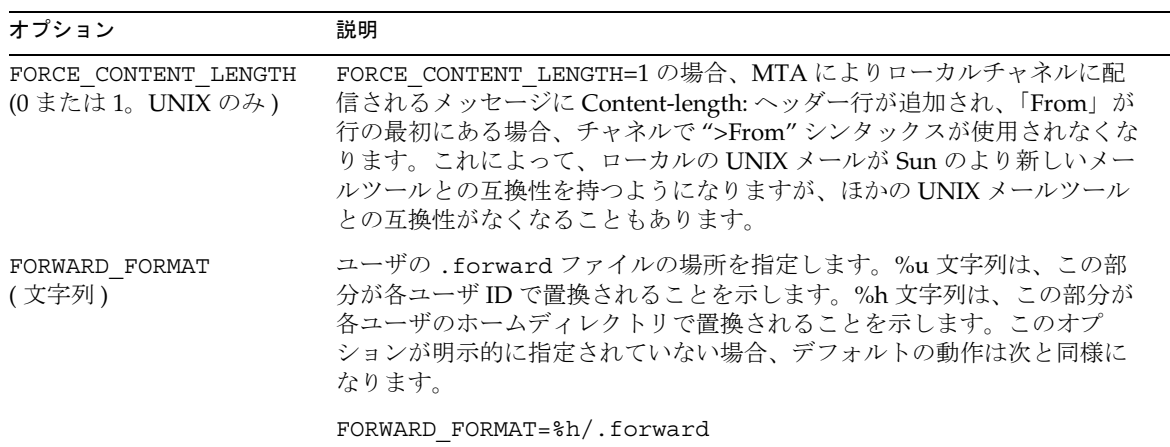

表 9-2 ローカルチャネルのオプション

| オプション                                | 説明                                                                                                    |
|--------------------------------------|----------------------------------------------------------------------------------------------------|
| REPEAT COUNT (整数)<br>SLEEP TIME (整数) | MTA が新しいメールを配信しようとするときに、ユーザの新しいメール<br>ファイルがほかのプロセスによってロックされている場合、これらのオプ<br>ションによって、ローカルプログラムが試行すべき再試行の回数と頻度を<br>制御することができます。指定された回数の再試行が行われてもファイル<br>を開くことができなかった場合、メッセージはローカルのキューに残され、<br>次にローカルのチャネルが新しいメッセージを配信するときに再試行され<br>ます。 |
|                                      | The REPEAT COUNT オプションは、メールファイルを開こうとする試行<br>が何回行われるかを制御します。REPEAT COUNT のデフォルトは30 (30回<br>の試行)です。                                                                                                    |
|                                      | SLEEP TIME オプションは、チャネルプログラムが何秒間隔で試行を繰り<br>返すかを制御します。SLEEP TIME は2(2秒の間隔で再試行)にデフォル<br>ト設定されています。                                                                                                    |
| SHELL TIMEOUT (整数)                   | .forward を完成するために、チャネルがユーザのシェルコマンドを待機<br>する時間(秒数)を制御します。この時間が経過すると、「userの<br>command を完了するシェルコマンドのタイムアウト」という旨のメッセー<br>ジとともに、元の差出人にエラーメッセージが返送されます。デフォルト<br>は600(10分)です。                                                             |
| SHELL TMPDIR (ディレク<br>トリ固有)          | シェルコマンドに配信を行う際に、ローカルチャネルが一時ファイルを作<br>成する場所を制御します。デフォルトでは、一時ファイルはユーザのホー<br>ムディレクトリに作成されます。このオプションを使用すると、管理者は<br>一時ファイルを別の(単一の)ディレクトリに作成するように選択できま<br>す。たとえば、以下のようになります。                                                              |
|                                      | SHELL TMPDIR=/tmp                                                                                                    |

表 9-2 ローカルチャネルのオプション (続き)

## <span id="page-277-0"></span>hold チャネルを使って一時的にメッセージを 保留するには

hold チャネルは、一時的に受信不能になっている宛先へのメッセージを保留するため のチャネルです。一時的な受信不能の原因としては、ユーザ名が変更されている最中 であったり、メールボックスが別のホストやドメインに移行されている最中であるこ とが考えられます。原因はほかにもありますが、この 2 つがもっとも一般的なもので す。

hold チャネルにメッセージを保留するには、hold にユーザの maildeliveryoption 値の 1 つを設定します。その他の maildeliveryoption 値はすべて無視され (maildeliveryoption は複数値を持つ属性 )、そのユーザへのメッセージは hold チャネルにルーティングされます。

ほかのチャネルとは異なり、hold チャネルのマスタープログラムは自動的に起動する ように設定されていません。hold チャネルのキュー内のメッセージは、管理者が hold master プログラムを呼び出すまでそのままの状態で待機します。

# 変換チャネル

conversion チャネルを使うと、MTA を通じて配信されるメッセージで指定する本文 部分ごとの変換を任意に行うことができます。( 本文部分とメッセージは違います。 メッセージには複数の本文部分が含まれることがあります。たとえば添付ファイルに も本文部分があります。) 変換処理は、サイトが提供した任意のプログラムやコマン ド手順で行うことができます。処理内容には、テキストや画像形式の変換、ウィルス スキャン、言語変換などがあります。MTA で通信するさまざまなメッセージ形式を 変換することができ、特定の処理やプログラムをメッセージの本文部分に指定するこ とができます。

この章を利用するには、チャネルの概念を理解している必要があります (102 [ページの](#page-101-0) [「チャネル」](#page-101-0)を参照 )。conversion チャネルを使ったウィルススキャンの補足情報は、 iPlanet Messaging Server マニュアルの Web サイトの下部にある iPlanet Messaging Server のテクニカルノートを参照してください。

変換チャネルの実行には、A) 処理するメッセージ通信を選択し、B) 処理するメッセー ジの不一致の状態を特定する、という 2 つの手順があります。以下に詳細を説明しま す。

注 デフォルトの変換チャネルは MTA 設定ファイル内 (imta.cnf) に自動的 に作成されます。このチャネルはそのままの状態で使用することができま す。変更する必要はありません。

#### MIME の概要

変換チャネルは MIME (Multipurpose Internet Mail Extension) ヘッダー行を幅広く利 用します。このため、メッセージ構築と MIME ヘッダーフィールドに関する知識が必 要です。MIME の詳細については、RFC 1806、2045 ~ 2049、2183 を参照してくださ い。ここでは、MIME について簡単に説明します。

#### メッセージの構築

メッセージは基本的にヘッダーと本文で構成されています。ヘッダーはメッセージの 最初にあり、日付、件名、差出人、受取人など、一定の制御情報を含んでいます。 ヘッダーの後ろに空白行が入り、その後ろはすべて本文です。MIME では、複数の本 文部分を持つさらに複雑なメッセージを作成する方法を指定します。本文部分を入れ 子にすることもできます。このようなメッセージは複数部分メッセージと呼ばれ、す でに説明したように、メッセージの本文部分ごとに変換チャネルで変換されます。

#### MIME ヘッダー

MIME 仕様では、本文部分のヘッダー行が定義されています。ヘッダー行には、 MIME-Version、Content-type、Content-Transfer-Encoding、Content-ID、お よび Content-disposition があります。変換チャネルでよく使用されるヘッダーは Content-type と Content-disposition です。以下に MIME ヘッダー行の例を示 します。

Content-type: APPLICATION/wordperfect5.1;name=Poem.wpc Content-transfer-encoding:BASE64 Content-disposition: attachment; filename=Poem.wpc Content-description: "Project documentation Draft1 wordperfect format"

*Content-type* ヘッダー

MIME Content-Type ヘッダーは本文部分の内容を表します。Content-Type ヘッ ダー形式と実際の例を次に示します。

Content-type: *type*/*subtype*; *parameter1*=*value*; *parameter2*=*value...*

*type* は本文部分の内容の種類を表します。種類には、Text、Multipart、Message、 Application、Image、Audio、Video などがあります。

*subtype* は コンテンツタイプをさらに詳しくしたものです。Content-type にはそれぞ れ独自のサブタイプがあります。たとえば次のようなものがあります。text/plain、 application/octet-stream、image/jpeg。MIME メールの Content Subtype は IANA (Internet Assigned Numbers Authority) で割り当てられ、一覧表示されていま す。割り当て一覧は

http://www.isi.edu/in-notes/iana/assignments/media-types/media-types で参照す ることができます。

*parameter* は Content-type/subtype の組み合わせに固有のものです。たとえば、 charset および name パラメータは以下のようになります。

Content-type:text/plain; charset=us-ascii Content-type:application/msword; name=temp.doc

charset パラメータでは、テキスト形式メッセージの文字セットを指定します。name パラメータでは、データをファイルに書き込む場合に使用するファイル名を指定しま す。

#### 注 Content-Type 値、subtypes、およびパラメータ名では大文字と小文 字が区別されます。

#### *Content-disposition* ヘッダー

MIME Content-disposition ヘッダーで本文部分のプレゼンテーション情報がわか ります。通常、添付ファイルに追加され、添付ファイルの本文部分を表示するのか (inline)、コピーするファイル名として表示するのか (attachment) を指定します。 Content-disposition ヘッダーの形式は次のとおりです。

Content-disposition: *disposition\_type; parameter1=value;parameter2=value...*

*disposition\_type* は通常 inline ( 本文部分を表示 ) または attachment ( 保存ファイルと して表示 ) です。attachment には通常パラメータ filename があり、ここでファイ ル保存で推奨される名前を指定します。

Content-disposition ヘッダーの詳細については、RFC 2183 を参照してください。

### 変換処理のトラフィックを選択する

MTA チャネルとは異なり、通常、変換チャネルはアドレスや MTA 書き換え規則では 指定されていません。代わりに、メッセージは CONVERSIONS マッピングテーブル (imta\_tailor ファイルの IMTA\_MAPPING\_FILE パラメータで指定される ) を使って 変換チャネルに送られます。テーブルへのエントリには次のような形式があります。

IN-CHAN=*source-channel*;OUT-CHAN=*destination-channel*;CONVERT *Yes/No*

MTA はそれぞれのメッセージを処理する際、CONVERSIONS マッピングテーブルがあ れば使用します。*source-channel* がメッセージを発信するチャネルで、*destination-channel* がメッセージの宛先となるチャネルであるとすれば、CONVERT に続くアクションが実 行されます (Yes を選択すると、MTA はメッセージを *destination-channel* から変換チャ ネルに変換します。一致するものがなければ、メッセージは通常の宛先チャネルの キューに入ります )。

注 user@conversion.*localhostname* または user@conversion という形式 のアドレスは、CONVERSIONS マッピングテーブルにかかわらず、変換 チャネルを通してルーティングされます。

以下の例では、発信元も宛先もインターネットである非内部メッセージをすべて変換 チャネルにルーティングします。

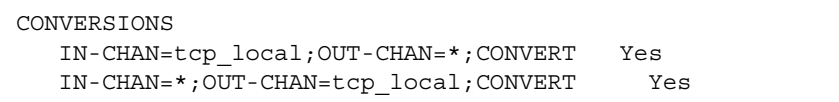

最初の行は tcp\_local チャネルから受信するメッセージを処理します。次の行は tcp\_local チャネルに送信するメッセージを処理します。tcp\_local チャネルはイ ンターネットで送受信するメッセージをすべて処理します。デフォルトでは変換チャ ネルを経由しないので、ほかのメッセージが変換チャネルを通ることはありません。

これは基本テーブルです。複数のインターネット送信用 tcp\_\* チャネルを使う場合 や、複数のインターネット受信用 tcp\_\* チャネルを使う場合など、カスタマイズされ た設定のサイトでは不十分な場合もあります。

#### 変換処理を制御するには

メッセージは変換チャネルに送信されると、本文部分ごとに処理されます。処理は MTA conversions ファイルで制御されます。このファイルは imta\_tailor ファイ ル ( デフォルトのディレクトリは *server\_root*/msg-*instance*/imta/conversions) の IMTA CONVERSION FILE オプションファイルで指定します。エントリを構成する conversions ファイルで、どの形式の本文部分をどのように処理するかを制御しま す。

<span id="page-281-0"></span>各エントリは 1 つまたは複数の行で構成され、各行には 1 つまたは複数の name=*value* パラメータ句が含まれています。パラメータ句の値は MIME 規則に一致しています。 最終行以外のすべての行は、セミコロン (;) で終了する必要があります。このファイ ルでは、1行に入力できる文字数が 252 バイトに制限されています。円記号 (¥) を継続 文字として使用すれば、1 つの論理行を複数の行に分割することができます。エント リは、セミコロンで終了していない行や空白行が 1 行以上挿入されているところで終 了します。

conversion ファイルエントリの簡単な例を次に示します。

コード例 9-1 conversion ファイルエントリ

out-chan=ims-ms; in-type=application; in-subtype=wordperfect5.1; out-type=application; out-subtype=msword; out-mode=block; command="/usr/bin/convert -in=wordp -out=msword 'INPUT\_FILE' \ 'OUTPUT\_FILE'"

> out-chan=ims-ms; in-type=application; in-subtype=wordperfect5.1 は本 文部分を表します。つまり変換される部分の種類を指定しています。各部分のヘッ ダーが読み取られ、Content-Type: とその他のヘッダー情報が抽出されます。次に conversion ファイルのエントリが最初から最後まで順番にスキャンされます。その 際、in-\* パラメータや OUT-CHAN パラメータがあればチェックされます。すべてのパ ラメータが処理中の本文部分に対応する情報と一致すれば、command= や delete= 句 で指定した変換が実行され、out-\* パラメータが設定されます。

一致するものがなければ、その本文部分は次の conversions ファイルエントリと照 合されます。本文部分がすべてスキャンされ処理されると、一致するものがあった場 合は、メッセージは次のチャネルに送られます。一致するものがなければ、何も処理 されないまま、メッセージは次のチャネルに送られます。

out-chan=ims-ms は、ims-ms チャネル宛のメッセージ部分だけを変換するように指 定します。in-type=application および in-subtype=wordperfect5.1 により、 メッセージ部分の MIME Content-type ヘッダーは application/wordperfect5.1 に指定されます。

メッセージ部分に in-\* パラメータを追加すると詳細に指定することができます ( [表](#page-292-0) [9-5](#page-292-0) を参照 )。このエントリは、次のような MIME ヘッダー行を持つメッセージ部分の 変換アクションをトリガします。

```
Content-type:APPLICATION/wordperfect5.1;name=Draft1.wpc
Content-transfer-encoding:BASE64
Content-disposition:attachment; filename=Draft1.wpc
Content-description:"Project documentation Draft1 wordperfect format"
```
3 つの conversion ファイルが[コード例](#page-281-0) 9-1 のパラメータを指定したら、次の 2 つの パラメータ out-type=application および out-subtype=msword は置換 MIME ヘッダー行を「処理済み」の本文部分に添付するよう指定します。 out-type=application および out-subtype=msword は、送信メッセージの MIME Content-type/subtype が application/msword となるように指定します。

in-type と out-type は同じパラメータなので out-type=application は必要あり ません。変換チャネルのデフォルトは送信本文部分の元の MIME ラベルであるからで す。送信本文部分の MIME ラベルを追加するには、出力パラメータを指定します。

out-mode=block ( [コード例](#page-281-0) 9-1) は、サイト提供のプログラムが返すファイル形式を 指定します。つまり、ファイルの保存方法と、変換チャネルが返されたファイルを読 み取る方法を指定します。たとえば、html ファイルはテキストモードで保存されます が、.exe プログラムや zip ファイルはブロック / バイナリモードで保存されます。 モードは、読み取り中のファイルが一定の保存形式にあることを表しています。

[コード例](#page-281-0) 9-1 の最後のパラメータ

command="/usr/bin/convert -in=wordp -out=msword 'INPUT\_FILE' 'OUTPUT\_FILE'"

は、本文部分でのアクションを指定します。command= パラメータは、本文部分でプ ログラムが実行されることを指定します。/usr/bin/convert は架空のコマンド名で す。-in=wordp および -out=msword は入力テキストと出力テキストの形式を指定す る架空のコマンドライン引数です。INPUT\_FILE および OUTPUT\_FILE は、元の本文 部分を持つファイルと変換後の本文部分を保存するプログラムがあるファイルとを指 定する変換チャネル環境パラメータ (284 [ページの「変換チャネル環境変数の使い方」](#page-283-0) を参照 ) です。

本文部分でコマンドを実行する代わりに、command パラメータの場所に DELETE=1 を 使えばメッセージ部分を簡単に削除することができます。

#### <span id="page-283-0"></span>変換チャネルの情報フロー

情報フローは次のようになります。本文部分を含むメッセージが変換チャネルに入っ てきます。変換チャネルはメッセージをパースして、本文部分を 1 つずつ処理します。 次に変換チャネルは本文部分が適格であるかどうかを判断します。つまり、MIME ヘッダー行を指定パラメータと比較して処理するかどうかを決定します。本文部分が 適格であると判断されれば、変換処理が始まります。MIME や本文部分の情報を変換 スクリプトに渡す場合は、「情報引き渡しパラメータ」で指定した環境変数 ( 表 [9-3](#page-285-0)) に 保存します。

この時点で、「アクションパラメータ」で指定したアクションを本文部分に実行しま す。一般的には、本文部分を削除するか、スクリプトで囲んだプログラムに渡します。 本文部分はスクリプトで処理されると変換チャネルに戻され、処理後のメッセージに 組み込まれます。スクリプトは、変換チャネルの「出力オプション」を使って情報を 変換チャネルに送信することもできます。この情報には、出力本文部分に追加する新 しい MIME ヘッダー行、メッセージの差出人に返送するエラーテキスト、MTA に メッセージのバウンス、削除、保留などのアクション開始を指示する命令などがあり ます。

最後に、変換チャネルは「出力パラメータ」で指定されたように出力本文部分のヘッ ダー行を置き換えます。

#### 変換チャネル環境変数の使い方

メッセージ本文部分を処理する場合、MIME ヘッダー行情報や本文部分全体をサイト 提供のプログラムとやり取りすると便利なことがあります。たとえば、あるプログラ ムでメッセージ本文部分以外に Content-type と Content-disposition ヘッダー行 情報が必要であるとします。一般にサイト提供のプログラムに入力されているのは、 主にファイルから読み取るメッセージ本文部分です。プログラムで本文部分が処理さ れると、変換チャネルが読み取りファイルに書き込まれます。このような情報の受け 渡しは、変換チャネル環境変数を使って行われます。

環境変数は、parameter-symbol-\* パラメータや定義済みの変換チャネル環境変数の セット (288 [ページの表](#page-287-0) 9-4 を参照 ) を使って、conversions ファイルで作成すること ができます。

次の conversions ファイルエントリと受信ヘッダーでは、サイト提供のプログラム に環境変数を使って MIME 情報を渡す方法が示されています。

```
conversions ファイルエントリ :
```

```
in-channel=*; in-type=application; in-subtype=*;
  parameter-symbol-0=APPARENT_NAME; parameter-copy-0=*;
  dparameter-symbol-0=APPARENT_FILENAME; dparameter-copy-0=*;
  message-header-file=2; original-header-file=1;
  override-header-file=1; override-option-file=1;
  command="/bin/viro-scan500.sh 'INPUT_FILE' 'OUTPUT_FILE'"
```
受信ヘッダー:

```
Content-type:APPLICATION/msword; name=Draft1.doc
Content-transfer-encoding:BASE64
Content-disposition:attachment; filename=Draft1.doc
Content-description:"Project documentation Draft1 msword format"
```
in-channel=\*; in-type=application; in-subtype=\* は、application 形式の 任意の入力チャネルから受信したメッセージ本文部分が処理されることを示します。

parameter-symbol-0=APPARENT\_NAME は、最初の Content-type パラメータの値 ( この例では Draft1.doc) が APPARENT\_NAME という環境変数に保存されることを示 します。

parameter-copy-0=\* は、入力本文部分の Content-type パラメータがすべて出力 本文部分にコピーされることを示します。

dparameter-symbol-0=APPARENT FILENAME は、最初の Content-disposition パ ラメータの値 (この例では Draft1.doc) が APPARENT\_FILENAME という環境変数に保 存されることを示します。

dparameter-copy-0=\* は、入力本文部分の Content-disposition パラメータがす べて出力本文部分にコピーされることを示します。

message-header-file=2 は、メッセージの元のヘッダー全体 ( 最初と最後のメッ セージヘッダー)が環境変数 MESSAGE HEADERS で指定したファイルに書き込まれる ことを示します。

original-header-file=1 は、封入する MESSAGE/RFC822 部分の元のヘッダーが 環境変数 INPUT HEADERS で指定したファイルに書き込まれることを示します。

<span id="page-285-0"></span>override-header-file=1 は、MIME ヘッダーが環境変数 OUTPUT\_HEADERS で指定 したファイルから読み取られ、封入する MIME 部分の元のヘッダーを無視することを 示します。\$OUTPUT HEADERS は、変換実行中に作成される実行時テンポラリファイ ルです。このファイルはサイト提供のプログラムで使用され、変換処理中に変更され たヘッダーが保存されます。本文部分が変換チャネルで再構築される際に、このファ イルからヘッダー行が読み取られます。

override-option-file=1 は、変換チャネルが OUTPUT\_OPTIONS 環境変数によって 名前が付けられたファイルから変換チャネルのオプションを読み取ることを表します。 287 [ページの「変換チャネル出力オプションを使用するには」](#page-286-0)を参照してください。

command="SERVER\_ROOT/msg-INSTANCE/bin/viro-scan500.sh" は、メッセージ 本文部分で実行するコマンドを示します。

| 環境変数                   | 説明                                                                                                    |
|------------------------|----------------------------------------------------------------------------------------------------|
| INPUT ENCODING         | 元の本文部分に存在するエンコーディング                                                                                                    |
| INPUT FILE             | 元の本文部分を含むファイルの名前。サイト提供のプログラムはこのファ<br>イルを読み取る                                                                                     |
| INPUT HEADERS          | 本文部分の元のヘッダー行を含むファイルの名前。サイト提供のプログラ<br>ムはこのファイルを読み取る                                                                               |
| INPUT TYPE             | 入力メッセージ部分の MIME Content-type                                                                                                    |
| INPUT SUBTYPE          | 入力メッセージ部分の MIME コンテンツサブタイプ                                                                                                    |
| INPUT DESCRIPTION      | 入力メッセージ部分の MIME content-description                                                                                              |
| INPUT DISPOSITION      | 入力メッセージ部分の MIME content-disposition                                                                                              |
| <b>MESSAGE HEADERS</b> | 封入するメッセージ(本文部分だけに限らない)の元の一番外側のヘッダー<br>または本文部分がすぐに封入する MESSAGE/RFC822 部分のヘッダーを含<br>むファイル名。サイト提供のプログラムはこのファイルを読み取る                 |
| OUTPUT FILE            | サイト提供のプログラムで出力結果を保存するファイル名。サイト提供の<br>プログラムはこのファイルを作成して書き込む                                                                       |
| <b>OUTPUT HEADERS</b>  | サイト提供のプログラムで封入部分の MIME ヘッダー行を保存するファイ<br>ル名。サイト提供のプログラムはこのファイルを作成して書き込む。ファ<br>イルには option=value 行ではなく実際のヘッダー行が含まれ、最後の行<br>は空白行となる |
| OUTPUT OPTIONS         | サイト提供のプログラムで変換チャネルのオプションを読み取るファイル<br>名。287 ページの「変換チャネル出力オプションを使用するには」を参照                                                         |

表 9-3 変換チャネル環境変数

#### <span id="page-286-0"></span>変換チャネル出力オプションを使用するには

変換チャネル出力オプション ( 表 [9-4](#page-287-0)) は動的な変数で、変換スクリプトから変換チャ ネルに情報と特定の指示を渡します。たとえば、本文部分の処理中にメッセージをバ ウンスさせてスクリプトから変換チャネルに指示を出し、返送メッセージに「この メッセージにはウィルスが含まれている」というエラーテキストを追加させることが できます。

出力オプションは、指定した変換エントリに OVERRIDE-OPTION-FILE=1 を設定する と開始されます。次に必要に応じて出力オプションはがスクリプトで設定され、環境 変数ファイル OUTPUT OPTIONS に保存されます。このスクリプトが本文部分の処理を 終了すると、変換チャネルは OUTPUT\_OPTIONS ファイルからオプションを読み取りま す。

OUTPUT OPTION 変数は、変換チャネルがオプションを読み取るファイル名です。通 常、この変数は情報を渡す実行時テンポラリファイルとして使用されます。以下に、 出力オプションを使ってウィルスを送信した差出人にエラーメッセージを返すスクリ プトの例を示します。

/usr/local/bin/viro\_screen2k \$INPUT\_FILE # run the virus screener if [ \$? -eq 1 ]; then echo "OUTPUT DIAGNOSTIC='Virus found and deleted.'" > \$OUTPUT OPTIONS echo "STATUS=178029946" >> \$OUTPUT\_OPTIONS else cp \$INPUT\_FILE \$OUTPUT\_FILE # Message part is OK fi

> この例では、\$OUTPUT\_OPTIONS で定義されたファイルにシステム診断メッセージと ステータスコードが追加されます。\$OUTPUT\_OPTIONS テンポラリファイルを読み出 すと、次のように表示されます。

```
OUTPUT DIAGNOSTIC="Virus found and deleted."
STATUS=178029946
```
OUTPUT DIAGNOSTIC='Virus found and deleted' の行は、メッセージに「Virus found and deleted」というテキストを追加するように変換チャネルに指示してい ることを表します。

<span id="page-287-0"></span>178029946 は pmdf\_err.h ファイルごとの PMDF FORCERETURN ステータスで、 server-root/bin/msg/imtasdk/include/pmdf\_err.h に格納されています。この ステータスコードは、差出人にメッセージを返送するように変換チャネルに指示して います。特定の指示の使い方について詳細は 290 [ページの「変換チャネル出力を使っ](#page-289-0) [てメッセージのバウンス、削除、保留を行うには」](#page-289-0)を参照してください。

出力オプションのリストを以下に示します。

| オプション                 | 説明                                                                                                    |
|-----------------------|----------------------------------------------------------------------------------------------------|
| OUTPUT TYPE           | 出力メッセージ部分の MIME コンテンツタイプ                                                                                              |
| <b>OUTPUT SUBTYPE</b> | 出力メッセージ部分の MIME コンテンツサブタイプ                                                                                            |
| OUTPUT DESCRIPTION    | 出力メッセージ部分の MIME コンテンツ説明                                                                                               |
| OUTPUT DIAGNOSTIC     | 変換チャネルによってメッセージが強制的にバウンスされる場合、差<br>出人に送信するメッセージの一部に含まれるテキスト                                                           |
| OUTPUT DISPOSITION    | 出力メッセージ部分の MIME content-disposition                                                                                   |
| OUTPUT ENCODING       | MIME content transfer encoding で、出力メッセージ部分で使用され<br>$\mathcal{Z}_{\Omega}$                                             |
| OUTPUT MODE           | 変換チャネルが出力メッセージ部分を書き出す際に使用する MIME<br>Mode で、受取人が出力メッセージ部分を読む取る際に使用するモー<br>К                                            |
| STATUS                | コンバータの終了ステータス。変換チャネルで何らかのアクションを<br>開始する場合の典型的な指示。指示の全リストは<br>server-root/bin/msq/imtasdk/include/pmdf err.hで参照<br>できる |

表 9-4 変換チャネル出力オプション

#### 封入する MESSAGE/RFC822 部分のヘッダー

メッセージ部分で変換を実行する場合、変換チャネルは封入する MESSAGE/RFC822 部 分のヘッダーにアクセスします。封入された MESSAGE/RFC822 部分がない場合は、 メッセージヘッダーにアクセスします。ヘッダーの情報はサイト提供のプログラムに 役立つことがあります。

ORIGINAL-HEADER-FILE=1 を含むエントリが選択されると、封入する MESSAGE/RFC822 部分の元のヘッダー行はすべて OUTPUT\_HEADERS 環境変数で表し たファイルに書き込まれます。OVERRIDE-HEADER-FILE=1 であれば、変換チャネル は OUTPUT HEADERS 環境変数で表したファイルの内容を読み取り、封入された部分の ヘッダーとして使用します。
#### 変換エントリからマッピングテーブルに呼び出すには

out-parameter-\* 値は、任意に名前を設定したマッピングテーブルに保存したり、 検索したりすることができます。この機能は、クライアントが送信する添付ファイル 名を変更する場合に便利です。クライアントが送信する場合は、添付ファイルの種類 (postscript、msword、text など ) にかかわらず、att.dat のような汎用名が使用 されるからです。ほかのクライアント ( たとえば Outlook) が拡張子を読み取ってその 部分が開けるように、その部分の名前を変更する一般的な方法です。

マッピングテーブルからパラメータ値を検索するシンタックスは次のとおりです。

'mapping-table-name:mapping-input[*\$Y, \$N*]'

\$Y はパラメータ値を返します。何も見つからなかった場合や一致するものとして \$N が返された場合、変換ファイルのエントリ内のパラメータは、無視されるか空白文字 列として扱われます。一致するものがない場合や \$N の場合は、変換エントリ自体が 強制終了します。

次のようなマッピングテーブルがあるとします。

X-ATT-NAMES

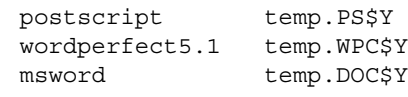

このマッピングテーブルの変換エントリは次のとおりで、添付ファイルの指定ファイ ル名を汎用ファイル名に置換します。

out-chan=tcp\_local; in-type=application; in-subtype=\*; in-parameter-name-0=name; in-parameter-value-0=\*; out-type=application; out-subtype='INPUT-SUBTYPE'; out-parameter-name-0=name; out-parameter-value-0="'X-ATT-NAMES:\\'INPUT\_SUBTYPE\\''"; command="cp 'INPUT\_FILE' 'OUTPUT\_FILE'"

この例で out-chan=tcp\_local; in-type=application; in-subtype=\* は、処理 するメッセージが tcp\_local チャネルからのもので、application/\* の content-type ヘッダーが含まれていることを示します (\* は任意のサブタイプ )。

また in-parameter-name-0=name; in-parameter-value-0=\* は、メッセージに 最初のパラメータ形式として name=\* が含まれていることを示します (\* は任意のパラ メータ値 )。

out-type=application; は、メッセージ処理後の MIME Content-type パラメータ が application であることを示します。

out-subtype='INPUT-SUBTYPE'; は、本文部分処理後の MIME subtype パラ メータが INPUT-SUBTYPE 環境変数であることを示しています。これは入力 subtype のオリジナル値です。このように、変更できます。

Content-type:application/xxxx; name=foo.doc

から

Content-type:application/msword; name=foo.doc

に変更する場合は、次のようにします。

out-type=application; out-subtype=msword

out-parameter-name-0=name; は、出力本文部分の最初の MIME Content-type パラ メータが name= 形式であることを示します。

out-parameter-value-0='X-ATT-NAMES:\\'INPUT\_SUBTYPE\\''; は、最初の MIME subtype パラメータ値をとり、マッピングテーブル X-ATT-NAMES で subtype と一致するものを検索します。一致するものがあれば、name パラメータは X-ATT-NAMES マッピングテーブルで指定された新しい値を受け取ります。つまりパラ メータの形式が msword であれば、name パラメータは temp.DOC になります。

## 変換チャネル出力を使ってメッセージのバウン ス、削除、保留を行うには

この節では、変換チャネルのオプションを使ってメッセージのバウンス、削除、保留 を行う方法を説明します。基本手順は次のとおりです。

- 1. 該当する変換ファイルエントリに OVERRIDE-OPTION-FILE=1 を設定します。変 換チャネルで OUTPUT\_OPTIONS ファイルの出力オプションを読み取ります。
- 2. 変換スクリプトを使い、特定のメッセージ本文部分に必要なアクションを決定し ます。
- 3. スクリプトで、OUTPUT\_OPTIONS ファイルに STATUS=*directive\_code* オプションを 記述しアクションに対する指示を指定します。

指示の全リストは server\_root/bin/msg/imtasdk/include/pmdf\_err.h に記載 されています。以下に、変換チャネルでよく使用される指示を示します。

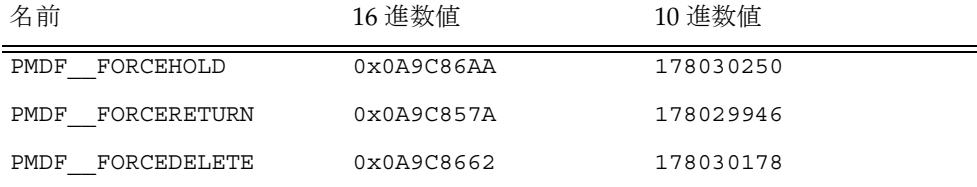

指示の関数を例を用いて説明します。

#### メッセージをバウンスさせるには

変換チャネルを使ってメッセージをバウンスさせるには、該当する conversions ファイルエントリに OVERRIDE-OPTION-FILE=1 を設定し、変換スクリプトに次の行 を追加します。

echo "STATUS=178029946" >> \$OUTPUT\_OPTIONS

バウンスさせるメッセージに短いテキスト文字列を追加する場合は、変換スクリプト に次の行を追加します。

echo OUTPUT\_DIAGNOSTIC=*text-string* >> \$OUTPUT\_OPTIONS

次にテキスト文字列の例を示します。「お使いのマシンから送信されたメッセージには ウィルスが含まれていましたが、削除されました。電子メールの添付ファイルを実行する 場合は注意してください。」

#### メッセージ部分を条件付きで削除するには

メッセージ部分は、含まれている内容によって条件付きで削除すると便利な場合があ ります。これは出力オプションで実行できます。逆に、DELETE=1 変換パラメータ句 を使うとメッセージ部分が無条件に削除されます。

出力オプションを使ってメッセージ部分を削除するには、該当するファイルエントリ に OVERRIDE-OPTION-FILE=1 を設定し、変換スクリプトに次の行を追加します。

echo "STATUS=178030178" >> \$OUTPUT\_OPTIONS

#### メッセージを保留にするには

メッセージは、含まれている内容によって条件付きで保留にすると便利な場合があり ます。出力オプションを使ってメッセージ部分を削除するには、該当するファイルエ ントリに OVERRIDE-OPTION-FILE=1 を設定し、変換スクリプトに次の行を追加しま す。

echo "STATUS=178030250" >> \$OUTPUT\_OPTIONS

これにより、変換チャネルキューに .HELD ファイルとしてメッセージを保留にするよ うに、変換チャネルに指定します。

### 変換チャネルの例

以下の例にある CONVERSIONS マッピングと変換規則のセットを使うと、架空のチャ ネル tcp\_docuprint に送られた GIF、JPEG、BITMAP ファイルが自動的に PostScript に変換されます。変換の際には架空の /usr/bin/ps-converter.sh が使 用されることもあります。この例には、WordPerfect 5.1 ファイルを Microsoft Word ファイルに変換する規則も含まれています。

CONVERSIONS

IN-CHAN=\*;OUT-CHAN=tcp\_docuprint;CONVERT Yes

```
!
out-chan=ims-ms; in-type=application; in-subtype=wordperfect5.1; 
 out-type=application; out-subtype=msword; out-mode=block; 
 command="/bin/doc-convert -in=wp -out=msw 'INPUT_FILE' 'OUTPUT_FILE'"
out-chan=tcp_docuprint; in-type=image; in-subtype=gif;
 out-type=application; out-subtype=postscript; out-mode=text; 
 command="/bin/ps-convert -in=gif -out=ps 'INPUT_FILE' 'OUTPUT_FILE'"
out-chan=tcp_docuprint; in-type=image; in-subtype=jpeg; 
 out-type=application; out-subtype=postscript; out-mode=text; 
 command="/bin/ps-convert -in=jpeg -out=ps 'INPUT_FILE' 'OUTPUT_FILE'"
out-chan=tcp_docuprint; in-type=image; in-subtype=bitmap; 
 out-type=application; out-subtype=postscript; out-mode=text; 
 command="/bin/ps-convert -in=bmp -out=ps 'INPUT_FILE' 'OUTPUT_FILE'"
```

| パラメータ                               | 説明                                                                                                    |  |
|-------------------------------------|----------------------------------------------------------------------------------------------------|--|
| 指定用パラメータ (変換する前にメッセージを照合するパラメータを指定) |                                                                                                    |  |
| OUT-CHAN,<br><b>OUT-CHANNEL</b>     | 変換用に照合するチャネルを出力する(ワイルドカード使用可)。このエ<br>ントリで指定した変換は、メッセージが指定したチャネルに送信される<br>場合にのみ実行される                                                                                                    |  |
| IN-CHAN,<br>IN-CHANNEL              | 変換用に照合するチャネルを入力する(ワイルドカード使用可)。このエ<br>ントリで指定した変換は、メッセージが指定したチャネルから送信され<br>る場合にのみ実行される                                                                                                   |  |
| IN-TYPE                             | 変換用に照合する MIME タイプを入力する(ワイルドカード使用可)。<br>このエントリで指定した変換は、このフィールドが本文部分の MIME タ<br>イプに一致した場合にのみ実行される                                                                                        |  |
| IN-SUBTYPE                          | 変換用に照合する MIME サブタイプを入力する(ワイルドカード使用可<br>)。このエントリで指定した変換は、このフィールドが本文部分の MIME<br>サブタイプに一致した場合にのみ実行される                                                                                     |  |
| $IN-PARAMETER-NAME-n$               | 変換用に照合する MIME Content-Type パラメータ名を入力する。n =<br>0,1,2 である。このパラメータを IN-PARAMETER-VALUE-n とともに<br>使用すると、名前と値でパラメータを特定できる                                                                   |  |
| $IN-PARAMETER-VALUE-n$              | 対応する IN-PARAMETER-NAME の MIME Content-Type パラメータ値<br>を入力して変換用に照合する。このエントリで指定した変換は、この<br>フィールドが本文部分の Content-Type パラメータリストの対応する<br>パラメータに一致した場合にのみ実行される(ワイルドカード使用可)                     |  |
| $IN-PARAMETER-PEFAULT-n$            | パラメータがない場合に、MIME Content-Type パラメータのデフォル<br>ト値を入力する。本文部分に IN-PARAMETER-VALUE-n が指定されてい<br>ない場合に、IN-PARAMETER-VALUE-nテストのデフォルト値として<br>使用される                                             |  |
| IN-DISPOSITION                      | 変換用に照合する MIME Content-Disposition を入力する                                                                                                    |  |
| $IN-DPARAMETER-NAME-n$              | 変換用に照合する MIME Content-Disposition パラメータ名を入力<br>する。n = 0, 1, 2 である。このパラメータを<br>IN-DPARAMETER-VALUE-n とともに使用すると、名前と値でパラメー<br>夕を特定できる                                                     |  |
| $IN-DPARAMETER-VALUE-n$             | 対応する IN-DPARAMETER-NAME の MIME Content-Disposition パ<br>ラメータ値を入力して変換用に照合する。このエントリで指定した変換<br>は、このフィールドが本文部分の Content-Disposition: パラメータ<br>リストの対応するパラメータに一致した場合にのみ実行される(ワイル<br>ドカード使用可) |  |

表 9-5 変換パラメータ

| パラメータ                      | 説明                                                                                                    |  |
|----------------------------|----------------------------------------------------------------------------------------------------|--|
| $IN-DPARAMETER-DEFAULT-n$  | パラメータがない場合に、MIME Content-Disposition パラメータ<br>のデフォルト値を入力します。本文部分に IN-DPARAMETER-VALUE-n<br>が指定されていない場合に、IN-DPARAMETER-VALUE-nテストのデ<br>フォルト値として使用される                                                                                                   |  |
| IN-DESCRIPTION             | 変換用に照合する MIME Content-Description を入力する                                                                                                    |  |
| IN-SUBJECT                 | 封入する MESSAGE/RFC822 部分から件名を入力する                                                                                                    |  |
| 出力パラメータ (本文部分の変換後の出力設定を指定) |                                                                                                    |  |
| <b>OUT-TYPE</b>            | 出力 MIME タイプが入力 MIME タイプと異なる場合に、MIME タイプ<br>を出力する                                                                                                    |  |
| <b>OUT-SUBTYPE</b>         | 出力 MIME サブタイプが入力サブタイプと異なる場合に、MIME サブタ<br>イプを出力する                                                                                                    |  |
| $OUT-PARAMETER-NAME-n$     | MIME Content-Type パラメータ名を出力する。n = 0, 1, 2, 。                                                                                                    |  |
| OUT-PARAMETER-VALUE-n      | OUT-PARAMETER-NAME-n に対応する出力 MIME Content-Type パラ<br>メータの値を出力する                                                                                                    |  |
| PARAMETER-COPY- $n$        | 本文入力部分の Content-Type パラメータリストから本文出力部分の<br>Content-Type: パラメータリストにコピーする Content-Type パラ<br>メータのリスト。n=0,1,2,。IN-PARAMETER-NAME-n句で一致した<br>MIME パラメータ名と同じパラメータ名を使用する                                                                                     |  |
| OUT-DISPOSITION            | 出力 MIME Content-Description が入力 MIME<br>Content-Dispositionと異なる場合に、MIME Content- Disposition<br>を出力する                                                                                                    |  |
| $OUT-DPARAMETER-NAME-n$    | MIME Content-Disposition パラメータ名を出力する。n=0,1,2                                                                                                    |  |
| OUT-DPARAMETER-VALUE-n     | OUT-DPARAMETER-NAME-n に対応する MIME Content-Disposition<br>パラメータの値を出力する                                                                                                    |  |
| $DPARAMETER-COPY-n$        | 本文入力部分の Content-Type: パラメータリストから本文出力部分の<br>Content-Type: パラメータリストにコピーする Content-Type: パラ<br>メータのリスト。n=0,1,2,。IN-PARAMETER-NAME-n句で一致した<br>MIME パラメータ名をコピーする引数とする。引数にはワイルドカード<br>を使用することができる。特に、*という引数は、元の<br>Content-Disposition: パラメータをすべてコピーすることを示す |  |
| OUT-DESCRIPTION            | 出力 MIME Content-Description が入力 MIME<br>Content-Descriptionと異なる場合に、MIME Content-Description<br>を出力する                                                                                                    |  |
| OUT-MODE                   | 変換ファイルを読み取って保存するモード。BLOCK(バイナリ形式およ<br>び実行型形式)と TEXT がある                                                                                                    |  |

表 9-5 変換パラメータ (続き)

| パラメータ                           | 説明                                                                                                    |
|---------------------------------|----------------------------------------------------------------------------------------------------|
| OUT-ENCODING                    | メッセージが再組立される場合、変換されたファイルに適用するエン<br>コーディング                                                                                                    |
| アクションパラメータ (メッセージ部分のアクションを指定する) |                                                                                                    |
| COMMAND                         | 変換を実行するためのコマンド。変換を実行するためのコマンド。これ<br>は必須パラメータで、コマンドを指定しないとこのエントリは無視され<br>ろ                                                                                                    |
| <b>DELETE</b>                   | 0または1に設定します。このフラッグが設定されている場合は、メッ<br>セージ部分が削除される(メッセージにこの部分しかない場合は、1つの<br>空白のテキスト部分に置き換えられる)                                                                                                    |
| <b>RELABEL</b>                  | RELABEL=1 では、Output パラメータで指定した MIME ラベルに変更さ<br>れる。Relabel=0 では何も変更されない。通常、ラベルの変更は間違っ<br>たラベルに対して行う(たとえば Content-type:<br>application/octet-stream $\hbar$ <sup>3</sup> Content-type:<br>application/mswordへの変更)。ユーザがその部分をファイルに保存<br>してプログラムで開くのではなく、その部分をダブルクリックして開け<br>るようにするものである      |
| SERVICE-COMMAND                 | SERVICE-COMMAND=commandは、MIME メッセージ全体 (MIMEヘッ<br>ダーと内容本文部分)で動作するサイト提供の手順を実行する。また、<br>ほかの CHARSET-CONVERSION 操作や conversion チャネルの操作とは<br>異なり、サービスコマンドは独自で MIME 逆アセンブリ、デコード、再<br>エンコード、および再アセンブリを行う。このフラグが付いていると、<br>変換チャネルの処理中にエントリが無視される。その代わり、<br>SERVICE-COMMANDエントリは文字セット変換の処理中に実行される |
| TAG                             | メールリスト CONVERSION TAG パラメータで設定されているタグを入<br>力する                                                                                                    |
|                                 | 情報引き渡しパラメータ (サイト提供プログラムと情報のやりとりを行う)                                                                                                    |
| $DPARAMETER-SYMBOL-n$           | Content-disposition パラメータ値が存在する場合に保存される環境<br>変数。n = 0, 1, 2 それぞれの DPARAMETER-SYMBOL-n は、<br>Content-Disposition: パラメータリストから順番に(たとえばn=0<br>は最初のパラメータ、n=2は2番目のパラメータ)抽出され、指定した<br>環境変数に使用してサイト提供のプログラムを実行する                                                                                 |
| PARAMETER-SYMBOL- $n$           | Content-Type パラメータ値が存在する場合に保存される環境変数。n<br>= 0, 1, 2。それぞれの PARAMETER-SYMBOL-n は、Content-Type: パ<br>ラメータリストから順番に(たとえば n=0は最初のパラメータ、n=2は2<br>番目のパラメータ)抽出され、同じ名前の環境変数に使用してサイト提<br>供のプログラムを実行する。IN-PARAMETER-NAME-n 句で一致した<br>MIME パラメータ名に変換する変数名を引数とする                                       |

表 9-5 変換パラメータ (続き)

 $\overline{\phantom{a}}$ 

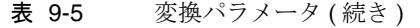

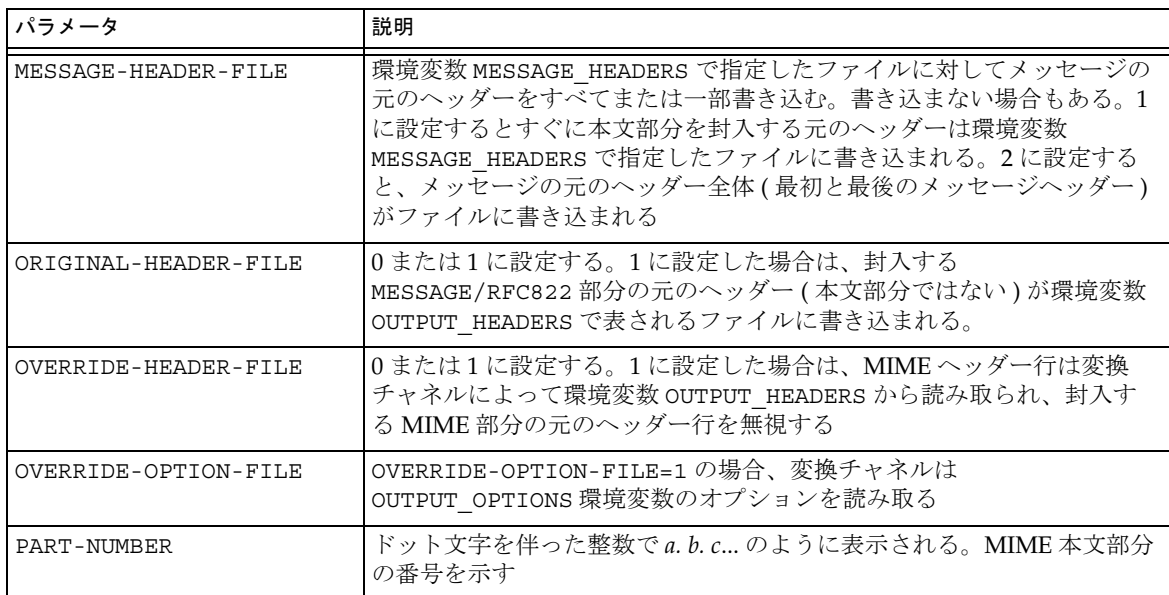

# 文字セット変換とメッセージの再フォーマット

Messaging Server の基本的なマッピングテーブルの 1 つに、文字セット変換テーブル があります。CHARSET-CONVERSION という名のこのテーブルは、チャネル間における 文字セット変換やメッセージフォーマット変換の種類を指定するために使用されます。

多くのシステムでは、文字セットおよびメッセージフォーマットの変換は不必要なた め、このテーブルが使われることはありません。しかし、文字セット変換の必要性が 生じる場合もあります。

CHARSET-CONVERSION マッピングテーブルは、メッセージフォーマットを変換するた めにも使用され、多数の非 MIME フォーマットを MIME に変換することができます。 MIME エンコードおよび構造に変更を加えることもできます。これらのオプション は、MIME または MIME のサブセットだけをサポートするシステムにメッセージを送 る際に使用されます。また、場合によっては、MIME フォーマットから非 MIME フォーマットへの変換も可能です。

MTA は 2 つの方法によって CHARSET-CONVERSION マッピングテーブルをプローブし ます。1 回目のプローブは、MTA がメッセージフォーマットを変換すべきか、また変 換する場合はどのフォーマットオプションを使用すべきかを決定するために実行され ます。( フォーマット変換が指定されていない場合、特定の文字セットへの変換に関 するチェックは行われません )。このプローブには、以下のような形式の入力文字列 が使用されます。

IN-CHAN=*in-channel*;OUT-CHAN=*out-channel*;CONVERT

*in-channel* はソースチャネル ( メッセージの送信元 )、*out-channel* は宛先チャネル ( メッ セージの送信先 ) を示します。一致するソースチャネルおよび宛先チャネルがある場 合は、その結果がカンマで区切られたキーワードリストの文字列として表示されます。 表 9-6 にキーワードの一覧を示します。

| キーワード                   | 説明                                                                                                    |
|-------------------------|----------------------------------------------------------------------------------------------------|
| Always                  | out-channel に送信する前にメッセージが変換チャネルを通過<br>する場合でも、変換を実行する                                                   |
| Appledouble             | Appledouble フォーマット以外の MacMIME フォーマットを<br>Appledouble フォーマットに変換する                                       |
| Applesingle             | Applesingle フォーマット以外の MacMIME フォーマットを<br>Applesingle フォーマットに変換する                                       |
| BASE64                  | MIME エンコーディングを BASE64 に切り替える                                                                           |
| Binhex                  | Binhex フォーマット以外の MacMIME フォーマット、また<br>は Macintosh タイプおよび Mac クリエータ情報を含む部分<br>を Binhex フォーマットに変換する      |
| <b>Block</b>            | MacMIME フォーマット部分からデータフォークのみを抽出<br>する                                                                   |
| <b>Bottom</b>           | message/rfc822 本文部分 (転送メッセージ) をメッセージ内<br>容部分とヘッダー部分に「フラット化」する                                          |
| Delete                  | message/rfc822 本文部分 (転送メッセージ)をメッセージ内<br>容部分に「フラット化」し、転送ヘッダーを削除する                                       |
| Level                   | 重複するマルチパートレベルをメッセージから削除する                                                                              |
| Macbinary               | Macbinary フォーマット以外の MacMIME フォーマット、ま<br>たは Macintosh のタイプや Mac クリエータ情報を含む部分<br>を Macbinary フォーマットに変換する |
| Nο                      | 変換を無効にする                                                                                               |
| <b>OUOTED-PRINTABLE</b> | MIME エンコードを QUOTED-PRINTABLE に切り替える                                                                    |

表 9-6 CHARSET-CONVERSION マッピングテーブルのキーワード

| キーワード            | 説明                                                            |
|------------------|---------------------------------------------------------------|
| Record, Text     | テキスト部分を 80 バイトのところで折り返す                                       |
| Record, Text= n  | テキスト/プレーン部分をnバイトのところで折り返す                                     |
| RFC1154          | メッセージを RFC 1154 フォーマットに変換する                                   |
| Top              | message/rfc822 本文部分 (転送メッセージ) をヘッダー部分<br>とメッセージ内容部分に「フラット化」する |
| <b>IHIENCODE</b> | MIME エンコードを X-UUENCODE に切り替える                                 |
| Yes              | 変換を有効にする                                                      |

表 9-6 CHARSET-CONVERSION マッピングテーブルのキーワード (続き)

### 文字セットの変換

プローブを行い、メッセージフォーマットを変換する必要があると判断した場合、 MTA はメッセージにおける各部分のチェックを開始します。テキスト部分はすべて 検出され、その文字セットのパラメータは 2 回目のプローブに使用されます。ただし、 変換が必要であると判断されるまで 2 回目のプローブは行われません。2 回目のプ ローブを行うための入力文字列は以下のとおりです。

IN-CHAN=*in-channel*;OUT-CHAN=*out-channel*;IN-CHARSET=*in-char-set*

*in-channel* と *out-channel* の部分は前述の例と同じです。*in-char-set* は該当する部分の文 字セット名を示します。この 2 回目のプローブで一致するものがない場合、文字セッ トの変換は行われません ( ただし、フォーマットの変換、たとえば MIME 構造への変 換などは、最初のプローブで一致したキーワードに基づいて行われます )。一致する ものが見つかった場合は、以下の文字列が返されます。

OUT-CHARSET=*out-char-set*

この場合、out-char-set は *in-char-set* が示す文字セットに変換されます。これらの 文字セットは、MTA テーブルディレクトリに含まれる文字セット定義テーブル charsets.txt 内で定義されているものでなくてはなりません。文字セットがこの ファイル内で適切に定義されていないと、変換は行われません。しかし、このファイ ルの中には現在もっとも利用度の高い数百種の文字セットが定義されているため、特 に心配する必要はないでしょう。charsets.txt ファイルの詳細については、 imsimta chbuild (UNIX および NT) ユーティリティの説明を参照してください。

すべての条件が満たされると、MTA は文字セットマッピングを作成し、変換を実行 します。変換されたメッセージ部分のラベルは、変換後の文字セット名に変更されま す。

## メッセージフォーマットの変換

前述したように、CHARSET-CONVERSION マッピングテーブルは MIME フォーマット と数種のメーカー独自のメールフォーマット間における添付ファイルの変換にもかか わりがあります。

以下の各項では、CHARSET-CONVERSION マッピングテーブルによって可能なその他の メッセージフォーマット変換の例を紹介します。

#### 非 MIME バイナリ添付ファイルの変換

メッセージの処理にかかわるチャネルで CHARSET-CONVERSION が有効になっている 場合、MIME 以外の非標準フォーマットを使用しているメール、たとえば Microsoft Mail (MSMAIL) SMTP ゲートウェイからのメールは、自動的に MIME フォーマットに 変換されます。tcp\_local チャネルが存在する場合は通常、このチャネルが Microsoft Mail SMTP ゲートウェイからのメッセージを受信します。以下の例は、 ローカルユーザ宛てのメッセージのフォーマット変換を有効にするものです。

CHARSET-CONVERSION

IN-CHAN=tcp\_local;OUT-CHAN=ims-ms;CONVERT Yes

すべてのチャネルに対してフォーマット変換を有効にするには、OUT-CHAN=ims-ms を OUT-CHAN=\* に変更します。ただし、こうすると tcp\_local チャネルからのメー ルがすべてチェックされることになるため、特定のチャネルに限定する場合より、処 理時間が長くなる可能性があります。

さらに、このように無差別な変換を設定すると、エンベロープおよび関連する転送情 報部分のみを変換すべきメッセージ ( たとえばシステムを通過するだけのメッセージ など ) に対してまで広範な変換処理を行うことになりかねません。

MIME を Microsoft Mail SMTP ゲートウェイが理解できるフォーマットに変換するに は、MTA 設定ファイルで Microsoft Mail SMTP ゲートウェイ専用のチャネル (tcp\_msmail など ) を設定し、マッピングファイルに以下の内容を追加します。

CHARSET-CONVERSION

IN-CHAN=\*;OUT-CHAN=tcp\_msmail;CONVERT RFC1154

#### MIME ヘッダーのラベル変更

ユーザエージェントやゲートウェイによっては、より正確な MIME ヘッダーを作成す るために十分な情報があるにもかかわらず、比較的無益な MIME ヘッダーを作成する ものもあります。もっとも良い方法はそのようなエージェントやゲートウェイの設定 を適切に変更することですが、それが不可能な場合には有用な MIME ヘッダーを構築 するように MTA を設定します。

最初のプローブの際に CHARSET-CONVERSION マッピングテーブルが Yes または Always キーワードを返した場合、MTA は conversions ファイルが存在するかどう かを確認します。ファイルが存在する場合、MTA はそのファイルをチェックして RELABEL=1 という記述があるかどうかを確認し、ある場合はそのエントリの指定に 従って MIME ラベルを変換します。

たとえば、以下のような CHARSET-CONVERSION テーブルと MTA conversions ファ イルのエントリの組み合わせなら、メッセージは tcp\_local チャネルから ims-ms チャネルにルーティングされます。さらに、受信時の MIME ラベルが application/octet-stream でファイル名パラメータの拡張子が ps または msw の場合に は、それぞれ application/postscript または application/msword という新しいラベル が付けられます ( より正確なこのラベルは、元のユーザエージェントやゲートウェイ がメッセージに付けておくべきものです )。

#### CHARSET CONVERSION テーブル

```
CHARSET-CONVERSION
```
IN-CHAN=tcp\_local;OUT-CHAN=mr\_local;CONVERT Yes

#### MTA CONVERSIONS ファイル エントリ

out-chan=ims-ms; in-type=application; in-subtype=octet-stream; in-parameter-name-0=name; in-parameter-value-0=\*.ps; out-type=application; out-subtype=postscript; parameter-copy-0=\*; relabel=1

out-chan=ims-ms; in-type=application; in-subtype=octet-stream; in-parameter-name-0=name; in-parameter-value-0=\*.msw; out-type=application; out-subtype=msword; parameter-copy-0=\* relabel=1

#### MacMIME フォーマットの変換

Macintosh ファイルには、Macintosh 特有の情報を含むリソースフォークと、ほかの プラットフォームで使用できるデータを含むデータフォークの 2 つの部分があります。 さらに、Macintosh ファイルの転送には一般に 4 種類の異なるフォーマットが使用さ れるため、Macintosh ファイルを転送するにはより複雑な処理が必要となります。

Applesingle、Binhex、および Macbinary フォーマットは、Macintosh リソースフォー クと Macintosh データフォークを 1 つにエンコードしたものから成り立っています。 Appledouble フォーマットの場合は、リソースコードとデータフォークがそれぞれ独 立した部分として存在しています。このため、Macintosh 以外のプラットフォームで は、リソースフォーク部分を無視してデータフォーク部分のみを使用できる Appledouble がもっとも便利です。逆に、Macintosh への送信には、ほかの 3 種類の フォーマットが便利です。

MTA は、これらの Macintosh フォーマット間の変換を実行することができます。 MTA は CHARSET-CONVERSION キーワードである Appledouble、Applesingle、 Binhex、および Macbinary によって MacMIME フォーマット部分をそれぞれ multipart/appledouble、application/applefile、application/mac-binhex40、または application/macbinary の MIME フォーマットに変換します。さらに、Binhex または Macbinary キーワードは、MIME Content-type: ヘッダーに X-MAC-TYPE および X-MAC-CREATOR パラメータを含む特定の MacMIME 以外のフォーマットへの変換も 要求します。CHARSET-CONVERSION キーワードの Block は、MTA に対し、 MacMIME フォーマット部分のデータフォークのみを抽出し、リソースフォークを破 棄するよう要求します ( ただし、このキーワードを使用すると一部の情報が失われる ため、Appledouble キーワードの使用をお勧めします )。

たとえば、以下の CHARSET-CONVERSION テーブルは ims-ms チャネルにメッセージを 配信する場合に Appledouble フォーマットへの変換を MTA に指示します。

#### CHARSET-CONVERSION

IN-CHAN=\*; OUT-CHAN=1; CONVERT Appledouble

この場合、すでに MacMIME フォーマットが使用されている部分のみが Appledouble フォーマットに変換されます。

Appledouble または Block フォーマットへの変換には、元の Macintosh ファイルに含 まれる Macintosh クリエータおよびタイプ情報に基づいて Appledouble または Block フォーマットの部分のデータフォークに付ける MIME ラベルを指定するために、 MAC-TO-MIME-CONTENT-TYPES マッピングテーブルが使用されることもあります。こ のテーブルのプローブには、「フォーマット | タイプ | クリエータ | ファイル名」形 式が使用されます。フォーマットの値には SINGLE、BINHEX、MACBINARY のどれ かが指定され、タイプの値には Macintosh タイプ情報 (16 進 )、クリエータの値には Macintosh クリエータ情報 (16 進 )、そしてファイル名の値には実際のファイル名が指 定されます。

たとえば、ims-ms チャネルにメッセージを送る場合に Appledouble フォーマットに 変換し、MACBINARY または BINHEX 部分から MS Word または PostScript に変換さ れたドキュメントに特定の MIME ラベルを付けるには、以下のテーブルが適切です。

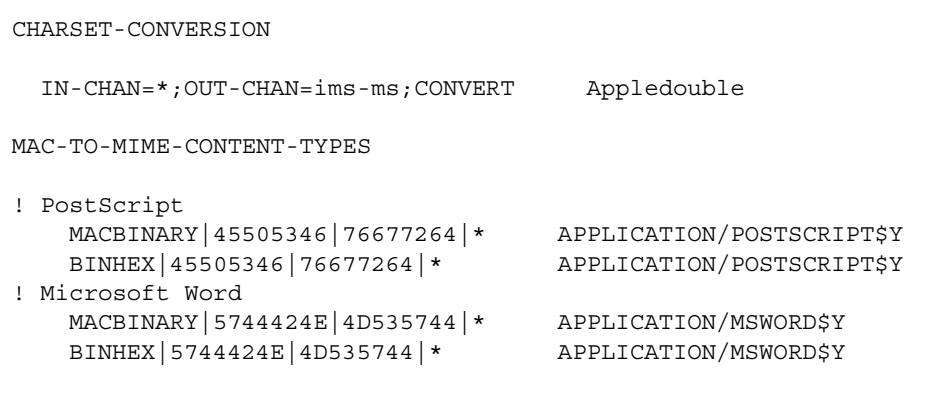

マッピングエントリのテンプレート ( 右側 ) に \$Y フラグが設定されていない場合、指 定したラベルは付けられません。MTA テーブルディレクトリ内の mac mappings.sample ファイルには、その他の種類の添付ファイルに関するサンプ ルエントリが記載されています。

MacMIME 以外のフォーマットが使用されている部分を Binhex または Macbinary フォーマットに変換するには、X-MAC-TYPE および X-MAC-CREATOR MIME Content-type: パラメータ値が必要です。通常これらのパラメータ値を持たない部分に それを強要するために MIME ラベルの変換を実行することも可能です。

### サービス変換

MTA の変換サービス機能をサイト提供のプロシージャと一緒に使用すると、新しい 形式のメッセージを作成することができます。前述の CHARSET-CONVERSION や conversion チャネルの場合は個別の MIME メッセージ部分を操作しますが、変換 サービスはすべての MIME メッセージ部分 (MIME ヘッダーと内容 ) および MIME メッセージ全体を操作します。また、ほかの CHARSET-CONVERSION 操作や conversion チャネルの操作とは異なり、変換サービスは独自で MIME 逆アセンブリ、 デコード、再エンコード、および再アセンブリを行います。

ほかの CHARSET-CONVERSION 操作と同様に、変換サービスは CHARSET-CONVERSION マッピングテーブルを通じて有効化されます。CHARSET-CONVESION マッピングテー ブルを最初にプローブした結果が Yes または Always キーワードの場合、MTA は conversions ファイルが存在するかどうかをチェックします。conversions ファイ ルが存在する場合は、ファイル内に SERVICE-COMMAND を指定するエントリがあるか どうかを確認し、ある場合はそれを実行します。conversions ファイルのエントリの 形式は以下のとおりです。

in-chan=channel-pattern; in-type=type-pattern; in-subtype=subtype-pattern; service-command=command

ここでコマンド文字列に注目してください。これは、たとえばドキュメントコンバー タを呼び出すなどのサービス変換を行うために必要なコマンドです。このコマンドが 実行されると、変換を必要とするメッセージを含む入力ファイルが処理され、新しい メッセージテキストを含む出力ファイルが生成されます。UNIX では、コマンドが成 功した場合には 0、失敗した場合にはその他の値で終了する必要があります。

入力ファイル名、出力ファイル名、メッセージのエンベロープ受取人アドレスを含む ファイルの名前などを伝達するためには、環境変数が使われます。これらの 3 つの環 境変数は以下のとおりです。

- INPUT\_FILE 処理する入力ファイルの名前
- OUTPUT FILE 生成する出力ファイルの名前
- INFO FILE エンベロープ受取人アドレスを含むファイルの名前

これらの環境変数の値は、通常の方法でコマンドラインに代入することができます。 UNIX では、変数名の前に「\$」記号を挿入します。

文字セット変換とメッセージの再フォーマット

# メールのフィルタリングとアクセス制御

この章では、メールサービスへのアクセス制御方法、およびマッピングテーブルと SSR ( サーバ側規則 ) を使ったメールのフィルタリング方法について説明します。

システムレベルで特定の差出人または宛先のメールを拒否したり、特定のユーザ間の メッセージトラフィックに複雑な規制を設けたり、あるいはユーザ自身が受信メッ セージのフィルタリング ( メッセージヘッダーの内容に基づくメッセージ拒否など ) を設定することができます。

エンベロープレベルの制御が望ましい場合には、マッピングテーブルを使ってメール をフィルタリングできます。ヘッダーベースの制御が望ましい場合、またはユーザに よる独自の制御設定には、サーバ側規則を使った一般的なメールのフィルタリングア プローチが適切です。

この章は、以下の 2 つの部分から構成されています。

第 1 部 マッピングテーブル

第 2 部 [メールボックスフィルタ](#page-331-0)

# 第 1 部 マッピングテーブル

第 1 部には以下の節があります。

- [マッピングテーブルを使ってアクセスを制御する](#page-305-0)
- [アクセス制御はいつ適用されるのか](#page-316-0)
- [アクセス制御マッピングをテストするには](#page-316-0)
- SMTP [リレーを追加するには](#page-317-0)
- SMTP [リレーブロッキングを設定する](#page-321-0)
- [多数のアクセスエントリを処理する](#page-327-0)

<span id="page-305-0"></span>• [アクセス制御マッピングテーブルのフラグ](#page-330-0)

# マッピングテーブルを使ってアクセスを 制御する

メールサービスへのアクセスを制御するには、一定のマッピングテーブルを使用しま す。マッピングテーブル ( 表 10-1) を使用することにより、だれがメールを送信または 受信できるのか、あるいは送受信できるのかを制御することができます。マッピング ファイルの一般的な情報および使用方法については、『iPlanet Messaging Server リファ レンスマニュアル』を参照してください。

表 10-1 に、この節で説明するマッピングテーブルの一覧を示します。

表 10-1 アクセス制御マッピングテーブル

| マッピングテーブル                        | 説明                                                                                                    |
|----------------------------------|----------------------------------------------------------------------------------------------------|
| SEND ACCESS<br>(307 ページを参照)      | エンベロープ From アドレス、エンベロープ To アドレス、<br>ソースおよび宛先チャネルに基づいて、受信接続をブロック<br>する。書き換えやエイリアス展開などの処理が行われてか<br>ら、To アドレスを調べる                                                  |
| ORIG SEND ACCESS<br>(307ページを参照)  | エンベロープ From アドレス、エンベロープ To アドレス、<br>ソースおよび宛先チャネルに基づいて、受信接続をブロック<br>する。書き換え後、エイリアス展開の前に To アドレスを調<br>べる                                                          |
| MAIL ACCESS<br>(309ページを参照)       | SEND ACCESS テーブルと PORT ACCESS テーブルを組み合<br>わせた情報に基づいて受信接続をブロックする場合に使用す<br>る。SEND ACCESS のチャネルとアドレス、および<br>PORT ACCESS の IP アドレスとポート番号に関する情報が基<br>進となる            |
| ORIG MAIL ACCESS<br>(309 ページを参照) | ORIG SEND ACCESS テーブルと PORT ACCESS テーブルを<br>組み合わせた情報に基づいて受信接続をブロックする場合に<br>使用する。ORIG SEND ACCESS のチャネルとアドレス、お<br>よび PORT ACCESS の IP アドレスとポート番号に関する情<br>報が基準となる |
| FROM ACCESS<br>(310ページを参照)       | エンベロープ From アドレスに基づいてメールをフィルタリ<br>ングする。このテーブルは、To アドレスが不適切な場合に<br>使用する                                                                                          |
| PORT ACCESS<br>(313ページを参照)       | IP 番号に基づいて受信接続をブロックする                                                                                                    |

<span id="page-306-0"></span>もっとも一般的なのは、MAIL\_ACCESS および ORIG\_MAIL\_ACCESS によるマッピング で、SEND\_ACCESS および ORIG\_SEND\_ACCESS に使用できるアドレスおよびチャネル 情報のほか、IP アドレスやポート番号などの PORT\_ACCESS マッピングテーブルを介 して得られるような情報も得ることができます。

## SEND ACCESS テーブルと ORIG SEND ACCESS テーブル

SEND ACCESS マッピングテーブルと ORIG SEND ACCESS マッピングテーブルを使用 して、だれがメールを送信または受信できるのか、あるいは送受信できるのかを制御 することができます。アクセスチェックは、メッセージエンベロープの From: アドレ スおよびエンベロープの To: アドレス、あるいはメッセージがどのチャネルから入っ てきたか、そしてどのチャネルから出ていくのかという情報に基づいて行われます。

SEND ACCESS または ORIG SEND ACCESS のマッピングテーブルが存在する場合、 MTA を通過するメッセージの各受取人を調べるために、MTA は以下のフォーマット の文字列が記述されているテーブルをスキャンします (縦棒文字「|」の用法に注意し てください )。

*src-channel*|*from-address*|*dst-channel*|*to-address*

*src-channel* はメッセージをキューに入れるチャネル、*from-address* はメッセージの作成 者アドレス、*dst-channel* はキューに入れられたメッセージの宛先となるチャンネル、 *to-address* はメッセージの宛先アドレスです。これらの 4 つのフィールド内でアスタリ スクを使用すると、そのフィールドの情報 ( チャネルやアドレスなど ) が任意のデー タと一致するようになります。

この場合のアドレスは、エンベロープの From: アドレスとエンベロープの To: アドレ スを指しています。SEND ACCESS の場合は、書き換えやエイリアス展開などの処理が 行われてから、エンベロープの To: アドレスが調べられます。ORIG SEND\_ACCESS の 場合には、書き換え後、エイリアス展開の前に、メッセージ作成者により指定された エンベロープの To: アドレスが調べられます。

検索文字列のパターン ( テーブルの左側にあるエントリ ) が一致すると、そのマッピ ングの結果出力が調べられます。出力に「\$Y」または「\$y」フラグが含まれている場 合は、その特定の To: アドレスに対しメッセージを入れることが許可されます。出力 に「\$N」、「\$n」、「\$F」、または「\$f」フラグが含まれている場合は、その特定のアド レスに対しメッセージをキューに入れることが拒否されます。拒否された場合は、オ プションの拒否通知テキストをマッピング出力に与えることができます。その文字列 は、MTA が発行する拒否通知エラーメッセージに含まれることになります。「\$N」、 「\$n」、「\$F」、「\$f」以外に文字列が出力されない場合は、デフォルトの拒否通知テキス トが使用されます。その他のフラグの説明については、331 [ページの「アクセス制御](#page-330-0) [マッピングテーブルのフラグ」](#page-330-0)を参照してください。

次の例は、mail や Pine などの UNIX ユーザエージェントから送られてきたメール、 ローカル l チャネルからの入力、および TCP/IP などのチャネルからメッセージをイン ターネットに出力するケースを示すものです。ポストマスター以外のローカルユーザ は、インターネットからメールを受信できても送信は許可されていないと仮定します。 そのような制御を行う 1 つの手段として、図 10-1 に示している SEND\_ACCESS マッピ ングテーブルの使用があります。このマッピングテーブルの例では、ローカルのホス ト名が sesta.com であると想定しています。チャネル名「tcp\_\*」では、ワイルド カードを使って任意の TCP/IP チャネル名 (たとえば tcp\_loal) と一致するようにし ています。

拒否通知メッセージでは、メッセージ内の空白文字の引用符としてドル記号が使われ ています。ドル記号を使用しないと、拒否通知メッセージが「Internet postings are not permitted.」とならずに「Internet」だけで終わってしまいます。この例では、ローカル のポスティングに関するほかのソース (PC ベースのメールシステムであるのか、また は POP または IMAP クライアントであるのかなど ) は無視されていることに注意して ください。

図 10-1 SEND ACCESS マッピングテーブル

SEND\_ACCESS \*|postmaster@sesta.com|\*|\* \$Y \*|\*|\*|postmaster@sesta.com \$Y  $1$ |\*@sesta.com|tcp \*|\* \$NInternet\$ postings\$ are\$ not\$ \end{ permitted

注 MTA による拒否通知エラーテキストが、メッセージの差出人であるユー ザに対して実際に提示されるかどうかは、メッセージの送信を試行するク ライアントにより異なります。受信 SMTP メッセージを拒否するために SEND ACCESS を使用した場合、オプションの拒否通知テキストを含む SMTP 拒否通知コードを MTA が発行することはほとんどありません。そ の情報に基づいてバウンスメッセージを構築し、元の差出人に戻すかどう かは、送信 SMTP クライアントによって決まります。

## <span id="page-308-0"></span>MAIL\_ACCESS マッピングテーブルと ORIG\_MAIL\_ACCESS マッピングテーブル

MAIL ACCESS マッピングテーブルは、SEND\_ACCESS マッピングテーブルと PORT ACCESS マッピングテーブルのスーパーセットです。つまり、SEND\_ACCESS の チャネルとアドレス、および PORT ACCESS の IP アドレスとポート番号の情報を組み 合わせたものです。同様に、ORIG\_MAIL\_ACCESS マッピングテーブルは、 ORIG SEND ACCESS マッピングテーブルと PORT ACCESS マッピングテーブルのスー パーセットです。MAIL ACCESS のプローブ文字列フォーマットは以下のとおりです。

*port-access-probe-info*|*app-info*|*submit-type*|*send\_access-probe-info*

同様に、ORIG\_MAIL\_ACCESS のプローブ文字列フォーマットは以下のとおりです。

*port-access-probe-info*|*app-info*|*submit-type*|*orig\_send\_access-probe-info*

上記の *port-access-probe-info* は、受信 SMTP メッセージの場合、PORT\_ACCESS マッピ ングテーブルプローブに通常含まれているすべての情報から成ります。それ以外の場 合は空白になります。*app-info* は、SMTP 経由で送信されたメッセージの場合、通常は SMTP です。それ以外の場合は空白になります。*submit-type* は MAIL、SEND、SAML、 または SOML のいずれか 1 つで、メッセージが Messaging Server へ送信されてきた方 法に対応します。通常、この値は、メッセージとして送信されたことを表す MAIL で す。SEND、SAML、または SOML は、ブロードキャスト要求 ( またはブロードキャス トとメッセージを組み合わせた要求 ) が SMTP サーバに送信された場合の値です。 MAIL\_ACCESS マッピングの *send-access-probe-info* は、SEND\_ACCESS マッピングテーブ ルプローブに通常含まれているすべての情報から成ります。同様に、 ORIG\_MAIL\_ACCESS マッピングの *orig-access-probe-info* は、ORIG\_SEND\_ACCESS マッ ピングテーブルプローブに通常含まれているすべての情報から成ります。

受信 TCP/IP 接続情報が、チャネルおよびアドレスの情報と同じマッピングテーブルに あると、特定の IP アドレスからのメッセージにどのエンベロープの From: アドレス を表示させるのかなど、何らかの制御を課す場合に便利です。電子メールの偽造を規 制したり、ユーザに対し POP および IMAP クライアントの From: アドレス設定を正し く行うように奨励する効果もあります。たとえば、IP アドレスが 1.2.3.1 および 1.2.3.2 から送信されたメッセージに対してのみエンベロープの From: アドレスに vip@siroe.com を表示し、1.2.0.0 サブネット内のシステムから送信されるメッセー ジにはエンベロープの From: アドレスに siroe.com を表示するようなサイトでは、 図 [10-2](#page-309-0) に示す MAIL ACCESS マッピングテーブルを使用します。

<span id="page-309-0"></span>図 10-2 MAIL\_ACCESS マッピングテーブル

```
MAIL_ACCESS
  ! Entries for vip's two systems 
  ! 
 TCP|*|25|1.2.3.1|*|SMTP|MATL|tcp*|vip@siroe.com|*|* $Y
 TCP|*|25|1.2.3.2|*|SMTP|MATL|tcp*|vip@siroe.com|*|* $Y
  ! 
  ! Disallow attempts to use vip's From:address from other
  ! systems
  ! 
 TCP|*|25|*|*|SMTP|MATL|tcp*|vip@siroe.com|*|* \quad Y$N500$ Not$ authorized$ to$ use$ this$ From:$ address
  ! 
  ! Allow sending from within our subnet with siroe.com From:
  ! addresses
  ! 
 TCP|*|25|1.2.*.*|*|SMTP|MATL|tcp*|*@since.com|*|*  $Y! 
  ! Allow notifications through
  ! 
 TCP|*|25|1.2.*.*|*|SMTP|MATL|tcp*|*|* $Y
  ! 
  ! Block sending from within our subnet with non-siroe.com
  ! addresses
  ! 
  TCP|*|25|1.2.*.*|*|SMTP|MATL|tcp*|*|*"$NOnly$ siroe.com$ From:$ addresses$ authorized
```
# FROM\_ACCESS マッピングテーブル

FROM ACCESS マッピングテーブルは、だれがメールを送信できるのか、まただれが From: アドレスを認証アドレスに書き換えることができるのかを制御するのに使用し ます。

FROM\_ACCESS マッピングテーブルへの入力プローブ文字列は、MAIL\_ACCESS マッピ ングテーブルのものと似ています。違いは、宛先チャネルとアドレスがないこと、場 合によっては認証済み差出人情報があることです。したがって、FROM\_ACCESS マッピ ングテーブルが存在する場合は、メッセージが送信されるたびに Messaging Server に よって以下のフォーマットで文字列が記述されているテーブルの検索が行われます ( 縦棒文字「|」の用法に注意してください )。

*port-access-probe-info*|*app-info*|*submit-type*|*src-channel*|*from-address*|*auth-from*

上記の *port-access-probe-info* は、受信 SMTP メッセージの場合、PORT\_ACCESS マッピ ングテーブルプローブに通常含まれているすべての情報から成ります。それ以外の場 合は空白になります。*app-info* は、SMTP 経由で送信されたメッセージの場合、通常は SMTP です。それ以外の場合は空白になります。*submit-type* は MAIL、SEND、SAML、 または SOML のいずれか1つで、メッセージが MTA に送られてきた方法に対応しま す。通常、この値は、メッセージとして送信されたことを表す MAIL です。SEND、 SAML、または SOML は、ブロードキャスト要求 ( またはブロードキャストとメッ セージを組み合わせた要求 ) が SMTP サーバに送信された場合の値です。*src-channel* はメッセージを発する ( メッセージをキューに入れる ) チャネル、*from-address* はメッ セージの作成者アドレスです。*auth-from* は認証済み作成者アドレスですが、その情報 がない場合は空白になります。

プローブ文字列のパターン ( テーブルの左側にあるエントリ ) が一致した場合は、そ のマッピングの結果出力が調べられます。出力に「\$Y」または「\$y」フラグが含まれ ている場合には、その特定の To: アドレスに対しメッセージを入れることが許可され ます。出力に「\$N」、「\$n」、「\$F」、または「\$f」フラグが含まれている場合は、その 特定のアドレスに対しメッセージをキューに入れることが拒否されます。拒否された 場合は、オプションの拒否通知テキストをマッピング出力に与えることができます。 この文字列は、Messaging Server が発行する拒否通知エラーメッセージに含まれること になります。「\$N」、「\$n」、「\$F」、「\$f」以外に文字列が出力されない場合は、デフォ ルトの拒否通知テキストが使用されます。その他のフラグの説明については、[331](#page-330-0) [ページの「アクセス制御マッピングテーブルのフラグ」を](#page-330-0)参照してください。

FROM ACCESS は、作成者の情報に基づいてメッセージの送信を許可するかどうかを 決定できるだけでなく、エンベロープの From: アドレスを \$J フラグで許可したり、 authrewrite チャネルキーワードの効果を sk フラグで変更 ( 受理したメッセージに Sender: ヘッダーアドレスを追加 ) できます。たとえば、以下のマッピングテーブル を使用し、エンベロープの From: アドレスを最初のものから認証アドレスに置き換え ることができます。

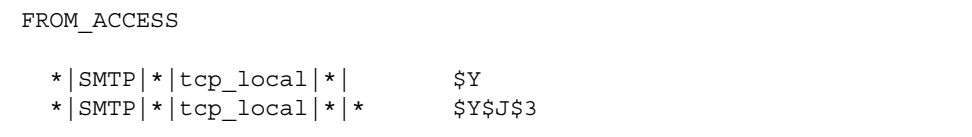

特定のソースチャネルの authrewrite をゼロ以外の値に設定する効果を変更するた めに FROM ACCESS マッピングテーブルを使用する場合、認証アドレスが文字どおり である限り FROM\_ACCESS を使用する必要はありません。

たとえば、tcp\_local チャネルに authrewrite 2 を設定する場合は、authrewrite だけでこの効果 ( 文字どおりの認証済みアドレス ) を得るのに十分なため、次の FROM ACCESS マッピングテーブルは不要です。

FROM\_ACCESS

\*|SMTP|\*|tcp\_local|\*| \$Y  $*|SMTP|*|top|local|*|*$  \$Y\$K\$3

ただし、FROM ACCESS の本来の目的は、図 [10-3](#page-312-0) に示すように、より複雑で微妙な変 更を行うことにあります。受信メッセージに Sender: ヘッダー行を追加 (SMTP AUTH 認証済み送信者アドレスを表示 ) したい場合は、authrewrite キーワードだけ でも十分です。ただし、SMTP AUTH 認証済み送信者アドレスがエンベロープの From: アドレスと異なる場合にのみ、受信メッセージに Sender: ヘッダー行を強制的 に追加したいとします ( つまり、アドレスが一致した場合には、Sender: ヘッダー行 を追加しません )。さらに、エンベロープの From: にオプションのサブアドレスが含 まれているというだけで SMTP AUTH およびエンベロープの From: アドレスを異なる とみなしたいとします。

<span id="page-312-0"></span>図 10-3 FROM\_ACCESS マッピングテーブル

```
FROM_ACCESS
  ! If no authenticated address is available, do nothing 
 *|SMTP|*|tcp_local|*| $Y
 ! If authenticated address matches envelope From:, do nothing 
 *|SMTP|*|tcp_local|*|$2* $Y
 ! If authenticated address matches envelope From:sans
  ! subaddress, do nothing 
 *|SMTP|*|tcp_local|*+*@*|$2*@$4* $Y 
  ! Fall though to... 
 ! ...authenticated address present, but didn't match, so force
  ! Sender:header 
 *|SMTP|*|tcp_local|*|* $Y$K$3
```
## PORT\_ACCESS マッピングテーブル

ディスパッチャは、IP アドレスおよびポート番号に基づいて、受信接続を許可するか どうかを選択できます。ディスパッチャは、起動時に PORT\_ACCESS という名前の マッピングテーブルを探します。このファイルが見つかると、ディスパッチャは接続 情報を以下のようにフォーマットします。

TCP|*server-address*|*server-port*|*client-address*|*client-port*

ディスパッチャは、すべての PORT ACCESS マッピングエントリを照合します。マッ ピングの結果に「\$N」または「\$F」が含まれている場合には、接続を即座に終了しま す。それ以外の場合は、接続を許可します。「\$N」または「\$F」の後ろに拒否通知 メッセージが続くことがあります。メッセージがある場合には、接続を断つ前にその メッセージが送り返されます。メッセージが送り返される前に、その文字列には CRLF ターミネータが追加されることに注意してください。

\$< フラグにオプションの文字列が続いており、マッピングプローブが一致しなかった 場合は、Messaging Server が文字列を syslog (UNIX) またはイベントログ (NT) に送りま す。\$> フラグにオプションの文字列が続いており、アクセスが拒否された場合は、 Messaging Server が文字列を syslog (UNIX) またはイベントログ (NT) に送ります。 LOG CONNECTION MTA オプションのビット 1 が設定されており、かつ「\$N」フラグ が設定されて接続が拒否されている場合は、「\$T」フラグを指定することにより「T」 エントリが接続ログに書き込まれるようになります。LOG\_CONNECTION MTA オプ

ションのビット4が設定されている場合は、サイト提供のテキストを PORT ACCESS エントリに提供し、「C」接続ログエントリに含めることが可能です。そのようなテキ ストを指定するには、エントリの右側に縦棒「|」を 2 つと適切なテキストを挿入しま す。表 10-2 に使用可能なサービスを表示します。

#### 表 10-2 PORT\_ACCESS マッピングテーブル

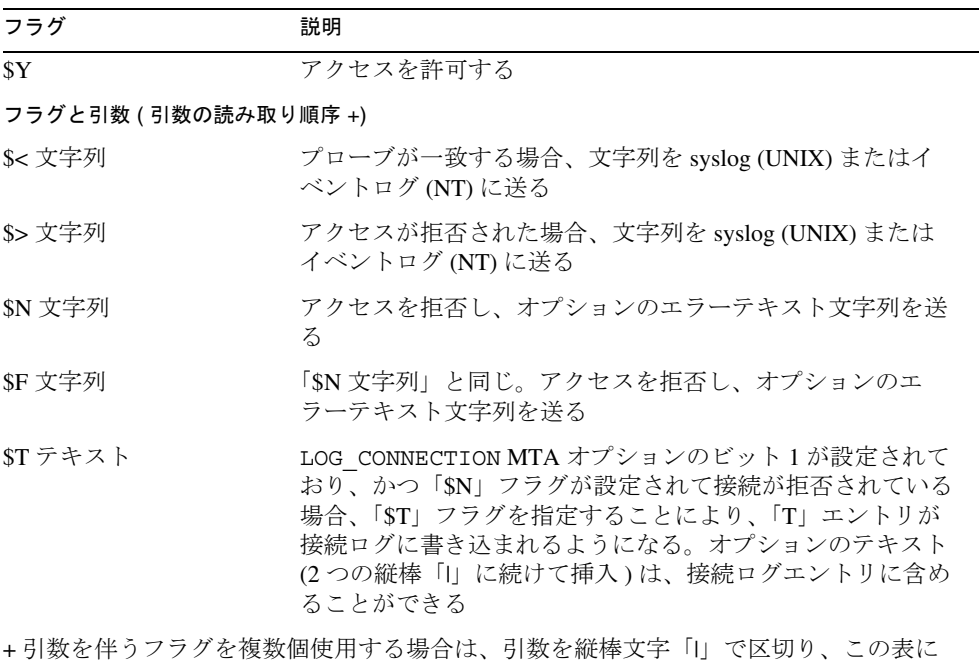

示されている順序で配置します。

たとえば、次のマッピングは、単一のネットワークからポート 25 ( 標準の SMTP ポー ト ) への SMTP 接続だけを許可します。説明テキストは送らずに特定のホストを拒否 します。

```
PORT_ACCESS
 TCP|*|25|192.123.10.70|* $N500
 TCP|*|25|192.123.10.*|* $Y
 TCP|*|25|*|* $N500$ Bzzzt$ thank$ you$ for$ \int
    playing.
```
PORT ACCESS マッピングテーブルを変更した場合、その変更内容を適用するために ディスパッチャを再起動する必要があります。コンパイルした MTA 設定ファイルを 使用している場合は、変更内容を適用するために、先に設定ファイルをリコンパイル してください。

PORT\_ACCESS マッピングテーブルは、特に IP ベースの拒否通知を処理するためのも のです。電子メールアドレスレベルでの一般的な制御には、SEND\_ACCESS または MAIL ACCESS マッピングテーブルが適しています。

## MTA への IP アドレス接続を制限するには

PORT\_ACCESS マッピングテーブルの conn\_throttle.so 共有ライブラリを使用す ると、特定の IP アドレスが MTA に接続する頻度を制限することができます。特定の IP アドレスによる接続の制限は、サービス拒否による過剰な接続を防ぐ場合などに便 利です。

conn throttle.so は PORT ACCESS マッピングテーブルで使用されるライブラリで、 特定の IP アドレスからの過度の MTA 接続を制限するために使用されます。以下に示 すように、設定オプションはすべて接続スロットル共有ライブラリに対するパラメー タとして指定されます。

\$[*server\_root*/lib/conn\_throttle.so,throttle,IP-address,max-rate]

IP-address は、ピリオドで区切られた数字によるリモートシステムのアドレスです。 max-rate はこの IP アドレスに対して許可される 1 分当たりの最大接続数です。

throttle の代わりに throttle p をルーチン名として使用すると、ペナルティが適 用されます。throttle p を使用すると、過去に過度の接続があった場合、接続が拒 否されます。たとえば、最大接続数が 100 で、過去 1 分間に 250 の接続が試みられた 場合、リモートサイトはその 1 分間における最初の 100 個の接続のあとブロックされ るだけでなく、次の 1 分間もブロックされます。つまり、1 分が経過するごとに、そ の 1 分間に試行された接続数と 1 分当たりの許容最大接続数とが比較され、試行接続 数が許容最大接続数より大きいと判断された場合、そのリモートシステムはブロック されます。

指定した IP アドレスの接続が 1 分当たりの最大接続数を超えなかった場合、共有ライ ブラリの呼び出しに失敗します。

1 分当たりの最大接続数を超過した場合は、共有ライブラリの呼び出しに成功します が、値が返されることはありません。これは \$C/\$E の組み合わせで行われます。以下 に、その例を示します。

PORT\_ACCESS

 $TCP|*|25|*|*$  \{\epsil{

\$C\$[*server\_root*/lib/conn\_throttle.so,throttle,\$1,10]\ \$N421\$ Connection\$ not\$ accepted\$ at\$ this\$ time\$E

説明 :

\$C により、次のテーブルエントリからマッピングプロセスが続行されます。このエン トリの出力文字列が、マッピングプロセスの新しい入力文字列として使用されます。

\$[*server\_root*/lib/conn\_throttle.so,throttle,\$1,10] はライブラリの呼び出し で、throttle はライブラリルーチン、\$1 はサーバの IP アドレス、10 は 1 分当たり の接続数のしきい値です。

\$N421\$ Connection\$ not\$ accepted\$ at\$ this\$ time により、アクセスが拒否 され、421 SMTP コード ( 一時的な接続拒否 ) とともに、「現在接続は受け付けられま せん」という旨のメッセージが返されます。

\$E により、マッピングプロセスが即時に終了します。このエントリからの出力文字列 がマッピングプロセスの最終結果として使用されます。

## <span id="page-316-0"></span>アクセス制御はいつ適用されるのか

Messaging Server は、可能な限り早い段階でアクセス制御マッピングを調べます。実際 にどの時点で行われるかは、使用する電子メールプロトコルによって異なります。こ れは、必要な情報をいつ読み取れるのかという点に依存しているためです。

SMTPプロトコルの場合、FROM ACCESS による拒否は、送信側が受取人情報やメッ セージデータを送信する前に、MAIL FROM: コマンドへの応答として行われます。 SEND ACCESS または MAIL ACCESS による拒否は、送信側がメッセージデータを送信 する前に、RCPT TO: コマンドへの応答として行われます。SMTP メッセージが拒否さ れた場合は、Messaging Server がメッセージデータを受信せずメッセージデータを確認 しないため、そのような拒否を処理するためのオーバーヘッドが最小になります。

複数のアクセス制御マッピングテーブルが存在する場合、Messaging Server はそれらを すべて調べます。したがって、FROM\_ACCESS、SEND\_ACCESS、ORIG\_SEND\_ACCESS、 MAIL ACCESS、および ORIG MAIL ACCESS マッピングテーブルがすべて使用される ことがあります。

# アクセス制御マッピングをテストするには

imsimta test -rewrite ユーティリティ ( 特に -from、-source\_channel、および -destination channel オプション)は、アクセス制御マッピングのテストに役立ち ます。例として、図 [10-4](#page-317-0) に、サンプルの SEND ACCESS マッピングテーブルとその結 果としてのプローブを示します。

```
図 10-4 SEND ACCESS マッピングテーブルとプローブの例
```

```
MAPPING TABLE:
SEND_ACCESS
  tcp_local|friendly@siroe.com|l|User@sesta.com $Y
  tcp_local|unwelcome@varrius.com|l|User@sesta.com $NGo$ away! 
PROBE:
$ TEST/REWRITE/FROM="friendly@siroe.com" -
_$ /SOURCE=tcp_local/DESTINATION=l User@sesta.com
...
Submitted address list: 
  \mathbb{R}User (SESTA.COM) *NOTIFY FAILURES* *NOTIFY DELAYS* Submitted 
notifications list: 
$ TEST/REWRITE/FROM="unwelcome@varrius.com" -
_$ /SOURCE=tcp_local/DESTINATION=l User@sesta.com
...
Submitted address list: 
Address list error -- 5.7.1 Go away!User@sesta.com
Submitted notifications list:
```
# SMTP リレーを追加するには

iPlanet Messaging Server は、デフォルトで、試行された SMTP リレーをブロックするよ うに設定されています。つまり、認証されていない外部ソースから外部アドレスへの メッセージの送信は拒否されます ( 外部システムとは、サーバがあるホスト以外のシ ステムのことです )。ほかのシステムはすべて外部システムとみなされることから、 SMTP リレーをブロックするこのデフォルト設定はかなり厳しいものだといえます。

IMAP クライアントと POP クライアントが iPlanet Messaging Server システムの SMTP サーバを通じて外部アドレス宛てのメッセージを送信し、SMTP AUTH (SASL) を使っ て承認を行わない場合、メッセージの送信は拒否されます。このため、内部システム とリレーを許可するサブネットを認識するように設定を変更した方がよいでしょう。

どのシステムとサブネットを内部とみなすかは、通常 INTERNAL\_IP マッピングテー ブルで制御されます。このテーブルは <*InstanceRoot*>/imta/config/mappings ファイ ルにあります。

たとえば、IP アドレスが 123.45.67.89 の iPlanet Messaging Server システムの場合、デ フォルトの INTERNAL\_IP マッピングテーブルは次のようになります。

```
INTERNAL_IP
   $(123.45.67.89/32) $Y
   127.0.0.1 $Y
     \mathsf{SN}
```
ここでは、\$(IP-pattern/signicant-prefix-bits) シンタックスを使った初期エ ントリにより、32 ビットの 123.45.67.89 すべてに一致する任意の IP アドレスが、内部 として一致および認識されるように指定されています。2 番目のエントリでは、ルー プバック IP アドレス 127.0.0.1 が内部として認識されます。最後のエントリは、その 他のすべての IP アドレスが外部として認識されることを指定しています。すべてのエ ントリの先頭に、少なくとも 1 つのスペースが必要なことに注意してください。

最後の \$N エントリの前に別の IP アドレスを指定して、エントリを追加することもで きます。これらのエントリには、必ず左側に IP アドレスまたはサブネット ( サブネッ トの指定には \$(.../...) シンタックスを使用 ) を指定し、右側に \$Y を入力します。また、 既存の \$(.../...) エントリを編集して、より広範囲のサブネットを受け入れるようにする こともできます。

たとえば、このサンプルのサイトにクラス C ネットワークがあり、すべての 123.45.67.0 サブネットを所有する場合は、アドレス照合に使用されるビット数を変更 することにより初期エントリを変更できます。次に示すマッピングテーブルでは、32 ビットが 24 ビットに変更されています。これにより、クラス C ネットワークのすべ てのクライアントが、SMTP リレーサーバを通してメールをリレーできるようになり ます。

INTERNAL\_IP

```
$(123.45.67.89/24) $Y
127.0.0.1 $Y
   SN
```
また、サイトが 123.45.67.80 ~ 123.45.67.99 の範囲の IP アドレスだけを持つ場合は、 次のようにします。

```
INTERNAL_IP
! Match IP addresses in the range 123.45.67.80-123.45.67.95
  $(123.45.67.80/28) $Y
! Match IP addresses in the range 123.45.67.96-123.45.67.99
  $(123.45.670.96/30) $Y
  127.0.0.1 $Y
      SN
```
IP アドレスが特定の \$(.../...) テストの条件に一致するかどうかを確認するには、 <*InstanceRoot*>/imsimta test -match ユーティリティが便利です。一般に、 <*InstanceRoot*>/imsimta test -mapping ユーティリティは、さまざまな IP アドレス 入力に対し、INTERNAL\_IP マッピングテーブルが望ましい結果を返すかどうかを確 認するのに利用できます。

INTERNAL\_IP マッピングテーブルを編集したら、必ず <*InstanceRoot*>/imsimta restart コマンド ( コンパイルされた設定で実行しない場合 ) または <*InstanceRoot*>/imsimta refresh コマンド ( コンパイルされた設定で実行する場合 ) を実行して、変更が適用されるようにします。

ファイルのマッピングと一般的なマッピングテーブルの形式、および imsimta コマン ドラインユーティリティについては、『iPlanet Messaging Server リファレンスマニュア ル』を参照してください。

## 外部サイトの SMTP リレーを許可する

前の項で説明したように、内部 IP アドレスはすべて INTERNAL\_IP マッピングテーブ ルに追加しなければなりません。お使いのシステムやサイトで SMTP リレーを許可す る場合は、SMTP リレーを許可する外部アドレスを内部アドレスとともに INTERNAL\_IP マッピングテーブルに指定する方法がもっとも簡単です。

ただし、これらの外部システムを実際の内部システムやサイトと区別したい場合 ( た とえば、ログやほかの目的のために実際の内部システムとリレーを許可する外部シス テムを区別する場合 ) は、ほかの方法でシステムを設定します。

1 つのアプローチとして、これらの外部システムからメッセージを受信する特別の チャネルを設定する方法があります。この設定を行うには、既存の *tcp\_internal* チャネ ルに類似した *tcp\_friendly* チャネルを *tcp\_friendly-daemon* という正式のホスト名を使っ て作成します。また、リレーを許可する外部システムの IP アドレスをリストした、 INTERNAL IP マッピングテーブルと同類の FRIENDLY IP マッピングテーブルを作成 します。そして、現在の書き換え規則のすぐあとに新しい書き換え規則を追加します。 現在の書き換え規則は次のようになっています。

! Do mapping lookup for internal IP addresses [] \$E\$R\${INTERNAL\_IP,\$L}\$U%[\$L]@tcp\_intranet-daemon

次の新しい書き換え規則を追加します。

! Do mapping lookup for "friendly", non-internal IP addresses [] \$E\$R\${FRIENDLY\_IP,\$L}\$U%[\$L]@tcp\_friendly-daemon

もう1つのアプローチとして、ORIG SEND ACCESS マッピングテーブルの最後にある \$N エントリの前に、次の形式の新しいエントリを追加する方法があります。

tcp\_local|\*@siroe.com|tcp\_local|\* \$Y

siroe.com は外部アドレスのドメインです。また、次に示すように、 ORIG MAIL ACCESS マッピングテーブルにエントリを追加します。

ORIG\_MAIL\_ACCESS

 $TCP|*|25|\n$ (match-siroe.com-IP-addresses) |*| SMTP|<sup>Mail</sup>$ tcp\_local|\*@siroe.com|tcp\_local|\* \$Y  $TCP|*|*|*|*|SMTP|MATL|tcp~local|*|tcp~local|*$  \$N

\$(...) の IP アドレスには、前の項で説明したシンタックスを使用します。 ORIG SEND ACCESS によるチェックは、アドレスが正常であれば完了します。このた め、より厳密なチェック、つまり IP アドレスが siroe.com の IP アドレスに一致した場 合にのみ成功する ORIG\_MAIL\_ACCESS によるチェックを行います。

# <span id="page-321-0"></span>SMTP リレーブロッキングを設定する

アクセス制御マップを使うことによって、Messaging Server システムが SMTP メールの リレーに利用されるのを防ぐことができます。たとえば、ユーザのメールシステムを 利用して何百、何千ものインターネットメールボックスにジャンクメールをリレーし ようとする不正操作を阻止できます。

Messaging Server のデフォルトでは、ローカルの POP ユーザおよび IMAP ユーザによ るリレーを含むすべての SMTP リレー操作が防止されます。

不正なリレーをブロックする一方、正しいローカルユーザによるリレーを許可するに は、2 つのクラスのユーザを識別するように Messaging Server を設定する必要がありま す。たとえば、POP または IMAP を使用するローカルユーザの場合、SMTP リレー操 作は Messaging Server に依存しています。

SMTP リレーを阻止するには、以下のいずれかの操作を行う必要があります。

- 内部メールと外部メールを識別する
- [認証ユーザのメールを識別する](#page-323-0)
- [メールのリレーを防止する](#page-324-0)

内部のホストとクライアントによる SMTP リレーを可能にするには、INTERNAL IP マッピングテーブルに内部 IP アドレスまたはサブネットを追加します。

## MTA による内部メールと外部メールの識別方法

メールのリレーアクティビティをブロックするためには、まず、メールが同じサイト で発信された内部メールなのか、インターネットからシステムを経由して再びイン ターネットに戻っていく外部メールなのかを MTA が識別できなければなりません。 そして、前述のクラスを許可し、後述のクラスをブロックする必要があります。この 識別は、受信用 SMTP チャネルに switchchannel キーワードを使うことで実現でき ます。通常、このチャネルは tcp\_local であり、デフォルトで設定されています。

switchchannel キーワードは、SMTP サーバが受信 SMTP 接続の実際の IP アドレス を調べるようにするものです。この IP アドレスは、Messaging Server によって、ドメ イン内の SMTP 接続とドメイン外の接続とを識別するために書き換え規則とともに使 用されます。その後、この情報は、内部と外部のメッセージトラフィックを分離する ために使用されます。

以下で説明している MTA 設定では、デフォルトで、サーバが内部と外部のメッセー ジトラフィックを識別できるように設定されています。

• この設定ファイルでは、ローカルチャネルの直前に defaults チャネルおよび noswitchchannel キーワードを追加します。

! final rewrite rules defaults noswitchchannel ! Local store ims-ms ...

• 受信 TCP/IP チャネルを変更し、switchchannel および remotehost キーワード を指定します。次に例を示します。

tcp\_local smtp\_single\_sys\_mx\_switchchannel\_remotehost TCP-DAEMON

• 受信 TCP/IP チャネル定義のあとに、同様の新しいチャネルを別の名前で追加しま す。以下に例を示します。

tcp\_intranet smtp single\_sys mx allowswitchchannel routelocal tcp\_intranet-daemon

routelocal チャネルキーワードを指定すると、アドレスをチャネルに書き換える 際に、MTA はこのチャネルを介してアドレスのすべての明示的ルーティングを短 絡化しようとします。これにより、明示されたソースルートアドレスを経由した内 部 SMTP ホストのループによるリレー試行がブロックされます。

上記の設定により、ドメイン内で生成された SMTP メールは tcp\_internal チャネル から入ってくるようになります。それ以外の SMTP メールは、tcp\_local チャネルか ら入ってきます。したがって、メールが入ってくるチャネルに基づいて内部と外部の メールが識別されます。

この設定はどのように機能するのでしょうか。ここでもっとも重要な要素は switchchannel キーワードです。キーワードは、tcp\_local チャネルに適用されま す。このキーワードにより、SMTP サーバにメッセージが入ってくると、サーバが受 信接続のソース IP アドレスを調べるようになります。サーバは、受信接続のリテラル IP アドレスのリバースポインティングのエンベロープ書き換えを試行し、関連する チャネルを探します。ソース IP アドレスが INTERNAL\_IP マッピングテーブル内の IP アドレスまたはサブネットと一致する場合は、そのマッピングテーブルを呼び出す書 き換え規則によってアドレスが tcp\_intranet チャネルに書き換えられます。

tcp\_internal チャネルは allowswitchchannel キーワードでマークされているた め、メッセージは tcp\_internal チャネルに切り替えられて、そのチャネルから入っ てきます。 IP アドレスが INTERNAL\_IP マッピングテーブルにないシステムからメッ セージが入ってくる場合、リバースポインティングのエンベロープ書き換えは、

<span id="page-323-0"></span>tcp\_local チャネルあるいはその他のチャネルに対して書き換えを行います。ただ し、tcp\_internal チャネルに対する書き換えは行われません。それ以外のチャネル はデフォルトで noswitchchannel とマークされているため、メッセージは別のチャ ネルに切り替えられず、tcp\_local チャネルのまま処理されます。

注 「tcp\_local」という文字列を使用するマッピングテーブルまたは変換 ファイルのエントリは、必要に応じて「tcp\_\*」または 「tcp\_intranet」に変更する必要があるかもしれないことに注意してく ださい。

### 認証ユーザのメールを識別する

サイトには、物理的にネットワークの一部ではない「ローカル」のクライアントユー ザが存在することがあります。これらのユーザがメールを送信すると、メッセージの 送信は外部 IP アドレス ( 任意のインターネットサービスプロバイダ (ISP) など ) から 入ってきます。ユーザが SASL 認証を処理できるメールクライアントを使用している 場合には、外部接続と認証接続とを識別できます。その結果に基づいて、認証ユーザ による送信を許可し、認証されていないユーザによるリレー送信試行を拒否できます。 認証されているかどうかに基づく接続の識別は、受信用 SMTP チャネル ( 通常、 tcp\_local チャネル)に saslswitchchannel キーワードを使うことで実現できま す。

saslswitchchannel キーワードはチャネルの切り替え先を示す引数をとり、SMTP の差出人が認証されると、送信メッセージが指定した切り替え先チャネルから入って くるようになります。

認証ユーザによる送信であるかどうかを識別するには、以下のようにします。

1. 設定ファイルに新しい TCP/IP チャネル定義を別の名前で追加します。以下に例を 示します。

tcp auth smtp single sys mx mustsaslserver noswitchchannel TCP-INTERNAL

このチャネルでは、通常のチャネル切り替えは行われません。それよりも前のデ フォルト行で、noswitchchannel が明示あるいは暗黙に指定されているはずで す。このチャネルには mustsaslserver が必要です。

2. 次の例のように、maysaslserver と saslswitchchannel tcp\_auth を追加す ることにより、tcp\_local チャネルを変更します。

tcp\_local smtp mx single\_sys maysaslserver saslswitchchannel tcp auth  $\frac{1}{2}$ switchchannel |TCP-DAEMON
この設定では、ローカルのパスワードによって認証が可能なユーザが送信した SMTP メールは tcp\_auth チャネルから入ってくるようになります。認証されていない SMTP メールが内部ホストから送信された場合、そのメールは tcp\_internal から 入ってきます。それ以外の SMTP メールは、すべて tcp\_local から入ってきます。

### メールのリレーを防止する

次の例では、無許可のユーザが送信した SMTP メールのリレーをシステムが中継しな いように設定しています。まず、ローカルユーザによる SMTP メールのリレーは許可 することを念頭におきます。たとえば、POP ユーザおよび IMAP ユーザは、メールの 送信に Messaging Server を使います。ローカルユーザには、メッセージが内部 IP アド レスから入ってくる物理的なローカルユーザのほか、ローカルユーザとして認証され 得るリモートユーザも含まれます。

サーバにおけるリレーを阻止しなければならないのは、不特定多数のインターネット 利用者からのメッセージです。以下の節で説明する設定では、これらのユーザクラス を識別して特定のクラスだけをブロックできます。特に、tcp\_local チャネルから入 り、同一のチャネルから出るメールをブロックします。そのためには、 ORIG SEND ACCESS マッピングテーブルを使用します。

ORIG SEND ACCESS マッピングテーブルは、ソースチャネルと宛先チャネルに基づい てトラフィックをブロックするために使用できます。ここでは、tcp\_local チャネル から入り、同一チャネルから出るトラフィックをブロックします。これは、次の ORIG SEND ACCESS マッピングテーブルで実現できます。

ORIG\_SEND\_ACCESS

tcp\_local|\*|tcp\_local|\* \$NRelaying\$ not\$ permitted

この例では、メッセージが tcp\_local チャネルから入り、同一のチャネルから出る ことは許可されないことを示しています。つまり、このエントリを使用すると、外部 からのメールを SMTP サーバで中継してインターネットに転送する処理を禁じること ができます。

SEND ACCESS マッピングテーブルではなく ORIG SEND ACCESS マッピングテーブル を使用するのは、ims-ms チャネルに元々一致するアドレスにブロックを適用するので はないからです ( アドレスは、エイリアスまたはメーリングリストの定義を介して展 開し、外部アドレスとなることがあるためです)。SEND ACCESS マッピングテーブル では、外部の利用者が外部ユーザに展開するメーリングリストにメールを送信したり、 外部アドレスにメッセージを転送するユーザにメールを送信できるようにするのは困 難です。

### SMTP リレーブロッキングの RBL チェックを含 む DNS 検索を使用するには

iPlanet Messaging Server には、配信や転送のために受け入れたすべてのメールが、有効 な DNS 名を持つアドレスから送信されたものであるかどうかを確認するさまざまな方 法があります。もっとも簡単な方法は、tcp\_local チャネルに mailfromdnsverify チャネルキーワードを割り当てることです。

また iPlanet Messaging Server には、dns\_verify というプログラムが用意されていま す。このプログラムを使うと、配信や転送のために受け入れたすべてのメールが、次 に示す ORIG MAIL ACCESS の規則を使った有効な DNS 名を持つアドレスから送信さ れたものであるかどうかを確認することができます。

ORIG\_MAIL\_ACCESS

```
TCP|*|*|*|*|SMTP|MATL|*|*@*|*|*$[<server_root>/bin/msg/imta/lib/dns_verify.so,\
dns_verify,$6|$$y|$$NInvalid$ host:$ $$6$ -$ %e]
```
上の例に示されている改行記号は、このようなマッピングエントリのシンタックスに おいて非常に重要なものです。円記号は、その行が次の行に続いていることを意味し ています。

また、もう1つの UBE 対策として、dns\_verify イメージを使用し、受信接続を RBL (Realtime Blackhole List)、MAPS (Mail Abuse Prevention System)、DUL (Dial-up User List)、ORBS (Open Relay Behavior-modification System) などのリストに対してチェック することができます。また、新しい mailfromdnsverify キーワードの場合と同じよ うに、dns\_verify 呼び出しを行わなくてもこれらのチェックを実行できる簡単な方 法があります。それは dispatcher.cnf ファイルで DNS\_VERIFY\_DOMAIN オプション を使用する方法です。たとえば、[SERVICE=SMTP] セクションで、オプションのイン スタンスをチェック対象のリストに設定します。

```
[SERVICE=SMTP]
PORT=25
! ...rest of normal options...
DNS_VERIFY_DOMAIN=rbl.maps.vix.com
DNS_VERIFY_DOMAIN=dul.maps.vix.com
!...etc...
```
この方法の短所は、内部ユーザからのメッセージを含む、通常の SMTP 受信メッセー ジすべてに対してチェックが行われるということです。このため効率が下がり、イン ターネット接続が切断された場合に問題が発生することがあります。別の方法として、 PORT ACCESS マッピングテーブル、または ORIG\_MAIL\_ACCESS マッピングテーブル

から dns\_verify を呼び出す方法があります。PORT\_ACCESS マッピングテーブルで は、最初の 1 つまたは複数のエントリに対してローカルの内部 IP アドレスまたはメッ セージ送信者のチェックを行わないようにし、あとの方のエントリでほかのすべてに 対して目的のチェックを行うようにすることができます。また、ORIG\_MAIL\_ACCESS マッピングテーブルでは、tcp\_local チャネルで受信するメッセージのみをチェックす る場合、内部システムやクライアントからのメッセージに対するチェックを省略する ことになります。以下に、dns\_verify へのエントリポイントを使用した例を示しま す。

PORT\_ACCESS

```
! Allow internal connections in unconditionally
 *|*|*|*|* $C$|INTERNAL_IP;$3|$Y$E
! Check other connections against RBL list
 TCP|*|25|*|*$C$[server_root>/bin/msg/imta/lib/dns_verify.so,\
```
dns verify domain port, \$1, rbl.maps.vix.com.]EXTERNAL\$E

#### ORIG\_MAIL\_ACCESS

 $TCP|*|25|*|*|SMTP|*|tcp~local|*@*|*|*$ \$C\$[<*server\_root*>/bin/msg/imta/lib/dns\_verify.so,\ dns verify domain, \$1, rbl.maps.vix.com.] \$E

#### DNS ベースデータベースのサポート

iPlanet Messaging Server 5.2 から、dns\_verify プログラムが DNS ベースのデータベー スをサポートするようになりました。このデータベースは、不特定多数宛てのメール を送る可能性のある受信 SMTP 接続を判別するために使われます。一般に利用可能な DNS データベースの一部には、通常はこの目的のために使われる TXT レコードが含 まれていません。その代わりに、A レコードが含まれています。

標準の設定では、特定の IP アドレスの DNS にある TXT レコードには、メッセージを 拒否するときに SMTP クライアントに返すためのエラーメッセージが含まれていま す。しかし、TXT レコードがなく、A レコードがある場合、iPlanet Messaging Server 5.2 より前のバージョンの dns\_verify は「No error text available」というメッセージを返 しました。

現在、dns\_verify は、TXT レコードを利用できないイベントで使われるデフォルト のテキストを指定するオプションをサポートしています。たとえば、以下の PORT\_ACCESS マッピングテーブルは、このオプションを有効にする方法を示していま す。

PORT\_ACCESS

\*|\*|\*|\*|\* \$C\$|INTERNAL\_IP;\$3|\$Y\$E TCP|\*|25|\*|\*

\$C\$[/export/home/iplanet/server51/msg/bin/imta/lib/dns\_verify.so ,dns verify domain port, \$1,dnsblock.siroe.com, Your\$ host\$ (\$1)\$ found\$ on\$ dnsblock\$ list]\$E

\* \$YEXTERNAL

この例では、リモートシステムがドメイン dnsblock.siroe.com 内のクエリで見つ かっても、TXT レコードが利用できない場合は、「Your host a.b.c.d found on dnsblock list.」というメッセージが返されます。

### 多数のアクセスエントリを処理する

マッピングテーブルに非常に多くのエントリを使用するサイトでは、マッピングテー ブルを組織化し、特定の参照に対して一般的なデータベースを呼び出す一般的なワイ ルドカードエントリを利用するとよいでしょう。特定の参照に対し、2 ~ 3 件のマッ ピングテーブルエントリから一般的なデータベースを呼び出すほうが、数多くのエン トリを直接マッピングテーブルで処理するよりもはるかに効率的です。

その一例として、だれがインターネットの電子メールを送信または受信できるのかを ユーザごとに制御するサイトがあります。そのような制御は、ORIG\_SEND\_ACCESS な どのアクセスマッピングテーブルを使って簡単に適用できます。この場合、一般的な データベースに特定の情報 ( たとえば特定のアドレスなど ) をまとめて保存し、マッ ピングテーブルのエントリで呼び出すように設定すれば、効率と性能がかなり向上し ます。

たとえば、図 [10-5](#page-328-0) のマッピングテーブルを見てください。

```
図 10-5 ORIG_SEND_ACCESS マッピングテーブル
```

```
ORIG_SEND_ACCESS
  ! Users allowed to send to Internet 
  ! 
 *|adam@siroe.com|*|tcp_local $Y 
  *|betty@siroe.com|*|tcp_local $Y 
  !...etc... 
  ! 
 ! Users not allowed to send to Internet 
  ! 
  *|norman@siroe.com|*|tcp_local $NInternet$ access$ not$
     permitted
  *|opal@siroe.com|*|tcp_local $NInternet$ access$ not$
     permitted
  !...etc... 
  ! 
  ! Users allowed to receive from the Internet 
  ! 
 tcp_*|*|*|adam@siroe.com $Y 
  tcp *|*|*|betty@siroe.com $Y
  !...etc... 
  ! 
 ! Users not allowed to receive from the Internet 
 ! 
 tcp *|*|*|norman@siroe.com $NInternet$ e-mail$ not$
     accepted
  tcp *|*|*|opal@siroe.com $NInternet$ e-mail$ not$
     accepted
  !...etc...
```
このように、ユーザごとに個々のエントリを記述したマッピングテーブルを使用する のではなく、より効率的な設定 ( 何百、何千件ものユーザを効率的に処理できる設定 ) を次の 図 [10-6](#page-329-0) に示します。この図には、一般的なデータベースエントリと ORIG SEND ACCESS マッピングテーブルが示されています。

<span id="page-329-0"></span>図 10-6 データベースエントリとマッピングテーブルの例

```
データベースエントリ
```

```
SEND | adam@domain.com $Y
SEND|betty@domain.com $Y
! ...etc... 
SEND|norman@domain.com $NInternet$ access$ not$ permitted
SEND|opal@domain.com $NInternet$ access$ not$ permitted
! ...etc... 
RECV|adam@domain.com $Y
RECV|betty@domain.com $Y
! ...etc... 
RECV|norman@domain.com $NInternet$ e-mail$ not$ accepted
RECV|opal@domain.com $NInternet$ e-mail$ not$ accepted
```

```
マッピングテーブル
```
ORIG\_SEND\_ACCESS

! Check if may send to Internet ! \*|\*|\*|tcp\_local \$C\${SEND|\$1}\$E ! ! Check if may receive from Internet !  $\text{tcp}$  \* | \* | \* | \* | \* | \* | \$C\$ {RECV | \$3 } \$E

この例では、一般的なデータベースの左側に記述した文字列「SEND|」および 「RECV|」を使用 ( マッピングテーブルで生成される一般的なデータベースプローブ ) することにより、2 種類のプローブを区別しています。一般的なデータベースプロー ブを「\$C」および「\$E」フラグで囲むのは、マッピングテーブルから一般的なデータ ベース呼び出しに特有の方法です。

この例では、単純なマッピングテーブルプローブが一般的なデータベースのエントリ を参照するケースを示しています。より複雑なプローブのマッピングテーブルでも一 般的なデータベースの使用による効果を得ることができます。

# アクセス制御マッピングテーブルのフラグ

表 10-3 に、SEND\_ACCESS、ORIG\_SEND\_ACCESS、MAIL\_ACCESS、 ORIG MAIL ACCESS、および FROM ACCESS マッピングテーブルに関連するアクセス マッピングフラグを示します。PORT ACCESS マッピングテーブルでは、少し異なるフ ラグがサポートされています ( 表 [10-2](#page-313-0) を参照 )。

表 10-3 アクセスマッピングフラグ

| フラグ | 説明                      |  |
|-----|-------------------------|--|
| \$B | ビットバケットにメッセージをリダイレクトする  |  |
| \$H | .HELD ファイルとしてメッセージを保留する |  |
| \$Y | アクセスを許可する               |  |

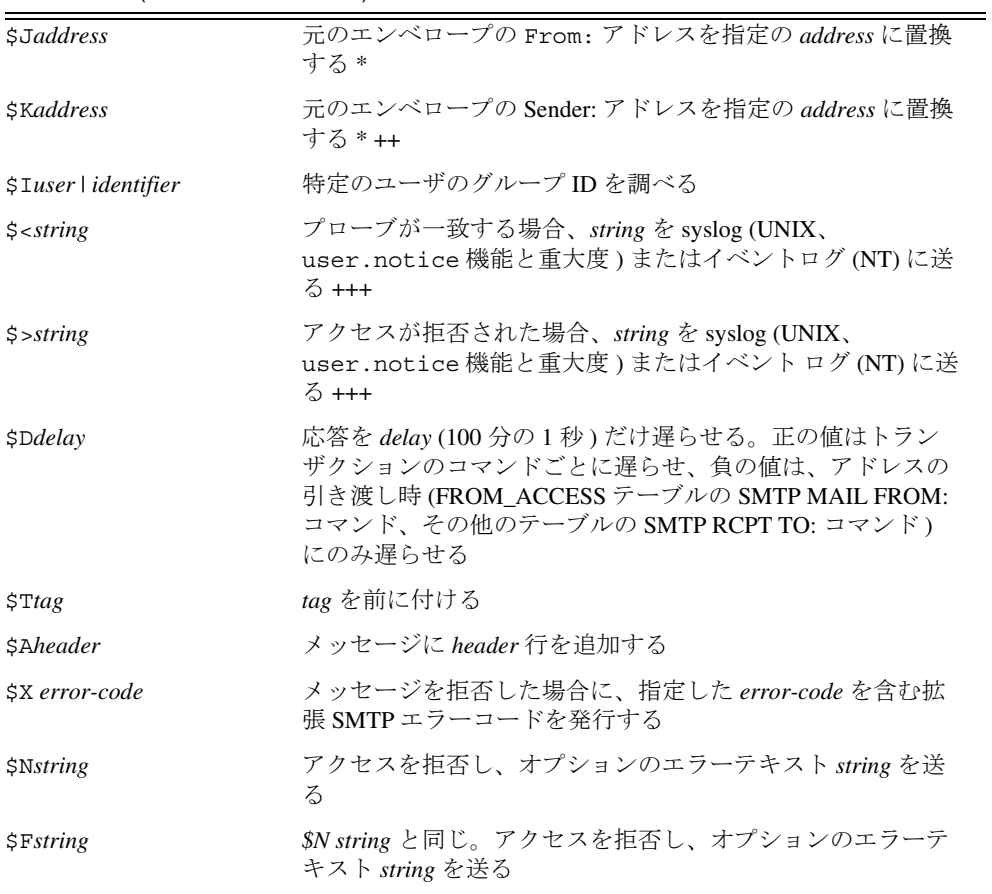

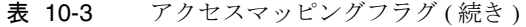

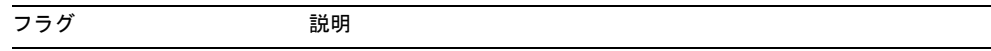

\* FROM\_ACCESS テーブルでのみ使用できます。

+ 引数を伴うフラグを複数個使用する場合は、引数を縦棒文字「|」で区切り、この表に 示されている順序で配置します。

++ 「\$K」フラグを FROM\_ACCESS マッピングテーブルで有効にするには、ソースチャネ ルに authrewrite キーワードが含まれていなければなりません。

+++ 問題のある差出人によるサービスアタックを防ぐには「\$D」フラグを使用するとよ いでしょう。特に、\$> エントリまたはアクセスを拒否する \$< エントリで「\$D」フラグ を使用します。

### 第 2 部 メールボックスフィルタ

第 2 部には、以下の項目があります。

- はじめに
- [ユーザ単位のフィルタを作成するには](#page-332-0)
- [チャネルレベルのフィルタを作成するには](#page-335-0)
- MTA [全体のフィルタを作成するには](#page-338-0)
- [ユーザフィルタをデバッグするには](#page-339-0)

# はじめに

フィルタは、メールメッセージに適用される 1 つ以上の条件付きアクションで構成さ れています。Messaging Server フィルタはサーバに保存され、サーバによって評価され ます。そのため、それらは SSR ( サーバ側規則 ) と呼ばれることもあります。 Messaging Server のフィルタは、SIEVE Internet Draft の Draft 9 である SIEVE フィルタ

リング言語に基づいています。

管理者は、チャネルレベルのフィルタと MTA 全体のフィルタを作成し、不正メール の配信を防止できます。また、フィルタテンプレートを作成し、Delegated Administrator for Messaging のインタフェースを介してエンドユーザが利用できるよう にすることも可能です。エンドユーザは、テンプレートを利用して個人用のメール ボックスフィルタを構築し、受け取りたくないメールメッセージの受信を拒否できま す。

サーバは、次の優先順位に従ってフィルタを適用します。

<span id="page-332-0"></span>1. ユーザ単位のフィルタ

個人用メールボックスフィルタにメッセージの許可あるいは拒否が定義されてい る場合は、メッセージに対してそのフィルタ処理が行われます。しかし、受取人 がメールボックスフィルタを設定していない場合、またはユーザのメールボック スフィルタが適用されないメッセージの場合、Messaging Server によってチャネル レベルのフィルタが適用されます。

2. チャネルレベルのフィルタ

チャネルレベルのフィルタにメッセージの許可あるいは拒否が定義されている場 合は、メッセージに対してそのフィルタ処理が行われます。それ以外の場合は、 Messaging Server によって MTA 全体のフィルタが適用されます ( 該当する場合 )。

3. MTA 全体のフィルタ

デフォルト設定を使用した場合、それぞれのユーザはメールボックスフィルタを所有 していません。ユーザが委任管理者のインタフェースを使用して 1 つまたは複数の フィルタを作成すると、それらのフィルタがディレクトリに保存され、ディレクトリ の同期処理時に MTA によって読み取られます。

### ユーザ単位のフィルタを作成するには

ユーザ単位のフィルタは、特定ユーザのメールボックスに送信されるメッセージに適 用されます。管理者は、フィルタテンプレートを作成し、Delegated Administrator for Messaging のインタフェースを介してそのテンプレートをエンドユーザに提供できま す。エンドユーザはテンプレートを利用して個人用サーバフィルタを構築し、メール ボックスへのメールメッセージ配信を制御できます。つまり、特定のメールメッセー ジの受信を拒否したり、メールをリダイレクトしたり、あるいはメールボックスフォ ルダに入れるメッセージをフィルタリングすることができます。

フィルタテンプレートは、Sieve スクリプトのハードコード要素をプロンプトや入力 フィールドに置換することで、Sieve スクリプトを一般化したものです。Java サーブ レットは、Sieve テンプレートを解析し、ブラウザで UI ページを生成するために使用 されます。エンドユーザが入力フィールドに値を入力すると、サーブレットによって それらの値が読み取られ、ユーザのディレクトリプロフィールエントリ内の Sieve ス クリプトに保存されます。プロンプトおよび入力フィールドは、Delegated Administrator のインタフェースを介してエンドユーザに提示されます。

Delegated Administrator には、サンプルのテンプレートセットが用意されています。こ れらのテンプレートファイルは、次のディレクトリにあります。

nda-path/nda/nda/default*/lang/*templates/enduser/ssr/\*.txt

フィルタテンプレートは、Sieve 言語を使って変更したり新規作成したりすることがで きます。新規のフィルタテンプレートを作成した場合は、それを前述の ssr ディレク トリにテキスト形式で保存しなければなりません。そのファイルがだれでも読み取り 可能であることを確認し、以下の例に示すように、フィルタテンプレートに LDAP エ ントリを追加します。

```
dn:cn=Subject Discard,cn=ssrconf,cn=en,
              cn=domainConfiguration,ou=config,o=isp
objectclass: top 
objectclass: nsValueItem
cn:Subject Discard
nsvaluetype: nsValueCIS
nsvaluecis: ../templates/enduser/ssr/subject-discard.txt
```
図 10-7 にテンプレートの例を示します。

図 10-7 Seive テンプレートの例

```
#RULE: $Template="File To Folder"
require "fileinto"; 
if header :contains # Q1
     # Q2
{ 
     fileinto # Q3
    ; 
} 
#PRE: "This rule files messages into a folder." 
#PRE: "Choose the header line to search on"
#PRE: "And specify the phrase you wish to search for"
# Q1: header "If the header line"
# Q2: value "Contains the phrase"
# Q3: folder "Then file into the folder"
```
上記の例で、Q1、Q2、および Q3 は入力される値のプレースフォルダであり、UI がそ の値を見つけて置換します。各トークンは、その入力値の質問とデータタイプを マッッピングします。

データタイプおよび関連する質問は、トークンごとのコメント行に定義されています。 それらは、*token* : *data-type-variable* の形式で定義され、続いて、引用符に囲まれた文字 列に実際の質問が含まれています。上記の例で、header value、および folder は、 いずれも、ドロップダウンリスト、編集ボックス、あるいはその他の要素を示すデー タタイプです。これらのデータタイプ変数は、UI に対し、どのタイプの情報をユーザ から取得するのかを指示するものです。

テンプレートが解析されると、ダイアログが生成され、図 10-8 の例に示すようにエン ドユーザに提示されます。この例では、角括弧はドロップダウンリストを示していま す。

図 10-8 テンプレート出力の例

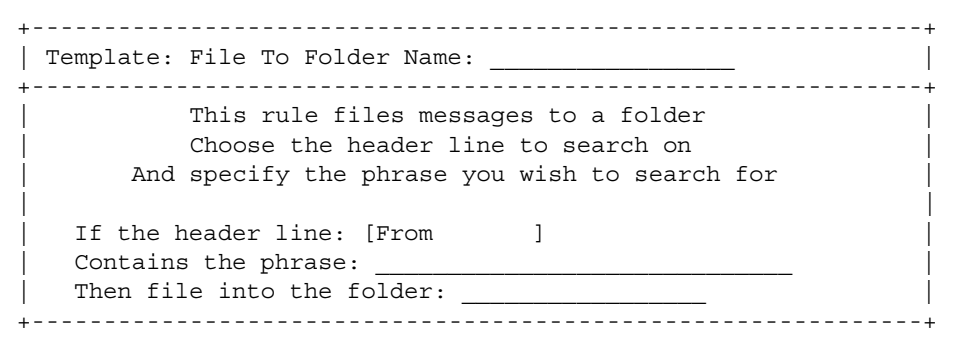

ユーザがデータを入力すると、その規則がユーザの mailSieveRuleSource 属性に保 存されます。

テンプレートのシンタックスには、以下の規則があります。

- #RULE 行は、その他の行よりも前に記述され、\$Template を定義する必要がある
- #PRE で始まるコメント行は、GUI ページの入力フィールドよりも前に表示される #PRE 文は、二重引用符で囲まれていなければならない
- #POST で始まるコメント行は、GUI ページの最後に表示される #POST 文は、二重引用符で囲まれていなければならない
- その他のコメント行は、GUI ページには表示されない
- トークンは ASCII 文字列で、大文字と小文字の区別はない。トークンに空白を挿 入することはできない
- データタイプ変数は、コメント行のトークン文字列の後ろに記述する。大文字と 小文字の区別はない

<span id="page-335-0"></span>• 実際の質問は、データタイプ変数のすぐ後ろのコメント行に定義されており、二 重引用符で囲まれている

Sieve テンプレートでは、以下のデータタイプ変数がサポートされています。

• header - GUI に表示される際には、リストボックスが使用され、Subject、To、 From の各値が表示される

Sieve 規則がユーザエントリに保存されると、Subject の値が Subject、Comments、 Keywords に展開され、From の値は From、Sender、Resent-from、Resent-sender、 Return-path に、さらに To の値は To、Cc、Bcc、Resent-to、Resent-cc、Reset-bcc に 展開される

- value テキストフィールドを使って値を示す
- address テキストフィールドを使って値を示す。アドレスのシンタックスが RFC 822 のメールアドレス形式に準拠しているかどうかが調べられる
- folder テキストフィールドを使って値を示す
- size ユーザは「キロバイト」または「メガバイト」の中から選択するか、また は任意の数値を指定できる
- message テキストフィールドを使って値を示す

## チャネルレベルのフィルタを作成するには

チャネルレベルのフィルタは、チャネルのキューに入った各メッセージに適用されま す。この種のフィルタの一般的な用途は、特定のチャネルから入ってくるメッセージ をブロックすることです。

チャネルレベルのフィルタを作成する手順を以下に示します。

- 1. SIEVE を使ってフィルタを記述します。
- 2. フィルタを、以下のディレクトリのファイルに保存します。

msg-*instance*/imta/config/*file*.filter

ファイルはだれでも読み取り可能で、MTA の uid によって所有されていなければ なりません。

3. 以下のチャネル設定を定義します。

destinationfilter file:IMTA\_TABLE:*file*.filter

4. 設定をリコンパイルし、ディスパッチャを再起動します。 注意:フィルタファイルへの変更を有効にするのに、リコンパイルやディスパッ チャの再起動は不要です。

destinationfilter チャネルキーワードは、対象チャネルのキューに入るメッセー ジのフィルタリングを有効にします。sourcefilter チャネルキーワードは、対象 チャネルからキューに入るメッセージのフィルタリングを有効にします。これらの キーワードには、それぞれパラメータが 1 つ必要です。このパラメータは、そのチャ ネルに関連付けられたチャネルフィルタファイルへのパスを指定するものです。

destinationfilter チャネルキーワードのシンタックスは以下のとおりです。

destinationfilter *URL-pattern*

sourcefilter チャネルキーワードのシンタックスは以下のとおりです。

sourcefilter *URL-pattern*

*URL-pattern* は、対象チャネルのフィルタファイルへのパスを示す URL です。次の例 で、*channel-name* はチャネルの名前です。

destinationfilter file:///usr/tmp/filters/*channel-name*.filter

filter チャネルキーワードは、対象チャネルにおけるメッセージのフィルタリング を有効にします。このキーワードには、パラメータが 1 つ必要です。このパラメータ は、そのチャネルを介してメールを受信するエンベロープの各受取人に関連付けられ たチャネルフィルタファイルへのパスを指定するものです。

filter チャネルキーワードのシンタックスは以下のとおりです。

filter *URL-pattern*

*URL-pattern* は、特殊な置換シーケンスを処理したあとの URL で、指定した受取人アド レスに対するフィルタファイルへのパスを示します。*URL-pattern* には、特殊な置換 シーケンスを含めることができます。このシーケンスは、受取人アドレス local-part@host.domain から派生する文字列に置き換えられます。337 ページの表 10-4 に、これらの置換シーケンスを示します。

fileinto キーワードは、メールボックスフィルタの fileinto 演算子が適用された ときにアドレスをどのように変更するのかを指定するものです。次の例では、フォル ダ名をサブアドレスとして元のアドレスに挿入して、元のサブアドレスを置き換える ように指定しています。

fileinto \$U+\$S@\$D

表 10-4 置換タグ ( 大文字小文字を区別します )

| 々グ     | 意味                                          |
|--------|---------------------------------------------|
| $\ast$ | グループの拡張を実行する。558 ページの「グループエントリを処理する」を参<br>照 |

| タグ                     | 意味                                                                                                    |  |
|------------------------|----------------------------------------------------------------------------------------------------|--|
| $***$                  | mailForwardingAddress 属性を拡張する。複数の値を持つ属性を設定して複<br>数の配信先アドレスを生成できる                                                                                   |  |
| \$\$                   | \$文字に置き換える                                                                                                    |  |
| \$¥                    | 後続のテキストを小文字にする                                                                                                    |  |
| $\mathcal{S}^{\wedge}$ | 後続のテキストを大文字にする                                                                                                    |  |
| $S_{-}$                | 代替テキストで大文字と小文字を変換しない                                                                                                    |  |
| $S_{\sim}$             | アドレスのローカル部分に関連付けられたホームディレクトリに対するファイル<br>パスに置き換える                                                                                                   |  |
| \$1S                   | \$Sと同じだが、サブアドレスがない場合は何も行わない                                                                                                    |  |
| \$2S                   | \$S と同じだが、サブアドレスがない場合は何も挿入せず前の文字を削除する                                                                                                    |  |
| \$3S                   | \$Sと同じだが、サブアドレスがない場合は何も挿入せず後続の文字を無視する                                                                                                    |  |
| \$A                    | アドレス (local-part@ host.domain) に置き換える                                                                                                    |  |
| \$D                    | ホストドメインに置き換える                                                                                                    |  |
| \$Ε                    | 第2スペア属性の値 LDAP SPARE 1を挿入する                                                                                                    |  |
| \$F                    | 配信ファイル名 (mailDeliveryFileURL 属性)を挿入する                                                                                                    |  |
| \$G                    | 第2スペア属性の値 LDAP SPARE 2を挿入する                                                                                                    |  |
| \$H                    | ホストに置き換える                                                                                                    |  |
| <b>\$I</b>             | ホストドメインを挿入する (domainUidSeparator で指定した区切り文字の右<br>側に UID の一部を挿入)。ホストドメインがないと失敗する                                                                    |  |
| \$11                   | \$Iと同じだが、ホストドメインがない場合は何も挿入しない                                                                                                    |  |
| \$2I                   | \$Iと同じだが、ホストドメインがない場合は何も挿入せず前の文字を削除する                                                                                                    |  |
| \$3I                   | \$Iと同じだが、ホストドメインがない場合は何も挿入せず後続の文字を無視す<br>ろ                                                                                                    |  |
| \$L                    | ローカル部分に置き換える                                                                                                    |  |
| \$M                    | UID を挿入し、ホストドメインを削除する                                                                                                    |  |
| \$P                    | プログラム名を挿入する(mailProgramDeliveryInfo属性)                                                                                                    |  |
| \$S                    | 現在のアドレスに関連づけられたサブアドレスを挿入する。サブアドレスは、元<br>のアドレスでサブアドレス区切り (通常は+)に続くユーザ部分の該当する箇所。<br>ただし、MTA オプションの SUBADDRESS CHAR で指定することもできる。サブ<br>アドレスを指定しないと失敗する |  |

表 10-4 置換タグ (大文字小文字を区別します) (続き)

<span id="page-338-0"></span>表 10-4 置換タグ (大文字小文字を区別します) (続き)

タグ 意味

\$U 現在のアドレスのメールボックス部分を挿入する。@ マークの左側のアドレス全 体、またはその中でサブアドレス区切りの + より前の部分のいずれかが挿入され る

### MTA 全体のフィルタを作成するには

MTA 全体のフィルタは、MTA のキューに入るすべてのメッセージに適用されます。 この種のフィルタの一般的な用途は、メッセージの宛先とは関係なく、ダイレクト メールや受信したくないメッセージをブロックすることです。MTA 全体のフィルタを 作成するには次のようにします。

- 1. SIEVE を使ってフィルタを記述します。
- 2. フィルタを、次のファイルに保存します。

msg-*instance*/imta/config/imta.filter

このフィルタファイルは、だれでも読み取り可能でなければなりません。このファ イルは自動的に使用されます。

3. 設定をリコンパイルし、ディスパッチャを再起動します。

コンパイルした設定を使用する場合、MTA 全体のフィルタファイルはコンパイルされ た設定内に組み込まれています。

### FILTER\_DISCARD チャネルから破棄メッセー ジをルーティングする

デフォルトでは、メールボックスフィルタで破棄されたメッセージは、システムから 即座に破棄 ( 削除 ) されます。しかし、ユーザが最初にメールボックスフィルタを設 定した場合 ( 設定が間違っている場合 )、またはデバッグを目的とする場合には、削除 処理を遅らせると便利です。

メールボックスフィルタによる破棄メッセージをシステム内に一時保存し、それをあ とで削除できるようにするには、次の例に示すように、まず MTA 設定に filter\_discard チャネルを追加し、notices チャネルキーワードでメッセージを削 除するまでの保存期間 ( 通常は日数 ) を記述します。

filter discard notices 7 FILTER-DISCARD

<span id="page-339-0"></span>次に MTA オプションファイルで FILTER DISCARD=2 オプションを設定します。 filter discard キュー内のメッセージは、ユーザの個人用ゴミ箱フォルダの延長と 考えることができます。したがって、filter\_discard キュー内のメッセージに対し て警告メッセージが送られたり、バウンスやリターンの要求に応じてメッセージが差 出人に戻されることもありません。これらのメッセージは、final notices 値の期限とな るか、imsimta return などのユーティリティを使ってバウンスを要求することに よって、システムから削除されるだけです。

# ユーザフィルタをデバッグするには

以下の情報は、システムのユーザフィルタに関して問題が発生した場合に役に立ちま す。

dirsync プロセスは、ユーザフィルタに関する MTA の SSR データベース情報を更新し ます。短いフィルタは、データベース内に保存されます。長いフィルタの場合は、 データベースに LDAP dn が保存されます。dirsync プロセスによってデータベースが更 新されるまで、ユーザフィルタの変更内容は認識されません。

フィルタに関する問題を解決するには、以下の手順に従ってください。

• imta.cnf ファイル内で、ims-ms チャネルが次のようにマークされていることを 確認します。

filter ssrd:\$a fileinto \$u+\$s@\$d

• dirsync プロセスが configutil コマンドを使ってフィルタ情報を同期するよう になっていることを確認します。

**configutil -l -o service.imta.ssrenabled -v true** OK SET **configutil | fgrep ssr** 

**service.imta.ssrenabled = true**

• フィルタをテストするには、次のように imsimta test コマンドを使用します。

**imsimta test -rewrite -debug -filter user@domain**

出力で、以下の情報を探します。

mmc\_open\_url called to open ssrd:user@ims-ms URL with quotes stripped:ssrd:user@ims-ms

Determined to be an SSRD URL.

Identifier:user@ims-ms-daemon Filter successfully obtained.

• フィルタのシンタックスに問題がある場合は、以下の情報を探します。

Error parsing filter expression:...

このエラーからフィルタに関する問題の詳細がわかります。

- フィルタに問題がない場合は、test コマンドによって、出力の最後にフィルタが 表示されます。
- フィルタに問題がある場合は、test コマンドによって、出力の最後に次の情報が 表示されます。

Address list error -- 4.7.1 Filter syntax error:user@siroe.com

また、次に示すように、SMTP RCPT TO コマンドによって一時的なエラー応答コー ドが返されます。

RCPT TO:<user@siroe.com> 452 4.7.1 Filter syntax error

• ユーザアドレスの最終的な書き換え形式がわかっている場合には、imsimta test -url コマンドを使って MTA がそのユーザ用に使っているフィルタを確認 できます。

#### **imsimta test -url ssrd:user@ims-ms-daemon**

imsimta test -rewrite コマンドを使用すると、ユーザアドレスの最終的な書 き換え形式を見つけることができます。

ユーザフィルタをデバッグするには

# メッセージストアを管理する

この章では、メッセージストアとメッセージストアの管理インタフェースについて説 明します。この章には、以下の節があります。

- 344 [ページの「概要」](#page-343-0)
- 345 [ページの「メッセージストアのディレクトリレイアウト」](#page-344-0)
- 349 [ページの「ストアによるメッセージの消去方法」](#page-348-0)
- 349 [ページの「ストアへの管理者によるアクセスを指定する」](#page-348-0)
- 352 [ページの「メッセージストアの制限容量について」](#page-351-0)
- 353 [ページの「メッセージストアの制限容量を設定する」](#page-352-0)
- 358 [ページの「存続期間決定ポリシーを指定するには」](#page-357-0)
- 361 [ページの「メッセージストアのパーティションを構成する」](#page-360-0)
- 364 [ページの「保守および回復手順を実行する」](#page-363-0)
- 376 [ページの「メッセージストアのバックアップとリストアを行う」](#page-375-0)
- 387 [ページの「メッセージストアをトラブルシューティングする」](#page-386-0)

<span id="page-343-0"></span>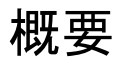

メッセージストアには、特定の Messaging Server インスタンス用のユーザメールボッ クスが格納されています。メッセージストアのサイズは、メールボックス、フォルダ、 およびログファイルの数が増えるに従って増大していきます。ストアのサイズを制御 するには、メールボックスのサイズ制限(ディスク制限容量)を指定するか、許可す るメッセージ総数を制限指定するか、ストア内のメッセージに関する保存期間決定ポ リシーを設定します。

システムにユーザを追加していくに従い、ディスクストレージ要件も増えていきます。 サーバがサポートするユーザ数によって、メッセージストアに必要な物理ディスクが 1 つであるか、複数であるかが決まります。この追加ディスク容量をシステムに統合 するには、2 種類の方法が存在します。もっとも簡単な方法は、別のパーティション を追加することです。オプションで、特定のメッセージストアを担当する Messaging Server インスタンスを追加することもできます。ただし、この方法は非常に複雑です。

また、複数のホストドメインをサポートしている場合は、1 つのサーバインスタンス を単一の大規模ドメイン専用にした方がよい可能性があります。この構成を行えば、 特定のドメインに対するストア管理を指定することができます。また、パーティショ ンをさらに追加することで、メッセージストアを拡張することもできます。

iPlanet Messaging Server では、メッセージストアの管理のために、iPlanet Console イン タフェースに加えてコマンドラインユーティリティのセットを提供しています。表 11-1 では、このコマンドラインユーティリティについて説明しています。これらの ユーティリティの使用に関する詳細については、364 [ページの「保守および回復手順](#page-363-0) [を実行する」](#page-363-0)および『iPlanet Messaging Server リファレンスマニュアル』を参照してく ださい。

| ユーティリティ     | 説明                                                      |
|-------------|---------------------------------------------------------|
| configutil  | ストアの設定パラメータの設定および変更を行います。                               |
| deliver     | IMAP または POP メールクライアントがアクセスできるメッ<br>セージストアにメールを直接配信します。 |
| hashdir     | 特定のユーザのメッセージストアを格納するディレクトリを<br>識別します。                   |
| iminitquota | LDAP ディレクトリから制限容量の上限を再初期化し、使用<br>されているディスク容量を再計算します。    |
| imsasm      | ユーザメールボックスの保存と回復を行います。                                  |
| imsbackup   | 保存されたメッセージをバックアップします。                                   |

表 11-1 メッセージストアのコマンドラインユーティリティ

| ユーティリティ     | 説明                                                                             |
|-------------|--------------------------------------------------------------------------------|
| imsexport   | Certificate Management System のメールボックスを UNIX の<br>/var/mail形式のフォルダ内にエクスポートします。 |
| imsrestore  | バックアップされたメッセージをリストアします。                                                        |
| imscripter  | IMAP サーバプロトコルのスクリプティングツール。1つま<br>たは一連のコマンドを実行します。                              |
| mboxutil    | メールボックスの一覧表示、作成、削除、名前変更、移動を<br>行い、制限容量の使用状況をレポートします。                           |
| mkbackupdir | メッセージストア内の情報を含むバックアップディレクトリ<br>を作成および同期化します。                                   |
| MoveUser    | ユーザのアカウントを別の Messaging Server に移動します。                                          |
| quotacheck  | メッセージストア内の各ユーザのメールボックスの合計を計<br>算し、そのサイズをそれらに割り当てられている制限容量と<br>比較します。           |
| readership  | 共有の IMAP フォルダ上の読者情報を収集します。                                                     |
| reconstruct | 破壊または破損したメールボックスを再構築します。                                                       |
| stored      | バックグラウンドの日常タスクを実行し、ディスクに保存さ<br>れたメッセージの消去や削除を行います。                             |

<span id="page-344-0"></span>表 11-1 メッセージストアのコマンドラインユーティリティ (続き)

# メッセージストアのディレクトリレイアウト

図 [11-1](#page-345-0) は、サーバインスタンスに対するメッセージストアのディレクトリレイアウト を示しています。メッセージストアはメールボックスの内容に高速でアクセスできる ように設計されています。ストアディレクトリについては、表 [11-2](#page-345-0) で説明していま す。

#### 図 11-1 メッセージストアのディレクトリレイアウト

<span id="page-345-0"></span>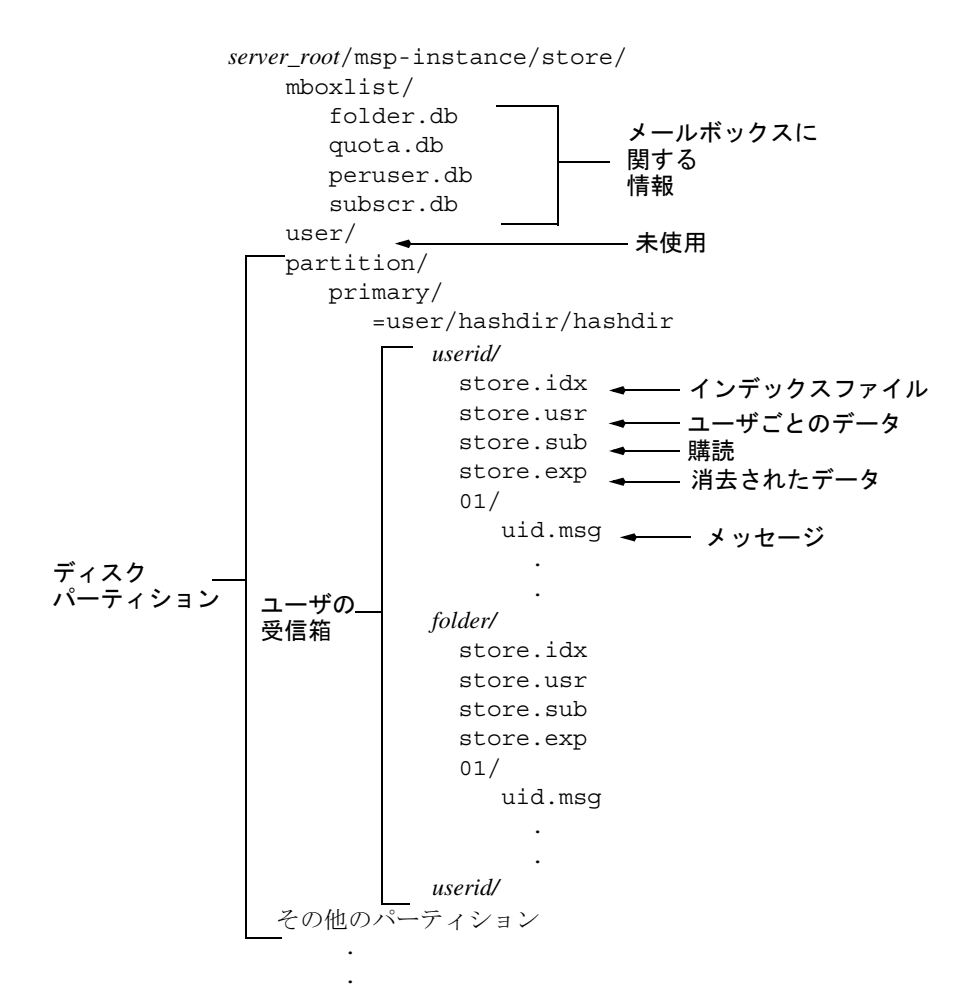

たとえば、ディレクトリパスの例は以下のようになります。 *server\_root*/msg-*instance*/store/partition/primary/=user/53/53/=mack1

表 11-2 メッセージストアのディレクトリの説明

| 場所                                  | 内容 / 説明                                                                      |
|-------------------------------------|------------------------------------------------------------------------------|
| server_root/msq-instance/<br>store/ | メッセージストアのトップレベルのディレクトリ。<br>mboxlist、user、および partition サブディ<br>レクトリを格納しています。 |

| 場所                                 | 内容/説明                                                                                                    |
|------------------------------------|----------------------------------------------------------------------------------------------------|
| $\ldots$ /store/mboxlist/          | サーバ上のメールボックスに関する情報やメール<br>ボックスの制限容量に関する情報が保存された<br>データベース (Berkley DB) を格納しています。                                                                               |
|                                    | ファイル folder.db には、メールボックスが保存<br>されているパーティションの名前、ACL、および<br>store.idxにある情報のいくつかのコピーなど、<br>メールボックスに関する情報が格納されています。<br>folder.dbには、メールボックスごとに1つのエ<br>ントリが存在しています。 |
|                                    | ファイル quota.db には、制限容量および制限容<br>量の使用状況に関する情報が格納されています。<br>quota.db2には、ユーザごとに1つのエントリが<br>存在しています。                                                                |
|                                    | ファイル peruser.dbには、ユーザごとのフラグ<br>に関する情報が格納されています。このフラグは、<br>特定のユーザがメッセージを確認したかどうか、<br>または削除したかどうかを示しています。                                                        |
|                                    | ファイル subscr.db には、ユーザの購読に関する情<br>報が格納されています。                                                                                                    |
| $\ldots$ /store/user/              | 使用されていません。                                                                                                    |
| $\ldots$ /store/partition/         | デフォルトの primary パーティションが格納され<br>ています。このディレクトリには、ほかのサブ<br>パーティションを定義して格納することもできま<br>す。                                                                           |
| $\sqrt{partition}/=user/$          | パーティションのサブディレクトリにある全ユー<br>ザのメールボックスが格納されています。メール<br>ボックスは、高速で検索できるようにハッシュ構<br>造で保存されています。特定のユーザのメール<br>ボックスを格納するディレクトリを検索するには、<br>hashdirユーティリティを使用します。        |
| /=user/hashdir/hashdir/<br>userid/ | userid という ID を持つユーザ用のトップレベルの<br>メールフォルダ。デフォルトドメインでは、userid<br>はuid です。ホストドメインでは、useridは<br>uid@domain です。メッセージはこのメールフォル<br>ダに配信されます。                          |
| /userid/folder                     | ユーザ定義のフォルダ。                                                                                                    |

表 11-2 メッセージストアのディレクトリの説明 (続き)

| 場所                | 内容/説明                                                                                                    |
|-------------------|----------------------------------------------------------------------------------------------------|
| /userid/store.idx | このインデックスは、/userid/ ディレクトリに保存<br>されたメールに関して、メッセージの数、このメー<br>ルボックスが使用するディスクの制限容量、メー<br>ルボックスが最後に追加された時間、メッセージ<br>フラグ、各メッセージの可変長情報(ヘッダーや<br>MIME 構造を含む)、各メッセージのサイズなどの<br>さまざまな情報を提供します。さらにこのイン<br>デックスには、各ユーザに関する mboxlist 情報<br>のバックアップコピーや、各ユーザに関する制限<br>容量情報のバックアップコピーも含まれています。 |
| /userid/store.usr | フォルダにアクセスしたユーザのリストが格納さ<br>れています。リストされた各ユーザについて、そ<br>のユーザが最後にフォルダにアクセスした時間、<br>ユーザが表示したメッセージのリスト、ユーザが<br>削除したメッセージのリストといった情報が格納<br>されています。                                                                                                    |
| /userid/store.exp | 消去されたものの、ディスクからは消し去られて<br>いないメッセージファイルのリストを格納してい<br>ます。このファイルは、消去されたメッセージが<br>存在する場合のみ表示されます。                                                                                                    |
| /userid/store.sub | ユーザの購読に関する情報が格納されています。                                                                                                    |
| $l$ userid / nn / | msgid.msgの形式でメッセージが格納されている<br>ハッシュディレクトリです。nnには、00~99ま<br>での数字が入ります。                                                                                                    |
|                   | たとえば、1~99のメッセージは00ディレクトリ<br>に保存されており、100~199のメッセージは01<br>ディレクトリに保存されており、9990~9999の<br>メッセージは99ディレクトリに保存されており、<br>10000~10099のメッセージは00ディレクトリに<br>保存されているという具合です。                                                                                                    |

表 11-2 メッセージストアのディレクトリの説明 (続き)

## <span id="page-348-0"></span>ストアによるメッセージの消去方法

メッセージは、次の 3 段階の手順でストアから消去されます。

- 1. 削除 : クライアントが削除するメッセージをマークします。この時点では、クラ イアントは「削除済み」マークを外せばメッセージをリストアすることができま す。
- 2. 消去:クライアント、または指定した存続期間決定ポリシーにより、削除マーク の付けられたメッセージがメールボックスから消去されます。メッセージの消去 が行われると、クライアントがそれをリストアすることはできなくなります。た だし、メッセージはまだディスク上に存在しています ( 既存の接続を使用して同 じメールボックスにアクセスできる 2 番目のクライアントは、まだメッセージを 取り出すことができます)。
- 3. クリーンアップ : stored ユーティリティにより、1 時間以上前に消去されたメッ セージをすべてディスクから消し去ります

メッセージは、**expire** オプションを設定して消去することもできます。サーバは configutil によって定義された存続期間決定ポリシーに基づいてメッセージを削除 します。メッセージは期限が切れたら消去されますが、クリーンアップが実行される まで物理的には削除されません (358 [ページの「存続期間決定ポリシーを指定するに](#page-357-0) [は」](#page-357-0)を参照 )。

### ストアへの管理者によるアクセスを指定する

メッセージストアの管理者は、ユーザのメールボックスを表示してモニタしたり、 メッセージストアに対するアクセス制御を指定することができます。ストア管理者は、 すべてのサービス (POP、IMAP、HTTP、または SMTP) に対するプロキシ認証権限を 持っているので、任意のユーザの権限を使用して任意のサービスを認証することがで きます。これらの権限により、ストア管理者は特定のユーティリティを実行してスト アを管理することができます。たとえば、MoveUser を使用して、ストア管理者はあ るシステムから別のシステムへユーザアカウントやメールボックスを移動させること ができます。

この節では、Messaging Server のメッセージストアに対してストア権限を付与する方法 を説明します。

注 ほかのユーザもそのストアに対する管理者権限を持っている可能性があり ます。たとえば、自分のサイトで Delegated Administration (DA) 製品を使 用している場合、トップレベルの DA 管理者は、デフォルトではメールシ ステムのすべての Messaging Server に対するストア権限を持っています。 デフォルトでは DA ドメイン管理者は、自分のドメインに対するストア権 限を持っています。DA 管理者に関する詳細については、『iPlanet Messaging Server プロビジョニングガイド』および DA のマニュアルを参 照してください。

次の項で説明するタスクを実行することができます。

- 管理者を追加するには
- [管理者エントリを変更するには](#page-350-0)
- [管理者エントリを削除するには](#page-350-0)

管理者によるストアへのアクセスは、configutil コマンドを使用するか、コンソー ルを使用して指定することができます。

コンソールを使用する場合は、以下の手順に従います。

- 1. 構成を行う Messaging Server をコンソールから開きます。
- 2. 「構成」タブをクリックして、左のペインの「メッセージストア」を選択します。

3. 右のペインの「管理者」タブをクリックします。

#### 管理者を追加するには

コンソール **:** コンソールで管理者エントリを追加するには以下の手順に従います。

- 1. 「管理者」タブをクリックします。 このタブでは、既存の管理者 ID が一覧表示されます。
- 2. 「管理者 UID」ウィンドウの横にある「追加」ボタンをクリックします。
- 3. 追加する管理者のユーザ ID を「管理者 UID」フィールドに入力します。

ここで入力するユーザ ID は、iPlanet Directory Server に認識されるものでなければ なりません。

4. 「OK」をクリックすると、「管理者」タブに表示されているリストに管理者 ID が 追加されます。

<span id="page-350-0"></span>5. 「管理者」タブで「保存」をクリックして、新たに変更した管理者リストを保存し ます。

コマンドライン **:** コマンドラインで管理者のエントリを追加する場合は、以下のよう になります。

configutil -o store.admins -v "*adminlist*"

この *adminlist* は、スペースで区切られた管理者 ID のリストです。複数の管理者を指定 する場合は、引用符でリストを囲んでください。

### 管理者エントリを変更するには

コンソール **:** コンソールでメッセージストアの管理者 UID リストにある既存のエント リを変更するには、以下の手順に従います。

- 1. 「管理者」タブをクリックします。
- 2. 「管理者 UID」ウィンドウの横にある「編集」ボタンをクリックします。
- 3. 「管理者 UID」フィールドに変更を入力します。
- 4. 「OK」をクリックして変更を送信し、「管理者の編集」ウィンドウを閉じます。
- 5. 「管理者」タブで「保存」をクリックして、変更した管理者リストを送信して保存 します。

コマンドライン **:** コマンドラインでメッセージストアの管理者 UID リストにある既存 のエントリを変更する場合は、以下のようになります。

configutil -o store.admins -v "*adminlist*"

#### 管理者エントリを削除するには

コンソール **:** コンソールを使用してメッセージストアの管理者 UID リストからエント リを削除するには、以下の手順に従います。

- 1. 「管理者」タブをクリックします。
- 2. 「管理者 UID」リストで項目を選択します。
- 3. 「削除」をクリックして項目を削除します。
- 4. 「保存」をクリックして、管理者リストに変更を送信して保存します。

コマンドライン **:** コマンドラインでストア管理者を削除する場合は、以下のように管 理者リストを編集することができます。

configutil -o store.admins -v "*adminlist*"

# <span id="page-351-0"></span>メッセージストアの制限容量について

この節では、以下の情報について説明します。

- ユーザの制限容量
- [ドメインの制限容量とファミリーグループの制限容量](#page-352-0)
- [Telephony Application Server](#page-352-0) に関する例外

### ユーザの制限容量

ユーザのメールボックスのサイズ制限を指定することで、メッセージストアのサイズ を制限することができます。以下のタイプの制限容量を指定することができます。

- ディスク制限容量は、各ユーザに割り当てられるディスク容量を制限するもので す。ディスク制限容量は、ユーザのメールフォルダの数に関係なくユーザのメッ セージの合計サイズに適用されるか、ユーザメッセージの合計数に適用されます。 ディスク容量に限りがある場合は、ユーザのディスク制限容量を設定した方がよ いでしょう。
- メッセージ制限容量は、ユーザのメールボックスに保存されるメッセージの数を 制限するものです。

制限容量の情報は、LDAP 属性および設定変数として保存されます。制限容量の適用 が有効になっている場合、Messaging Server は、メッセージストアにメッセージを挿入 する前に制限容量キャッシュと設定ファイルをチェックして、制限容量を超えないよ うにします。制限容量の通知が有効になっている場合、ユーザがディスク制限容量に 到達したら、エラーメッセージが送信されます。また、ユーザが制限容量に近づいた らサーバから警告メッセージを送信することも可能です。

すべてのユーザに対してデフォルトの制限容量を設定することも、個々のユーザに対 して制限容量を設定することもできます。ユーザが制限容量を超えているかどうかを 判別するために、Messaging Server は、まず個々のユーザに対する制限容量が設定され ているかどうかを確認します。個別の制限容量が設定されていない場合、Messaging Server はすべてのユーザに対して設定されているデフォルトの制限容量を確認します。

ユーザのメッセージが制限容量を超えてしまった場合、以下のどちらかの状態になる まで、メッセージは MTA キューに残ったままとなります。

(1) ユーザのメッセージのサイズまたは数が制限容量を超えない状態になったとき。こ の時点で MTA によってユーザにメッセージが配信されます。(2) 未配信のメッセージ が MTA キューに残留している期間が指定された猶予期間を超えてしまったとき。[357](#page-356-0) [ページの「猶予期間を設定するには」](#page-356-0)を参照してください。

ディスク容量は、ユーザがメッセージを削除または消去したときや、設定された存続 期間決定ポリシーに従ってサーバがメッセージを削除したときに使用可能になります。

### <span id="page-352-0"></span>ドメインの制限容量とファミリーグループの制 限容量

特定のドメインや、ドメイン内のファミリーグループに対して制限容量を設定するこ ともできます。これらの制限容量は強制されるものではありませんが、レポート処理 を行う場合に役立ちます。

### Telephony Application Server に関する例外

統一されたメッセージング要件をサポートするために、Messaging Server ではメッセー ジストアによって課された制限容量を無効にする機能を提供しています。これにより、 特定のエージェント、つまり Telephony Application Servers (TAS) が受け取ったメッ セージが確実に配信されます。TAS によって受け入れられたメッセージは特別な MTA チャネルを通るようにルーティングされ、メッセージは制限容量に関係なくスト アに配信されるようになります。TAS チャネルの設定の詳細については[、第](#page-194-0) 8 章 [「チャネル定義を設定する」](#page-194-0)を参照してください。

## メッセージストアの制限容量を設定する

すべてのユーザについてのデフォルトの制限容量は、iPlanet Console または configutil コマンドを使用して設定することができます。また、個々のユーザ、 ファミリーグループ、およびホストドメインについての制限容量も設定することがで きます。

このマニュアルでは、デフォルトの制限容量の設定方法について説明します。個々の ユーザ、ファミリーグループ、およびホストドメインの制限容量の設定に関する詳細 については、『Delegated Administrator's User Guide』を参照してください。

この節では、以下のタスクについて説明します。

- [デフォルトのユーザ制限容量を指定するには](#page-353-0)
- [制限容量の適用と通知を有効にするには](#page-354-0)
- [猶予期間を設定するには](#page-356-0)

iPlanet Console を使用する場合は、以下の手順に従います。

- 1. iPlanet Console から構成を行う Messaging Server を開きます。
- 2. 「構成」タブをクリックして、左のペインの「メッセージストア」を選択します。
- 3. 右のペインの「制限容量」タブをクリックします。

### <span id="page-353-0"></span>デフォルトのユーザ制限容量を指定するには

デフォルトの制限容量は、個別の制限容量がまだ設定されていないユーザに適用され ます。個別の制限容量の設定はデフォルトの制限容量よりも優先されます。

コンソール **:** コンソールでデフォルトの制限容量を指定するには、以下の手順に従い ます。

- 1. 「制限容量」タブをクリックします。
- 2. デフォルトのユーザディスク制限容量を指定するには、「デフォルトのユーザディ スク制限容量」フィールドで次のオプションのどちらかを選択します。

「無制限」: このオプションは、デフォルトのディスク制限容量を設定しない場合に 選択します。

「**Size specification**」: このオプションは、デフォルトのユーザディスク制限容量を 特定のサイズに制限する場合に選択します。ボタンの横のフィールドに数字を入力 し、ドロップダウンリストから「M バイト」または「K バイト」を選択します。

- 3. メッセージ数の制限を指定する場合は、「デフォルトのユーザメッセージ制限容 量」ボックスに数字を入力します。
- 4. 「保存」をクリックします。

コマンドライン **:** メッセージの合計サイズについてのデフォルトのユーザディスク制 限容量を指定する場合は、以下のようになります。

configutil -o store.defaultmailboxquota -v [ -1 | *number* ]

ここで -1 は制限がないことを示し、*number* はバイト数を示します。

メッセージの合計数についてのデフォルトのユーザ制限を指定する場合、以下のよう になります。

configutil -o store.defaultmessagequota -v [ -1 | *number* ]

ここで -1 は制限がないことを示し、*number* はメッセージ数を示します。

### <span id="page-354-0"></span>制限容量の適用と通知を有効にするには

制限容量の適用と通知は、有効にしたり無効にしたりすることができます。サーバの 動作は、表 11-3 に示すように、設定変数の設定方法によって異なります。

表 11-3 制限容量の適用と通知

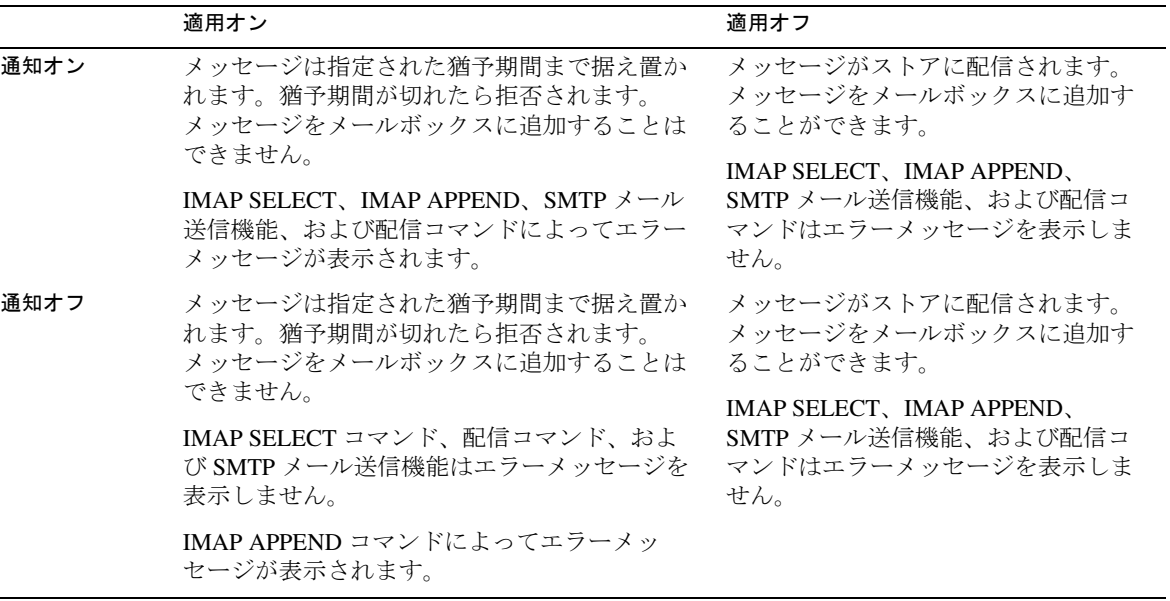

#### 制限容量の適用を有効にする

コンソール **:** コンソールで制限容量の適用を有効にするには、以下の手順に従います。

- 1. 「制限容量」タブをクリックします。
- 2. 「容量制限実施の有効化」ボックスにチェックマークを付けます。

このボックスでオンとオフの切り替えを行います。制限容量の適用を無効にする 場合はこのボックスのチェックマークを外します。

3. 「保存」をクリックします。

コマンドライン **:** コマンドラインで制限容量の適用を有効にする場合は、以下のよう になります。

configutil -o store.quotaenforcement -v [ yes | no]

ここで no を指定したら制限容量は適用されません。

#### 制限容量の通知を有効にする

コンソール **:** コンソールで制限容量の通知を有効にするには、以下の手順に従います。

- 1. 「制限容量」タブをクリックします。
- 2. 「容量制限有効化の通知」ボックスにチェックマークを付けます。

このボックスでオンとオフの切り替えを行います。制限容量の適用を無効にする 場合はこのボックスのチェックマークを外します。

3. 制限容量の警告メッセージを定義します。

356 ページの「制限容量の警告メッセージの定義」を参照してください。

4. 「保存」をクリックします。

コマンドライン **:** コマンドラインで制限容量の通知を有効にする場合は、以下のよう になります。

configutil -o store.quotanotification -v [ yes | no ] configutil -o store.quotaexceededmsg -v *message*

message に何も設定されなかった場合、ユーザには制限容量の警告メッセージは送信さ れません。

#### 制限容量の警告メッセージの定義

ディスク制限容量を超えたユーザに送信するメッセージは、以下の手順で定義するこ とができます。メッセージはユーザのメールボックスに送られます。

コンソール **:** コンソールで制限容量の警告メッセージを定義するには、以下の手順に 従います。

- 1. 「制限容量」タブをクリックします。
- 2. ドロップダウンリストから使用言語を選択します。
- 3. ドロップダウンリストの下にあるメッセージテキストのフィールドに、送信する メッセージ内容を入力します。
- 4. 「保存」をクリックします。

コマンドライン **:** コマンドラインで制限容量の警告メッセージを定義する場合は、以 下のようになります。

configutil -o store.quotaexceededmsg -v *message*

メッセージは RFC 822 形式でなければなりません。

警告メッセージの送信頻度を定義する場合は、以下のようになります。

configutil -o store.quotaexceedmsginterval -v *number*

<span id="page-356-0"></span>この *number* は日数を示しています。たとえば、3 が入っていれば 3 日ごとにメッセー ジが送信されます。

#### 制限容量のしきい値の指定

制限容量のしきい値を指定すれば、IMAP ユーザがディスク制限容量に到達する前に、 警告メッセージを送ることができます。ユーザのディスク使用量が指定したしきい値 を超えたら、サーバからユーザに警告メッセージが送信されます。

クライアントが IMAP ALERT 機能をサポートしている IMAP ユーザの場合は、ユーザ がメールボックスを選択するたびに画面にメッセージが表示されます ( メッセージは IMAP ログにも書き込まれます )。

コンソール **:** コンソールで制限容量のしきい値を指定するには、以下の手順に従いま す。

- 1. 「制限容量」タブをクリックします。
- 2. 「制限容量の警告のしきい値」フィールドに警告しきい値の数字を入力します。

この数字は許可された制限容量のパーセンテージを表しています。たとえば 90% を選択した場合、ユーザは許可された制限容量の 90% を使用したところで警告を 受けることになります。デフォルトは 90% です。この機能をオフにするには 100% と入力します。

3. 「保存」をクリックします。

コマンドライン **:** コマンドラインで制限容量のしきい値を指定する場合は、以下のよ うになります。

configutil -o store.quotawarn -v *number*

この *number* は許可された制限容量のパーセンテージを示しています。

### 猶予期間を設定するには

猶予期間は、メッセージを差出人にバウンスするまでメールボックスが制限容量 ( ディ スク容量やメッセージの数 ) を超えた状態でいられる期間を指定するものです。MTA がメッセージを受け取っても、メッセージは MTA キューに残り、次のいずれかの状 況が発生するまでメッセージストアには配信されません。

- メールボックスが制限容量を超えない状態になったとき。この時点でメールボッ クスにメッセージが配信されます。
- ユーザが指定された猶予期間を過ぎても制限容量を上回ったままでいるとき。こ の時点でサーバが、キュー内に含まれているすべてのメッセージをバウンスしま す。

<span id="page-357-0"></span>• メッセージがメッセージキューの最長時間より長くキューに残ったままであると き。

たとえば、猶予期間が 2 日間に設定されているときに 1 日分の制限容量を超えた場合、 新しいメッセージは引き続き受信され、キュー内に保持され、配信試行は続行します。 2 日目を過ぎると、メッセージはバウンスされます。

注 横予期間とは、メッセージがキュー内に保持される期間ではなく、キュー 内に含まれているすべての受信メッセージがバウンスされるまでに、メー ルボックスが制限容量を超えた状態でいられる期間です。

コンソール **:** コンソールで、メッセージがキューに保持される猶予期間を設定するに は、以下の手順に従います。

- 1. 「制限容量」タブをクリックします。
- 2. 「制限容量超過時の猶予期間」フィールドに数字を入力します。
- 3. ドロップダウンリストで「Day(s)」または「Hour(s)」を指定します。
- 4. 「保存」をクリックします。

コマンドライン **:** コマンドラインで制限容量の猶予期間を指定する場合は、以下のよ うになります。

configutil -o store.quotagraceperiod -v *number*

この *number* は時間数を示しています。

# 存続期間決定ポリシーを指定するには

存続期間決定ポリシーは、サーバによるディスク使用を制御するためのもう 1 つの手 段です。1 つまたは複数のメールボックスにメッセージが保存される期間を制御する ことができます。ディスク容量が制限されている場合、存続期間決定ポリシーを設定 してストアからメッセージを削除するとよいでしょう。ただし存続期間決定ポリシー を設定する場合には、このポリシーについてユーザを教育する必要があります。サー バがこのポリシーに基づいてストアからメッセージを削除する場合、削除の前に警告 メッセージを送信しないからです。

存続期間決定の規則は、以下の条件に基づいて作成できます。

- メールボックス内のメッセージ件数
- メールボックスの合計サイズ
- メールボックス内にメッセージが残っている日数

• 指定されたサイズを超えるメッセージがメールボックスに残っている日数

1 つのメールボックスに対して複数の規則を指定する場合、有効期限に関する規則は すべて適用されますが、もっとも制約度の高い規則が優先されます。たとえば、2 つ の規則が 1 つのメールボックスに適用される場合を考えてみます。一方の規則では 1000 件のメッセージが許可されており、もう一方の規則では 500 件のメッセージが許 可されています。有効期限が切れた場合、サーバは 500 件のメッセージが残った状態 になるまでメールボックスからメッセージを削除します。別の例では、一方の規則で は 3 日間で 100,000 バイトのメッセージが許可されており、もう一方の規則では 12 日 間で 1000 バイトのメッセージが許可されています。この場合、規則が結合された結 果、3 日間で 100,000 バイトのメッセージサイズが許可されることになります。つま り、サーバは、メールボックスに 4 日以上存在する 100,000 バイトを超えるメッセー ジを削除するのです。特定のメールボックスまたはメールボックスのセットだけに特 別な規則を適用させたい場合は、Exclusive パラメータを使用してください。

コンソール **:** コンソールを使用して新しい規則を作成するには、以下の手順に従いま す。

- 1. iPlanet Console から構成を行う Messaging Server を開きます。
- 2. 「構成」タブをクリックして、左のペインの「メッセージストア」を選択します。
- 3. 右のペインの「存続期間」タブをクリックします。
- 4. 「追加」をクリックして「ルールの通知」ウィンドウに進みます。
- 5. 新しい規則の名前を入力します。
- 6. この規則が適用されるターゲットフォルダを指定します。

パス名、ファイル名、または文字列の一部分が入力できます。以下に示す IMAP ワ イルドカードも使用できます。

\* - あらゆる文字列に一致します。 % - スラッシュ (A) 以外のあらゆる文字列に一致します。

新しい規則は、指定したパターンに一致するフォルダのみに適用されます。

- 7. この規則がターゲットフォルダに適用される唯一の規則である場合、「Exclusive」 選択ボックスをクリックします。
- 8. フォルダサイズに基づいて規則を作成する場合は、以下を実行します。
	- ❍ 「メッセージ件数」フィールドには、もっとも古いメッセージが削除されるまでフォ ルダ内に保持されるメッセージの最大件数を指定します。
	- ❍ 「フォルダサイズ」フィールドには、フォルダサイズを数字で指定します。また、 それに続くドロップダウンリストから「M バイト」または「K バイト」を選択します。

指定したフォルダサイズを超えた場合、このサイズ内に収まるまでサーバはもっと も古いメッセージから順に削除していきます。

- 9. メッセージの存続期間に基づいて規則を作成する場合は、「日数」フィールドに メッセージをフォルダに残すべき日数を数字で指定します。
- 10. メッセージサイズに基づいて規則を作成する場合は、以下を実行します。
	- ❍ 「メッセージサイズの制限」フィールドには、フォルダ内で許可されたメッセージ の最大サイズを示す数字を入力します。また、それに続くドロップダウンリストか ら「M バイト」または「K バイト」を選択します。
	- ❍ 「猶予期間」フィールドには、指定されたサイズを超えたメッセージをフォルダに 残さなければならない日数を示す数字を入力します。

猶予期間が過ぎたら、サーバが最大サイズを超えたメッセージを削除します。

- 11.「OK」をクリックして新しい規則を「存続期間ルール」リストに追加し、「追加」 ウィンドウを閉じます。
- 12.「保存」をクリックして現在の「存続期間ルール」リストを送信し保存します。

コマンドライン **:** コマンドラインで新しい規則を作成する場合は、以下の各コマンド を使用します。ここで *name* は、この規則に付けた名前を表しています。ただし、ここ ではもっとも頻繁に使用する store.expire\* オプションのみを説明しています。完 全なリストについては、『iPlanet Messaging Server リファレンスマニュアル』を参照し てください。

この規則が適用されるターゲットフォルダを指定するには

configutil -o store.expirerule.*name*.folderpattern -v *pattern*

たとえば、パターン user/\* は、すべてのフォルダをターゲットにしています。パ ターン user/%@siroe.com/\* は、ドメイン siroe.com に存在する全ユーザの全フォ ルダがターゲットです。さらに、パターン user/%/Trash では、すべてのユーザのご み箱 (Trash) フォルダをターゲットにしています。

この規則をターゲットフォルダに適用される唯一の規則に指定するには、次のように 入力します。

configutil -o store.expirerule.*name*.exclusive -v [ yes | no ]

もっとも古いメッセージが削除されるまでフォルダ内に保持されるメッセージの最大 件数を指定するには、次のように入力します。

configutil -o store.expirerule.*name*.messagecount -v *number*

フォルダサイズを指定するには、次のように入力します。

configutil -o store.expirerule.*name*.foldersizebytes -v *number*

この *number* は、バイト数で表されたサイズです。

メッセージの存続期間を指定するには、次のように入力します。

configutil -o store.expirerule.*name*.messagedays -v *number*
この *number* は日数を示しています。

メッセージサイズを指定するには、次のように入力します。

configutil -o store.expirerule.*name*.messagesize -v *number*

この *number* は、バイト数で表されたサイズです。

指定されたサイズを超えたメッセージをフォルダに残さなければならない期間を示す には、次のように入力します。

configutil -o store.expirerule.*name*.messagesizedays -v *number* この *number* は日数を示しています。

### 有効期限の日時を指定するには

有効期限の日時は次のように指定します。

configutil -o store.expirestart -v *time* ( 例 : 23 は 11:00PM) configutil -o local.store.expire.workday -v *day*  $(0 \sim 6, 0 \text{ (} \pm \text{)} \text{)}$ 

local.store.expire.workday を -1 または 6 より大きい値に設定すると、有効期限 とクリーンアップが無効になります。stored は、毎日 store.expirestart で指定 した時間にこの設定変数をチェックします。local.store.expire.workday が設定 されていない場合、デフォルトで毎日実行されます。この変数を変更したあとで stored を再起動する必要はありません。

# メッセージストアのパーティションを構成する

ユーザメールボックスはデフォルトではすべて、msg-*instance*/store/partition/ ディレクトリに保存されています。partition ディレクトリは、単一または複数の サブパーティションを格納している論理的なディレクトリです。サブパーティション は、単一または複数の物理ドライブにマッピングされます。起動時には、partition ディレクトリに primary パーティションと呼ばれるサブパーティションが格納され ています。

必要に応じて partition ディレクトリにパーティションが追加できます。たとえば、 ユーザを体系化するために 1 つのディスクを分割する場合、以下のようになります。

```
msg-instance/store/partition/mkting/
msg-instance/store/partition/eng/
msg-instance/store/partition/sales/
```
<span id="page-361-0"></span>ディスクストレージに対する要求が高まるに従い、これらのパーティションを異なる 物理ディスクドライブにマッピングする必要が生じてくると考えられます。

どのディスクでもメールボックスの数を制限しなければなりません。メールボックス を複数のディスクに分散させることにより、メッセージ配信時間を短縮することがで きます ( ただし、必ずしも SMTP の受け入れ率が変更されるわけではありません )。 ディスクごとに割り当てるメールボックスの数は、ディスク容量や各ユーザに割り当 てられたディスク容量によって異なります。たとえば、ユーザごとのディスク容量の 割り当て量が少ない場合は、ディスクごとに割り当てるメールボックスの数を多くで きます。

メッセージストアに複数のディスクを必要とする場合、RAID (Redundant Array of Inexpensive Disks) 技術を使用すれば複数ディスクの管理を容易に行うことができます。 RAID 技術によってデータを一連のディスクに分散させることができます。このとき ディスクは単一の論理ボリュームとして表示されるので、ディスク管理が簡単になり ます。また、冗長性を得るために RAID 技術を使用することもできます。つまり、障 害復旧用にストアを複製する目的で使用することができるわけです。

注 ディスクアクセスを向上させるには、メッセージストアとメッセージ キューを別のディスクに配置しておく必要があります。

### パーティションを追加するには

パーティションを追加する場合、ディスク上でパーティションが保存されている場所 の絶対的な物理パスと、パーティションニックネームと呼ばれる論理名を指定します。

パーティションニックネームにより、物理パスに関係なくユーザを論理的なパーティ ション名にマッピングさせることができます。ユーザアカウントの設定時やユーザの メッセージストアを指定するときに、パーティションニックネームを使用できます。 名前の入力に使用するのは英数字で、アルファベットは小文字を使用してください。

パーティションを作成および管理するには、サーバの実行に使用するユーザ ID が、物 理パスで指定した場所への書き込み権限を持っていなければなりません。

#### 注 パーティションを追加したら、構成情報を更新するためにサーバをいっ たん停止してから再起動する必要があります。

コンソール **:** コンソールを使用してストアにパーティションを追加するには、以下の 手順に従います。

- 1. iPlanet Console から構成を行う Messaging Server を開きます。
- 2. 「構成」タブをクリックして、左のペインの「メッセージストア」を選択します。
- 3. 右のペインの「パーティション」タブをクリックします。
- 4. 「追加」ボタンをクリックします。
- 5. パーティションニックネームを入力します。 これは指定したパーティションの論理名です。
- 6. パーティションのパスを入力します。

これは指定したパーティションの絶対パス名です。

- 7. これをデフォルトのパーティションに指定するには、「デフォルトのパーティショ ンにする」というラベルの付いた選択ボックスをクリックします。
- 8. 「OK」をクリックしてこのパーティション構成エントリを送信し、ウィンドウを 閉じます。
- 9. 「保存」をクリックして現在のパーティションリストを送信し保存します。

コマンドライン **:** コマンドラインでストアにパーティションを追加する場合は、以下 のようになります。

configutil -o store.partition.*nickname*.path -v *path*

ここで、*nickname* はパーティションの論理名、*path* はパーティションが保存されてい る場所の絶対パス名を示しています。

デフォルトのプライマリパーティションのパスは次のように指定します。

configutil -o store.partition.primary.path -v *path*

## メールボックスを別のディスクパーティション に移動するには

特に設定を変更しないかぎり、メールボックスは primary パーティション内に作成 されます。このパーティションの容量が一杯になると、メッセージを保存することが できなくなります。この問題には、次のような対応策があります。

- ユーザのメールボックスのサイズを小さくする
- 容量管理ソフトウェアを使用している場合、別のディスクを追加する
- 別のパーティションを作成し (362 [ページの「パーティションを追加するには」](#page-361-0))、 メールボックスを新しいパーティションに移動する

可能なかぎり、容量管理ソフトを使用して、システムにディスク容量を追加する方法 をお勧めします。これは、この方法がユーザにとってもっとも透過性が高いからです。 ただし、次の手順に従って、メールボックスを別のパーティションに移動することも できます。

- 1. 移行プロセス中は、ユーザがメールボックスに接続していない状態にしてくださ い。このためには、ユーザに通知を出して、メールボックスの移動作業を行う前 にログオフし、作業期間中にログオンしないように指示します。または、ユーザ がログオフしたあと、POP、IMAP、および HTTP のサービスを使用できないよう に mailAllowedServiceAccess 属性を設定します 『iPlanet Messaging Server プ ロビジョニングガイド』のユーザのプロビジョニングの章を参照してください。
- 注 POP、IMAP、HTTP へのアクセスを許可しないように mailAllowedServiceAccess を設定しても、ユーザがすでにメール ボックスに接続している場合に、その接続が切断されることはありませ ん。このため、メールボックスを移動する前に、すべての接続が切断され ていることを確認してください。
- 2. ユーザのメールボックスを移動するには、次のコマンドを使用します。

mboxutil -r user/<*userid*>/INBOX user/<*userid*>/INBOX <*partition\_name*> 例:

mboxutil -r user/ofanning/INBOX user/ofanning/INBOX secondary

3. 移動したユーザの LDAP エントリで mailMessageStore 属性を新しいパーティ ションの名前に設定します。

例 : mailMessageStore: secondary

4. ユーザにメッセージストアへの接続が再開されたことを通知します。必要に応じ て、POP、IMAP、および HTTP サービスを使用できるように mailAllowedServiceAccess 属性を変更します。

## 保守および回復手順を実行する

この節では、メッセージストアの保守タスクと回復タスクを実行するのに使用する ユーティリティについて説明します。サーバから送信される警告のためのポストマス ターメールを常に読む必要があります。また、サーバの実行状況に関する情報を記録 したログファイルをモニタする必要もあります。ログファイルに関しては、第 [13](#page-432-0) 章 [「ログ記録とログ解析」](#page-432-0)を参照してください。

この節では以下の内容について説明します。

- [メールボックスを管理するには](#page-364-0)
- [制限容量をモニタするには](#page-368-0)
- [ディスク容量をモニタするには](#page-368-0)
- stored [ユーティリティを使用する](#page-369-0)

<span id="page-364-0"></span>• [メールボックスとメールボックスデータベースの修復](#page-370-0)

## メールボックスを管理するには

この節では、メールボックスの管理およびモニタを行う次のユーティリティについて 説明します。mboxutil、hashdir、readership。

### mboxutil ユーティリティ

mboxutil コマンドを使用して、メールボックスの一般的な保守タスクを実行します。 タスクには以下のものが含まれます。

- メールボックスの一覧表示
- メールボックスの作成
- メールボックスの削除
- メールボックスの名前変更
- パーティション間のメールボックスの移動

また、mboxutil コマンドを使用して制限容量に関する情報を表示することもできま す。詳細は、369 [ページの「制限容量をモニタするには」](#page-368-0)を参照してください。

表 11-4 は mboxutil コマンドの一覧です。シンタックスや使用要件の詳細については、 『iPlanet Messaging Server リファレンスマニュアル』を参照してください。

| オプション            | 説明                                                                         |
|------------------|----------------------------------------------------------------------------|
| $-a$             | すべてのユーザの制限容量に関する情報を表示します。                                                  |
| $-c$ mailbox     | 指定したメールボックスを作成します。                                                         |
| -d mailbox       | 指定したメールボックスを削除します。                                                         |
| -f file          | 指定したデータファイルに一覧表示されているメールボック<br>スを作成、削除、またはロックします。                          |
| -q group         | 指定したグループの制限容量に関する情報を表示します。                                                 |
| $-k$ mailbox cmd | 指定したメールボックスをフォルダレベルでロックし、指定<br>したコマンドを実行し、コマンドが完了したらメールボック<br>スのロックを解除します。 |
| - 1              | サーバのすべてのメールボックスを一覧表示します。                                                   |

表 11-4 mboxutil のオプション

| オブション                                        | 説明                                                                                                    |
|----------------------------------------------|----------------------------------------------------------------------------------------------------|
| -p pattern                                   | -1 オプションとともに使用した場合、名前が pattern と一致<br>するメールボックスのみが一覧表示されます。IMAP ワイル<br>ドカードを使用できます。                                                                                                    |
| -q domain                                    | 指定したドメインの制限容量に関する情報を一覧表示しま<br>す。                                                                                                    |
| $-r$ oldname newname<br>[ <i>partition</i> ] | メールボックスの名前を oldname から newname に変更しま<br>す。フォルダを別のパーティションに移動するには、<br>partition オプションに新しいパーティションを指定します。                                                                                              |
|                                              | このオプションを使用してユーザ名を変更することができま<br>す。たとえば、mboxutil -r user/user1/INBOX<br>user/user2/INBOX では、user1 のすべてのメールとメール<br>ボックスが user2 に移動し、新しいメッセージは新しい<br>INBOX に表示されます(user2 がすでに存在している場合、こ<br>の操作は失敗します)。 |
| -u <i>user</i>                               | メールストアの現在のサイズ、制限容量(設定されている場<br>合)、現在使用されている制限容量の割合など、ユーザの<br>メールストアのサイズに関する情報を一覧表示します。                                                                                                    |
| $-x$                                         | -1 オプションとともに使用すると、メールボックスのパスと<br>アクセス制御が表示されます。                                                                                                    |

表 11-4 mboxutil のオプション (続き)

### メールボックスの命名規則

メールボックス名は、次のフォーマットで指定します。user/*userid*/*mailbox*。ここで、 *userid* はメールボックスを所有するユーザ、*mailbox* はメールボックスの名前を表しま す。ホストドメインでは、*userid* は *uid*@*domain* です。

たとえば次のコマンドでは、ユーザ ID が crowe であるユーザの、INBOX という名前 のメールボックスが作成されます。INBOX は、ユーザ crowe に配信されたメール用 のデフォルトのメールボックスとなります。

mboxutil -c user/crowe/INBOX

重要 **:** INBOX という名前は、各ユーザのデフォルトのメールボックス用に確保してあ る名前です。INBOX は、大文字と小文字が区別されない唯一のフォルダです。ほかの フォルダ名はすべて大文字と小文字が区別されます。

#### 例

全ユーザの全メールボックスを一覧表示するには、次のように入力します。 mboxutil -l

<span id="page-366-0"></span>すべてのメールボックスを、パスと ACL の情報とともに一覧表示するには、次のよう に入力します。

mboxutil -l -x

ユーザ daphne に対し、INBOX というデフォルトのメールボックスを作成するには、 次のように入力します。

mboxutil -c user/daphne/INBOX

ユーザ delilah に対し、projx という名前のメールフォルダを削除するには、次の ように入力します。

mboxutil -d user/delilah/projx

ユーザ druscilla について、INBOX というデフォルトのメールボックスとすべての メールフォルダを削除するには

mboxutil -d user/druscilla/INBOX

ユーザ desdemona の memos というメールフォルダの名前を、memos-april という名 前に変更するには、次のように入力します。

mboxutil -r user/desdemona/memos user/desdemona/memos-april

ユーザ dulcinea の legal という名前のメールフォルダをロックするには、次のよ うに入力します。

mboxutil -k user/dulcinea/legal *cmd*

この場合の *cmd* は、フォルダがロックされている間に実行するコマンドです。

ユーザ dimitria のメールアカウントを新しいパーティションに移動するには、次の ように入力します。

mboxutil -r user/dimitria/INBOX user/dimitria/INBOX *partition*

この場合、*partition* には新しいパーティションの名前を指定します。

ユーザ dimitria のメールフォルダ personal を新しいパーティションに移動するに は、次のように入力します。

mboxutil -r user/dimitria/personal user/dimitria/personal *partition*

#### hashdir ユーティリティ

メッセージストア内のメールボックスは、高速で検索できるようにハッシュ構造で保 存されています。従って、特定のユーザのメールボックスを格納するディレクトリを 検索するには、hashdir ユーティリティを使用します。

このユーティリティは、特定のアカウントのメッセージストアを含むディレクトリを 識別します。また、メッセージストアへの相対パスをレポートします。これは d1/a7/ のようになります。このパスは、ユーザ ID に基づくディレクトリの 1 つ上の ディレクトリレベルを基準にしたものです。このユーティリティによってパス情報が 標準出力に送られます。

たとえば、ユーザ crowe のメールボックスへの相対パスを検索する場合は次のように なります。

hashdir crowe

### readership ユーティリティ

readership ユーティリティは、メールボックスの所有者以外に、何人のユーザが共 有 IMAP フォルダ内のメッセージを読んだかを報告するユーティリティです。

IMAP フォルダの所有者は、フォルダ内のメールを読む権限をほかのユーザに与える ことができます。ほかのユーザにアクセス権が与えられたフォルダは、共有フォルダ と呼ばれます。管理者は readership ユーティリティを使用して、所有者以外に何人 のユーザが共有フォルダにアクセスしたかを表示することができます。

このユーティリティは、すべてのメールボックスをスキャンして、各共有フォルダに つき 1 行ずつ、アクセスしたユーザ数とメールボックスの名前を表示させます。ユー ザ数とメールボックスの名前の間にはスペースが挿入されます。

アクセスしたユーザとは、過去の指定した日数内に共有フォルダを選択した、個別の 認証を受けたユーザのことです。自分の個人用メールボックスを読んだユーザは、数 には含められません。個人用メールボックスは、フォルダの所有者以外に購読者がい ない場合は、レポートされません。

たとえば次のコマンドでは、最近の 15 日以内に共有の IMAP フォルダを選択したユー ザをすべてカウントします。

readership -d 15

### <span id="page-368-0"></span>制限容量をモニタするには

mboxutil ユーティリティを使用して、制限容量の使用状況やその限界をモニタする ことができます。mboxutil ユーティリティは、定義された制限容量を一覧表示し、 制限容量の使用状況に関する情報を提供するレポートを生成します。制限容量と使用 状況に関する数値は、キロバイト (KB) でレポートされます。

たとえば次のコマンドでは、全ユーザの制限容量に関する情報を一覧表示します。 mboxutil -a

次の例では、ユーザ crowe の制限容量に関する情報を一覧表示します。

mboxutil -u crowe

次の例では、ドメイン siroe.com の制限容量に関する情報を一覧表示します。

mboxutil -q siroe.com

## ディスク容量をモニタするには

システムがディスク容量をモニタする頻度と、システムが警告を送信する環境条件を 指定することができます。ディスク容量のモニタと通知について設定するには、 configutil コマンドを使用してディスク容量の警告属性を設定します。表 11-5 を参 照してください。

表 11-5 ディスク容量の警告属性

| ディスク容量の属性                               | デフォルト値 |
|-----------------------------------------|--------|
| alarm.diskavail.msgalarmstatinterval    | 3600 秒 |
| alarm.diskavail.msgalarmthreshold       | $10\%$ |
| alarm.diskavail.msgalarmwarninginterval | 24 時間  |

たとえば、システムがディスク容量を 600 秒毎にモニタするようにするには、次のコ マンドを指定します。

configutil -o alarm.diskavail.msgalarmstatinterval -v 600

使用可能なディスク容量が 20% を下回ったら常に警告を受け取るようにするには、次 のコマンドを指定します。

configutil -o alarm.diskavail.msgalarmthreshold -v 20

<span id="page-369-0"></span>警告属性の設定の詳細については、『iPlanet Messaging Server リファレンスマニュアル』 および 504 [ページの「ディスク容量をモニタする」](#page-503-0)を参照してください。

### stored ユーティリティを使用する

stored ユーティリティは、以下の監視タスクと保守タスクをサーバに対して実行し ます。

- バックグラウンドと日常のメッセージ処理タスク
- デッドロックの検出とデッドロックしたデータベーストランザクションのロール バック
- 起動時の一時ファイルのクリーンアップ
- 存続期間決定ポリシーの実装
- サーバの状態、ディスク容量、サービスへの応答時間などの定期的モニタ ([514](#page-513-0) [ページの「](#page-513-0)stored」を参照 )
- 必要に応じて警告を生成

stored ユーティリティは毎日午後 11 時に自動的にクリーンアップと ( 有効期限によ る ) 失効の操作を行います。また、これ以外の時間にもクリーンアップと失効の操作 を行うように選択することもできます。

表 11-6 では stored オプションを一覧表示しています。一般的な使用例についてはこ の表に従ってください。シンタックスや使用要件の詳細については、『iPlanet Messaging Server リファレンスマニュアル』を参照してください。

| オプション     | 説明                                                                                               |
|-----------|--------------------------------------------------------------------------------------------------|
| $-C$      | 削除されたメッセージを消去するためにクリーンアップを1回実行しま<br>す。1回だけ実行し、終了します。-c オプションは1回のみの処理で、<br>-1 オプションを指定する必要はありません。 |
| $-d$      | デーモンとして実行します。システムチェックを実行し、警告、デッド<br>ロック検出、およびデータベース修復をアクティブにします。                                 |
| $-1$      | 1回だけ実行し、終了します。                                                                                   |
| $-n$      | トライアルモードでのみ実行します。メッセージを実際に期限切れにし<br>たり、クリーンアップすることはありません。1回だけ実行し、終了し<br>ます。                      |
| $-\nabla$ | 詳細モード出力を行います。                                                                                    |
|           |                                                                                                  |

表 11-6 stored オプション

表 11-6 stored オプション (続き)

<span id="page-370-0"></span>

| オプション   | 説明                |
|---------|-------------------|
| $V - V$ | その他の詳細モード出力を行います。 |

有効期限ポリシーをテストするには、次のように入力します。

stored -n

保存期間の終了とクリーンアップを 1 回実行するには、次のように入力します。 stored -l -v

自動的なクリーンアップと失効の操作の時間を変更する場合は、以下のように configutil ユーティリティを使用します。

configutil -o store.expirestart -v 21

場合によっては、stored ユーティリティを再起動する必要があるかもしれません。 たとえば、メールボックスリストのデータベースが破損した場合などです。UNIX 上 で stored を再起動するには、コマンドラインで以下のコマンドを使用します。

*server-root*/msg-*instance*/stop-msg store *server-root*/msg-*instance*/start-msg store

サーバのいずれかのデーモンがクラッシュした場合は、すべてのデーモンを停止させ、 stored を含むすべてのデーモンを再起動しなくてはなりません。

## メールボックスとメールボックスデータベース の修復

1 つまたは複数のメールボックスが破損した場合、reconstruct ユーティリティを 使用してメールボックスまたはメールボックスデータベースを再構築し、すべての矛 盾を修復することができます。

reconstruct ユーティリティは、1 つまたは複数のメールボックスまたはマスター メールボックスファイルを再構築し、すべての矛盾を修復します。このユーティリ ティを使うと、メールストアにおけるほとんどすべてのデータ破損を回復することが できます。トランザクションの完了や、完了しなかったトランザクションのロール バックなど、低レベルのデータベースの修復には stored -d を使用します。

表 [11-7](#page-371-0) では、reconstruct オプションを一覧表示しています。シンタックスや使用 要件の詳細については、『iPlanet Messaging Server リファレンスマニュアル』を参照し てください。

| オプション          | 説明                                                                                                    |
|----------------|----------------------------------------------------------------------------------------------------|
| $- f$          | reconstruct を強制的に実行して、メールボックスを修復します。                                                                                                    |
| $-m$           | メールボックデータベースを修復し、整合性チェックを行います。このオ<br>プションにより、スプール領域にあるすべてのメールボックスがチェック<br>され、必要に応じてメールボックスデータベースのエントリの追加または<br>削除が行われます。このユーティリティは、データベースでエントリの追<br>加または削除が行われると、メッセージが標準出力ファイルに出力されま<br>す。                                          |
| -n             | メールボックスを修復をせずに、メッセージストアだけをチェックしま<br>す。メールボックス名が指定されていない場合は、-n オプションを単独<br>で使用することはできません。メールボックス名が指定されていないとき<br>は、-n オプションを-r オプションとともに使用する必要があります。-r<br>オプションは-pオプションと組み合わせて使用することもできます。た<br>とえば、以下のコマンドはすべて有効です。                    |
|                | reconstruct -n user/dulcinea/INBOX                                                                                                    |
|                | reconstruct -n -r                                                                                                    |
|                | reconstruct -n -r -p primary                                                                                                    |
|                | reconstruct -n -r user/dulcinea/                                                                                                    |
| $-0$           | 孤立したアカウントをチェックします。このオプションは、現在の<br>Messaging Server ホスト内で、対応するエントリが LDAP にない INBOX を<br>検索します。たとえば、-oオプションは、所有者が LDAP から削除され<br>た、または別のサーバホストに移動された INBOX を検索します。見つ<br>かった孤立アカウントのそれぞれに対し、reconstruct ユーティリティ<br>は標準出力に次のコマンドを書き込みます。 |
|                | mboxutil-d user/userid/INBOX                                                                                                    |
| -o -d filename | -oオプションで -d filename が指定されている場合、reconstruct は指<br>定したファイルを開き、そのファイルに mboxutil -d コマンドを書き込<br>みます。このファイルをスクリプトファイルにして、孤立したアカウント<br>を削除することができます。                                                                                      |
| -p partition   | パーティション名を指定します。フルパス名は使用しないでください。こ<br>のオプションが指定されていない場合、reconstructはすべてのパー<br>ティションにデフォルト設定されています。                                                                                                    |
| -q             | 制限容量サブシステムの矛盾(メールボックスの制限容量ルートが正しく<br>ない、または制限容量ルートで誤った容量の使用状況がレポートされるな<br>ど)を修正します。-qオプションは、ほかのサーバプロセスの実行中に実<br>行できます。                                                                                                    |

<span id="page-371-0"></span>表 11-7 reconstruct オプション

表 11-7 reconstruct オプション (続き)

| オプション                   | 説明                                                                                                    |
|-------------------------|----------------------------------------------------------------------------------------------------|
| $-r$ [ <i>mailbox</i> ] | 指定したメールボックスのパーティション領域を修復し、整合性チェック<br>を実行します。また、-r オプションは、指定したメールボックス内のす<br>べてのサブメールボックスも修復します。-rを指定してメールボックス<br>引数を入力しなかった場合、ユーティリティがユーザパーティションディ<br>レクトリ内にあるすべてのメールボックスのスプール領域を修復します。 |

### メールボックスを再構築するには

メールボックスを再構築するには -r オプションを使用します。このオプションは以 下の場合に使用します。

- メールボックスにアクセスしたら次のどちらかのエラーが返された : 「システム I/O エラー」または「メールボックスのフォーマットが不正です」
- メールボックスにアクセスしたらサーバがクラッシュした
- ファイルがスプールディレクトリに追加されたか、スプールディレクトリから削 除された

5.0 リリースでは、reconstruct -r は、最初に整合性チェックを実行します。問題 が検出されたときのみ整合性および再構築についてレポートされます。従って、この リリースでは reconstruct ユーティリティのパフォーマンスが向上しています。

reconstruct は、次の例で説明するように使用することができます。

ユーザ daphne に属するメールボックスのスプール領域を再構築するには、次のコマ ンドを使用します。

reconstruct -r user/daphne

メールボックスデータベースに一覧表示されたすべてのメールボックスのスプール領 域を再構築するには、次のように入力します。

reconstruct -r

ただし、このオプションは注意して使用してください。メールボックスデータベース に一覧表示されたすべてのメールボックスのスプール領域を再構築する場合、メッ セージストアが大規模なため非常に長い時間を要する可能性があるからです (375 [ペー](#page-374-0) ジの「reconstruct [のパフォーマンス」](#page-374-0)を参照 )。これよりも優れた障害復旧に対する手 段は、ストア用に複数のディスクを使用することでしょう。ディスクが 1 つダウンし てもストア全体がダウンすることはないからです。ディスクが破損した場合、次のよ うに -p オプションを使用してストアの一部分を再構築するだけですみます。

```
reconstruct -r -p subpartition
```
コマンドラインの引数にリストされたメールボックスが primary パーティションに 存在する場合のみそれらを再構築するには、次のように入力します。

reconstruct -p primary mbox1 mbox2 mbox3

primary パーティションに存在するすべてのメールボックスを再構築する必要がある場 合は、以下のようになります。

reconstruct -r -p primary

整合性チェックを実行せずにフォルダを再構築する場合は、-f オプションを使用しま す。たとえば、次のコマンドはユーザフォルダ daphne の再構築を実行します。

reconstruct -f -r user/daphne

すべてのメールボックスを修正せずにチェックする場合は、以下のように -n オプ ションを使用します。

reconstruct -r -n

### メールボックスのチェックと修復

高レベルの整合性チェックを行い、メールボックスデータベースを修復するには次の ようになります。

reconstruct -m

-m オプションは以下の場合に使用します。

- 1 つまたは複数のディレクトリがストアスプール領域から削除されたため、メー ルボックスデータベースのエントリも削除する必要が生じた場合。
- 1 つまたは複数のディレクトリがストアスプール領域にリストアされたため、 メールボックスデータベースのエントリも追加する必要が生じた場合。
- stored -d オプションによってデータベースの整合性を保つことができない場 合。

stored -d オプションによってデータベースの整合性を保つことができない場 合、以下の手順を順番に実行します。

- ❍ すべてのサーバを停止します。
- ❍ *server-root*/msg-*instance*/store/mboxlist 内のすべてのファイルを削除します。
- ❍ サーバプロセスを再起動します。
- o reconstruct -m を実行して、スプール領域の内容から新しいメールボックス データベースを構築します。

### <span id="page-374-0"></span>孤立したアカウントを削除するには

孤立したアカウント ( 孤立アカウントとは、対応するエントリが LDAP にないメール ボックスのことです ) を検索するには、以下のようになります。

reconstruct -o

コマンド出力が以下のように続きます。

```
reconstruct: Start checking for orphaned mailboxes
mboxutil -d user/test/annie/INBOX
mboxutil -d user/test/oliver/INBOX
reconstruct: Found 2 orphaned mailbox(es)
reconstruct: Done checking for orphaned mailboxes
```
孤立したメールボックスをリストしたファイル ( このファイルはスクリプトファイル にして、孤立したアカウントを削除することができます)を作成するには、以下のよ うになります。ここで、このファイルは orphans.cmd という名前になります。

```
reconstruct -o -d orphans.cmd
```

```
コマンド出力が以下のように続きます。
```
reconstruct: Start checking for orphaned mailboxes reconstruct: Found 2 orphaned mailbox(es) reconstruct: Done checking for orphaned mailboxes

### reconstruct のパフォーマンス

reconstruct によって操作を実行するのにかかる時間は、以下に挙げるようないくつ かの要素によって異なってきます。

- 実行される処理と選択したオプションの種類
- ディスクパフォーマンス
- reconstruct -m 実行時のフォルダの数
- reconstruct -r 実行時のメッセージの数
- メッセージストアの全体サイズ
- システムが実行するほかの処理とシステムのビジー状態
- 実行中の POP、IMAP、HTTP、または SMTP アクティビティが存在するかどうか

reconstruct -r オプションにより、最初の整合性チェックが実行されます。この チェックでは、再構築の必要なフォルダの数に応じて reconstruct のパフォーマン スが向上します。

ユーザ数が約 2400、メッセージストアが 85G バイトで、POP、IMAP、または SMTP アクティビティが同時にサーバで実行されている場合を例として考えてみます。

- reconstruct -m に要した時間は約 1 時間でした。
- reconstruct -r -f に要した時間は約 18 時間でした。

注 reconstruct の操作にかかる時間は、サーバで POP、IMAP、HTTP、ま たは SMTP アクティビティが実行されていない場合、大幅に減少します。

# メッセージストアのバックアップとリストアを 行う

バックアップとリストアは、もっとも一般的で重要な管理タスクです。メッセージス トアにバックアップとリストアのポリシーを実装して、以下のような問題が発生した 場合でも、データが失われないようにしておかなければなりません。

- サーバ間でメールボックスを移動
- システムのクラッシュ
- ハードウェア障害
- メッセージまたはメールボックスを誤って削除した
- システムの再インストール時またはアップグレード時の問題
- 天災 ( 地震、火事、台風など )

また、ユーザを移行する場合にもデータのバックアップが必要です。

Messaging Server では、メッセージストアのバックアップとリストアを行うためのコマ ンドラインユーティリティを提供しています。また、Messaging Server では Legato Networker® との統合ソリューションも提供しています。

Messaging Server は、単一コピーによるバックアップ手順を提供しています。特定の メッセージを格納するユーザフォルダがいくつあるかにかかわらず、バックアップ時 には、メッセージファイルは最初に見つかったメッセージファイルを使用して 1 度 バックアップされるだけです。2 番目のメッセージコピーは、最初のメッセージファ イル名へのリンクとしてバックアップされます。さらに以下同様に続きます。backup ユーティリティは、メッセージファイルのデバイスや inode をインデックスとして使 用して、すべてのメッセージのハッシュテーブルを管理します。ただし、この方法を 採用する場合はデータのリストア時に注意が必要です。詳細は、380 [ページの「部分](#page-379-0) [リストアに関する考察」を](#page-379-0)参照してください。

この節には、以下の項があります。

- 377 ページの「バックアップポリシーの作成」
- 378 [ページの「バックアップグループを作成するには」](#page-377-0)
- 379 ページの「Messaging Server [のバックアップとリストアのユーティリティ」](#page-378-0)
- 380 [ページの「部分リストアに関する考察」](#page-379-0)
- 382 ページの「Legato Networker [を使用するには」](#page-381-0)

## バックアップポリシーの作成

バックアップポリシーは以下のようないくつかの要素に依存しています。

- ビジネス負荷のピーク
- フルバックアップと増分バックアップ
- [同時バックアップと順次バックアップ](#page-377-0)

#### ビジネス負荷のピーク

システムのバックアップのスケジュールを設定する場合は、ビジネス負荷のピークを 考慮に入れる必要があります。たとえば、バックアップは 2:00 a.m など早朝 ( 深夜 ) の時間帯にスケジュール設定するのが最善であると考えられます。

### フルバックアップと増分バックアップ

増分バックアップとは、ストアをスキャンして変更データを見つけ、変更分だけを バックアップする方法です。フルバックアップとは、メッセージストア全体をバック アップすることです。システムが増分バックアップに対してどのくらいの頻度でフル バックアップを実行するのかを決定する必要があります。増分バックアップは、日常 の保守手順の中で実行する必要があるはずです。フルバックアップは、データを移動 または移行する必要のある場合に適しています。

### <span id="page-377-0"></span>同時バックアップと順次バックアップ

ユーザのデータが複数のディスクに保存されている場合、必要に応じて複数のユーザ グループを同時にバックアップすることができます。システムリソースによっては、 同時バックアップによってバックアップ手順全体の処理速度を向上させることができ ます。ただし、たとえばサーバのパフォーマンスに影響を与えたくないような場合、 順次バックアップを実行することもあります。同時バックアップを行うか順次バック アップを行うかは、システム負荷、ハードウェア構成、使用可能なテープドライブの 数など、多くの要素によって決まります。

## バックアップグループを作成するには

ユーザをグループ化することで、バックアップ管理を効率的に行うことができます。 たとえば、各グループに別々のバックアップセッションを指定することができます。 また、複数のグループを同時にバックアップすることもできます。

ユーザメッセージがユーザの名前順に保存されている場合は、A で始まる名前のユー ザが 1 つのバックアップグループとなり、B で始まる名前のユーザは別のバックアッ プグループになります。

メッセージストアの論理ビューは以下のようになります。

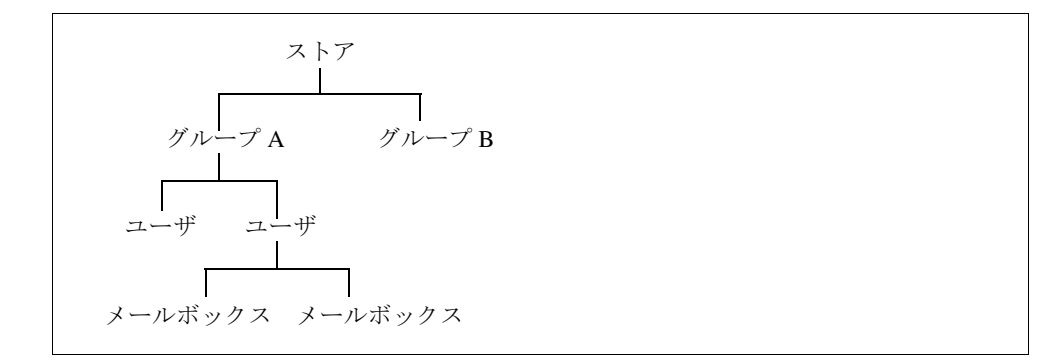

ユーザをグループにカタログ化することで、バックアップ管理を効率的に行うことが できます。たとえば、各グループに別々のバックアップセッションを指定することが できます。また、複数のグループを同時にバックアップすることもできます。バック アップグループの作成の詳細については、378 ページの「バックアップグループを作 成するには」を参照してください。

バックアップグループを作成する場合、グループの定義を保存する設定ファイルを作 成する必要があります。このファイルは backup-groups.conf という名前が付けら れ、次のディレクトリに保存する必要があります。

<span id="page-378-0"></span>*server\_root*/msg-*instance*/config/backup-groups.conf

このファイルのフォーマットは次のとおりです。

*groups*=*definitions groups*=*definitions* . .

.

たとえば、ユーザ ID の最初の文字でユーザをグループ化する場合、以下の定義を使用 します。

groupA=a\* groupB=b\* groupC=c\*

バックアップオブジェクトは、以下のようにメッセージストアの論理構造を使用して 命名されます。

/*server*/*group*/*user*/*mailbox*

この *server* はメッセージストアのインスタンス名で、たとえば、以下のようになりま す。

siroe

Messaging Server には backup-groups 設定ファイルを作成しなくても使用することが できる、事前定義のバックアップグループが含まれています。これは ALL という名前 のグループで、ここにはすべてのユーザが含まれています。

## Messaging Server のバックアップとリストアの ユーティリティ

データのバックアップとリストアのために、Messaging Server では imsbackup および imsrestore ユーティリティが提供されています。

<span id="page-379-0"></span>imsbackup および imsrestore ユーティリティは総合的なバックアップ機能を提供す るものではないので注意してください。これらのユーティリティは、Legato Networker のような汎用目的ツールに見られる高度な機能は備えていません。たとえば、この ユーティリティでは、テープのオートチェンジャーに対して非常に限定されたサポー トが行われているだけです。複数の同時実行デバイスに単一のストアを書き込むこと はできないのです。総合的なバックアップは、Legato Networker などの一般化ツールの プラグインを使用して達成することができます。Legato Networker の使用に関する詳細 は、382 ページの「Legato Networker [を使用するには」](#page-381-0)を参照してください。

### imsbackup ユーティリティ

imsbackup ユーティリティを使用すると、選択したメッセージストアの内容を、シリ アルデバイス ( 磁気テープ、UNIX パイプ、通常のファイルなど ) に書き込むことがで きます。バックアップの全体または一部は、あとから imsrestore ユーティリティを 使って回復できます。imsbackup の出力は、imsrestore に受け渡すことができま す。

バックアップを実行するには、以下の例に示すように imsbackup コマンドを発行し ます。このコマンドは、user1 を backupfile にバックアップします。

imsbackup -f backupfile /mystore/ALL/user1

このコマンドはデフォルトのブロック係数である 20 を使用します。imsbackup コマ ンドの完全なシンタックスに関する説明は、『iPlanet Messaging Server リファレンスマ ニュアル』を参照してください。

#### imsrestore ユーティリティ

バックアップデバイスからメッセージをリストアするには、imsrestore コマンドを 使用してください。たとえば、次のコマンドは backupfile から user1 のメッセージ をリストアします。

imsrestore -f backupfile /mystore/ALL/user1

imsbackup コマンドの完全なシンタックスに関する説明は、『iPlanet Messaging Server リファレンスマニュアル』を参照してください。

## 部分リストアに関する考察

この単一コピーによるバックアップ手順では、メッセージのリストアの際に以下の点 に注意する必要があります。

• フルリストア : フルリストアでは、リンクの付いたメッセージは、依然としてリ ンク先のメッセージファイルと同じ inode をポイントしています。

• 部分バックアップ **/** リストア : 部分バックアップおよび部分リストアでは、メッ セージストアの単一コピーの特性は保持されないことがあります。

以下のように、3 人のユーザ A、B、C に属する 3 つのメッセージが存在すると仮定し てみてください。

A/INBOX/1 B/INBOX/1 C/INBOX/1

例 1 : 最初の例では、システムは部分バックアップとフルリストアを以下のように実 行します。

- 1. ユーザ B および C をバックアップします。
- 2. ユーザ B および C を削除します。
- 3. 手順 1 のバックアップデータをリストアします。

この例では、B/INBOX/1 および C/INBOX/1 には新しい inode 番号が割り当てられ、 メッセージデータはディスク上の新しい場所に書き込まれます。メッセージは 1 件だ けリストアされます。2 件目のメッセージは最初のメッセージへのハードリンクです。

例 2 : この例では、システムはフルバックアップと部分リストアを以下のように実行 します。

- 1. フルバックアップを実行します。
- 2. ユーザ A を削除します。
- 3. ユーザ A をリストアします。

A/INBOX/1 には新しい inode 番号が割り当てられます。

例 3 : この例では、複数回の部分リストアが必要となる可能性があります。

1. フルバックアップを実行します。

B/INBOX/1 と C/INBOX/1 は A/INBOX/1 へのリンクとしてバックアップされます。

- 2. ユーザ A と B を削除します。
- 3. ユーザ B をリストアします。

リストアユーティリティが、最初に A/INBOX をリストアするよう管理者に要求し ます。

4. ユーザ A と B をリストアします。

- <span id="page-381-0"></span>5. ユーザ A を削除します ( 省略可能 )。
- 注 すべてのメッセージを部分リストアでリストアできるようにするために は、-i オプションを付けて imsbackup コマンドを実行します。-i オプ ションは必要に応じて各メッセージを複数回バックアップします。このオ プションは POP 環境においてもっとも有効です。

### Legato Networker を使用するには

Messaging Server は、Legato Networker のようなサードパーティ製のバックアップツー ルへのインタフェースを提供する、バックアップ API を装備しています。物理的な メッセージストア構造とデータ形式は、バックアップ API の中にカプセル化されてい ます。バックアップ API はメッセージストアと直接対話します。さらに、バックアッ プサービスに対してメッセージストアの論理ビューを提示します。バックアップサー ビスは、メッセージストアの概念表現を使用して、バックアップオブジェクトの保存 や検索を行います。

Messaging Server は Application Specific Module (ASM) を提供しています。これは、 Legato Networker の save および recover コマンドによって呼び出され、メッセージ ストアのデータのバックアップとリストアを行います。さらに ASM は、Messaging Server の imsbackup および imsrestore ユーティリティを呼び出します。

注 この節では、Messaging Server のメッセージストアで Legato Networker を 使用する方法についての情報を提供します。Legato Networker インタ フェースについて理解するには、Legato のマニュアルを参照してくださ い。

### Legato Networker を使用したデータのバックアップ

Legato Networker を使用して Messaging Server メッセージストアのバックアップを行う には、Legato インタフェースを呼び出す前に以下の準備手順を実行する必要がありま す。

- 1. /usr/lib/nsr/imsasm から *server\_root*/msg-*instance*/bin/imsasm へのシンボ リックリンクを作成します。
- 2. Sun または Legato から nsrfile バイナリのコピーを取得して、それを以下のディ レクトリにコピーします。

/usr/lib/nsr/nsrfile

3. ユーザをグループ別にバックアップする必要がある場合は、以下の手順を実行し ます。

- a. 378 [ページの「バックアップグループを作成するには」](#page-377-0)の説明に従って、バッ クアップグループファイルを作成します。
- b. 設定を確認するために、mkbackupdir.sh. を実行します。

*server\_root*/backup 内のディレクトリ構造を確認します。このディレクトリ構 造は図 11-2 に示されているようなものでなければなりません。

backup-groups.conf ファイルを指定していないと、バックアッププロセスはす べてのユーザに対して、デフォルトのバックアップグループ ALL を使用します。

- 4. ディレクトリ /nsr/res/ で、保存グループ用に res ファイルを作成して、バッ クアップの前に mkbackupdir.sh スクリプトを呼び出します。図 [11-3](#page-383-0) に示した 例を参照してください。
- 注 Legato Networker では、保存設定の名前には最高 64 文字まで使用できま す。デフォルトでは、mkbackupdir.sh は *server\_root*/backup ディレク トリにストアイメージを作成します。このディレクトリ名とメールボック スの論理名を合わせたもの ( たとえば siroe/groupA/fred) が 64 文字 を超えた場合、mkbackupdir.sh -p を実行する必要があります。この ため、mkbackupdir.sh の -p オプションの短いパス名を使用する必要 があります。たとえば、次のコマンドでは /backup ディレクトリの下に バックアップイメージが作成されます。

mkbackupdir.sh -p /backup

重要 : バックアップディレクトリは、メッセージストアの所有者による書 き込みが可能でなければなりません ( 例 : mailsrv)。

図 11-2 には、バックアップグループのディレクトリ構造のサンプルが示されていま す。

図 11-2 バックアップグループのディレクトリ構造

```
siroe-groupA-a1
            -a2
     -groupB-b1
            -b2
     -groupC-c1
            -c2
```
図 [11-3](#page-383-0) に、res ファイルのサンプルとして、/nsr/res ディレクトリにある IMS.res という名前のファイルを示します。

<span id="page-383-0"></span>図 11-3 サンプルの res ファイル

```
type: savepnpc
precmd: "echo mkbackupdir started",
   "/usr/siroe/server5/msg-siroe/bin/mkbackupdir.sh -p /backup"
pstcmd: "echo imsbackup Completed";
timeout: "12:00 pm";
```
ここまでの準備が完了したら、以下の手順に従って Legato Networker インタフェース を実行します。

- 1. 必要に応じて Messaging Server 保存グループを作成します。
	- a. nwadmin を実行します。
	- b. Customize | Group | Create の順に選択します。
- 2. バックアップコマンドとして savepnpc を使用して、バックアップクライアント を作成します。
	- a. mkbackupdir によって作成されるディレクトリに対して保存設定を行いま す。

単一セッションのバックアップには、*server\_root*/backup を使用します。

同時バックアップには、*server\_root*/backup/*server*/*group* を使用します。

378 [ページの「バックアップグループを作成するには」の](#page-377-0)定義に従って *group* があらかじめ作成されていることを確認します。

また、同時実行するバックアップセッションの数も設定する必要があります。

385 ページの「例 : Networker [でバックアップクライアントを作成する」を](#page-384-0)参 照してください。

3. Group Control | Start の順に選択して、バックアップ設定のテストを行います。

<span id="page-384-0"></span>例 **: Networker** でバックアップクライアントを作成する **:** Networker でバックアップ クライアントを作成するには、nwadmin から、Client | Client Setup | Create の順に選択 します。

```
Name: siroe
Group: IMS
Savesets:/backup/siroe/groupA
   /backup/siroe/groupB
   /backup/gotmail/groupC
         .
         .
Backup Command: savepnpc
Parallelism: 4
```
### Legato Networker を使用したデータのリストア

データの回復は、Legato Networker の nwrecover インタフェースまたは recover コマ ンドラインユーティリティを使用して実行できます。以下の例では、ユーザ a1 の INBOX を回復しています。

recover -a -f -s siroe /backup/siroe/groupA/a1/INBOX

次の例では、メッセージストア全体を回復しています。

recover -a -f -s siroe /backup/siroe

## サードパーティのバックアップソフトウェア (Legato 以外 ) を使用するには

iPlanet Messaging Server では、コマンドライン imsbackup と Solstice Backup (Legato Networker) の 2 つのメッセージストアバックアップソリューションを提供しています。 メッセージストア全体をバックアップするために imbackup を単体で実行する大規模 なメッセージストアの場合、非常に長い時間がかかってしまう可能性があります。 Legato ソリューションでは、複数のバックアップデバイスでのバックアップセッショ ンの同時実行をサポートしています。バックアップを同時実行することにより、バッ クアップ時間を大幅に短縮できます ( 毎時 25G バイトのデータバックアップが達成で きます )。

その他のサードパーティのバックアップソフトウェア (Netbackup など ) を使用する場 合は、以下の方法によってバックアップソフトウェアを iPlanet Messaging Server に統 合します。

1. ユーザをグループに分割し (378 [ページの「バックアップグループを作成するに](#page-377-0) [は」](#page-377-0)を参照 )、*server\_root*/msg-<instance>/config/ ディレクトリの下に backup-groups.conf ファイルを作成します。

たとえば、ユーザを UID によってグループ化するには、 /usr/iplanet/server5/msg-siroe/config/backup-groups.conf で次の定 義を使用します。

```
groupA=a*
groupB=b*
groupC=c*
. . .
```

```
注 このバックアップソリューションは追加のディスク容量を必要とします。
      すべてのグループを同時にバックアップするには、メッセージストアの 2 
      倍のサイズのディスク容量が必要になります。ディスク容量に余裕のない
      場合は、ユーザを小規模なグループに分け、グループセット単位でバック
      アップしていきます たとえば、group1 ~ group5、group6 ~ group10 とい
       うようになります。バックアップ後、グループデータファイルを削除しま
      す。
```
2. imsbackup を実行して、準備領域にあるファイルに各グループをバックアップし ます。

このためのコマンドは、imsbackup -f <device> /<instance>/<group> です。

複数の imsbackup プロセスを同時に実行することができます。たとえば、以下の ようになります。

# **imsbackup -f- /siroe/groupA > /bkdata/groupA &** # **imsbackup -f- /siroe/groupB > /bkdata/groupB &**

imsbackup は大きなサイズのファイルをサポートしていないため、バックアップ データが 2G バイトを超える場合は -f- オプションを使用して、データを stdout に書き込み、ファイルへ出力を受け渡します。

- 3. サードパーティ製のバックアップソフトウェアを使用して、準備領域 ( 上の例で は /bkdata) のグループデータファイルをバックアップします。
- 4. ユーザをリストアするには、ユーザのグループファイル名を確認し、そのファイ ルをテープからリストアし、imsrestore を使用してデータファイルからユーザ をリストアします。

imsrestore は大きなサイズのファイルをサポートしていません。データファイル が 2G バイトを超える場合は、次のコマンドを使用します。

# **cat /bkdata/groupA | imsrestore -f- /siroe/groupA/andy**

## メッセージストアをトラブルシューティング する

この節では、障害に備えてメッセージストアを保守する際のガイドラインについて説 明します。また、メッセージストアが壊れたり、予期せずシャットダウンされた場合 に使用する、その他のメッセージストアの回復手順についても説明します。メッセー ジストア回復の追加手順に関する節は、371 [ページの「メールボックスとメールボッ](#page-370-0) [クスデータベースの修復」](#page-370-0)の続きになります。

この節を読む前に、この章と、『iPlanet Messaging Server リファレンスマニュアル』の コマンドラインユーティリティおよび configutil の章を再度お読みになることを強 くお勧めします。この節では、以下の項目について説明します。

- 387 ページの「標準的なメッセージストアのモニタ手順」
- 389 [ページの「一般的な問題と解決策」](#page-388-0)
- 392 [ページの「メッセージストアの回復手順」](#page-391-0)

### 標準的なメッセージストアのモニタ手順

ここでは、メッセージストアのモニタの標準的な手順の概要を説明します。ここで説 明する手順は、全般的な状況のチェック、テスト、および標準的な保守を行う場合に 役立つものです。

その他の情報については、512 [ページの「メッセージストアをモニタする」](#page-511-0)を参照し てください。

#### ハードウェアの容量のチェック

メッセージストアには、十分な追加のディスク容量とハードウェアリソースが必要で す。メッセージストアがディスク容量とハードウェア容量の上限に近づくと、メッ セージストアに問題が発生することがあります。

ディスク容量の不足は、メールサーバの問題と障害を発生させる、もっとも一般的な 原因です。メッセージストアに書き込む領域がないと、メールサーバでエラーが発生 します。さらに、利用可能なディスク容量が一定のしきい値より少なくなると、メッ セージ配信やログ記録などに関連する多数の問題が発生します。stored プロセスの クリーンアップ機能が失敗し、削除されたメッセージがメッセージストアから消去さ れていないと、ディスク容量が急激に不足することがあります。

ディスク容量のモニタの詳細は、369 [ページの「ディスク容量をモニタするには」お](#page-368-0) よび 512 [ページの「メッセージストアをモニタする」](#page-511-0)を参照してください。

#### ログファイルのチェック

ログファイルをチェックして、メッセージストアプロセスが設定どおりに実行されて いることを確認します。Messaging Server は、サポートしている主なプロトコルまたは サービス (SMTP、IMAP、POP、および HTTP) ごとに一連のログファイルを作成しま す。 ログファイルは、Console を使って確認するか、*server-root*/msg-*instance*/log/ ディレクトリ内で確認します。ログファイルは定期的にモニタする必要があります。

ログ記録はサーバパフォーマンスに影響することがあります。より詳細なログ記録を 指定するほど、一定期間にログファイルが多くのディスク容量を占有することになり ます。効果的に定義する必要がありますが、現実的なログローテーション、有効期間、 サーバのバックアップポリシーなどを考慮する必要があります。サーバのログポリ シーの定義の詳細は、第 13 [章「ログ記録とログ解析」](#page-432-0)を参照してください。

### stored プロセスのチェック

stored 機能は、存続期間決定ポリシーを実行したり、ディスクに保存されている メッセージを消去して、メッセージデータベースのデッドロック操作やトランザク ション操作などの、さまざまな重要なタスクを実行します。stored が実行を停止す ると、最終的には Messaging Server に問題が発生します。start-msg が実行されてい るときに stored が起動していないと、ほかのプロセスも起動しません。

- stored プロセスが実行中かどうかをチェックします。pid ファイルは、stored (*server-root*/msg-*instance*/config/store.pid) によって作成および更新されます。
- stored プロセスによって以下の機能のいずれかが試行されたとき、常に以下の ファイル (*server-root*/msg-*instance*/config/ ディレクトリ内 ) のタイムスタンプが 更新されることを確認します。

| stored 操作  | 機能                                                |
|------------|---------------------------------------------------|
| stored.ckp | データベースのチェックポイントが開始されたときに押され<br>る。約1分ごとにスタンプが付けられる |
| stored.lcu | データベースログのクリーンアップごとに押される。約5分<br>ごとにタイムスタンプが付けられる   |
| stored.per | ユーザ単位のデータベース書き込み時に押される。タイムス<br>タンプは1時間ごとに付けられる    |

表 11-8 stored 操作

- *server-root*/msg-*instance*/store/mailboxlist 内に作成されたログファイルを チェックします。
- デフォルトのログファイル *server-root*/msg-*instance*/log/default/default 内の stored メッセージをチェックします。

<span id="page-388-0"></span>stored プロセスの詳細は、370 ページの「stored [ユーティリティを使用する」お](#page-369-0)よ び、『iPlanet Messaging Server リファレンスマニュアル』の Messaging Server コマンドラ インユーティリティの章の stored ユーティリティを参照してください。

stored 機能のモニタの詳細は、512 [ページの「メッセージストアをモニタする」](#page-511-0)を参 照してください。

### データベースログファイルをチェックする

データベースログファイルは、sleepycat トランザクションのチェックポイントログ ファイル (*server-root*/msg-*instance*/store/mboxlist ディレクトリ内 ) を指します。ロ グファイルが蓄積されると、データベースのチェックポイント設定は行われません。 通常は、単一の期間内に、2 つまたは 3 つのデータベースログファイルがあります。 ログファイルがそれ以上ある場合は、問題がある可能性があります。

### ユーザフォルダのチェック

ユーザフォルダをチェックする場合は、以下のコマンドを実行します。reconstruct -r -n (recursive nofix)。これにより、ユーザフォルダおよびレポートのエラーを確認 します。reconstruct コマンドの詳細は、371 [ページの「メールボックスとメール](#page-370-0) [ボックスデータベースの修復」](#page-370-0)を参照してください。

#### コアファイルのチェック

コアファイルは、プロセスが予期せず終了したときにのみ存在します。コアファイル を確認することは、メッセージストアに問題がありそうなときは特に重要です。

### 一般的な問題と解決策

この節では、以下のようなメッセージストアの一般的な問題と解決策の一覧を示しま す。

- 389 ページの「ユーザメールボックスディレクトリに関する問題」
- 391 [ページの「ストアの全体に関する問題」](#page-390-0)

### ユーザメールボックスディレクトリに関する問題

ユーザメールボックスに関する問題が発生するのは、メッセージストアの損傷が少数 のユーザに限られていて、システム全体に対する損傷がないときです。ユーザメール ボックスのディレクトリに関する問題を識別、分析、および解決する際は、以下のガ イドラインを参考にしてください。

1. ログファイル、エラーメッセージ、またはユーザが見た異常な動作を確認します。

- 2. デバッグ情報と履歴を保存しておくには、 *server-root*/msg-*instance*/store/mboxlist/ ユーザディレクトリ全体を、メッセー ジストアの外側の別の場所にコピーします。
- 3. 問題が発生している可能性のあるユーザフォルダを見つけるには、reconstruct -r -n コマンドを実行する必要があります。reconstruct を使用しても問題のあ るフォルダが見つからない場合は、該当のフォルダが folder.db 内にない可能性 があります。

reconstruct -r -n コマンドを使用してもフォルダが見つからない場合は、 hashdir コマンドを使用して場所を確認します。hashdir の詳細は、367 [ページ](#page-366-0) の「hashdir [ユーティリティ」お](#page-366-0)よび、『iPlanet Messaging Server リファレンスマ ニュアル』の Messaging Server コマンドラインユーティリティの章の hashdir ユーティリティを参照してください。

- 4. ファイルが見つかったら、ファイルを調べ、権限をチェックし、適切なファイル のサイズを確認します。
- 5. reconstruct -r (-n オプションは付けない ) を使用して、メールボックスを再構 築します。
- 6. reconstruct で問題が検出されない場合は、reconstruct -r -f コマンドを使 用して、メールフォルダを強制的に再構築することができます。
- 7. フォルダが mboxlist ディレクトリ (*server-root*/msg-*instance*/store/mboxlist) 内にはなく、partition ディレクトリ (*server-root*/msg-*instance*/store/partition) にある場合は、全体的な矛盾がある 可能性があります。この場合は、reconstruct -m コマンドを実行する必要があ ります。
- 8. 上記の手順が機能しない場合は、store.idx ファイルを削除してから、再度 reconstruct コマンドを実行してください。
- **警告** 問題のあるファイルが reconstruct では見つからないファイルであるこ とがわかっている場合は、store.idx ファイルだけを削除してください。
- 9. 原因が問題を起こすメッセージに限られている場合は、メッセージファイルを メッセージストアの外側の別の場所にコピーしてから、mailbox/ ディレクトリ 上で reconstruct -r コマンドを実行する必要があります。
- 10. フォルダがディスク (*server-root*/msg-*instance*/store/mboxlist/partition/ ディレクトリ)上にあっても、明らかにデータベース (*server-root*/msg-*instance*/store/mboxlist/ ディレクトリ ) 内にはないことがわ かった場合は、reconstruct -m コマンドを実行してメッセージストアの整合性 をチェックします。

reconstruct コマンドの詳細は、371 [ページの「メールボックスとメールボックス](#page-370-0) [データベースの修復」を](#page-370-0)参照してください。

### <span id="page-390-0"></span>ストアの全体に関する問題

メッセージストアの障害がすべてのユーザに影響する問題やシステムの全体的な損傷 の結果によるものであるとわかった場合は、以下のガイドラインに従ってシステムを 回復することができます。

- 1. メッセージストアプロセスを停止します。
	- a. メッセージストアプロセスが停止したことを確認したら、メッセージストア プロセスを再起動します。
	- b. stored プロセスを実行してデータベースを回復します。

たいていの場合、データベースの障害は自動的に回復されます。この処理は、 stored が起動すると、それによって、キャッシュファイルとデータベースファイ ルに対してデータベースのログファイルを解析するデータベース回復が開始され るために発生します。データベース回復は、データベースを整合性のある状態に 置こうとします。

2. stored プロセスコマンドでメッセージストアを起動しようとしているときに、 msg-start コマンドが突然終了した場合は、stored が失敗したか、ストアを回 復しようとしているかのいずれかです。

stored がメッセージストアを起動しようとしているときにこのプロセスが異常終 了した場合は、データベースをリストアするために stored プロセスが大きなロ グファイルを確認している可能性があります。

- a. *server-root*/msg-*instance*/log/default/ ディレクトリをチェックして、 stored が解析していた情報を確認します。
- b. また、設定ファイルと pidfile.store ファイルを確認することもできます。

pidfile.store ファイルは、pid とともに stored プロセスの状態を示しま す。pidfile は、回復中は init 状態を示し、stored プロセスがデータベー スの修復を終えたときは ready 状態を示します。

- 3. pidfile が ready 状態を示すと、データベースはすでに回復済みで、メッセージ ストアの残りの部分を再起動することができます。
	- a. store プロセスを起動し、reconstruct -m コマンドを実行します。 reconstruct の詳細は、371 [ページの「メールボックスとメールボックス](#page-370-0) [データベースの修復」を](#page-370-0)参照してください。
	- b. テストアカウントをモニタし、ログファイルを確認して、ユーザメールボッ クスディレクトリが有効かどうかを確認します。

個々のユーザメールボックスが損傷している場合は、reconstruct -r コマ ンドを実行します。

c. メッセージストアの損傷の度合いが大きい場合は、停止しているメッセージ ストアプロセスを使って修復する必要があるかもしれません。392 [ページの](#page-391-0) [「メッセージストアの回復手順」](#page-391-0)を参照してください。

- <span id="page-391-0"></span>4. pidfile が ready 状態に変わらない場合、stored プロセスは、mboxlist ログ ファイルを確認中であるか、データベースを回復できないかのいずれかです。
	- a. *server-root*/msg-*instance*/store/mboxlist ディレクトリ内に多数のデータ ベースログファイルがある場合は、stored プロセスが init 状態を終了でき ない可能性があります。さらに、データベースの回復に時間がかかっている 可能性があります。ログファイルが 20 ~ 30 個あると、大半のマシンでは処 理に非常に時間がかかります。このような場合は、stored プロセスを停止 し、*server-root*/msg-*instance*/store/mboxlist ディレクトリ内のファイルを 削除してから、スナップショットまたは高速回復プロセスを開始する必要が あります。
	- b. stored プロセスでメッセージストアを回復できない場合は、ほぼ間違いなく データベースが壊れています。その場合は、データベースのスナップショッ トコピーをリストアするか、高速回復を実行する必要があります。詳細は、 392 ページの「メッセージストアの回復手順」を参照してください。
- 警告 プロセスがデータベースにアクセスしているときは、絶対にプロセスを終 了しないでください。init 状態のときに stored プロセスを終了すると、 データベースを既存の mboxlist データから回復することができなくなり ます。その結果、データは削除されてしまいます。データベースにアクセ スしている別のプロセスを終了すると、データベースは矛盾のある状態の ままになり、メッセージストア全体をシャットダウンしてから再起動する ことが必要になります。

### メッセージストアの回復手順

この節では、メッセージストアを再構築または修復するための回復手順について説明 します。

- [高速回復を実行するには](#page-392-0) : 標準的な修復ができないほどデータベースが壊れてい るときは、高速回復を使用します ( 標準的なメールボックスの修復の詳細は、[371](#page-370-0)  [ページの「メールボックスとメールボックスデータベースの修復」](#page-370-0)を参照 )。さら に、高速回復では、メッセージストアを即座に表示することができます。標準的 なメッセージストア回復手順 (371 [ページの「メールボックスとメールボックス](#page-370-0) [データベースの修復」](#page-370-0)を参照 ) と同様、高速回復でも reconstruct コマンドを使 用する必要があります。
- [データベーススナップショットのバックアップを作成するには](#page-392-0) と [データベースス](#page-393-0) [ナップショットを使用してメッセージストアを回復するには](#page-393-0) : データベースが損 傷した場合は、前のバージョンのデータベースを使用できるため、ユーザフォル ダの大部分は即座にリストアすることができます。リストアを実行したら、 reconstruct コマンドとともに高速回復手順を使用して、データベースの置換と 再構築を行うことができます。

### <span id="page-392-0"></span>高速回復を実行するには

データベースに矛盾があるときは、標準の回復時に reconstruct ユーティリティを 使用します (371 [ページの「メールボックスとメールボックスデータベースの修復」](#page-370-0)を 参照 )。

データベースが標準的な方法では修復できないほど壊れている場合は、以下の手順に 従って、高速回復のために reconstruct ユーティリティを使用することができます。

- 1. メッセージストアプロセスを停止します。
- 2. すべてのストアプロセスが停止していることを確認します。
- 3. *server-root*/msg-*instance*/store/mboxlist/\* ファイルを、あとで確認するために 安全な場所にコピーします。
- 4. *server-root*/msg-*instance*/store/mboxlist/ ディレクトリ内のすべてのファイルを 削除します。
- 5. stored、imapd、popd、mshttpd のようなメッセージストアプロセスを起動し ます。
- 6. reconstruct -m ユーティリティを実行して、folder.db を再構築します。

### データベーススナップショットのバックアップを作成するには

メールボックスデータベースとログファイルのバックアップ ( スナップショットとも いう ) を作成することによって、メッセージストアの破損に備えることができます。 データベースが破損してしまった場合は、スナップショットを使用してデータベース を置き換えれば、データベースを再構築しなくて済みます。スナップショット機能は、 データベースの整合性のあるコピーを作成し、それによってデータベースを回復する ことができます。これらのバックアップを保存しておくための十分なディスク容量が あることを確認してください。

注 特に指定されていないかぎり、iPlanet Messaging Server 5.2 で使われるデー タベーススナップショットパラメータは 表 11-9 に示されているものだけ です。

表 11-9 に、データベーススナップショットの作成に使われる 3 つの configutil パラ メータを示します。これらのデータベーススナップショットは、回復時に stored プ ロセスによって呼び出されます。

表 11-9 configutil のデータベーススナップショットパラメータ

| データベーススナップショットパラメータ      | 説明                                                                                   |
|--------------------------|--------------------------------------------------------------------------------------|
| local.store.snapshotpath | mboxlist ディレクトリのコピー先のパスを指定します。<br>メッセージストア所有者に権限が設定されます。スナップ<br>ショットはサブディレクトリに置かれます。 |

<span id="page-393-0"></span>

| データベーススナップショットパラメータ          | 説明                                                                                                    |
|------------------------------|----------------------------------------------------------------------------------------------------|
| local.store.snapshotinterval | スナップショットの時間の間隔。時間は分単位。この手順は<br>少なくとも1日1回実行することをお勧めします。                                                     |
| local.store.snapshotdirs     | ディスク上に保存する個々のスナップショットの数。最低は<br>2個で、デフォルトは3。現在のもので修復できないことが<br>判明する前に、データベースの良好なバックアップを作成し<br>ておくことをお勧めします。 |

表 11-9 configutil のデータベーススナップショットパラメータ ( 続き)

データベースのバックアップを作成するには、configutil コマンドを使用して次の パラメータの値を指定します。

configutil -o local.store.snapshotinterval -v *number*

ここで、*number* には stored がデータベースをバックアップする頻度を指定します。 この *number* は、分間隔を示しています。

configutil -o local.store.snapshotpath -v *path*

この *path* は、バックアップコピーの置かれる場所を示しています。

警告 初期のリリースの Messaging Server のデータベーススナップショットユー ティリティは、現在のユーティリティと同じ方法では機能しません。この ため、旧バージョンの Messaging Server のスナップショットユーティリ ティを Messaging Server 5.2 で使用することはお勧めできません。

### データベーススナップショットを使用してメッセージストアを回復 するには

データベーススナップショットを使用してデータベースを回復するためには、メッ セージストアのレイアウトを熟知していることが必須です。詳細は、345 [ページの](#page-344-0) [「メッセージストアのディレクトリレイアウト」を](#page-344-0)参照してください。

データベーススナップショットが作成されると (393 [ページの「データベーススナップ](#page-392-0) [ショットのバックアップを作成するには」](#page-392-0)を参照 )、それらは src サブディレクトリに 保存されます。これらのファイルは、最終的には、回復済みのデータベースが保存さ れている dst *server-root*/msg-*instance*/store/mboxlist/ ディレクトリに移されます。

スナップショットファイルに加え、スナップショットの作成中に作成される制御ファ イルがあります。表 11-10 に、データベーススナップショットの制御ファイルを示し ます。これらのファイルはメッセージストア所有者が所有することに注意してくださ い。

表 11-10 データベーススナップショット制御ファイル

| 制御ファイル            | 説明                                                                          |
|-------------------|-----------------------------------------------------------------------------|
| dst/.nosnap       | 設定データが再読み込みされない場合でも、データベースス<br>ナップショットプロセスを無効にします。                          |
| dst/ . snaprst    | 以前のすべてのスナップショットを無効としてマークしま<br>す。このファイルは最初の新しいスナップショットのあとで<br>削除されます。        |
| dst/.catrecov     | stored プロセスをトリガして重大な回復処理を開始し、ス<br>ナップショットを使用可能な形式にリストアします。                  |
| $src/$ . snaptime | 有効なスナップショットがディレクトリ内にあることを示し<br>ます。このファイルのタイムスタンプは、スナップショット<br>が完了した時間を示します。 |

以下の手順で、データベーススナップショット、制御ファイル、src/、および dst/ ディレクトリを使用して手動回復を実行する方法を説明します。

- 1. 回復を実行する前に、自分がメッセージストアの所有者であることを確認します。
- 2. メッセージストアプロセスを停止し、すべてのプロセスが停止していることを確 認します。
- 3. *server-root*/msg-*instance*/store/mboxlist/ ディレクトリ内のファイルを、あとで 確認するために安全な場所にコピーします。
- 4. スナップショットがある場合は、メッセージストアと置き換えることができるか どうかを確認します。詳細は、393 [ページの「データベーススナップショットの](#page-392-0) [バックアップを作成するには」](#page-392-0)を参照してください。
	- a. \*.snaptime ファイルを使用して、バックアップの有効性と時間を確認しま す。スナップショットにある該当のログファイルが多すぎる場合は、別のス ナップショットを確認します。
	- b. データベースに関する問題が取り込まれていない最新の有効なスナップ ショットを選びます。

利用できるスナップショットがない場合は、高速回復手順に従ってください。 詳細は、393 [ページの「高速回復を実行するには」を](#page-392-0)参照してください。

5. *server-root*/msg-*instance*/store/mboxlist/ ディレクトリ内のファイルは壊れてい るため、これらのファイルをすべて削除します。

- 6. 該当のスナップショットファイルを、選択したスナップショットから *server-root*/msg-*instance*/store/mboxlist/ ディレクトリにコピーします。ただ し、\*.snaptime ファイルはコピーしないでください。
- 7. touch コマンドを使用して、*server-root*/msg-*instance*/store/mboxlist/ ディレク トリに .catrecov ファイルを作成します。

.catrecov ファイルは、重大な回復処理を実行する必要があるメッセージストア を示すものです。

- 8. メッセージストアプロセスを起動します。
- 9. stored プロセスをモニタします。stored プロセスが回復を行います。
- 10. stored プロセスが回復を行ったあとで *server-root*/msg-*instance*/store/mboxlist/.catrecov ファイルが削除されてい ることを確認します。削除されていないと、メッセージストアは、起動したとき 常に重大な回復処理が必要であるとみなしてしまいます。
- 11. reconstruct -m を実行して、snaptime ファイルと破損したデータベースの間 の相違点を修復します。
# セキュリティとアクセス制御を設定する

iPlanet Messaging Server は、広範囲にわたる柔軟なセキュリティ機能をサポートしま す。これらの機能を使用して、メッセージが横取りされないようにしたり、侵入者が ユーザや管理者になりすますことを防いだり、メッセージングシステム内の特定部分 へのアクセスを特定のユーザだけに許可したりできます。

Messaging Server のセキュリティアーキテクチャは、iPlanet サーバのセキュリティアー キテクチャ全体の一部です。このアーキテクチャは、最大の相互運用性と一貫性を実 現するために業界標準と公開プロトコルに基づいて構築されています。そのため、 Messaging Server のセキュリティポリシーを実装するには、この章だけでなく他のド キュメントも参照する必要があります。特に、『iPlanet Managing Servers with Netscape Console』には、Messaging Server のセキュリティを設定するために必要な情報が記載 されています。

この章には、以下の節があります。

- 398 [ページの「サーバのセキュリティについて」](#page-397-0)
- 399 ページの「HTTP [のセキュリティについて」](#page-398-0)
- 400 [ページの「認証メカニズムを構成する」](#page-399-0)
- 403 [ページの「ユーザパスワードログイン」](#page-402-0)
- 404 [ページの「暗号化と証明書に基づく認証を構成する」](#page-403-0)
- 414ページの「Messaging Server [への管理者アクセスを構成する」](#page-413-0)
- 417 ページの「POP、IMAP、および HTTP [サービスへのクライアントアクセスを](#page-416-0) [構成する」](#page-416-0)
- 428 ページの「[POP before SMTP](#page-427-0) を有効にする」
- 432 ページの「SMTP [サービスへのクライアントアクセスを構成する」](#page-431-0)

# <span id="page-397-0"></span>サーバのセキュリティについて

サーバのセキュリティには広範囲にわたる説明が含まれます。ほとんどの企業では、 承認されたユーザだけがサーバにアクセスできること、パスワードや識別情報が安全 なこと、他のユーザになりすました通信ができないこと、必要に応じて通信の機密性 を確保できることなどがすべてメッセージングシステムの重要な要件になります。

サーバのセキュリティはさまざまな方法で攻撃される可能性があるため、さまざまな 方法でセキュリティを強化します。この章では、暗号化、認証、およびアクセス制御 の設定を中心に、次の Messaging Server のセキュリティに関する項目について説明し ます。

- ユーザ **ID** とパスワードログイン : ユーザは、IMAP、POP、HTTP、または SMTP にログインするためにユーザ ID とパスワードを入力する必要があります。また、 メッセージの受取人に差出人の認証情報を送信するには、SMTP パスワードログ インを使用する必要があります。
- 暗号化と認証: TLS プロトコルおよび SSL プロトコルを使用して通信を暗号化し、 クライアントを認証するようにサーバを設定します。
- **管理者のアクセス制御**: Netscape Console のアクセス制御機能を使って、 Messaging Server へのアクセス権や個別のタスクを委任します。
- **TCP** クライアントアクセス制御 : フィルタリング技術を使用して、サーバの POP、IMAP、HTTP、および 認証済み SMTP サービスに接続できるクライアント を制御します。

この章では、Messaging Server に関連するすべてのセキュリティとアクセスの問題につ いて説明するわけではありません。この章で説明していないセキュリティ関連の項目 として、以下のものがあります。

- 物理的なセキュリティ : サーバマシンを物理的に保護しないと、ソフトウェアの セキュリティは意味を持たない場合があります。
- メッセージの暗号化 **(S/MIME)** : S/MIME (Secure Multipurpose Internet Mail Extensions) を使用すると、差出人はメッセージを暗号化して送信し、受取人は暗 号化されたメッセージを受け取って保存し、メッセージを読む場合にのみ解読す ることができるようになります。S/MIME は、Messaging Server に関する特別な設 定や作業をしなくても利用できます。S/MIME は、クライアントでだけ使用でき ます。S/MIME の設定方法については、使用するクライアントのマニュアルを参 照してください。Messenger Express クライアントインタフェースは、電子メール メッセージの暗号化をサポートしません。
- メッセージストアへのアクセス : Messaging Server に対して、複数のメッセージス トア管理者を定義できます。これらの管理者は、メールボックスの表示と監視を 行ったり、メールボックスへのアクセスを制御したりできます。詳細は[、第](#page-342-0) 11 章 [「メッセージストアを管理する」](#page-342-0)を参照してください。
- <span id="page-398-0"></span>• エンドユーザアカウントの設定 : エンドユーザアカウント情報は、主に Delegated Administrator 製品を使って管理します。詳細は、Delegated Administrator のマニュ アルを参照してください。また、コンソールのインタフェースを使ってエンド ユーザアカウントを管理することもできます。詳細は、付録 D[「メールユーザと](#page-572-0) [メーリングリストを管理する」](#page-572-0)を参照してください。
- 不特定多数宛てメール **(UBE)** のフィルタリング : 第 10 [章「メールのフィルタリン](#page-304-0) [グとアクセス制御」を](#page-304-0)参照してください。

iPlanet では、セキュリティに関するさまざまな説明を含んだ数多くのマニュアルを作 成しています。この章に記載した内容の背景情報や、その他のセキュリティ関連情報 については、iPlanet の Web サイト (http://docs.iplanet.com) を参照してください。

# HTTP のセキュリティについて

Messaging Server は、ユーザ ID とパスワードによる認証とクライアント証明書による 認証の両方をサポートしています。ただし、クライアントとサーバ間におけるネット ワーク接続の処理方法は、この 2 つのプロトコルでいくつか異なります。

POP、IMAP、または SMTP クライアントが Messaging Server にログインすると、接続 が確立され、セッションが開始されます。この接続は、セッションの間中、すなわち ログインからログアウトまで維持されます。新しい接続を確立する場合は、クライア ントが再びサーバで認証される必要があります。

HTTP クライアントが Messaging Server にログインする場合は、サーバからクライアン トに固有のセッション ID が与えられます。クライアントは、このセッション ID を 使って、セッション中に複数の接続を確立できます。HTTP クライアントは接続する たびに再認証を行う必要はありません。ただし、セッションが切断された場合やクラ イアントが新しいセッションを確率する必要がある場合だけは、クライアントが、再 び認証を行う必要があります。指定した時間にわたり HTTP セッションのアイドル状 態が続くと、サーバは自動的に HTTP セッションを切断し、クライアントがログアウ トされます。デフォルトの時間は 2 時間です。

HTTP セッションのセキュリティを向上させるには、以下の方法を使用します。

- セッション ID は、特定の IP アドレスにバインドされる
- 各セッション ID には、タイムアウト値が関連付けられているので、指定時間にわ たりセッション ID が使用されないと、そのセッション ID は無効になる
- 使用中のすべてのセッション ID のデータベースをサーバが管理するため、クライ アントは ID を偽造できない
- セッション ID は、cookie ファイルではなく URL 内に保管される

設定パラメータを指定して接続のパフォーマンスを向上させる方法については[、第](#page-52-0) 3 章「POP、IMAP、および HTTP [サービスの設定」を](#page-52-0)参照してください。

# <span id="page-399-0"></span>認証メカニズムを構成する

認証メカニズムは、クライアントが識別情報をサーバに提示する方法の 1 つです。 Messaging Server は SASL (Simple Authentication and Security Layer) プロトコルで定義さ れている認証方法をサポートし、さらに、証明書に基づく認証もサポートします。こ の節では、SASL による認証メカニズムについて説明します。証明書に基づく認証の 詳細は、404 [ページの「暗号化と証明書に基づく認証を構成する」](#page-403-0)を参照してくださ い。

Messaging Server は、パスワードに基づく認証の場合、以下の SASL 認証方法をサポー トします。

• PLAIN - このメカニズムは、ユーザのプレーンテキストパスワードをネットワー ク経由で渡すので、パスワードが盗まれる可能性があります。

この問題は、SSL を使用することによって軽減できます。詳細は、404 [ページの](#page-403-0) [「暗号化と証明書に基づく認証を構成する」を](#page-403-0)参照してください。

- DIGEST-MD5 RFC 2831 で定義されているチャレンジ / レスポンス型の認証メカ ニズム。Messaging Multiplexor では、DIGEST-MD5 はサポートされていません。
- CRAM-MD5 APOP に似たチャレンジ / レスポンス型の認証メカニズムですが、 他のプロトコルでの使用にも適しています。RFC 2195 に定義されています。
- APOP POP3 プロトコルでのみ使用できるチャレンジ / レスポンス型の認証メカ ニズム。RFC 1939 に定義されています。

チャレンジ / レスポンス型の認証メカニズムでは、サーバからクライアントにチャレ ンジ文字列が送られます。クライアントは、そのチャレンジのハッシュとユーザのパ スワードを使用して応答します。クライアントの応答がサーバ自体のハッシュと一致 すると、ユーザが認証されます。ハッシュは元のデータに戻すことができないため、 ネットワークを介して送信してもユーザのパスワードが危険にさらされることはあり ません。

注 POP、IMAP、および SMTP サービスは、すべての SASL メカニズムをサ ポートします。HTTP サービスは、プレーンテキストパスワードによるメ カニズムだけをサポートします。

# プレーンテキストパスワードへのアクセスを構 成するには

CRAM-MD5、DIGEST-MD5、または APOP SASL の認証メソッドでは、ユーザのプ レーンテキストパスワードにアクセスする必要があります。次の手順を実行する必要 があります。

- 1. パスワードがクリアテキストで保存されるように Directory Server を構成します。
- 2. Directory Server がクリアテキストのパスワードを使用していることを認識できる ように、Messaging Server を構成します。

### パスワードが保存されるように Directory Server を構成するには

CRAM-MD5、DIGEST-MD5、または APOP メカニズムを有効にするには、次のように パスワードがクリアテキストで保存されるように Directory Server を構成する必要があ ります。

- 1. コンソールで、構成する Directory Server を開きます。
- 2. 「環境設定」タブをクリックします。
- 3. 左のペインで「データベース」を開きます。
- 4. 右のペインで「パスワード」をクリックします。
- 5. 「パスワードの暗号化」ドロップダウンリストで「クリアテキスト」を選択しま す。

注 この変更は、将来作成するユーザにのみ影響を与えます。既存のユーザ は、この変更を加えたあとで移行するか、パスワードを再設定する必要が あります。

### Messaging Server を構成するには

次に、Directory Server がクリアテキストのパスワードを使用していることを認識でき るように Messaging Server を構成することができます。これにより、Messaging Server で APOP、CRAM-MD5、および DIGEST-MD5 を安全に使用できるようになります。

configutil -o sasl.default.ldap.has\_plain\_passwords -v 1

値を 0 または null (" ") に設定すると、これらのチャレンジ / レスポンス型の SASL メ カニズムを無効にすることができます。

注 既存のユーザは、パスワードを再設定または移行するまで APOP、 CRAM-MD5、または DIGESt-MD5 を使用できません ( 次の「ユーザの移 行」を参照 )。

### ユーザを移行するには

configutil を使用して、移行するユーザに関する情報を指定できます。たとえば、 ユーザパスワードを変更する場合や、適切なユーザエントリがないメカニズムを使っ てクライアントが認証を試みている場合に、この情報を指定します。

configutil -o sasl.default.transition\_criteria -v *value*

value には、次のいずれかを指定できます。

- CHANGE ユーザパスワードを変更する場合は、サーバがプレーンテキストを受け 入れるように移行します。デフォルトでは、このキーワードが使用されます。
- CLIENT クライアントが適切なユーザエントリのないメカニズムを使用しようと している場合、サーバはプレーンテキストのパスワードを使用して認証するよう にクライアントに要求します。その後、サーバは、同じパスワード値を使用して そのメカニズム用の適切なエントリを作成します。
- PLAIN クライアントがプレーンテキストパスワードを使用する場合に、サーバが プレーンテキストを受け入れるように移行します。

ユーザを正常に移行するには、Messaging Server がユーザパスワード属性に書き込みア クセスできるように、Directory Server の ACI を設定する必要があります。そのために は、次の手順を実行します。

- 1. コンソールで、構成する Directory Server を開きます。
- 2. 「ディレクトリ」タブをクリックします。
- 3. ユーザ / グループツリーのベース接尾辞を選択します。
- 4. 「オブジェクト」メニューから「アクセス権」を選択します。
- 5. 「Messaging Server エンドユーザ管理者書き込みアクセス権 (Messaging Server End User Administrator Write Access Rights)」に対する ACI を選択 ( ダブルクリック ) し ます。
- 6. 「ACI 属性」をクリックします。
- 7. 既存の属性のリストに userpassword 属性を追加します。
- 8. 「OK」をクリックします。

# <span id="page-402-0"></span>ユーザパスワードログイン

Messaging Server にログインしてメールの送受信を行うには、ユーザがパスワードを入 力する必要があります。これは承認されていないアクセスを防ぐための最初の防御手 段です。Messaging Server では、IMAP、POP、HTTP、および SMTP の各サービスに対 して、パスワードに基づくログインがサポートされています。

## IMAP、POP、HTTP のパスワードログイン

デフォルトでは、内部ユーザは、Messaging Server からメッセージを取得するためにパ スワードを送信する必要があります。POP、IMAP、HTTP のサービスごとにパスワー ドログインを有効または無効にできます。POP、IMAP、HTTP サービスのパスワード ログインの詳細は、57 [ページの「パスワードに基づくログイン」](#page-56-0)を参照してくださ い。

ユーザパスワードは、クリアテキストまたは暗号文 (POP を除く ) の形式で、ユーザの クライアントソフトウェアからサーバに転送できます。クライアントとサーバの両方 が、SSL を使用できるように構成され、かつ必要な強度の暗号化 (410 [ページの「](#page-409-0)SSL [を有効化し符号化方式を選択するには」](#page-409-0)を参照 ) をサポートする場合に、暗号化が実 行されます。

ユーザ ID とパスワードは、LDAP ユーザディレクトリに保存されます。最小長などの パスワードに関するセキュリティ条件は、ディレクトリポリシーの要件によって決ま り、Messaging Server では管理されません。

パスワードに基づくログインの代わりに証明書に基づくログインを使用できます。証 明書に基づくログインについては、SSL の説明とともにこの章で後述します。[413](#page-412-0) [ページの「証明書に基づくログインを設定するには」](#page-412-0)を参照してください。

プレーンテキストパスワードによるログインの代わりに、チャレンジ / レスポンス型 の SASL メカニズムを使用できます。

## SMTP パスワードログイン

デフォルトでは、Messaging Server の SMTP サービスに接続してメッセージを送信する 場合に、ユーザはパスワードを入力する必要がありません。しかし、認証 SMTP を使 用可能にするために、SMTP サービスへのパスワードログインを有効にすることがで きます。

<span id="page-403-0"></span>認証 SMTP は、クライアントがサーバに対して認証を行うことを可能にする、SMTP プロトコルの拡張機能です。認証は、メッセージの送受信時に実行されます。認証 SMTP の主要な用途は、他のユーザが悪用できるオープンリレーの発生を防ぎながら、 ローカルユーザが移動先から ( または自宅用の ISP を使用して ) メールを送信 ( リレー) できるようにすることです。クライアントは、「AUTH」コマンドを使用してサーバに 対する認証を行います。

SMTP パスワードログイン ( すなわち認証 SMTP) を有効にする方法については、[233](#page-232-0)  [ページの「](#page-232-0)SMTP 認証、SASL、TLS」を参照してください。

認証 SMTP は、SSL 暗号化とともに使用することも、SSL 暗号化を使わずに使用する こともできます。

# 暗号化と証明書に基づく認証を構成する

この節には、以下の項があります。

- 406 [ページの「証明書の入手」](#page-405-0)
- 410 ページの「SSL [を有効化し符号化方式を選択するには」](#page-409-0)
- 413 [ページの「証明書に基づくログインを設定するには」](#page-412-0)
- 414 ページの「SMTP プロキシを使用した SSL [パフォーマンスの最適化方法」](#page-413-0)

iPlanet Messaging Server では、クライアントとサーバ間で、暗号化された通信および証 明書に基づく認証を行うために TLS (Transport Layer Security) プロトコルを使用しま す。TLS プロトコルは、SSL (Secure Sockets Layer) プロトコルとも呼ばれます。iPlanet Messaging Server は、SSL バージョン 3.0 および 3.1 をサポートしています。TLS には、 SSL との完全な互換性があり、必要な SSL 機能がすべて含まれています。

SSL に関する背景情報については、『Managing Servers with Netscape Console』の付録の 「Introduction to SSL」を参照してください。SSL は、公開鍵暗号化の概念に基づいてい ます。この概念については、『Managing Servers with Netscape Console』の付録の 「Introduction to Public-Key Cryptography」を参照してください。

Messaging Server とそのクライアント間、および Messaging Server と他のサーバ間にお けるメッセージの転送が暗号化される場合は、通信が盗聴される危険性はほとんどあ りません。また、接続しているクライアントが認証済みの場合は、侵入者がそれらの クライアントになりすます ( スプーフィングする ) 危険性もほとんどありません。

SSL は、IMAP4、HTTP、および SMTP のアプリケーションレイヤの下のプロトコルレ イヤとして機能します。SMTP と SMTP/SSL は同じポートを使用しますが、HTTP と HTTP/SSL は異なるポートを必要とします。IMAP と IMAP/SSL は、同じポートを使用 することも異なるポートを使用することもできます。図 12-1 に示すように、SSL は、 送信メッセージと受信メッセージの両方で、メッセージ通信の特定の段階で作用しま す。

図 12-1 Messaging Server での暗号化された通信

#### A. Outgoing message

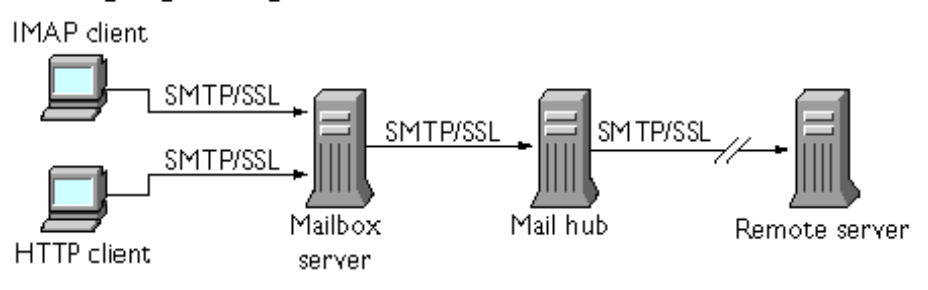

### **B. Incoming message**

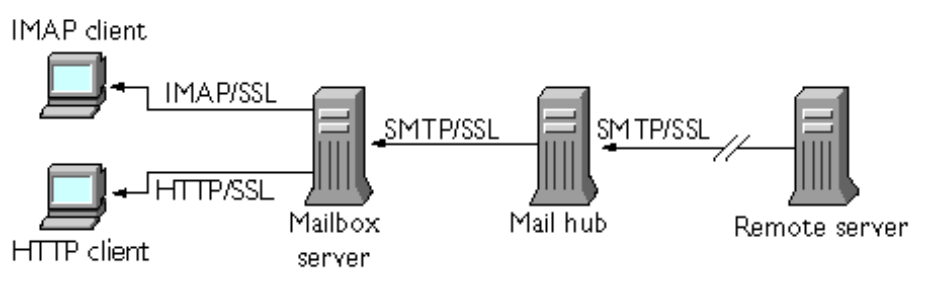

SSL は、ホップ間の暗号化を提供しますが、中間にある各サーバ上ではメッセージは 暗号化されません。終端間の暗号化を実現するには、クライアントが S/MIME をサ ポートしている必要があります。

注 送信メッセージの暗号化を有効にするには、チャネル定義を変更して、 maytls や musttls などの tls チャネルキーワードを追加する必要があ ります。詳細は、『iPlanet Messaging Server リファンレンスマニュアル』を 参照してください。

<span id="page-405-0"></span>SSL 接続を設定する際のオーバーヘッドによって、サーバのパフォーマンスが低下す る可能性があります。メッセージングシステムの設計とパフォーマンスの分析を行う 際には、セキュリティ要件とサーバのパフォーマンスのバランスをとる必要がありま す。

注 SSL はすべての iPlanet サーバでサポートされており、SSL の有効化と設 定を行うために使用する Console インタフェースは多くのサーバでほとん ど同じです。そのため、この章で説明するタスクのいくつかについては、 『iPlanet Managing Servers with Netscape Console』に詳しい説明が記載され ています。それらのタスクについては、この章では要約だけを説明しま す。

## 証明書の入手

SSL の用途が暗号化か認証かにかかわらず、Messaging Server 用のサーバ証明書を入手 する必要があります。この証明書は、使用するサーバの識別情報をクライアントや他 のサーバに提供します。

### 内部モジュールと外部モジュールを管理するには

サーバ証明書によって、キーのペアの所有権と有効性が確立されます。キーのペアは、 データの暗号化と解読に使用される数値です。サーバの証明書とキーのペアは、その サーバの識別情報を示します。これらは、サーバ内部または取り外し可能な外部の ハードウェアカード ( スマートカード ) の証明書データベース内に保存されます。

iPlanet サーバは、PKCS (Public-Key Cryptography System) #11 API に準拠するモジュー ルを使用して、キーと証明書のデータベースにアクセスします。通常、特定のハード ウェアデバイスの PKCS #11 モジュールは、そのデバイスの供給元から入手できます。 Messaging Server でそのデバイスを使用する前に、このモジュールを Messaging Server にインストールする必要があります。Messaging Server にプリインストールされている 「Netscape Internal PKCS # 11 Module」は、サーバ内部の証明書データベースを使用する 単一の内部ソフトウェアトークンをサポートします。

証明書を使用できるようにサーバを設定する場合は、証明書とそのキーを格納するた めのデータベースを作成し、PKCS #11 モジュールをインストールする必要がありま す。外部のハードウェアトークンを使用しない場合は、サーバ上に内部データベース を作成し、Messaging Server に含まれるデフォルトの内部モジュールを使用します。外 部トークンを使用する場合は、スマートカードリーダーハードウェアを接続し、その ハードウェアの PKCS #11 モジュールをインストールします。

外部モジュールか内部モジュールかにかかわらず、PKCS #11 モジュールは、コンソー ルを使用して管理できます。PKCS #11 モジュールをインストールするには、次の手順 を実行します。

- 1. カードリーダーハードウェアを Messaging Server ホストマシンに接続し、ドライバ をインストールします。
- 2. コンソールの「PKCS #11 Management」インタフェースを使用して、インストー ルしたドライバ用の PKCS #11 モジュールをインストールします。

詳細な手順については、『iPlanet Managing Servers with Netscape Console』の SSL に関す る章を参照してください。

ハードウェア暗号化アクセラレータのインストール:暗号化用に SSL を使用する場 合は、ハードウェア暗号化アクセラレータをインストールすることによって、メッ セージの暗号化と解読のパフォーマンスを向上させることができます。一般的に、暗 号化アクセラレータは、サーバマシンに常設されたハードウェアボードとソフトウェ アドライバで構成されます。iPlanet Messaging Server は、PKCS #11 API に準拠したア クセラレータモジュールをサポートしています。これらは、基本的に独自のキーを格 納しないハードウェアトークンで、キーの格納には内部データベースが使用されます。 まず、製造元の指示に従ってハードウェアとドライバをインストールすることにより、 アクセラレータをインストールします。その後、PKCS #11 モジュールをインストール することにより、ハードウェア証明書トークンをインストールします。

### サーバ証明書を要求するには

サーバ証明書を要求するには、iPlanet Console でサーバを開き、「証明書セットアップ ウィザード」を実行します。このウィザードには、「コンソール」メニューまたは Messaging Server の「暗号化」タブからアクセスできます。このウィザードを使用し て、次のタスクを実行します。

- 1. 証明書要求を作成します。
- 2. 電子メールを使用して、証明書を発行する認証局 (CA) に要求を送信します。

認証局 (CA) から電子メールによる応答を受け取ったら、メールをテキストファイルと して保存し、証明書セットアップウィザードを使用してそのファイルをインストール します。

詳細な手順については、『iPlanet Managing Servers with Netscape Console』の SSL に関す る章を参照してください。

#### 証明書をインストールするには

インストールは、要求とは別の手順で実行します。認証局 (CA) から証明書要求に対す る応答の電子メールを受け取ったら、電子メールをテキストファイルとして保存し、 もう一度証明書セットアップウィザードを実行して、次のように証明書としてファイ ルをインストールします。

<span id="page-407-0"></span>1. 入手済みの証明書をインストールすることを指定します。

2. 指示に従って、証明書のテキストをフィールド内に貼り付けます。

詳細な手順については、『iPlanet Managing Servers with Netscape Console』の SSL に関す る章を参照してください。

注 CA の証明書 ( 以下に説明 ) をインストールする場合にも、この手順を実 行する必要があります。サーバはこの証明書を使用して、クライアントに よって提示された証明書の信頼性を判断します。

### 信頼できる CA の証明書をインストールするには

認証局 (CA) の証明書をインストールする場合も、証明書セットアップウィザードを使 用します。CA 証明書は、認証局自体の身元を証明します。サーバは、クライアント や他のサーバを認証するプロセスで、これらの CA 証明書を使用します。

たとえば、パスワードに基づく認証 (157 ページの「証明書に基づくログインの設定」 を参照 ) に加え、証明書に基づく認証にも対応するように会社の環境を設定した場合 は、クライアントが提示する可能性のある証明書の発行元として信頼できる CA の証 明書をすべてインストールする必要があります。これらの CA は、社内組織の場合も あれば、商業機関、政府機関、他の企業などの外部組織の場合もあります。認証用 CA 証明書の使用方法については、『iPlanet Managing Servers with Netscape Console』 の「Introduction to Cryptography」を参照してください。

Messaging Server をインストールすると、いくつかの商用認証局の CA 証明書もインス トールされます。他の商用認証局の CA 証明書を追加する場合や、社内使用のために (iPlanet Certificate Server を使用して ) 独自の認証局を開発する場合は、追加の CA 証明 書を入手して、インストールする必要があります。

注 Messaging Server により自動的に提供される CA 証明書は、インストール 時にはクライアント証明書用の信頼できる証明書としてマークされていま せん。これらの CA から発行されるクライアント証明書を信頼できるもの にする必要がある場合は、信頼設定を編集する必要があります。この手順 については、409 [ページの「証明書と信頼できる](#page-408-0) CA の管理」を参照して ください。

新しい CA 証明書を要求してインストールするには、次の手順を実行します。

- 1. Web ページからまたは電子メールを利用して認証局に連絡し、その CA 証明書を ダウンロードします。
- 2. 受け取った証明書のテキストをテキストファイルとして保存します。

<span id="page-408-0"></span>3. 証明書セットアップウィザードを使用し、前の節で説明した手順に従って証明書 をインストールします。

詳細な手順については、『iPlanet Managing Servers with Netscape Console』の SSL に関す る章を参照してください。

### 証明書と信頼できる CA の管理

サーバには、クライアントの認証に使用する、信頼できる CA の証明書を必要な数だ けインストールできます。

コンソールでサーバを開き、「コンソール」メニューの「証明書の管理」コマンドを選 択すると、Messaging Server にインストールされている証明書の信頼設定の表示や編 集、または任意の証明書の削除を行うことができます。この手順については、『iPlanet Managing Servers with Netscape Console』の SSL に関する章を参照してください。

### パスワードファイルの作成

任意の iPlanet サーバ上で、証明書セットアップウィザードを使用して証明書を要求す ると、ウィザードによってキーのペアが作成されます。このキーのペアは、あとで内 部モジュールのデータベースまたはスマートカード内にある外部データベースに格納 します。次に、このプライベートキーを暗号化するために使われるパスワードの入力 を要求されます。あとでこのキーを解読するには、この同じパスワードを使用する必 要があります。ウィザードでは、パスワードはどこにも記録されません。

SSL を有効にしている iPlanet サーバでは、ほとんどの場合、起動時に管理者がキーの ペアの解読に必要なパスワードを入力します。ただし、Messaging Server では、パス ワードを何度も入力する手間を省き ( 少なくとも 3 つのサーバプロセスで入力が必 要 )、さらに無人でサーバを再起動できるように、パスワードファイルからパスワー ドが読み取られます。

パスワードファイルは、sslpassword.conf という名前が付けられ、ディレクトリ *server-instance*/config/ に格納されます。ファイル内の各エントリは、次のフォー マットで 1 行ずつ記述されます。

#### *moduleName:password*

*moduleName* は使用される ( 内部または外部 ) PKCS #11 モジュールの名前です。 *password* はそのモジュールのキーのペアを暗号化するためのパスワードです。パス ワードは、クリアテキスト ( 暗号化されていないテキスト ) として保存されます。

Messaging Server には、デフォルトのパスワードファイルが用意されています。この ファイルには、次のような内部モジュールとデフォルトのパスワードのエントリが 1 つだけ含まれています。

Internal (Software) Token:netscape!

<span id="page-409-0"></span>内部証明書をインストールするときにデフォルト以外のパスワードを指定する場合は、 指定するパスワードに合わせてパスワードファイル内の上記の行を編集する必要があ ります。外部モジュールをインストールする場合は、ファイルに新しい行を追加し、 モジュール名とモジュール用に指定するパスワードを記述する必要があります。

**警告** 管理者はサーバ起動時にモジュールパスワードの入力を要求されません。 そのため、管理者のアクセスが適切に制御されていること、およびサーバ ホストマシンとそのバックアップの物理的なセキュリティが確保されてい ることの確認が重要になります。

### SSL を有効化し符号化方式を選択するには

コンソールを使用すると、SSL を有効にし、Messaging Server がクライアントとの暗号 通信で使用できる符号化方式を選択できます。

#### 符号化方式について

符号化方式とは、暗号化プロセスでデータの暗号化と解読に使用されるアルゴリズム のことです。各符号化方式によって強度が異なります。つまり、強度の高い符号化方 式で暗号化したメッセージほど、承認されていないユーザによる解読が困難になりま す。

符号化方式では、キー ( 長い数値 ) をデータに適用することによってデータを操作し ます。一般的に、符号化方式で使用するキーが長いほど、適切な解読キーを使わずに データを解読することが難しくなります。

クライアントは、Messaging Server と SSL 接続を開始するときに、サーバに対して、 希望する暗号化用の符号化方式とキー長を伝えます。暗号化された通信では、両方の 通信者が同じ符号化方式を使用する必要があります。一般的に使用される符号化方式 とキーの組み合わせは数多くあります。そのため、サーバは柔軟な暗号化サポートを 提供する必要があります。iPlanet Messaging Server では、最大 6 つの符号化方式とキー 長の組み合わせをサポートできます。

表 6.1 に、Messaging Server が SSL 3.0 を使用する場合にサポートする符号化方式の一 覧を示します。この表には、概要を記載しています。詳細は、『iPlanet Managing Servers with Netscape Console』の「Introduction to SSL」の節を参照してください。

| 符号化方式                                    | 説明                                                          |
|------------------------------------------|-------------------------------------------------------------|
| 128 ビットの暗号化と<br>MD5 メッセージ認証を<br>使用した RC4 | RSA が提供する符号化方式で、もっとも高速で、もっとも強<br>度の高い符号化方式と暗号化キーの組み合わせを提供する |
| 168 ビットの暗号化と<br>SHA メッセージ認証を使<br>用した DES | 米国政府の標準となっている符号化方式で、低速で、強度の<br>高い符号化方式と暗号化キーの組み合わせを提供する     |
| 56 ビットの暗号化と<br>SHA メッセージ認証を使<br>用した DES  | 米国政府の標準となっている符号化方式で、低速で、中程度<br>の強度の符号化方式と暗号化キーの組み合わせを提供する   |
| 40 ビットの暗号化と<br>MD5 メッセージ認証を<br>使用した RC4  | RSA が提供する符号化方式で、もっとも高速で、強度の低い<br>符号化方式と暗号化キーの組み合わせを提供する     |
| 40 ビットの暗号化と<br>MD5 メッセージ認証を<br>使用した RC2  | RSA が提供する符号化方式で、低速で、強度の低い符号化方<br>式と暗号化キーの組み合わせを提供する         |
| 暗号化なし、MD5 メッ<br>セージ認証のみ                  | 暗号化を使用せず、認証用のメッセージダイジェストのみ使<br>用する                          |

表 12-1 Messaging Server の SSL 符号化方式

特定の符号化方式を使わないようにする妥当な理由がないかぎり、すべての符号化方 式をサポートする必要があります。ただし、特定の暗号化方式の使用が法律で制限さ れている国もあります。また、米国の輸出規制法規が緩和される前に開発されたクラ イアントソフトウェアの中には、強度の高い暗号化を使用できないものもあります。 40 ビットの符号化方式では、偶発的な漏洩は防ぐことができますが、セキュリティが 確保されないため、意図的な攻撃を防ぐことはできません。

コンソール **:** コンソールを使用して SSL を有効にし、符号化方式を選択するには、次 の手順を実行します。

- 1. コンソールで、符号化方式の設定を変更する Messaging Server を開きます。
- 2. 左のペインの「環境設定」タブをクリックし、「サービス」フォルダを選択しま す。
- 3. 右のペインの「暗号化」タブをクリックします。
- 4. 「SSL の利用」ボックスにチェックマークを付け、サーバの SSL を有効にします。
- 5. RSA 符号化方式を使用可能にする場合は、「RSA」ボックスにチェックマークを付 けます。
- 6. 「トークン」ドロップダウンリストから、使用するトークンを選択します。
- 7. 「証明書」ドロップダウンリストから、使用する証明書を選択します。
- 8. 「符号化方式のプリファレンス」をクリックして、使用可能な符号化方式のリスト を表示します。
- 9. ボックスをクリックしてサーバでサポートする 1 つまたは複数の符号化方式を選 択します。

SSL を完全に無効にするには、「SSL の利用」ボックスのチェックマークを外します。

注 送信メッセージの暗号化を有効にするには、チャネル定義を変更して、 maytls や musttls などの tls チャネルキーワードを追加する必要があ ります。詳細は、『iPlanet Messaging Server リファンレンスマニュアル』を 参照してください。

コマンドライン **:** 次のように、コマンドラインを使用して SSL を有効にし、符号化方 式を選択することもできます。

SSL を有効化・無効化するには、次のように入力します。

configutil -o nsserversecurity -v [ on | off ]

RSA 符号化方式を有効化・無効化するには、次のように入力します。

configutil -o encryption.rsa.nssslactivation -v [ on | off ]

トークンを指定するには、次のように入力します。

configutil -o encryption.rsa.nsssltoken -v *tokenname*

証明書を指定するには、次のように入力します。

configutil -o encryption.rsa.nssslpersonalityssl -v certname

RSA 符号化方式を有効にする場合は、トークンと証明書も指定する必要があります。

優先する符号化方式を選択するには、次のように入力します。

configutil -o encryption.nsssl3ciphers -v *cipherlist*

*cipherlist* は、カンマで区切られた符号化方式のリストです。

## <span id="page-412-0"></span>証明書に基づくログインを設定するには

iPlanet サーバでは、パスワードに基づくログインに加えて、デジタル証明書の確認に よるユーザ認証もサポートしています。証明書に基づく認証では、クライアントは サーバとの SSL セッションを確立し、ユーザの証明書をサーバに提出します。その 後、サーバが、提出された証明書の信頼性を評価します。証明書の信頼性が確認され ると、そのユーザは認証済みであるとみなされます。

証明書に基づくログインを実行できるように Messaging Server を設定するには、次の 手順を実行します。

- 1. 使用しているサーバ用の証明書を入手します ( 詳細は、406 [ページの「証明書の入](#page-405-0) [手」](#page-405-0)を参照 )。
- 2. 証明書セットアップウィザードを実行して、サーバが認証するユーザに証明書を 発行する、信頼できる認証局の証明書をインストールします (詳細は、408[ページ](#page-407-0) の「信頼できる CA [の証明書をインストールするには」](#page-407-0)を参照 )。

サーバのデータベース内に信頼できる CA の証明書が 1 つでもあるかぎり、サーバ は接続するクライアントに対してクライアント証明書を要求します。

- 3. SSL を有効にします ( 詳細は、410 ページの「SSL [を有効化し符号化方式を選択す](#page-409-0) [るには」を](#page-409-0)参照 )。
- 4. サーバが提出された証明書の情報に基づいて LDAP ユーザディレクトリを適切に 検索するように、サーバの certmap.conf ファイルを編集します ( 省略可 )。

ユーザの証明書内の電子メールアドレスと、ユーザのディレクトリエントリ内の電 子メールアドレスが一致する場合は、certmap.conf ファイルを編集する必要は ありません。また、検索を最適化したり、提出された証明書をユーザエントリ内の 証明書と照合したりする必要もありません。

certmap.conf のフォーマットと変更可能な部分の詳細は、『iPlanet Managing Servers with Netscape Console』の SSL に関する章を参照してください。

上記の手順を実行したあとに、ユーザが、IMAP または HTTP にログインできるよう にクライアントで SSL セッションを確立すると、Messaging Server からクライアント に対してユーザの証明書が要求されます。サーバによって信頼されている CA から発 行された証明書をクライアントが提出し、かつ証明書の識別情報がユーザディレクト リ内のエントリと一致する場合、そのユーザは、認証され、ユーザに適用されるアク セス制御規則に応じたアクセス権が与えられます。

証明書に基づくログインを有効にするためにパスワードに基づくログインを無効する 必要はありません。パスワードに基づくログインが許可されている場合(デフォルト の状態 ) に、この節で説明した作業を実行すると、パスワードに基づくログインと証 明書に基づくログインの両方がサポートされます。その場合は、クライアントが SSL セッションを確立し、証明書を提出すると、証明書に基づくログインが使用されます。 クライアントが SSL を使用しない場合、または証明書を提出しない場合は、パスワー ドを要求されます。

<span id="page-413-0"></span>証明書に基づく認証を使用するための iPlanet サーバ全体とクライアントの設定方法に ついては、『Single Sign-On Deployment Guide』を参照してください。

# SMTP プロキシを使用した SSL パフォーマンス の最適化方法

SMTP プロキシを使用すると、SMTP プロトコルの待ち時間が増加するため、ほとん どのサイトでは SMTP プロキシを使用しません。ただし、SMTP 接続を保護するため に SSL を頻繁に使用する大規模サイトでは、SSL とプロキシ専用の 1 台のサーバ上 で、すべてのプロトコルのすべての SSL 操作を実行することで、SSL アクセラレータ ハードウェアに対する投資効果を最大化する必要があります。SMTP プロキシを使用 すると、フロントエンドのプロキシサーバで SSL を処理し、メールキューを別の MTA マシン上に置くことができます。この方法により、各タスクに最適なハードウェ アを個別に購入して構成することができます。

SMTP プロキシのインストール方法については、429 ページの「SMTP [プロキシをイン](#page-428-0) [ストールするには」を](#page-428-0)参照してください。

# Messaging Server への管理者アクセスを 構成する

この節には、以下の項があります。

- 415 [ページの「委任管理の階層」](#page-414-0)
- 416 [ページの「サーバ全体に対するアクセス権を与えるには」](#page-415-0)
- 416 [ページの「特定タスクへのアクセスを限定するには」](#page-415-0)

この節では、サーバ管理者による Messaging Server へのアクセスを制御する方法につ いて説明します。特定の Messaging Server および Messaging Server タスクへの管理アク セスは、委任サーバ管理を行うときに発生します。

委任サーバ管理は、ほとんどの iPlanet サーバが持っている機能で、管理者が、他の管 理者に対して、個々のサーバやサーバ機能へのアクセス権を選択して提供できる機能 を意味します。この章では、委任されたサーバのタスクについて簡単に説明します。 詳細は、『iPlanet Managing Servers with Netscape Console』のサーバ管理の委任に関する 章を参照してください。さらに、『iPlanet Messaging Server プロビジョニングガイド』

<span id="page-414-0"></span>の「Provisioning Messaging Server 管理者のプロビジョニング」も参照してください。 『プロビジョニングガイド』では、サーバ管理者 (Messaging Server を構成できる管理者 )、および iDA 管理者 ( システム内のユーザやグループを追加、変更、削除できる管理 者)について説明しています。

### 委任管理の階層

ネットワーク上に最初の iPlanet サーバをインストールすると、インストールプログラ ムによって、LDAP ユーザディレクトリに構成管理者グループと呼ばれるグループが 自動的に作成されます。デフォルトでは、構成管理者グループのメンバーには、ネッ トワーク上のすべてのホストおよびサーバに対する無制限のアクセス権が与えられま す。

構成管理者グループは、次のようなアクセス階層の最上位に位置します。このような アクセス階層を構築して、Messaging Server の委任管理を実装することができます。

- 1. 構成管理者 : iPlanet サーバのネットワークの「スーパーユーザ」。すべてのリソー スに対する完全なアクセス権を持ちます。
- 2. サーバ管理者: ドメイン管理者は、各タイプのサーバを管理するためのグループ を作成することがあります。たとえば、管理ドメイン内またはネットワーク全体 にあるすべての Messaging Server を管理するためにメッセージング管理者グループ を作成する場合があります。このグループのメンバーは、その管理ドメイン内の すべての Messaging Server にアクセスできます ( 他のサーバにはアクセスできませ  $\lambda$ <sub>)</sub>
- 3. タスク管理者:上記のすべての管理者は、単一または複数の Messaging Server に対 する制限付きアクセス権を持つグループを作成したり、そのようなアクセス権を 持つ個別のユーザを指定したりできます。指定されたタスク管理者は、特定の制 限されたサーバタスク ( サーバの起動または停止、特定のサービスのログへのア クセス ) だけを実行できます。

管理者は、コンソールが提供する便利なインタフェースを使用して、次のタスクを実 行できます。

- グループまたは個人に特定の Messaging Server に対するアクセス権を与える。次の 節の「サーバ全体に対するアクセス権の提供」を参照
- そのアクセス権を特定の Messaging Server 上での特定のタスクに制限する。[416](#page-415-0) [ページの「特定タスクへのアクセスを限定するには」](#page-415-0)を参照

# <span id="page-415-0"></span>サーバ全体に対するアクセス権を与えるには

ユーザまたはグループに Messaging Server の特定のインスタンスに対するアクセス権 を与えるには、次の手順を実行します。

- 1. アクセス権を与える対象の Messaging Server へのアクセス権を持っている管理者と して、コンソールにログインします。
- 2. 「コンソール」ウィンドウでそのサーバを選択します。

「コンソール」メニューから「オブジェクト」を選択し、「アクセス権の設定」を 選択します。

3. そのサーバへのアクセス権を持つユーザおよびグループのリストに対する追加や 編集を行います。

詳細な手順については、『iPlanet Managing Servers with Netscape Console』のサーバ管理 の委任に関する章を参照してください。

特定の Messaging Server へのアクセス権を持つユーザおよびグループのリストの設定 が済んだら、次に説明する ACI を使用して、特定のサーバタスクをリスト内の特定の ユーザまたはグループに委任することができます。

### 特定タスクへのアクセスを限定するには

一般的に、管理者はサーバに接続して 1 つ以上の管理タスクを実行します。コンソー ルの「Messaging Server タスク」フォームには、頻繁に実行される管理タスクが一覧表 示されます。

デフォルトでは、特定の Messaging Server にアクセスできると、そのサーバのすべて のタスクにアクセスできます。ただし、タスクフォーム内の各タスクには、一連のア クセス制御インストラクション (ACI) を関連付けることができます。サーバは、接続 しているユーザ ( サーバ全体に対するアクセス権をすでに持っているユーザ ) にタス クへのアクセス権を与える前に、これらの ACI を参照します。実際、タスクフォーム には、そのユーザがアクセス権を持っているタスクだけが表示されます。

Messaging Server へのアクセス権がある場合は、アクセスできる任意のタスクに関する ACI を作成または編集して、他のユーザやグループがそのタスクに対して持つことが できるアクセス権を制限できます。

接続しているユーザまたはグループが持つことができるタスクアクセス権を制限する には、次の手順を実行します。

1. 制限付きアクセス権を与える対象の Messaging Server へのアクセス権を持っている 管理者として、コンソールにログインします。

- <span id="page-416-0"></span>2. サーバを開き、そのサーバのタスクフォームで、タスクのテキストをクリックし て、タスクを選択します。
- 3. 「編集」メニューの「アクセス権の設定」を選択し、アクセス規則のリストに対す る追加や編集を行い、ユーザまたはグループに必要なアクセス権を与えます。
- 4. 必要に応じて、他のタスクについて同じ手順を繰り返します。

詳細な手順については、『iPlanet Managing Servers with Netscape Console』のサーバ 管理の委任に関する章を参照してください。

ACI とその作成方法の詳細は、『iPlanet Managing Servers with Netscape Console』のサー バ管理の委任に関する章を参照してください。

# POP、IMAP、および HTTP サービスへの クライアントアクセスを構成する

この節には、以下の項があります。

- 418 [ページの「クライアントアクセスフィルタのしくみ」](#page-417-0)
- 419 [ページの「フィルタの構文」](#page-418-0)
- 424 [ページの「フィルタの例」](#page-423-0)
- 425 [ページの「各サービス用のアクセスフィルタを作成するには」](#page-424-0)
- 427 ページの「HTTP [プロキシ認証用のアクセスフィルタを作成するには」](#page-426-0)
- 418 [ページの「クライアントアクセスフィルタのしくみ」](#page-417-0)

Messaging Server には、IMAP、POP、HTTP の各サービスを個別に制御できる精巧なア クセス制御機能があります。これにより、クライアントによるサーバへのアクセスを 広範囲に細かく制御できます。

大企業やインターネットサービスプロバイダのメッセージングサービスを管理する場 合、これらの機能を使用して、スパム ( 大量メール送信 ) や DNS スプーフィングを行 うユーザをシステムから除外したり、ネットワークの全般的なセキュリティを強化し たりできます。不特定多数宛てメールを制御するための具体的な方法については[、第](#page-304-0) 10 [章「メールのフィルタリングとアクセス制御」](#page-304-0)を参照してください。

注 IP アドレスによるアクセス制御が重要な問題ではない場合は、この節で 説明しているフィルタを作成する必要はありません。最小限のアクセス制 御だけが必要な場合は、その設定手順について、424 [ページの「大半のア](#page-423-0) [クセスを許可」を](#page-423-0)参照してください。

# <span id="page-417-0"></span>クライアントアクセスフィルタのしくみ

Messaging Server のアクセス制御機能は、プログラムであり、TCP デーモンと同じポー トで応答を待機します。このプログラムは、アクセスフィルタを使用してクライアン トの識別情報を確認し、クライアントがフィルタリングプロセスを通過した場合に、 そのクライアントに対してデーモンへのアクセス権を与えます。

Messaging Server の TCP クライアントアクセス制御システムは、必要な場合、その処 理の一部として、次のようなソケットの終端アドレスの分析を行います。

- 両方の終端の逆引き DNS 検索 ( 名前に基づくアクセス制御を行うため )
- 両方の終端の正引き DNS 検索 (DNS スプーフィングを検出するため )
- Identd コールバック ( クライアントエンドのユーザがクライアントホストに認識 されていることを調べるため )

システムは、この情報をフィルタと呼ばれるアクセス制御文と比較して、アクセスの 許可または拒否を決定します。サービスごとに、個別の許可フィルタと拒否フィルタ のセットを使用して、アクセスを制御します。許可フィルタは明示的にアクセスを許 可し、拒否フィルタは明示的にアクセスを禁止します。

クライアントがサービスへのアクセスを要求すると、アクセス制御システムは、その クライアントのアドレスまたは名前情報を、以下の条件を使用して順番に対象のサー ビスのフィルタと比較します。

- 検索は、最初の一致項目が見つかった時点で終了する。許可フィルタは、拒否 フィルタより先に処理されるため、許可フィルタが優先される
- クライアント情報が対象のサービスの許可フィルタに一致した場合は、アクセス が許可される
- クライアント情報がそのサービスの拒否フィルタに一致した場合は、アクセスが 拒否される
- 許可フィルタと拒否フィルタのどちらにも一致しなかった場合は、アクセスが許 可される。ただし、許可フィルタだけがあり、拒否フィルタがない場合は、許可 フィルタに一致しないと、アクセスが拒否される

ここで説明するフィルタの構文は柔軟性に富んでいるため、わかりやすい簡単な方法 で、さまざまなアクセス制御ポリシーを実装できます。許可フィルタと拒否フィルタ は自由に組み合わせて使用できますが、大半のアクセスを許可するフィルタまたは大 半のアクセスを拒否するフィルタを使用すると、ほとんどのポリシーを実装できます。

以下の節では、フィルタの構文について詳しく説明し、さらに使用例を紹介します。 アクセスフィルタの作成手順については、425 [ページの「各サービス用のアクセス](#page-424-0) [フィルタを作成するには」](#page-424-0)を参照してください。

### <span id="page-418-0"></span>フィルタの構文

フィルタ文は、サービス情報とクライアント情報の両方を含んでいます。サービス情 報には、サービス名、ホスト名、ホストアドレスを含めることができます。クライア ント情報には、ホスト名、ホストアドレス、ユーザ名を含めることができます。サー ビス情報とクライアント情報の両方で、ワイルドカード名やパターンを使用できます。

以下に、非常に単純な形式のフィルタを示します。

*service: hostSpec*

*service* には、サービス名 (smtp、pop、imap、 http など ) を指定し、*hostSpec* には、 ホスト名、IP アドレス、またはアクセス要求元のクライアントを表すワイルドカード 名やパターンを指定します。フィルタが処理されるときに、アクセス要求元のクライ アントが *client* に一致すると、*service* で指定されているサービスへのアクセスが ( フィ ルタのタイプに応じて ) 許可または拒否されます。次に例を示します。

imap: roberts.newyork.siroe.com

pop: ALL

http: ALL

これらが許可フィルタの場合は、最初の行によって roberts.newyork.siroe.com というホストに対して、IMAP サービスへのアクセスが許可されます。さらに 2 行目 と 3 行目によって、それぞれ POP サービスと HTTP サービスへのアクセスがすべての クライアントに許可されます。これらが拒否フィルタの場合は、それらのクライアン トによる指定したサービスへのアクセスが拒否されます。ALL などのワイルドカード 名の詳細は、420 [ページの「ワイルドカード名」](#page-419-0)を参照してください。

フィルタ内のサーバ ( サービス ) 情報やクライアント情報は、これよりも少々複雑に なることがあります。次に、その場合の一般的な形式を示します。

*serviceSpec*: *clientSpec*

*serviceSpec* は、*service* または *service*@*hostSpec* のどちらかを示し、*clientSpec* は、*hostSpec* または *user*@*hostSpec* のどちらかを示します。*user* はアクセス要求元のクライアントホ ストに関連付けられたユーザ名 ( またはワイルドカード名 ) です。次にフィルタの例 を 2 つ示します。

pop@mailServer1.siroe.com: ALL

imap: srashad@xyz.europe.siroe.com

<span id="page-419-0"></span>これらが拒否フィルタの場合、最初のフィルタは、すべてのクライアントに対して、 ホスト mailServer1.siroe.com 上の SMTP サービスへのアクセスを拒否します。 2 番目のフィルタは、ホスト xyz.europe.siroe.com のユーザ srashad に対して、 IMAP サービスへのアクセスを拒否します。これらの詳細なサーバおよびクライアン トに対する指定を使用する状況については、422 [ページの「サーバホストの指定」お](#page-421-0) よび 423 [ページの「クライアントのユーザ名の指定」](#page-422-0)を参照してください。

もっとも一般的なフィルタの形式は次のようになります。

*serviceList*: *clientList*

*serviceList* は、1 つ以上の *serviceSpec* エントリで構成され、*clientList* は、1 つ以上の *clientSpec* エントリで構成されます。*serviceList* と *clientList* 内の各エントリは、空白また はカンマで区切ります。

この場合、フィルタが処理されるときに、アクセス要求元のクライアントが、*clientList* 内の *clientSpec* エントリのいずれかと一致すると、*serviceList* で指定されているすべて のサービスへのアクセスが(フィルタのタイプに応じて)許可または拒否されます。 次に例を示します。

pop、imap、http: .europe.siroe.com .newyork.siroe.com

これが許可フィルタの場合、europe.siroe.com ドメインおよび newyork.siroe.com ドメイン内のすべてのクライアントに対して、POP、IMAP、 HTTP サービスへのアクセスが許可されます。ドメインやサブネットを指定する場合 の先頭に付けるドットや他のパターンの使用方法については、421 [ページの「ワイル](#page-420-0) [ドカードのパターン」を](#page-420-0)参照してください。

### ワイルドカード名

以下のワイルドカード名を使用して、サービス名、ホストの名前やアドレス、または ユーザ名を表すことができます。

表 12-2 ワイルドカード名

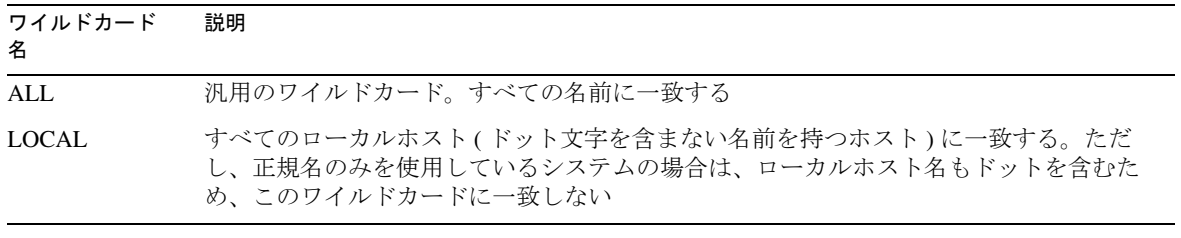

<span id="page-420-0"></span>

| ワイルドカード<br>名      | 説明                                                                                                    |
|-------------------|----------------------------------------------------------------------------------------------------|
| <b>UNKNOWN</b>    | 名前が不明なすべてのユーザ、あるいは名前またはアドレスが不明なすべてのホストに<br>一致する                                                                            |
|                   | このワイルドカード名は、次のことに注意して使用する必要がある                                                                                             |
|                   | 一時的な DNS サーバの問題により、ホスト名が使用できなくなる場合がある。このよ<br>うな場合、UNKNOWN を使用しているすべてのフィルタはすべてのクライアントホスト<br>に一致する                           |
|                   | ソフトウェアが通信相手のネットワークのタイプを識別できない場合は、ネットワーク<br>アドレスを使用できない。そのような場合、UNKNOWN を使用しているすべてのフィル<br>タは、そのネットワーク上にあるすべてのクライアントホストに一致する |
| <b>KNOWN</b>      | 名前が認識されているすべてのユーザ、または名前とアドレスが認識されているすべて<br>のホストに一致する                                                                       |
|                   | このワイルドカード名は、次のことに注意して使用する必要がある                                                                                             |
|                   | 一時的な DNS サーバの問題により、ホスト名が使用できなくなる場合がある。このよ<br>うな場合、KNOWN を使用しているすべてのフィルタはどのクライアントホストにも一致<br>しない                             |
|                   | ソフトウェアが通信相手のネットワークのタイプを識別できない場合は、ネットワーク<br>アドレスを使用できない。そのような場合、KNOWN を使用しているすべてのフィルタ<br>は、そのネットワーク上にあるどのクライアントホストにも一致しない   |
| <b>DNSSPOOFER</b> | IP アドレスと DNS 名が一致しないすべてのホストに一致する                                                                                           |

表 12-2 ワイルドカード名 (続き)

### ワイルドカードのパターン

サービスまたはクライアントアドレスを指定するときは、次のパターンを使用できま す。

- ドット文字 (.) から始まる文字列。ホスト名の最後の部分が指定したパターンに 一致する場合、そのホスト名は一致します。たとえば、ワイルドカードパターン .siroe.com は、ドメイン siroe.com 内のすべてのホストに一致します。
- ドット文字 (.) で終わる文字列。ホストアドレスの最初の数値フィールドが指定 したパターンに一致する場合、そのホストアドレスは一致します。たとえば、ワ イルドカードパターン 123.45. は、サブネット 123.45.0.0 内のすべてのホス トのアドレスに一致します。

<span id="page-421-0"></span>• n.n.n.n/m.m.m.m 形式の文字列。このワイルドカードパターンは、*net/mask* の ペアと解釈されます。ホストアドレスの *net* が、アドレスと *mask* のビット単位の 論理積と等しい場合、そのホストアドレスは一致します。たとえば、 123.45.67.0/255.255.255.128 というパターンは、123.45.67.0 ~ 123.45.67.127 の範囲内のすべてのアドレスに一致します。

#### EXCEPT 演算子

アクセス制御システムでは、1 つの演算子がサポートされています。この EXCEPT 演 算子を使うと、*serviceList* または *clientList* 内に複数のエントリがある場合に、名前やパ ターンの一致に関する例外を指定することができます たとえば、次のような式を使用 します。

*list1* EXCEPT *list2*

この式では、*list1* に一致するもので、*list2* に一致しないものが、すべて一致します。

次に例を示します。

ALL: ALL EXCEPT isserver.siroe.com

これが拒否フィルタの場合、ホストマシン isserver.siroe.com 上のクライアント を除くすべてのクライアントに対して、すべてのサービスへのアクセスが拒否されま す。

EXCEPT 句は入れ子にすることができます。次に入れ子の式の例を示します。

*list1* EXCEPT *list2* EXCEPT *list3*

これは次の式と同様に評価されます。

*list1* EXCEPT (*list2* EXCEPT *list3*)

### サーバホストの指定

*serviceSpec* エントリにサーバホストの名前またはアドレス情報を含めることで、要求 される特定のサービスをフィルタ内で識別することができます。この場合、次の形式 でエントリを指定します。

*service*@*hostSpec*

この機能は、Messaging Server ホストマシンが、異なるインターネットホスト名を持つ 複数のインターネットアドレス用に設定されている場合に有効です。サービスプロバ イダの場合、この機能を使用することで、異なるアクセス制御規則を持つ複数のドメ インを 1 つのサーバインスタンス上でホストできます。

### <span id="page-422-0"></span>クライアントのユーザ名の指定

RFC 1413 に記載された identd サービスをサポートするクライアントホストマシンの 場合は、フィルタの *clientSpec* エントリ内にクライアントのユーザ名を含めることによ り、サービスを要求している特定のクライアントを識別することができます。この場 合、次の形式でエントリを指定します。

*user*@*hostSpec*

*user* は、クライアントの identd サービスによって返されるユーザ名 ( またはワイルド カード名 ) です。

フィルタ内でクライアントユーザ名を指定すると便利ですが、次のことに注意する必 要があります。

- identd サービスは認証機能ではないため、クライアントシステムが安全性に欠 ける場合は、クライアントから返されるクライアントユーザ名を信頼することが できません。一般的に、特定のユーザ名を使用せずに、ALL、KNOWN、UNKNOWN などのワイルドカード名だけを使用します。
- identd は最新のクライアントマシンではサポートされていないため、最近の導 入ではあまり付加価値がありません。将来のバージョンでは identd のサポート を廃止することが検討されているため、今後もこの機能を使う必要がある場合は iPlanet にお知らせください。
- ユーザ名の検索は時間がかかるので、すべてのユーザについて検索を実行すると、 identd をサポートしていないクライアントのアクセスが遅くなる場合がありま す。ユーザ名の検索を選択的に実行すると、この問題を緩和することができます。 たとえば次のように指定します。

*serviceList*: @xyzcorp.com ALL@ALL

この場合、xyzcorp.com ドメイン内のユーザは、ユーザ名の検索を実行せずに一 致します。ただし、他のすべてのシステムについては、ユーザ名の検索が実行され ます。

ユーザ名検索の機能は、クライアントホスト上の承認されていないユーザからの攻撃 を防ぐために役立つ場合があります。たとえば、一部の TCP/IP の実装環境では、侵入 者が rsh ( リモートシェルサービス ) を使用して信頼されているクライアントホスト になりすます場合があります。クライアントホストが ident サービスをサポートして いる場合は、ユーザ名の検索を使用してそのような攻撃を検出できます。

### <span id="page-423-0"></span>フィルタの例

この節では、さまざまなアクセス制御方法の例を紹介します。これらの例を参照する 際には、許可フィルタが拒否フィルタよりも先に処理されること、一致するものが見 つかった時点で検索が終了すること、および一致するものがまったく見つからないと アクセスが許可されることに注意してください。

ここに記載した例では、IP アドレスではなく、ホスト名とドメイン名を使用します。 フィルタにアドレス情報やネットマスク情報を含めておくと、ネームサービスに障害 が発生した場合の信頼性を向上させることができます。

### 大半のアクセスを拒否

この例では、デフォルトでアクセスを拒否します。明示的に許可したホストだけにア クセスを許可します。

デフォルトのポリシー (アクセスなし)は、次のような1つの単純な拒否フィルタを 使用して実装します。

ALL: ALL

このフィルタは、許可フィルタによって明示的にアクセスを許可されていないすべて のクライアントに対して、すべてのサービスへのアクセスを拒否します。この場合の 許可フィルタは、たとえば次のようになります。

ALL: LOCAL @netgroup1

ALL: .siroe.com EXCEPT externalserver.siroe.com

最初の規則は、ローカルドメイン内のすべてのホスト(ドットを含まないホスト名を 持つすべてのホスト ) からのアクセス、および netgroup1 というグループのメン バーからのアクセスを許可します。2 番目の規則では、先頭にドットが付いたワイル ドカードパターンを使用することで、siroe.com ドメイン内のすべてのホストから のアクセスを許可しますが、ホスト externalserver.siroe.com は除外されます。

### 大半のアクセスを許可

この例では、デフォルトでアクセスを許可します。明示的に拒否したホストだけにア クセスを拒否します。

デフォルトのポリシー ( アクセス許可 ) により、許可フィルタは不要になります。次 のように、アクセスを拒否するクライアントのリストを拒否フィルタ内に明示的に指 定します。

ALL: externalserver.siroe1.com, .siroe.asia.com

ALL EXCEPT pop: contractor.siroe1.com, .siroe.com

<span id="page-424-0"></span>最初のフィルタは、特定のホストおよびドメインに対して、すべてのサービスを拒否 します。2 番目のフィルタは、特定のホストおよびドメインからの POP アクセスだけ を許可します。

### スプーフィングされたドメインのアクセスを拒否

フィルタ内で、DNSSPOOFER を使用すると、ホスト名のスプーフィングを検出できま す。DNSSPOOFER を指定すると、アクセス制御システムによって正引きまたは逆引き の DNS 検索が実行され、クライアントが提示したホスト名とホストの実際の IP アド レスが一致するかどうかが調べられます。以下に拒否フィルタの例を示します。

ALL: DNSSPOOFER

このフィルタは、IP アドレスとその DNS ホスト名が一致しないすべてのリモートホ ストに対して、すべてのサービスを拒否します。

#### 仮想ドメインへのアクセス制御

メッセージングシステムで仮想ドメインを使用し、1 つのサーバインスタンスが複数 の IP アドレスおよびドメイン名に関連付けられている場合は、許可フィルタと拒否 フィルタを組み合わせて各仮想ドメインのアクセスを制御できます。たとえば、次の ような許可フィルタを使用できます。

ALL@msgServer.siroe1.com: @.siroe1.com

ALL@msgServer.siroe2.com: @.siroe2.com

...

この場合、次のような拒否フィルタと組み合わせることができます。

ALL: ALL

各許可フィルタは、domain*N* 内のホストだけに、msgServer.siroe*N*.com に対応す る IP アドレスを持つサービスへの接続を許可します。他の接続はすべて拒否されま す。

## 各サービス用のアクセスフィルタを作成するには

IMAP、POP、HTTP の各サービス用の許可フィルタと拒否フィルタを作成できます。 SMTP サービス用に作成することもできますが、認証済みの SMTP セッションにしか 適用されないため、あまり価値はありません。認証されていない SMTP セッションへ のアクセスを制御する方法については、第 10 [章「メールのフィルタリングとアクセス](#page-304-0) [制御」を](#page-304-0)参照してください。

コンソール **:** コンソールを使用してフィルタを作成するには、次の手順を実行します。 1. コンソールで、アクセスフィルタを作成する Messaging Server を開きます。

- 2. 「環境設定」タブをクリックします。
- 3. 左のペインで「サービス」フォルダを開き、そのフォルダの下にある「IMAP」、 「POP」、または「HTTP」を選択します。
- 4. 右のペインの「アクセス」タブをクリックします。

このタブの「許可」フィールドと「拒否」フィールドに、そのサービスの既存の許 可フィルタと拒否フィルタが表示されます。フィールド内の各行がそれぞれ 1 つの フィルタを表します。どちらのフィールドに対しても、以下の操作を実行できます。

- ❍ 新しいフィルタを追加するには、「追加」をクリックします。「Allow フィルタ」ウィ ンドウまたは「Deny フィルタ」ウィンドウが表示されます。ウィンドウに新しい フィルタのテキストを入力し、「OK」をクリックします。
- ❍ フィルタを編集する場合は、フィルタを選択して「編集」をクリックします。「Allow フィルタ」ウィンドウまたは「Deny フィルタ」ウィンドウが表示されます。ウィ ンドウに表示されたフィルタのテキストを編集し、「OK」をクリックします。
- ❍ フィルタを削除する場合は、フィルタを選択して「削除」をクリックします。

許可フィルタまたは拒否フィルタの順序を変更する必要がある場合は、フィルタが適 切な順序になるまで、削除と追加の操作を繰り返します。

フィルタの構文の指定方法とさまざまな例については、419 [ページの「フィルタの構](#page-418-0) [文」](#page-418-0)を参照してください。その他の例については、424 [ページの「フィルタの例」を](#page-423-0) 参照してください。

コマンドライン **:** 次のように、コマンドラインを使用して許可フィルタや拒否フィル タを指定することもできます。

各サービス用のアクセスフィルタを作成または編集するには、次のように入力します。

configutil -o service.*service*.domainallowed -v *filter*

*service* には pop、imap、http のいずれかを指定し、*filter* は、419 [ページの「フィル](#page-418-0) [タの構文」](#page-418-0)で説明した構文規則に従って指定します。

各サービス用の拒否フィルタを作成または編集するには、次のように入力します。

configutil -o service.*service*.domainnotallowed -v *filter*

*service* には pop、imap、http のいずれかを指定し、*filter* は、419 [ページの「フィル](#page-418-0) [タの構文」](#page-418-0)で説明した構文規則に従って指定します。

## <span id="page-426-0"></span>HTTP プロキシ認証用のアクセスフィルタを作 成するには

すべてのストア管理者は、任意のサービスに対してプロキシ認証を行うことができま す ( ストア管理者の詳細は、349 [ページの「ストアへの管理者によるアクセスを指定](#page-348-0) [する」を](#page-348-0)参照 )。HTTP サービスの場合にだけ、すべてのエンドユーザがサービスに対 してプロキシ認証を行うことができます。ただし、ユーザが使用するクライアントホ ストが、プロキシ認証アクセスフィルタを介してアクセスを許可されている必要があ ります。

プロキシ認証を使用すると、ポータルサイトなどの他のサービスが、ユーザを認証し て、HTTP ログインサービスに認証資格情報を渡すことができます。たとえば、1 つの ポータルサイトが複数のサービスを提供し、そのうちの 1 つが Messenger Express の Web ベースの電子メールだとします。HTTP プロキシ認証機能を使用すると、エンド ユーザはポータルサービスに対する認証を一度行うだけで済み、電子メールにアクセ スするために再び認証を行う必要はありません。ただし、ポータルサイトでは、クラ イアントとサービス間のインタフェースとして機能するログインサーバを構成する必 要があります。Messenger Express の認証用にログインサーバを設定する場合は、 iPlanet が提供する Messenger Express 認証 SDK を利用できます。

この節では、許可フィルタを使用し、IP アドレスを基準として、HTTP プロキシ認証 を許可する方法について説明します。ログインサーバの設定方法や Messenger Express 認証 SDK の使用方法については説明しません。Messenger Express 用のログインサーバ の設定方法や、認証 SDK の使用方法については、iPlanet の担当者に問い合わせてくだ さい。

コンソール **:** HTTP サービスに対するプロキシ認証用のアクセスフィルタを作成するに は、次の手順を実行します。

- 1. コンソールで、アクセスフィルタを作成する Messaging Server を開きます。
- 2. 「環境設定」タブをクリックします。
- 3. 左のペインで「サービス」フォルダを開き、そのフォルダの下にある「HTTP」を 選択します。
- 4. 右のペインの「プロキシ」タブをクリックします。

このタブの「許可」フィールドに、既存のプロキシ認証用の許可フィルタが表示され ます。

5. 新しいフィルタを作成する場合は、「追加」をクリックします。

「Allow フィルタ」ウィンドウが表示されます。ウィンドウに新しいフィルタのテ キストを入力し、「OK」をクリックします。

6. 既存のフィルタを編集する場合は、フィルタを選択して、「編集」をクリックしま す。

<span id="page-427-0"></span>「Allow フィルタ」ウィンドウが表示されます。ウィンドウに表示されたフィルタ のテキストを編集し、「OK」をクリックします。

- 7. 既存のフィルタを削除する場合は、「許可」フィールドからフィルタを選択し、 「削除」をクリックします。
- 8. 「プロキシ」タブでの変更作業が終了したら、「保存」をクリックします。

許可フィルタの構文については、419 [ページの「フィルタの構文」](#page-418-0)を参照してくださ い。

コマンドライン **:** 次のように、コマンドラインを使用して、HTTP サービスに対するプ ロキシ認証用のアクセスフィルタを指定することもできます。

configutil -o service.*service*.proxydomainallowed -v *filter*

*filter* は、419 [ページの「フィルタの構文」](#page-418-0)で説明した構文規則に従って指定します。

## POP before SMTP を有効にする

SMTP リレーサーバのセキュリティを提供する方法としては、SMTP 認証または *SMTP Auth* (RFC 2554) をお勧めします。SMTP Auth は、認証済みのユーザだけに MTA を介 したメール送信を許可します。ただし、一部のレガシークライアントは、*POP before SMTP* だけをサポートします。この場合には、後述のように、POP before SMTP を有効 にすることができます。ただし、可能な場合は、POP before SMTP を使用するのでは なく、POP クライアントをアップグレードするようにユーザに指示します。POP before SMTP をサイトに導入すると、ユーザがクライアントに依存するようになり、 インターネットのセキュリティ標準を守れなくなります。これにより、エンドユーザ がハッキングの危険にさらされ、さらにパフォーマンスが低下して、サイトの処理が 遅くなります。これは、最後の正常な POP セッションの IP アドレスを追跡して同期 する必要があるためです。

iPlanet Messaging Server での POP before SMTP の実装は、SIMS や Netscape Messaging Server での実装とはまったく異なっています。POP before SMTP をサポートするには、 POP と SMTP プロキシの両方を使用するように Messaging Multiplexor (MMP) を構成し ます。SMTP クライアントが SMTP プロキシに接続すると、プロキシは、メモリ内 キャッシュで最新の POP 認証をチェックします。同じクライアント IP アドレスから の POP 認証が見つかった場合、SMTP プロキシは、ローカルとローカル以外の両方の 受取人宛てのメッセージを許可する必要があることを SMTP サーバに通知します。

## <span id="page-428-0"></span>SMTP プロキシをインストールするには

- 1. 『iPlanet Messaging Server インストールガイド』の説明に従って、iPlanet Messaging Multiplexor (MMP) をインストールします。
- 2. MMP 上で SMTP プロキシを有効にします。

以下の文字列を

*server\_root*/bin/msg/mmp/lib/SmtpProxyAService@25|587

*server\_root*/mmp-*hostname*/AService.cfg ファイルの ServiceList オプションに 追加します。このオプションは、1 行に記述し、改行を入れないようにします。

### 注 MMP をアップグレードすると、MMP 用の既存の 4 つの設定ファイルに対 応する次の 4 つの新しいファイルが作成されます。

AService-def.cfg、ImapProxyAService-def.cfg、 PopProxyAService-def.cfg、SmtpProxyAService-def.cfg

これらのファイルは、インストーラによって作成されます。docs 内に記述 された 4 つの設定ファイルは、インストールプロセスによって作成され ず、また影響も受けません。MMP は、起動時に、通常の設定ファイルを 検索します。通常の設定ファイルが見つからない場合、MMP は、それぞ れの \*AService-def.cfg ファイルをコピーして、対応する \*AService.cfg という名前を付けます。

3. 各 SMTP リレーサーバ上で、SMTP チャネルオプションファイル tcp\_local\_option の PROXY\_PASSWORD オプションを設定します。

SMTP プロキシは、SMTP サーバに接続する際に、実際の IP アドレスとその他の 接続情報を SMTP サーバに通知する必要があります。この情報により、SMTP サーバは、リレーブロッキングやその他のセキュリティポリシー (POP before SMTP を含む ) を適切に適用できるようになります。この操作はセキュリティ上 重要な操作であり認証される必要があります。MMP SMTP プロキシと SMTP サー バの両方で構成されたプロキシパスワードにより、第三者によるこの機能の悪用 が確実に防止されます。

- 例 : PROXY\_PASSWORD *A\_Password*
- 4. POP before SMTP をサポートするように SMTP プロキシを構成します。
	- a. *server\_root*/mmp-*instance*/SmtpProxyAService.cfg 設定ファイルを編集しま す。

以下の SMTP プロキシオプションは、IMAP プロキシおよび POP プロキシの 同名のオプションとまったく同じように機能します。『iPlanet Messaging Server インストールガイド』の「Installing the Messaging Multiplexor」を参照してく ださい。またこれらのオプションについては、『iPlanet Messaging Server リ ファレンスマニュアル』の「暗号化 (SSL) オプション」の節を参照してくだ さい。

LdapURL、LogDir、LogLevel、BindDN、BindPass、Timeout、Banner、 SSLEnable、SSLSecmodFile、SSLCertFile、SSLKeyFile、 SSLKeyPasswdFile、SSLCipherSpecs、SSLCertNicknames、 SSLCacheDir、SSLPorts、CertMapFile、CertmapDN、ConnLimits、 TCPAccess

上記のリストにないその他の MMP オプション (BacksidePort オプションを 含む ) は、現在のところ SMTP プロキシには適用されません。

次の5つのオプションを追加します。

SmtpRelays。このオプションは、スペースで区切られた SMTP リレーサーバ ホスト名 ( およびオプションのポート ) のリストで、ラウンドロビンリレー用 に使用されます。これらのリレーサーバは、XPROXYEHLO 拡張キーワードを サポートしている必要があります。このオプションは必須で、デフォルト値 はありません。例 : default:SmtpRelays manatee:485 gonzo mothra

SmtpProxyPassword。SMTP リレーサーバ上でソースチャネルの変更を認証 するために使用されるパスワードです。このオプションは必須で、デフォル ト値はありません。また、SMTP サーバ上の PROXY\_PASSWORD オプションと 一致している必要があります。

例 : default:SmtpProxyPassword *A\_Password*

EhloKeywords。このオプションは、プロキシがクライアントを通過させる ために使用する、EHLO 拡張キーワードのリストを提供します。また、デ フォルト値のセットも提供します。MMP は、SMTP リレーから返される EHLO のリストから、認識できない EHLO キーワードをすべて削除します。 EhloKeywords は、リストから削除されないようにする必要のある、追加の EHLO キーワードを指定します。デフォルト値は空白ですが、SMTP プロキシ は以下のキーワードをサポートするので、これらのキーワードをこのオプ ションで指定する必要はありません。8BITMIME、PIPELINING、DSN、 ENHANCEDSTATUSCODES、EXPN、HELP、XLOOP、ETRN、SIZE、STARTTLS、 AUTH

以下に、使用頻度の少ない「TURN」拡張キーワードを使用するサイトで使用 できる指定例を示します。

例 : default:EhloKeywords TURN

PopBeforeSmtpKludgeChannel オプションは、POP before SMTP で認証され る接続で使用する MTA チャネルの名前に設定されます。デフォルト値は空白 です。POP before SMTP を有効にする必要があるユーザは、一般に

tcp\_intranet の設定を使用します。SSL のパフォーマンスを最適化するた めにこのオプションを指定する必要はありません (414 [ページの「](#page-413-0)SMTP プロ キシを使用した SSL [パフォーマンスの最適化方法」](#page-413-0)を参照 )。

例 : default:PopBeforeSmtpKludgeChannel tcp\_intranet

ClientLookup。このオプションはデフォルトで no に設定されます。yes に 設定すると、クライアントの IP アドレスに関する DNS 逆引き検索が無条件 に実行されるため、SMTP リレーサーバで検索を行う必要がなくなります。 このオプションは、ホストドメインごとに設定できます。 例 : default:ClientLookup yes

b. PopProxyAService.cfg 設定ファイルに PreAuth オプションと AuthServiceTTL オプションを設定します。SSL のパフォーマンスを最適化 するためにこのオプションを指定する必要はありません (414 [ページの](#page-413-0) 「SMTPプロキシを使用した SSL [パフォーマンスの最適化方法」を](#page-413-0)参照)。

注 POP before SMTP を機能させるために、IMAP または SMTP のプロキシ設 定ファイル内で、AuthServiceTTL を設定する必要はありません。

> これらのオプションは、POP 認証後にユーザがメールの送信を許可される時 間を秒単位で指定します。一般的な設定は、900 ~ 1800 (15 ~ 30 分 ) です。

例 :

default:PreAuth yes default:AuthServiceTTL 900

c. オプションで、MMP が、SMTP リレーからの応答を待つ時間を秒単位で指定 することができます。この時間が経過すると MMP はリスト内の次の SMTP リレーを試行します。

デフォルトは 10 ( 秒 ) です。SMTP リレーへの接続が失敗すると、MMP は、 このフェイルオーバータイムアウトと同じ時間 ( 分単位 ) が経過するまで、そ のリレーへの接続を試行しません。つまり、フェイルオーバータイムアウト が 10 秒のときに、あるリレーへの接続が失敗したとすると、MMP は、10 分 間経過するまでそのリレーを再試行しません。

例 : default:FailoverTimeout 10

# <span id="page-431-0"></span>SMTP サービスへのクライアントアクセスを 構成する

SMTP サービスへのクライアントアクセスの構成方法については、第 10 [章「メールの](#page-304-0) [フィルタリングとアクセス制御」を](#page-304-0)参照してください。
第 13 章

# ログ記録とログ解析

iPlanet Messaging Server では、ログファイルを作成して、管理に関連するサーバのイベ ント、サーバでサポートされているプロトコル (SMTP、POP、IMAP、HTTP) を使用 した通信関連のイベント、およびサーバで処理されるその他のプロセスに関するイベ ントを記録できます。このログファイルを調べれば、サーバのアクションをさまざま な観点からモニタすることができます。

MTA は他のサービスとは異なるログ機構を使用しているため、iPlanet Console を使っ てログサービスを設定したりログを表示することはできません。その代わり、設定 ファイルに情報を指定することで、MTA のログ機能を設定します。この章は、以下の ように 3 部構成になっています。第 1 部では概要について、第 2 部ではメッセージス トアおよび管理サービスのログ、第 3 部では MTA サービスのログについて説明しま す。

433 ページの「第1部 : 概要」

435 ページの「第 2 部 : サービスログ ( メッセージストア、[Administration Server](#page-434-0)、 [MTA\)](#page-434-0)」

446 ページの「第 3 部 : [サービスログ](#page-445-0) (MTA)」

## 第 1 部 : 概要

Messaging Server ログファイルの作成と管理のためにポリシーをカスタマイズすること ができます。この章では、ログファイルの種類と構造、およびログファイルの管理と 表示方法について説明します。この章には、以下の節があります。

- 434 [ページの「ログ記録されるサービス」](#page-433-0)
- 434 [ページの「サードパーティ製のツールを使ってログを解析する」](#page-433-0)

### <span id="page-433-0"></span>ログ記録されるサービス

Messaging Server は、サポートしている主なプロトコル ( サービス ) ごとに一連のログ ファイルを作成します。各種類のログファイルは、個別にカスタマイズしたり表示す ることができます。表 13-1 に、ログ記録が可能なサービスのリストとそれぞれのログ ファイルに関する説明を示します。

| サービス        | ログファイルの説明                                                                                                    |
|-------------|----------------------------------------------------------------------------------------------------|
| Admin       | Administration Server を介した iPlanet Console と Messaging<br>Server 間の通信 (大半は複数の CGI プロセスを経る)に関連す<br>るログイベントが記録されます。 |
| <b>SMTP</b> | サーバの SMTP アクティビティに関連するログイベントが記<br>録されます。                                                                          |
| <b>IMAP</b> | サーバの IMAP4 アクティビティに関連するログイベントが記<br>録されます。                                                                         |
| <b>POP</b>  | サーバの POP3 アクティビティに関連するログイベントが記録<br>されます。                                                                          |
| <b>HTTP</b> | サーバの HTTP アクティビティに関連するログイベントが記<br>録されます。                                                                          |
| デフォルト       | サーバのその他のアクティビティ (コマンドラインユーティリ<br>ティやその他のプロセスなど)に関連するログイベントが記録<br>されます。                                            |

表 13-1 ログ記録されるサービス

## サードパーティ製のツールを使ってログを解析 する

iPlanet Messaging Server ではサポートされていないログ解析やレポート生成を行うに は、別のツールを使用する必要があります。ログファイルは、テキストエディタや標 準のシステムツールで操作できます。

正規表現による構文解析をサポートするスクリプト可能なテキストエディタを使用す ると、この章で説明しているような特定の条件に基づくログエントリの検索や抽出を 行い、その結果を並べ替えたり、集計や統計を行うこともできます。

<span id="page-434-0"></span>UNIX 環境では、UNIX の syslog ファイルを操作するために開発された既存のレポー ト生成ツールを変更して使用することもできます。パブリックドメインの syslog 操 作ツールを使用する場合は、そのツールにおいて、日付 / 時刻形式と、Messaging Server のログエントリにはあって syslog エントリにはない 2 つの特殊コンポーネン ト (*facility* と *logLevel*) の変更が必要になる場合があります。

# 第 2 部 : サービスログ ( メッセージストア、 Administration Server、MTA)

ここでは、POP、IMAP、HTTP、MTA、Admin、および Default ( 表 [13-1](#page-433-0) を参照 ) の各 サービスのログについて説明します。

これらのサービスの場合、iPlanet Console を使用してログの設定と表示を行うことがで きます。設定内容は、どのイベントを何件まで記録するかに影響します。これらの設 定とその他の特徴を使用して、ログファイル解析時のログイベントの検索条件を微調 整することができます。MTA のサービスログの詳細は、446 [ページの「第](#page-445-0) 3 部 : サー [ビスログ](#page-445-0) (MTA)」を参照してください。

第 2 部には以下の節があります。

- 435 ページの「ログの特徴」
- 439 [ページの「ログファイルの形式」](#page-438-0)
- 440 [ページの「ログオプションを定義、設定する」](#page-439-0)
- 444 [ページの「ログを検索、表示する」](#page-443-0)

### ログの特徴

ここでは、メッセージストアと管理サービスに関するログの特徴 ( ログレベル、ログ イベントのカテゴリ、ログファイル名の命名規則、ログファイルのディレクトリ ) に ついて説明します。

#### ログレベル

ログのレベル ( 優先順位 ) は、ログのアクティビティの詳細度を定義します。優先順 位レベルが高いほど、詳細度は低くなります。優先順位 ( 重要度 ) の高いイベントだ けがログに記録されるためです。レベルを下げると、ログは詳細なものとなり、より 多くのイベントがログファイルに記録されます。

<span id="page-435-0"></span>ログレベルは、logfile.*service*.loglevel 設定パラメータを設定することによって、 POP、IMAP、HTTP、Admin、および Default の各サービスごとに個別に設定できます (440 [ページの「ログオプションを定義、設定する」](#page-439-0)を参照 )。また、ログレベルを使用 して、ログイベントを検索するときにフィルタリングすることもできます。表 13-2 に、利用可能なレベルを示します。これらのログレベルは、UNIX の syslog 機構で 定義されるログレベルのサブセットです。

| レベル         | 説明                                                                                                    |
|-------------|----------------------------------------------------------------------------------------------------|
| Critical    | もっとも詳細度の低いログ。メールボックスや実行に必要<br>なライブラリにサーバがアクセスできない場合など、サー<br>バに重大な問題や致命的な状態が発生したときに、イベン<br>トがログに記録されます。  |
| Error       | クライアントまたは他のサーバへの接続試行に失敗した場<br>合など、エラー状態が発生したときに、イベントがログに<br>記録されます。                                     |
| Warning     | サーバがクライアントから送られた通信を解釈できない場<br>合など、警告状態が発生したときに、イベントがログに記<br>録されます。                                      |
| Notice      | ユーザがログインに失敗したり、セッションが終了した場<br>合など、通知(通常の状態だが重要な状況)が発生したと<br>きに、イベントがログに記録されます。                          |
| Information | ユーザがログオンやログオフを行ったり、メールボックス<br>を作成したり名前を変更した場合など、重要なアクション<br>が行われたときに、イベントがログに記録されます。                    |
| Debug       | もっとも詳細度の高いログ。デバッグを行う場合のみ役立<br>ちます。各プロセスまたはタスク内の個々のステップごと<br>にイベントがログに記録されるため、問題の箇所を正確に<br>突き止めることができます。 |

表 13-2 メッセージストアと管理サービスのログレベル

特定のログレベルを選択すると、そのレベルのイベントとそれ以上のレベル(詳細度 の低い ) のイベントがログに記録されます。デフォルトのログレベルは、Notice で す。

注 より詳細なログを指定するほど、ログファイルがより多くのディスク容量 を占有することになります。ガイドラインについては、440 [ページの「ロ](#page-439-0) [グオプションを定義、設定する」を](#page-439-0)参照してください。

#### <span id="page-436-0"></span>ログイベントのカテゴリ

サポートされているサービスまたはプロトコル内で、Messaging Server は、どの機能領 域で発生したかに基づいて、ログイベントをより細かくカテゴリに分類します。各ロ グイベントには、それを生成した機能領域の名前が含まれています。これらのカテゴ リは、イベントを検索する際のフィルタリングに使用できます。表 13-3 に、 Messaging Server がログのために認識するカテゴリのリストを示します。

機能領域 説明 General プロトコルまたはサービスに関連するアクション全般 LDAP LDAP ディレクトリデータベースにアクセスする Messaging Server に関連するアクション Network ネットワークの接続に関連するアクション (ソケットエ ラーはこのカテゴリに分類される ) Account コーザアカウントに関連するアクション ( ユーザログイン はこのカテゴリに分類される ) Protocol アロトコル固有のコマンドに関連するプロトコルレベルの アクション (POP、IMAP、または HTTP 機能によって返さ れるエラーはこのカテゴリに分類される ) Stats **Stats インス**サーバの統計収集に関連するアクション Store メッセージストアへのアクセスに関連する低レベルのアク ション (読み取り / 書き込みエラーはこのカテゴリに分類 される )

表 13-3 ログイベントの発生場所のカテゴリ

ログ検索でカテゴリをフィルタとして使用する場合の例については、444 [ページの](#page-443-0) [「ログを検索、表示する」を](#page-443-0)参照してください。

#### メッセージストアと管理サービスのログファイル名の命名規則

POP、IMAP、HTTP、Admin、および Default サービスのログファイルには、同一の命 名規則が適用されます。各ログファイル名の形式は、以下のとおりです。

*service.sequenceNum.timeStamp*

表 [13-4](#page-437-0) に、メッセージストアのログファイル名の命名規則を示します。

<span id="page-437-0"></span>

| コンポーネント     | 定義                                                                                                    |
|-------------|----------------------------------------------------------------------------------------------------|
| service     | ログ対象のサービス: POP、IMAP、HTTP、Admin、Default。                                                                                            |
| sequenceNum | ログファイルディレクトリ内に作成されたログファイルの順番を表<br>す整数。新しいログファイルほど、値が大きくなります。シーケン<br>ス番号はロールオーバーすることはなく、サーバのインストール時<br>に始まり、そのサーバを使用している限り常に増え続けます。 |
| timeStamp   | ファイルが作成された日付と時刻を示す整数。この値は UNIX 標準<br>の時刻形式で表されます。つまり、1970年1月1日午前0時から経<br>過した秒数です。                                                  |

表 13-4 メッセージストアと管理サービスのログファイル名の命名規則

たとえば、imap.63.915107696 という名前のログファイルは、IMAP ログファイル のディレクトリで 63 番目に作成されたログファイルであり、1998 年 12 月 31 日午後 12 時 34 分 56 秒に作成されたログファイルです。

無制限のシーケンス番号をタイムスタンプと組み合わせることによって、解析する ファイルのローテーション、有効期間、および選択がより柔軟になります。詳細につ いては、440 [ページの「ログオプションを定義、設定する」を](#page-439-0)参照してください。

#### ログファイルのディレクトリ

ログ記録される各サービスごとに、1 つのディレクトリが割り当てられ、ログファイ ルはそこに保存されます。IMAP ログファイルや POP ログファイルなどの各サービス のログファイルは、それぞれのディレクトリ内に一緒に保存されます。各ディレクト リの場所、そのディレクトリ内に保存できるログファイルの数、およびファイルのサ イズを設定することができます。

すべてのログファイルを保存するのに十分な容量があることを確認してください。ロ グレベルが低い ( 詳細度が高い ) ほど、ログファイルのサイズは大きくなります。

ログレベル、ログローテーション、ログの有効期間、およびサーバのバックアップポ リシーを正しく定義することが重要です。ログファイルディレクトリのすべてがバッ クアップされ、また、過負荷にならないようにするためです。これらを正しく定義し ないと、情報を失ってしまうことがあります。440 [ページの「ログオプションを定義、](#page-439-0) [設定する」を](#page-439-0)参照してください。

### <span id="page-438-0"></span>ログファイルの形式

Messaging Server によって作成されたメッセージストアおよび管理サービスのログファ イルのコンテンツの形式は、すべて同じです。ログファイルは複数行のテキストファ イルであり、各行に 1 つのログイベントが記述されています。サポートされている各 サービスに対するすべてのイベントは、通常は以下のような形式で記述されています。 *dateTime hostName processName[pid]: category logLevel: eventMessage* 表 13-5 に、ログファイルのコンポーネントを示します。このイベント記述形式は、日 付 / 時刻形式が異なることと追加コンポーネント (*category* と *logLevel*) があることを除 けば、UNIX の syslog 機構で定義されているものと同じです。

| コンポーネント         | 定義                                                                                                    |
|-----------------|----------------------------------------------------------------------------------------------------|
| <i>dateTime</i> | イベントがログ記録された日付と時刻。 <i>dd/mm/</i> yyyy hh: <i>mm:ss</i><br>の形式で表記されます。時間帯フィールドは GMT を基準と<br>した +/- <i>hhmm</i> で表記されます。たとえば、以下のようにな<br>ります。<br>02/Jan/1999:13:08:21 -0700 |
| hostName        | サーバが動作しているホストマシンの名前。たとえば、<br>showshoe.                                                                                                    |
|                 | 注:ホスト上に複数の Messaging Server インスタンスがある<br>場合は、プロセス ID (pid) を使用して、ログイベントのイン<br>スタンスを区別することができます。                                                                          |
| processName     | イベントを生成したプロセスの名前。たとえば、<br>cgi store.                                                                                                    |
| pid             | イベントを生成したプロセスのプロセス ID。たとえば、<br>18753。                                                                                                    |
| category        | イベントが属するカテゴリ。たとえば、General (437ペー<br>ジの表 13-3 を参照)。                                                                                                    |
| logLevel        | イベントのログレベル。たとえば、Notice (436ページの表<br>13-2 を参照)                                                                                                    |
| eventMessage    | イベント固有の説明メッセージで、長さは任意。たとえば、<br>Log created (894305624)                                                                                                    |

表 13-5 メッセージストアと管理サービスのログファイルのコンポーネント

以下に、iPlanet Console を使って表示したログイベントの例を示します。

<span id="page-439-0"></span>02/May/1998:17:37:32 -0700 showshoe cgi\_store[18753]: General Notice: Log created (894155852)

- 04/May/1998:11:07:44 -0400 xyzmail cgi\_service[343]:General Error: function=getserverhello|port=2500|error=failed to connect
- 03/Dec/1998:06:54:32 +0200 SiroePost imapd[232]:Account Notice: close [127.0.0.1] [unauthenticated] 1998/12/3 6:54:32 0:00:00 0 115 0

IMAP および POP のイベントエントリの末尾は、3 つの数になることがあります。上 の例では 0 115 0 です。最初の数字はクライアントによって送信されたバイト数、2 番 目の数字はサーバによって送信されたバイト数、3 番目の数字は選択されたメール ボックス (POP の場合は常に 1) です。

ログファイルを「ログビューア」ウィンドウに表示するときは、特定のログレベルや カテゴリ、または特定のプロセス ID などのイベント内の特定のコンポーネントを検索 することによって、表示するイベントを制限することができます。詳細は、444 [ペー](#page-443-0) [ジの「ログを検索、表示する」](#page-443-0)を参照してください。

各ログエントリのイベントメッセージの形式は、ログに記録されるイベントの種類に 固有のものです。つまり、各サービスごとに、イベントメッセージに含まれるコンテ ンツが定義されます。多くのイベントメッセージは単純で明白なものですが、複雑な ものもあります。

### ログオプションを定義、設定する

メッセージストアおよび管理サービスのログ設定は、管理者のニーズに合わせて定義 することができます。ここでは、最適な設定とポリシーを決定するために役立つ情報 と、それらの適用方法を説明します。

#### 柔軟なログ構造

ログファイルの名前の形式 (*service.sequenceNum.timeStamp*) により、柔軟なログローテー ションとバックアップポリシーを設計することができます。イベントはサービスごと に別のファイルに記録されるため、問題をすばやく簡単に隔離することができます。 また、ファイル名の中のシーケンス番号は常に増え続け、タイムスタンプは常に一意 であるため、指定したシーケンス番号の限界に達しても、新しいログファイルが古い ログファイルを単純に上書きしてしまうことはありません。古いログファイルの上書 きや削除が行われるのは、ログファイルの保存期間や最大数、合計ログ容量など、よ り柔軟性のある制限がその限界に達したときだけです。

Messaging Server では、管理やバックアップを簡素化できるように、ログファイルの自 動ローテーションがサポートされています。後続のログイベントを記録するために、 手動で現在のログファイルを回収して新しいログファイルを作成する必要はありませ ん。現在のログファイル以外、ディレクトリ内にあるものはすべて、サーバを停止し たり、新しいログファイルの作成をサーバに手動で指定しなくても、いつでもバック アップすることができます。

ログポリシーを設定する際に、合計ログ容量、ログファイルの最大数、個々のファイ ルサイズ、ファイルの最長保存期間、およびログファイルローテーションの頻度と いったオプションを、サービスごとに設定することができます。

#### 適切なオプションを決定する

複数の制限を設定する必要があることと、それらの中にはログファイルのローテー ションや削除を引き起こすものがあることを理解しておいてください。最初に限界に 達する制限が、制御の中心となります。たとえば、ログファイルの最大サイズを 3.5M バイトに設定し、毎日新しいログを作成するように設定したとします。しかし、24 時 間以内に 3.5M バイト以上のデータが記録される場合は、1 日に複数のログファイルが 作成されることになります。このため、ログファイルの最大数が 10 個、最長保存期間 が 8 日に設定されている場合でも、ログのローテーションが早いため、8 日間経過す る前に 10 個のファイルが作成され、最長保存期間まで達することはありません。

以下は Messaging Server の管理ログに備えられているデフォルト値であり、適切なオ プションを決定する際に役立ちます。

ディレクトリ内のログファイルの最大数 : 10 ログファイルの最大サイズ : 2M バイト 全ログファイルの合計最大サイズ : 20M バイト 最小空きディスク容量 : 5M バイト ログロールオーバー時間 : 1 日 最長有効期間 : 7 日 ログのレベル : Notice

この設定の場合、サーバ管理ログのデータは 1 日当たり約 2M バイト蓄積され、バッ クアップは週 1 回作成され、管理ログの保存に割り当てられている合計容量は最低 25M バイトです (ログレベルがより詳細な場合、これらの設定では不十分なことがあ ります)。

POP、IMAP、または HTTP のログの場合も、同様の設定から始めるとよいでしょう。 すべてのサービスのログ容量要件が上記のデフォルト値とほとんど同じである場合、 最初は約 150M バイトの合計ログ容量を設定することをお勧めします ( ここに示した設 定はあくまでも一般例であり、実際の条件はこれとはかなり異なる場合があります )。

#### ログオプションを設定するには

メッセージストアのログ設定を制御するオプションは、iPlanet Console またはコマンド ラインを使用して設定することができます。

これらのオプションの最適な設定は、ログデータの累積される頻度によって異なりま す。1M バイトの保存領域には、約 4,000 ~ 10,000 件のログエントリを記録できます。 適度にビジー状態のサーバでは、ログレベルが低い場合 (Notice など )、週に何百メガ バイトものログデータが記録されることもあります。以下の設定を参考にしてくださ い。

- 使用可能な保存領域の上限に合わせてログレベルを設定します。つまり、使用可 能な保存領域の上限に基づき、ログデータの累積頻度を考慮してログレベルを判 断します。
- 検索処理に影響が出ないように、ログファイルのサイズを設定します。ローテー ションのスケジュールと合計保存容量の上限を考慮して調整します。ログエント リの累積頻度に基づいて、最大値を設定してもかまいません。この最大値は、 ローテーションが自動的に発生するまでに蓄積されるサイズよりも少し大きめの サイズに設定します。最大ファイルサイズとファイルの最大数を掛けて得られる 値が、合計保存領域の上限とほぼ等しくなります。

たとえば、IMAP ログローテーションが毎日、1 日当たりに累積される IMAP ログ データが 3M バイト、IMAP ログの合計保存領域の上限が 25M バイトの場合、IMAP ログファイルの最大サイズは 3.5M バイトに設定します ( この例では、すべてのロ グファイルが最大サイズと最大ファイル数に達してしまうほど急速にログデータ が累積された場合は、いくつかのログデータが失われる可能性があります )。

- サーバのバックアップを週 1 回行い、IMP ログファイルを毎日ローテーションす る場合、IMAP ログファイルの最大数を約 10 個 ( 個々のログサイズの上限を超え る場合のローテーション頻度を考慮 ) と指定し、最長保存期間を 7 日または 8 日 に指定します。
- ハードウェアの容量とサーバに対して計画したバックアップスケジュールに基づ いて、合計保存領域の上限を設定します。ログデータの累積頻度を予測し、サー バのバックアップ周期を超えないように合計保存容量の上限を少し大きめに設定 します。

たとえば、IMAP ログファイルデータの累積が 1 日平均 3M バイト、サーバのバッ クアップが週 1 回の場合、ディスクの保存領域が十分にあることを前提として、 IMAP ログの記憶領域の上限は 25 ~ 30M バイトに設定します。

• 安全性を確保するため、ログファイルを保存するボリュームに、最小空きディス ク容量を設定します。ログファイルサイズ以外の要因によってボリュームがいっ ぱいになった場合は、いっぱいになったディスクにログデータを書き込もうとし て障害が発生する前に、古いログファイルが削除されます。

ログ情報は、サーバが提供するログファイルではなく、syslog 機構に送るように選択 することもできます。ログ情報を syslog に送るには、syslogfacility オプションを 以下のように設定します。

configutil -o logfile.*service*.syslogfacility -v *value*

ここで、*service* は admin、pop、imap、imta、または http で、*value* は user、mail、 daemon、local0 から local7、または none です。

値が設定されると、設定値に対応する syslog 機構のログにメッセージが記録され、そ の他のすべてのログファイルサービスオプションが無視されます。オプションが設定 されていない場合、または値が none の場合、Messaging Server ログファイルが使用さ れます。

コンソール **:** iPlanet Console を使用してログオプションを設定するには、以下の手順 に従います。

- 1. ログファイルオプションを設定する Messaging Server を開きます。
- 2. 「環境設定」タブをクリックし、左側のパネルで「ログファイル」フォルダを開 き、サービス (IMAP、HTTP、Admin など ) のログファイルを選択します。
- 3. 「詳細レベル」ドロップダウンリストからログレベルを選択します。
- 4. 「ログファイルのディレクトリパス」フィールドに、ログファイルの保存先となる ディレクトリの名前を入力します。
- 5. 「各ログのファイルサイズ」フィールドに、ログファイルの最大サイズを入力しま す。
- 6. 「新規アクセスログ作成」フィールドに、ログローテーションのスケジュールの値 を入力します。
- 7. 「ディレクトリ当たりのログ数」および「ログが次の日付よりも古い場合」フィー ルドに、バックアップスケジュールを考慮に入れて、最大ログファイル数と期限 を示す値を入力します。
- 8. 「ログサイズの合計が次の値を超えたとき」フィールドに、合計保存領域の上限を 入力します。
- 9. 「残りディスク容量が次の値以下になった場合」フィールドに、確保しておく空き ディスク容量の最小値を入力します。

コマンドライン **:** コマンドラインでログオプションを設定するには、以下の例のよう に configutil コマンドを使用します。

ログレベルを設定するには、以下のように指定します。

configutil -o logfile.*service*.loglevel -v *level*

ここで、*service* は admin、pop、imap、imta、または http、*loglevel* は Nolog、 Critical、Error、Warning、Notice、Information、または Debug です。

<span id="page-443-0"></span>ログファイルのディレクトリパスは、以下のように指定します。 configutil -o logfile.*service*.logdir -v *dirpath* 各ログの最大ファイルサイズは、以下のように指定します。 configutil -o logfile.*service*.maxlogfilesize -v *size size* にはバイト数を指定します。 ログローテーションのスケジュールは、以下のように指定します。 configutil -o logfile.*service*.rollovertime -v *number number* には秒数を指定します。 ディレクトリ内の最大ログファイル数は、以下のように指定します。 configutil -o logfile.*service*.maxlogfiles -v *number* 保存容量の上限は、以下のように指定します。 configutil -o logfile.*service*.maxlogsize -v *number number* にはバイト数を指定します。 確保しておく空きディスク容量の最小値は、以下のように指定します。 configutil -o logfile.*service*.minfreediskspace -v *number number* にはバイト数を指定します。 ログの保存期間は、以下のように指定します。 configutil -o logfile.*service*.expirytime -v *number number* には秒数を指定します。

### ログを検索、表示する

iPlanet Console には、メッセージストアおよび管理サービスに関するログデータを表示 するための基本的なインタフェースがあります。個々のログファイルを選択したり、 それらのファイル内で柔軟なフィルタリングによる検索を行うことができます。

ログファイルはサービスごとに分かれており、それぞれ作成順に一覧表示されます。 検索するログファイルを選択したら、検索パラメータを指定して検索対象を個々のイ ベントに限定することができます。

#### 検索パラメータ

以下に、表示するログデータを指定するための検索パラメータを示します。

- 期間 : イベントを検索する期間の開始と終了を指定するか、検索する日数 ( 現時点 からさかのぼる日数 ) を指定します。サーバのクラッシュやその他の問題の原因 となったログイベントを調べるために、通常は期間の範囲を指定します。また、 現在のログファイルの中で今日のイベントだけを見る場合は、期間を 1 日に指定 することもできます。
- ログのレベル : ログレベルを指定できます (435 [ページの「ログレベル」を](#page-434-0)参照 )。 特定の問題を検出するために該当するレベルを選択します。たとえば、サーバが ダウンした原因を調べる場合は Critical、失敗したプロトコルコールを検出する場 合は Error を選択します。
- 機能領域 : 機能領域を指定できます (437 [ページの「ログイベントのカテゴリ」](#page-436-0)を 参照 )。問題が含まれている機能領域がわかっている場合は、その機能領域を選択 することができます。たとえば、サーバのクラッシュにディスクエラーが関連し ていると思われる場合は Store、問題が IMAP プロトコルコマンドエラーにあると 思われる場合は Protocol を選択します。
- テキスト検索パターン:テキスト検索パターンを指定して検索対象を絞ることが できます。検索するイベントについてすでにわかっている、イベント時刻、プロ セス名、プロセス ID、およびイベントメッセージの一部 ( リモートホスト名、関 数名、エラー番号など ) などのイベントコンポーネント (439 [ページの「ログファ](#page-438-0) [イルの形式」](#page-438-0)を参照 ) を、ワイルドカードを使用して検索することができます。

検索パターンには、以下の特殊文字およびワイルドカード文字を使用することがで きます。

\* 任意の文字セット ( 例 : \*.com) ? 任意の 1 文字 ( 例 : 199?) [*nnn*] *nnn* の中の任意の文字 ( 例 : [aeiou]) [^*nnn*] *nnn* 以外の任意の文字 ( 例 : [^aeiou]) [*n-m*] *n-m* の範囲内の任意の文字 ( 例 : [A-Z]) [^*n-m*] *n-m* の範囲外の任意の文字 ( 例 : [^0-9]) ¥ エスケープ文字 : \*、?、[、または] の前に配置してそれらを文字として使用

注 **:** 検索では大文字と小文字が区別されます。

以下に、ログレベルと機能領域を組み合わせた、表示するログの検索例を示します。

- 失敗したログインを表示するには、Account 機能領域 ( および Notice レベル ) を指 定します。これは、潜在的なセキュリティ違反を調べるときに役立ちます。
- 接続に関する問題を調べるには、Network 機能 ( およびすべてのログレベル ) を指 定します。
- サーバの機能に関する基本的な問題を調べるには、すべての機能 ( および Critical ログレベル) を指定します。

#### <span id="page-445-0"></span>検索対象を指定し、結果を表示するには

指定したサービスに属する固有の特徴を持つログイベントを検索するには、以下の手 順に従います。

- 1. iPlanet Console で、調べるログファイルがある Messaging Server を開きます。
- 2. 以下のいずれかの方法で、指定したサービスログの「ログファイルの内容」タブ を表示します。
	- ❍ 「タスク」タブをクリックしてから、「サービスログの表示」をクリックします。 サービスは、ログに記録されているサービスの名前 (「IMAP サービス」や「管理」 など)です。
	- ❍ 「環境設定」タブをクリックし、左側のパネルで「ログファイル」フォルダを開き、 サービス (IMAP や Admin など ) のログファイルを選択します。次に、右側のパネ ルの「コンテンツ」タブを選択します。
- 3. ログに記録されたサービスの「コンテンツ」タブが表示されます。
- 4. 「ログファイル名」フィールドで、調べたいログファイルを選択します。
- 5. 「選択したログの表示」ボタンをクリックして「ログビューア」ウィンドウを開き ます。
- 6. 「ログビューア」ウィンドウで、検索パラメータを指定します ( 前述[の「検索パラ](#page-443-0) [メータ」を](#page-443-0)参照 )。
- 7. 「更新」をクリックして検索を実行し、「ログエントリ」フィールドに結果を表示 します。

## 第 3 部 : サービスログ (MTA)

MTA は、メッセージがキューに出し入れされるたびにログを作成することができま す。また、ディスパッチャエラーとデバッグ出力も生成できます。第 3 部には以下の 節があります。

- 447 ページの「MTA [のログを有効にするには」](#page-446-0)
- 448 ページの「その他の MTA [ログオプションを指定するには」](#page-447-0)
- 449 ページの「MTA [ログエントリの形式」](#page-448-0)
- 452 ページの「MTA [ログファイルを管理する」](#page-451-0)
- 452 ページの「MTA [メッセージログの例」](#page-451-0)
- 467 [ページの「ディスパッチャのデバッグとログファイル」](#page-466-0)

<span id="page-446-0"></span>チャネルごとにログを制御したり、すべてのチャネル上のメッセージアクティビティ のログを記録するよう指定することができます。初期設定では、すべてのチャネルで のログ記録が無効になっています。

ログを有効にすると、メッセージが MTA チャネルを通過するたびに mail.log\* ファ イルにエントリが書き込まれます。これらのログエントリは、MTA ( または特定の チャネル ) を通過するメッセージの数の統計を取ったり、メッセージが送信または配 信されたかどうか、いつ送信または配信されたかを調べるときに役立ちます。

特定の MTA チャネルを通過するメッセージの数の統計をとるだけであれば、その該 当する MTA チャネルだけでログチャネルキーワードを有効にしてもかまいません。 ほとんどのサイトでは、すべての MTA チャネルでのログを有効にしています。特に、 問題を突き止める場合、問題を診断する最初のステップは、メッセージが意図してい たチャネルに送られているかどうかに注目することです。すべてのチャネルに対して ログを有効にしておくと、このような問題を調べる際に役立ちます。

警告 ログが有効になっている場合は、mail.log が大きくなり続けるため、そ のままにしておくと利用可能なディスク容量がなくなってしまいます。こ のファイルのサイズをモニタし、定期的に不要なコンテンツを削除してく ださい。ファイル全体を削除することもできます。この場合、必要に応じ て新しいファイルが作成されます。

### MTA のログを有効にするには

特定のチャネルのログを有効にするには、以下のように MTA 設定ファイルのチャネ ル定義に logging キーワードを追加します。

*channel-name keyword1 keyword2* logging

また、ログファイルやログレベルなどのディレクトリパスのような設定パラメータの 数も、設定することができます。435 [ページの「第](#page-434-0) 2 部 : サービスログ ( メッセージ ストア、[Administration Server](#page-434-0)、MTA)」を参照してください。

すべてのチャネルのメッセージアクティビティをログファイルに記録する場合は、 MTA 設定ファイルのチャネルブロックセクションの先頭に、defaults チャネルブロッ クを追加します。たとえば、以下のようになります。

defaults logging

l defragment charset7 us-ascii charset8 iso-8859-01 siroe.com

defaults チャネルは、MTA 設定ファイルの最初の空白行のすぐ後ろにあります。 defaults logging 行の前後に空白行を指定することが重要です。

<span id="page-447-0"></span>メッセージがキューに入ったりキューから取り出されるたびに、メッセージがログに 記録されます。ログエントリはすべて、MTA ログディレクトリ

(msg-*instance*/log/imta/mail.log\_current) にある mail.log\_current ファイル に記録されます。

毎晩午前 0 時頃に実行されるメッセージ返送ジョブは、累積されたログファイル mail.log に既存の mail.log\_yesterday を追加し、現在の mail.log\_current ファイルの名前を mail.log\_yesterday に変更してから、新しい mail.log\_current ファイルを開始します。connection.log\* ファイルに対しても 同様の処理が行われます。

LOG MESSAGES SYSLOG オプションを 1 に設定して、MTA ログメッセージを syslog (UNIX) またはイベントログ (Windows NT) に送ることができます。0 はデフォルトで、 syslog ( イベントログ ) ログを実行しないことを示します。

### その他の MTA ログオプションを指定するには

ログが有効になっているときに与えられる基本的な情報のほかにも、MTA オプション ファイルにさまざまな LOG\_\* MTA オプションを設定することにより、オプションの 情報フィールドを含めることができます。オプションファイルの詳細については、 『iPlanet Messaging Server リファレンスマニュアル』を参照してください。

- LOG MESSAGE ID:エントリとメッセージの相関関係を示すことができます。
- LOG FILENAME:特定のメッセージファイルの配信試行回数を、即座に確認しやす くなります。また、MTA が複数の受取人宛てのメッセージを、どのような場合に 別々のメッセージファイルに分割してディスク上に保存するのかを知る際にも役 立ちます。
- LOG CONNECTION : TCP/IP 接続とメッセージトラフィックのログが記録されます。 接続のログエントリは、デフォルトでは mail.log\* ファイルに書き込まれます が、connection.log\* ファイルに書き込むこともできます。 SEPARATE CONNECTION LOG オプションを参照してください。
- SEPARATE CONNECTION LOG:接続のログエントリを connection.log ファイル に書き込むように指定する際に使用します。
- LOG PROCESS : LOG CONNECTION とともに使用すると、接続エントリとそれに対 応するメッセージエントリの相関関係をプロセス ID によって示すことができま す。
- LOG\_USERNAME : メールをキューに入れるプロセスに関連付けられたユーザ名を mail.log ファイルに保存するかどうかを制御します。SASL (SMTP AUTH) を使 用している SMTP 送信の場合は、ユーザ名フィールドが認証ユーザ名 (接頭辞と してアスタリスクが付いたもの ) になります。

### <span id="page-448-0"></span>MTA ログエントリの形式

MTA ログファイルは、ASCII テキストとして記述されます。デフォルトでは、図 13-1 に示すように、各ログファイルエントリに8個または9個のフィールドがあります。

図 13-1 MTA ログエントリの形式

19-Jan-1998 19:16:57.64 l tcp\_local E 1 adam@sesta.com rfc822;marlowe@siroe.com marlowe@siroe.com

ログエントリには以下の情報が含まれています。

- 1. エントリが記録された日付と時刻。
- 2. ソースチャネルのチャネル名 ( 上の例では l)。
- 3. 宛先チャネルのチャネル名 (上の例では tcp\_local)。SMTP チャネルの場合、 LOG CONNECTION が有効になっているときは、プラス記号「+」が SMTP サーバ の受信を示し、マイナス記号「-」が SMTP クライアント経由の送信を示します。
- 4. エントリのタイプ (E)。表 13-6 を参照。
- 5. メッセージのサイズ (1)。デフォルトではキロバイト単位で表されますが、MTA オプションファイルで BLOCK SIZE キーワードを使用して単位を変更することも できます。
- 6. エンベロープ From: アドレス (adam@sesta.com)。通知メッセージのようにエン ベロープ From: アドレスが空のメッセージの場合、このフィールドは空白になり ます。
- 7. エンベロープ To: アドレスの元の形式 (marlowe@siroe.com)。
- 8. エンベロープ To: アドレスのアクティブな ( 現在の ) 形式 (marlowe@siroe.com)。
- 9. 配信ステータス (SMTP チャネルのみ )。

表 13-6 に、ログエントリのコードを示します。

表 13-6 ログエントリのコード

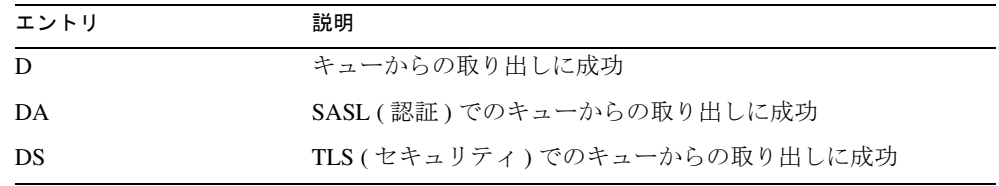

| エントリ           | 説明                                                                                                    |
|----------------|----------------------------------------------------------------------------------------------------|
| <b>DSA</b>     | TLS および SASL (セキュリティと認証)でのキューからの取<br>り出しに成功                                                                                          |
| E              | エンキュー                                                                                                    |
| EA.            | SASL(認証)でキューに入れることに成功                                                                                                    |
| ES             | TLS ( セキュリティ) でキューに入れることに成功                                                                                                    |
| <b>ESA</b>     | TLS および SASL ( セキュリティと認証) でキューに入れるこ<br>とに成功                                                                                          |
| J              | キューに入れる試行の拒否 (スレーブチャネルプログラムに<br>よる拒否)                                                                                                |
| Q              | キューからの取り出しで一時的な失敗                                                                                                    |
| R              | キューからの取り出し試行で受取人アドレスの拒否(マス<br>ターチャネルプログラムによる拒否)、または失敗/差し戻し<br>メッセージの生成                                                               |
| W              | 未配信メッセージに関する警告メッセージの生成                                                                                                    |
| Z              | 数人の受取人に対しては成功したが、この受取人に対しては<br>一時的に失敗。すべての受取人の元のメッセージファイルは<br>キューから取り出され、それに代わって新しいメッセージ<br>ファイルが入れられ、その他の失敗した受取人がすぐに<br>キューに入れられます。 |
|                | SMTP チャネルの LOG_CONNECTION + または - エントリ                                                                                               |
| $\overline{C}$ | 接続終了                                                                                                    |
| $\Omega$       | 接続開始                                                                                                    |
| X              | 接続拒否                                                                                                    |
| Y              | 接続が確立される前に試行に失敗                                                                                                    |
| $\mathbf{I}$   | ETRN コマンド受信                                                                                                    |

表 13-6 ログエントリのコード (続き)

LOG\_CONNECTION、LOG\_FILENAME、LOG\_MESSAGE\_ID、LOG\_NOTARY、 LOG\_PROCESS、および LOG\_USERNAME がすべて有効になっている場合、形式[は図](#page-450-0) [13-2](#page-450-0) に示されているようになります。この例のログエントリ行は改行されて表示され ていますが、実際のログエントリは 1 行で記述されます。

<span id="page-450-0"></span>図 13-2 その他のフィールドを含むログ形式

19-Jan-1998 13:13:27.10 HOSTA 2e2d.2.1 tcp\_local l E 1 service@siroe.com rfc822;adam@sesta.com adam 276 /imta/queue/l/ZZ01IWFY9ELGWM00094D.00 <01IWFVYLGTS499EC9Y@siroe.com> inetmail siroe.com (siroe.com [192.160.253.66])

前述の説明に含まれていない追加のフィールドは、以下のとおりです。

- 1. チャネルプロセスを実行しているノードの名前 ( 例では HOSTA)。
- 2. プロセス ID (16 進数)と、その後ろに続くピリオド ( ドット) 文字とカウント。マ ルチスレッドのチャネルエントリ (tcp \* チャネルエントリなど) の場合は、プ ロセス ID とカウントの間にスレッド ID も挿入されています。上の例では、プロ セス ID は 2e2d.2.1 です。
- 3. メッセージの NOTARY ( 配達証明書要求 ) フラグ。整数値で表記 ( 例では 276)。
- 4. MTA キュー領域内のファイル名 ( 例では /imta/queue/l/ZZ01IWFY9ELGWM00094D.00)。
- 5. メッセージ ID ( 例では <01IWFVYLGTS499EC9Y@siroe.com>)。
- 6. 実行プロセスの名前 ( 例では inetmail)。UNIX での SMTP サーバなどのディス パッチャプロセスの場合、通常は inetmail (SASL を使用しなかった場合 )。
- 7. 接続情報 ( 例では siroe.com (siroe.com [192.160.253.66]))。接続情報は、 送信システムが HELO/EHLO 行に示す名前 ( 受信 SMTP メッセージの場合 ) や、 チャネルの正規のホスト名 ( 他の種類のチャネルの場合 ) など、送信システムまた はチャネル名で構成されています。TCP/IP チャネルの場合、送信システムの「実 際の」名前、つまり、DNS リバース検索によってレポートされるシンボリック名 や IP アドレスは、ident\* チャネルキーワードを使用して括弧内にレポートする こともできます。229 [ページの「](#page-228-0)IDENT 検索」を参照してください。この例では、 DNS によって見つかった名前と IP アドレスの両方を表示するように指定するキー ワードの 1 つ ( たとえば、デフォルトの identnone キーワード ) が使用されてい ると仮定しています。

### <span id="page-451-0"></span>MTA ログファイルを管理する

毎晩午前 0 時頃に実行されるメッセージ返送ジョブは、累積されたログファイル mail.log に既存の mail.log\_yesterday を追加し、現在の mail.log\_current ファイルの名前を mail.log\_yesterday に変更してから、新しい

mail.log\_current ファイルを開始します。connection.log\* ファイルに対しても 同様の処理が行われます。

MTA は自動的にロールオーバーを実行して現在のファイルを維持しますが、エントリ が累積される mail.log ファイルは、ファイルのバックアップ、切り捨て、削除など のタスクのポリシーを決めて管理する必要があります。

ログファイルの管理方法を検討するときは、MTA の定期的な返送ジョブが、サイトが 提供する server-instance/imta/bin/daily\_cleanup プロシージャ (存在する場合) を 実行することに注意してください。このため、サイトによっては独自のクリーンアッ プ方法を提供していることもあります。たとえば、古い mail.log ファイルの名前を 週に 1 回 ( または月に 1 回 ) 変更するなどです。

### MTA メッセージログの例

MTA メッセージファイルにログ記録されるフィールドの形式とフィールドのリスト は、設定したログオプションによって異なります。ここでは、いくつかの典型的なロ グエントリの解釈の例を示します。その他のオプションのフィールドについては[、](#page-447-0)[448](#page-447-0)  ページの「その他の MTA [ログオプションを指定するには」](#page-447-0)を参照してください。

注 ここではログファイルエントリが複数行にわたって表示されていますが、 実際のログファイルエントリは1行で記述されます。

ログファイルを確認するときは、通常のシステムでは一度に多くのメッセージが処理 されていることに留意してください。通常、特定のメッセージに関連するエントリは、 同時に処理されているその他のメッセージに関連するエントリの間に散らばっていま す。基本的なログ情報は、MTA を通過するメッセージの数が全部でいくつあるかを把 握するのに役立ちます。

同じ受取人への同じメッセージに関連する特定のエントリを関連付ける場合は、 LOG MESSAGE IDを有効にします。特定のメッセージを MTA キュー領域にある特定 のファイルと関連付けたり、エントリを見てキューからの取り出しに成功していない 特定のメッセージの配信を何回試行したかを確認する場合は、LOG\_FILENAME を有効 にします。SMTP メッセージ (TCP/IP チャネル経由で処理されるメッセージ ) の場合、 リモートシステムとの TCP 接続を送信メッセージと関連付けるには、LOG\_PROCESS と何らかのレベルの LOG\_CONNECTION を有効にします。

<span id="page-452-0"></span>図 13-3 に、ローカルユーザが送信 TCP/IP チャネルからインターネットなどにメッ セージを送信する場合に見られる、基本的なログエントリの例を示します。この例で は、LOG CONNECTION が有効になっています。(1) と (2) の行は 1 つのエントリで、実 際のログファイルでは1行で記述されます。同様に、(3)~(7)の行も1つのエントリ で、実際のログファイルでは 1 行で記述されます。

図 13-3 ログ: ローカルユーザが送信メッセージを送った場合

```
19-Jan-1998 19:16:57.64 l tcp local E 1 (1)
adam@sesta.com rfc822;marlowe@siroe.com marlowe@siroe.com (2)
19-Jan-1998 19:17:01.16 tcp local D 1 (3)
adam@sesta.com rfc822;marlowe@siroe.com marlowe@siroe.com (4)
dns;thor.siroe.com 
(TCP|206.184.139.12|2788|192.160.253.66|25) (5)
(THOR.SIROE.COM -- Server ESMTP [iMS V5.0 #8694]) (6)
smtp;250 2.1.5 marlowe@siroe.com and options OK. (7)
```
- 1. この行は、ブロックメッセージ(1)をチャネル 1 からチャネル tcp\_local の キューに入れたときの日付と時刻 (E) を示します。
- 2. この部分は、実際にはログファイルでは (1) と同じ行に表示されます。ここでは印 刷上の理由から改行されています。エンベロープ From: アドレス ( この例では adam@sesta.com) と、エンベロープ To: アドレスの元のバージョンと現在のバー ジョン ( この例では marlowe@siroe.com) を示しています。
- 3. ブロックメッセージ (1) を tcp\_local チャネルのキューから取り出したときの日 付と時刻(D)を示しています。つまり、tcp\_local チャネルがリモートの SMTP サーバへの送信に成功したことを示しています。
- 4. エンベロープ From: アドレス、元のエンベロープ To: アドレス、および現在の形 式のエンベロープ To: アドレスを示しています。
- 5. 接続先の実際のシステムの名前が DNS で thor.siroe.com であること、ローカ ルの送信システムの IP アドレスが 206.184.139.12 で、ポート 2788 から送信されて いること、リモートの宛先システムの IP アドレスが 192.160.253.66 で、接続ポー トが 25 であることを示しています。
- 6. リモートの SMTP サーバの SMTP 見出し行を示しています。
- 7. このアドレスに返された SMTP ステータスコードを示しています。250 は基本的 な SMTP 成功コードであり、このリモート SMTP サーバは拡張 SMTP ステータス コードと追加テキストで応答しています。

図 13-4 は図 [13-3](#page-452-0) に示されているログエントリと似ていますが、LOG\_FILENAME=1 お よび LOG\_MESSAGE\_ID=1 を設定することによって、ファイル名とメッセージ ID を含 む追加の情報もログ記録されています。(1) と (2) を参照してください。特に、メッ セージ ID は、エントリとそれに関連するメッセージの相関関係を示すために使われま す。

図 13-4 ログ : オプションのログフィールドを含む場合

19-Jan-1998 19:16:57.64 l tcp local E 1 adam@sesta.com rfc822;marlowe@siroe.com marlowe@siroe.com /imta/queue/tcp\_local/ZZ01ISKLSKLZLI90N15M.00 <01ISKLSKC2QC90N15M@sesta.com> (1) 19-Jan-1998 19:17:01.16 tcp local D 1 adam@sesta.com rfc822;marlowe@siroe.com marlowe@siroe.com /imta/queue/tcp\_local/Z01ISKLSKLZLI90N15M.00 <01ISKLSKC2QC90N15M@sesta.com> (2) dns;thor.siroe.com (TCP|206.184.139.12|2788|192.160.253.66|25) (THOR.SIROE.COM -- Server ESMTP [iMS V5.0 #8694]) smtp;250 2.1.5 marlowe@siroe.com and options OK.

図 [13-5](#page-454-0) は、LOG FILENAME=1、LOG MESSAGE ID=1、および LOG CONNECTION=1 を 有効にして、複数の受取人に送信する例を示しています。ここでは、ユーザ adam@sesta.com が MTA メーリングリスト test-list@sesta.com に送信し、それ が bob@sesta.com、carol@varrius.com、および david@varrius.com に展開され ています。それぞれの受取人の元のエンベロープ To: アドレスはすべて test-list@sesta.com ですが、現在のエンベロープ To: アドレスはそれぞれの受取 人ごとに異なるアドレスであることに注意してください。2 つのファイル ( チャネル l と送信チャネル tcp\_local 用 ) がありますが、メッセージ ID は同じです。

#### <span id="page-454-0"></span>図 13-5 ログ: リストに送信する場合

19-Jan-1998 20:01:44.10 l 1 E 1 adam@sesta.com rfc822;test-list@sesta.com bob imta/queue/l/ZZ01ISKND3DE1K90N15M.00 <01ISKND2H8MS90N15M@sesta.com> 19-Jan-1998 20:01:44.81 l tcp local E 1 adam@sesta.com rfc822;test-list@sesta.com carol@varrius.com imta/queue/tcp\_local/ZZ01ISKND2WS1I90N15M.00 <01ISKND2H8MS90N15M@sesta.com> 19-Jan-1998 20:01:44.81 l tcp local E 1 adam@sesta.com rfc822;test-list@sesta.com david@varrius.com imta/queue/tcp\_local/ZZ01ISKND2WS1I90N15M.00 <01ISKND2H8MS90N15M@sesta.com> 19-Jan-1998 20:01:50.69 l D 1 adam@sesta.com rfc822;test-list@sesta.com bob imta/queue/l/ZZ01ISKND3DE1K90N15M.00 <01ISKND2H8MS90N15M@sesta.com> 19-Jan-1998 20:01:57.36 tcp local D 1 adam@sesta.com rfc822;test-list@sesta.com carol@varrius.com imta/queue/tcp\_local/ZZ01ISKND2WS1I90N15M.00 <01ISKND2H8MS90N15M@sesta.com> dns;gw.varrius.com (TCP|206.184.139.12|2788|192.160.253.66|25) (gw.varrius.com -- SMTP Sendmail) smtp;250 OK. 19-Jan-1998 20:02:06.14 tcp\_local D 1 adam@sesta.com rfc822;test-list@sesta.com david@varrius.com imta/queue/tcp\_local/ZZ01ISKND2WS1I90N15M.00 <01ISKND2H8MS90N15M@sesta.com> dns;gw.varrius.com (TCP|206.184.139.12|2788|192.160.253.66|25) (gw.varrius.com -- SMTP Sendmail) smtp;250 OK.

図 [13-6](#page-456-0) は、存在しないドメイン ( ここでは very.bogus.com) に送信しようとしたこ とを示しています。つまり、存在しないことが MTA の書き換え規則によって通知さ れないドメイン名であり、また、送信 TCP/IP チャネルに一致するドメイン名に送信し ようとしました。この例では、LOG\_FILENAME=1 と LOG\_MESSAGE\_ID=1 という MTA オプションが設定されていると仮定しています。

TCP/IP チャネルが作動していて、DNS のドメイン名をチェックしているとき、DNS はそのような名前は存在しないというエラーを返します。(5) の「拒否」エントリ (R) のように DNS はエラーを返し、(6) のようにドメイン名が不正であることを示します。

メッセージが発行されたあとでアドレスが拒否されたため、MTA は元の差出人への返 送メッセージを生成します。MTA は新しい拒否メッセージを元の差出人のキューに入 れ (1)、元の送信メッセージを削除する ((5) の R エントリ ) 前にポストマスターにコ ピーを送信します (4)。

(2) と (8) に示すように、返送メッセージなどの通知メッセージには空のエンベロープ From: アドレスがあります。エンベロープ From: フィールドは空白で示されています。 MTA が生成した返送メッセージが最初にキューに入れられることにより、新しい通知 メッセージのメッセージ ID の後ろに元のメッセージのメッセージ ID が表示されます (3)。( この情報は MTA で常に利用できるわけではありませんが、利用できる場合は、 失敗した送信メッセージに対応するログエントリを、通知メッセージに対応するログ エントリに関連付けることができます。) この通知メッセージは、プロセスチャネル のキューに入れられたあと、該当する宛先チャネルのキューに入れられます (7)。

<span id="page-456-0"></span>図 13-6 ログ: 存在しないドメインに送信する場合

19-JAN-1998 20:49:04 1 tcp local E 1 adam@sesta.com rfc822;user@very.bogus.com user@very.bogus.com imta/queue/tcp\_local/ZZ01ISKP0S0LVQ94DU0K.00 <01ISKP0RYMAS94DU0K@SESTA.COM> 19-JAN-1998 20:49:33 tcp local process E 1 (1) rfc822;adam@sesta.com adam@sesta.com (2) imta/queue/process/ZZ01ISKP0S0LVQ94DTZB.00 <01ISKP22MW8894DTAS@SESTA.COM>,<01ISKP0RYMAS94DU0K@SESTA.COM> (3) 19-JAN-1998 20:49:33 tcp local process E 1 (4) rfc822;postmaster@sesta.com postmaster@sesta.com imta/queue/process/ZZ01ISKP0S0LVQ94DTZB.00 <01ISKP22MW8894DTAS@SESTA.COM>,<01ISKP0RYMAS94DU0K@SESTA.COM> 19-JAN-1998 20:50:07 tcp local R 1 (5) adam@sesta.com rfc822;user@very.bogus.com user@very.bogus.com imta/queue/tcp\_local/ZZ01ISKP0S0LVQ94DU0K.00 <01ISKP0RYMAS94DU0K@SESTA.COM> Illegal host/domain name found (6) 19-JAN-1998 20:50:08 process 1 E 3 (7) rfc822;adam@sesta.com adam (8) imta/queue/l/ZZ01ISKP23BUQS94DTYL.00 <01ISKP22MW8894DTAS@SESTA.COM> 19-JAN-1998 20:50:08 process l E 3 rfc822;postmaster@sesta.com postmaster imta/queue/l/ZZ01ISKP23BUQS94DTYL.00 <01ISKP22MW8894DTAS@SESTA.COM> 19-JAN-1998 20:50:12 l D 3 rfc822;adam@sesta.com adam imta/queue/l/ZZ01ISKP23BUQS94DTYL.00 <01ISKP22MW8894DTAS@SESTA.COM> 19-JAN-1998 20:50:12 l D 3 rfc822;postmaster@sesta.com postmaster imta/queue/l/ZZ01ISKP23BUQS94DTYL.00 <01ISKP22MW8894DTAS@SIROE.COM>

図 [13-7](#page-458-0) は、リモートシステムの不正アドレスに送信しようとした場合の例を示してい ます。この例では、LOG\_FILENAME=1 および LOG\_MESSAGE\_ID=1 という MTA オプ ションと、LOG\_BANNER=1 および LOG\_TRANSPORTINFO=1 というチャネルオプション が設定されていると仮定しています。(1) の拒否エントリ (R) に注意してください[。図](#page-456-0) [13-6](#page-456-0) の拒否エントリとは異なり、この例の拒否エントリではリモートシステムに接続 されたことが示されており、また、(2)、(3) にリモート SMTP サーバが発行した SMTP エラーコードが示されています。(2) に示されている情報は、LOG\_BANNER=1 および LOG\_TRANSPORTINFO=1 というチャネルオプションが設定されていることを前提とし ています。

<span id="page-458-0"></span>図 13-7 ログ: 存在しないリモートユーザに送信する場合

20-JAN-1998 13:11:05 l tcp local E 1 adam@sesta.com rfc822;nonesuch@siroe.com nonesuch@siroe.com imta/queue/tcp\_local/ZZ01ISLNBB1JOE94DUWH.00 <01ISLNBAWV3094DUWH@sesta.com> 20-JAN-1998 13:11:08 tcp\_local process E 1 rfc822;adam@sesta.com adam@sesta.com imta/queue/process/ZZ01ISLNBB1JOE94DSGB.00 <01ISLNBFKIDS94DUJ8@sesta.com>,<01ISLNBAWV3094DUWH@sesta.com> 20-JAN-1998 13:11:08 tcp\_local process E 1 rfc822;postmaster@sesta.com postmaster@sesta.com imta/queue/process/ZZ01ISLNBB1JOE94DSGB.00 <01ISLNBFKIDS94DUJ8@sesta.com>,<01ISLNBAWV3094DUWH@sesta.com> 20-JAN-1998 13:11:11 tcp\_local R 1 (1) adam@sesta.com rfc822;nonesuch@siroe.com nonesuch@siroe.com imta/queue/tcp\_local/ZZ01ISLNBB1JOE94DUWH.00 <01ISLNBAWV3094DUWH@sesta.com> dns;thor.siroe.com (TCP|206.184.139.12|2788|192.160.253.66|25) (2) (THOR.SIROE.COM -- Server ESMTP [iMS V5.0 #8694]) smtp; 553 unknown or illegal user:nonesuch@siroe.com (3) 20-JAN-1998 13:11:12 process l E 3 rfc822;adam@sesta.com adam imta/queue/l/ZZ01ISLNBGND1094DQDP.00 <01ISLNBFKIDS94DUJ8@sesta.com> 20-JAN-1998 13:11:12 process l E 3 rfc822;postmaster@sesta.com postmaster imta/queue/l/ZZ01ISLNBGND1094DQDP.00 <01ISLNBFKIDS94DUJ8@sesta.com> 20-JAN-1998 13:11:13 l D 3 rfc822;adam@sesta.com adam@sesta.com imta/queue/l/ZZ01ISLNBGND1094DQDP.00 <01ISLNBFKIDS94DUJ8@sesta.com> 20-JAN-1998 13:11:13 l D 3 rfc822;postmaster@sesta.com postmaster@sesta.com imta/queue/l/ZZ01ISLNBGND1094DQDP.00 <01ISLNBFKIDS94DUJ8@sesta.com>

図 13-8 は、MTA がリモート側のメッセージ送信の試行を拒否した場合のログエント リを示しています。( この例では、有効になっている LOG \* オプションがないと仮定 されているため、基本的なフィールドだけがエントリにログ記録されています。 LOG CONNECTION オプションを有効にすると、Jエントリなどにその他の情報フィー ルドが追加されます。) この例は、ORIG SEND ACCESS マッピングを使って SMTP リ レーブロッキング (322 ページの「SMTP [リレーブロッキングを設定する」を](#page-321-0)参照 ) が 設定されている MTA の場合の例です。

ORIG\_SEND\_ACCESS

! ...numerous entries omitted... !

tcp\_local|\*|tcp\_local|\* \$NRelaying\$ not\$ permitted

alan@very.bogus.com は内部アドレスではありません。したがって、リモートユー ザ harold@varrius.com が MTA システムを介してリモートユーザ alan@very.bogus.com にリレーしようとしても、拒否されます。

図13-8 ログ:リモート側のメッセージ送信試行が拒否される場合

28-May-1998 12:02:23 tcp local J 0 (1) harold@varrius.com rfc822; alan@very.bogus.com (2) 550 5.7.1 Relaying not permitted: alan@very.bogus.com (3)

- 1. このログは、MTA がリモート側のメッセージ送信の試行を拒否した日付と時刻を 示しています。拒否は J レコードで示されています。( 図 [13-6](#page-456-0) と図 [13-7](#page-458-0) で示され ているように、MTA チャネルがメッセージを送信しようとして拒否され、それが R レコードで示されています。)
- 2. 試行されたエンベロープ From: アドレスと To: アドレスが示されています。この 場合、利用できる元のエンベロープ To: 情報がなかったため、フィールドは空で す。
- 3. このエントリには、MTA がリモート ( 試行した差出人 ) 側に発行した SMTP エ ラーメッセージが含まれています。

図 [13-9](#page-460-0) に、メッセージを最初の試行で配信できなかったために、MTA が何度もメッ セージを送信しようとする場合のログエントリの例を示します。この例では、 LOG FILENAME=1 と LOG MESSAGE ID=1 というオプションが設定されていると仮定 しています。

<span id="page-460-0"></span>図 13-9 ログ:配信試行が複数回行われた場合

```
15-Jan-1998 10:31:05.18 tcp_internal tcp_local E 3 (1)
adam@hosta.sesta.com rfc822;user@some.org user@some.org 
imta/queue/tcp_local/ZZ01IS3D2ZP7FQ9UN54R.00
<01IRUD7SVA3Q9UN2D4@sesta.com> 
15-Jan-1998 10:31:10.37 tcp_local Q 3 (2)
adam@hosta.sesta.com rfc822;user@some.org user@some.org 
imta/queue/tcp_local/ZZ01IS3D2ZP7FQ9UN54R.00 (3)
<01IRUD7SVA3Q9UN2D4@sesta.com> 
TCP active open:Failed connect() Error: no route to host (4)
 ...several hours worth of entries...
15-Jan-1998 12:45:39.48 tcp_local Q 3 (5)
adam@hosta.sesta.com rfc822;user@some.org user@some.org 
imta/queue/tcp_local/ZY01IS3D2ZP7FQ9UN54R.00 (6)
<01IRUD7SVA3Q9UN2D4@sesta.com> 
TCP active open:Failed connect() Error:no route to host 
 ...several hours worth of entries...
15-Jan-1998 16:45:24.72 tcp_local Q 3 
adam@hosta.sesta.com rfc822;user@some.org user@some.org 
imta/queue/tcp_local/ZX01IS67NY4RRK9UN7GP.00 (7)
<01IRUD7SVA3Q9UN2D4@sesta.com> 
TCP active open:Failed connect() Error: connection refused (8)
 ...several hours worth of entries...
15-Jan-1998 20:45:51.55 tcp_local D 3 (9)
adam@hosta.sesta.com rfc822;user@some.org user@some.org 
imta/queue/tcp_local/ZX01IS67NY4RRK9UN7GP.00
<01IRUD7SVA3Q9UN2D4@sesta.com> 
dns;host.some.org (TCP|206.184.139.12|2788|192.1.1.1|25) 
(All set, fire away) 
smtp; 250 Ok
```
1. メッセージは tcp\_internal チャネルに入ります。これは、おそらく POP または IMAP クライアント、または SMTP リレーとして MTA を使用している組織内の別 のホストから来たものです。MTA はこれを、送信 tcp\_local チャネルのキュー に入れます。

- 2. 最初の配信試行に失敗しています。これはOエントリで示されています。
- 3. これが最初の配信試行であることは、ZZ\* ファイル名からわかります。
- 4. この配信試行は、TCP/IP パッケージがリモート側への経路を見つけられなかった ために失敗しました。図 [13-6](#page-456-0) とは異なり、DNS は宛先ドメイン名 some.org を否 定しません。「no route to host」というエラーは、送信側と受信側の間にネット ワーク上の問題があることを示しています。
- 5. MTA の定期的なジョブの次の実行時に、配信が再試行され、再び失敗しています。
- 6. ここでファイル名が ZY\* になり、2 回目の試行であることを示しています。
- 7. ファイル名が ZX\* になり、3 回目の失敗した試行であることを示しています。
- 8. 定期的なジョブが配信を再試行し、再び失敗しています。ただし、ここでは TCP/IP パッケージがリモートの SMTP サーバに接続できなかったことが示されて いるのではなく、リモートの SMTP サーバが接続を受け入れないことを示してい ます。( リモート側のネットワーク上の問題は解決されても、SMTP サーバをまだ 起動していない、またはその SMTP サーバのメッセージ処理が追いつかないなど の理由で、MTA が接続しようとした時点で接続が受け入れられなかったことが考 えられます。)
- 9. メッセージがキューから取り出されています。

図 [13-10](#page-462-0) に、メッセージが変換チャネルを通過する場合の例を示します。このサイト には、以下のような CONVERSIONS マッピングテーブルがあると仮定しています。

#### CONVERSIONS

IN-CHAN=tcp\_local;OUT-CHAN=l;CONVERT Yes

この例では、LOG\_FILENAME=1 と LOG\_MESSAGE\_ID=1 というオプションが設定され ていると仮定しています。

<span id="page-462-0"></span>図 13-10 ログ : 変換チャネルを通過する受信 SMTP メッセージ

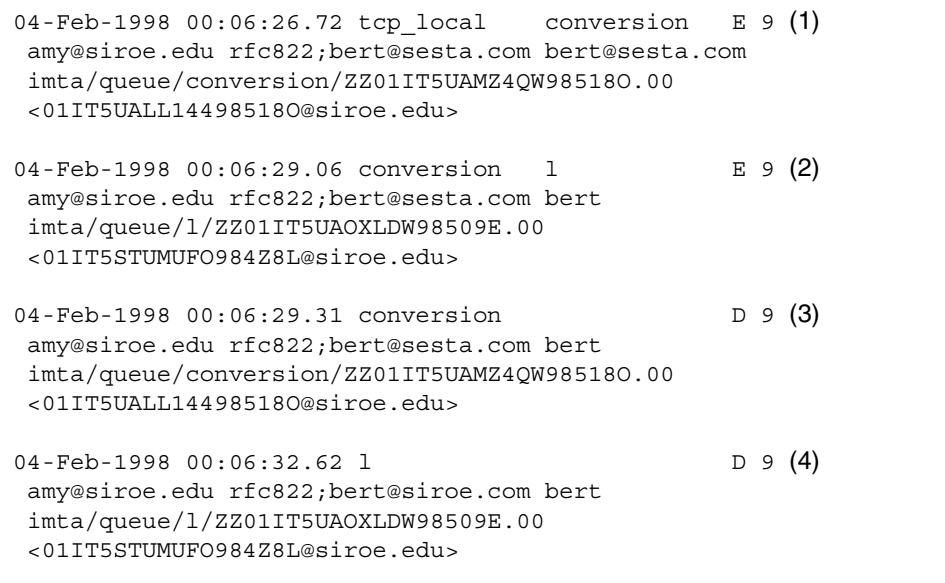

- 1. 外部ユーザ amv@siroe.edu からのメッセージがチャネル 1 の受取人 bert@sesta.com に届きました。しかし、CONVERSIONS マッピングエントリによ り、このメッセージは直接チャネル l には送られず、最初に変換チャネルの キューに入れられます。
- 2. 変換チャネルが実行され、メッセージがチャネル 1 のキューに入れられます。
- 3. 変換チャネルはメッセージをキューから取り出す (古いメッセージファイルを削 除する) ことができます。
- 4. 最後に、チャネル1のキューからメッセージが取り出され (配信され) ています。

図 [13-11](#page-463-0) に、LOG\_CONNECTION=3 によって接続ログが有効になっているときの送信 メッセージのログ出力を示します。この例では、LOG\_PROCESS=1、 LOG MESSAGE ID=1、および LOG FILENAME=1 も設定されていると仮定されていま す。この例は、ユーザ adam@sesta.com が 3 人の受取人 (bobby@hosta.sesta.com、 carl@hosta.sesta.com、および dave@hostb.sesta.com) に同じメッセージ ( 各 メッセージコピーのメッセージ ID は同じ ) を送信している場合を示しています。この 例では、メッセージが single\_sys チャネルキーワードで示された tcp\_local チャ ネル(普段使用しているチャネル)から送信されていると仮定しています。したがっ て、(1)、(2)、(3) で示されているように、それぞれの受取人に対して、別々のメッ

<span id="page-463-0"></span>セージファイルが別々のホスト名のディスク上に作成されます。 bobby@hosta.sesta.com と carl@hosta.sesta.com の受取人は同じメッセージ ファイルに保存されますが、dave@hostb.sesta.com の受取人は別のメッセージ ファイルに保存されます。

図 13-11 ログ: 送信接続ログ

19-Feb-1998 10:52:05.41 1e488.0 l tcp local E 1 adam@sesta.com rfc822;bobby@hosta.sesta.com bobby@hosta.sesta.com  $inta/queue/top local/ZZ01ITRF7BO388000FCN.00$  (1) <01ITRF7BDHS6000FCN@SESTA.COM> 19-Feb-1998 10:52:05.41 1e488.0 l tcp local E 1 adam@sesta.com rfc822;carl@hosta.sesta.com carl@hosta.sesta.com imta/queue/tcp\_local/ZZ01ITRF7BO388000FCN.00 (2) <01ITRF7BDHS6000FCN@SESTA.COM> 19-Feb-1998 10:52:05.74 1e488.1 l tcp local E 1 adam@sesta.com rfc822;dave@hostb.sesta.com dave@hostb.sesta.com imta/queue/tcp\_local/ZZ01ITRF7C11FU000FCN.00 (3) <01ITRF7BDHS6000FCN@SESTA.COM> 19-Feb-1998 10:52:10.79 1f625.2.0 tcp\_local - O (4) TCP|206.184.139.12|5900|206.184.139.66|25 SMTP/hostb.sesta.com/mailhub.sesta.com (5) 19-Feb-1998 10:52:10.87 1f625.3.0 tcp local - 0 (6) TCP|206.184.139.12|5901|206.184.139.70|25 SMTP/hosta.sesta.com/hosta.sesta.com (7) 19-Feb-1998 10:52:12.28 1f625.3.1 tcp\_local D 1 adam@sesta.com rfc822;bobby@hosta.sesta.com bobby@hosta.sesta.com imta/queue/tcp\_local/ZZ01ITRF7BO388000FCN.00 <01ITRF7BDHS6000FCN@SESTA.COM> hosta.sesta.com dns;hosta.sesta.com (8) (TCP|206.184.139.12|5901|206.184.139.70|25) (hosta.sesta.com -- Server ESMTP [iMS V5.0 #8790]) (TCP|206.184.139.12|5901|206.184.139.70|25) smtp;250 2.1.5 bobby@hosta.sesta.com and options OK. 19-Feb-1998 10:52:12.28 1f625.3.1 tcp\_local D 1 adam@sesta.com rfc822;carl@hosta.sesta.com carl@hosta.sesta.com imta/queue/tcp\_local/ZZ01ITRF7BO388000FCN.00 <01ITRF7BDHS6000FCN@SESTA.COM> hosta.sesta.com dns;hosta.sesta.com (TCP|206.184.139.12|5901|206.184.139.70|25) (hosta.sesta.com -- Server ESMTP [iMS V5.0 #8790]) (TCP|206.184.139.12|5901|206.184.139.70|25) smtp;250 2.1.5 carl@hosta.sesta.com and options OK. 19-Feb-1998 10:52:12.40 1f625.3.2 tcp\_local - C (9) TCP|206.184.139.12|5901|206.184.139.70|25 SMTP/hosta.sesta.com/hosta.sesta.com

19-Feb-1998 10:52:13.01 1f625.2.1 tcp\_local D 1 adam@sesta.com rfc822;dave@hostb.sesta.com dave@hostb.sesta.com imta/queue/tcp\_local/ZZ01ITRF7C11FU000FCN.00 <01ITRF7BDHS6000FCN@SESTA.COM> mailhub.sesta.com dns;mailhub.sesta.com (TCP|206.184.139.12|5900|206.184.139.66|25) (MAILHUB.SESTA.COM -- Server ESMTP [iMS V5.0 #8694]) (TCP|206.184.139.12|5900|206.184.139.66|25) smtp;250 2.1.5 dave@hostb.sesta.com and options OK. 19-Feb-1998 10:52:13.05 1f625.2.2 tcp\_local - C (10) TCP|206.184.139.12|5900|206.184.139.66|25 SMTP/hostb.sesta.com/mailhub.sesta.com

- 1. 1 人目の受取人へのメッセージがキューに入れられます。
- 2. 次に、2 人目の受取人へのメッセージがキューに入れられます。
- 3. 最後に、3 人目の受取人へのメッセージがキューに入れられます。
- 4. LOG CONNECTION=3 が設定されているため、MTA がこのエントリを書き込みま す。マイナス記号「-」は、このエントリが送信接続であることを示しています。 「O」は、このエントリが接続開始に対応することを意味しています。この接続開 始はスレッド 2 とスレッド 3 によって実行されていますが、これらの接続開始に 対するマルチスレッド TCP/IP チャネルに同じプロセスが使用されているため、プ ロセス ID は同じ (1f625) であることに注意してください。
- 5. 2 つの異なるリモートシステムに接続するため、別々のスレッドにあるマルチス レッド SMTP クライアントがそれぞれの接続を開いています。最初の接続はこの エントリで、2 番目の接続は 7 に示されています。エントリのこの部分には、送 信側と受信側の IP 番号とポート番号、および最初のホスト名と DNS 検索で見つ かったホスト名の両方が示されています。SMTP/*initial-host*/*dns-host* には、最初の ホスト名と、DNS MX レコード検索を実行したあとで使用されるホスト名が表示 されています。mailhub.sesta.com は、hostb.sesta.com の MX サーバである ことがわかります。
- 6. マルチスレッド SMTP クライアントが、別のスレッドで 2 番目のシステムとの接 続を開いています (プロセスは同じ)。
- 7. 2 つの異なるリモートシステムに接続するため、別々のスレッドにあるマルチス レッド SMTP クライアントがそれぞれの接続を開いています。2 番目の接続はこ のエントリで、最初の接続は上記の 5 に示されています。エントリのこの部分に は、送信側と受信側の IP 番号とポート番号、および最初のホスト名と DNS 検索 で見つかったホスト名の両方が示されています。この例では、hosta.sesta.com というシステムがメールを直接受信することがわかります。
- 8. この例に示されているように、特定の接続エントリのほか、LOG\_CONNECTION=3 によって接続に関連する情報が標準のメッセージエントリに組み込まれます。
- 9. LOG CONNECTION=3 が設定されているため、MTA がこのエントリを書き込みま す。メッセージ ( この例では bobby と carl のメッセージ ) がキューから取り出され たあと、接続が終了します。このエントリでは C で示されています。
- 10. LOG\_CONNECTION=3 が設定されているため、MTA がこのエントリを書き込みま す。メッセージ ( この例では dave のメッセージ ) がキューから取り出されたあと、 接続が終了します。このエントリでは C で示されています。

図 13-12 に、LOG CONNECTION=3 によって接続ログが有効になっているときの受信 SMTP メッセージのログ出力を示します。

図 13-12 ログ: 受信接続ログ

```
19-Feb-1998 17:02:08.70 tcp_local + O (1)
TCP|206.184.139.12|25|192.160.253.66|1244 SMTP (2)
19-Feb-1998 17:02:26.65 tcp local 1 E 1
service@siroe.com rfc822;adam@sesta.com adam 
THOR.SIROE.COM (THOR.SIROE.COM [192.160.253.66]) (3)
19-Feb-1998 17:02:27.05 tcp_local + C (4)
TCP|206.184.139.12|25|192.160.253.66|1244 SMTP 
19-Feb-1998 17:02:31.73 l D 1
service@siroe.com rfc822;adam@sesta.com adam
```
- 1. リモートシステムが接続を開きます。「O」は、このエントリが接続開始に対応し たものであることを示しています。「+」は、このエントリが受信接続であること を示しています。
- 2. 接続の IP 番号とポートが示されています。このエントリでは、受信システム ( ロ グファイルエントリを記録しているシステム ) の IP アドレスは 206.184.139.12、 ポート番号は 25、送信システムの IP アドレスは 192.160.253.66、ポートは 1244 で す。
- 3. このエントリは、受信 TCP/IP チャネル (tcp\_local) からチャネル 1 の受取人に 送られるメッセージがキューに入っていることを示しています。 LOG CONNECTION=3 が有効になっているため、デフォルト以外の情報も含まれて います。特に、送信システムがその HELO または EHLO 行に示す名前、接続 IP 番 号の DNS リバース検索で見つかった送信システムの名前、および送信システムの IP アドレスが、すべてログに記録されます。この動作に影響するチャネルキー ワードについては、第 8 [章「チャネル定義を設定する」を](#page-194-0)参照してください。

<span id="page-466-0"></span>4. 受信接続が閉じています。「O」は、このエントリが接続終了に対応したものであ ることを示しています。「+」は、このエントリが受信接続であることを示してい ます。

## ディスパッチャのデバッグとログファイル

ディスパッチャエラーとデバッグ出力 ( 有効になっている場合 ) は、MTA ログディレ クトリ内の dispatcher.log ファイルに書き込まれます。

デバッグ出力は、ディスパッチャ設定ファイルの DEBUG オプションを使って有効にす るか、または IMTA\_DISPATCHER\_DEBUG 環境変数 (UNIX) を使ってプロセスレベルで 有効にすることができます。

DEBUG オプションまたは IMTA\_DISPATCHER\_DEBUG 環境変数 (UNIX) は、16 進数で 32 ビットのデバッグマスクを定義するものです。すべてのデバッグ機能を有効にするに は、オプションを 1 に設定するか、またはシステム全体で論理 / 環境変数を FFFFFFFF に定義します。表 13-7 に、各ビットの説明を示します。

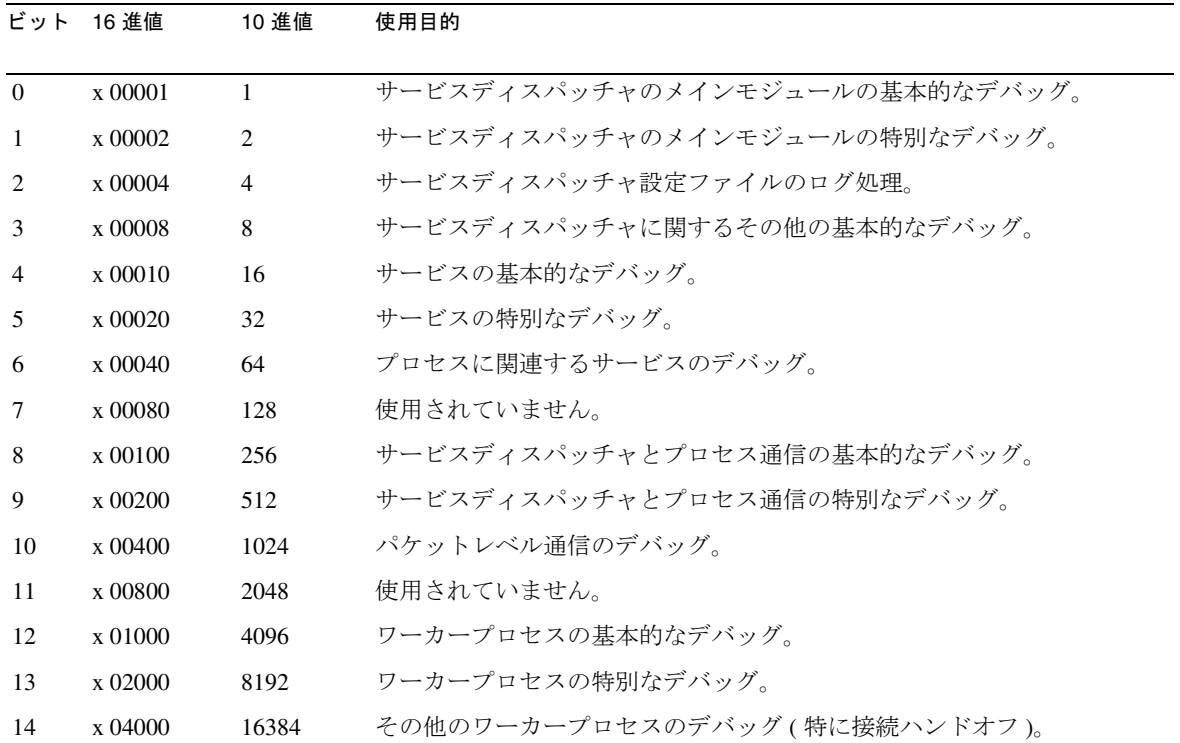

表 13-7 ディスパッチャデバッグビット

| ビット | 16 進値       | 10 進値    | 使用目的                                      |
|-----|-------------|----------|-------------------------------------------|
| 15  | x 08000     | 32768    | 使用されていません。                                |
| 16  | x 10000     | 65536    | サービスディスパッチャI/O に対するワーカープロセスの基本的なデ<br>バッグ。 |
| 17  | $x\,20000$  | 131072   | サービスディスパッチャ I/O に対するワーカープロセスの特別なデバッ<br>グ。 |
| 20  | x 100000    | 1048576  | 統計の基本的なデバッグ。                              |
| 21  | $x\,200000$ | 2097152  | 統計の特別なデバッグ。                               |
| 24  | x 1000000   | 16777216 | PORT_ACCESS 拒否を dispatcher.log ファイルにログ。   |

表 13-7 ディスパッチャデバッグビット (続き)

#### Solaris のシステムパラメータ

システムのヒープサイズ (datasize) は、ディスパッチャによるスレッドスタックの 使用を考慮して十分なサイズに設定する必要があります。各ディスパッチャサービス に対して、STACKSIZE\*MAX CONNS を計算し、それらの計算値を合計します。システ ムのヒープサイズは、この合計値の 2 倍以上でなければなりません。

ディスパッチャ設定ファイルで提供されるディスパッチャサービスは、さまざまなシ ステムパラメータの必要要件に影響を与えます。

ヒープサイズ ( すなわち、デフォルトの datasize) を表示するには、以下の csh コマ ンドを使用します。

# **limit**

または、以下の ksh コマンドを使用します。

# **ulimit -a**

または、以下のユーティリティを使用します。

# **sysdef**
# <span id="page-468-0"></span>MTA のトラブルシューティング

この章では、MTA (Message Transfer Agent) のトラブルシューティングのための一般的 なツール、方法、手順について説明します。この章には、以下の節があります。

- [4](#page-469-0)69 ページの「トラブルシューティングの概要」
- [4](#page-469-0)70 ページの「MTA [のトラブルシューティングの標準的な手順」](#page-469-0)
- 482 [ページの「一般的な](#page-481-0) MTA の問題と解決策」
- 493 [ページの「一般的なエラーメッセージ」](#page-492-0)
- 371 [ページの「メールボックスとメールボックスデータベースの修復」](#page-370-0)(別の章)

モニタ手順に関連する項目は、第 15 章「[iPlanet Messaging Server](#page-500-0) をモニタする」で参 照できます。

注 この章を読む前に、このマニュアルの第6章から第10章と、『iPlanet Messaging Server リファレンスマニュアル』の MTA 設定およびコマンドラ インユーティリティに関する章をもう一度確認してください。

# トラブルシューティングの概要

MTA トラブルシューティングの最初の段階の 1 つは、診断を始める場所を決めること です。該当する問題によって、ログファイルにあるエラーメッセージを検索すること もできます。また、標準 MTA プロセスのすべてをチェックしたり、MTA 設定を見直 したり、個々のチャネルを起動して停止することもできます。

どの方法を使用する場合も、MTA のトラブルシューティングを行う際は次の点を考慮 してください。

- <span id="page-469-0"></span>• メッセージの受け入れが設定や環境に関する問題 ( たとえば、ディスク容量や制 限容量の問題 ) によって妨げられていないか ?
- メッセージがキューに入れられたときに、ディスパッチャやジョブコントローラ などの MTA サービスが実行されていたか ?
- ネットワーク接続やルーティングの問題が、リモートシステム上でメッセージの 未着や配信ミスの原因になっていないか?
- 問題が発生したのは、メッセージをキューに入れる前後か ?

この章の以下の節で、これらの問題に対する処置を説明しています。

# MTA のトラブルシューティングの標準的な手順

この節では、MTA のトラブルシューティングの標準的な手順の概要を説明します。問 題が発生してもエラーメッセージが生成されない場合、エラーメッセージに十分な診 断情報がない場合、あるいは MTA の全般的な状況のチェック、テスト、および標準 的な保守を行う場合は、以下の手順に従ってください。

- 471 ページの「MTA [設定をチェックする」](#page-470-0)
- 471 [ページの「メッセージキューディレクトリをチェックする」](#page-470-0)
- 472 [ページの「危険なファイルの所有権をチェックする」](#page-471-0)
- 473 [ページの「ジョブコントローラとディスパッチャが実行中であることを](#page-472-0) [チェックする」](#page-472-0)
- 474 [ページの「ログファイルをチェックする」](#page-473-0)
- 475 [ページの「チャネルプログラムを手動で実行する」](#page-474-0)
- 476 [ページの「個々のチャネルを起動および停止する」](#page-475-0)
- 477 ページの「MTA [のトラブルシューティングの例」](#page-476-0)

### <span id="page-470-0"></span>MTA 設定をチェックする

imsimta test -rewrite ユーティリティを使って、アドレス設定をテストしてくだ さい。このユーティリティを使うと、実際にメッセージを送信することなく、MTA の アドレス書き換えとチャネルマッピングをテストすることができます。詳細について は、『iPlanet Messaging Server リファレンスマニュアル』の MTA コマンドラインユー ティリティの章を参照してください。

通常このユーティリティは、メッセージをキューに入れるチャネルとともに、適用さ れるアドレス書き換えを表示します。ただし、このユーティリティは、MTA 設定のシ ンタックスエラーが発生すると、エラーメッセージを発行します。出力が希望するも のでない場合は、設定を修正することもできます。

## メッセージキューディレクトリをチェックする

メッセージが MTA メッセージキューディレクトリ ( 通常は /*server-root*/msg-*instance*/imta/queue/) にあるかどうかをチェックしてください。希 望するメッセージが MTA メッセージキューディレクトリにあるかどうかをチェック するには、imsimta qm のようなコマンドラインユーティリティを使用します。 imsimta qm の詳細については、『iPlanet Messaging Server リファレンスマニュアル』 と 523 ページの「[imsimta qm counters](#page-522-0)」とを参照してください。

imsimta test -rewrite の出力が正しいようであれば、メッセージが実際に MTA メッセージキューサブディレクトリに置かれているかどうかをチェックします。これ を行うには、メッセージのログを有効にします (MTA ログの詳細は、446 [ページの](#page-445-0) 「第 3 部 : [サービスログ](#page-445-0) (MTA)」を参照 )。次に、ディレクトリ

/*server-root*/msg-*instance*/log/imta/ にある mail.log\_current ファイルを調べま す。特定のメッセージをそのメッセージ ID で追跡して、メッセージが MTA メッセー ジキューサブルーチンに置かれていることを確認できます。メッセージが見つからな い場合は、ファイルのディスク容量やディレクトリアクセス権に関する問題がある可 能性があります。

# <span id="page-471-0"></span>危険なファイルの所有権をチェックする

iPlanet Messaging Server をインストールしたときに、メールサーバのユーザアカウント ( デフォルトでは nobody) を選択したはずです。以下のディレクトリ、サブディレク トリ、およびファイルは、このアカウントが所有している必要があります。

/*server-root*/msg-*instance*/imta/queue/ /*server-root*/msg-*instance*/log/imta/ /*service-root*/msg-*instance*/imta/tmp

以下の UNIX システムのコマンド例にあるようなコマンドを使用して、これらのディ レクトリの保護と所有権をチェックできます。

```
ls -l -p -d /usr/iplanet/server5/msg-budgie/imta/queue
drwx------ 6 nobody bin 512 Feb 7 09:32 
/usr/iplanet/server5/msg-budgie/imta/queue
```
**ls -l -p -d /usr/iplanet/server5/msg-budgie/log/imta** drwx------ 2 nobody bin 1536 Mar 10 09:00 /usr/iplanet/server5/msg-budgie/log/imta

**ls -l -p -d /usr/iplanet/server5/msg-budgie/imta/tmp** drwx------ 2 nobody bin 512 Feb 7 10:00 /usr/iplanet/server5/msg-budgie/imta/tmp

以下の UNIX システムのコマンド例のようなコマンドを使用して、 /*server-root*/msg-*instance*/imta/queue にあるファイルが MTA アカウントによって所 有されていることをチェックします。

**ls -l -p -R /usr/iplanet/server5/msg-budgie/imta/queue**

## <span id="page-472-0"></span>ジョブコントローラとディスパッチャが実行中 であることをチェックする

MTA ジョブコントローラは、大半の送信 ( マスター ) チャネルジョブなどの、MTA が 処理するジョブの実行を行います。

MTA チャネルの中には、MTA のマルチスレッド SMTP チャネルのように、受信メッ セージを処理する常駐サーバプロセスを含むものもあります。このようなサーバは、 チャネルのスレーブ ( 受信 ) 方向を扱います。MTA ディスパッチャは、そのような MTA サーバの作成を行います。ディスパッチャの設定オプションは、サーバの可用 性、作成されたサーバの数、各サーバが処理できる接続の数を制御します。

ジョブコントローラとディスパッチャがあるかどうかをチェックし、MTA サーバと処 理するジョブが実行中かどうかを確認するには、imsimta process コマンドを使用 します。このコマンドは、アイドル状態では job\_controller および dispatcher プ ロセスになります。たとえば、以下のようになります。

#### **imsimta process**

USER PID S VSZ RSS STIME TIME COMMAND mailsrv 9567 S 18416 9368 02:00:02 0:00 /opt/iplanet/ server5/bin/msg/imta/bin/tcp\_smtp\_server mailsrv 6573 S 18112 5720 Jul\_13 0:00 /opt/iplanet/ server5/bin/msq/imta/bin/job controller mailsrv 9568 S 18416 9432 02:00:02 0:00 /opt/iplanet/ server5/bin/msq/imta/bin/tcp\_smtp\_server mailsrv 6574 S 17848 5328 Jul\_13 0:00 /opt/iplanet/ server5/bin/msg/imta/bin/dispatcher

ジョブコントローラがない場合、/*server-root*/*msg*-instance/imta/queue ディレク トリにあるファイルはバックアップされ、メッセージは配信されません。ディスパッ チャがなければ、SMTP 接続を受信することはできません。

imsimta process の詳細は、『iPlanet Messaging Server リファレンスマニュアル』を 参照してください。

ジョブコントローラもディスパッチャもない場合は、 /*server-root*/msg-*instance*/log/imta/ ディレクトリにある dispatcher.log-\* または job\_controller.log-\* ファイルを確認します。

<span id="page-473-0"></span>ログファイルが存在しないか、エラーが示されていない場合は、imsimta start コマ ンドを使ってプロセスを開始してください。詳細は、『iPlanet Messaging Server リファ レンスマニュアル』の MTA コマンドラインユーティリティの章を参照してください。

注 imsimta process を実行するときは、ディスパッチャまたはジョブコン トローラの複数のインスタンスが実行されていないようにしてください。

### ログファイルをチェックする

MTA が処理するジョブが正常に実行されていても、メッセージがメッセージキュー ディレクトリに残っている場合は、ログファイルを調べて何が起きているかを見るこ とができます。すべての MTA ログファイルはディレクトリ

/*server-root*/msg-*instance*/log/imta 内に作成されています。表 14-1 に、MTA が処理 するさまざまなジョブのログファイル名の形式を示します。

表 14-1 MTA ログファイル

| ファイル名                        | ログファイルの内容                                                                                                    |
|------------------------------|----------------------------------------------------------------------------------------------------|
| channel master.log-uniqueid  | channel のマスタープログラム (通常はクライアント)の出力                                                                                                    |
| channel slave.log-uniqueid   | channel のスレーブプログラム ( 通常はサーバ) の出力                                                                                                    |
| dispatcher.log-uniqueid      | ディスパッチャのデバッグ。このログは、ディスパッチャの<br>DEBUG オプションが設定されているかどうかにかかわらず作<br>成されます。ただし、デバッグの詳細情報を入手するには、<br>DEBUG オプションをゼロ以外の値に設定する必要がありま<br>す。    |
| imta                         | 配信に関する問題が発生した場合の ims-ms チャネルのエ<br>ラーメッセージ。                                                                                             |
| job controller.log-uniqueid  | ジョブコントローラのログ。このログは、ジョブコントロー<br>ラの DEBUG オプションが設定されているかどうかにかかわ<br>らず作成されます。ただし、デバッグの詳細情報を入手する<br>には、DEBUG オプションをゼロ以外の値に設定する必要があ<br>ります。 |
| tcp smtp server.log-uniqueid | tcp smtp server. のデバッグ。このログ内の情報はサー<br>バ固有の情報であり、メッセージに対するものではありませ<br>$\mathcal{L}_{\alpha}$                                            |
| return.log-uniqueid          | 定期的な MTA メッセージバウンサージョブのデバッグ出力。<br>option.dat内でreturn debugオプションを使用してい<br>る場合は、このログファイルが作成されます。                                         |

<span id="page-474-0"></span>注 それぞれのログファイルは、以前に同じチャネルによって作成されたログ を上書きしないように、固有 ID (*uniqueid*) で作成されます。特定のログ ファイルを見つける際は、imsimta view ユーティリティを使用できま す。imsimta purge コマンドを使用して、古いログファイルをパージす ることもできます。詳細は、『iPlanet Messaging Server リファレンスマニュ アル』の MTA コマンドラインユーティリティの章を参照してください。

*channel*\_master.log-*uniqueid* および *channel*\_slave.log-*uniqueid* のログファイルは、 次のような状況で作成されます。

- 現在の設定にエラーがある場合。
- master\_debug または slave\_debug キーワードが imta.cnf ファイル内のチャ ネルに設定されている場合。
- mm\_debug が option.dat ファイル (/*server-root*/*msg*-instance/imta/config/ ディレクトリ内 ) でゼロ以外の値 (mm\_debug > 0) に設定されている場合。

チャネルのマスターおよびスレーブプログラムのデバッグについては、『iPlanet Messaging Server リファレンスマニュアル』を参照してください。

## チャネルプログラムを手動で実行する

MTA の配信問題を診断するときは、特に、1 つ以上のチャネルに対するデバッグを有 効にしたあとで、MTA 配信ジョブを手動で実行することをお勧めします。

imsimta submit コマンドは、MTA ジョブコントローラにチャネルの実行を通知し ます。問題のチャネルに対してデバッグが有効になっている場合は、表 [14-1](#page-473-0) で示すよ うに、imsimta submit でディレクトリ /*server-root*/msg-*instance*/log/imta 内にログ ファイルが作成されます。

imsimta run コマンドは、現在アクティブなプロセスのもとでチャネルに対する送信 を実行し、また、端末に出力を送信します。ジョブの送信自体に問題があると思われ る場合は特に、ジョブを送信するよりもこの方法をお勧めします。

注 チャネルを手動で実行するには、ジョブコントローラが実行されている必 要があります。

imsimta submit コマンドと imsimta run コマンドのシンタックス、オプション、 パラメータ、例の詳細は、『iPlanet Messaging Server リファレンスマニュアル』の MTA コマンドラインユーティリティの章を参照してください。

### <span id="page-475-0"></span>個々のチャネルを起動および停止する

場合によっては、個々のチャネルを停止して再起動することで、メッセージキューの 問題の診断とデバッグが行いやすくなることもあります。メッセージキューを停止し て、キューに入れられたメッセージを検査し、ループまたはスパム攻撃があるかどう かを確認することができます。

#### 特定のチャネルへの送信処理 ( キューからの取り出し ) を停止する には

1. imsimta qm stop コマンドを使用して、特定のチャネルを停止します。これによ り、ジョブコントローラを停止する必要がなくなり、設定を再コンパイルしなく てすみます。以下の例では、conversion チャネルを停止しています。

#### **imsimta qm stop conversion**

2. 処理を再開するには、imsimta qm start コマンドを使用してチャネルを再起動 します。以下の例では、conversion チャネルを再起動しています。

#### **imsimta qm start conversion**

imsimta qm start コマンドと imsimta qm stop コマンドの詳細は、『iPlanet Messaging Server リファレンスマニュアル』の MTA コマンドラインユーティリティの 章を参照してください。

#### 特定のドメインまたは IP アドレスからの受信処理 ( チャネルの キューに入れる ) を停止するには

クライアントホストに一時的な SMTP エラーを返している間に、特定のドメインまた は IP アドレスからの受信メッセージ処理を停止したい場合は、以下の操作のいずれか を実行することができます。これを実行すると、メッセージはシステム上に保持され ることはありません。305 ページの「第 1 部 [マッピングテーブル」](#page-304-0)を参照してくださ い。

• 特定のホストまたはドメイン名からの受信処理を停止するには、MTA マッピング ファイル ( 通常は /*server-root*/msg-*instance*/imta/config/mappings) にある ORIG SEND ACCESS マッピングテーブルに以下のアクセス規則を追加します。

ORIG\_SEND\_ACCESS

\*|\*@sesta.com|\*|\* \$X4.2.1|\$NHost\$ blocked

このようにすると、差出人のリモート MTA はメッセージをシステム上に保持し、 受信処理を再開するまで定期的にそのメッセージを再送信し続けるようになりま す。

<span id="page-476-0"></span>• 特定の IP アドレスからの受信処理を停止するには、MTA マッピングファイル ( 通 常は /*server-root*/msg-*instance*/imta/config/mappings) にある PORT\_ACCESS マッピングテーブルに以下のアクセス規則を追加します。

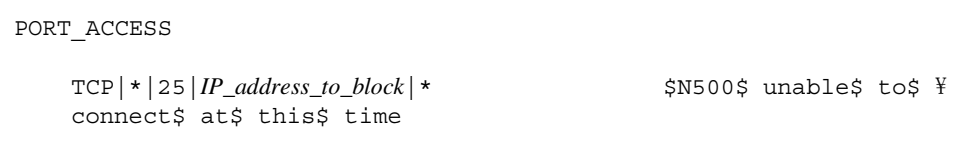

ドメインまたは IP アドレスからの受信処理を再開するときは、必ず上記の規則をマッ ピングテーブルから削除し、設定を再コンパイルしてください。さらに、各マッピン グテーブルごとに固有のエラーメッセージを作成することもできます。これを行うこ とで、使用中のマッピングテーブルを確認することができます。

### MTA のトラブルシューティングの例

この節では、特定の MTA の問題のトラブルシューティング方法をステップバイス テップで説明します。この例では、メールの受取人は電子メールメッセージの添付 ファイルを受信しませんでした。注 : MIME プロトコルの用語に沿って、この節では 「添付ファイル」のことを「メッセージ部分」と呼びます。前述のトラブルシューティ ング方法を使用して、メッセージ部分が見えなくなった場所と原因を確認します [\(470](#page-469-0) ページの「MTA [のトラブルシューティングの標準的な手順」](#page-469-0)を参照 )。以下のステッ プで、メッセージが MTA を通じてとるパスを確認することができます。さらに、 メッセージ部分が見えなくなったのがキューに入れられる前後かどうかを確認するこ とができます。これを行うには、関連ファイルを取り込みながら、チャネルを手動で 停止してから起動する必要があります。

注 メッセージをチャネルを通じて手動で起動するときは、ジョブコントロー ラが実行されている必要があります。

#### メッセージパスにあるチャネルを識別する

メッセージパスにあるチャネルを識別することによって、該当するチャネルに master debug および slave debug キーワードを適用することができます。これら のキーワードはチャネルのマスターおよびスレーブログファイルにデバッグ出力を生 成します。そのマスターおよびスレーブデバッグ情報により、メッセージ部分が見え なくなった場所が識別しやすくなります。

1. ディレクトリ /*server-root*/msg-*instance*/imta/config にある option.dat ファイ ルに log\_message\_id=1 を追加します。このパラメータにより、 mail.log\_current ファイルにあるメッセージ ID: ヘッダー行が表示されます。

- <span id="page-477-0"></span>2. imsimta cnbuild を実行して設定を再コンパイルします。
- 3. imsimta restart dispatcher を実行して、SMTP サーバを再起動します。
- 4. エンドユーザにメッセージ部分を含むメッセージを再送信してもらいます。
- 5. メッセージが通過するチャネルを確認します。

チャネルを識別する方法にはいろいろありますが、以下の方法をお勧めします。

- a. UNIX プラットフォームの場合は、grep コマンドを使用して、 /*server-root*/msg-*instance*/log/imta/ ディレクトリにある mail.log\_current ファイルでメッセージ ID: ヘッダー行を検索します。 Windows NTプラットフォームの場合は、find コマンドを使用します。
- b. メッセージ ID: ヘッダー行が見つかったら、E ( キューに入れる ) および D ( キューから取り出す ) レコードを検索して、メッセージのパスを確認しま す。ログエントリコードの詳細は、449 ページの「MTA [ログエントリの形式」](#page-448-0) を参照してください。この例の場合は、以下の E および D レコードを見てく ださい。

29-Aug-2001 10:39:46.44 **tcp\_local conversion** E 2 ... 29-Aug-2001 10:39:46.44 **conversion tcp\_intranet** E 2 ... 29-Aug-2001 10:39:46.44 **tcp\_intranet** D 2 ...

左側のチャネルはソースチャネルで、右側のチャネルは宛先チャネルです。 この例では、E レコードと D レコードは、メッセージのパスが tcp\_local チャネルから conversion チャネルに移り、最後に tcp\_intranet チャネル に移っていることを示しています。

### データを収集するためにチャネルを手動で起動および停止する

この節では、チャネルを手動で起動したり停止する方法を説明します。詳細について は、476 [ページの「個々のチャネルを起動および停止する」を](#page-475-0)参照してください。 メッセージのパスにあるチャネルを手動で起動したり停止することによって、メッ セージとログファイルを MTA プロセスのさまざまな段階で保存することができます。 これらのファイルは、後述の 480 [ページの「メッセージに問題が発生した場所を確認](#page-479-0) [する」の](#page-479-0)節で使用できます。

1. 十分なデバッグ情報を提供するためには、ディレクトリ /*server-root*/msg-*instance*/imta/config にある option.dat ファイルに mm\_debug=5 を設定します。

- <span id="page-478-0"></span>2. ディレクトリ /*server-root*/msg-*instance*/imta/config 内の imta.cnf ファイルに ある該当するチャネルに、slave\_debug キーワードと master\_debug キーワー ドを追加します。
	- a. リモートシステムから送信されるメッセージ部分を含むメッセージの受信 チャネル ( または最初のダイアログの間にメッセージが切り替えられるチャ ネル) で、slave\_debug キーワードを使用します。この例では、 slave debug キーワードが tcp\_local チャネルに追加されています。
	- b. メッセージが通過し、477 [ページの「メッセージパスにあるチャネルを識別](#page-476-0) [する」で](#page-476-0)識別されたほかのチャネルに、master\_debug キーワードを追加し ます。この例では、master\_debug キーワードは conversion チャネルと tcp\_intranet チャネルに追加されます。
	- c. imsimta restart dispatcher コマンドを実行して SMTP サーバを再起動し ます。
- 3. imsimta qm stop コマンドと imsimta qm start コマンドを使用して、特定の チャネルを起動して停止します。これらのキーワードの使用の詳細は、476 [ペー](#page-475-0) [ジの「個々のチャネルを起動および停止する」を](#page-475-0)参照してください。
- 4. メッセージファイルの取り込み処理を開始するには、エンドユーザにメッセージ 部分を含むメッセージを再送信してもらいます。
- 5. メッセージがチャネルに入るときに、メッセージが imsimta qm stop コマンド によって停止されていると、メッセージはチャネル内で停止します。詳細は、ス テップ 手順 3 を参照してください。
	- a. メッセージのパスにある次のチャネルを手動で起動する前に、メッセージ ファイルをコピーして名前を変更します。以下の UNIX プラットフォームの 例を見てください。

#### **# cp ZZ01K7LXW76T7O9TD0TB.00 ZZ01K7LXW76T7O9TD0TB.KEEP1**

通常、メッセージファイルは、 /*server-root*/msg-*instance*/imta/queue/*destination\_channel*/001 のようなディ レクトリにあります。*destination\_channel* は、メッセージが通過する次のチャ ネル (tcp\_intranet など ) です。*destination\_channel*l ディレクトリにサブディ レクトリ (001、002 など ) を作成する場合は、チャネルに subdirs キーワー ドを追加します。

- b. メッセージが処理される順番を識別するために、メッセージをトラップして コピーするたびに、メッセージの拡張子に番号を付けることをお勧めします。
- 6. チャネルでメッセージの処理を再開し、メッセージのパスにある次の宛先チャネ ルのキューに入れます。これを行うには、imsimta qm start コマンドを使用し ます。
- <span id="page-479-0"></span>7. /*server-root*/msg-*instance*/log/imta/ ディレクトリにある対応するチャネルログ ファイル(たとえば、tcp\_intranet\_master.log-\*)をコピーして、保存しま す。追跡しているメッセージのデータを含む該当するログファイルを選択します。 必ず、コピーするファイルが、チャネルで受信するメッセージのタイムスタンプ および Subject ヘッダーと一致するようにします。tcp\_intranet\_master.log-\* の例では、ファイルが削除されないように、ファイルを tcp\_intranet\_master.keep という名前で保存しています。
- 8. 最終的な宛先に達するまで、ステップ 5 ~ 7 を繰り返します。

ステップ 手順 7 でコピーしたログファイルは、ステップ [手順](#page-478-0) 5 でコピーしたメッ セージファイルと相互に関連させる必要があります。たとえば、メッセージ部分 がないためにすべてのチャネルを停止した場合は、conversion master.log-\* ファイルと tcp\_intranet\_master.log-\* ファイルを保存します。ソースチャ ネルのログファイル tcp\_local\_slave.log-\* も保存します。さらに、それぞれ の宛先チャネルの対応するメッセージファイルのコピーを保存します。つまり、 conversion チャネルの ZZ01K7LXW76T7O9TD0TB.KEEP1、tcp\_intranet チャ ネルの ZZ01K7LXW76T7O9TD0TB.KEEP2 を保存します。

- 9. メッセージとログファイルがコピーされたら、デバッグオプションを削除します。
	- a. ディレクトリ /*server-root*/msg-*instance*/imta/config の imta.cnf ファイル にある該当するチャネルから、slave\_debug キーワードと master\_debug キーワードを削除します。
	- b. mm\_debug=0 をリセットし、ディレクトリ /*server-root*/msg-*instance*/imta/config の option.dat ファイルにある log\_message\_id=1 を削除します。
	- c. imsimta cnbuild を使用して設定を再コンパイルします。
	- d. imsimta restart dispatcher コマンドを実行して SMTP サーバを再起動 します。

#### メッセージに問題が発生した場所を確認する

- 1. チャネルプログラムの起動と停止が終わるまでには、トラブルシューティングの ために使用できる以下のファイルがあるはずです。
	- a. 各チャネルプログラムのメッセージファイルのすべてのコピー ( たとえば、 ZZ01K7LXW76T7O9TD0TB.KEEP1)
	- b. tcp\_local\_slave.log-\* ファイル
	- c. 各宛先チャネルの *channel*\_master.log-\* ファイルのセット

d. メッセージのパスを示す mail.log\_current レコードのセット

どのファイルにも、mail.log\_current レコードにあるメッセージ ID: ヘッダー 行に一致するタイムスタンプとメッセージ ID がある必要があります。メッセージ が受取人にバウンスされた場合は例外です。バウンスされたメッセージには元の メッセージとは異なるメッセージ ID 値が付いています。

2. tcp\_local\_slave.log-\* ファイルを調べて、メッセージがキューに入れられた ときにメッセージにメッセージ部分があったかどうかを確認します。

SMTP ダイアログとデータを見て、クライアントマシンから何が送信されたかを 確認します。

メッセージ部分が tcp\_local\_slave.log-\* ファイルになかった場合、問題が 発生したのはメッセージが MTA に入る前です。結果として、メッセージはメッ セージ部分なしでキューに入れられています。このような場合、問題は、差出人 のリモート SMTP サーバまたは差出人のクライアントマシンで発生した可能性が あります。

3. メッセージファイルを詳しく調べて、メッセージ部分が変更されたり欠落した場 所を確認します。

メッセージファイルにメッセージ部分が変更されたり欠落したことが示されてい た場合は、前のチャネルのログファイルを調べます。たとえば、tcp\_intranet チャネルに入っているメッセージのメッセージ部分が変更されたり欠落した場合 は、conversion master.log-\* ファイルを確認する必要があります。

4. メッセージの最終的な宛先を確認します。

tcp\_local\_slave.log、メッセージファイル (例: ZZ01K7LXW76T7O9TD0TB.KEEP1)、および *channel*\_master.log-\* でメッセージ 部分が変更されていないようであれば、MTA がメッセージを変更したのではな く、メッセージ部分は最終的な宛先へのパスの次のステップで消えています。

最終的な宛先が ims-ms チャネル ( メッセージストア ) である場合は、メッセージ 部分がこの転送の間または転送のあとに欠落したかどうかを確認するために、 メッセージをサーバからクライアントマシンにダウンロードすることもできます。 宛先チャネルが tcp\_\* チャネルの場合は、メッセージのパスにある MTA に移動 する必要があります。iPlanet Messaging Server の MTA の場合は、トラブルシュー ティング処理すべてを繰り返す必要があります (477 [ページの「メッセージパスに](#page-476-0) [あるチャネルを識別する」、](#page-476-0)478 [ページの「データを収集するためにチャネルを手](#page-477-0) [動で起動および停止する」、](#page-477-0)およびこの節を参照 )。その他の MTA が自分の管理 下にない場合は、問題を報告したユーザが特定のサイトに問い合わせる必要があ ります。

# <span id="page-481-0"></span>一般的な MTA の問題と解決策

この節では、MTA の設定と操作で一般的に起こりやすい問題と解決策を示します。

- 482 ページの「設定ファイルまたは MTA データベースに対する変更が有効になら ない」
- 482 ページの「MTA が、メールを送信するが受信しない」
- 483 ページの「受信 SMTP [接続時のタイムアウト」](#page-482-0)
- 485 [ページの「メッセージがキューから取り出されない」](#page-484-0)
- 486 ページの「MTA [メッセージが配信されない」](#page-485-0)
- 488 [ページの「メッセージがループしている」](#page-487-0)
- 490 [ページの「受信したメッセージがエンコードされている」](#page-489-0)
- 491 ページの「[SSR \(Server-Side Rules\)](#page-490-0) が作動していない」

## 設定ファイルまたは MTA データベースに対す る変更が有効にならない

設定、マッピング、変換、セキュリティ、オプション、またはエイリアスファイルに 対する変更が有効になっていない場合は、以下のステップを実行したかどうかを チェックします。

- 1. 設定を再コンパイルします (imsimta cnbuild を実行 )。
- 2. 該当するプロセス (imsimta restart dispatcher など ) を再起動します。
- 3. クライアント接続を再度確立します。

## MTA が、メールを送信するが受信しない

ほとんどの MTA チャネルは、スレーブまたはチャネルプログラムに依存して、受信 メッセージを受信します。MTA がサポートしているいくつかの転送プロトコル (TCP/IP や UUCP など ) の場合、転送プロトコルが標準サーバではなく MTA スレーブ プログラムをアクティブにしていることを確認する必要があります。ネイティブの sendmail SMTP サーバから MTA の SMTP サーバへの置換は、iPlanet Messaging Server のインストールの際に実行されます。詳細は、『iPlanet Messaging Server UNIX 用イン ストールガイド』を参照してください。

<span id="page-482-0"></span>マルチスレッド SMTP サーバの場合、SMTP サーバの起動はディスパッチャによって 制御されます。ディスパッチャが SMTP サービスより大きいか等しい MIN\_PROCS 値 を使用して構成されている場合は、少なくとも 1 つの SMTP サーバプロセスが常に実 行している必要があります (SMTP サービスの MAX\_PROCS 値によっては複数の場合も あります )。imsimta process コマンドを使用して、SMTP サーバプロセスがあるか どうかをチェックすることもできます。詳細については、『iPlanet Messaging Server リ ファレンスマニュアル』の MTA コマンドラインユーティリティの章を参照してくだ さい。

### 受信 SMTP 接続時のタイムアウト

受信 SMTP 接続時のタイムアウトは、システムリソースやその割り当てに関連してい ることがよくあります。以下の方法を使用して、受信 SMTP 接続時のタイムアウトの 原因を識別することができます。

- 1. 同時に許可する受信 SMTP 接続の数をチェックします。これは SMTP サービスの ディスパッチャ設定である MAX\_PROCS および MAX\_CONNS によって制御され、許 可できる同時接続数は MAX\_PROCS\*MAX\_CONNS です。接続数が少なすぎる場合、 システムリソースに余裕があれば、この数を増やすことを考慮してください。
- 2. 使用できるもう 1 つの方法は、TELNET セッションを開くことです。以下の例で は、ユーザは 127.0.0.1 ポート 25 に接続しています。接続すると、220 個の見 出しが返されます。たとえば、以下のようになります。

```
telnet 127.0.0.1 25
Trying 127.0.0.1...
Connected to 127.0.0.1.
Escape character is '<sup>^</sup>]'.
220 budgie.sesta.com -- Server ESMTP (iPlanet Messaging Server 
5.1 (built May 7 2001))
```
接続して 220 個の見出しを受信しても、その他のコマンド (ehlo や mail from な ど ) が応答を許可していない場合は、imsimta test -rewrite を実行して設定 が正しいことを確認する必要があります。imsimta dirsync コマンドを使用し ている場合は、最近このコマンドを実行したことを確認します。dirsync が失敗 した場合は、SMTP サーバ内のコマンドが応答を受信しないこともあります。こ のような場合、imsimta dirsync -F を実行すると問題を解決できます。ただ し、dirsync ロックファイルが最初に削除されている必要があります。

3. 220 個の見出しの応答が遅い場合や、SMTP サーバで pstack コマンドを実行する と以下の iii\_res\* 関数 ( 名前解決検索が実行されていることを示す ) が表示され る場合があります。

febe2c04 iii\_res\_send (fb7f4564, 28, fb7f4de0, 400, fb7f458c, fb7f4564) + 142c febdfdcc iii\_res\_query (0, fb7f4564, c, fb7f4de0, 400, 7f) + 254

このような場合は、localhost/127.0.0.1 のような共通ペアでも、ホストが名 前解決のリバース検索を行う必要があることも考えられます。このようなパ フォーマンスの低下を回避するには、/etc/nsswitch.conf ファイルでのホスト の検索順を並べ替える必要があります。このためには、/etc/nsswitch.conf ファイルの以下の行を変更します。

hosts: dns nis [NOTFOUND=return] files

次のように変更します。

hosts: dns nis [NOTFOUND=return] files

/etc/nsswitch.conf ファイルでこのように変更すれば、パフォーマンスを向上 させることができます。複数の SMTP サーバで必要のない検索を実行するのでは なく、少数の SMTP サーバでメッセージを処理する必要があります。

4. 受信 SMTP over TCP/IP メールを処理しているチャネル ( 通常は、tcp\_local と tcp\_intranet) 上に slave\_debug キーワードを設定することもできます。これ を実行したあと、最新の tcp\_local\_slave.log-*uniqueid* ファイルを見直して、 タイムアウトになったメッセージの特性を識別します。たとえば、受取人の数が 多すぎる受信メッセージがタイムアウトになった場合は、チャネル上で expandlimit キーワードを使用することを考慮してください。

システムが過負荷になっていて拡張されすぎている場合は、タイムアウトを完全に回 避するのは難しくなります。

## <span id="page-484-0"></span>メッセージがキューから取り出されない

TCP/IP 配信中に発生したエラーは、一時的なことがよくあります。通常、MTA は、 問題が発生したときにメッセージを残し、それを定期的に再試行します。大規模な ネットワークでは通常、あるホスト上で定期的な機能停止が起こっても、ほかのホス ト接続は適切に作動しています。問題を検証するには、配信試行に関連するエラーの ログファイルを調べます。「smtp\_open の致命的なエラー」のようなエラーメッセージ が表示されることもあります。このようなエラーは特別なものではなく、通常はネッ トワークに関する一時的な問題と関連しています。TCP/IP ネットワークに関する問題 をデバッグするには、PING、TRACEROUTE、NSLOOKUP のようなユーティリティを 使用します。

以下の例は、メッセージが xtel.co.uk への配信待ちでキューに入ったままになって いる理由を確認するためのステップを示しています。メッセージがキューから取り出 されない理由を確認するには、MTA が TCP/IP 上で SMTP メールを配信するために使 用するステップを再作成することができます。

```
% nslookup -query=mx xtel.co.uk ( 手順 1)
Server: LOCALHOST
Address: 127.0.0.1
Non-authoritative answer:
XTEL.CO.UK preference = 10, mail exchanger = nsfnet-relay.ac.uk
( 手順 2)
% telnet nsfnet-relay.ac.uk 25 ( 手順 3)
Trying... [128.86.8.6] 
telnet: Unable to connect to remote host: Connection refused
```
- 1. NSLOOKUP ユーティリティを使用して、MX レコードがこのホストに存在してい ることを確認します。MX レコードが存在していない場合、直接ホストへの接続 を試みる必要があります。MX レコードが存在している場合、指定された MX リ レーに接続する必要があります。MTA は MX 情報を優先して処理します ( 優先し て処理しないように設定されている場合は除く )。230 ページの「[TCP/IP MX](#page-229-0) レ [コードのサポート」も](#page-229-0)参照してください。
- 2. この例では、DNS ( ドメインネームサービス ) は xtel.co.uk の指定された MX リレーの名前を返しています。これは MTA の実際の接続先になるホストです。 複数の MX リレーがリストにある場合、MTA は各 MX レコードを、優先度がもっ とも低いものから順に、連続して試行します。
- <span id="page-485-0"></span>3. リモートホストへの接続がある場合は、SMTP サーバのポート 25 への TELNET を 使用して、受信 SMTP 接続を受け入れているかどうかチェックする必要がありま す。
- 注 ポートを指定しないで TELNET を使用すると、リモートホストが通常の TELNET 接続を受け入れることがわかります。これは、SMTP 接続を受け 入れることを示すわけではありません。多くのシステムは、正規の TELNET 接続は受け入れても SMTP 接続は拒否します。または、その逆に なります。そのため、常に SMTP ポートのテストを行う必要があります。

前述の例では、リモートホストは SMTP ポートへの接続を拒否しています。これ が、MTA がメッセージの配信に失敗した理由です。この接続は、リモートホスト の設定ミスやリモートホスト上での何らかのリソース不足のために拒否されるこ とがあります。このような場合は、ローカルで問題解決を行うことはできません。 通常は、MTA にメッセージの再試行を続けさせることになります。

DNS を使用しない TCP/IP ネットワーク上で iPlanet Messaging Server が稼働している場 合は、ステップ ( [手順](#page-484-0) 1) と ( [手順](#page-484-0) 2) をスキップすることができます。代わりに、 TELNET を使用して、問題となっているホストに直接アクセスすることができます。 MTA が使用するホスト名と同じホスト名を使用する際は、注意してください。ホスト 名を確認するには、MTA の最後の試行に関連するログファイルを確認します。ホスト ファイルを使用している場合は、ホスト名情報が正しいことを確認する必要がありま す。ホスト名ではなく DNS を使用することを、強くお勧めします。

TCP/IP ホストへの接続をテストする場合、インタラクティブテストを使用して問題が 発生しないのであれば、ほぼ確実に、問題は MTA が最後にメッセージを配信しよう としたあとに解決されています。該当するチャネルで imsimta submit tcp\_channel を再度実行して、メッセージがキューから取り出されているかどうかを 確認することができます。

### MTA メッセージが配信されない

メッセージ転送に関する問題のほかに、2 つの一般的な問題があります。この問題は メッセージキューにある未処理のメッセージに起因することがあります。

1. キューキャッシュはキューディレクトリにあるメッセージと同期しません。MTA キューサブディレクトリにある配信待ちのメッセージファイルは、インメモリ キューキャッシュに入れられます。起動時にチャネルプログラムは、このキュー キャッシュを調べて、キューにあるどのメッセージを配信するかを確認します。 メッセージファイルがキューの中にあっても、対応するキューキャッシュエント リがない場合もあります。

a. 特定のファイルがキューキャッシュにあるかどうかをチェックするには、 imsimta cache -view ユーティリティを使用します。ファイルがキュー キャッシュにない場合は、キューキャッシュを同期させる必要があります。

キューキャッシュは、通常は 4 時間ごとに同期されます。必要に応じて、 imsimta cache -sync を使用してキャッシュを手動で再同期することがで きます。同期が終わると、チャネルプログラムは、新しいメッセージが処理 されたあとで、元の未処理メッセージを処理します。デフォルト (4 時間 ) を 変更する場合は、sync\_time=*timeperiod* を追加することで、ディレクトリ /*server-root*/msg-*instance*/imta/config にある job\_controller.cnf ファ イルを変更する必要があります。ここで、*timeperiod* は、キューキャッシュを 同期させる頻度です。*timeperiod* は 30 分より長くする必要があります。以下 の例では、job\_controller.cnf のデフォルトのグローバルセクションに sync\_time=02:00 を追加することで、キューキャッシュの同期間隔が 2 時間 に変更されます。

```
! VERSION=5.0
!IMTA job controller configuration file
!
!Global defaults
tcp_port=27442
secret=N1Y9[HzQKW
slave_command=NULL
sync_time=02:00
```
imsimta submit *channel* を実行して、imsimta cache -sync を実行したあ とにメッセージのバックログを空にすることができます。メッセージのバッ クログが大きい (1000 以上 ) 場合、チャネルを空にするのに時間がかかること があるので、注意してください。

キューキャッシュの情報の概要については、imsimta qm -maint dir -database -total を実行してください。

b. キューキャッシュを同期させてもメッセージがまだ配信されない場合は、 ジョブコントローラを再起動する必要があります。これを行うには、 imsimta restart job\_controller コマンドを使用します。

ジョブコントローラを再起動すると、メッセージのデータ構造がディスク上 のメッセージキューから再構築されます。

**警告** ジョブコントローラの再起動は最後の手段です。ほかの手段をすべて使用 し尽くすまでは実行しないでください。

ジョブコントローラの詳細は、108 [ページの「ジョブコントローラ」を](#page-107-0)参照 してください。

<span id="page-487-0"></span>2. 処理するログファイルを作成できないために、チャネル処理プログラムの実行は 失敗します。アクセス権、ディスク容量、および制限容量をチェックします。

### メッセージがループしている

メッセージがループしていることを MTA が検出すると、そのメッセージは HELD ファイルとして保持されます。489 ページの「.HELD [メッセージを診断して整理する」](#page-488-0) を参照してください。場合によっては、MTA がメッセージループを検出できないとき もあります。

最初のステップは、メッセージがループしている理由を確認することです。問題の メッセージのコピー (MTA キュー領域にあるとき )、問題のメッセージに関連する MTA メールログエントリ ( 該当チャネルの MTA 設定ファイルで logging チャネル キーワードが有効になっている場合 )、および該当チャネルの MTA チャネルのデバッ グログファイルを確認します。問題のメッセージの From: および To: アドレス、 Received: ヘッダー行、およびメッセージ構造 ( メッセージ内容のカプセル化の種類 ) を確認して、発生したメッセージループの種類を特定することができます。

一般的によくある原因として、以下のものがあります。

1. ポストマスターアドレスが壊れている。

MTA では、電子メールを受信するために、ポストマスターアドレスが正しく機能 しなければなりません。ポストマスターへのメッセージがループしている場合は、 メッセージを受信できるアカウントをポイントする適切なポストマスターアドレ スが設定されているかどうかチェックします。

2. Received: ヘッダー行を削除すると、MTA はメッセージのループを検出できなく なります。

通常のメッセージループの検出は、Received: ヘッダー行に基づいています。 Received: ヘッダー行が MTA システム自体で明示的に、あるいはファイアウォー ルのような別のシステム上で削除されている場合、メッセージループを適切に検 出できなくなることがあります。このような場合は、Received: ヘッダー行が知ら ないうちに削除されていないかどうかチェックします。また、メッセージがルー プしている根本的な原因もチェックします。考えられる原因は、システム名の割 り当ての問題 ( システムが自分の名前の変形を認識しないように設定されている 場合 )、DNS の問題、該当するシステムに承認可能なアドレス情報がないこと、 あるいはユーザアドレス転送エラーなどです。

<span id="page-488-0"></span>3. ほかのメッセージングシステムによる通知メッセージの処理が正しくなく、通知 メッセージに応答して再度カプセル化されたメッセージが生成されている。

インターネット規格では、通知メッセージ ( メッセージ配信やメッセージ差し戻 しのレポート ) にメッセージループを防ぐための空のエンベロープ From: アドレ スがあることを必要としています。ただし、メッセージングシステムによっては このような通知メッセージを正しく処理しない場合もあります。このようなメッ セージングシステムは、通知メッセージを転送または返送するときに、新しいエ ンベロープ From: アドレスを挿入することがあります。これがメッセージループ の原因になることもあります。解決策は、通知メッセージを正しく処理していな いメッセージングシステムを修復することです。

#### .HELD メッセージを診断して整理する

メッセージがサーバまたはチャネル間で返送されていることを MTA が検出すると、 配信は停止され、メッセージは /*server-root*/msg-*instance*/imta/queue/*channel* にあ る、接尾辞が .HELD のファイルに格納されます。通常、メッセージのループが発生す るのは、各サーバまたはチャネルがメッセージの配信をほかのサーバやチャネルが担 当するとみなしたときです。

たとえば、エンドユーザが、2 つの別々のメールホスト上のメッセージを互いのホス トに転送するオプションを設定しているとします。sesta.com アカウントに対して、 varrius.com アカウントへのメール転送を有効にしています。また、この設定が有効 であることを忘れて、varrius.com アカウントに対して sesta.com アカウントへの メール転送を有効にしています。

ループは、MTA の設定に誤りがあるために発生することもあります。たとえば、 MTA ホスト X は、mail.sesta.com のメッセージがホスト Y に送信されるとみなし ます。しかし、ホスト Y はホスト X が mail.sesta.com のメッセージを処理すべき とみなし、結果としてホスト Y はホスト X にメールを返信することになります。

このような場合、MTA はメッセージを無視し、それ以上配信は試行されません。この ような問題が発生したときは、メッセージ内のヘッダー行を見て、サーバまたはチャ ネルがメッセージをバウンスしているかどうか確認します。必要であればエントリを 修正してください。

以下の手順に従って .HELD メッセージを再試行することもできます。

1. 拡張子 .HELD を 00 以外の任意の 2 桁の数字 ( たとえば、06) に変更します。

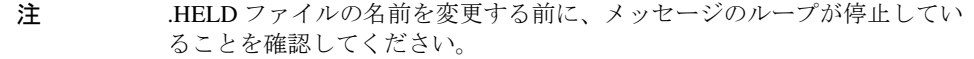

- 2. imsimta cache -sync を実行します。このコマンドを実行すると、キャッシュ が更新されます。
- 3. imsimta submit *channel* または imsimta run *channel* を実行します。

<span id="page-489-0"></span>これらのステップは何回か実行することが必要かもしれません。これは、Received: ヘッダー行が蓄積され、それによってメッセージに再度 .HELD とマークが付けられて いる可能性があるためです。

### 受信したメッセージがエンコードされている

MTA が送信したメッセージは、エンコードされた形式で受信されます。たとえば、以 下のようになります。

Date: Wed, 04 Jul 2001 11:59:56 -0700 (PDT) From: "Desdemona Vilalobos" <Desdemona@sesta.com> To: santosh@varrius.com Subject: test message with 8bit data MIME-Version: 1.0 Content-type: TEXT/PLAIN; CHARSET=ISO-8859-1 Content-transfer-encoding: QUOTED-PRINTABLE

2=00So are the Bo=F6tes Void and the Coal Sack the same?=

これらのメッセージは、MTA デコーダコマンド imsimta decode を使用すれば、デ コードされて表示されます。詳細は、『iPlanet Messaging Server リファレンスマニュア ル』を参照してください。

RFC 821 で定義されているように、ASCII 文字 (7 ビット文字セット ) を送信できるの は SMTP プロトコルのみです。実際には、ネゴシエーションが行われていない 8 ビッ ト文字の転送は SMTP 経由では無効であり、いくつかの SMTP サーバでさまざまな問 題の原因になることがあります。たとえば、SMTP サーバが計算量の多いループに 陥ってしまうことがあります。メッセージは何度も繰り返し送信されます。8 ビット 文字は SMTP サーバをクラッシュさせることがあります。最終的に、8 ビット文字 セットは、8 ビットデータを扱えないブラウザやメールボックスに大きな損害をもた らす可能性があります。

以前に使用されていた SMTP クライアントには、8 ビットデータを含むメッセージを 処理するときのオプションが 3 つしかありませんでした。メッセージを配信不能とし て差出人に返送するオプション、メッセージをエンコードするオプション、RFC 821 の直接違反でメッセージを送信するオプションです。しかし、MIME および SMTP 拡 張の出現により、現在では、ASCII 文字セットを使用することによって 8 ビットデー タをエンコードする標準のエンコーディングがあります。

<span id="page-490-0"></span>前述の例で受取人は、MIME コンテンツタイプが TEXT/PLAIN のエンコードされた メッセージを受信しています。リモート SMTP サーバ (MTA SMTP クライアントから のメッセージの転送先 ) は、8 ビットデータの転送をサポートしていません。元の メッセージに 8 ビット文字が含まれていたため、MTA はメッセージをエンコードする 必要があります。

### SSR (Server-Side Rules) が作動していない

フィルタは、メールメッセージに適用される 1 つ以上の条件付きアクションで構成さ れています。フィルタはサーバ上に保存されて評価されるため、SSR (Server-Side Rules) と言われることがよくあります。

ディレクトリ同期コマンド (imsimta dirsync) は、ユーザのフィルタに関する情報 を含む MTA の SSR データベースを更新します。SSR データベースは短いフィルタ (1016 バイト未満 ) を保存し、LDAP DN は長いフィルタ用に使われます。MTA は、 imsimta dirsync コマンドでディレクトリサーバが更新されるまではユーザのフィ ルタに対する変更を認識しません。SSR の詳細は、332 [ページの「第](#page-331-0) 2 部 メールボッ [クスフィルタ」を](#page-331-0)参照してください。

この節では、SSR に関する以下の情報について説明します。

- 491 ページの「SSR 規則をテストする」
- 492 [ページの「トラブルシューティングの手順」](#page-491-0)
- 492 [ページの「一般的なシンタックスの問題」](#page-491-0)

### SSR 規則をテストする

• 以下のコマンドを使用して、MTA のユーザフィルタをチェックします。

# **imsimta test -rewrite -debug -filter** *user***@***domain*

出力では以下の情報を探します。

mmc\_open\_url called to open ssrf: *user*@ims-ms URL with quotes stripped: ssrd: *user*@ims-ms Determined to be a SSRD URL. Identifier: *user*@ims-ms-daemon Filter successfully obtained.

<span id="page-491-0"></span>• さらに、slave debug キーワードを tcp\_local チャネルに追加して、フィルタ が適用される状態を確認することができます。この結果は tcp\_local\_slave.log ファイルに表示されます。十分なデバッグ情報を得るた めには、ディレクトリ /server-root/msg-*instance*/imta/config にある option.dat ファイルに mm\_debug=5 を追加します。

### トラブルシューティングの手順

SSR の問題を診断する前は、必ず以下の手順を確認しておいてください。

- imsimta dirsync コマンドを使用している場合は、ims-ms チャネルに、以下の フィルタ ssrd:\$a および fileinto \$u+\$s@\$d が、ディレクトリ /*server-root*/msg-*instance*/imta/config の imta.cnf ファイル内でマークされていることを確認します。
- imsimta dirsync コマンドを使用している場合は、imsimta dirsync コマンド がフィルタ情報を適切に同期することを確認します。これを行うには、ディレク トリ /*server-root*/msg-*instance*/ から以下のコマンドを実行します。このコマンド は必ずメッセージングサーバのユーザとして実行してください。

```
# configutil -l -o service.imta.ssrenabled -v true
OK SET
# configutil | fgrep ssr
local.imta.ssrenabled = yes
service.imta.ssrenabled = true
```
#### 一般的なシンタックスの問題

- フィルタにシンタックスの問題がある場合は、tcp\_local\_slave.log-\* ファイ ルで以下のメッセージを探します。 Error parsing filter expression:...
	- ❍ フィルタが適正であれば、出力の最後にフィルタ情報があります。
	- ❍ フィルタが不正であれば、出力の最後に以下のエラーがあります。 Address list error -- 4.7.1 Filter syntax error: desdaemona@sesta.com

また、フィルタが不正であれば、SMTP RCPT TO コマンドによって一時的な エラー応答コードが返されます。

RCPT TO: *user*@*domain* 452 4.7.1 Filter syntax error

# <span id="page-492-0"></span>一般的なエラーメッセージ

MTA が起動に失敗すると、コマンドラインに一般的なエラーメッセージが表示されま す。この節では、共通の一般的なエラーメッセージの説明と診断を示します。

注 MTA 設定を診断するには、imsimta test -rewrite -debug ユーティ リティを使用して MTA のアドレス書き換えとチャネルマッピング処理を 調べます。このユーティリティを使用すれば、メッセージを実際に送信し なくても設定をチェックすることができます。471 [ページの「](#page-470-0)MTA 設定を [チェックする」](#page-470-0)を参照してください。

MTA サブコンポーネントは、この章では説明していないほかのエラーメッセージを発 行することもあります。各サブコンポーネントの詳細は、『iPlanet Messaging Server リ ファレンスマニュアル』の MTA コマンドラインユーティリティの章と、第 6 章から 第 10 章を参照してください。ここでは、以下のタイプのエラーについて説明します。

- 493 ページの「mm\_init でのエラー」
- 497 [ページの「コンパイル済み設定のバージョンが一致していない」](#page-496-0)
- 497 [ページの「スワップ空間のエラー」](#page-496-0)
- 498 [ページの「ファイルのオープンまたは作成エラー」](#page-497-0)
- 499 [ページの「不正なホスト](#page-498-0) / ドメインエラー」
- 500ページの「SMTP [チャネルでのエラー](#page-499-0): os\_smtp\_\* エラー」

### mm\_init でのエラー

mm\_init でのエラーは、通常は MTA の設定の問題を示します。imsimta test -rewrite ユーティリティを実行する場合は、これらのエラーが表示されます。 imsimta cnbuild などのその他のユーティリティ、チャネル、サーバ、またはサー バがこのようなエラーを返すこともあります。

よく発生する mm\_init エラーには以下のものがあります。

- 494 [ページの「エイリアスが同じではありません」](#page-493-0)
- 494 [ページの「エイリアスインクルードファイルを開くことができません」](#page-493-0)
- 494 [ページの「重複するエイリアスが見つかりました」](#page-493-0)
- 494 [ページの「チャネルテーブル内でホストが重複しています」](#page-493-0)
- 495 [ページの「重複するマッピング名が見つかりました」](#page-494-0)
- 495[ページの「マッピング名が長すぎます」](#page-494-0)
- <span id="page-493-0"></span>• 495 ページの「ch 機能の初期化中のエラー : [コンパイルした文字セットのバー](#page-494-0) [ジョンが一致しません」](#page-494-0)
- 495 ページの「ch\_ [機能の初期化中のエラー](#page-494-0) : 空き容量がありません」
- 496 [ページの「システムのローカルホストエイリアスまたは固有名詞が長すぎま](#page-495-0) [す」](#page-495-0)
- 496 [ページの「同じエイリアスアドレスがありません」](#page-495-0)
- 496 [ページの「チャネルの正規のホスト名がありません」](#page-495-0)
- 496 [ページの「正規のホスト名が長すぎます」](#page-495-0)

#### エイリアスが同じではありません

エイリアスファイルのエントリの右側が適切にフォーマットされていません。

#### エイリアスインクルードファイルを開くことができません

エイリアスファイルに含まれているファイルを開くことができません。

#### 重複するエイリアスが見つかりました

エイリアスファイルの 2 つのエントリが両方とも左側にあります。重複するものを見 つけて削除する必要があります。error line #XXX というエラーメッセージを探し ます。XXX は行番号です。この行にある重複のエイリアスを修正することができます。

### チャネルテーブル内でホストが重複しています

このエラーメッセージは、MTA の設定に 2 つのチャネル定義があり、両方に同じ正規 ホスト名があることを示しています。

MTA 設定ファイル (imta.cnf) の書き換え規則 ( 上部 ) に関係のない空白行があると、 MTA は設定ファイルの残りの部分をチャネル定義と解釈します。ファイルの最初の行 が空白でないことを確認してください。同じパターンを持つ書き換え規則(左側)が 複数あると、MTA はそれらの書き換え規則を、一意でない正規のホスト名を含むチャ ネル定義と解釈します。正規のホスト名が重複しているチャネル定義がないかどうか、 また、ファイル上部 ( 書き換え規則の部分 ) に不適切な空白行がないかどうか、MTA の設定をチェックしてください。

### <span id="page-494-0"></span>重複するマッピング名が見つかりました

このメッセージは、2 つのマッピングテーブルに同じ名前が付いていて、これらの重 複するマッピングテーブルのいずれかを削除する必要があることを示します。ただし、 マッピングファイル内のフォーマットエラーによって、MTA が何かを間違ってマッピ ングテーブル名と解釈することもあります。たとえば、マッピングテーブルエントリ が適切にインデントされていないと、MTA はエントリの左側が実際にマッピングテー ブル名であるとみなします。マッピングファイルが一般の形式であることと、マッピ ングテーブル名をチェックしてください。

注 空白行はマッピングテーブル名を含む行の前と後ろに付ける必要がありま す。ただし、空白行をマッピングテーブルのエントリ間に入れないでくだ さい。

#### マッピング名が長すぎます

このエラーは、マッピングテーブル名が長すぎるので、短くする必要があることを示 しています。マッピングファイル内のフォーマットエラーによって、MTA が何かを間 違ってマッピングテーブル名と解釈することもあります。たとえば、マッピングテー ブルエントリが適切にインデントされていないと、MTA はエントリの左側が実際に マッピングテーブル名であるとみなします。マッピングファイルとマッピングファイ ル名をチェックしてください。

#### ch 機能の初期化中のエラー:コンパイルした文字セットのバー ジョンが一致しません

このメッセージが表示された場合は、imsimta chbuild コマンドを使用して、コン パイル済みの文字セットテーブルを再コンパイルして再インストールする必要があり ます。詳細は、『iPlanet Messaging Server リファレンスマニュアル』を参照してくださ い。

#### ch\_ 機能の初期化中のエラー : 空き容量がありません

通常、このエラーメッセージは、MTA 文字セットの内部テーブルのサイズを変更し、 以下のコマンドでコンパイル済み文字セットテーブルを再構築する必要があることを 意味しています。

imsimta chbuild -noimage -maximum -option imsimta chbuild

この変更を加える前に、ほかには何も再コンパイルまたは再起動する必要がないこと を確認してください。imsimta chbuild の詳細は、『iPlanet Messaging Server リファ レンスマニュアル』の MTA コマンドラインユーティリティの章を参照してください。

### <span id="page-495-0"></span>システムのローカルホストエイリアスまたは固有名詞が長すぎます

このエラーは、ローカルホストエイリアスまたは固有名詞が長すぎることを示します ( オプションで、チャネルブロックの 2 番目以降の名前の右側にある )。ただし、MTA 設定ファイル内でこのエラーより前にシンタックスエラー ( 書き換え規則に関係のな い空白行がある場合など ) がある場合は、MTA が何かを間違ってチャネル定義と解釈 することもあります。設定ファイルの指定されている行をチェックするだけでなく、 その行より上にほかのシンタックスエラーがないかどうかもチェックしてください。 特に、このエラーが発生した行が書き換え規則を意図する行である場合は、その行よ り上に関係のない空白行がないかどうかを必ずチェックしてください。

#### 同じエイリアスアドレスがありません

エイリアスファイル内のエントリの右側 (変換値)がありません。

### チャネルの正規のホスト名がありません

このエラーは、チャネル定義ブロックに必須の2番目の行(正規のホスト名の行)が ないことを示しています。チャネル定義ブロックの詳細は、『iPlanet Messaging Server リファレンスマニュアル』の MTA の設定およびコマンドラインユーティリティの章 と、第 8 [章「チャネル定義を設定する」](#page-194-0)を参照してください。それぞれのチャネル定 義ブロックの前と後ろには空白行が必要ですが、空白行をチャネル定義のチャネル名 と正規のホスト名の行の間に入れることはできません。また、空白行は MTA 設定 ファイルの書き換え規則部分には入れることはできません。

#### 正規のホスト名が長すぎます

チャネルの正規のホスト名 ( チャネル定義ブロックの 2 行目 ) は、長さが 40 オクテッ トに制限されています。チャネル上で長めの正規ホスト名を使用しようとしている場 合は、それをプレースホルダ名まで短くしてから、書き換え規則を使用してその長め の名前がその短い正規ホスト名に一致するようにします。このような状況は、l ( ロー カル ) チャネルホスト名を使用しているときに起こることがあります。たとえば、以 下のようになります。

#### Original I Channel:

!delivery channel to local /var/mail store l subdirs 20 viaaliasrequired maxjobs 7 pool LOCAL\_POOL newt.salamander.lizard.gecko.komododragon.com

#### Create Place Holder:

!delivery channel to local /var/mail store l subdirs 20 viaaliasrequired maxjobs 7 pool LOCAL\_POOL newt

#### Create Rewrite Rule:

newt.salamander.lizard.gecko.komododragon.com \$U%\$D@newt

<span id="page-496-0"></span>l ( ローカル ) チャネルを使用しているときは、REVERSE マッピングテーブルを使用 する必要があります。使用法とシンタックスの詳細は、『iPlanet Messaging Server リ ファレンスマニュアル』の MTA の設定の章を参照してください。

MTA 設定ファイル内でこのエラーより前にシンタックスエラー ( 書き換え規則に関係 のない空白行があった場合など ) がある場合は、MTA が何かを間違ってチャネル定義 と解釈することもあります。このため、書き換え規則を意図していたとしても、正規 のホスト名と解釈されてしまうことがあります。設定ファイルの指定されている行を チェックするだけでなく、その行より上にほかのシンタックスエラーがないかどうか もチェックしてください。特に、このエラーが発生した行が書き換え規則を意図する 行である場合は、その行より上に関係のない空白行がないかどうかを必ずチェックし てください。

### コンパイル済み設定のバージョンが一致してい ない

imsimta cnbuild ユーティリティの機能の 1 つとして、MTA の設定情報を、すばや く読み込むことができるイメージにコンパイルする機能があります。コンパイル済み フォーマットは厳密に定義されており、多くの場合、異なるバージョンの MTA 間で は実質的に異なっています。小さな変更はパッチリリースとして発生することもあり ます。

このような変更が発生すると、互換性のないフォーマットを検出するために、内部 バージョンフィールドも変更されます。互換性のないフォーマットを検出すると、 MTA コンポーネントは上記のエラーで停止します。この問題の解決策は、imsimta cnbuild コマンドを使って新しいコンパイル済み設定を生成することです。

また、imsimta restart コマンドを使用して常駐 MTA サーバプロセスを再起動する ことも良い方法です。これによって、常駐 MTA サーバプロセスは更新された設定情 報を取得することができます。

### スワップ空間のエラー

適切な動作を保証するために、メッセージングシステム上に十分なスワップ空間を設 定することが重要です。必要なスワップ空間の量は設定によって異なります。調整の 際に一般的に推奨されるのは、スワップ空間の量を主記憶容量の少なくとも 3 倍にす ることです。

以下のようなエラーメッセージは、スワップ空間が不足していることを示しています。

jbc channels: chan execute [1]: fork failed: Not enough space

<span id="page-497-0"></span>このエラーはジョブコントローラのログファイルで見られることがあります。その他 のスワップ空間のエラーは設定によって異なります。

以下のコマンドを使用して、スワップ空間の空き容量と使用容量を確認します。

- Solaris システム : swap -s (MTA プロセスがビジー状態のとき )、ps -elf、また は tail /var/adm/messages
- HP-UX システム : swapinfo または tail /var/adm/syslog/syslog.log
- Windows NT システム : より多くの空間が必要な場合や、ほかの場所により高速の ドライブがある場合は、デフォルトのハードドライブ (C:\ など ) 以外のドライブ 上にページングファイルサイズを設定することができます。利用可能な容量を チェックしたり、新しいページングファイルサイズを設定するには、以下の手順 に従います。
	- ❍ コントロールパネルの [ システムのプロパティ] ( または [ システム ]) をクリックし ます。
	- ❍ [ パフォーマンス ] タブをクリックします。
	- - [ 仮想メモリ ] の [ 変更 ] をクリックします。
	- Ⅰ 仮想メモリ 1 ウィンドウに各ドライブのページングファイルサイズが表示されま す。

### ファイルのオープンまたは作成エラー

メッセージを送信するために、MTA は設定ファイルを読み取って、MTA メッセージ キューディレクトリにメッセージファイルを作成します。設定ファイルは、MTA また は MTA の SDK に対して書かれたプログラムが読み取ることのできるものでなければ なりません。適切な権限はこれらのファイルのインストール中に割り当てられます。 設定ファイルを作成する MTA ユーティリティとプロシージャも、権限を割り当てま す。ファイルがシステムマネージャ、特権を持つほかのユーザ、またはサイト固有の プロシージャによって保護されている場合、MTA は設定情報を読み取ることができな い場合があります。その結果、「ファイルオープン」エラーや予測不能な動作が発生し ます。設定ファイルの読み取りに関する問題が発生したときは、imsimta test -rewrite ユーティリティが追加情報をレポートします。『iPlanet Messaging Server リ ファレンスマニュアル』の MTA の章にある imsimta test -rewrite の説明を参照 してください。

MTA が、権限を持つアカウントから機能していて、権限のないアカウントからは機能 していないように見える場合は、MTA テーブルディレクトリのファイルアクセス権が 問題の原因と思われます。設定ファイルとそのディレクトリのアクセス権をチェック してください。472 [ページの「危険なファイルの所有権をチェックする」を](#page-471-0)参照して ください。

<span id="page-498-0"></span>「ファイル作成」エラーは、通常、MTA メッセージキューディレクトリにメッセージ ファイルを作成する際に問題が発生したことを示しています。ファイル作成に関する 問題の診断については、471 [ページの「メッセージキューディレクトリをチェックす](#page-470-0) [る」](#page-470-0)を参照してください。

### 不正なホスト / ドメインエラー

このエラーは、ブラウザで MTA にアドレスを指定したときに見られることがありま す。また、このエラーは、据え置かれて、エラー返送メールメッセージの一部として 返送されることがあります。どちらの場合もこのエラーメッセージは、MTA が指定し たホストにメールを配信できないことを示しています。メールが指定したホストに送 信されていない原因を確認するには、以下のトラブルシューティング手順に従います。

- 該当するアドレスにスペルミスがないかどうか、コピーミスがないかどうか、存 在していないホストまたはドメインの名前を使用していないかどうかを確認しま す。
- imsimta test -rewrite ユーティリティを使って該当するアドレスを実行しま す。このユーティリティを使用してもアドレスで「不正なホスト / ドメイン」エ ラーが返される場合は、MTA の imta.cnf ファイルと関連ファイルにアドレスを 処理する規則がありません。MTA が正しく設定されているかどうか、設定の際の すべての質問に適切に回答したかどうか、設定情報が最新のものになっているか どうかを確認してください。
- imsimta test -rewrite によってアドレスでエラーが発生しない場合、MTA は アドレスの処理方法を決定できますが、ネットワーク転送はそれを受け入れませ ん。追加の詳細については、配信試行の際に作成された該当するログファイルを 調べることができます。一時的なネットワークのルーティングエラーまたはネー ムサービスエラーが発生したことにより、エラーメッセージが返されることはあ りません。ただし、ドメインネームサーバの設定が大幅に間違っていると、この ようなエラーが発生する可能性があります。
- インターネット上の場合は、MX レコード検索をサポートするように TCP/IP チャ ネルが正しく設定されているかどうかチェックします。多くのドメインアドレス はインターネットに直接アクセスすることはできず、メールシステムが正しく MX エントリを解決する必要があります。インターネット上の場合、および TCP/IP が MX レコードをサポートするように設定されている場合は、MX サポー トを有効にするように MTA を設定する必要があります。詳細は、225 [ページの](#page-224-0) 「TCP/IP 接続と DNS [検索のサポート」を](#page-224-0)参照してください。TCP/IP パッケージが MX レコード検索をサポートするように設定されていない場合は、MX 専用ドメ インにアクセスすることはできません。

## <span id="page-499-0"></span> $S$ MTP チャネルでのエラー : os\_smtp \* エラー

os\_smtp\_open、os\_smtp\_read、os\_smtp\_write エラーなどの os\_smtp \*エラーは、必ずし も MTA エラーではありません。これらのエラーは、MTA がネットワーク層で発生し た問題をレポートするときに生成されます。たとえば、os\_smtp\_open エラーは、リ モート側へのネットワーク接続を開くことができなかったことを意味します。MTA は、アドレスエラーやチャネル設定エラーのために無効なシステムに接続するよう設 定されていることがあります。一般的に os\_smtp\_\* エラーは、DNS またはネットワー ク接続の問題が原因です ( 特に、直前に処理していたのがチャネルまたはアドレスの 場合)。os\_smtp\_read または os\_smtp\_write エラーは、一般的に、接続がリモート側で 強制終了されたか、ネットワーク上の問題によるものであることを示しています。

多くの場合、ネットワークおよび DNS の問題は実際には一時的です。ときどき発生す る os\_smtp\_\* エラーは、通常は気にしなくても大丈夫です。ただし、これらのエラー が頻繁に表示される場合は、根本的なネットワーク上の問題がある可能性があります。

特定の os\_smtp\_\* エラーに関する詳細情報を入手するには、該当するチャネル上でデ バッグを有効にします。試行された SMTP ダイアログの詳細を示す、デバッグチャネ ルのログファイルを調べます。特に、ネットワークの問題が SMTP ダイアログのどこ のタイミングで発生したかを確認します。このタイミングは、ネットワークまたはリ モート側の問題の種類を示していることがあります。場合によっては、ネットワーク レベルのデバッグ ( たとえば、TCP/IP パケットトレース ) を実行して、何を送信また は受信したかを確認することもできます。

# <span id="page-500-0"></span>iPlanet Messaging Server をモニタする

多くの場合、適切に計画され設定されたサーバには、管理者による過度の介入は必要 ありません。ただし、管理者は、サーバに問題の兆候がないかモニタする必要があり ます。この章では、iPlanet Messaging Server のモニタ機能について説明します。この章 には、以下の節があります。

- 502 [ページの「毎日のモニタ作業」](#page-501-0)
- 503 [ページの「システムのパフォーマンスをモニタする」](#page-502-0)
- 506 ページの「MTA [をモニタする」](#page-505-0)
- 509 [ページの「メッセージアクセスをモニタする」](#page-508-0)
- 512 ページの「[LDAP Directory Server](#page-511-0) をモニタする」
- 512 [ページの「メッセージストアをモニタする」](#page-511-0)
- 514 [ページの「モニタ用のユーティリティとツール」](#page-513-0)

トラブルシューティングの手順については、第 14 章「MTA [のトラブルシューティン](#page-468-0) [グ」](#page-468-0)を参照してください。

## <span id="page-501-0"></span>毎日のモニタ作業

毎日行う必要のあるもっとも重要な作業は、ポストマスターメールのチェック、ログ ファイルのモニタ、および stored ユーティリティの設定です。これらの作業につい て、以降で説明します。

### ポストマスターメールをチェックする

Messaging Server には、ポストマスター電子メール用に設定されている定義済み管理 メーリングリストがあります。このメーリングリストに含まれているユーザは、ポス トマスター宛てに送信されたメールを自動的に受信します。

ポストマスターメールの規則は RFC822 に定義されています。RFC822 では、すべての 電子メールサイトでポストマスターという名前のユーザまたはメーリングリスト宛て に送信されたメールを受け取り、このアドレスに送信されたメールを実際のユーザに 配信することを要求しています。postmaster@host.domain に送られるすべてのメッセー ジは、ポストマスターアカウントまたはメーリングリストに送られます。

通常、ユーザは、ポストマスターアドレス宛てに自分のメールサービスに関する電子 メールを送信します。ポストマスターは、たとえば、ローカルユーザからはサーバ応 答時間に関するメールを受信し、ほかのサーバ管理者からはサーバへのメール送信時 に発生した問題に関するメールを受信します。ポストマスターメールは毎日チェック する必要があります。

また、ポストマスターアドレスに特定のエラーメッセージを送信するようにサーバを 設定することもできます。たとえば、MTA がメッセージをルーティングまたは配信で きないときは、ポストマスターアドレスに送信される電子メールによってそのことを 知ることができます。また、ポストマスターに例外状態の警告(ディスク容量の低下 やサーバ応答の不良 ) を送ることもできます。

## ログファイルをモニタおよび管理する

iPlanet Messaging Server は、サポートされている主なプロトコル (SMTP、IMAP、POP、 HTTP) またはサービスごとに一連のログファイルを作成します。ログファイルは定期 的にモニタする必要があり、サーバに問題がある場合は特に必要です。

ログ記録はサーバのパフォーマンスに影響することがあります。より詳細なログ記録 を指定するほど、一定期間にログファイルが多くのディスク容量を占有することにな ります。効果的に定義する必要がありますが、現実的なログローテーション、有効期 間、サーバのバックアップポリシーなどを考慮する必要があります。サーバのログポ リシーの定義の詳細は、第 13 [章「ログ記録とログ解析」を](#page-432-0)参照してください。

### <span id="page-502-0"></span>stored ユーティリティを設定する

stored ユーティリティは、以下のような、サーバの自動モニタおよび管理を実行し ます。

- バックグラウンドおよび日常のメッセージ処理タスク
- デッドロックの検出とデッドロックしたデータベーストランザクションのロール バック
- 起動時の一時ファイルのクリーンアップ
- 存続期間決定ポリシーの実装
- サーバの状態、ディスク容量、サービスへの応答時間などの定期的モニタ
- 必要に応じて警告を生成

stored ユーティリティは、毎日深夜 0 時に、クリーンアップと有効期限による失効 の操作を自動的に実行します。詳細は、514 [ページの「](#page-513-0)stored」を参照してください。

# システムのパフォーマンスをモニタする

ここでは、特に iPlanet Messaging Server のモニタ機能について説明しますが、サーバ があるシステムもモニタする必要があります。適切に設定されたサーバでも、適切に 調整されていないシステム上では正しく作動しないことがあります。また、サーバエ ラーの兆候は、ハードウェアに電子メールを処理するための十分な機能がないことを 示している場合があります。この章では、システムパフォーマンスのモニタの詳細に ついてすべて説明しているわけではありません。これらの手順の多くはプラット フォーム固有のものであり、プラットフォーム固有のシステムのマニュアルを参照す ることが必要になる場合もあります。パフォーマンスをモニタする手順を以下に示し ます。

- 503 ページの「終端間メッセージ配信時間をモニタする」
- 504 [ページの「ディスク容量をモニタする」](#page-503-0)
- 506 ページの「CPU [使用状況をモニタする」](#page-505-0)

### 終端間メッセージ配信時間をモニタする

電子メールは時間どおりに配信する必要があります。これがサービス契約の要件に なっていることもあります。また、メールをできるだけ速く配信することは良いポリ シーでもあります。終端間の時間が遅いことは、多くの事柄を示している可能性があ ります。たとえば、サーバが正しく作動していない、1 日の特定の時間にメッセージ が処理不能になる、既存のハードウェアリソースの容量を超えている、などです。

#### <span id="page-503-0"></span>終端間メッセージ配信時間の不良の兆候

メールの配信に、通常よりも長い時間がかかります。

#### 終端間メッセージ配信時間をモニタするには

メッセージを送信および受信する機能を使用します。サーバのホップ間のヘッダー時 間、および始点と取り出しの時間を比較します。

### ディスク容量をモニタする

ディスク容量の不足は、メールサーバの問題と障害を発生させる、もっとも一般的な 原因です。MTA キューまたはメッセージストアに書き込む領域がないと、メールサー バでエラーが発生します。さらに、ログファイルをモニタおよびクリーンアップしな いと、ログファイルが制御できないほど大きくなり、ディスク容量を使い果たすこと があります.

stored のクリーンアップ機能が失敗し、削除されたメッセージがメッセージストア から消去されていないと、ディスク容量が急激に不足することがあります。MTA メッ セージキューが大きくなりすぎたり、メッセージストアが利用可能なディスク容量よ り大きくなったり、モニタしていないログファイルが制御できないほど大きくなった りすることも、ディスク容量の低下を招きます ( ログファイルには LDAP、MTA、お よび Message Access など、多数のものがあり、それらの各ログファイルは別のディス クに保存することができます )。

### ディスク容量に関する問題の兆候

容量の低下によって発生する兆候は、ディスクやパーティションによって異なります。 MTA キューがオーバーフローして SMTP 接続を拒否したり、メッセージが ims\_master キューに残されたままでメッセージストアに配信されなくなったり、ログファイルが オーバーフローすることがあります。

#### ディスク容量をモニタするには

システムの構成に従って、さまざまなディスクやパーティションをモニタする必要が あります。たとえば、MTA キューが 1 つのディスクやパーティション上にあり、メッ セージストアが別の場所にあり、ログファイルがさらに別の場所にあるとします。こ の場合、それらの容量のそれぞれをモニタする必要があり、その容量をモニタする方 法は異なることがあります。

#### メッセージストアをモニタする

メッセージストアのディスク容量は、75% を超えないようにすることをお勧めしま す。メッセージストアのディスク使用量をモニタするには、configutil ユーティリ ティを使用して以下の警告属性を設定します。
- alarm.diskavail.msgalarmstatinterval
- alarm.diskavail.msgalarmthreshold
- alarm.diskavail.msgalarmwarninginterval

これらのパラメータを設定することによって、システムがディスク容量をモニタする 頻度と、どのような状況で警告を送信するかを指定することができます。たとえば、 システムに 600 秒ごとにディスク容量をモニタさせる場合は、以下のコマンドを指定 します。

configutil -o alarm.diskavail.msgalarmstatinterval -v 600

利用可能なディスク容量が 20% より低くなったとき常に警告を受け取る場合は、以下 のコマンドを指定します。

configutil -o alarm.diskavail.msgalarmthreshold -v 20

これらのパラメータの詳細については、515 [ページの表](#page-514-0) 15-1 を参照してください。

#### *MTA* キューとログ領域をモニタする

MTA キューのディスクおよびログ領域のディスク使用量をモニタする必要がありま す。

# CPU 使用状況をモニタする

CPU 使用状況が高い場合は、使用状況のレベルに対して CPU 容量が不足しているか、 または適切なサイクルより多くの CPU サイクルを使用しているプロセスがあることを 示しています。

#### CPU 使用状況に関する問題の兆候

システムの応答が悪く、ユーザのログインに時間がかかり、配信速度が遅くなります。

#### CPU 使用状況をモニタするには

CPU 使用状況のモニタは、プラットフォーム固有のタスクです。関連するプラット フォームのマニュアルを参照してください。

# MTA をモニタする

この節には、以下の項目があります。

- 506 ページの「メッセージキューのサイズをモニタする」
- 507 [ページの「配信エラーの頻度をモニタする」](#page-506-0)
- 507 ページの「受信 SMTP [接続をモニタするには」](#page-506-0)
- 509 [ページの「ディスパッチャおよびジョブコントローラのプロセスをモニタす](#page-508-0) [る」](#page-508-0)

# メッセージキューのサイズをモニタする

メッセージキューが過度に大きくなる場合は、メッセージが配信されていない、配信 が遅延されている、あるいは入るのが速すぎてシステムがメッセージを配信できない ことを示していることがあります。これは、膨大なメッセージがシステムに送られる サービス拒否攻撃に遭っている、ジョブコントローラが実行されていないなど、さま ざまな原因によって発生します。

メッセージキューの詳細は、105 [ページの「チャネルメッセージキュー」](#page-104-0), 485 [ページ](#page-484-0) [の「メッセージがキューから取り出されない」お](#page-484-0)よび 486 [ページの「](#page-485-0)MTA メッセージ [が配信されない」](#page-485-0)を参照してください。

### メッセージキューに関する問題の兆候

• ディスク容量使用状況が高くなる

- <span id="page-506-0"></span>• ユーザが適切な時間内にメッセージを受信できない
- メッセージキューのサイズが異常に大きい

## メッセージキューのサイズをモニタするには

メッセージキューをモニタする最良の方法は、imsimta qm を使用することです。[523](#page-522-0) ページの「[imsimta qm counters](#page-522-0)」を参照してください。

キューディレクトリ (/*ServeRoot*/msg-*instance*/imta/queue/) 内のファイルの数もモ ニタすることができます。ファイルの数はサイト固有であり、「多すぎる」ものを見つ けるための基準を作る必要があります。これは、キューファイルのサイズを 2 週間以 上記録して、おおよその平均をとることによって行います。

# 配信エラーの頻度をモニタする

配信エラーは、外部サイトへのメッセージの配信試行のエラーです。配信エラーの頻 度の大幅な増加は、DNS サーバの故障や、接続への応答時のリモートサーバのタイム アウトなど、ネットワークに関する何らかの問題の兆候です。

### 配信エラーの頻度に関する問題の兆候

表面的な問題の兆候はありません。多数の o レコードは、mail.log\_current に現れ ます。

#### 配信エラーの頻度をモニタするには

配信エラーは、ログエントリコード Q とともに MTA ログに記録されます。 msg-*instance*/log/imta/mail.log\_current ファイル内の Q レコードを確認します。

# 受信 SMTP 接続をモニタするには

指定した IP アドレスからの受信用 SMTP 接続の数が異常に増加した場合は、以下の状 況を示しています。

- 外部ユーザがメールをリレーしようとしている
- 外部ユーザがサービス拒否攻撃を行おうとしている

#### 認証されていない SMTP 接続の兆候

• 外部ユーザによるメールのリレー - 表面的には問題発生の兆候はない

• サービス拒否攻撃 - 外部のメッセージ要求により SMTP サーバを過負荷にする試 行

### 受信用 SMTP 接続をモニタするには

外部ユーザによるメールのリレー - ログエントリレコード J (拒否されたリレー) を含むレコードの msg-*instance*/log/imta/mail.log\_current を確認します。 リモート IP アドレスのログを有効にするには、option.dat ファイルに以下の行 を追加します。

log\_connection=1

この機能を有効にすると、わずかながらパフォーマンスが低下します。

• サービス拒否攻撃 - SMTP サーバに接続しているユーザとその人数を調べるには、 netstat コマンドを実行し、SMTP ポート (デフォルトは25)の接続を確認しま す。以下に例を示します。

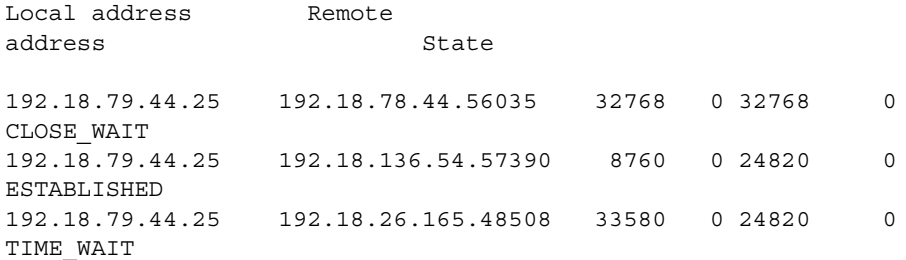

最初に、システムで特定の読み取りが異常かどうかを判断するために、SMTP 接続 の適切な数とその状態 (ESTABLISHED、CLOSE\_WAIT など) を決定する必要があり ます。

多数の接続が SYN\_RECEIVED 状態にある場合は、ネットワークがうまく稼働して いなかったり、サービス拒否攻撃が行われていることもあります。さらに、SMTP サーバプロセスの有効期間は制限されています。これは、dispatcher.cnf ファ イルの MTA 設定変数 MAX\_LIFE\_TIME によって制御されます。デフォルトは 86,400 秒 (1 日 ) です。同様に、MAX\_LIFE\_CONNS は、サーバプロセスがその有効 期間中に処理できる接続の最大数を指定します。特定の SMTP サーバが長時間稼働 している場合は、調査することもできます。

# <span id="page-508-0"></span>ディスパッチャおよびジョブコントローラのプ ロセスをモニタする

MTA が機能するためには、ディスパッチャおよびジョブコントローラプロセスが動作 している必要があります。種類ごとに 1 つのプロセスが必要です。

## ディスパッチャおよびジョブコントローラのプロセスダウンの兆候

ディスパッチャがダウンしていたり十分なリソースがない場合、SMTP 接続は拒否さ れます。

ジョブコントローラがダウンしている場合、キューのサイズが大きくなります。

### ディスパッチャおよびジョブコントローラのプロセスをモニタする には

dispatcher および job\_controller というプロセスが存在しているかどうかチェッ クします。473 [ページの「ジョブコントローラとディスパッチャが実行中であること](#page-472-0) [をチェックする」](#page-472-0)を参照してください。

# メッセージアクセスをモニタする

この節には、以下の項目があります。

- 509 ページの「imapd、popd、および httpd をモニタする」
- 511 ページの「stored [をモニタする」](#page-510-0)

# imapd、popd、および httpd をモニタする

これらのプロセスによって、IMAP、POP、および Web メールサービスにアクセスし ます。これらのいずれかが実行されていないか応答がない場合、サービスは正しく機 能しません。サービスが実行されていても過負荷の場合は、モニタすることでそれを 検出し、より適切に設定し直すことができます。

### imapd、popd、および httpd に関する問題の兆候

接続が拒否されたり、システムが遅すぎて接続できません。たとえば、IMAP が実行 されていないときに IMAP に直接接続しようとすると、以下のようなメッセージが表 示されます。

<span id="page-509-0"></span>telnet 0 143 Trying 0.0.0.0... telnet: Unable to connect to remote host: Connection refused

クライアントと接続しようとすると、以下のようなメッセージが表示されます。

netscape is unable to connect to the server at the location you have specified. The server may be down or busy.

### imapd、popd、および httpd をモニタするには

• SNMP によってモニタすることができます。

SNMP を設定している場合は、これらのプロセスをモニタすることをお勧めしま す。付録 A「SNMP [サポート」を](#page-524-0)参照してください。サーバ情報は、Network Services Monitoring MIB にあります。

• ログファイルをチェックします。

*msg-instance*/log/*service* ディレクトリを確認します。このディレクトリで *service* を http、IMAP、または POP にすることができます。このディレクトリで、ログファ イルの数を確認します。1 つは *service* (imap、pop、http) というファイル名です。 ほかのファイル名には、サービスの名前、シーケンス番号、およびサービス名に 連結された日付が使われます。たとえば、以下のようになります。

imap imap.29.1010221593 imap.31.1010394412 imap.33.1010567224

サービス名だけを含むファイルは、最新のログです。それ以外のファイルは、 シーケンス番号 ( ここでは 29、31、33) 順に並べられ、シーケンス番号が一番大き いファイルが次に新しいファイルです (第13[章「ログ記録とログ解析」を](#page-432-0)参照)。

サーバが停止した場合は、以下のように表示されることがあります。

[05/Jan/2002:08:36:38 -0800] gotmail-a imapd[10275]: General Warning: iPlanet Messaging Server IMAP4 5.2 (built Dec 9 2001) shutting down

- counterutil を使ってチェックできます。516[ページの「](#page-515-0)counterutil」および 『iPlanet Messaging Server リファレンスマニュアル』を参照してください。
- プラットフォーム固有のコマンドを実行して、imapd、popd、および httpd プロセ スが実行中かどうかを確認します。たとえば、Solaris では、ps コマンドを使用 し、imapd、popd、および mshttpd を検索することができます。Windows NT で は、タスクマネージャ ウィンドウまたはコマンドラインを使用することができま す。
- 515 [ページの「推奨される](#page-514-0) stored パラメータ」に記載されているサーバ応答設定 パラメータを設定することによって、指定したサーバのパフォーマンスしきい値 に対する警告を設定することができます。

# <span id="page-510-0"></span>stored をモニタする

stored は、存続期間決定ポリシーを実行したり、ディスクに保存されているメッ セージを消去して、メッセージデータベースのデッドロック操作やトランザクション 操作などの、さまざまな重要なタスクを実行します。stored が実行を停止すると、 最終的には Messaging Server に問題が発生します。start-msg が実行されているとき に stored が起動していないと、ほかのプロセスも起動しません。stored の詳細は、 『iPlanet Messaging Server リファレンスマニュアル』を参照してください。

#### stored に関する問題の兆候

表面的な問題の兆候はありません。

### stored をモニタするには

• stored プロセスが実行中かどうかをチェックします。stored は、 pidfile.store という、msg-*instance*/config 内の pid ファイルを作成し、更新 します。この pid ファイルは、復元中の init 状態と準備中の ready 状態を示し ます。たとえば、以下のようになります。

231: cat pidfile.store 28250 ready 1 行目の数字は stored のプロセス ID です。

232: ps -eaf | grep stored mailsry 28250 1 0 Jan 05 ? 8:44 /usr/iplanet/server5/bin/msg/admin/bin/stored -d

- msg-*instance*/store/mailboxlist 内に作成されたログファイルをチェックしま す。すべてのログファイルが直接 stored の問題によって作成されるわけではあ りません。ログファイルは、imapd が壊れている場合やデータベースに問題があ る場合にも作成されることがあります。
- msg-*instance*/config にある以下のファイルのタイムスタンプをチェックします。

stored.ckp - チェックポイントで試行が行われたときに押される。1 分ごとにタ イムスタンプが付けられる stored.lcu - データベースログのクリーンアップごとに押される。5 分ごとにタ イムスタンプが付けられる stored.per - ユーザ単位のデータベース書き込み時に押される。60 分ごとにタイ ムスタンプが付けられる

• デフォルトのログファイル msg-*instance*/log/default/default 内の stored メッセージをチェックします。

# LDAP Directory Server をモニタする

この節には、以下の項目があります。

• 512 ページの「slapd をモニタする」

# slapd をモニタする

LDAP ディレクトリサーバ (slapd) は、メッセージングシステムのディレクトリ情報 を提供します。slapd がダウンしていると、システムは正しく作動しません。slapd 応答時間が遅すぎると、ログイン速度、および LDAP 検索を必要とするほかのトラン ザクションに影響を及ぼします。

### slapd に関する問題の兆候

- クライアント POP、IMAP、または Web メール認証が失敗するか、予定よりも時 間がかかる
- MTA が正しく動作しない

### slapd をモニタするには

- ns-slapd プロセスが実行中かどうかをチェックします。
- slapd-*instance*/logs/ にある slapd ログファイルの access および errors を チェックします。
- ユーザ検索時の ns-slapd 応答時間をチェックします。
- Admin Console を表示して slapd をモニタします。

# メッセージストアをモニタする

メッセージはデータベースに保存されています。ディスク上のユーザの分散、メール ボックスのサイズ、ディスクの要件は、ストアのパフォーマンスに影響します。この 節には、以下の項目があります。

- 513 [ページの「メッセージストアデータベースのロック状態をモニタする」](#page-512-0)
- 513 ページの「mboxutil [ディレクトリ内のデータベースログファイルの数をモニタ](#page-512-0) [する」](#page-512-0)

# <span id="page-512-0"></span>メッセージストアデータベースのロック状態を モニタする

データベースロックの状態は、さまざまなサーバプロセスで保持されます。これらの データベースロックは、メッセージストアのパフォーマンスに影響することがありま す。デッドロックの場合、メッセージが適切な速度でストアに挿入されないため、結 果として *ims-ms* チャネルキューが大きくなります。キューをバックアップするのには いくつかの正当な理由があります。従って、キューの長さの履歴をとっておくと、問 題を診断するのに便利です。

#### メッセージストアのデータベースロックに関する問題の兆候

多数のトランザクションが蓄積され、解決されません。

## メッセージストアのデータベースロックをモニタするには

counterutil -o db\_lock コマンドを使用します。

# mboxutil ディレクトリ内のデータベースログ ファイルの数をモニタする

データベースログファイルは、sleepycat トランザクションのチェックポイントログ ファイル (msg-*instance*/store/mboxlist) を指します。作成されるログファイルは、 データベースのチェックポイントが発生しないという問題の兆候です。また、stored の問題による場合もあります。

## データベースログファイルの問題の兆候

通常は、2 つまたは 3 つのログファイルがあります。ログファイルがそれ以上ある場 合は、潜在的に重大な問題があることを示しています。メッセージストアはメッセー ジと制限容量のためにいくつかのデータベースを使用します。それらに問題があると すべてのメールサーバに問題が発生することがあります。

## データベースログファイルをモニタするには

msg-*instance*/store/mboxlist ディレクトリを見て、ファイルが 2 つか 3 つしかない ことを確認します。

# モニタ用のユーティリティとツール

モニタには、以下のツールを利用できます。

- 514 ページの「stored」
- 516 [ページの「](#page-515-0)counterutil」
- 519 [ページの「ログファイル」](#page-518-0)
- 519  $\sim$   $\rightarrow$   $\mathcal{D}$  [[imsimta counters](#page-518-0) |
- 523 ページの「[imsimta qm counters](#page-522-0)」
- 523 ページの「SNMP [を使用した](#page-522-0) MTA のモニタ」
- 524 [ページの「メールボックスの制限容量チェックのための](#page-523-0) mboxutil」

## stored

stored ユーティリティはサーバ上で保守タスクを実行しますが、モニタも実行でき ます。指定されている場合は、サーバの状態、ディスク容量、サービスへの応答時間 を定期的にチェックでき、ポストマスターへの電子メールメッセージの形式で警告を 発することができます (510 [ページ](#page-509-0)を参照 )。

警告は、電子メールメッセージの形式で、stored からポストマスターに送られ、指 定された状態を警告します。一定のしきい値を超えたときに stored が送信する電子 メール警告のサンプルを以下に示します。

Subject: ALARM: server response time in seconds of "Idap siroe.com 389" is 10

- Date: Tue, 17 Jul 2001 16:37:08 -0700 (PDT)
- From: postmaster@siroe.com
- To: postmaster@siroe.com

Server instance: /usr/iplanet/server5/msg-europa

Alarmid: serverresponse

Instance: ldap\_siroe\_europa.com\_389

Description: server response time in seconds

Current measured value (17/Jul/2001:16:37:08 -0700): 10

Lowest recorded value: 0

Highest recorded value: 10

Monitoring interval: 600 seconds

Alarm condition is when over threshold of 10

Number of times over threshold: 1

<span id="page-514-0"></span>stored でディスクおよびサーバのパフォーマンスをモニタする頻度と、どのような 状況下で警告を送るかを指定することができます。これは、configutil コマンドを 使用して警告パラメータを設定することによって行います。有用な stored パラメー タとそのデフォルト設定を表 15-1 に示します。

表 15-1 推奨される stored パラメータ

| パラメータ                                           | 説明 (デフォルト)                                                              |
|-------------------------------------------------|-------------------------------------------------------------------------|
| alarm.msgalarmnoticehost                        | (localhost) 警告メッセージの送信先のマシン                                             |
| alarm.msgalarmnoticeport                        | (25) 警告メッセージの送信時に接続する SMTP ポー                                           |
| alarm.msgalarmnoticercpt                        | (Postmaster@localhost) 警告通知の送信先                                         |
| alarm.msgalarmnoticesender                      | (Postmaster@localhost) 警告の差出人のアドレス                                      |
| alarm.diskavail.msgalarmdescription             | ディスク利用度警告の説明                                                            |
| alarm.diskavail.msgalarmstatinterval            | (3600) ディスク利用度のチェック間隔(秒)。ディス<br>ク使用状況をチェックしない場合は、0に設定する                 |
| alarm.diskavail.msgalarmthreshold               | (10)利用可能なディスク容量の割合。この値を下回<br>ると警告が送信される                                 |
| alarm.diskavail.msgalarmthresholddirection      | (-1) 利用可能なディスク容量がしきい値 (-1) より低<br>いか、しきい値(1)より高いときに警告を発行する<br>かどうかを指定する |
| alarm.diskavail.msgalarmwarninginterval         | (24). ディスク利用度警告が繰り返される間隔(時)                                             |
| alarm.serverresponse.msgalarmdescription        | サーバ応答警告の説明                                                              |
| alarm.serverresponse.msgalarmstatinterval       | (600) サーバ応答のチェックの間隔(秒)。サーバの<br>応答をチェックしない場合は、0に設定する                     |
| alarm.serverresponse.msgalarmthreshold          | (10)サーバ応答時間(秒)がこの値を超えると、警<br>告が発行される                                    |
| alarm.serverresponse.msgalarmthresholddirection | (1) サーバ応答時間がしきい値より大きい(1)か、し<br>きい値より小さい(-1)ときに、警告を発行するかど<br>うかを指定する     |
| alarm.serverresponse.msgalarmwarninginterval    | (24) サーバ応答警告が繰り返される間隔(時)。                                               |

## <span id="page-515-0"></span>counterutil

このユーティリティは、さまざまなシステムカウンタから取得した統計情報を提供し ます。以下は、現在利用できるカウンタオブジェクトのリストです。

**counterutil -l** 

entry = alarm entry = diskusage entry = serverresponse entry = db\_lock  $entry = db$  log entry = db\_mpool  $entry = db$  txn entry = popstat entry = imapstat entry = httpstat entry = cgimsg

それぞれのエントリはカウンタオブジェクトを表し、このオブジェクトに使用できる さまざまなカウントを提供します。この節では、alarm、diskusage、serverresponse、 db\_lock、popstat、imapstat、および httpstat カウンタオブジェクトについてのみ説明し ます。 counterutil コマンドの使用法の詳細は、『iPlanet Messaging Server リファレンスマ ニュアル』を参照してください。

### counterutil の出力

counterutil にはさまざまなフラグがあります。このユーティリティのコマンドの形 式は次のとおりです。

counterutil -o *CounterObject* -i 5 -n 10

ここで、

-o *CounterObject* は、カウンタオブジェクト alarm、diskusage、serverresponse、 db\_lock、popstat、imapstat、および httpstat を表します。

-i 5 は、5 秒の間隔を指定します。

-n 10 は、反復回数 ( デフォルト : 無限 ) を表します。

counterutil の使用例を以下に示します。

```
counterutil -o imapstat -i 5 -n 10 
Monitor counteroobject (imapstat) 
registry /gotmail/iplanet/server5/msg-gotmail/counter/counter opened 
counterobject imapstat opened
```
count = 1 at 972082466 rh = 0xc0990 oh = 0xc0968

```
global.currentStartTime [4 bytes]: 17/Oct/2000:12:44:23 -0700 
global.lastConnectionTime [4 bytes]: 20/Oct/2000:15:53:37 -0700 
global.maxConnections [4 bytes]: 69 
global.numConnections [4 bytes]: 12480 
global.numCurrentConnections [4 bytes]: 48 
global.numFailedConnections [4 bytes]: 0 
global.numFailedLogins [4 bytes]: 15 
global.numGoodLogins [4 bytes]: 10446 
   ...
```
## counterutil を使用した警告統計

これらの警告統計は、stored が送信する警告を指します。警告カウンタは以下の統 計を提供します。

| 接尾辞                      | 説明                      |
|--------------------------|-------------------------|
| alarm.countoverthreshold | しきい値を超えた回数              |
| alarm.countwarningsent   | 送信された警告の数               |
| alarm.current            | 現在のモニタ値                 |
| alarm.high               | これまでに記録された最高値           |
| alarm.low                | これまでに記録された最低値           |
| alarm.timelastset        | 最後に現在の値が設定された時間         |
| alarm.timelastwarning    | 最後に警告が送信された時間           |
| alarm.timereset          | 最後にリセットが行われた時間          |
| alarm.timestatechanged   | 最後に警告状態が変わった時間          |
| alarm.warningstate       | 警告状態 (yes(1) または no(0)) |

表 15-2 counterutil alarm 統計

## counterutil を使用した IMAP、POP、および HTTP 接続の統計

現在の IMAP、POP、および HTTP 接続の数、ログインに失敗した回数、開始時間から の接続合計などの情報を得るために、コマンド counterutil -o *CounterObject* -i 5 -n 10 を使用することができます。ここで、*CounterObject* は、カウンタオブジェクト popstat、imapstat、または httpstat を表します。imapstat 接尾辞の意味を 表 15-3 に示します。popstat および httpstat オブジェクトは、同じ情報を同じ形式と 構造で提供します。

表 15-3 counterutil imapstat 統計

| 接尾辞                   | 説明                        |
|-----------------------|---------------------------|
| currentStartTime      | 現在の IMAP サーバプロセスの開始時間     |
| lastConnectionTime    | 最後に新しいクライアントが受け入れられた時間    |
| maxConnections        | IMAP サーバが処理した同時接続の最大数     |
| numConnections        | 現在の IMAP サーバが処理した接続の総数    |
| numCurrentConnections | アクティブな接続の現在の数             |
| numFailedConnections  | 現在の IMAP サーバが処理した失敗した接続の数 |
| numFailedLogins       | 現在のIMAPサーバが処理した失敗したログインの数 |
| numGoodLogins         | 現在のIMAPサーバが処理した成功したログインの数 |

## counterutil を使用したディスク使用状況の統計

コマンド counterutil -o diskusage は以下の情報を生成します。

表 15-4 counterutil diskstat 統計

| 接尾辞                         | 説明                    |
|-----------------------------|-----------------------|
| diskusage.availSpace        | ディスクパーティションで利用できる合計容量 |
| diskusage.lastStatTime      | 最後に統計がとられた時間          |
| diskusage.mailPartitionPath | メールパーティションのパス         |
| diskusage.percentAvail      | 利用できるディスクパーティション容量の割合 |
| diskusage.totalSpace        | ディスクパーティションの合計容量      |

### <span id="page-518-0"></span>サーバ応答の統計

コマンド counterutil -o serverresponse は、以下の情報を生成します。この 情報は、サーバが稼働中かどうかと、サーバの応答速度をチェックする際に便利です。

表 15-5 counterutil serverresponse 統計

| 接尾辞                            | 説明                                   |
|--------------------------------|--------------------------------------|
| http.laststattime              | 最後に http サーバ応答がチェックされた時間             |
| http.responsetime              | http の応答時間                           |
| imap.laststattime              | 最後に imap サーバ応答がチェックされた時間             |
| imap.responsetime              | imap の応答時間                           |
| pop.laststattime               | 最後に pop サーバ応答がチェックされた時間              |
| pop.responsetime               | pop の応答時間                            |
| ldap host1 389.laststattime    | 最後に Idap_host1_389 サーバ応答がチェックされた時間   |
| ldap host1 389. responsetime   | ldap host1 389の応答時間                  |
| ugldap host2 389.laststattime  | 最後に ugldap_host2_389 サーバ応答がチェックされた時間 |
| ugldap host2 389. responsetime | ugldap_host2_389 の応答時間               |

# ログファイル

Messaging Server は、SMTP、IMAP、POP、および HTTP のイベント記録をログに保存 します。Messaging Server ログファイルの作成と管理用のポリシーはカスタマイズ可能 です。

ログ記録はサーバのパフォーマンスに影響を与えることがあるため、サーバに負担が かからないよう、非常に慎重に検討する必要があります。詳細については、第 [13](#page-432-0) 章 [「ログ記録とログ解析」](#page-432-0)を参照してください。

# imsimta counters

MTA は、アクティブなチャネルのそれぞれに対して、Mail Monitoring MIB (RFC 1566) に基づいてメッセージトラフィックのカウンタを累積します。チャネルカウンタは、 使用している電子メールシステムの傾向や調子を示すためのものです。チャネルカウ ンタは、メッセージトラフィックを正確に計算するためのものではありません。正確 な計算については、第 13 [章「ログ記録とログ解析」に](#page-432-0)記載されている MTA ログを参 照してください。

MTA チャネルカウンタは、利用可能な最軽量メカニズムを使用して実装されるため、 実際の操作での影響はわずかです。チャネルカウンタはさらに処理を行おうとはしま せん。つまり、セクションのマッピングの試行が失敗した場合やセクション内のロッ クの 1 つをほぼ即座に取得できない場合は、情報が記録されず、システムが停止して いる場合は、メモリ内セクションに含まれている情報は永久に失われます。

imsimta counters -show コマンドによって MTA チャネルメッセージの統計が得ら れます ( 以下を参照 )。最小値が何も示されないときは、これらのカウンタを調べる必 要があります。チャネルによっては、実際の最小値は負の値です。負の値は、カウン タがゼロになった ( たとえば、カウンタのクラスタレベルのデータベースが作成され た ) 時点でチャネルのキューに入れられたメッセージがあることを示します。これら のメッセージがキューから取り出されるとき、関連するチャネルのカウンタは減少し、 それによって最小値が負になります。このようなカウンタの場合、正確な「絶対」値 は、初期化以降にカウンタが保持していた最小値を差し引いた現在の値です。

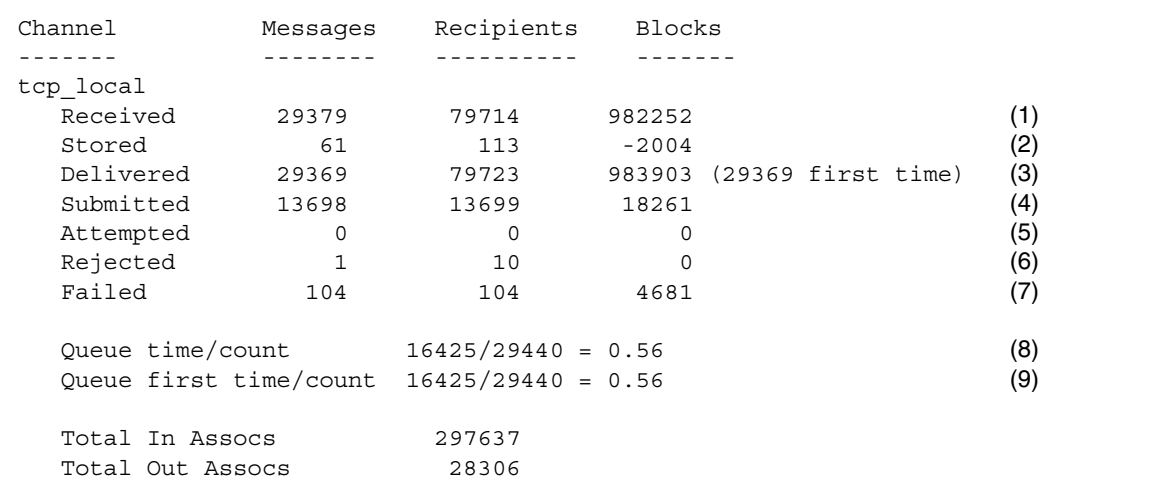

1) Received は、tcp\_local という名前のチャネルのキューに入れられたメッセージ の数です。つまり、ほかのチャネルによって directory チャネルのキューに入れら れたメッセージ (mail.log\* ファイル内の E レコード ) です。

2) Stored は、チャネルキューに保存された配信されるメッセージの数です。

3) Delivered は、チャネル tcp\_local によって処理された ( キューから取り出され た ) メッセージの数です ( つまり、mail.log\* ファイル内の D レコード )。キューか らの取り出しとは、正常な配信 ( 別のチャネルのキューに入れること ) か、または メッセージが差出人に戻ってきたためにキューから取り出すことのいずれかを指しま す。通常これは、Received の数から Stored の数を引いた数に相当します。

MTA は、最初の試行でキューから取り出されたメッセージ数も記録します。この数は 括弧で囲んで示されます。

4) Submitted は、チャネル tcp\_local によって別のチャネルのキューに入れられた メッセージ (mail.log ファイル内の E レコード ) の数です。

5) Attempted は、キューから取り出す際に一時的な問題が発生したメッセージ (mail.log\* ファイル内の Q または Z レコード ) の数です。

6) Rejected は、拒否されたキューからの取り出し試行 (mail.log\* ファイル内の J レコード ) の数です。

7) Failed は、失敗したキューからの取り出し試行 (mail.log\* ファイル内の R レ コード ) の数です。

8) Queue time/count は、配信されるメッセージがキューに入っていた時間の平均時 間です。これは、最初の試行で配信されたメッセージ ( 9) を参照 ) と、追加の配信試 行が必要になった ( 通常はそのためにキューの中で長い間待機している ) メッセージ の両方が対象になっています。

 9) Queue first time/count は、最初の試行で配信されたメッセージがキューに 入っていた時間の平均時間です。

送信されたメッセージの数が配信されたメッセージの数より大きくなっていることに 注意してください。この原因のほとんどは、メッセージがチャネルのキューから取り 出される ( 配信される ) たびに少なくとも 1 つ ( 場合によっては複数 ) の新しいメッ セージがキューに入れられる ( 送信される ) ためです。たとえば、メッセージが異な るチャネル経由で 2 人の受取人に届けられる場合は、2 つのメッセージがキューに入 れられる必要があります。すなわち、メッセージがバウンスされる場合は、差出人に コピーが返送され、もう 1 つのコピーがポストマスターに送信されることがあります。 通常は 2 件の送信になります ( 両方とも同じチャネル経由で届けられる場合を除く )。

通常は、Submitted と Delivered の間の接続はチャネルのタイプによって異なりま す。たとえば、変換チャネルでは、メッセージはほかの任意のチャネルのキューに入 れられ、そのあと変換チャネルがそのメッセージを処理し、それを 3 番目のチャネル のキューに入れ、元のチャネルのキューから取り出されたものとしてメッセージを マークします。個々のメッセージのパスは以下のとおりです。

ほかの場所 -> 変換チャネル E レコード Received 変換チャネル -> ほかの場所 E レコード Submitted 変換チャネル D レコード Delivered

ただし、tcp\_local のように「通過」しなくても 2 つの部分 ( スレーブとマスター ) があるチャネルの場合は、Submitted と Delivered の間の接続はありません。 Submitted カウンタが tcp\_local チャネルの SMTP サーバ部分を処理する必要があ るのに対し、Delivered は tcp\_local チャネルの SMTP クライアント部分を処理す る必要があります。これらは 2 つのまったく別のプログラムであり、それぞれから送 られるメッセージはまったく別のものになることがあります。

SMTP サーバ に送信されるメッセージ

tcp local -> ほかの場所 E レコード Submitted

SMTP クライアント経由でほかの SMTP ホストに送信されるメッセージ

ほかの場所 -> tcp\_local E レコード Received tcp local D レコード Delivered

チャネルのキューからの取り出し ( 配信 ) により、少なくとも 1 つの新しいメッセー ジがキューに入れられ (送信され)ます。複数になることもあります。たとえば、 メッセージが異なるチャネル経由で 2 人の受取人に届けられる場合は、2 つのメッ セージがキューに入れられる必要があります。すなわち、メッセージがバウンスされ る場合は、差出人にコピーが返送され、もう 1 つのコピーがポストマスターに送信さ れることがあります。通常は同じチャネル経由で届けられます。

## UNIX および NT での実装

パフォーマンス上の理由から、MTA はメモリ内にチャネルカウンタのキャッシュを保 持します。これには、UNIX では共有メモリセクションを使用し、NT では共有ファイ ルマッピングオブジェクトを使用します。ノード上のプロセスがメッセージをキュー に入れたりキューから取り出すときに、このプロセスがそのメモリ内キャッシュ内の カウンタを更新します。チャネルが作動しているときにメモリ内セクションが存在し ない場合、メモリ内セクションは自動的に作成されます (imta start コマンドも、存 在しない場合はメモリ内キャッシュを作成します )。

 imta counters -clear コマンドまたは imta qm コマンドの counters clear は、 カウンタをゼロにリセットするために使用することもあります。

# <span id="page-522-0"></span>imsimta qm counters

imsimta qm counters ユーティリティは、MTA チャネルのキューメッセージカウン タを表示します。 このユーティリティは、root または mailsrv として実行する必要 があります。出力されるフィールドは 519 ページの「[imsimta counters](#page-518-0)」に記載されて いるものと同じです。使用法の詳細は、『iPlanet Messaging Server リファレンスマニュ アル』を参照してください。

#### 例 1 :

#### **imsimta qm counters show**

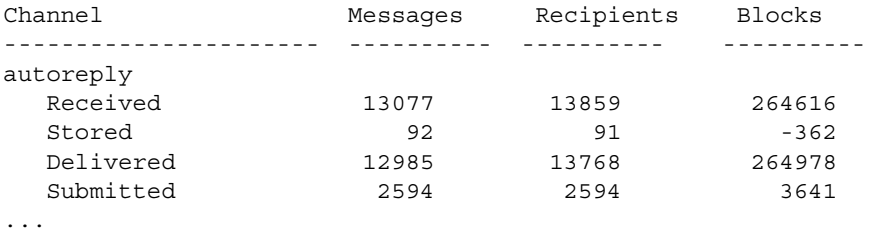

#### 例 2 :

#### **imsimta qm counters today**

4370 messages processed so far today Your license permits an unlimited number of messages per day.

# SNMP を使用した MTA のモニタ

iPlanet Messaging Server では、SNMP (Simple Network Management Protocol) を利用した システムモニタ機能がサポートされています。Sun Net Manager や HP OpenView などの SNMP クライアント ( ネットワークマネージャとも呼ばれる ) を使って、iPlanet Messaging Server の特定の部分をモニタすることができます。ただし、SNMP クライア ントは本製品に付属していません。詳細については付録 A「SNMP [サポート」](#page-524-0)を参照 してください。

# <span id="page-523-0"></span>メールボックスの制限容量チェックのための mboxutil

mboxutil ユーティリティを使用して、メールボックスの制限容量の使用状況と制限 をモニタすることができます。mboxutil ユーティリティは、定義されている制限容 量と制限をリストし、制限容量に関する情報を出力する、レポートを生成します。制 限容量と使用状況はキロバイトでレポートされます。

たとえば、以下のコマンドはすべてのユーザの制限容量情報を一覧表示します。

% **mboxutil -a**  ------------------------------------------------------------------------- Domain red.siroe.com (diskquota = not set msgquota = not set) quota usage ------------------------------------------------------------------------ diskquota size(K) %use msgquota msgs %use user # of domains = 1  $#$  of users = 705 no quota 50418 no quota 4392 ajonkish no quota 5 no quota 2 andrewt no quota 355518 no quota 2500 aniksri ...

以下の例では、ユーザ sorook の制限容量の使用状況を示します。

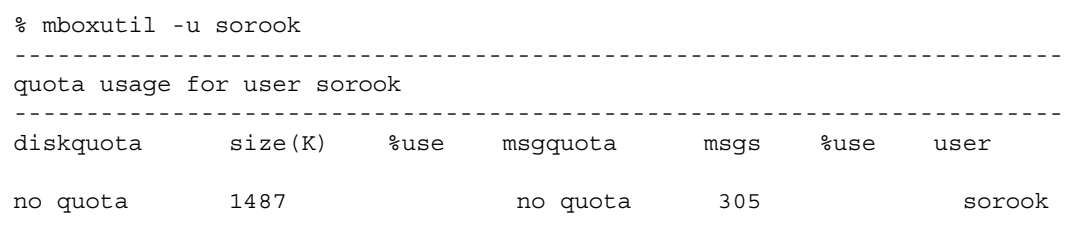

付録 A

# SNMP サポート

<span id="page-524-0"></span>iPlanet Messaging Server では、SNMP (Simple Network Management Protocol) を利 用したシステムモニタ機能がサポートされています。Sun Net Manager や HP OpenView などの SNMP クライアント ( ネットワークマネージャとも呼ばれる ) を 使って、iPlanet Messaging Server の特定の部分をモニタすることができます。ただ し、SNMP クライアントは本製品に付属していません。iPlanet Messaging Server の モニタの詳細は、第 15 章「[iPlanet Messaging Server](#page-500-0) をモニタする」を参照してくだ さい。

この章では、Messaging Server の SNMP サポートを使用する方法について説明しま す。また、SNMP から得られる情報の種類についても簡単に説明します。ただし、こ の章では、それらの情報を表示する方法については取り上げていません。SNMP クラ イアントを使って SNMP ベースの情報を表示する方法については、SNMP クライア ントのマニュアルを参照してください。このマニュアルには、Messaging Server の SNMP 実装で使用できるデータの一部も紹介されています。MIB の詳細は、RFC 2788 および RFC 2789 を参照してください。

この章には、以下の節があります。

- 526 [ページの「](#page-525-0)SNMP の実装」
- 527ページの「Solaris 8 で [iPlanet Messaging Server](#page-526-0) 用の SNMP サポートを設定す [る」](#page-526-0)
- 528 ページの「Windows [プラットフォーム用の](#page-527-0) SNMP を設定する」
- 529 ページの「SNMP [クライアントからモニタする」](#page-528-0)
- 530ページの「Unix [プラットフォームにおける他の](#page-529-0) iPlanet 製品との共存」
- 530 ページの「[Messaging Server](#page-529-0) の SNMP の情報」

# <span id="page-525-0"></span>SNMP の実装

iPlanet Messaging Server には、Network Services Monitoring MIB (RFC 2788) と Mail Monitoring MIB (RFC 2789) という 2 つの標準化された MIB が実装されています。 Network Services Monitoring MIB は POP、IMAP、HTTP、SMTP などのサーバの ネットワークサービスをモニタするためのもので、Mail Monitoring MIB は MTA をモ ニタするためのものです。Mail Monitoring MIB では、各 MTA チャネルのアクティブ 状態と、その履歴をモニタすることができます。アクティブ状態のモニタでは、現在 キュー内にあるメッセージとオープンなネットワーク接続に焦点があてられます。た とえば、キュー内にあるメッセージの数や、オープンなネットワーク接続のソース IP アドレスなどです。一方、履歴のモニタからは、累積による統計が提供されます。た とえば、処理したメッセージの合計数や、受信接続の合計数などです。

#### 注 Messaging Server SNMP モニタ機能の詳細は、RFC 2788 および RFC 2789 を参照してください。

SNMP がサポートされているのは Solaris 8 プラットフォームだけです。このほかのプ ラットフォームについては、今後のリリースで SNMP をサポートする予定です。 Solaris での SNMP サポートは、Solaris の原初 SNMP テクノロジーである Solstice Enterprise Agents (SEA) を利用しています。Solaris 8 システムに SEA をインストール する必要はありません。必要なランタイムライブラリはすでにインストールされてい ます。

Messaging Server SNMP サポートには、次のような制限があります。

- SNMP を通じてモニタできる Messaging Server のインスタンスは、ホストコン ピュータ当たり 1 つのみである。
- SNMP サポートは、モニタ用のみである。SNMP 管理はサポートされていない。
- SNMP トラップは実装されない (RFC 2788 に、トラップを使用しない同様の機能 が記述されています)。

# Messaging Server での SNMP の動作

Solaris プラットフォームでは、Messaging Server SNMP プロセスは SNMP サブエー ジェントであり、起動時にプラットフォームの原初 SNMP マスターエージェントに自 動的に登録されます。クライアントからの SNMP 要求は、マスターエージェントに送 られます。次に Messaging Server 宛ての要求は、マスターエージェントから Messaging Server サブエージェントプロセスに送られます。最後に Messaging Server サブエージェントプロセスによって要求が処理され、その応答がマスターエージェン トを通じてクライアントに送られます。図 [A-1](#page-526-0) に、このプロセスを示します。

<span id="page-526-0"></span>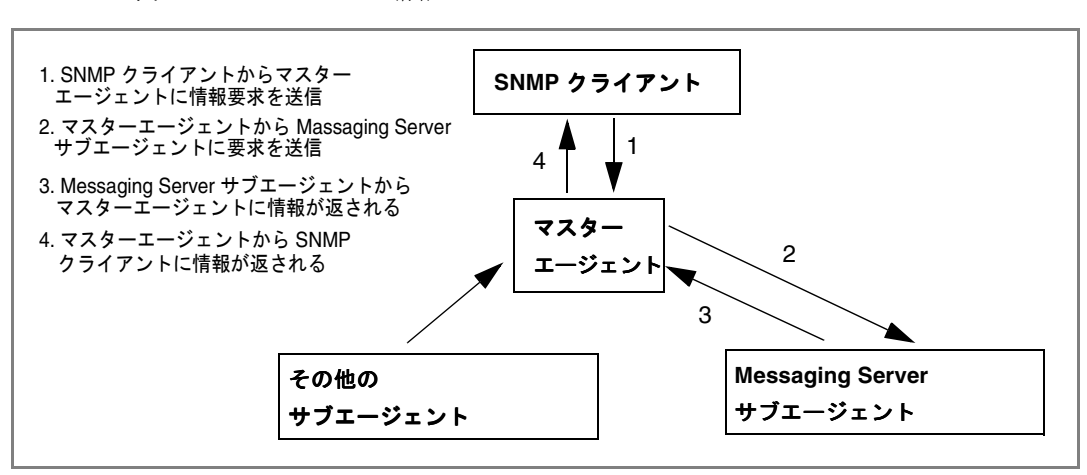

#### 図 A-1 SNMP の情報フロー

# Solaris 8 で iPlanet Messaging Server 用の SNMP サポートを設定する

SNMP モニタ機能によって生じるオーバーヘッドは非常に小さなものですが、 Messaging Server は SNMP サポートを無効にした状態で出荷されています。SNMP サ ポートを有効にするには、次のコマンドを実行します。

```
# su user-id-for-ims
```

```
# configutil -o local.snmp.enable -v 1
```

```
# start-msg snmp
```
SNMP を有効にすると、パラメータを指定せずに start-msg コマンドを実行するだ けで、SNMP サブエージェントプロセスがその他の Messaging Server プロセスととも に自動的に起動するようになります。

Messaging Server SNMP サブエージェントが動作するためには、Solaris の原初 SNMP マスターエージェントが実行されていなければなりません。Solaris の原初 SNMP マ スターエージェントは snmpdx デーモンであり、通常これは Solaris の起動プロセスの 一部として起動します。

要求を受信する UDP ポートは、SNMP サブエージェントによって自動的に選択され ます。必要であれば、次のコマンドを使ってサブエージェントに固定の UDP ポート を割り当てることもできます。

**# configutil -o local.snmp.port -v port-number**

<span id="page-527-0"></span>この設定は、あとでポート番号にゼロを指定することによって取り消すことができま す。ゼロ ( デフォルト ) に指定すると、Messaging Server により、サブエージェント が使用可能な任意の UDP ポートを自動的に選択することが許可されます。

/etc/snmp/conf ディレクトリには、2 つの SNMP サブエージェント設定ファイルが あります。1 つは SNMP アクセス制御情報を含む ims.acl で、もう 1 つは SNMP MIB OID 登録情報を含む ims.reg です。

通常、これらのファイルを編集する必要はありません。Messaging Server によって提 供される MIB は読み取り専用で、ims.reg ファイルでポート番号を指定する必要はあ りません。ポート番号を指定した場合は、configutil ユーティリティでもポート番 号を設定した場合を除き、ここで指定した値が使用されます。configutil でポート 番号を設定した場合は、そのポート番号がサブエージェントで使用されます。これら のファイルを編集した場合は、変更を反映させるために SNMP サブエージェントを いったん停止してから再起動する必要があります。

**# stop-msg snmp**

**# start-msg snmp**

# Windows プラットフォーム用の SNMP を 設定する

SNMP モニタ機能によって生じるオーバーヘッドは非常に小さなものですが、 Messaging Server は SNMP サポートを無効にした状態で出荷されています。SNMP サ ポートを有効にするには、DOS プロンプトから以下のコマンドを発行します。

**X:**\**>** *server\_root*\**msg-***instance*\**configutil /o local.snmp.enable /v 1 X:**\**> %SYSTEMROOT%**\**SYSTEM32**\**regsvr32.exe** *server\_root*\**bin**\**msg**\**imta**\**bin**\**madmand.dll**

> 次に、Windows サービスユーティリティを使って SNMP サービスを再起動します。 このサービスユーティリティは、Microsoft 管理コンソール と呼ばれることもありま す。

> Messaging Server SNMP サポートが動作するためには、Windows SNMP サービスが 実行されていなければなりません。デフォルトでは、Windows SNMP サービスは Windows NT とともにインストールされません。Windows SNMP サービスは手作業 でインストールする必要があります。

Windows NT で、以下のように SNMP サービスをインストールします。

- 1. コントロールパネルで、「ネットワーク」アイコンをマウスの右ボタンでクリック します。
- 2. 「ネットワーク」ウィンドウで、「サービス」タブを選択します。
- <span id="page-528-0"></span>3. 「サービス」ダイアログで、「追加」ボタンをクリックします。
- 4. 「ネットワーク サービスの選択」ポップアップウィンドウの「ネットワークサー ビス」リストボックスで、「SNMP サービス」を選択します。次に、「OK」ボタン をクリックします。
- 5. これで、Windows で SNMP サービスがインストールされます。インストールを 完了するために Windows NT CD-ROM が必要になることもあります。

SNMP サービスのインストールの詳細は、Microsoft の Windows のマニュアルを参照 してください。

Messaging Server の SNMP サポートを無効にするには、以下のコマンドを発行しま す。

#### **X:**\**>** *server\_root*\**msg-***instance*\**configutil /o local.snmp.enable /v 0**

#### **X:**\**> %SYSTEMROOT%**\**SYSTEM32**\**regsvr32.exe /u** *server\_root*\**bin**\**msg**\**imta**\**bin**\**madmand.dll**

次に、Windows サービスユーティリティから SNMP サービスを再起動します。

Windows プラットフォームでは、start-msg snmp コマンドと stop-msg snmp コマ ンドには効力はありません。Messaging Server の SNMP サポートは Windows SNMP サービス内で実行されます。SNMP サポートを開始または停止するには、Windows SNMP サービスを開始または停止する必要があります。

# SNMP クライアントからモニタする

RFC 2788 および RFC 2789 のベース OID は次のとおりです。

mib-2.27 = 1.3.6.1.2.10.27

mib-2.28 =  $1.3.6.1.2.1.28$ 

SNMP クライアントをこれら 2 つの OID にポイントし、SNMP コミュニティに「パ ブリック」としてアクセスします。

お使いの SNMP クライアントに MIB のコピーを読み込みたい場合は、

<*server\_root*>/plugins/snmp ディレクトリにある ASCII 版の MIB を利用できます。 ファイル名は rfc2788.mib と rfc2789.mib です。これらの MIB を SNMP クライア ントソフトウェアに読み込む方法については、SNMP クライアントソフトウェアのマ ニュアルを参照してください。これらの MIB で使用される SnmpAdminString データ タイプは、古いバージョンの SNMP クライアントで認識されないことがあります。そ の場合には、同じディレクトリにある rfc2248.mib と rfc2249.mib を使用してくだ さい。

# <span id="page-529-0"></span>Unix プラットフォームにおける他の iPlanet 製品 との共存

SNMP サポートが提供されている他の Netscape 製品または iPlanet 製品では、プラッ トフォームの原初マスターエージェントを置き換えて SNMP サポートを有効にしま す。これらの iPlanet 製品を Messaging Server と同じホストで実行し、両者を SNMP でモニタする場合は、『iPlanet Managing Servers with Netscape Console』の第 7 章 (http://docs.iplanet.com/docs/manuals/console/42/html/7\_snmp.htm#1024620) の 説明に従って iPlanet Proxy SNMP Agent を設定します。これにより、Messaging Server SNMP サブエージェント ( 原初 SNMP エージェント ) が他の iPlanet 製品の非 原初 iPlanet SNMP サブエージェントと共存できるようになります。

# Messaging Server の SNMP の情報

この節では、SNMP を通じて提供される Messaging Server 情報について簡単に説明し ます。詳細は、RFC 2788 および RFC 2789 で個々の MIB テーブルを参照してくださ い。RFC/MIB の用語では、メッセージングサービス (MTA、HTTP など ) がアプリ ケーション (appl)、Messaging Server ネットワーク接続がアソシエーション (assoc)、 および MTA チャネルが MTA グループ (mtaGroups) と呼ばれていることに注意して ください。

Messaging Server の複数のインスタンスを同時にモニタできるプラットフォームで は、applTable に複数の MTA とサーバのセット、また他のテーブルに複数の MTA が存在する場合があります。

注 MIB でレポートされる累積値 ( 配信済みメッセージの合計数や、IMAP 接 続の合計数など ) は、再起動時、ゼロにリセットされます。

各サイトには、モニタに関してそれぞれ異なるしきい値と重要な値があります。うま く機能している SNMP クライアントでは、傾向の分析を行い、過去の傾向から急にそ れた場合に警告を送信することができます。

# applTable

applTable には、サーバ情報があります。これは 1 次元のテーブルであり、MTA の 行が 1 つと、WebMail HTTP、IMAP、POP、SMTP、および SMTP 送信サーバが有効 の場合は、これらに対応する行がそれぞれ 1 つずつ含まれています。このテーブルに は、バージョン情報、作動時間、現在の動作のステータス (up、down、congested)、 現在の接続数、接続の累積合計数、およびその他の関連するデータがあります。

以下に、applTable (mib-2,27.1.1) のデータ例を示します。

#### **applTable:**

```
applName.1^1 = mailsrv-1<sup>2</sup> MTA on mailsrv-1.west.sesta.com
applVersion.1 = 5.1
applUptime.1 = 7322^3apploperStatus.1 = up<sup>4</sup>applLastChange.1 = 7422^3applInboundAssociations.1 = 5
applOutboundAssociations.1 = 2
applAccumulatedInboundAssociations.1 = 873
applAccumulatedOutboundAssociations.1 = 234
appllastInboundActivity.1 = 1054822<sup>3</sup>appllastOutboundActivity.1 = 1054222<sup>3</sup>applRejectedInboundAssociations.1 = 0^5applFailedOutboundAssociations.1 = 17
applDescription.1 = iPlanet Messaging Server 5.1
applName.2^1 = mailsrv-1 HTTP WebMail server on mailsrv-1.west.sesta.com
...
applName.3 = mailsrv-1 IMAP server on mailsrv-1.west.sesta.com
...
applName.4 = mailsrv-1 POP server on mailsrv-1.west.sesta.com
...
applName.5 = mailsrv-1 SMTP server on mailsrv-1.west.sesta.com
...
applName.6 = mailsrv-1 SMTP Submit server on mailsrv-1.west.sesta.com
...
```
#### 注:

- 1. 上の例の .1、.2 などの接尾辞は行番号 (applIndex) です。applIndex の値は、 MTA に対しては値 1、HTTP サーバに対しては値 2 というように決められていま す。したがって、上の例では、テーブルの最初の行は MTA のデータを、2 番目の 接尾辞がある行は HTTP サーバのデータを提供しています。
- 2. モニタしている Messaging Server インスタンスの名前です。上の例の場合、イン スタンス名は「mailsrv-1」です。
- 3. これらは SNMP TimeStamp 値で、イベント発生時の sysUpTime の値です。一方 sysUpTime は、SNMP マスターエージェントが起動してから経過した時間で、 100 分の 1 秒を単位とする値です。

4. HTTP、IMAP、POP、SMTP、および SMTP 送信サーバの動作ステータスは、そ れぞれのサーバに設定された TCP ポートを通じて実際にこれらのサーバに接続 し、適切なプロトコル ( たとえば、HTTP では HEAD 要求と応答、SMTP では HELO コマンドと応答など ) で簡単な処理を行うことにより決定されます。この接 続試行によって、各サーバのステータス (up (1)、down (2)、または congested (4) ) が決定されます。

これらの試みは、サーバに対する通常の受信接続として認識され、各サーバの applAccumulatedInboundAssociations MIB 変数に影響を与えます。

MTA の場合、動作ステータスはジョブコントローラのステータスとなります。 MTA が稼働中として表示された場合は、ジョブコントローラが起動していること になります。また、MTA が非稼働中として表示された場合は、ジョブコントロー ラが停止していることになります。この MTA の動作ステータスは、MTA のサー ビスディスパッチャのステータスには左右されません。MTA の動作ステータス は、up または down の値だけをとります。ジョブコントローラに「congested ( 混雑 )」という概念があるとは言え、MTA のステータスにこの状態が表示され ることはありません。

5. HTTP、IMAP、および POP サーバの場合、 applRejectedInboundAssociations MIB 変数は、拒否された受信接続の数で はなく、失敗したログイン試行の回数を示します。

## applTable の使用法

各サーバをモニタする上で重要なことは、リストされているアプリケーションのそれ ぞれについてサーバステータス (applOperStatus) をモニタするということです。

applLastInboundActivity に示されている最後の受信アクティビティから長い時間 が経過している場合は、何かの不具合が発生して接続が切断されている可能性があり ます。applOperStatus=2 (down) の場合は、モニタ中のサービスが稼働していませ ん。applOperStatus=1 (up) の場合は、ほかに問題があることが考えられます。

# assocTable

このテーブルには、MTA に対するネットワーク接続情報が表示されます。これは 2 次 元のテーブルで、アクティブな各ネットワーク接続に関する情報があります。他の サーバに関する接続情報は提供されません。

以下に、applTable (mib-2.27.2.1) のデータ例を示します。

```
assocTable:
```

```
assocRemoteApplication.1.1^1 = 129.146.198.167^2\text{assoc}Protocol.1.1<sup>1</sup> = applTCPProtoID.25<sup>3</sup>
```

```
assocApplicationType.1.1 = <i>peerinitiator</i>(3)<sup>4</sup>\text{assocDuration.1.1} = 400^5...
```
- 1. .x.y という形式の接尾辞では、x はアプリケーションインデックス (applIndex) であり、applTable のどのアプリケーションがレポートされているかを示しま す。この場合は MTA です。y の部分には、レポートされているアプリケーション の各接続が列挙されます。
- 2. リモート SMTP クライアントのソース IP アドレスです。
- 3. ネットワーク接続で使用されているプロトコルを示す OID です。 aplTCPProtoID は TCP プロトコルを意味します。.n は使用中の TCP ポートを 表す接尾辞で、.25 は TCP ポート 25 で使用されているプロトコルである SMTP を示しています。
- 4. リモート SMTP クライアントがユーザエージェント (UA) であるか、またはその 他の MTA であるかを知ることはできません。このため、サブエージェントは常 に peer-initiator をレポートし、ua-initiator をレポートすることはありま せん。
- 5. これは SNMP TimeInterval で、その単位は 100 分の 1 秒です。上の例では、接 続を開始してから 4 秒が経過しています。

#### assocTable の使用法

このテーブルは、アクティブな問題を診断するために使用されます。たとえば、急に 200,000 個の受信接続が発生した場合など、このテーブルで接続元を確認することがで きます。

# mtaTable

これは 1 次元のテーブルで、applTable の各 MTA に対してそれぞれ 1 つの行があり ます。各行には、mtaGroupTable で選択された変数に対し、その MTA 内のすべての チャネル ( グループと呼ばれる ) における合計が示されます。

以下に、applTable (mib-2.28.1.1) のデータ例を示します。

#### **mtaTable:**

```
mtakeceivedMessages.1<sup>1</sup> = 172778mtaStoredMessages.1 = 19
mtaTransmittedMessages.1 = 172815
```

```
mtaReceivedVolume.1 = 3817744
mtaStoredVolume.1 = 34
mtaTransmittedVolume.1 = 3791155
mtaReceivedRecipients.1 = 190055
mtaStoredRecipients.1 = 21
mtaTransmittedRecipients.1 = 3791134
mtaSuccessfulConvertedMessages.1 = 0^2mtaFailedConvertedMessages.1 = 0
mtaLoopsDetected.1 = 0<sup>3</sup>
```
- 1. .x という接尾辞は、applTable におけるアプリケーションの行番号を示します。 上の例の .1 は、このデータが applTable 内にある最初のアプリケーションのも のであることを意味しています。つまり、このデータは MTA に関するものです。
- 2. 変換チャネルは、ゼロ以外の値しかとりません。
- 3. 現在 MTA のメッセージキューに保管されている .HELD メッセージファイルの数 をカウントします。

#### mtaTable の使用法

mtaLoopsDetected がゼロでない場合は、メールのループ問題があります。問題を解 決するために、MTA キューの .HELD ファイルを見つけ、診断します。

システムが変換チャネルを使ってウィルススキャンを行い、ウィルスに感染したメッ セージを拒否した場合は、mtaSuccessfulConvertedMessages によって、感染した メッセージの数と、その他の変換失敗の数がレポートされます。

# mtaGroupTable

この 2 次元のテーブルには、applTable 内の各 MTA に対するチャネル情報がありま す。この情報には、保存された ( キュー内にある ) メッセージ数や、配信されたメー ルメッセージ数などのデータが含まれています。各チャネルに対して保存されたメッ セージの数 (mtaGroupStoredMessages) をモニタすることは、とても重要です。こ の値が通常の範囲を超えて大きくなった場合は、メールがキュー内にたまっています。

以下に、mtaGroupTable (mib-2.28.2.1) のデータ例を示します。

```
mtaGroupTable:
```

```
mtaGroupName.1.1<sup>1</sup> = autoreply<sup>2</sup>...<br>mtaGroupName.1.2<sup>1</sup> = ims-ms
```

```
mtaGroupName.1.3<sup>1</sup> = trop localmtaGroupDescription.1.3 = mailsrv-1 MTA tcp_local channel
    mtaGroupReceivedMessages.1.3 = 12154
    mtaGroupRejectedMessages.1.3 = 0
    mtaGroupStoredMessages.1.3 = 2
    mtaGroupTransmittedMessages.1.3 = 12148
    mtaGroupReceivedVolume.1.3 = 622135
    mtaGroupStoredVolume.1.3 = 7
    mtaGroupTransmittedVolume.1.3 = 619853
    mtaGroupReceivedRecipients.1.3 = 33087
    mtaGroupStoredRecipients.1.3 = 2
    mtaGroupTransmittedRecipients.1.3 = 32817
    mtaGroupOldestMessageStored.1.3 = 1103
    mtaGroupInboundAssociations.1.3 = 5
    mtaGroupOutboundAssociations.1.3 = 2
    mtaGroupAccumulatedInboundAssociations.1.3 = 150262
    mtaGroupAccumulatedOutboundAssociations.1.3 = 10970
    mtaGroupLastInboundActivity.1.3 = 1054822
    mtaGroupLastOutboundActivity.1.3 = 1054222
    mtaGroupRejectedInboundAssociations.1.3 = 0
    mtaGroupFailedOutboundAssociations.1.3 = 0
    mtaGroupInboundRejectionReason.1.3 = 
    mtaGroupOutboundConnectFailureReason.1.3 = 
    mtaGroupScheduledRetry.1.3 = 0
    mtaGroupMailProtocol.1.3 = applTCPProtoID.25
    mtaGroupSuccessfulConvertedMessages.1.3 = 0<sup>3</sup>mtaGroupFailedConvertedMessages.1.3 = 0
    mtaGroupCreationTime.1.3 = 0
    mtaGroupHierarchy.1.3 = 0
    mtaGroupOldestMessageId.1.3 = <01IFBV8AT8HYB4T6UA@red.iplanet.com><br>mtaGroupLoopsDetected.1.3 = 0<sup>4</sup>
    mtaGroupLastOutboundAssociationAttempt.1.3 = 1054222
```
- 1. .x.y という形式の接尾辞では、x はアプリケーションインデックス (applIndex) であり、applTable のどのアプリケーションがレポートされているかを示しま す。この場合は MTA です。y には、MTA の各チャネルが列挙されます。この列 挙型のインデックス (mtaGroupIndex) は、mtaGroupAssociationTable テーブ ルと mtaGroupErrorTable テーブルでも使われています。
- 2. レポートされているチャネルの名前で、この場合は autoreply チャネルです。
- 3. 変換チャネルは、ゼロ以外の値しかとりません。
- 4. 現在チャネルのメッセージキューに保管されている .HELD メッセージファイルの 数をカウントします。

### mtaGroupTable の使用法

\*Rejected\* と \*Failed\* の傾向分析を行うと、チャネルの潜在的な問題を発見でき る場合があります。

mtaGroupStoredVolume と mtaGroupStoredMessages の比が突然変化した場合は、 キュー付近に大きなジャンクメールがある可能性があります。

mtaGroupStoredMessages が急激に変化した合は、不特定多数宛てのメールが送信 されているか、何らかの理由で配信に失敗している可能性があります。

mtaGroupOldestMessageStored の値が、配信不能メッセージの通知時間 (notices チャネルキーワード ) に使用されている値よりも大きい場合、これはバウンスでも処 理できないメッセージを示している可能性があります。バウンスは毎晩夜間に行われ るため、テストには

mtaGroupOldestMessageStored> ( 最大時間 + 24 時間 ) を使用してください。

mtaGroupLoopsDetected がゼロよりも大きい場合は、メールループが検出されてい ます。

## mtaGroupAssociationTable

これは 3 次元のテーブルで、各エントリは assocTable へのインデックスを表してい ます。applTable 内の各 MTA に対し、それぞれ 2 次元のサブテーブルがあります。 この 2 次元のサブテーブルには、対応する MTA の各チャネルに対して 1 つの行があ ります。また、各チャネルに対し、そのチャネルが現在使用しているアクティブな ネットワーク接続ごとにエントリが 1 つずつあります。エントリの値は assocTable へのインデックスです ( エントリの値と、参照されている MTA の applIndex イン デックスによってインデックスが付けられています )。この assocTable 内のエント リは、そのチャネルが保持しているネットワーク接続です。

簡単に言うと、mtaGroupAssociationTable テーブルは assocTable に示されてい るネットワーク接続を、mtaGroupTable の対応するチャネルに関連付けているもの です。

以下に、mtaGroupAssociationTable (mib-2.28.3.1) のデータ例を示します。

#### **mtaGroupAssociationTable:**

```
mtaGroupAssociationIndex.1.3.1<sup>1</sup> = 1<sup>2</sup>mtaGroupAssociationIndex.1.3.2 = 2
mtaGroupAssociationIndex.1.3.3 = 3
mtaGroupAssociationIndex.1.3.4 = 4
mtaGroupAssociationIndex.1.3.5 = 5
mtaGroupAssociationIndex.1.3.6 = 6
mtaGroupAssociationIndex.1.3.7 = 7
```
- 1. .x.y.z という形式の接尾辞では、x はアプリケーションインデックス (applIndex) であり、applTable 内のどのアプリケーションがレポートされてい るかを示します。この場合は MTA です。y は mtaGroupTable 内のどのチャネル がレポートされているかを示します。上の例で、3 は tcp\_local チャネルを表して います。z には、チャネルへ向かってオープンな、またはチャネルからオープン なアソシエーションが列挙されます。
- 2. この値は assocTable へのインデックスです。特に、x とこの値は、それぞれ applIndex の値と、assocTable への assocIndex インデックスになります。言 い換えると、applIndex を無視した場合、assocTable の最初の行は tcp\_local チャネルによって制御されているネットワーク接続を表していることになります。

# mtaGroupErrorTable

これも 3 次元のテーブルで、メッセージの配信中に各 MTA の各チャネルで発生した 一時的および永久的なエラーの数を示します。インデックス値が 4000000 のエントリ は一時的なエラー、5000000 のエントリは永久的なエラーです。一時的なエラーの場 合は、メッセージが再度キューに入れられ、あとで再び配信が試みられます。永久的 なエラーの場合は、メッセージが拒否されるか、配信不能として戻されます。

以下に、mtaGroupErrorTable (mib-2.28.5.1) のデータ例を示します。

#### **mtaGroupErrorTable:**

```
mtaGroupInboundErrorCount.1.1.4000000<sup>1</sup> = 0mtaGroupInboundErrorCount.1.1.5000000 = 0
mtaGroupInternalErrorCount.1.1.4000000 = 0
mtaGroupInternalErrorCount.1.1.5000000 = 0
mtaGroupOutboundErrorCount.1.1.4000000 = 0
mtaGroupOutboundErrorCount.1.1.5000000 = 0
mtaGroupInboundErrorCount.1.2.4000000<sup>1</sup> = 0mtaGroupInboundErrorCount.1.3.4000000<sup>1</sup> = 0...
```
1. .x.y.z という形式の接尾辞では、x はアプリケーションインデックス (applIndex) であり、applTable 内のどのアプリケーションがレポートされてい るかを示します。この場合は MTA です。y は mtaGroupTable 内のどのチャネル がレポートされているかを示します。上の例では、1 により autoreply チャネル が、2 により ims-ms チャネルが、3 により tcp\_local チャネルが指定されていま す。z は 4000000 または 5000000 の値をとり、そのチャネルのメッセージ配信中 に発生した一時的または永久的なエラーの数を示します。

## mtaGroupErrorTable の使用法

エラー数が急激に増加した場合は、異常な配信問題があると考えられます。たとえば、 tcp\_ channel の値が急激に増加した場合は、DNS またはネットワークの問題が考えら れます。ims\_ms チャネルの値が急激に増加した場合は、メッセージストアへの配信 の問題が考えられます。たとえば、パーティションに空き容量がない、または stored に問題があるなどです。

# MTA ダイレクト LDAP 操作

iPlanet Messaging Server の 5.2 以前のリリースでは、MTA が使用するユーザおよび グループに関するディレクトリ情報は、多数のファイルやデータベースからアクセス されていました。これらのファイルにあるデータは dirsync プロセスによって更新さ れており、このプロセスがディレクトリへの変更をモニタし、ファイルとデータベー スのデータを適宜更新していました。バージョン 5.2 のデフォルトの動作は以前と同 じですが、新しいオプションにより、MTA でディレクトリと直接やりとりすること ができるようになりました。このオプションをダイレクト LDAP モードと言います。

MTA をダイレクト LDAP モードで作動させるように設定すると、dirsync プロセス とそのデータベースは使われません。その代わり、MTA は同等の LDAP コールを行 い、ドメインが MTA のホストドメインかどうかをまず確認してから、必要な配信情 報にアクセスします。ダイレクト LDAP モードが設定可能でメカニズムがより透過的 になることを除き、操作を dirsync モードからダイレクト LDAP モードに変更して も、アドレス変換にはほとんど効果はありません。ただし、ホストドメインの動作に は変化があり、システムの動作にも大きな影響があります。詳細は、564 [ページの](#page-563-0) 「ダイレクト LDAP [モードに変更する意味」](#page-563-0)を参照してください。

この章には、以下の節があります。

- 540 ページの「ダイレクト LDAP [モードを有効にするには」](#page-539-0)
- 541 [ページの「ダイレクト](#page-540-0) LDAP モードでの操作」
- 564 ページの「ダイレクト LDAP [モードに変更する意味」](#page-563-0)

# <span id="page-539-0"></span>ダイレクト LDAP モードを有効にするには

ダイレクト LDAP モードを有効にするには、標準 MTA 設定を以下のように変更しま す。

1. .../imta/config/imta.cnf ファイルの書き換えセクションに次の行を追加し ます。

\$\* \$E\$F\$U%\$H\$V\$H@localhost

localhost は、MTA のプライマリホスト名です。

たとえば、MTA が island.siroe.com に呼び出される場合、 .../imta/config/imta.cnf の書き換えセクションの先頭を以下のように変更 します。 ! Rules to select local users

\$\* \$E\$F\$U%\$H\$V\$H@island.siroe.com island.siroe.com \$U%\$D@island.siroe.com siroe.com \$U%\$D@island.siroe.com

2. .../imta/config/imta.cnf の ims-ms チャネルの定義を変更して、filter ssrd:\$A を削除します。

ims-ms チャネル定義が以下のような場合、

```
! ims-ms 
ims-ms defragment subdirs 20 notices 1 7 14 21 28 \
backoff "pt5m" "pt10m" "pt30m" "pt1h" "pt2h" "pt4h" \
maxjobs 1 pool IMS_POOL fileinto $U+$S@$D filter ssrd:$A 
ims-ms-daemon
```
以下のように変更します。

```
! ims-ms
```

```
ims-ms defragment subdirs 20 notices 1 7 14 21 28 \}
backoff "pt5m" "pt10m" "pt30m" "pt1h" "pt2h" "pt4h" \
maxjobs 1 pool IMS_POOL fileinto $U+$S@$D 
ims-ms-daemon
```
3. .../imta/config/option.dat ファイルに以下の行を追加します。

```
ALIAS_MAGIC=8764 
ALIAS_URL0=ldap:///$V?*?sub?$R 
USE REVERSE DATABASE=4
REVERSE_URL=ldap:///$V?mail?sub?$Q 
USE_DOMAIN_DATABASE=0
```
バニティドメインをサポートする場合は、以下のような追加のオプションも設定す る必要があります。
```
DOMAIN MATCH URL=ldap:///$B?msqVanityDomain?sub? \
(msgVanityDomain=$D)
ALIAS_URL1=ldap:///$B?*?sub?(&(msgVanityDomain=$D)$R) 
ALIAS_URL2=ldap:///$1V?*?sub?(mailAlternateAddress=@$D)
```
**4.** .../imta/config/job\_controller.cnf から以下の行を削除します。

```
[PERIODIC_JOB=dirsync_incr] 
command=IMTA_TABLE:../../imsimta dirsync 
time=/00:10 
! 
[PERIODIC_JOB=dirsync_full] 
command=IMTA_TABLE:../../imsimta dirsync -F 
time=02:00/24:00 
!
```
- 5. .../imta/config/mappings ファイルの末尾にある SEND\_ACCESS マッピングか ら以下の行を削除します。
	- \*|\*|inactive|\* \$X4.2.1|\$NMailbox\$ temporarily\$ disabled
	- \*|\*|deleted|\* \$X5.1.6|\$NRecipient\$ no\$ longer\$ on\$ server
- 6. 以下の MTA データベースを削除するか、または移動します。

```
.../imta/db/aliasesdb.db
```
- .../imta/db/domaindb.db
- .../imta/db/reversedb.db
- 7. 変更した MTA 設定をコンパイルします。これは、MTA 設定を有効にする前に行 う必要があります。

# ダイレクト LDAP モードでの操作

MTA の宛先電子メールアドレスの処理には、基本的に変更はありません。簡単に言 うと、MTA はまず書き換え規則を使用して、1) ドメインが認識されるかどうかを確 認し、2) 必要に応じてアドレスを書き換え、3) メッセージを該当のチャネルにルー ティングします。メッセージが l チャネルにルーティングされると、アドレスはエイ リアス検索プロセス (546 [ページの「ダイレクト](#page-545-0) LDAP エイリアス解決」を参照 ) を使 用して変換され、変換されたアドレスは、エイリアスと関連するチャネルにルーティ ングされるように、書き換え規則を使用して再度書き換えられます。通常これは、 ims-ms チャネル、auto\_reply チャネル、またはその他の標準 MTA チャネルのいず れかです。

ダイレクト LDAP モードで操作すると、アドレス処理の書き換え規則フェーズとエイ リアスフェーズが変更されます。これらの変更については、以下の節で説明します。

• 542 ページの「ダイレクト LDAP 書き換え規則 (\$V) [でアドレスを解決する」](#page-541-0)

- <span id="page-541-0"></span>• 544 [ページの「アドレス書き換え中に](#page-543-0) LDAP エラーを管理する」
- 546 [ページの「ダイレクト](#page-545-0) LDAP エイリアス解決」
- 562 [ページの「エイリアスのキャッシング」](#page-561-0)
- 562[ページの「逆アドレス変換」](#page-561-0)

# ダイレクト LDAP 書き換え規則 (\$V) でアドレス を解決する

MTA では、最初にアドレスのドメイン部分 (@ の右の部分 ) を書き換え規則と照らし 合わせてチェックすることによって、アドレスを解決します。書き換え規則は、 .../imta/config/imta.cnf ファイルの最初の半分にあります。一致するものが見 つかると、書き換え規則がメールのルーティング先チャネルを指定します。たとえば、 送信インターネットトラフィックまたはローカルチャネルの場合、メールは tcp\_local にルーティングされ、ディレクトリに規定されているユーザの場合、メー ルは l にルーティングされます。

MTA が dirsync モードに設定されていると、規則の評価プロセスはドメインデータ ベースの情報を使用します。このデータベースは、dirsync プロセスが維持するデー タベースの 1 つです。MTA がダイレクト LDAP モードに設定されていると、特殊な 「try me first」書き換え規則が使われます。この規則は以下のように記述されていま す。

#### \$\* \$E\$F\$U%\$H\$V\$H@localhost

この規則の左側にある \$\* パターンは、この規則を最初に、かつすべてのアドレス上 で試みることを意味します。右側の意味は以下のとおりです。

- \$E エンベロープアドレスのみで使用する
- \$F 前方を探す (To:) アドレスのみで使用する
- su%sH アドレスを user@host の形式に「書き換える」(この規則は、実際には未 変更の元のアドレスが使用されることを指定する )
- \$V\$H アドレスのホスト部分 ( アドレスの @ 記号の右の部分 ) がディレクトリに定 義されているドメインと一致する場合にのみ、この規則を適用する
- @localhost 1 チャネルにルーティングする

### <span id="page-542-0"></span>LDAP ドメイン検索のしくみ

書き換え規則プロセスの新しい部分として、\$V 照合パラメータがあります。\$Vは、 アドレスがローカルかどうかを確認し、ローカルの場合はディレクトリツリー内でそ の場所を探すために使われます。\$V にはパラメータが必要で、この場合はアドレスの ホスト部分である \$H です。\$V タグは、多くの LDAP 検索を利用します。このプロセ スは、DC ツリー内でアドレスのドメイン部分を検索して、ユーザおよびグループツ リーの該当するサブツリーを探します。たとえば、以下のアドレスを検索する場合、

robinson.crusoe@desert.island.siroe.com

最初にドメイン desert.island.siroe.com がチェックされ、それに失敗すると、 island.siroe.com、siroe.com、および com がチェックされます。この LDAP 検 索はディレクトリ内の DC ツリーで行われます (iPlanet Messaging Server ネームス ペースと DIT 構造の詳細は、『iPlanet Messaging Server プロビジョニングガイド』を 参照 )。このツリーは、service.dcroot configutil 属性で指定した場所にルーティン グされています。デフォルト値は o=internet です。検索は、以下のような識別名を 持つエントリに対して行われます。

dc=desert,dc=island,dc=siroe,dc=com,o=internet dc=island,dc=siroe,dc=com,o=internet dc=siroe,dc=com,o=internet dc=com,o=internet

ドメイン検索は、見つかったエントリに inetDomain オブジェクトクラスと inetDomainBaseDn 属性、あるいは inetDomainAlias オブジェクトクラスと aliasedObjectName 属性のいずれかがある場合にのみ、成功とみなされます。

上位ドメインをチェックしない場合は、最下位ビットの DOMAIN\_UPLEVEL オプション をクリアして、チェックしないようにすることができます ( この例では上位ドメイン は island.siroe.com、siroe.com、および com)。DOMAIN\_UPLEVEL は .../imta/config/option.dat に指定されています。デフォルト値は 1 です。この ため、上位レベルをチェックしない場合は、

DOMAIN\_UPLEVEL=0 という行を

.../imta/config/option.dat に追加します。

また、\$Z という新しいタグがあります。このタグには、\$V と正反対の意味がありま す。ホストがディレクトリ内にある場合は \$V が規則を照合し、ホストがディレクト リ内にない場合は \$Z が規則を照合します。

#### バニティドメイン検索

ユーザに対してバニティドメイン ( ホストドメインではない ) を定義している場合は、 これらに対する LDAP チェックも有効にする必要があります。バニティドメインの チェックは、デフォルトでは無効になっています。これを有効にするには、 .../imta/config/option.dat に以下の行を追加します。

<span id="page-543-0"></span>DOMAIN\_MATCH\_URL=ldap:///\$B?msgVanityDomain?sub? \ (msgVanityDomain=\$D)

バニティドメインのチェックは、ホストドメインのチェックに失敗した場合にのみ行 われます。

### ドメイン検索キャッシュ

ディレクトリ内のすべてのドメインに対してバニティドメインのチェックを行うには、 メールの送信先のインターネットドメインを含むすべてのドメインをチェックする必 要があるため、非常にコストがかかります。そこで、コスト削減のために、検索の結 果が MTA によってキャッシュに書き込まれます。デフォルトでは、最大 600 秒で、 最大 100,000 回の検索結果 ( 成功または失敗 ) がキャッシュに書き込まれます。この キャッシュは、.../imta/config/option.dat にある以下のオプションによって設 定を制御できます。

DOMAIN\_MATCH\_CACHE\_SIZE=100000 DOMAIN\_MATCH\_CACHE\_TIMEOUT=600

## アドレス書き換え中に LDAP エラーを管理する

ディレクトリ内のドメイン検索の結果には、以下の 4 つが考えられます。

- ドメインが見つかり、それが適正である
- ドメインが見つかり、それが不正である
- ドメインが見つからない
- 検索が失敗した (LDAP エラー )

最初のケースは問題ありません。2 番目と 3 番目は同じものとして扱われ、\$V 規則は 失敗します。最後のケースは、少し難しい状況です。MTA がこのケースの場合に行 う適切なアクションには、以下の2つがあります。

1. *400 Temporary lookup failure* という SMTP 応答でアドレスを拒否する

2. あとで処理するために reprocess チャネルにメールをリダイレクトする

最初のアクションは、メールがリモート MTA から来たものであれば当然のアクショ ンで、正しいアクションです。2 番目のアクションは、メールがユーザエージェント の送信メールであれば、妥当なアクションです。MTA は、この 2 つのアクションの違 いを識別し、それに応じて動作する必要があります。これを有効にするメカニズムが、 MTA の DOMAIN\_FAILURE オプションです。DOMAIN\_FAILURE は、ドメイン検索が失 敗した場合に、書き換え規則の未使用部分を置換するための文字列を指定します。こ のため、DOMAIN FAILURE のデフォルト値が

DOMAIN\_FAILURE=reprocess-daemon\$Mtcp\_local\$1M\$1~-error\$4000000?Temp orary lookup failure

であり、処理されている書き換え規則が標準の

\$\* \$E\$F\$U%\$H\$V\$H@localhost

である場合、\$V\$H 句によるドメイン検索が失敗すると、処理は書き換え規則が以下の とおりであるかのように続行します。

\$\* \$E\$F\$U%\$H\$V\$H@reprocess-daemon\$Mtcp\_local\$1M\$1~-error\$40000 00?Temporary lookup failure

この結果の規則の処理は、以下のようになります。

- **sE-エンベロープアドレスのみで使用する**
- \$F 前方を探す (To:) アドレスのみで使用する
- \$U%\$H アドレスを user@host の形式に「書き換える」 ( この規則は、実際には未 変更の元のアドレスが使用されることを指定する )
- \$V\$H アドレスのホスト部分 ( アドレスの @ 記号の右の部分 ) がディレクトリに定 義されているドメインと一致する場合にのみ、この規則を適用する。これにより LDAP エラーが発生し、変更された規則が生成される
- @reprocess-daemon 再処理チャネルにルーティングする
- \$Mtcp\_local ソースチャネルが tcp\_local でない場合に「失敗」する。このエ ラーは、ここまでの処理の結果である。規則の処理は続行する
- (\$1M) チャネルが reprocess または conversion などの内部再処理チャネルで ない場合に「失敗」する
- \$~ 規則が現在失敗している場合に、照合が成功した処理を停止する
- -error 宛先チャネルを無効なチャネル reprocess-daemon-error に変更する
- \$4000000?Temporary lookup failure SMTP 拡張エラーコードを 4.0.0 に設 定し、エラーテキストを「Temporary lookup failure」に設定する

このため、ソースチャネルが tcp\_local (リモート MTA からの接続がすべて可能な 場所 ) であっても、reprocess-daemin-error のチャネルが存在していない場合、ア ドレスは拒否され、規則に指定されている 400 error code で拒否されます。

ソースチャネルが tcp\_intranet (おそらくはユーザエージェント) の場合、規則は reprocess チャネルへのメッセージのルーティングのあとに続きます。

DOMAIN\_FAILURE オプションとそれから作成される有効な書き換え規則は、いくつか の新しい書き換えタグを使用します。

<span id="page-545-0"></span>\$1M は既存の \$Mchannel タグと同じで、ソースチャネルが再処理チャネルの場合は規 則が失敗します。これは \$Mreprocess\$Mprocess\$Mdefragment\$conversion とほ とんど同等です。

\$~ は、\$M または \$1M ( あるいは \$M または \$1N) タグに指定されているチャネル照合 チェックを実行し、これが失敗した場合は、すぐに処理を正常終了します。

\$abbbccc?text は、エラーのイベントで使用するエラーコードとエラーテキストを 指定します。エラーコードは、実際には a、bbb、ccc という 3 桁の数字で、 a.bbb.ccc という拡張 SMTP 結果コードを生成します。

## ダイレクト LDAP エイリアス解決

エイリアス解決の目的は、メッセージの受信アドレス (エイリアス) を取得し、チャ ネルにメッセージを配信するための電子メールアドレスを生成することです。このア ドレスは配信アドレスと呼ばれ、通常その形式は *uid@channel\_name* です。

書き換え規則は、アドレスの @ 記号の右の部分だけを調べます。ただし、エイリアス 解決は、アドレスの全体を調べることがあります。アドレス解決で使われるメカニズ ムは、.../imta/config/option.dat の ALIAS\_MAGIC オプションによって制御さ れます。aliases ファイル内で一致をチェックしてから、aliases データベースで一 致をチェックするのがデフォルトの動作です。このデータベースは dirsync プロセス によって保守されます (141 [ページの「エイリアス」](#page-140-0)を参照 )。

ダイレクト LDAP 操作を有効にするには、.../imta/config/option.dat に以下の 行を追加します。

#### ALIAS\_MAGIC=8764

これによりエイリアス解決は、aliases ファイル ( 通常はサイトポストマスターだけ に使用される ) を使用して試行され、次に LDAP ディレクトリで試行されます。 LDAP エイリアス解決は、配信チャネルを生成する前に、いくつかのステップを通過 します。そのステップは次のとおりです。

- 1. LDAP ディレクトリ内のアドレスのユーザ / グループエントリを探します。
- 2. エントリタイプ ( ユーザまたはグループ ) を判別します。
- 3. エントリのステータス ( たとえば、active、inactive、deleted、hold) を抽出 します。
- 4. uid 属性を抽出します。
- 5. ユーザの場所を探します。
- 6. メッセージのサイズが指定した上限を超えていないことを確認します。

<span id="page-546-0"></span>7. mailDeliveryOption 属性 ( たとえば、メールボックス、自動返信、プログラ ム、転送 ) に基づいて、配信アドレスを生成します。

以下の節で、上記のステップの詳細について説明します。

## LDAP ディレクトリ内のユーザ / グループエントリを探す

エイリアスアドレスのユーザ / グループエントリを探す LDAP クエリは、以下のオプ ションによって .../imta/config/option.dat に定義されている URL で定義され ます。

ALIAS\_URL0 ALIAS\_URL1 ALIAS\_URL2

バニティドメインをサポートしていないかぎり、ALIAS URL0 だけが使用されます。 このオプションは以下のように設定することをお勧めします。

ALIAS\_URL0=ldap:///\$V?\*?sub?\$R

\$V タグの処理は、543 ページの「LDAP [ドメイン検索のしくみ」に](#page-542-0)記載されている \$V タグと同じです。アドレスのドメイン部分の検索が成功した場合、URL の中の \$V は、 見つかったエントリ内の inetDomainBaseDn または aliasedObjectName 属性がポ イントする DN と置き換えられます。検索が失敗すると、エイリアス展開は失敗しま す。( 利用可能な \$V タグの変形として \$1V があります。これは、検索が失敗した場合 にユーザおよびグループのツリーの最上部の DN (local.ugldapbasedn の値 ) を返 します。)

\$R は、configutil パラメータの local.imta.schematag で定義されるように、ス キーマに適したフィルタによって置き換えられます。一致する電子メールアドレスを 検索するために指定できるスキーマ値と属性は、以下のとおりです。

ims50 mail,mailalternateAddress,mailEquivalentAddress nms41 mail,mailalternateAddress

sims40 mail,rfc822mailalias

local.imta.schematag で、これらの値のうちの複数をカンマで区切って指定でき ます。複数のスキーマを指定すると、この属性の和集合の一致が検索されます。ディ レクトリスキーマがこれらのスキーマのいずれかと完全に一致しない場合は、 configutil にパラメータ local.imta.mailaliases を指定して、検索する属性の リストを変更することができます。たとえば、以下のようになります。

local.imta.mailaliases=mail,mailAlternateAddresses,email

これにより、mail、mailAlternateAddresses、および email 属性に対して一致が 検索されます。

デフォルトでは、\$R タグによって生成されるフィルタだけが指定したアドレスを検索 します。ただし、上位レベルのドメインにエイリアスを含めたい場合もあります。こ のため、desert.island.siroe.com ドメインに robinson.crusoe を規定している 場合でも、ドメインツリー内のすべてのドメインにあるユーザ名を照合したい場合も あるでしょう。したがって、書き換え規則の評価で一致したドメインが siroe.com の場合、ディレクトリ内で以下のアドレスが検索されることになります。

robinson.crusoe@desert.island.siroe.com robinson.crusoe@island.siroe.com robinson.crusoe@siroe.com

これを実行するには、次のものを DOMAIN\_UPLEVEL オプションの最下位ビットに設定 する必要があります。これは、たとえば .../imta/config/option.dat ファイルに 以下の行を追加することによって設定します。

DOMAIN\_UPLEVEL=3

### 非標準のディレクトリでのドメイン検索

ユーザおよびグループツリーとは別の DC ツリーで標準の iPlanet ディレクトリ構造を 使用できない場合は、エイリアスを検索するツリーのベースを検索するための別のメ カニズムを利用することができます。前述のように ALIAS\_URL0 の \$V を使用する代 わりに、マッピングを実行することができます。これを実行するシンタックスでは、 URL に、\$V ではなく以下のように指定します。

\$|/*mapping-name*/*mapping-argument*|

| はコールアウトの始まりと終わりを示します。\$| の直後の文字はマッピング名と 引数の間の区切り文字で、マッピング名または引数に使用される文字と一致しないも のを選ぶ必要があります。*mapping name* は、ドメイン検索マッピングテーブルの名前 です。*mapping-argument* はドメインの名前です。たとえば、\$D はドメインの名前にな ります。

### バニティドメインエイリアスのドメイン検索

バニティドメインエイリアスをサポートするには、.../imta/config/option.dat に以下のような追加の URL を定義する必要があります。

ALIAS\_URL1=ldap:///\$B?\*?sub?(&(msgVanityDomain=\$D)\$R) ALIAS\_URL2=ldap:///\$1V?\*?sub?(mailAlternateAddress=@\$D)

#### エイリアス解決中の *LDAP* エラー

ディレクトリ内のエイリアス検索の結果は、何も返されない場合も、1 つまたは複数 返される場合もあります。複数のエントリが一致すると、結果が返されなかった場合 と同様に検索は失敗したものとみなされ、アドレスは無効として拒否されます。何ら かの理由により設定されているディレクトリに達することができない場合、あるいは LDAP クエリでエラーが発生した場合、一時的なエラー (SMTP では 4xx エラー ) が表 示されてアドレスが拒否されます。送信側の MTA はあとでメールを再試行し、ディ レクトリの問題が解決されるまでこの再試行を続けます。

## エントリタイプを判別する

ディレクトリ内で一度エントリが見つかったあとであれば、そのエントリを処理して、 適切なチャネルにメールを配信することができます。エントリ処理の最初のステップ は、そのエントリがユーザ、グループ、またはそれ以外の認識不可能なもののいずれ であるかを判別することです。エントリがユーザまたはグループであることがわかっ た場合、処理は適切に続きます。エントリがユーザでもグループでもない場合、エン トリとその結果として処理されるアドレスは、警告なしで無視されます。

エントリタイプは、エントリが属するオブジェクトクラスを確認することによって判 別されます。ユーザとグループの必須オブジェクトクラスは、 local.imta.schematag の設定で定義されるように、ディレクトリ用のスキーマに 含まれます。さまざまなスキーマのユーザまたはグループとしてエントリを定義する ために指定するオブジェクトクラスは、以下のとおりです。

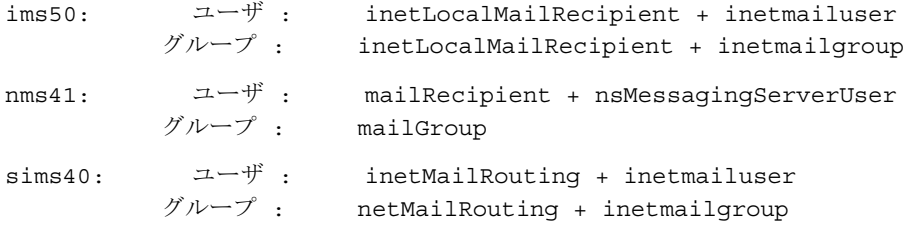

ディレクトリスキーマがこれらのスキーマと完全には一致しない場合は、ユーザとグ ループのディレクトリエントリの違いを見分けるために、独自の判別要因を定義する ことができます。MTA オプションの LDAP\_USER\_OBJECT\_CLASSES と LDAP GROUP OBJECT CLASSES を使用して、それぞれユーザまたはグループに分類さ れるエントリを示すオブジェクトクラスを指定することができます。たとえば、 .../imta/config/option.dat ファイルに以下の行を追加します。

LDAP\_USER\_OBJECT\_CLASSES=inetLocalMailRecipient+inetmailUser,mailRe cipient+nsMessagingServerUser

LDAP\_GROUP\_OBJECT\_CLASSES=inetLocalMailRecipient+inetmailgroup,mail Group

local.imta.schematag=ims50,nms41 の設定と同じです。つまり、エントリにオブ ジェクトクラス inetLocalMailRecipient と inetmailUser、またはオブジェクト mailRecipient と nsMessagingServerUser がある場合、そのエントリはユーザで あると判別されます。

### 配信アドレスの作成に使用する属性を抽出する

アドレスのエントリタイプを判別したあと、MTA は、ドメインとユーザまたはグ ループのエントリから属性セットを抽出して、配信アドレスと配信メッセージを作成 する必要があります。ドメインとユーザまたはグループのエントリから、表 B-1、表 B-2、および表 [B-3](#page-550-0) に示すいくつか、またはすべての属性が抽出されます。以下の表 に、使用される必須のデフォルト属性の名前と、それぞれの属性名を選択する際に使 用できる MTA オプションを示します。通常、これらのオプションは、標準スキーマ に対応するデフォルト値としては設定されません。ただし、ディレクトリでこれらの 属性の 1 つ以上に別の属性名を使用する場合は、.../imta/config/option.dat に 適切なオプションを設定して変更することができます。

表 B-1 デフォルトのドメイン属性と優先指定オプション

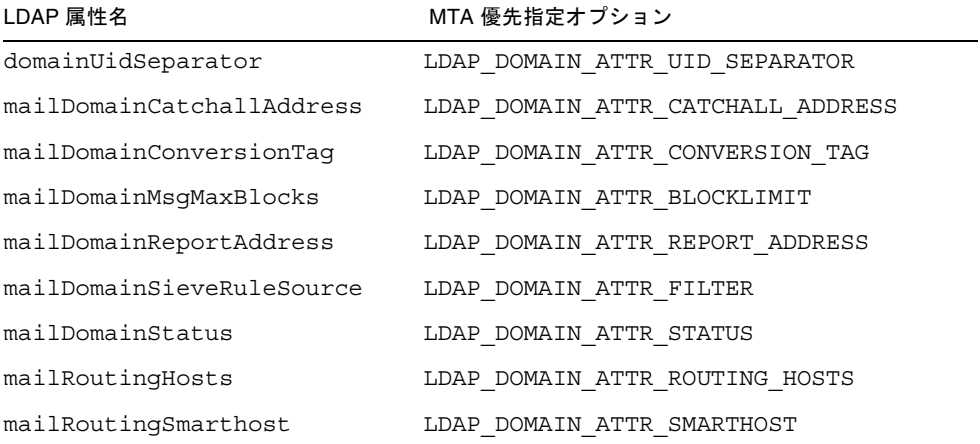

表 B-2 デフォルトのユーザ属性と優先指定オプション

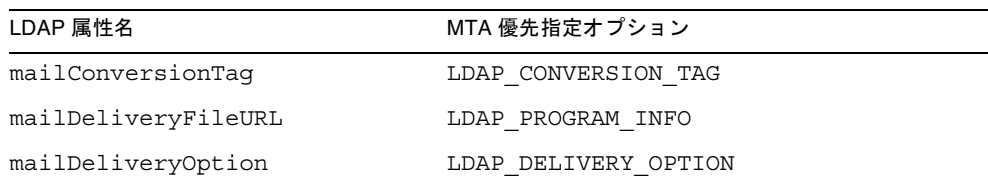

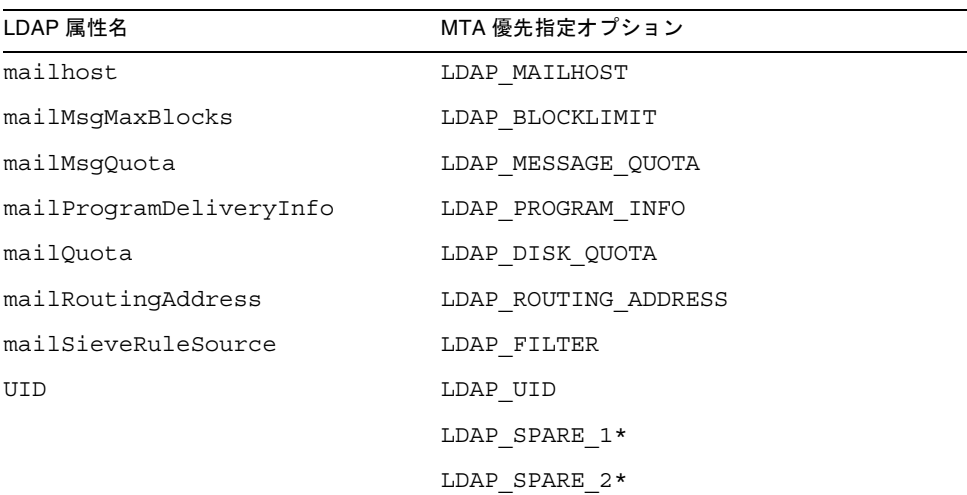

<span id="page-550-0"></span>表 B-2 デフォルトのユーザ属性と優先指定オプション (続き)

\* この 2 つの予備の LDAP オプションは、配信オプションパターンに置き換えるときに 使用できるため、重要なものです。これについては、後述の配信オプションの処理に関 する節で説明しています。

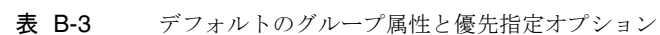

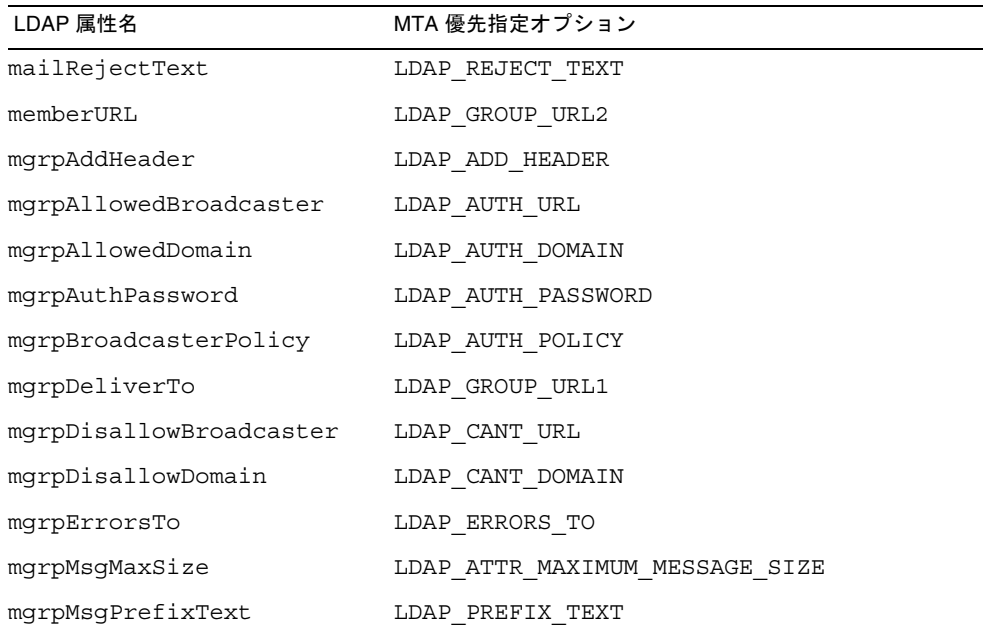

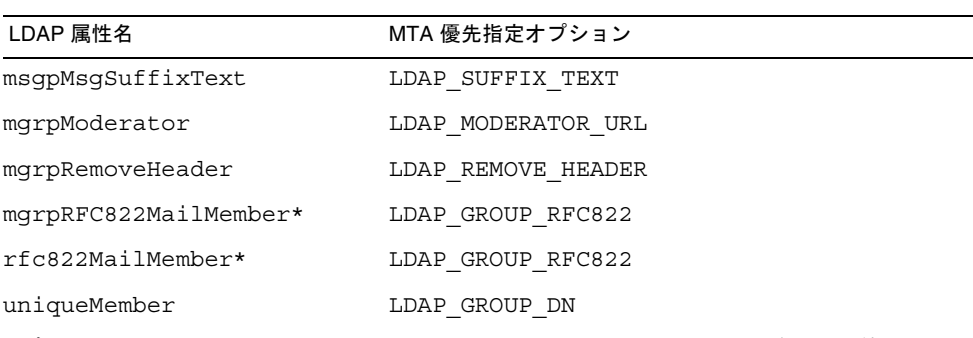

表 B-3 デフォルトのグループ属性と優先指定オプション(続き)

\* デフォルトでは mgrpRFC822MailMember と rfc822MailMember のいずれかを使用で きますが、2 つを一緒に使用することはできません。

### ユーザ */* グループのステータスを抽出する

生成された配信アドレスを制御する主要な属性の 1 つは、ユーザ / グループとドメイ ンのステータスです。mailDomainStatus によって定義されているドメインのステー タスが inactive または deleted の場合、これがユーザのステータスとして使用さ れ、ユーザのステータスはチェックされません。ドメインのステータスが active の 場合、ユーザまたはグループのエントリのステータスが使用されます。エントリのス テータスの定義に使用される属性は、使用するスキーマによって異なります。これは、 以下のようになります。

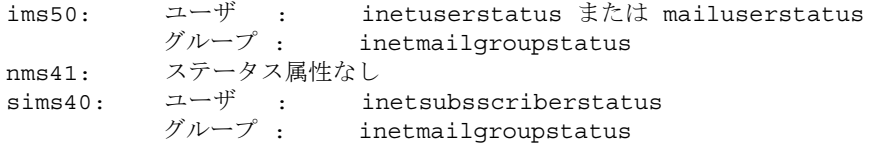

ユーザとグループのステータスの判別に使われる属性名は、必要に応じて無効にする ことができます。ユーザのステータスに使われる属性を指定するときは LDAP USER STATUS オプションを使用でき、グループのステータスに使われる属性を 指定するときは LDAP GROUP STATUS オプションを使用することができます。ユーザ またはグループのステータスがいったん判別されると、ステータスは active、 inactive、deleted、または hold のいずれかになります。

active - ユーザまたはグループのステータスがアクティブであることがわかると、 554 [ページの「ユーザの場所」](#page-553-0)に記載されているように処理が続行します。

inactive - ユーザまたはグループのステータスが inactive であることがわかると、 アドレスは一時的なエラーステータス (4xx SMTP エラーコード ) によってすぐに拒否 されます。

deleted - ユーザまたはグループのステータスが deleted であることがわかると、ア ドレスは永久的なエラーステータス (5xx SMTP エラーコード ) によってすぐに拒否さ れます。

hold - ユーザまたはグループのステータスが hold であることがわかると、アドレス が保留チャネルに再度書き込まれるように、エイリアスが生成されます。生成される エイリアスは、MTA オプションの HOLD TEMPLATE で指定されたパターンによって制 御されます。このテンプレートのデフォルト値は、以下のとおりです。

#### \$M?\$2I@hold-daemon

パターン内のタグの意味については、554 ページの「[DELIVERY\\_OPTIONS](#page-553-0) を使用し [て配信アドレスを生成する」で](#page-553-0)説明しています。アドレスが以下のように指定されて いて、

robinson.crusoe@desert.island.siroe.com

一致するエントリが island.siroe.com のホストドメインにある rcrusoe の UID を 指定した場合、以下のようなエイリアスが生成されます。

rcusoe?island.siroe.com@hold-daemon

このアドレスは、.../imta/config/imta.cnf 内の書き換え規則に一致します。

hold-daemon \$U%\$H@hold-daemon

これは、一致はしてもアドレスを変更しないため、メールは保留チャネルに配信され ます。

#### *UID* を抽出する

ディレクトリ内のすべての有効なユーザエントリには、uid 属性が含まれている必要 があります。グループエントリには、uid 属性が含まれていなくてもかまいません。 uid は、配信アドレスを生成するために使用されます。ユーザエントリに uid 属性が ない場合、このエントリは無視されます。ユーザエントリに複数の uid 属性がある場 合は、最初のエントリだけが使用されます。

ディレクトリ内の uid 属性には、必要以上の情報が含まれていることもあります。た とえば、ホストドメイン内のエントリの形式は、実際の uid、区切り文字

(domainUidSeparator 属性で定義 )、次にドメイン ( 例 : uid=walter@siroe.com) になります。uid の中に区切り文字がある場合、エイリアスの作成に使われるのは区 切り文字の前の部分だけです。

配信アドレスの uid として uid 以外の属性を使用する必要がある場合は、LDAP\_UID オプションを使用してその他の属性名を指定することができます。

### <span id="page-553-0"></span>ユーザの場所

ユーザまたはグループがいったんアクティブなユーザとして識別された場合、MTA はそのユーザがこの MTA に対してローカルなユーザであることをチェックする必要 があります。ローカルとみなすためには、エントリに、local.hostname configutil 属性、または local.imta.hostnamealiases configutil 属性で指定 されている名前のいずれか 1 つと一致する mailhost 属性がなければなりません。 ユーザがローカルの場合、MTA は次のステップに進みます。次のステップは、メッ セージのサイズの上限を超えないようにすることです。

メールホストをこの MTA の名前と照合できない場合、

#### @mailhost:user@domain

という形式の新しいアドレスが生成されます。これはソースルートされた RFC822 ア ドレスであり、書き換え規則を使って処理されます。ソースルートされたアドレスの 場合、書き換え規則はドメイン部分ではなくソースルートアドレスを調べます。

ユーザエントリに mailhost 属性がない場合、生成されるアドレスは以下のドメイン と関連する mailRoutingSmarthost を使用します。

@smarthost:user@domain

ユーザエントリに mailhost 属性がなく、ドメインに mailRoutingSmartHost がな い場合、アドレスは破棄され、5xx エラーが報告されます。

グループエントリに mailhost 属性がない場合、グループはローカルで処理されます。 この明らかな矛盾は重要です。それは、グループが特定のサーバ上ではなく受信リ レー MTA 上で展開されることがあるからです。

### サイズの上限を抽出する

配信アドレスが作成されるまで (ユーザの場合)、またはグループが展開されるまでに MTA が実行する必要のある、最終的なチェックがあります。この最終チェックでは、 メールメッセージが単体でユーザの mailMsgMaxBlocks 属性を超えていないかどう かを確認します。この属性が設定されていない場合は、ドメインの mailDomainMsgMaxBlocks 属性を超えていないかどうかを確認します。メッセージ が大きすぎると、アドレスは 5xx サイズ超過エラーによって拒否されます。

### DELIVERY OPTIONS を使用して配信アドレスを生成する

見つかったエントリがユーザエントリの場合はそのまま、書き換え規則を使ってメー ルを適切なチャネルに返信するための、ユーザの配信アドレスを生成できます。配信 アドレス生成の処理はグループの場合も行われますが、グループの場合、その他のい くつかの注意事項があります。これについてはあとの節で説明しています。

配信アドレスは 1 組のパターンによって生成されます。使用されるパターンは、 mailDeliveryOption 属性に定義されている値によって異なります。配信アドレス は、有効な mailDeliveryOption ごとに生成されます。パターンは MTA オプション の DELIVERY OPTIONS によって定義されます。このオプションは

.../imta/config/option.dat に定義することができます。DELIVERY\_OPTIONS の デフォルト値を以下に示します。

DELIVERY\_OPTIONS=\*mailbox=\$M%\$2I+\$2S@ims-ms-daemon,

```
&members=*, 
*native=$M@native-daemon, 
*unix=$M@native-daemon, 
&file=+$F@native-daemon, 
hold=$M?$2I@hold-daemon, 
&$members_offline=*, 
program=$M%$P@pipe-daemon, 
forward=**, 
*autoreply=$M@autoreply-daemon
```
DELIVERY\_OPTIONS の値は、カンマで区切られた規則のセットです。各規則の左側は 配信方法の名前 ( たとえば、mailbox、unix、forward) で、右側は配信アドレス作成 のためのパターンです。それぞれの規則の前には、1 つ以上の特殊なフラグ文字を指 定することもできます。これは、規則がいつ、どのように適用されるかに影響します。 フラグ文字は以下のとおりです。

この規則はユーザのみに適用されます。

& この規則はグループのみに適用されます。

\$ このタグはメッセージを reprocess チャネルのキューに入れるため、拡張を オフラインで行うことができます。

このため、ユーザが使用できる配信方法は、mailbox、native、unix、および autoreply だけです。グループが使用できる配信方法は members と members\_offline だけで、ユーザとグループの両方が使用できる配信方法は program と forward です。

右側は、単純な代替テキストと、さまざまな LDAP 属性の値を挿入するタグで構成さ れています。337 ページの「置換タグ ( [大文字小文字を区別します](#page-336-0) )」を参照してくだ さい。

#### 配信アドレスを生成する *-* 例

例として、以下のアドレスに送信されたメッセージについて検討します。

robinson.crusoe+goats@desert.island.siroe.com

また、この例では、ディレクトリエントリに以下の属性が含まれていると仮定します。

UID: rcrusoe@desert.island.siroe.com mail: robinson.crusoe@desert.island.siroe.com mailDeliveryOption: mailbox mailDeliveryOption: native mailDeliveryOption: program mailDeliveryOption: forward mailDeliveryOption: autoreply mailProgramDeliveryInfo: capriform.msg mailForwardingAddress: friday@desert.island.siroe.com mailForwardingAddress: hulahula@londonbank.siroe.com

これにより、元のアドレスは 6 つのエイリアス ( 配信方法 mailbox、native、 program、および autoreply にそれぞれ 1 つずつ、配信方法 forward に 2 つ ) を生 成します。

mailbox のパターン \$M%\$2I+\$2S@ims-ms-daemon は、より複雑なものの 1 つです。

表 B-4 配信オプション mailbox のパターン拡張

| パターンの要素 | 動作                                 | 結果                                                      |
|---------|------------------------------------|---------------------------------------------------------|
| \$Μ     | rcrusoe を生成する                      | rcrusoe                                                 |
| န့      | 8 を生成する                            | rcrusoe%                                                |
| \$2I    | desert.island.siroe.com<br>を生成する   | rcrusoe%desert.island.siroe.com                         |
| $+$     | + を生成する                            | rcrusoe%desert.island.siroe.com+                        |
| \$2S    | goats を生成する                        | rcrusoe%desert.island.siroe.com+qoats                   |
|         | @ims-ms-daemon @ims-ms-daemonを生成する | rcrusoe%desert.island.siroe.com+qoats<br>@ims-ms-daemon |

この結果として生成されるアドレスには ims-ms チャネルのチャネルタグと完全に一 致するドメイン部分があるため、より詳細な書き換えを行わなくてもそのチャネルに ルーティングされます。

native のパターン \$M@native-daemon は、より単純なものです。

配信オプション native のパターン拡張

表 B-5 配信オプション native のパターン拡張

| パターンの要素 | 動作            | 結果      |
|---------|---------------|---------|
| \$Μ     | rcrusoe を生成する | rcrusoe |

表 B-5 配信オプション native のパターン拡張 (続き)

| パターンの要素        | 動作                  | 結果                    |
|----------------|---------------------|-----------------------|
| @native-daemon | @native-daemonを生成する | rcrusoe@native-daemon |

この結果として生成されるアドレスにはパイプチャネルのチャネルタグと完全に一致 するドメイン部分があるため、より詳細な書き換えを行わなくてもそのチャネルに ルーティングされます。

自動返信のパターン \$M@autoreply-daemon は、非常に単純なものです。

表 B-6 配信オプション autoreply のパターン拡張

| パターンの要素           | 動作                      | 結果                       |
|-------------------|-------------------------|--------------------------|
| \$Μ               | rcrusoe を生成する           | rcrusoe                  |
| @autoreply-daemon | @autoreply-daemon を生成する | rcrusoe@autoreply-daemon |

この結果として生成されるアドレスには自動返信チャネルのチャネルタグと完全に一 致するドメイン部分があるため、より詳細な書き換えを行わなくてもそのチャネルに ルーティングされます。

program のパターン \$M%\$P@pipe-daemon は、ほとんど同じものです。

表 B-7 配信オプション program のパターン拡張

| パターンの要素      | 動作                           | 結果                       |
|--------------|------------------------------|--------------------------|
| \$Μ          | rcrusoe を生成する                | rcrusoe                  |
| ిన           | \$を生成する                      | rcrusoe?                 |
| \$Ρ          | prog を生成する                   | rcrusoe%proq             |
| @pipe-daemon | @pipe-daemon を生成す<br>$\zeta$ | rcrusoe%prog@pipe-daemon |

この結果として生成されるアドレスにはパイプチャネルのチャネルタグと完全に一致 するドメイン部分があるため、より詳細な書き換えを行わなくてもそのチャネルに ルーティングされます。

forward のパターン \*\* は、使用されている mailForwardingAddress 属性の値にな るだけです。結果として、以下のアドレスが生成されます。

friday@desert.island.siroe.com hulahula@londonbank.siroe.com

 このため、robinson.crusoe に送信されたメッセージが以下の配信アドレスを生成 し、以下のチャネルに配信されます。

rcrusoe%desert.island.siroe.com+goats@ims-ms-daemon ims-ms rcrusoe@native-daemon native native native native native native native native native native native native nativ rcrusoe@autoreply-daemon autoreply rcrusoe%prog@pipe-daemon pipe friday@desert.island.siroe.com hulahula@londonbank.siroe.com

### SIEVE 規則

ユーザのエントリから取得される最終的な LDAP 属性は、mailSieveRuleSource で す。これには、ユーザ用の SIEVE フィルタ規則が含まれています。メッセージが配信 チャネルのキューに入れられるポイントに来るまで、これらの規則は適用されません。 つまり、MTA がエイリアスを展開している間に SIEVE フィルタが取得されても、結 果として生成される配信アドレスが展開されて、ims-ms、native、autoreply、ま たはパイプチャネルに送信されるまで、SIEVE は使用されません。これは dirsync 以 外のモードの操作において変更された動作です。dirsync 以外のモードでは、SIEVE 規則を使って処理されるのは ims-ms チャネルに配信されたメールだけでした。

## グループエントリを処理する

グループに利用できる 4 つのプログラム配信オプションがあります。program、 forward、members、および members\_offline です。

program と forward は、ユーザ用の場合と同様に処理されます。

members と members offline のパターンは両方とも \* です。これは、以下の節で説 明するグループ展開処理を最大限に活用します。

members\_offline の規則の前には \$ が付きます。これは、グループ展開が reprocess チャネルで行われることを意味します。メッセージがキューに入れられる チャネルが reprocess チャネル以外のチャネルの場合 ( ほとんどの場合、最初にメッ セージがキューに入れられるチャネルは tcp チャネルの 1 つ )、アドレスの処理は停 止し、元のアドレスが受け入れられ、メッセージは reprocess チャネルのキューに 入れられます。reprocess チャネルが実行されるときは、アドレスの処理と同じロ ジックが関与しますが、メッセージがキューに入れられるチャネルは reprocess チャネルであるため、members offline とその \$ は members とまったく同様に処理 されます。

原則として、グループの処理は単純明快です。グループのメンバーを電子メールアド レスか識別名のいずれかとして一覧表示するいくつかの属性があります。どちらの場 合も、アドレスはグループ展開の結果の一部として使用されます。

実際には、グループの処理は奥が深く、グループエントリの処理に影響する属性は多 数あります。

### グループエントリの処理の詳細

MTA は、さまざまなグループ処理オプションをそれぞれ順番に考慮することによっ て、グループエントリを処理します。オプションが処理される順番は重要です。グ ループ属性は、おおまかに以下の 3 つのタイプに分割できます。

- mailRejectText などの処理のためのパラメータを備えた属性。この属性は、何 を実行できるか、または何を実行できないかには影響しませんが、プロセスへの入 力を行います。
- ど の 環 境 で メ ー ル を リ ス ト に 送 信 で き る か を 制 御 す る 属 性。こ れ に は、 mgrpAllowDomain のような属性も含まれます。この属性は、メッセージをグルー プに送信できるドメインを指定します。これらの属性は、以下の表に記載されてい る順番で処理されます。
- リストの実際のメンバーを指定する属性。

以下の表に、グループ処理属性を示します。

表 B-8 グループ処理のパラメータを提供する属性

| 属性               | 説明                                                                                                    |
|------------------|----------------------------------------------------------------------------------------------------|
| mailRejectText   | グループに関連する認証メカニズムによってメッセージが拒否される場合に、<br>SMTP 応答として返されるテキストを指定します。この属性は、通常は SMTP<br>のプロトコル規則に準拠する US-ASCII のみの単一値属性です。属性が複数値<br>の場合、最初の属性だけが使用されます。値が複数行の場合、最初の行だけが<br>使用されます。 |
| mqrpMsqMaxSize   | 旧バージョンの属性。代わりに、エントリ処理のはじめの方でチェックされる<br>mailmsgMaxBlocks を使用する必要があります。メッセージがこのサイズ<br>(バイト単位で指定)を超えると、メッセージは「メッセージが大きすぎます」<br>というエラーによって拒否されます。                                |
| mqrpAuthPassword | グループのパスワードを指定し、指定した mgrpBroadcasterPolicy にパス<br>ワードが必要な場合に使われます。                                                                                                    |
| mqrpErrorsTo     | これが指定されている場合は、エンベロープの発信元 (MAIL FROM) アドレス<br>がこの属性の値に設定されます。これが指定されていない場合は、メッセージ<br>のエンベロープ発信元は変更されません。                                                                      |
| mqrpAddHeader    | (現在はまだサポートされていません)                                                                                                    |

| 属性                | 説明                 |
|-------------------|--------------------|
| mqrpRemoveHeader  | (現在はまだサポートされていません) |
| mqrpMsqPrefixText | (現在はまだサポートされていません) |
| mqrpMsqSuffixText | (現在はまだサポートされていません) |

表 B-8 グループ処理のパラメータを提供する属性 (続き)

### 表 B-9 メールグループアクセス制御属性

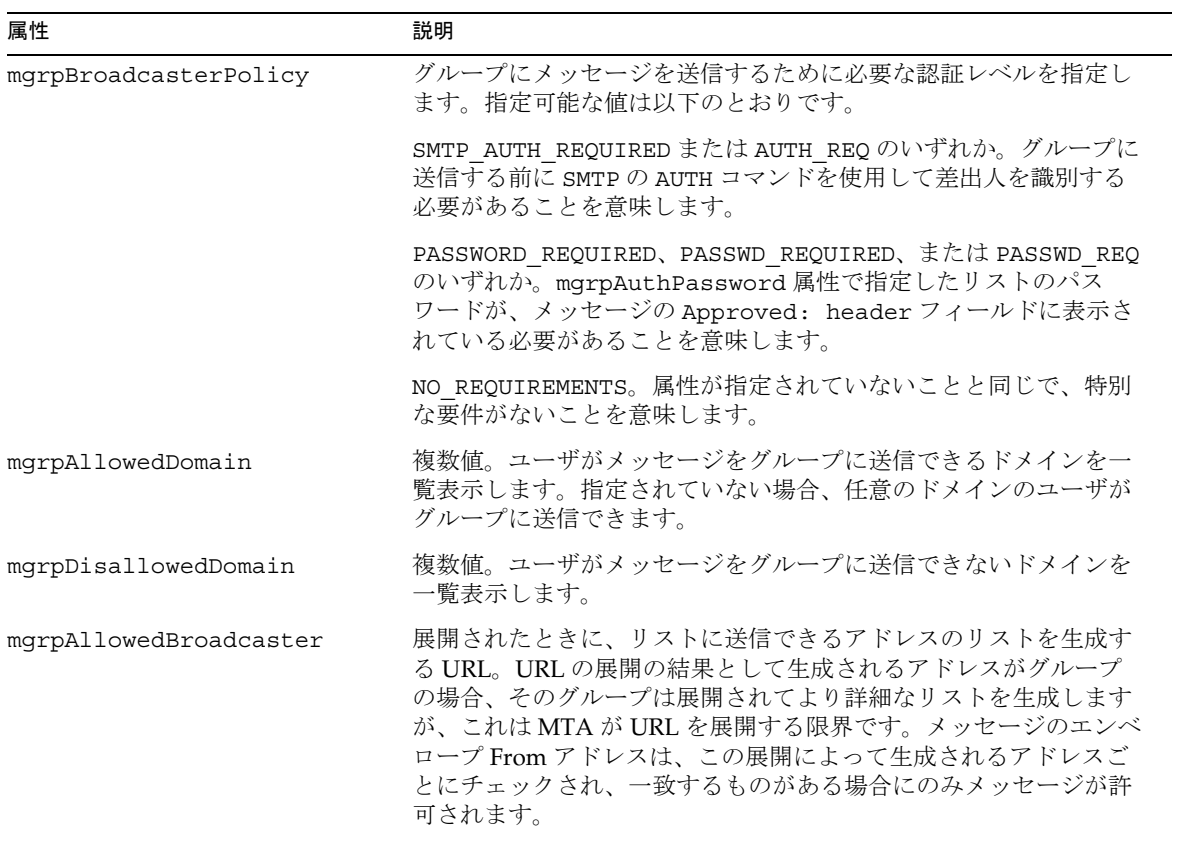

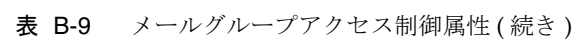

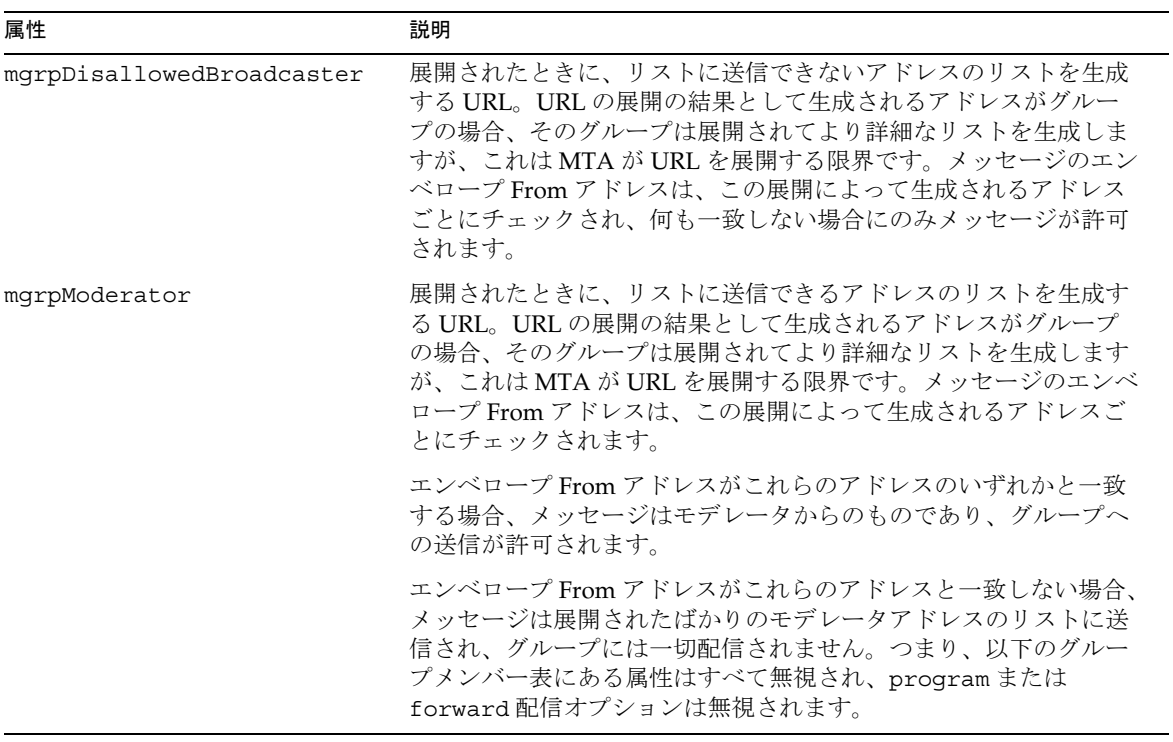

表 B-10 メールグループ展開属性

| 属性            | 説明                                                                                                    |
|---------------|----------------------------------------------------------------------------------------------------|
| mqrpDeliverTo | 展開されたときに、アドレスのリストを生成する URL。URL の展開の結<br>果として生成されるアドレスがグループの場合、そのグループは展開さ<br>れてより詳細なリストを生成します。重複するアドレスは削除されます<br>が、それぞれのアドレスを指すグループが作成されて無限再帰が発生す<br>ることがあります。MTA はこれを解決するために、入れ子にされたリス<br>トの展開を10レベルまで許可します。 |
| memberURL     | mgrpDeliverToと同じ方法で展開される、もう1つの URL のリスト。                                                                                                    |
| uniqueMember  | グループメンバーの識別名。それぞれのDNはユーザエントリ、グルー<br>プエントリ、またはディレクトリのサブツリーのいずれかを指します。<br>ディレクトリのサブツリーの場合、そのツリー内のすべてのエントリが<br>展開されています。                                                                                        |

#### <span id="page-561-0"></span>表 B-10 メールグループ展開属性 (続き)

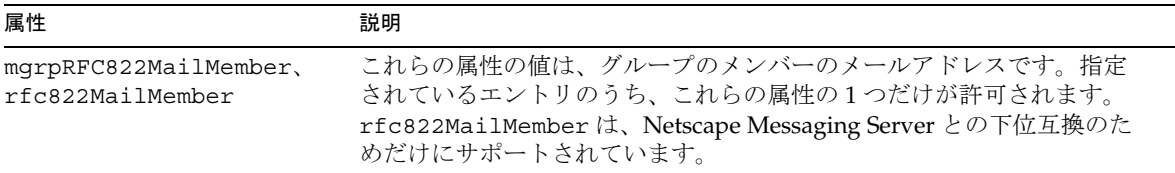

## エイリアスのキャッシング

すべての LDAP アクティビティは、MTA のパフォーマンスに重大な影響を与えるこ とがあります。これを緩和するために、MTA プロセスは LDAP 検索の結果をキャッ シュに書き込みます。このキャッシングは、以下のオプションによって制御されます。 示されている値はデフォルト値です。

ALIAS\_ENTRY\_CACHE\_SIZE=1000 ALIAS\_ENTRY\_CACHE\_TIMEOUT=600 ALIAS\_ENTRY\_CACHE\_NAGATIVE=0

これは、保持されるキャッシュエントリの最大数が 1,000、エントリが保持される時間 の最大の長さが 10 分 (600 秒 ) であることを意味します。キャッシュエントリはドメ インキャッシュエントリより大きくなりますが、システムに十分なメモリがあれば キャッシュサイズを増やすだけの価値があるかもしれません。 ALIAS ENTRY CACHE NEGATIVE は、エイリアス一致エラーをキャッシュに書き込む

かどうかを制御します。デフォルトでは、これらはキャッシュに書き込まれません。 エラーをキャッシュに書き込まなければ、新しいユーザの起動は高速になります。ま た、システムのパフォーマンスに影響するような頻度で、同じユーザへの配信試行が 繰り返して失敗する可能性はなくなります。

## 逆アドレス変換

通常、From: ヘッダーなどの逆アドレスは、MTA でのフローに従って標準化されま す。( 標準化とは、ヘッダーアドレス内で個人名が前に移動し、コメントが後ろに移 動することを意味します。さらに、From: アドレスの場合は、そのアドレスが検索さ れ、mailalternateaddress として見つかると、代わりにそのメールアドレスが使 われます。) ユーザのディレクトリエントリにリストされている最初のメールアドレ スが使用すべきアドレスであるという原則が適用されます。このプロセスは、DC ツ リー内でアドレスのドメイン部分を検索して、アドレスを検索するユーザおよびグ ループツリーのサブツリーを見つけてから、指定したものと一致する電子メールアド レスを含むエントリを検索し、そのエントリにある最初のメールアドレスを返します。 これは、エイリアス処理と非常によく似たプロセスです。

ダイレクト LDAP アドレス変換は、.../imta/config/option.dat に設定されてい る以下の 2 つのオプションに依存します。

#### USE REVERSE DATABASE=4 REVERSE\_URL=ldap:///\$V?mail?sub?\$Q

USE REVERSE DATABASE=4 は、MTA が古いリバースデータベースを使用せず、ダイ レクト LDAP メカニズムを使用することを指定します。REVERSE\_URL は、547 [ページ](#page-546-0) の「LDAP ディレクトリ内のユーザ / [グループエントリを探す」](#page-546-0)で説明している ALIAS\_URL0 URL と非常によく似ています。\$V タグは、その節で説明する方法で展開 されます。\$Q タグは標準の ALIAS\_URL0 で使用されている \$R タグと似ていますが、 このタグは、MTA が照合しようとしている逆アドレスと一致するアドレスを含む属 性を検索するフィルタを生成します。\$R で生成されるフィルタは、以下の local.imta.schematag configutil オプションの設定によって異なります。

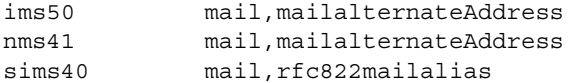

あとから MTA オプションの LDAP\_MAIL\_REVERSES に指定して、検索に使用する属性 を無効にすることができます。

実際に生成される検索は、エイリアス検索に使用する \$R タグで生成される検索と非 常によく似ています。この検索では、最初に指定したアドレスだけを検索するのでは なく、代替の DC ツリーで実際に見つかったドメインを含むアドレスも検索します。 手順については、547 ページの「LDAP [ディレクトリ内のユーザ](#page-546-0) / グループエントリ [を探す」を](#page-546-0)参照してください。

逆アドレス検索が失敗すると、逆アドレスには変更は加えられません。

ほかの LDAP 検索と同様、逆アドレス検索の結果はキャッシュに書き込まれます。こ のキャッシュのサイズとタイムアウトは、以下のオプションによって制御されます。 下記の値はデフォルト値です。

REVERSE\_ADDRESS\_CACHE\_SIZE=10000 REVERSE\_ADDRESS\_CACHE\_TIMEOUT=600

# ダイレクト LDAP モードに変更する意味

MTA アドレス変換の場合、プロセスが設定可能でメカニズムがより透過的になるこ とを除き、操作を dirsync モードからダイレクト LDAP モードに変更してもほとん ど効果はありません。ただし、ホストドメインの動作には変化があります。dirsync モードではホストドメインのすべてのサブドメインが暗黙的に所有されますが、ダイ レクト LDAP モードでは DOMAIN UPLEVEL=3 を設定することで所有されます。ただ し、ダイレクト LDAP モードの DOMAIN\_UPLEVEL=0 の設定とは異なり、原則的にド メインに所有されるのは実際に設定するドメインだけです。この二分化された操作 モードは、ダイレクト LDAP モードでは使用できません。ドメインの所有権をどちら にするかは、ユーザが決める必要があります。どちらを選んでも違いが生じることは ないと思われますが、念のため承知しておいてください。

システムの動作全体には、明らかに影響があります。影響を受けた内容は以下のとお りです。

- LDAP に対する負荷が変化した
- データベースでの冗長性が削減された
- 全体的なメールのスループットが変化した

## LDAP に対する負荷が変化した

dirsync プロセスが LDAP ディレクトリに対して作成するクエリは、数は少ないです が、サイズが非常に大きいことがありました。ダイレクト LDAP モードでは、MTA がディレクトリに多数の小さいクエリを作成します。これによる実質的な効果として、 キャッシングが使用されていなければ、スループットの大幅な削減が可能です。しか し、ディレクトリに課せられる負荷はよりいっそう標準的なものになってきており、 システムはよりスケーラブルになっています。dirsync では MTA を 600 万人以上の ユーザに拡大することは困難でしたが、ダイレクト LDAP モードでは、1000 万人の ユーザに提供することが可能になっています。

# データベースでの冗長性が削減された

dirsync モードでは、MTA は、操作のために多数のデータベース ( 特に、エイリア スとドメインのデータベース ) に依存していました。これらのデータベースはディス ク構造が複雑で、システムに突然障害が発生すると破壊されてしまうことがあります。 これは、高可用性システムの問題であることが判明しています。ダイレクト LDAP モードでは、MTA はデータベースにはほとんど依存しません。

## 全体的なメールのスループットが変化した

ディレクトリの使用が増えてデータベースの使用が減ると、スループットに大きく影 響します。情報をディレクトリから抽出し、それを必要な形式に処理することは、単 にデータベース内の結果を検索するよりも費用がかかります。しかし、エントリが キャッシュ内にあれば、全体的な費用はデータベース内を検索するよりも少なくなり ます。つまり、ほとんどのメールがエントリをキャッシュに書き込んでいる 2、3 人の ユーザに対して処理されるのであれば、スループットは増大します。メールが大規模 なユーザ組織全体で分散されるのであれば、スループットは低減します。

## ダイレクト LDAP モードのメールスループットのパフォーマンス調整

システムのパフォーマンスは、ALIAS ENTRY CACHE SIZE で設定するエイリアス キャッシュのサイズに影響を受けやすくなっています。エイリアスキャッシュのサイ ズのデフォルト値は 1000 ですが、おそらくこれはほとんどのシステムには少なすぎる でしょう。これらのキャッシュエントリは大きく ( 約 2K バイト ) なることがありま す。このデフォルト値は、小規模な評価システムが過負荷にならないようにするため に設定されたものです。この値は 10,000 まで増やすことをお勧めします。大規模なシ ステムでは 50,000 まで増やします。この変更を有効にするためには、 dispatcher.cnf の MAX\_LIFE\_CONNS の値を増やすことも重要です。キャッシュを

有効にするためには、MAX\_LIFE\_CONNS を ALIAS\_ENTRY\_CACHE\_SIZE の最低 2 倍、 通常は 4 倍にする必要があります。アドレス変換については、設定可能になってメカ ニズムがより透過的になることを除き、操作を dirsync モードからダイレクト LDAP モードに変更してもほとんど効果はありません。

ダイレクト LDAP モードに変更する意味

# iPlanet Messaging Server の Event Notification Service を管理する

この付録では、iPlanet Event Notification Service Publisher (ENS Publisher) を有効に し、iPlanet Messaging Server の iPlanet Event Notification Service (ENS) を管理するた めに必要な事柄について説明します。

この付録には、以下の節があります。

- [iPlanet Messaging Server](#page-567-0) に ENS Publisher をロードする
- Event Notification Service [のサンプルプログラムを実行する](#page-568-0)
- [Event Notification Service](#page-569-0) を管理する

ENS および ENS API の詳細は、以下の iPlanet Calendar Server および Messaging Server のマニュアルの Web ページにある『iPlanet Messaging and Collaboration イベ ント通知サービスマニュアル』を参照してください。

# <span id="page-567-0"></span>iPlanet Messaging Server に ENS Publisher を ロードする

Event Notification Service (ENS) は、iPlanet の基礎となる発行 / 購読サービスです。 ENS は、iPlanet アプリケーションが関係する特定のタイプのイベントの収集の中心点 として使用するディスパッチャとして機能します。イベントは、リソースの 1 つまた は複数のプロパティの値に変更されます。このようなタイプのイベントが発生する時 期を知る必要があるアプリケーションを、ENS に登録します。ENS は、イベントを順 番に識別し、通知と購読を照合します。

ENS  $\angle$  iBiff (iPlanet Messaging Server の ENS Publisher) は、iPlanet Messaging Server に含まれています。デフォルトでは、ENS は有効になっていますが、iBIFF はロード されていません (iPlanet Messaging Server に ENS Publisher をロードするにはを参照 )。

iPlanet Messaging Server で通知を購読するには、iPlanet Messaging Server ホストに libibiff ファイルをロードしてから、Messaging Server を停止し、再起動します。

# iPlanet Messaging Server に ENS Publisher を ロードするには

コマンドラインから以下の手順を実行します。以下の手順では、iPlanet Messaging Server のインストールディレクトリの位置は *server\_root* で、iPlanet Messaging Server ユーザは *mailsrv* です。これらの変数の一般的な値は、前者は /usr/iplanet/server5、後者は mailsrv です。

1. mailsrv として、configutil ユーティリティを実行して libibiff ファイルを ロードします。

**cd** *server\_root*/**msg***-instance*

#### **./configutil -o "local.store.notifyplugin" -v "***server\_root***/bin/msg/lib/libibiff"**

2. root として、Messaging Server をいったん停止してから再起動します。

**cd** *server\_root*/**msg***-instance*

**./stop-msg**

#### **./start-msg**

3. これで、ENS によって通知を受け取る準備ができました。詳細については、 「Event Notification Service [のサンプルプログラムを実行する」](#page-568-0)を参照してくださ い。

# <span id="page-568-0"></span>Event Notification Service のサンプルプログラム を実行する

iPlanet Messaging Server には、通知の受信方法を学習するためのサンプルプログラム が含まれています。これらのサンプルプログラムは、 *server\_root*/bin/msg/enssdk/examples ディレクトリにあります。

# ENS のサンプルプログラムを実行するには

- 1. *server\_root/bin/msg/enssdk/examples ディレクト*リに移動します。
- 2. C コンパイラを使用して、Makefile.sample ファイルを使用する apub および asub の例をコンパイルします。*server\_root*/bin/msg/lib ディレクトリを含むよ うにライブラリ検索パスを設定します。
- 3. プログラムをコンパイルしたら、それらを以下のように別々のウィンドウで実行 することができます。

**apub localhost 7997**

**asub localhost 7997**

apub ウィンドウで入力するものはすべて、asub ウィンドウに表示されます。ま た、デフォルト設定を使用している場合は、すべての iBiff 通知が asub ウィンド ウに表示されます。

4. iBiff が発行した通知を受け取るには、asub.c と同様のプログラムを記述します。

サンプルプログラムの詳細と ENS のプログラムを独自に記述する方法について は、『iPlanet Messaging and Collaboration イベント通知サービスマニュアル』を 参照してください。

注 *server\_root/bin/msg/lib ディレクト*リを含むようにライブラリ検索パス を設定すると、その後はディレクトリサーバを停止して再起動することは できなくなります。これを回避するには、ライブラリ検索パスからエント リを削除します。

# <span id="page-569-0"></span>Event Notification Service を管理する

ENS の管理は、サービスの起動と停止、および、ENS の iBiff publisher の動作を制御 するための設定パラメータの変更によって行います。

# ENS を起動および停止する

ENS サーバを起動および停止するには、start-msg ens および stop-message ens コマンドを使用します。これらのコマンドは、root として実行する必要があります。

# ENS を起動および停止するには

• ENS を起動するには、次のコマンドを実行します。

*server\_root***/msg***-instance***/start-msg ens**

• ENS を停止するには、次のコマンドを実行します。

*server\_root***/msg***-instance***/stop-msg ens**

# iPlanet Event Notification Service 設定パラメータ

いくつかの設定パラメータが iBiff の動作を制御します。これらのパラメータを設定す るには、configutil ユーティリティプログラムを使用します。

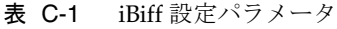

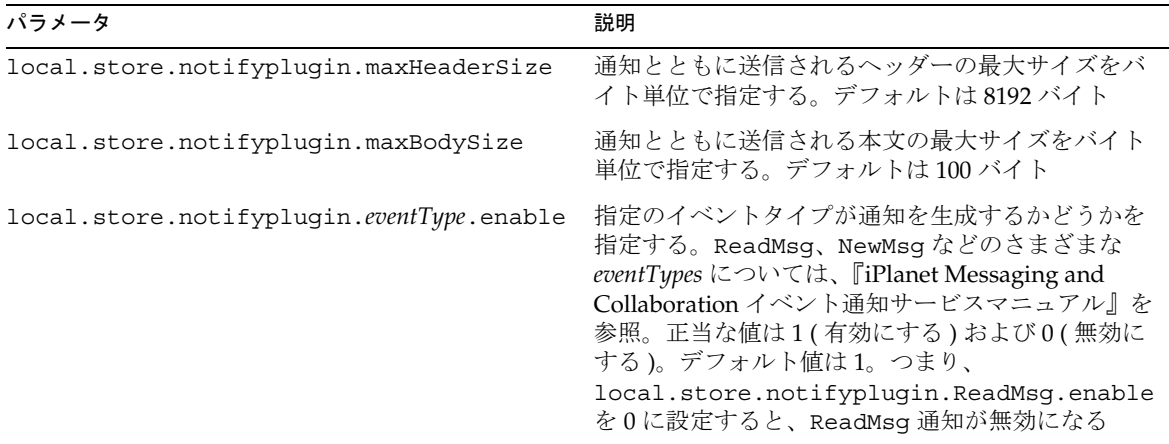

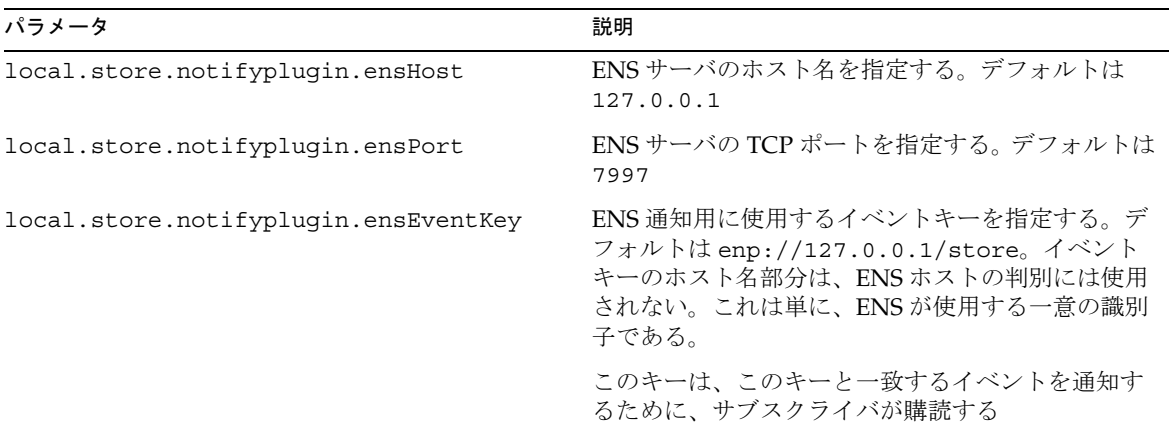

### 表 C-1 iBiff 設定パラメータ (続き)

Event Notification Service を管理する

# メールユーザとメーリングリストを 管理する

この付録では、Console インタフェースを使ってユーザのメールアカウントとメーリ ングリストを作成および管理する方法について説明します。ユーザとメーリングリス トの作成および管理には、ここで説明するように Console インタフェースを使用しな いことをお勧めします。ユーザとメーリングリストの作成および変更には、Console インタフェースではなく、iPlanet Delegated Administrator for Messaging for the Delegated Administrator のコマンドラインユーティリティを使用することをお勧めし ます。ユーザ / グループのコマンドラインユーティリティについては、iPlanet Messaging Server リファレンスマニュアルを参照してください。

警告 ここで説明するように Console インタフェースを使用してユーザやグルー プを作成すると、Delegated Administrator で表示や修正ができなくなりま す。ユーザおよびグループの作成や変更の際は、iPlanet Delegated Administrator for Messaging の Delegated Administrator コマンドライン ユーティリティを使用するか、『iPlanet Messaging Server プロビジョニン グガイド』に記載されている手順を使用することをお勧めします。

この付録には、以下の節があります。

- [メールユーザを管理する](#page-573-0)
- [メーリングリストを管理する](#page-581-0)
- 注 iPlanet Directory Server 5.1 をインストールしている場合は、同時にイン ストールした iPlanet Console 5.0 から管理します。iPlanet Messaging Server 5.2 は、同時にインストールした Netscape Console 4.2 から管理し ます。

# <span id="page-573-0"></span>メールユーザを管理する

## メールユーザにアクセスするには

この項では、ユーザ用のメール管理インタフェースを開く方法について説明します。 Messaging Server のメールアカウントは、ユーザエントリの属性として、中央の LDAP ユーザディレクトリ内に保存されているため、メールアカウントを操作するに は、ディレクトリ内のユーザエントリにアクセスする必要があります。

### 新規ユーザを作成するには

新規メールアカウントを作成するには、ディレクトリ内で新規ユーザを作成し、その ユーザのメールアカウントをインストールします。メールアカウントをインストール しないと、そのユーザに対して Console のメール管理機能を使用することはできませ ん ( ユーザの作成およびユーザ情報の設定については、『Netscape Console によるサー バの管理』の第 4 章「ユーザおよびグループ」を参照 )。

新規メールユーザを作成するには、次の手順に従います。

- 1. Console のメインウィンドウで「ユーザおよびグループ」タブをクリックします。
- 2. ドロップダウンリストから「新規ユーザ」を選択し、「作成」をクリックします。
- 3. ユーザが属する組織単位を選択し、「OK」をクリックします。「ユーザの作成」 ウィンドウが開きます。
- 4. 『Netscape Console によるサーバの管理』の第 4 章「ユーザおよびグループの管 理」を参照し、ユーザに関する情報を入力してください。
- 5. 「ユーザの作成」ウィンドウを開いたままの状態で、「アカウント」タブをクリッ クします。このユーザアカウントに対して使用できるインストール済み製品が右 側のペインに一覧表示されます。
- 6. 「メールアカウントのインストール」ボックスをクリックします。「ユーザの作成」 ウィンドウに「メール」タブが表示されます。
- 7. 「ユーザの作成」ウィンドウの「メール」タブをクリックしてから、右側のペイン にある任意のタブをクリックします。
- 8. 必要に応じて内容を変更し、「ユーザの作成」ウィンドの下部にある「OK」をク リックします。
- 注 関連するタブで必要な作業をすべて完了したことを確認してから「OK」 をクリックしてください。

## 既存のユーザにアクセスするには

既存のメールアカウントを変更する場合や、既存のユーザにメール機能を与える場合 は、ユーザディレクトリ内でそのユーザにアクセスし、メールアカウントの属性を追 加または変更します。

既存のユーザのメール情報にアクセスするには、次の手順に従います。

- 1. Console のメインウィンドウで「ユーザおよびグループ」タブをクリックします。
- 2. 「ユーザおよびグループ」のメインウィンドウで「検索」または「高度な検索」を クリックします。
- 3. 「検索」ウィンドウに検索条件 ( ユーザの姓など ) を入力し、ユーザディレクトリ を検索します。
- 4. 「ユーザおよびグループ」のメインウィンドウに戻り、検索結果の中から任意の ユーザを選択して「編集」をクリックします。
- 5. 「エントリの編集」ウィンドウに「メール」タブが表示されない場合は、以下の操 作を実行します。
	- a. 「アカウント」タブをクリックします。インストールされているアカウントが 右側のペインに一覧表示されます。
	- b. 「メールアカウント」チェックボックスをオンにします。「エントリの編集」 ウィンドウに「メール」タブが表示されます。
- 6. 「エントリの編集」ウィンドウの「メール」タブをクリックしてから、右側のペイ ンで任意のタブをクリックします。
- 7. 必要に応じて内容を変更し、「エントリの編集」ウィンドウの下部にある「OK」 をクリックします。

## ユーザの電子メールアドレスを指定するには

メールがユーザに正しく配信されるようにするには、まずユーザのメールアドレス情 報を指定する必要があります。アドレス情報は、Messaging Server のホスト名、ユー ザのプライマリアドレス、および代替アドレスから構成されています。ホスト名とプ ライマリアドレスは必ず指定する必要がありますが、代替アドレスは指定しなくても かまいません。

ユーザのメールアドレス情報を指定するには、次の手順に従います。

- 1. Console から「ユーザの作成」ウィンドウまたは「エントリの編集」ウィンドウ にアクセスします。手順については、574 [ページの「メールユーザにアクセスす](#page-573-0) [るには」](#page-573-0)を参照してください。
- 2. 「メール」タブをクリックします。
- 3. 「設定」タブがアクティブになっていない場合は、クリックしてアクティブにしま す。
- 4. ( 必須 ) Messaging Server のホスト名を入力します。

これは、ユーザのメールを処理する Messaging Server をホストするマシンです。 Messaging Server がそのマシンで認識できる完全指定ドメイン名 (FQDN) を入力 してください。

5. (必須)ユーザのプライマリ電子メールアドレスを入力します。

プライマリアドレスは、ユーザのアドレスとして公開される電子メールアドレスで す。ユーザが使用できるプライマリアドレスは 1 つだけです。RFC 821 仕様に準拠 する有効な形式の SMTP アドレスを使用してください。

送信メールのヘッダー部分に表示されるユーザアドレスにホスト名を表示しない 場合は、プライマリ雷子メールアドレスのフィールドにホスト名を入力しないでく ださい。代わりに、以下に示される手順に従って、ホスト名を含む代替アドレスを 指定します。

6. (省略可)「代替アドレス」リストにアドレスを入力します。

代替アドレスとは、基本的にはそのユーザのプライマリアドレスのエイリアスに相 当します。代替アドレスは、以下の目的に利用できます。

- ❍ スペルを間違えやすいアドレスにメールが正しく配信されるようにする ( たとえ ば、プライマリアドレスが「Smythe」の場合に、代替アドレスとして「Smith」と 指定する )。
- ❍ 送信メールのヘッダーにホスト名を表示しないようにする。ホスト名を非表示に するには、ユーザのプライマリ電子メールアドレスにはホスト名を含めず、代替 アドレスにホスト名を含めます。たとえば、プライマリ電子メールアドレスを 「jsmith@siroe.com」と指定し、代替アドレスを「jsmith@sesta.com」と 指定します。こうすると、ユーザが送信したメールのヘッダーには jsmith@siroe.com と表示されますが、このアドレス宛てのメール ( 返信を含む ) はすべて jsmith@sesta.com に配信されます ( ただし、sesta.com が有効なホ スト名である場合のみ)。

重複しないかぎり、各ユーザに割り当てることができる代替アドレスの数に上限は ありません。代替アドレス宛てに送信されたメッセージはすべてプライマリアドレ スに配信されます。

代替アドレスを追加するには、次の手順に従います。

- a. 「代替アドレス」フィールドの下にある「追加」ボタンをクリックします。
- b. 「代替アドレス」ウィンドウで代替アドレスを入力します。アドレス数に上限 はありませんが、一度に複数のアドレスを追加することはできません。
- c. 「OK」をクリックして代替アドレスを追加し、「代替アドレス」ウィンドウを 閉じます ( 別のアドレスを追加する場合は、もう一度「追加」ボタンをクリッ クして「代替アドレス」ウィンドウを表示します )。
7. ユーザのメール情報の変更が完了したら、「エントリの編集」ウィンドウの下部に ある「OK」をクリックします。変更作業を続ける場合は、別のタブをクリックし ます。

# 配信オプションを設定するには

Messaging Server には 3 種類の主要なメール配信オプションがあり、各ユーザに対し て任意の組み合わせのオプションを有効にして構成することができます。配信オプ ションには、標準 POP/IMAP 配信、プログラム配信、および UNIX 配信 (UNIX Messaging Server ホストのクライアント用)があります。

また、iPlanet Delegated Administrator for Messaging にもエンドユーザ向けの HTML インタフェースがあり、エンドユーザ自身がこれらのオプションを有効にしたり構成 したりできるようになっています。Console インタフェースと Delegated Administrator のインタフェースは同じディレクトリ属性を操作するため、どちらか 一方のインタフェースを開くと、オプションを設定したのが管理者であるかユーザで あるかにかかわらず、最新の設定が表示されます。

ユーザの配信オプションを設定するには、次の手順に従います。

- 1. Console から「ユーザの作成」ウィンドウまたは「エントリの編集」ウィンドウ にアクセスします。手順については、574 [ページの「メールユーザにアクセスす](#page-573-0) [るには」を](#page-573-0)参照してください。
- 2. 「メール」タブをクリックします。
- 3. 「配信」タブをクリックします。
- 4. このユーザについて有効にする 1 つまたは複数の配信方法を選択します。
	- POP/IMAP 配信を指定する場合は、577 ページの「POP/IMAP 配信を指定する」 を参照してください。
	- ❍ プログラム配信を指定する場合は、578 [ページの「プログラム配信を指定する」](#page-577-0)を 参照してください。
	- ❍ UNIX 配信を指定する場合は、578 ページの「UNIX [配信を指定するには」](#page-577-0)を参照 してください。
- 5. ユーザのメール情報の変更が完了したら、「エントリの編集」ウィンドウの下部に ある「OK」をクリックします。変更作業を続ける場合は、別のタブをクリックし ます。

#### POP/IMAP 配信を指定する

このオプションを選択すると、ユーザの標準 POP3 または IMAP4 メールボックスへ の配信が可能になります。POP/IMAP 配信を有効にするには、次の手順に従います。

- <span id="page-577-0"></span>1. 「配信」タブをクリックします。
- 2. 「POP/IMAP」チェックボックスをオンにし、「プロパティ」ボタンをクリックし て「POP/IMAP 配信」ウィンドウを開きます。
- 3. ( 省略可 ) メッセージの配信先および保存先であるメッセージストアパーティショ ンのニックネーム ( パス名または絶対物理パス以外 ) を入力します。このフィール ドに何も入力しないと、現在のプライマリパーティションが使用されます。詳細 は、343 [ページの「メッセージストアを管理する」を](#page-342-0)参照してください。
- 4. ( 省略可 ) ユーザに割り当てるメール保存ディスク容量の上限を設定します。制限 はデフォルト設定 (353 [ページの「メッセージストアの制限容量を設定する」を](#page-352-0)参 照)、無制限、または任意の容量 (KB/MB) にすることができます。
- 5. ( 省略可 ) ユーザの保存可能なメッセージ数の上限を設定します。制限はデフォル ト設定 (353 [ページの「メッセージストアの制限容量を設定する」](#page-352-0)を参照 )、無制 限、または任意の数にすることができます。

## プログラム配信を指定する

このオプションを指定すると、メールがユーザに配信される前に外部アプリケーショ ンに転送されて処理されるようになります。

注 この項では、ユーザがプログラム配信オプションを選択できるようにする 方法について説明します。ただし、ユーザがこのオプションを使用できる ようにする前に、まずいくつかの管理タスクを実行して、プログラム配信 用のモジュール全体を有効にする必要があります。詳細については、[275](#page-274-0)  [ページの「パイプチャネルを使用してメッセージをプログラムに配信する](#page-274-0) [には」を](#page-274-0)参照してください。

プログラム配信を有効にするには、次の手順に従います。

- 1. 「配信」タブをクリックします。
- 2. 「プログラム配信」チェックボックスをオンにし、「プロパティ」ボタンをクリッ クして「プログラム配信」ウィンドウを開きます。
- 3. ユーザのメールを処理するための外部アプリケーションコマンドを入力します。
- 4. 「OK」をクリックします。

## UNIX 配信を指定するには

このオプションを指定すると、ユーザのメール配信方法が UNIX 配信に設定されま す。つまり、メッセージが指定の UNIX メールボックスに配信されるようになりま す。このオプションは、ユーザの Messaging Server が UNIX ホストマシン上で稼働し ている場合にのみ選択できます。

UNIX 配信を有効にするには、次の手順に従います。

- 1. 「配信」タブをクリックします。
- 2. 「UNIX 配信」チェックボックスをオンにします。

# 転送先アドレスを指定するには

Messaging Server のメール転送機能を使用すると、ユーザのプライマリアドレスとも う一つのアドレスの両方に、またはもう一つのアドレスにのみメールを転送すること ができます。

また、iPlanet Delegated Administrator for Messaging にはエンドユーザ向けの HTML インタフェースがあり、ユーザ自身が転送先アドレスを指定できるようになっていま す。Console インタフェースと Delegated Administrator のインタフェースは同じディ レクトリ属性を操作するため、どちらか一方のインタフェースを開くと、オプション を設定したのが管理者であるかユーザであるかにかかわらず、最新の設定が表示され ます。

ユーザの転送先アドレス情報を指定するには、次の手順に従います。

- 1. Console から「ユーザの作成」ウィンドウまたは「エントリの編集」ウィンドウ にアクセスします。手順については、574 [ページの「メールユーザにアクセスす](#page-573-0) [るには」を](#page-573-0)参照してください。
- 2. 「メール」タブをクリックします。
- 3. 「転送」タブをクリックします。

ユーザの転送先アドレスがすでに指定されている場合は、「転送先アドレス」フィー ルドに情報が表示されます。

- 4. 転送先アドレスを追加する場合は、「追加」をクリックします。
- 5. 「転送先アドレス」ウィンドウで転送先アドレスを入力します。
- 6. 「OK」をクリックして「メールの転送」タブの「転送先アドレス」フィールドに アドレスを追加し、「転送先アドレス」ウィンドウを閉じます。

注 Messaging Server ユーザが UNIX 配信を使用できるようにするには、通 常の UNIX メール管理タスクを実行する必要があります。

- 7. ユーザのメール情報の変更が完了したら、「エントリの編集」ウィンドウの下部に ある「OK」をクリックします。変更作業を続ける場合は、別のタブをクリックし ます。
- 注 同一の Messaging Server 上にあり、かつほかの配信方法が設定されてい ないユーザアカウント間では、互いのアドレスを転送先アドレスに指定し ないように注意してください。その場合、配信に支障をきたすことがあり ます。

# 自動返信設定を構成するには

iPlanet Messaging Server の自動返信機能を使用すると、受信メールに対して自動的に 応答するように設定できます。自動返信には、エコーモード、Vacation モード、自動 返信モードの 3 種類を指定できます。

また、iPlanet Delegated Administrator for Messaging にもエンドユーザ向けの HTML インタフェースがあり、エンドユーザ自身が自動返信設定を有効にしたり構成したり できるようになっています。Console インタフェースと Delegated Administrator のイ ンタフェースは同じディレクトリ属性を操作するため、どちらか一方のインタフェー スを開くと、オプションを設定したのが管理者であるかユーザであるかにかかわらず、 最新の設定が表示されます。

自動返信サービスを有効にするには、次の手順に従います。

- 1. Console から「ユーザの作成」ウィンドウまたは「エントリの編集」ウィンドウ にアクセスします。手順については、574 [ページの「メールユーザにアクセスす](#page-573-0) [るには」を](#page-573-0)参照してください。
- 2. 「メール」タブをクリックします。
- 3. 「自動返信」タブをクリックします
- 4. 次のいずれかの自動返信モードを選択します。

「オフ」 **:** このユーザの自動返信機能を無効にします。

「エコー」 **:** 受信した各メッセージに対して自動的に返信します。このモードを選択 した場合は、「メッセージ」フィールドに任意のメッセージを入力できます。

「**Vacation**」 **:** 各差出人から送られた最初のメッセージに対してのみ自動応答が生 成されます。同一の差出人から複数のメッセージが送られてきた場合は、自動返信 の設定がタイムアウトになるまで 2 通目以降のメッセージに対しては自動応答は 生成されません。タイムアウトになると、次のタイムアウトまでの期間に受信した 同一差出人からの最初のメッセージに対して、再び自動的に返信メッセージが送信 されます。このモードを選択した場合は、「Vacation 開始日」および「Vacation 終 了日」オプションを設定し、「返信テキスト」フィールドにメッセージを入力して ください。

- 5. Vacation モードを選択した場合は、自動返信の開始日時と終了日時を設定する必 要があります。
	- ❍ 「Vacation の開始 / スタート日」チェックボックスをオンにします。
	- ❍ 「編集」ボタンをクリックし、表示されたカレンダーで開始日時と終了日時を設定 します。
- 6. タイムアウトを日または時間単位で設定します。
- 7. エコーモードまたは Vacation モードを選択した場合は、自動返信の件名および メッセージを入力する必要があります。

内部の差出人と外部の差出人に対して、それぞれ異なるメッセージを設定するこ とができます。内部の差出人に対してのみ自動返信を設定すると、同じドメイン 内の差出人だけにメッセージが送信されます。

また、メッセージテキスト領域の上にあるドロップダウンリストから使用可能な言 語を選択し、言語別のメッセージを作成することができます。

8. ユーザのメール情報の変更が完了したら、「エントリの編集」ウィンドウの下部に ある「OK」をクリックします。変更作業を続ける場合は、別のタブをクリックし ます。

# 認証済みサービスを設定するには

ユーザがアクセスできるメールサービスを有効にするには、次の手順に従います。

- 1. Console から「ユーザの作成」ウィンドウまたは「エントリの編集」ウィンドウ にアクセスします。手順については、574 [ページの「メールユーザにアクセスす](#page-573-0) [るには」を](#page-573-0)参照してください。
- 2. 「メール」タブをクリックします。
- 3. 「認可されているサービス」タブをクリックします。

「認可されているサービス」ウィンドウに、該当ドメインで使用できるサービスが 表示されます。

- 4. サービスを追加、編集、削除するには、「追加」、「編集」、「削除」ボタンをそれぞ れクリックします。いずれかのボタンをクリックすると、「認証済みサービスの規 則を変更」ウィンドウが表示されます。
- 5. ドロップダウンリストから、規則を作成するサービス (IMAP、POP、SMTP、 HTTP、またはすべて ) を選択します。
- 6. 「許可」または「拒否」を選択し、規則を適用するドメインを指定します。
- 7. 「OK」をクリックして変更内容を反映させます。

# <span id="page-581-0"></span>メーリングリストを管理する

# メーリングリストにアクセスするには

この項では、管理インタフェースからメーリングリストにアクセスする方法について 説明します。Messaging Server のメーリングリストは、グループエントリの属性とし て LDAP ユーザディレクトリに保存されているため、メーリングリストを管理するに は、ディレクトリグループにアクセスして修正する必要があります。

## 新規グループを作成するには

新規メーリングリストを作成するには、ディレクトリ内で新規グループを作成し、そ のグループ用のメールアカウントをインストールします。メールアカウントをインス トールしないと、そのグループに対して Console のメール管理機能を使用することは できません ( グループの作成およびグループ情報の設定については、『Netscape Console によるサーバの管理』の第 4 章「ユーザおよびグループ」を参照 )。

新規メーリングリストを作成するには、次の手順に従います。

- 1. Console のメインウィンドウで「ユーザおよびグループ」タブをクリックします。
- 2. ドロップダウンリストから「新規グループ」を選択し、「作成」をクリックしま す。
- 3. グループが属する組織単位を選択し、「OK」をクリックします。
- 4. 詳細については、『Netscape Console によるサーバの管理』の第 4 章「ユーザおよ びグループの管理」を参照してください。

注 : メーリングリストの作成だけを目的とする場合は、「ユーザおよびグループの メンバー」タブからメンバーを追加する必要はありません。「Mail account Email-Only Members」タブを使用できます。

- ❍ グループの正規メンバーには、メーリングリストに関する完全な権限だけでなく、 グループのメンバーに指定されているほかのすべての権限が与えられます。正規メ ンバー ( 静的または動的 ) を追加するには、「メンバー」タブを使用します。
- ❍ メーリングリストメンバーには、グループの作成目的がメーリングリストの使用だ けであるかどうかにかかわらず、グループのメーリングリストに関する権限しか与 えられません。メーリングリストメンバーは、電子メール専用メンバーと呼ばれま す。電子メール専用メンバーを追加するには、「メンバー」タブを使用します。
- 5. 「グループの作成」ウィンドウを開いたままの状態で、「アカウント」タブをク リックします。

このグループアカウントに対して使用できるインストール済み製品が右側のペイ ンに一覧表示されます。

6. 「メールアカウント」チェックボックスをオンにします。

「グループの作成」ウィンドウに「メール」タブが表示されます。

- 7. 「グループの作成」ウィンドウの「メール」タブをクリックしてから、右側のペイ ンにあるタブをクリックします。
- 8. 必要に応じて内容を変更し、「グループの作成」ウィンドウの下部にある「OK」 をクリックします。

エントリが作成され、「グループの作成」ウィンドウが閉じます。

注 メール管理用の各ウィンドウの下部にある「OK」ボタンをクリックする と、メール管理用の各タブを使って設定した情報がすべて有効になりま す。必要な作業をすべて完了したことを確認してから「OK」をクリック してください。

## 既存のグループにアクセスするには

既存のメーリングリストに変更する場合や、既存のグループにメーリングリスト機能 を与える場合は、ユーザディレクトリ内でそのグループにアクセスし、メールアカウ ントの属性を追加または変更します。

既存のグループのメーリングリスト情報にアクセスするには、次の手順に従います。

- 1. Console のメインウィンドウで「ユーザおよびグループ」タブをクリックします。
- 2. 「ユーザおよびグループ」のメインウィンドウで「検索」または「高度な検索」を クリックします。
- 3. ウィンドウに検索条件 ( グループ名など ) を入力し、ユーザディレクトリを検索し ます。
- 4. 「ユーザおよびグループ」のメインウィンドウに戻り、検索結果の中から任意のグ ループを選択して「編集」をクリックします。
- 5. 「エントリの編集」ウィンドウに「メール」タブが表示されない場合は、以下の操 作を実行します。
	- 「アカウント」タブをクリックします。インストールされているアカウントが右側 のペインに一覧表示されます。
	- ❍ 「メールアカウント」チェックボックスをオンにします。「エントリの編集」ウィン ドウに「メール」タブが表示されます。
- 6. 「エントリの編集」ウィンドウで「メール」タブをクリックしてから、右側のペイ ンで任意のタブをクリックします。

これらのタブは、「グループの作成」ウィンドウからアクセスできるタブと同一の ものです。

7. 必要に応じて内容を変更し、「エントリの編集」ウィンドウの下部にある「OK」 をクリックします。

# メーリングリスト設定を指定するには

メールがメーリングリストに正しく配信されるようにするには、まずリストのメール アドレス情報を指定する必要があります。メールアドレス情報は、グループのプライ マリアドレス、およびプライマリアドレスのエイリアスである代替アドレスから構成 されます。さらに、メーリングリストの所有者、説明、メンバー、属性、制約、返信 に関するアクションなどを指定することもできます。

メーリングリスト情報を指定するには、次の手順に従います。

- 1. Console から「グループの作成」ウィンドウまたは「エントリの編集」ウィンド ウにアクセスします。手順については、582 [ページの「メーリングリストにアク](#page-581-0) [セスするには」を](#page-581-0)参照してください。
- 2. 「メール」タブをクリックします。
- 3. 「設定」タブがアクティブになっていない場合は、クリックしてアクティブにしま す。
- 4. ( 必須 ) メーリングリストのプライマリ電子メールアドレスを入力します。

プライマリアドレスは、このメーリングリストのアドレスとして公開されるアドレ スです。各メーリングリストに複数のプライマリアドレスを設定することはできま せん。また、プライマリアドレスには RFC 821 に準拠する有効な形式の SMTP ア ドレスを使用してください。

5. (省略可)メーリングリストの代替アドレスを指定します。

代替アドレスとは、グループのプライマリアドレスのエイリアスに相当します。代 替アドレスは、以下の目的に利用できます。

- ❍ スペルを間違えやすいアドレスにメールが正しく配信されるようにする。
- ❍ 送信メールのヘッダーにホスト名を表示しないようにする。ホスト名を非表示にす るには、グループのプライマリ電子メールアドレスにはホスト名を含めず、代替ア ドレスにホスト名を含めます。

重複しないかぎり、各グループに割り当てることができる代替アドレスの数に上限 はありません。代替アドレス宛てに送信されたメッセージはすべてプライマリアド レスに配信されます。

代替電子メールアドレスを追加するには、次の手順に従います。

a. 「代替電子メールアドレス」フィールドの下にある「追加」ボタンをクリック します。

- b. 「代替電子メールアドレス」ウィンドウで代替アドレスを入力します。アドレ ス数に上限はありませんが、一度に複数のアドレスを追加することはできま せん。
- c. 「OK」をクリックして代替アドレスを追加し、「代替電子メールアドレス」 ウィンドウを閉じます ( 別のアドレスを追加する場合は、もう一度「追加」 ボタンをクリックして「代替電子メールアドレス」ウィンドウを表示します )。
- 6. ( 省略可 ) 「Errors-to」フィールドに、メーリングリスト宛てに送信されたメッ セージが配信不能の場合に、エラーメッセージの送信先となる電子メールアドレ スを入力します。
- 7. ( 省略可 )「Messaging Server のホスト名」フィールドにメーリングリストをホス トするマシンのホスト名を入力します。

「プライマリ電子メールアドレス」フィールドにホスト名が含まれている場合は、 このフィールドは空白でもかまいません。プライマリ電子メールアドレスでホスト 名を省略した場合は、必ずここでホスト名を指定してください。

ユーザのメールアカウントの場合とは異なり、メーリングリストのホスト名を指定 しない場合は、そのリストの LDAP エントリにアクセスできるすべてのホストが リストを処理できることになります ( 多くの場合は、故意にそのような設定が使わ れます )。特定ホストのみがリストを処理できるように設定する場合は、ホスト名 を指定する必要があります。たとえば、大規模なリストを負荷の小さいサーバで処 理するように設定すれば、ほかのサーバの負荷を軽減できます。

注意 : このウィンドウで一度に複数のホスト名を入力することはできません。複数 のホスト名を入力するには、ldapmodify コマンドラインユーティリティを使用 してください。

8. ( 省略可 ) メーリングリストの所有者を入力します。

リスト所有者には、ユーザの追加や削除、設定の変更、リストの削除などの管理権 限が与えられます。

メーリングリストの所有者を指定するには、「所有者」タブをクリックして、以下 のいずれかの操作を実行します。

- 「追加」をクリックし、「リスト所有者の DN を入力」ウィンドウで新しい所有者の 識別名 (DN) を入力し ( 例 : uid=jsmith、ou=people、o=siroe.com)、「OK」 をクリックします。
- ❍ 「検索」をクリックして、「ユーザおよびグループを検索」ウィンドウを開き、所有 者を検索します。

注意 : このウィンドウで所有者を選択すると、自動的に適切な DN のシンタック スが表示されます。「ユーザおよびグループを検索」ウィンドウの詳細について は、『Netscape Console によるサーバの管理』の第 4 章「ユーザおよびグループの 管理」を参照してください。

9. (省略可)説明を追加します。

<span id="page-585-0"></span>Messaging Server が使用するためではなく、説明としてテキストや URL を入力す るには、「説明」タブをクリックし、以下のいずれかまたは両方を行います。

- ❍ メーリングリストの目的や特徴に関する説明を入力します。
- ❍ メーリングリストについての追加情報が記載されている HTML ページの URL を 入力します。この情報は参考用であり、Messaging Server が使用するためのもので はないことに注意してください。
- 10. メーリングリスト情報の設定が完了したら、「エントリの編集」ウィンドウの下部 にある「OK」をクリックします。変更作業を続ける場合は、別のタブをクリック します。

# リストメンバーを指定するには

メーリングリストに電子メール専用メンバーを追加するには、以下のいずれかまたは 両方を行います。

- メンバーを1人ずつメーリングリストに追加します。
- グループのメンバーを決定するフィルタとして、ユーザディレクトリに適用する動 的検索条件を定義します。

ここでは、Console の「ユーザおよびグループ」インタフェース上で電子メール専用 メンバーと呼ばれるメーリングリストメンバーについて説明します。電子メール専用 メンバーには、グループのメーリングリストに関する権限のみが与えられます。正規 メンバーを追加する手順については、『Netscape Console によるサーバの管理』を参 照してください。通常、正規メンバーには、電子メール専用メンバーより多くの権限 や責任が与えられます。グループの詳細については、『Netscape Console による Managing Server の管理』の 第 4 章「ユーザおよびグループの管理」を参照してくだ さい。

#### メンバーの動的検索条件を定義するには

動的検索条件は、ユーザディレクトリ内でメンバーを検索する際にフィルタとして適 用される LDAP 検索 URL によって構成されています。グループ宛てにメッセージが 届くと、このメカニズムによって、名前の静的なリストではなく、ディレクトリ検索 に基づいて、メッセージが配信されるユーザが決まります。そのため、各メンバーの 情報を詳細にたどらなくても、大規模で複雑なグループを作成して管理することがで きます。

LDAP 検索フィルタには、必ず LDAP URL のシンタックスの形式を使用してくださ い。LDAP フィルタの作成の詳細については、『Netscape Console によるサーバの管 理』の第 4 章「ユーザおよびグループの管理」を参照してください。iPlanet Directory Server マニュアルおよび RFC 1959 も参照してください。

LDAP URL のシンタックスは、次のとおりです。

ldap://hostname:port/base\_dn?attributes?scope?filter

URL の各オプションには、以下の意味があります。

表 D-1 LDAP URL オプション

| オプション      | 説明                                                                                 |
|------------|------------------------------------------------------------------------------------|
| hostname   | Directory Server のホスト名 (デフォルトは Messaging Server<br>が使用する Directory Server のホスト名 )  |
| port       | LDAP サーバのポート番号。ポート番号を指定しない場合<br>は、Messaging Server が使用するデフォルトの標準 LDAP<br>ポートが使用される |
| base dn    | 検索ベースとして使用されるディレクトリエントリの識別<br>名。必ず指定する必要がある                                        |
| attributes | 検索結果として返される属性。これらの属性は、Messaging<br>Server によって返される                                 |
| scope      | 検索範囲                                                                               |
|            | 「base」を指定すると、検索ベース( <i>base_dn</i> )レベルの情報の<br>みが検索対象になる                           |
|            | 「one」を指定すると、検索ベースの1つ下のレベルの情報が<br>検索対象になる(検索ベースレベルは含まれない)                           |
|            | 「sub」を指定すると、検索ベースおよびその下のレベルにあ<br>るすべての情報が検索対象になる                                   |
| filter     | 検索範囲内のエントリに適用される検索フィルタ。フィルタ<br>を指定しない場合は、(objectclass=*)が使用される                     |

以下に、「Sunnyvale」をメールホストとするユーザをフィルタリングする LDAP 検索 URL の例を示します。

ldap:///o=Siroe Corp,c=US??sub?(&(mailHost=sunnyvale.siroe.com) (objectClass=inetLocalMailRecipient))

この URL は、組織名が Siroe (o=Siroe)、所在地が米国 (c=US)、メールホスト名が Sunnyvale (mailHost=sunnyvale) のユーザをフィルタリングするためのものです。 objectClass 属性は、検索対象のエントリの種類を定義するもので、この場合は inetLocalMailRecipient (objectClass=inetLocalMailRecipient) となってい ます。

Console を使用して検索フィルタを作成した場合、グループ名はすべて無視され、検 索結果にはユーザ名だけが表示されることに注意してください。これは、グループメ ンバーでもあるユーザの名前が重複して表示されることを避けるための設定です。コ マンドライン設定ユーティリティ (configutil) を使うとこの設定を無効にすること ができますが、コマンドラインの使用はできるかぎり避けてください。

次の項で説明しているとおり、検索 URL は、Console のテンプレートウィンドウ (「LDAP 検索 URL の作成」ウィンドウ ) を使用して作成できます。

## メーリングリストにメンバーを追加するには

メーリングリストに ( 電子メール専用 ) メンバーを追加するには、次の手順に従いま す。

- 1. Console から「グループの作成」ウィンドウまたは「エントリの編集」ウィンド ウにアクセスします。手順については、582 [ページの「メーリングリストにアク](#page-581-0) [セスするには」を](#page-581-0)参照してください。
- 2. 「メール」タブをクリックします。
- 3. 「電子メール専用メンバー」タブをクリックします。
	- ❍ ( 省略可 ) メンバーの検索に LDAP 検索 URL を使用する場合は、「Dynamic criteria for email-only membership」フィールドの下にある「追加」ボタンをクリックし、 「Add Dynamic Criterion」ウィンドウで次の手順を実行します。
	- ❍ フィールドに LDAP 検索 URL を入力するか、または「構築」ボタンをクリックし て「LDAP 検索 URL の作成」ウィンドウ ( 検索 URL の構築に使用するテンプレー ト ) を開きます。
	- ❍ 「OK」をクリックして「Dynamic criteria for email-only membership」フィールド に入力した条件を有効にし、「Add Dynamic Criterion」ウィンドウを閉じます。

LDAP 検索 URL の作成については、586 [ページの「メンバーの動的検索条件を定](#page-585-0) [義するには」](#page-585-0)を参照してください。

- 4. ( 省略可 ) メーリングリストに個々のメンバーを追加するには、「電子メール専用 のメンバー」フィールドの下にある「追加」ボタンをクリックし、「電子メール専 用メンバーの追加」ウィンドウで次の手順を実行します。
	- ❍ フィールドに新規メンバーのプライマリアドレスを入力します。RFC 821 に準拠す る有効な形式の SMTP アドレスを入力してください。グループに制約を設定する 場合は特に、代替アドレスは指定しないでください。フィールドに複数のアドレス を入力することはできないため、このウィンドウで一度に複数のメンバーを追加す ることはできません。
	- ❍ 「OK」をクリックしてリストにメンバーを追加し、「電子メール専用メンバーの追 加」ウィンドウを閉じます。別のアドレスを入力するには、もう一度「追加」をク リックして、「電子メール専用メンバーの追加」ウィンドウを開きます。

5. メーリングリスト情報の設定が完了したら、「エントリの編集」ウィンドウの下部 にある「OK」をクリックします。変更作業を続ける場合は、別のタブをクリック します。

# メッセージ送信に関する制約を定義するには

メーリングリスト宛てに送信されるメッセージにさまざまな制約を設けることができ ます。たとえば、特定のユーザだけにリストへの送信を許可する、差出人の認証を要 求する、メッセージの送信元を制限する、メッセージのサイズを制限する、などの制 約を設けることができます。制約に違反するメッセージは拒否されます。

注 これらの制約は、リスト宛てに送信されるメッセージを制御するためには 便利ですが、安全性の高いアクセス制御を保証するものではありません。

グループに対するメッセージ送信の制約を定義するには、次の手順に従います。

- 1. Console から「グループの作成」ウィンドウまたは「エントリの編集」ウィンド ウにアクセスします。手順については、582 [ページの「メーリングリストにアク](#page-581-0) [セスするには」を](#page-581-0)参照してください。
- 2. 「メール」タブをクリックします。
- 3. 「制約」タブをクリックします。
- 4. ( 省略可 ) 次のいずれかのオプションを選択して、送信を許可する差出人を定義し ます。
	- ❍ 「すべて」 **:** 差出人を制限しません ( デフォルトの設定 )。ただし、このオプションを 選択すると、次の手順で説明している SMTP 認証を選択できなくなることに注意 してください。
	- ❍ 「メーリングリストのすべて」 **:** メーリングリストメンバー ( 電子メール専用メン バー以外のグループメンバーも含む) だけにリストへのメッセージ送信を許可しま す。
	- ❍ 「次のリストのすべて」 **:** フィールドに明示的に指定されたユーザだけにリストへ のメッセージ送信を許可します。

「次のリストのすべて」を選択した場合、リストに差出人を追加するには、「許可さ れた差出人」フィールドの下にある「追加」をクリックするか、または「検索」を クリックして、「ユーザおよびグループを検索」ウィンドウを開きます。「追加」を クリックすると、「許可された差出人の追加」ウィンドウが開きます。フィールド に許可する差出人の電子メールアドレスまたは識別名 (DN) を入力します。「OK」 をクリックして「許可された差出人」フィールドにユーザを追加し、「許可された 差出人の追加」ウィンドウを閉じます。上記の手順を繰り返して許可する差出人を すべて追加します。

「ユーザおよびグループを検索」ウィンドウの詳細については、『Netscape Console によるサーバの管理』を参照してください。

- 5. ( 省略可 ) 送信元を制限するために、許可された差出人のドメインを定義します。
	- ❍ 「許可された差出人ドメイン」フィールドの下にある「追加」ボタンをクリックし ます。
	- ❍ 「許可された差出人ドメインの追加」ウィンドウでドメイン名を入力し、「OK」を クリックしてドメインをリストに追加します。

入力したドメインにサブドメインがある場合は、それらのサブドメインもすべて 自動的に含まれることに注意してください。たとえば、siroe.com には sales.siroe.com が含まれます。

6. (省略可)メッセージサイズの上限を指定します。

サイズをバイト単位で入力してください。

7. メーリングリスト情報の設定が完了したら、「エントリの編集」ウィンドウの下部 にある「OK」をクリックします。変更作業を続ける場合は、別のタブをクリック します。

## モデレータを定義するには

メーリングリストには、1 人または複数のモデレータを追加できます。

モデレータが転送メッセージを受信すると、その処理方法はモデレータが決定します ( モデレータが複数存在する場合は、最初のモデレータが処理方法を決定します )。処 理には、メッセージの承認とリストへのメッセージの転送 ( 通常、パスワードを使 用 )、またはメッセージの削除が含まれます。

メーリングリストのモデレータを定義するには、次の手順に従います。

- 1. Console から「グループの作成」ウィンドウまたは「エントリの編集」ウィンド ウにアクセスします。手順については、582 [ページの「メーリングリストにアク](#page-581-0) [セスするには」を](#page-581-0)参照してください。
- 2. 「メール」タブをクリックします。
- 3. 「モデレータ」タブをクリックします。
- 4. 「モデレータのリスト」フィールドの下にある「追加」ボタンをクリックします。
- 5. 「モデレータの追加」ウィンドウで、モデレータのプライマリ電子メールアドレス または識別名 (DN) を入力します。アドレスを入力するか、または「検索」をク リックして「ユーザおよびグループを検索」ウィンドウを開き、アドレスを検索 します。「モデレータの追加」ウインドウでは、一度に複数のモデレータを追加す ることはできません。

「ユーザおよびグループを検索」ウィンドウの詳細については、『Netscape Console によるサーバの管理』を参照してください。

- 6. 「OK」をクリックして「モデレータのリスト」にモデレータを追加し、「モデレー タの追加」ウィンドウを閉じます ( 別のアドレスを追加するには、もう一度「追 加」をクリックして「モデレータの追加」ウィンドウを開きます )。
- 7. メーリングリスト情報の設定が完了したら、「エントリの編集」ウィンドウの下部 にある「OK」をクリックします。変更作業を続ける場合は、別のタブをクリック します。

メーリングリストを管理する

用語集

**/var/mail** 新しいメールメッセージを順番に単一のフラットテキストファイル内に格納す る Berkeley 方式の受信箱を示すために使用される名前。

**A** レコード **(A record)** ホスト名および関連付けられた IP アドレスを含む DNS レコード の一種。A レコードは、Messaging Server がインターネット上で電子メールをルーティン グするために使用します。ドメイン名システム (DNS)、MX レコードも参照してください。

**Administration Server** 管理者 **(administration server administrator)** Directory Server に 接続していない場合でも、サーバの起動および停止を行う管理権限を持つユーザ。 Administration Server 管理者は、ローカルサーバグループ内のすべてのサーバに対する制 限されたサーバタスク ( 通常はサーバの再起動と停止のみ ) を実行できます。 Administration Server をインストールすると、この管理者のエントリが自動的にローカル に作成されます (この管理者はユーザディレクトリ内のユーザではありません)。

**APOP** Authenticated Post Office Protocol の略。POP (Post Office Protocol) に似ています が、認証にはプレーンテキストによるパスワードではなく、暗号化したパスワードとチャ レンジ文字列を使用します。

**attributes** LDAP データは、属性と値のペアとして表されます。個々の情報は、記述属性 に関連付けられています。**使用可能な属性、必須の属性**も参照してください。

**AUTH** SMTP コマンドの 1 つ。SMTP クライアントがサーバに対して認証方法を指定し たり、認証プロトコル交換を実行したり、必要に応じて後続プロトコルの相互対話で使用 するセキュリティ層をネゴシエートしたりできるようにします。

**Berkeley DB** トランザクション用のデータベースストアで、読み取りと書き込みの同時 実行の負荷が大きく、さらにトランザクションと回復可能性が要求されるアプリケーショ ンで使用します。

**CA** 認証局。デジタル証明書 ( デジタルの識別子 ) を発行し、その公開鍵を対象者が広く 利用できるようにする組織。

**capability** クライアントに提供され、特定の IMAP サービスで利用可能な機能を定義する 文字列。

**cipher** 暗号化で使用されるアルゴリズム。

**ciphertext (** 暗号文 **)** 暗号化されたテキスト。**cleartext (** 平文 **)** の対語です。

**cleartext (** 平文 **)** 暗号化されていないテキスト。

**CLI** コマンドラインインタフェースを参照してください。 コマンドラインインタフェース

**cn** 共通名を表す LDAP エイリアス。

**CNAME** レコード **(CNAME record)** ドメイン名のエイリアスをドメイン名にマップする DNS レコードの一種。

**Configuration Directory Server** 単一サーバまたはサーバのセットの構成情報を保持する Directory Server。

**cookie** 特定の Web サイトを訪れたときにブラウザのメモリに自動的に入力されるテキス トのみの文字列。cookie は、Web ページ作成者によってプログラムされます。ユーザは、 cookie を受け入れることも、拒否することもできます。cookie を受け入れると、Web ペー ジを高速に読み込むことができます。ユーザのマシンのセキュリティを脅かすものではあ りません。

**CRAM-MD5** RFC 2195 に記述されている軽量な標準化過程の認証方法。ネットワークで ユーザのログインパスワードだけを保護する場合に、TLS (SSL) の代わりに使用できます。 TLS より高速ですが、やや強度が落ちます。

**cronjob** UNIX 専用。指定した時間に cron デーモンによって自動的に実行されるタスク。 crontab ファイルも参照してください。

**crontab** ファイル **(crontab file)** UNIX 専用。指定した時間に自動的に実行されるコマン ドのリスト。1 行に 1 つずつ記述されています。

**DC** ツリー **(DC Tree)** ドメインコンポーネント (Domain Component) ツリー。DNS ネッ トワーク構造を反映するディレクトリ情報ツリー。DC ツリー内の識別名は、 cn=billbob,dc=bridge,dc=net,o=internet のようになります。

**Delegated Administration Server** ホストドメインによるディレクトリへのアクセス制御 を処理するデーモンプログラム。

**Delegated Administrator Console** Web ブラウザベースのソフトウェアコンソール。ドメ イン管理者はこれを使用して、ホストドメインに対してユーザやグループの追加または変 更を行うことができます。また、エンドユーザは、これを使用して、自分のパスワードの 変更、メッセージ転送規則の設定、Vacation 規則の設定、メールリスト購読の一覧表示な どを行うことができます。

**Delegated Administrator for Messaging and Collaboration** ドメイン管理者がホストドメ インに対してユーザやグループの追加または変更を行うために使用する一連のインタ フェース (GUI とユーティリティ )。

**DIGEST-MD5** CRAM-MD5 より安全で軽量な標準化過程の認証方法。RFC 2831 に記述 されています。RFC 2831 には、TLS (SSL) のような設定の手間をかけずに接続全体を保護 するオプションも記述されています。

**Directory Manager** ディレクトリサーバデータベースの管理権限を持つユーザ。アクセス 制御はこのユーザには適用されません。Directory Manager はディレクトリのスーパーユー ザと考えることができます。

Directory Server LDAP に基づく iPlanet のディレクトリサービス。**ディレクトリサービ** ス、**Lightweight Directory Access Protocol**、**Configuration Directory Server**、**Users and Groups Directory Server** も参照してください。

**DIT ディレクトリ情報ツリー**を参照してください。

**DN 識別名**を参照してください。

**dn** 識別名のための LDAP エイリアス。識別名も参照してください。

**DNS** ドメインネームシステムを参照してください。 ドメインネームシステム

**DNS** エイリアス **(DNS alias)** DNS サーバが、別のホスト (DNS CNAME レコード ) への ポインタとして認識するホスト名。マシンの実際の名前は 1 つだけですが、1 つまたは複 数のエイリアスを持つことができます。たとえば、www.siroe.domain を現在サーバが 置かれている realthing.siroe.domain という実際のマシンをポイントするエイリアス とすることができます。

**DNS** スプーフィング **(DNS spoofing)** DNS サーバが不正情報を提供するように仕向ける ネットワーク攻撃の形態。

**DNS** データベース **(DNS database)** ドメイン名 ( ホスト名 ) および対応する IP アドレス のデータベース。

**DNS** ドメイン **(DNS domain)** 共通の接尾辞 ( ドメイン名 ) の付いたホスト名を持つコン ピュータのグループ。構文的には、ピリオド(ドット)で区切られた一連の名前(ラベル) から成るインターネットドメイン名です。たとえば corp.mktng.siroe.com などです。 ドメインも参照してください。 ドメイン

#### DSN 配信ステータス通知を参照してください。

**dsservd** ディレクトリ情報が格納されたデータベースにアクセスし、LDAP プロトコルを 使用してディレクトリクライアントと通信するデーモン。

**dssetup** 既存の Directory Server を iPlanet Messaging Server で使用できるように準備す る Directory Server 準備ツール。

**EHLO** コマンド **(EHLO command)** サーバが拡張 SMTP コマンドをサポートするかどう かをサーバに照会するための SMTP コマンド。RFC 1869 に定義されています。

**ESMTP Extended Simple Mail Transfer Protocol** を参照してください。

**ESP** Enterprise Service Provider ( エンタープライズサービスプロバイダ ) の略。

**ETRN** クライアントからサーバに対して、サーバ上でクライアントマシンを待機してい るメッセージのメールキューの処理を開始するように要求する SMTP コマンド。RFC 1985 に定義されています。

**EXPN** メールリストを展開するための SMTP コマンド。RFC 821 に定義されています。

**Extended Simple Mail Transfer Protocol (ESMTP)** インターネットメッセージ転送プロ トコルの一種。ESMTP では、SMTP コマンドセットにオプションのコマンドを追加するこ とで、その機能が拡張されています。ESMTP サーバが、リモートサイトで実装されている コマンドを検出する機能などが含まれます。

**facility (** 機能 **)** Messaging Server ログファイルエントリ内での、ログエントリを生成し たソフトウェアサブシステム ( ネットワークやアカウントなど ) の指定。

**FQDN 完全指定ドメイン名**を参照してください。

**GUI** グラフィカルユーザインタフェース。

HA 高可用性を参照してください。

**hashdir** 特定ユーザのメッセージストアが含まれるディレクトリを調べるためのコマンド ラインユーティリティ。

**HTTP HyperText Transfer Protocol** を参照してください。

**HyperText Transfer Protocol (HTTP)** Web 上でハイパーテキストドキュメントの転送を 可能にするための標準プロトコル。iPlanet Messaging Server は、Web ベースの電子メール をサポートするために HTTP サービスを提供しています。**Messenger Express** も参照して ください。

**IDENT Identification Protocol** を参照してください。

**Identification Protocol** 特定の TCP 接続のリモート端末を制御するリモートプロセスを識 別できるようにするプロトコル。RFC 1413 に定義されています。

**IMAP4 Internet Message Access Protocol Version 4** を参照してください。

**imsadmin** コマンド **(imsadmin commands)** ドメイン管理者、ユーザ、およびグループを 管理するためのコマンドラインユーティリティのセット。

**imsimta** コマンド **(imsimta commands)** MTA (Message Transfer Agent) の各種の保守、 テスト、管理を行うためのコマンドラインユーティリティのセット。

**INBOX** メール配信用のユーザのデフォルトメールボックス用に予約されている名前。 INBOX は、大文字と小文字が区別されない唯一のフォルダ名です。たとえば、以下のよう になります。INBOX、Inbox、inbox は、すべてユーザのデフォルトのメールボックスとし て有効な名前です。

**instance\_root** インスタンスディレクトリを参照してください。 インスタンスディレクトリ

**Internet Message Access Protocol Version 4 (IMAP4)** ユーザがメインのメッセージ送信 システムから切断された場合でもメールを処理できるようにする標準プロトコル。IMAP 仕様により、切断されたユーザの管理制御が可能になるとともに、メッセージングシステ ムに再接続したときにユーザのメッセージストアの同期化が可能になります。

**IP** インターネットプロトコルを参照してください。 インターネットプロトコル

**IP** アドレス **(IP address)** 198.93.93.10 のような、ドットで区切られた一連の数値で、 イントラネットまたはインターネット上でのマシンの実際の場所を示します。TCP/IP を 使用するホストには、32 ビットのアドレスが割り当てられます。

**iPlanet Setup** すべての iPlanet サーバおよび iPlanet Console 用のインストールプログラ ム。

**ISP** Internet Service Provider ( インターネットサービスプロバイダ ) の略。電子メール、 電子カレンダー、World Wide Web へのアクセス、Web ホスティングなどのインターネッ トサービスを顧客に提供する会社です。

**LDAP Lightweight Directory Access Protocol** を参照してください。

**LDAP Data Interchange Format (LDIF)** Directory Server エントリをテキスト形式で表す ために使用する形式。

**LDAP** 検索文字列 **(LDAP search string)** ディレクトリ検索に使用される属性を定義する、 置換可能なパラメータを含む文字列。たとえば、「uid=%s」という LDAP 検索文字列は、 検索の基準がユーザ ID 属性であることを意味します。

**LDAP** サーバ **(LDAP Server)** LDAP ディレクトリを管理し、そのディレクトリに対する 照会サービスを提供するソフトウェアサーバ。iPlanet ディレクトリサービスは LDAP サー バの実装です。

**LDAP** サーバフェイルオーバー **(LDAP server failover)** LDAP サーバのバックアップ機 能。1 つの LDAP サーバに障害が発生した場合、システムは、別の LDAP サーバに切り替 えることができます。

**LDAP** 参照 **(LDAP referrals)** 別の LDAP エントリへのシンボリックリンク ( 参照 ) から 成る LDAP エントリ。LDAP 参照は、LDAP ホストと識別名から構成されます。通常、 LDAP 参照は、データを複製せずに、既存の LDAP データを参照するために使用されま す。また、移動された特定のエントリに依存するプログラムの互換性を維持するためにも 使用されます。

**LDAP** フィルタ **(LDAP filter)** 特定の属性または属性値の有無に基づいて一連のエントリ を指定する方法。

**LDBM** LDAP Data Base Manager の略。

**LDIF LDAP Data Interchange Format** を参照してください。

**Legato Networker** Legato® が提供するサードパーティ製バックアップユーティリティ。

**Lightweight Directory Access Protocol (LDAP)** TCP/IP を介して複数のプラットフォー ム上で実行できるように設計されたディレクトリサービスプロトコル。X.500 Directory Access Protocol (DAP) を簡素化したもので、ユーザプロファイル、メールリスト、複数の iPlanet サーバ上の設定データなどの情報の格納、検索、および配布を単一の場所で管理で きるようにします。iPlanet Directory Server は、LDAP プロトコルを使用します。

**MD5** RSA Data Security によって提供されるメッセージダイジェストアルゴリズム。 MD5 を使用すると、一意になる確率が高い短い形式のダイジェストデータを生成できま す。同一のメッセージダイジェスト電子メールが生成されるようなデータを作成すること は数学的に非常に困難です。

**Message Handling System (MHS)** 接続されている MTA、ユーザエージェント、および メッセージストアのグループ。

**Message Transfer Agent (MTA)** メッセージのルーティングと配信専用のプログラム。複 数の MTA が連携してメッセージを転送し、目的の受取人に配信します。MTA は、メッ セージをローカルのメッセージストアに配信するのか、リモート配信のために別の MTA にルーティングするのかを決定します。

**Messaging Multiplexor** 複数のメールサーバに対する単一接続ポイントとして機能し、 複数のメールボックスホストを利用する多数のユーザへの配信を円滑に行うための特別な iPlanet Messaging Server。

**Messaging Server** 管理者 **(Messaging Server administrator)** iPlanet Messaging Server イ ンスタンスのインストールや管理などの権限を持つ管理者。

**Messenger Express Multiplexor** マルチプレクサとして機能するメッセージ処理用プロキ シサーバで、ユーザが iPlanet Messaging Server の HTTP サービス (Messenger Express) に 接続できるようにします。Messenger Express Multiplexor を使用すると、複数のサーバマ シンにユーザを分散できるようになります。

**MessengerExpress** ユーザがブラウザベース (HTTP) のインタフェースを介してメール ボックスにアクセスできるようにするメールクライアント。メッセージ、フォルダ、その 他のメールボックス情報は、HTML 形式でブラウザのウィンドウに表示されます。**Web**  メールも参照してください。 メール

**MHS Message Handling System** を参照してください。

**MIME Multipurpose Internet Mail Extension** を参照してください。

**MMP Messaging Multiplexor** を参照してください。

**MTA Message Transfer Agent** を参照してください。

**MTA** 設定ファイル **(MTA configuration file)** Messaging Server のすべてのチャネル定義 と、ルーティングのためのアドレス書き換え規則を含むファイル (imta.cnf)。チャネル、 **書き換え規則**も参照してください。

**MTA** ディレクトリキャッシュ **(MTA directory cache)** ユーザおよびグループに関する ディレクトリサービス情報のスナップショットで、MTA がメッセージを処理するために必 要とします。**ディレクトリの同期**も参照してください。

**MTA** ホップ **(MTA hop)** MTA 間でメッセージをルーティングする処理。

**MUA** ユーザエージェントを参照してください。 ユーザエージェント

**Multiplexor Messaging Multiplexor** を参照してください。

**Multipurpose Internet Mail Extension (MIME)** 電子メールメッセージ内にマルチメディ アファイルを追加できるようにするために使用されるプロトコル。

**MX** レコード **(MX record)** メール交換レコード。ホスト名を別のホスト名にマップする、 DNS レコードの一種。

NDN 非配信通知を参照してください。

**NOTARY** メッセージ **(notary messages)** RFC 1892 の NOTARY 仕様に準拠した非配信通 知 (NDN) および配信ステータス通知 (DSN)。

**OSI** ツリー **(OSI tree)** Open Systems Interconnect ネットワーク構造を反映するディレク トリ情報ツリー。OSI ツリー内の識別名は、cn=billt,o=bridge,c=us のようになりま す。

**POP3 Post Office Protocol Version 3** を参照してください。

**Post Office Protocol Version 3 (POP3)** 標準の配信方法を提供するプロトコル。このプロ トコルを使用する場合、MTA (Message Transfer Agent) はユーザのメールフォルダへのア クセス権を持っている必要はありません。アクセス権が不要なことは、メールクライアン トと MTA が別のコンピュータに置かれることが多いネットワーク環境で利点となります。

queue メッセージキューを参照してください。

**RC2** RSA Data Security によって提供される可変鍵サイズによるブロック暗号化方式。

**RC4** RSA Data Security によって提供されるストリーム暗号化方式。RC2 よりも高速に処 理できます。

**RDN** 相対識別名。実際のエントリ自体の名前。この文字列にエントリの祖先を付加する と完全な識別名になります。

**RFC** Request For Comments の略。1969 年に開始されたドキュメントシリーズで、イン ターネットの一連のプロトコルと、関連する実験について記述されています。インター ネット標準について記述した RFC の数はわずかですが、すべてのインターネット標準が RFC として公開されています。http://www.imc.org/rfcs.html を参照してください。

**SASL Simple Authentication and Security Layer** を参照してください。

**SCM Service Control Manager** を参照してください。

**Secure Sockets Layer (SSL)** クライアントとサーバの間での安全な接続を確立するソフト ウェアライブラリ。

**sendmail** UNIX マシンで使用される一般的な MTA。ほとんどのアプリケーションでは、 sendmail の代わりに iPlanet Messaging Server を使用できます。

**server\_root** 特定のホスト上にある Administration Server に関連付けられたすべての iPlanet サーバがインストールされているディレクトリ。通常、*server-root* と記述します。 インストールディレクトリ、インスタンスディレクトリも参照してください。

**Service Control Manager** サービスを管理するための Windows NT の管理プログラム。

**Sieve** メールのフィルタリング言語。

**Simple Authentication and Security Layer (SASL)** POP、IMAP、または SMTP クライア ントがサーバから識別されるようにするためのメカニズムを制御する手段。iPlanet Messaging Server での SMTP SASL の使用は、RFC 2554 (ESMTP AUTH) に準拠していま す。SASL は、RFC 2222 に定義されています。

**Simple Mail Transfer Protocol (SMTP)** インターネットでもっとも一般的に使用される電 子メールプロトコルで、iPlanet Messaging Server でもサポートされています。RFC 821 に 定義されています。また関連するメッセージ形式が RFC 822 に記述されています。

**SIMS** Sun Internet Mail Server の略。

**SIZE** クライアントが特定のメッセージのサイズをサーバに対して宣言できるようにする SMTP 拡張機能。サーバは、宣言されたメッセージサイズに基づいて、メッセージ受信の 可否をクライアントに示すことができます。サーバは、受信可能なメッセージの最大サイ ズをクライアントに宣言できます。RFC 1870 に定義されています。

**SMTP Simple Mail Transfer Protocol** を参照してください。

**SMTP AUTH AUTH** を参照してください。

**sn** 苗字を表すエイリアスディレクトリ属性。

**SSL Secure Sockets Layer** を参照してください。

**SSR** サーバ側規則を参照してください。 サーバ側規則

**TCP Transmission Control Protocol** を参照してください。

**TCP/IP Transmission Control Protocol/Internet Protocol** を参照してください。

**TLS Transport Layer Security** を参照してください。

**Transmission Control Protocol (TCP)** 2 つのホスト間での信頼性の高い接続指向のスト リームサービスを提供するインターネットプロトコル群内の基本転送プロトコル。

**Transmission Control Protocol/Internet Protocol (TCP/IP)** インターネットプロトコルで 使用される複数のネットワークプロトコルの総称。この名前は、トランスポート層のプロ トコルである TCP (Transmission Control Protocol) とネットワーク層のプロトコルである IP (Internet Protocol) の 2 つの主要ネットワークプロトコルを指します。

**Transport Layer Security (TLS)** SSL を標準化したもの。**Secure Sockets Layer** も参照し てください。

**UA** ユーザエージェントを参照してください。 ユーザエージェント

UBE 不特定多数宛てのメールを参照してください。

**UID** (1) ユーザ識別子。システムでユーザを識別するための一意の文字列。ユーザ ID と も呼ばれます。(2) ユーザ ID ( ログイン名 ) のエイリアスディレクトリ属性。

**Users and Groups Directory Server (User/Groups Directory Server)** 組織内のユーザおよ びグループに関する情報を保持する Directory Server。

**UUCP** UNIX to UNIX Copy Program (UNIX から UNIX へのコピープログラム ) の略。 UNIX システム間での通信に使用されるプロトコルです。

**Veritas Cluster Server** iPlanet Messaging Server と統合できる Veritas Software 製の高可 用性クラスタリングソフトウェア。

**VRFY** ユーザ名を確認するための SMTP コマンド。RFC 821 に定義されています。

**Web** サーバ **(Web server)** World Wide Web アクセスを提供するために導入されるソフト ウェアプログラムまたはサーバコンピュータ。Web サーバは、ユーザからの要求を受け取 り、要求されたファイルやアプリケーションを検索し、さらにエラーメッセージを発行し ます。

**Web** メール **(webmail)** ブラウザベースの電子メールサービスを示す一般的な用語。ブラ ウザベースのクライアントは、多くの処理をサーバに任せるので、「シンクライアント」と も呼ばれ、常にサーバ上に格納されるメールにアクセスします。**Messenger Express** も参 照してください。

**X.400** メッセージ処理システムの標準。

アカウント **(account)** 特定のユーザまたはユーザグループを定義する情報。この情報に は、ユーザやグループの名前、1 つまたは複数の有効な電子メールアドレス、および電子 メールの配信方法と配信先が含まれます。

アクセス制御規則 **(access control rules)** 特定のディレクトリエントリまたは属性のセッ トに対するユーザの権限を指定する規則。

アクセス制御情報 **(access control information)** ACI。アクセス制御リストの単一の情報 項目。

アクセス制御リスト **(access control list)** ACL。ディレクトリに対するユーザやグループ のアクセス権を定義するためにディレクトリに関連付けられた一連のデータ。

アクセスドメイン **(access domain)** 指定したドメイン内から利用できる Messaging Server 操作を制限します。たとえば、アクセスドメインを使用すると、特定のアカウント宛ての メールを収集できる場所を制限できます。

アクセスの制御 **(access control)** サーバ、またはサーバ上のフォルダやファイルへのアク セスを制御する方法。

アドレス **(address)** 電子メールメッセージの送信先と送信方法を決定するメッセージ内の 情報。アドレスはメッセージヘッダーとメッセージエンベロープの両方に表示されます。 エンベロープアドレスは、メッセージのルーティング方法と配信方法を決定します。ヘッ ダーアドレスは表示専用です。

アドレス指定プロトコル **(addressing protocol)** 電子メールの利用を可能にするアドレス 指定規則。RFC 822 は、インターネット上でもっとも幅広く使用されているプロトコルで、 iPlanet Messaging Server でサポートされています。その他のプロトコルには、X.400 や UUCP (UNIX to UNIX Copy Protocol) などがあります。

アドレス処理 **(address handling)** アドレス指定のエラーを検出し、必要に応じてアドレ スを書き換え、アドレスと受取人の照合を行うために MTA によって実行される処理。

アドレストークン **(address token)** 書き換え規則パターンのアドレス要素。

暗号化 **(encryption)** コードキーを持つ特定の受取人以外には解読できないように情報を 隠すプロセス。

安全なファイルシステム **(safe file system)** システムがクラッシュした場合に、データを クラッシュ前の状態にロールバックし、すべてのデータをリストアできるようにログを記 録しているファイルシステム。安全なファイルシステムの例として、Veritas File System (VxFS) などがあります。

一時的な失敗 **(transient failure)** メッセージ処理中に発生するエラー状態。リモート MTA が、配信時にメッセージを処理できない場合でも、あとで処理可能になることがあり ます。ローカル MTA は、メッセージをキューに戻し、あとで再転送されるようにスケ ジュールします。

インスタンス **(instance)** 個別に実行可能なサーバの設定、または特定のホスト上にある その他のソフトウェアエンティティ。インストール済みの 1 組のバイナリファイルから、 独立して実行およびアクセスできる複数の iPlanet サーバのインスタンスを作成できます。

インスタンスディレクトリ **(instance directory)** サーバの特定のインスタンスを定義する ファイルを含むディレクトリ。Messaging Server の場合は、サーバルートのサブディレク トリ (*server\_root*/msg-*instance*/) です。*instance* は、インストール時に指定したサーバの名 前です。インストールディレクトリ、サーバルートも参照してください。

インストールディレクトリ **(installation directory)** サーバのバイナリ ( 実行可能 ) ファイ ルがインストールされるディレクトリ。Messaging Server の場合は、サーバルートのサブ ディレクトリ (server-root/bin/msg/) です。インスタンスディレクトリ、サーバルートも 参照してください。

インターネット **(Internet)** TCP/IP プロトコルを使用する、世界規模のネットワークの ネットワーク。

インターネットプロトコル **(IP) (Internet Protocol)** インターネットおよびイントラネット の基礎となる基本ネットワークレイヤープロトコル。

インターネットプロトコルアドレス **(internet protocol address) IP** アドレスを参照してく アドレス ださい。

イントラネット **(intranet)** 企業や組織内における複数の TCP/IP ネットワークのネット ワーク。イントラネットでは、World Wide Web で使われているものと同種のサーバおよ びクライアントソフトウェアを、企業 LAN 上で提供される社内アプリケーションとして 使用できます。インターネットと通信するイントラネット上の機密情報は、通常はファイ アウォールで保護されます。ファイアウォール、エクストラネットも参照してください。

永続的な失敗 **(permanent failure)** メッセージ処理中に発生するエラー状態。この状態が 発生すると、メッセージストアは電子メールメッセージのコピーを削除します。MTA は メッセージを差出人に戻し、メッセージのコピーを削除します。

エイリアス **(alias)** 電子メールアドレスの別名。

エイリアスの参照解除 **(dereferencing an alias)** バインドまたは検索で、ディレクトリ サービスがエイリアス識別名をエントリの実際の識別名に変換するように指定すること。

エイリアスファイル **(alias file)** ポストマスターエイリアスなど、ディレクトリ内に設定 されていないエイリアスを設定するために使用されるファイル。

エクストラネット **(extranet)** 企業イントラネットで顧客や供給業者がアクセスできる部 分。イントラネットも参照してください。

エクスパンダ **(expander)** メッセージをアドレスのリストに配信できるようにする、電子 メール配信システムの一部。メールエクスパンダは、メーリングリストを実装するために 使用されます。ユーザが 1 つのアドレス (hacks@somehost.edu など ) にメッセージを送 信すると、メールエクスパンダがリスト内のメールボックスへの配信を行います。メール エクスプローダとも呼ばれます。**EXPN** も参照してください。

エクスパンド **(expansion)** この用語は、MTA によるメールリストの処理で使用されます。 メールリスト宛てのメッセージを、各メールリストのメンバーに必要な数のコピーに変換 することです。

エラーハンドラ **(error handler)** エラーを処理するプログラム。Messaging Server では、 エラーメッセージを発行し、ポストマスターが入力したエラーアクションフォームを処理 します。

エラーハンドラアクションフォーム **(Error-Handler Action form)** Messaging Server が処 理できない受信メッセージとともにポストマスターアカウントに送信されるフォーム。ポ ストマスターは、フォームに入力して、メッセージの処理方法をサーバに指示します。

エラーメッセージ **(error message)** エラーやその他の状況をレポートするメッセージ。 iPlanet Messaging Server は、処理できない電子メールメッセージを受け取った場合など、 さまざまな状況でメッセージを生成します。また、情報の通知だけを目的とする通知エ ラーと呼ばれるメッセージもあります。

エンタープライズネットワーク **(enterprise network)** 地理的に分散している相互接続され たネットワークの集合で構成されるネットワーク。エンタープライズネットワークは、広 範囲に分散している企業のニーズを満たすもので、企業のミッションクリティカルなアプ リケーションで使用されます。

エンベロープ **(envelope)** 電子メールメッセージの差出人と受取人に関する情報を転送す るためのコンテナ。これらの情報は、メッセージヘッダーには含まれません。エンベロー プは、さまざまな電子メールプログラムで、メッセージを別の場所に移動するときに使用 します。ユーザには、メッセージのヘッダーと本文だけが表示されます。

エンベロープフィールド **(envelope field)** メッセージエンベロープ内の名前付きの情報項 目。RCPT TO などがあります。

オブジェクトクラス **(object class)** エントリが記述するオブジェクトの種類と、そのエン トリに含まれる属性のセットを指定するテンプレート。たとえば、iPlanet Directory Server では、commonname、mail ( 電子メールアドレス )、mailHost、mailQuota などの属性 を持つ emailPerson オブジェクトクラスが指定されます。

オフライン状態 **(off-line state)** メールクライアントがサーバシステムからクライアント システムにメッセージをダウンロードして、メッセージの表示や返信の作成ができる状態。 サーバ上のメッセージは、削除される場合と削除されない場合があります。

オンライン状態 **(online state)** メッセージをサーバ上に残したまま、メールクライアント がリモートから返信する状態。

書き換え規則 **(rewrite rules)** ドメイン書き換え規則とも呼ばれます。MTA が配信メッ セージを正しいホストにルーティングするために使用するツールです。書き換え規則には、 以下の機能があります。(1) 受信メッセージのアドレスからホストまたはドメインの仕様を 抽出する。(2) ホストまたはドメイン仕様を書き換え規則のパターンと照合する。(3) ドメ インテンプレートに基づいてホストまたはドメイン仕様を書き換える。(4) メッセージを置 くチャネルキューを決定する。

鍵データベース **(key database)** サーバの証明書用の鍵のペアを含むファイル。鍵ファイ ルとも呼ばれます。

仮想ドメイン **(virtual domain)** (1) ISP ホストドメイン。(2) Messaging Multiplexor によっ てクライアントのユーザ ID に追加されるドメイン名。LDAP 検索やメールボックスサーバ へのログインで使用します。ドメイン、ホストドメインも参照してください。

完全指定ドメイン名 **(FQDN) (fully-qualified domain name)** 特定のインターネットホス トを識別する一意の名前。ドメイン名も参照してください。

管理権限 **(administration privileges)** ユーザの管理に関する役割を定義する権限のセッ ト。

**管理コンソール** (administration console) コンソールを参照してください。

管理者 **(administrator)** 定義済みの一連の管理権限を持つユーザ。構成管理者、**Directory Manager**、**Administration Server** 管理者、サーバ管理者 管理者 サーバ管理者、メッセージストア管理者 メッセージストア管理者 メッセージストア管理者、トッ プレベル管理者、ドメイン管理者、組織管理者、ファミリーグループ管理者、メールリス ト所有者も参照してください。

管理対象オブジェクト **(managed object)** 設定可能な属性の集まり。たとえば、ディレク トリサービスの属性の集まりです。

管理ドメイン **(administration domain)** 管理制御の対象範囲。ドメインも参照してくださ い。

共有フォルダ **(shared folder)** 複数のユーザが読み取り可能なフォルダ。共有フォルダに 対しては所有者が指定されます。所有者は、フォルダに対する読み取りアクセス権を指定 したり、共有フォルダからメッセージを削除したりできます。共有フォルダにはモデレー タを指定することもできます。モデレータは、受信メッセージの編集、ブロック、転送な どを行うことができます。共有できるのは IMAP フォルダだけです。個人用フォルダも参 照してください。

許可フィルタ **(Allow filter)** 次のサービスへのアクセスを許可されているクライアントを 識別するための、Messaging Server のアクセス制御規則。POP、IMAP、または HTTP。**拒** 否フィルタも参照してください。

拒否フィルタ **(Deny filter)** 次のサービスへのアクセスを拒否されているクライアントを 識別するための、Messaging Server アクセス制御規則。POP、IMAP、または HTTP。許可 フィルタも参照してください。 フィルタ

クライアント **(client)** サーバにサービスまたは情報を要求するソフトウェアエンティ ティ。

クライアントサーバモデル **(client-server model)** ネットワーク接続されたコンピュータ がほかのクライアントコンピュータに特定のサービスを提供する処理モデル。例として、 DNS の ネームサーバとネームリゾルバのパラダイム、NFS やディスクレスホストなどの ファイルサーバとファイルクライアントの関係などがあります。

クラスパス **(class path)** サーブレットエンジンとサーブレットテンプレートを実行するた めに必要なディレクトリおよび .jar ファイルへのパス。

グリーティングフォーム **(greeting form)** ユーザのアカウントが作成されたときにユーザ に送信されるメッセージ。このフォームは、新しいアカウントを確認し、その内容を検証 するために使用されます。

グループ **(group)** 識別名によって編成された LDAP メールエントリのグループ。通常は、 メールリストとして使用されますが、グループのメンバーに特定の管理権限を与えるため に使用される場合もあります。動的グループ、静的グループも参照してください。

グループフォルダ **(group folders)** これらのフォルダには、共有フォルダとグループフォ ハダが含まれます。共有フォルダも参照してください。

ゲートウェイ **(gateway)** ゲートウェイおよびアプリケーションゲートウェイという用語 は、1 つのネイティブフォーマットから別のフォーマットへの変換を行うシステムを指し ます。例として、X.400 と RFC 822 間の送受信を行う電子メールゲートウェイがあります。 複数の電子メールシステム ( 特に、2 つの異なるネットワーク上の類似性のないメールシス テム ) を接続し、その間でメッセージを転送するマシンです。マッピングと変換は複雑に なることもあり、一般的に、あるシステムからメッセージを完全に受け取ってから適切な 変換を行って次のシステムに送信するようなストアアンドフォワードのしくみが必要です。

検索ベース **(search base)** ベース **DN** を参照してください。

公開鍵暗号化 **(public key encryption)** 公開コンポーネントと非公開コンポーネントの 2 つの部分から成る鍵 ( コード ) を使用する暗号化方式。メッセージの暗号化には、受取人の 公開鍵が使われます。メッセージを解読する場合は、受取人が、自分だけが知っている非 公開の鍵を使用します。

高可用性 **(High Availability)** サービスの中断を検出できるようにし、システム障害やプ ロセス失敗時の回復メカニズムを提供します。さらに、一次システムに障害が発生した場 合には、バックアップシステムがサービスを引き継ぐことができるようにします。

構成管理者 **(configuration administrator)** iPlanet トポロジ全体のサーバおよび構成ディ レクトリデータの管理権限を持つユーザ。構成管理者は、iPlanet トポロジ内のすべてのリ ソースに無制限にアクセスできます。ほかの管理者にサーバアクセス権を割り当てること ができる唯一の管理者です。構成管理者は、管理者グループとそのメンバーが配置される まで初期の管理構成を管理します。

個人用フォルダ **(personal folder)** 所有者だけが読み取り可能なフォルダ。共有フォルダ も参照してください。

コマンドラインインタフェース **(command line interface)** コマンドラインから実行でき るコマンド。ユーティリティとも呼ばれます。

コメント文字 **(comment character)** 行の最初に配置することで、その行を実行されないコ メントに変換する文字。

コンソール **(Console)** 多くの iPlanet コンポーネントの設定、監視、管理、およびトラブ ルシューティングを行うことができる GUI ( グラフィカルユーザインタフェース )。

サーバインスタンス **(server instance)** インストールされた特定のサーバソフトウェアを 表す、ディレクトリ、プログラム、およびユーティリティ。

サーバ側規則 **(SSR) (server side rules)** サーバ側でメールをフィルタリングできるように する規則のセット。Sieve メールフィルタリング言語に基づいています。

サーバ管理者 **(server administrator)** サーバ管理タスクを実行するユーザ。サーバ管理者 は、タスク ACI に基づいて、特定のサーバのタスクに制限付きのアクセス権を提供しま す。構成管理者が、ユーザにサーバへのアクセス権を割り当てる必要があります。サーバ へのアクセス権を与えられたユーザは、サーバ管理者となり、サーバへのアクセス権をほ かのユーザに与えることができます。

サービス **(service)** (1) サーバが提供する機能。たとえば、iPlanet Messaging Server は、 SMTP、POP、IMAP、HTTP などのサービスを提供します。(2) ユーザインタフェースを持 たない Windows NT 上のバックグラウンドプロセス。iPlanet サーバは、Windows NT プ ラットフォーム上ではサービスとして稼働します。UNIX プラットフォーム上のデーモン と同じです。

サービス拒否攻撃 **(denial of service attack)** 個人が意図的にまたは誤ってメッセージを大 量に送信したために、メールサーバが処理不能になる状態。サーバのスループットに著し い悪影響を与えたり、サーバ自体が過負荷状態になって機能しなくなることがあります。

サーブレット **(servlet)** Web サーバがクライアントの要求に応じてコンテンツを生成する ために実行するサーバ側の Java プログラム。サーブレットは、サーバ側で実行されます が、ユーザインタフェースを使用しないという点でアプレットに似ています。

再組立 **(defragmentation)** MIME (Multipurpose Internet Mail Extension) の機能で、大き いサイズのメッセージが小さなメッセージ ( 断片 ) に分割された場合に、そのメッセージを 再現します。各断片の Message Partial Content-Type ヘッダーフィールドには、断片を 1 つのメッセージに再組立するために使用する情報が含まれています。断片化も参照してく ださい。

サブドメイン **(subdomain)** ドメインの一部。たとえば、corp.siroe.com というドメ イン名では、corp はドメイン siroe.com のサブドメインを示します。ホスト名、完全指 定ドメイン名も参照してください。

サブネット **(subnet)** ホスト ID のブロックを識別する IP アドレスの一部分。

参照 **(referral)** Directory Server が情報要求を送信したクライアントに対し、そのクライ アントが通信する必要がある DSA (Directory Service Agent) に関する情報とともに情報要 求を返すプロセス。知識情報も参照してください。

識別名 **(distinguished name)** ディレクトリ情報ツリー内のエントリの位置を一意に指定 する、カンマで区切られた一連の属性と値。通常、DN と略記されます。

自動返信オプションファイル **(autoreply option file)** Vacation 通知ファイルなどの自動返 信オプションを設定するために使用するファイル。

自動返信ユーティリティ **(AutoReply utility)** 自動返信機能が有効になっているアカウン ト宛てに送信されたメッセージに対し、自動的に返信するためのユーティリティ。iPlanet Messaging Server 内のすべてのアカウントは、受信メッセージに対して自動的に返信する ように設定できます。

従属参照 **(subordinate reference)** ディレクトリサーバによって保持される名前付きコン テキストの子の名前付きコンテキスト。知識情報も参照してください。

上位参照 **(upper reference)** ディレクトリ情報ツリー (DIT) 内で、ディレクトリサーバの 名前付きコンテキストの上位にある名前付きコンテキストを保持するディレクトリサーバ を示します。

使用可能な属性 **(allowed attributes)** 特定のオブジェクトクラスを使用するエントリにつ いて指定できるが、必須ではない属性。**属性、必須の属性**も参照してください。

証明書データベース **(certificate database)** サーバのデジタル証明書 (1 つまたは複数 ) が 含まれているファイル。証明書ファイルとも呼ばれます。

証明書に基づく認証 **(certificate-based authentication)** クライアントが提供したデジタル 証明書によるユーザの識別。パスワード認証も参照してください。

証明書名 **(certificate name)** 証明書とその所有者を特定する名前。

ジョブコントローラ **(Job Controller)** ほかのさまざまな MTA コンポーネントの要求に応 じてタスクをスケジュールおよび実行する MTA コンポーネント。

シングルサインオン **(single sign-on)** ユーザを一度認証するだけで、複数のサービス ( メール、ディレクトリ、ファイルサービスなど ) にアクセスできるようにする機能。

スキーマ **(schema)** iPlanet Directory Server 内にエントリとして格納できる情報のタイプ の定義 ( 構造と構文を含む )。スキーマと一致しない情報がディレクトリに格納されている と、ディレクトリにアクセスするクライアントが適切な結果を表示できない場合がありま す。

スプーフィング **(spoofing)** ネットワーク攻撃の形態の 1 つで、サーバにアクセスまたは メッセージ送信しようとしているクライアントに、不正なホスト名を使用させること。

スマートホスト **(smart host)** ほかのメールサーバが受取人を認識できない場合に、メッ セージの転送先となる、ドメイン内のメールサーバ。

スレーブチャネルプログラム **(slave channel program)** リモートシステムによって開始さ れた転送を受け入れるチャネルプログラム。マスターチャネルプログラムも参照してくだ さい。

スレッド **(thread)** プロセス内の小さな実行インスタンス。

正規表現 **(regular expression)** パターンマッチングのために、文字の範囲またはクラスを 表す特殊文字を使った文字列。

静的グループ **(static group)** 各グループメンバーを列挙することにより静的に定義された メールグループも参照してください。

セキュリティモジュールデータベース **(security-module database)** SSL 暗号化方式用の ハードウェアアクセラレータを記述する情報を含むファイル。secmod とも呼ばれます。

セッション **(session)** クライアントサーバ接続のインスタンス。

切断状態 **(disconnected state)** メールクライアントはサーバに接続し、選択したメッセー ジのキャッシュコピーを作成してからサーバとの接続を切断します。

設定ファイル **(configuration file)** iPlanet Messaging システムの特定のコンポーネントに 対する設定パラメータが含まれているファイル。

**相対識別名 (relative distinguished name) RDN を参照してください。** 

組織管理者 **(organization administrator)** Delegated Administrator for Messaging and Collaboration の GUI または CLI を使用して、組織またはサブ組織内のメールユーザと メールリストの作成、変更、および削除を行う管理権限を持つユーザ。

代替アドレス **(alternate address)** アカウントの二次的なアドレス。通常はプライマリアド レスを変化させたものです。1 つのアカウントに複数のアドレスがあると便利な場合があ ります。

単一フィールド置換文字列 **(single field substitution string)** 書き換え規則において、ホ ストまたはドメインアドレスの指定アドレストークンを動的に書き換えるドメインテンプ レートの一部分。ドメインテンプレートも参照してください。

断片化 **(fragmentation)** 大きなメッセージを複数の小さなメッセージに分割できるように する Multiple Internet Mail Extensions (MIME) 機能。**再組立**も参照してください。

知識情報 **(knowledge information)** ディレクトリサービスインフラストラクチャ情報の 一部。Directory Server は、知識情報を使用して、情報要求をほかのサーバに渡します。

チャネル **(channel)** メッセージを処理する基本的な MTA コンポーネント。チャネルは、 別のコンピュータシステムまたはシステムグループとの接続を表します。各チャネルは、1 つまたは複数のチャネルプログラムと 1 つの送信メッセージキューから構成されます。送 信メッセージキューには、そのチャネルに関連付けられている 1 つまたは複数のシステム 宛てのメッセージが格納されます。チャネルブロック、チャネルホストテーブル、チャネ ルプログラムも参照してください。 ルプログラム

チャネルプログラム **(channel program)** 次の機能を実行するチャネルの一部。(1) メッ セージをリモートシステムに送信し、送信後にメッセージをキューから削除する。(2) リ モートシステムからメッセージを受信して適切なチャネルキューに置く。マスターチャネ ルプログラム、スレーブチャネルプログラムも参照してください。

**チャネルブロック (channel block)** 単一のチャネル定義。**チャネルホストテーブル**も参照 してください。

チャネルホストテーブル **(channel host table)** チャネル定義のセット。

通知メッセージ **(notification message)** Messaging Server によって送信されるメッセージ の一種で、メッセージ配信処理のステータスと、配信に関する問題や障害の理由などを知 らせます。このメッセージは、情報提供を目的とし、ポストマスターに対してアクション を要求するものではありません。**配信ステータス通知**も参照してください。

次のホップリスト **(next-hop list)** メール経路で、メッセージの転送先を判別するために使 用される近接システムのリスト。次のホップリスト内のシステムの順序によって、メール 経路内でシステムにメッセージが転送される順序が決まります。

データストア **(data store)** ディレクトリ情報の保存場所。通常はディレクトリ情報ツリー 全体の情報が含まれます。

デーモン **(daemon)** 端末から独立してバックグラウンドで動作し、必要に応じて機能を実 行する UNIX プログラム。デーモンプログラムの一般的な例として、メールハンドラ、ラ イセンスサーバ、印刷デーモンなどがあります。Windows NT マシンの場合、この種のプ ログラムはサービスと呼ばれます。サービスも参照してください。

ディスパッチャ **(Dispatcher)** 定義済み TCP ポートへの接続要求を処理する MTA コン ポーネント。ディスパッチャは、複数のマルチスレッドサーバが特定のサービスを分担で きるようにするマルチスレッド接続ディスパッチエージェントです。ディスパッチャを使 用すると、複数のマルチスレッド SMTP サーバプロセスを同時に実行できるようになりま す。

ディレクトリエントリ **(directory entry)** 識別名で特定されるディレクトリ属性とその値の セット。各エントリには、エントリが記述するオブジェクトの種類を指定し、エントリに 含まれる属性のセットを定義するオブジェクトクラス属性が含まれています。

ディレクトリ検索 **(directory lookup)** ユーザやリソースの名前またはその他の特性を基準 として、ディレクトリ内で特定のユーザやリソースに関する情報を検索するプロセス。

ディレクトリコンテキスト **(directory context)** メッセージストアへのアクセスに対して、 ユーザとパスワードの認証に使用するエントリの検索を開始するディレクトリツリー情報 内のポイント。ベース **DN** も参照してください。

ディレクトリサービス **(directory service)** 組織内の人材とリソースに関する、論理的に集 中化された情報のリポジトリ。**Lightweight Directory Access Protocol** も参照してくださ い。

ディレクトリ情報ツリー **(directory information tree)** ディレクトリエントリを編成する、 ツリー状の階層構造。DIT とも呼ばれます。DIT は DNS (DC ツリー ) または Open Systems Interconnect ネットワーク (OSI ツリー ) に従って編成できます。

ディレクトリスキーマ **(directory schema)** ディレクトリに保存できるデータを定義する一 連の規則。

ディレクトリ同期 **(directory synchronization)** MTA ディレクトリキャッシュをディレク トリサービスに保存された現在のディレクトリ情報で更新 ( 同期化 ) するプロセス。**MTA**  ディレクトリキャッシュも参照してください。

転送 **(forwarding)** メッセージの転送を参照してください。 メッセージの転送

転送プロトコル **(transport protocols)** SMTP や X.400 など、MTA 間でのメッセージ転送 手段を提供するプロトコル。

統一メッセージング **(unified messaging)** 電子メール、ボイスメール、FAX、およびその 他の通信形態に関して単一のメッセージストアを使用するという概念。iPlanet Messaging Server では、完全な統一メッセージングソリューションの基盤を提供します。

同期 **(synchronization)** (1) マスターディレクトリサーバのデータによる複製ディレクト リサーバのデータの更新。(2) MTA ディレクトリキャッシュの更新。

動的グループ **(dynamic group)** LDAP 検索 URL で定義されるメールグループ。通常、 ユーザはディレクトリエントリ内で LDAP 属性を設定することによってグループに参加し ます。

ドキュメントルート **(document root)** iPlanet Web Server にアクセスするユーザに対して 表示されるファイル、イメージ、データを含むサーバマシン上のディレクトリ。

トップレベル管理者 **(top-level administrator)** Delegated Administrator for Messaging and Collaboration の GUI または CLI を使用して、Messaging Server ネームスペース全体 のメールユーザ、メールリスト、ファミリーアカウント、およびドメインの作成、変更、 および削除を行う管理権限を持つユーザ。デフォルトでは、このユーザは、トポロジ内の すべての Messaging Server のメッセージストア管理者として作業することができます。

ドメイン **(domain)** 単一のコンピュータシステムの制御下にあるリソース。管理ドメイ ン、DNS ドメイン、ホストドメイン、仮想ドメインも参照してください。

ドメインエイリアス **(domain alias)** 別のドメインを指すドメインエントリ。ホストドメ インはエイリアスを使用することにより、複数のドメイン名を持つことができます。
ドメイン書き換え規則 **(domain rewrite rules)** 書き換え規則を参照してください。 書き換え規則

ドメイン管理者 **(domain administrator)** Delegated Administrator for Messaging and Collaboration の GUI または CLI を使用して、ホストドメイン内のメールユーザ、メール リスト、およびファミリーアカウントの作成、変更、および削除を行うための管理権限を 持つユーザ。デフォルトでは、このユーザは、トポロジ内のすべての Messaging Server の メッセージストア管理者として作業することができます。

ドメイン制限容量 **(domain quota)** 電子メールメッセージ用にドメインに割り当てられる 容量で、システム管理者によって設定されます。

ドメイン組織 **(domain organization)** 組織ツリー内でホストドメインの下にあるサブドメ イン。ドメイン組織は、企業内でユーザとグループのエントリを部門別に編成する場合に 有用です。

ドメインテンプレート **(domain template)** 書き換え規則の一部で、アドレスのホスト部分 とドメイン部分の書き換え方法を定義します。テンプレートは、完全に静的なホストアド レスおよびドメインアドレス、または単一フィールド置換文字列、あるいはその両方を含 む場合があります。

ドメインネームシステム **(DNS) (Domain Name System)** コンピュータが、ネットワーク またはインターネット上のほかのコンピュータをドメイン名で見つけることができるよう にする分散型名前解決ソフトウェア。システムは、標準 IP アドレスをホスト名 (www.siroe.com など ) に関連付けます。通常、各マシンはこの情報を DNS サーバから 取得します。DNS サーバは、ホスト名をインターネットアドレスに変換するための、複製 された分散型のデータ照会サービスを提供します。**A** レコード、**MX** レコード、**CNAME**  レコードも参照してください。 レコード

ドメイン部分 **(domain part)** 電子メールアドレスの @ 記号の右側にある部分。たとえば、 siroe.com は、電子メールアドレス dan@siroe.com のドメイン部分です。

ドメインホスティング **(domain hosting)** 共有 Messaging Server 上で 1 つまたは複数のド メインをホストする機能。たとえば、siroe.com と sesta.org の両方のドメインを siroe.net メールサーバ上でホストできます。ユーザは、ホストドメインとの間でメール の送受信を行います。メールサーバの名前は、電子メールアドレスには表示されません。

ドメイン名 **(domain name)** (1) 電子メールアドレス内で使用されるホスト名。(2) 管理組 織を定義する一意の名前。ドメインにはほかのドメインを含めることができます。ドメイ ン名は右から左の方向に解釈されます。たとえば、siroe.com は、Siroe Company のド メイン名であり、かつトップレベルの com ドメインのサブドメインです。siroe.com ド メインをさらに corp.siroe.com などのサブドメインに分割することもできます。ホス ト名、完全指定ドメイン名も参照してください。

名前解決 **(name resolution)** IP アドレスを対応する名前にマップするプロセス。**DNS** も 参照してください。

名前付きコンテキスト **(naming context)** DN によって識別されるディレクトリ情報ツ リーの特定の接尾辞。iPlanet Directory Server では、特定のタイプのディレクトリ情報が 名前付きコンテキストに格納されます。たとえば、Siroe Corporation のボストンオフィス のマーケティング部門の社員のすべてのエントリを格納する名前付きコンテキストは、 ou=mktg, ou=Boston, o=siroe, c=US のようになります。

名前付き属性 **(naming attribute)** ディレクトリ情報ツリーの識別名の最後の属性。相対識 別名も参照してください。

**認証 (authentication)** (1) iPlanet Messaging Server に対し、クライアントユーザであるこ とを立証するプロセス。(2) クライアントまたは別のサーバに対し、iPlanet Messaging Server であることを立証するプロセス。

認証局 **(Certificate Authority) CA** を参照してください。

認証証明書 **(authentication certificate)** 相手を検証し認証するために、サーバからクライ アント、またはクライアントからサーバに送信されるデジタルファイル。証明書は、その 所有者 ( クライアントまたはサーバ ) の信頼性を保証します。証明書は譲渡できません。

ネームスペース (namespace) LDAP ディレクトリのツリー構造。ディレクトリ情報ツ リーも参照してください。 リー

ネットワークマネージャ **(network manager)** SNMP データの読み取り、フォーマット、 および表示を行うプログラム。SNMP クライアントとも呼ばれます。

ノード **(node)** DIT 内のエントリ。

**パーティション (partition) メッセージストアパーティションを参照してください。** 

配信 **(delivery)** メッセージの配信を参照してください。 メッセージの配信

配信ステータス通知 **(delivery status notification)** 受取人に配信中のメッセージに関する ステータス情報を示すメッセージ。たとえば、ネットワークが停止したために配信が遅れ ていることを知らせるメッセージなどがあります。

**配布リスト (distribution list) メールリストを参照してください。** 

**配布リスト所有者 (distribution list owner) メールリスト所有者**を参照してください。

バインド **DN (bind DN)** 操作実行時に Directory Server に対する認証に使用される識別 名。

パスワードの認証 **(password authentication)** ユーザ名とパスワードによるユーザの識別。 証明書に基づく認証も参照してください。

パターン **(pattern)** 許可フィルタや拒否フィルタなどで、マッチングのために使用される 文字列表現。

バックアップ **(backup)** メッセージストアのフォルダの内容をバックアップデバイスに バックアップするプロセス。リストアも参照してください。

バックエンドサーバ **(backend server)** 電子メールメッセージの保管と取り出しの機能だ けを持つ電子メールサーバ。メッセージストアサーバとも呼ばれます。

バックボーン **(backbone)** 分散システムの主要な接続メカニズム。バックボーン上の中間 システムに接続するすべてのシステムは、相互に接続されます。バックボーンがある場合 でも、コスト、パフォーマンス、セキュリティなどの理由から、バックボーンを迂回する ようにシステムを設定することができます。

バニティドメイン **(vanity domain)** 特定のサーバまたはホストドメインではなく、個別の ユーザに関連付けられているドメイン名。MailAlternateAddress 属性を使用して指定 されます。バニティドメインのドメイン名には LDAP エントリが含まれません。バニティ ドメインは、個人または小さな組織が、独自のホストドメインを持つための管理負荷をか けずに、カスタマイズしたドメイン名を使用する場合に便利です。カスタムドメインとも 呼ばれます。

ハブ **(hub)** システムの単一接続ポイントとして機能するホスト。たとえば、2 つのネット ワークがファイアウォールで分離されている場合は、しばしばファイアウォールコン ピュータがメールハブとして機能します。

必須の属性 **(required attributes)** 特定のオブジェクトクラスを使用するエントリ内に存在 している必要がある属性。使用可能な属性、属性も参照してください。

非配信通知 **(nondelivery notification)** メッセージ転送中に、アドレスパターンと書き換 え規則の間に一致するものが見つからない場合、MTA は、オリジナルのメッセージととも に非配信レポートを差出人に返します。

ファイアウォール **(firewall)** ネットワーク構成の 1 つで、通常はハードウェアおよびソフ トウェアの両方を使用して、組織内のネットワーク接続されたコンピュータと組織外のコ ンピュータの間の防護壁を構成します。一般に、ファイアウォールは物理的な建物または 組織のサイト内にある、ネットワークの電子メール、ディスカッショングループ、データ ファイルなどの情報を保護するために使用されます。

ファミリーグループ管理者 **(family group administrator)** ファミリーグループ内のファミ リーメンバーの追加と削除を行う管理権限を持つユーザ。このユーザは、グループのほか のメンバーに管理アクセス権を与えることができます。

フェイルオーバー **(failover)** 冗長バックアップを提供するために、あるシステムから別の システムにコンピュータサービスを自動転送すること。

フォルダ **(folder)** メッセージの名前付きのコレクション。フォルダにはほかのフォルダ を含めることができます。メールボックスとも呼ばれます。個人用フォルダ、共有フォル ダ、**INBOX** も参照してください。

複製ディレクトリサーバ **(replica directory server)** データのすべてまたは一部のコピーを 受信するディレクトリ。

輻輳しきい値 **(congestion thresholds)** システム管理者が設定できるディスク容量の上限。 システムリソースが不足しているときに新しい操作を制限することによって、データベー スへの過重負荷を防ぐことができます。

不特定多数宛てのメール **(UBE)(Unsolicited Bulk Email (UBE))** 一般に宣伝目的でメール 送信業者から大量に送信される迷惑メール。

プレーンテキスト **(plaintext)** データの転送方法を表します。意味は状況によって異なり ます。たとえば、SSL のプレーンテキストパスワードは暗号化され、cleartext ( 平文 ) とし ては送信されません。SASL では、プレーンテキストパスワードはハッシュされ、パスワー ドのハッシュだけがテキストとして送信されます。**SSL**、**SASL** も参照してください。

プレーンテキスト認証 **(plaintext authentication)** パスワード認証を参照してください。 パスワード認証

プロキシ **(proxy)** 1 つのシステムが別のシステムの代理でプロトコルの要求に応答するメ カニズム。プロキシシステムをネットワーク管理で使用すると、モデムなどの単純なデバ イスに完全なプロトコルスタックを実装する必要がなくなります。

プロセス **(process)** オペレーティングシステムによって設定される、独立して完全に機能 する実行環境。通常、アプリケーションの各インスタンスは個別のプロセスで実行されま す。スレッドも参照してください。

プロトコル **(protocol)** 情報を交換する 2 つ以上のシステムが従う必要がある規則と、交換 されるメッセージに関する公式の記述。

プロビジョニング **(provisioning)** iPlanet Directory Server のエントリを追加、変更、また は削除するプロセス。これらのエントリには、ユーザ、グループ、およびドメイン情報が 含まれます。

ベース **DN (base DN)** 検索が開始されるディレクトリ内の識別名エントリ。検索ベース とも呼ばれます。例 : ou=people, o=siroe.com

ヘッダー **(header)** 電子メールメッセージで本文の前にある部分。ヘッダー内では、 フィールド名のあとにコロンと値が続きます。ヘッダーには、電子メールプログラムと ユーザにとって、メッセージが意味をなすようにするために有用な情報が含まれてます。 たとえば、配信情報、内容の概要、トレース、MIME 情報などが含まれます。これらは、 メッセージの受取人、差出人、送信日時、内容を示します。ヘッダーは、電子メールプロ グラムが読み取れるように RFC 822 に従って記述されている必要があります。

<span id="page-616-0"></span>ヘッダーフィールド **(header field)** メッセージヘッダー内の名前付きの情報項目。From:、 To: などがあります。ヘッダー行と呼ばれることもあります。

ポート番号 **(port number)** ホストマシン上の個々の TCP/IP アプリケーションを指定する 番号。転送されたデータの宛先を提供します。

ホスト **(host)** 1 つ以上のサーバが置かれているマシン。

ホストドメイン **(hosted domain)** ISP にアウトソースされた電子メールドメイン。ISP は、 企業の電子メールドメインのホスティングを提供し、その企業の電子メールサービスの運 営および管理を行います。ホストドメインは、ほかのホストドメインと同一の Messaging Server ホストを共有します。初期の LDAP ベースの電子メールシステムでは、1 つのドメ インが 1 つまたは複数の電子メールサーバホストによってサポートされていました。 Messaging Server では、複数のドメインを単一のサーバ上でホストできます。各ホストド メインには、そのドメインのユーザとグループのコンテナを指す LDAP エントリがありま す。ホストドメインは、仮想ホストドメインまたは仮想ドメインとも呼ばれます。ドメイ ン、仮想ドメインも参照してください。

ポストマスターアカウント **(postmaster account)** Messaging Server からのシステム生成 メッセージを受信する電子メールグループおよび電子メールアドレスのエイリアス。ポス トマスターアカウントには、1 つ以上の有効なメールボックスを指定する必要があります。

ホスト名 **(host name)** ドメイン内の特定マシンの名前。ホスト名は、IP ホスト名です。 IP ホスト名としては、「短縮形」のホスト名 (mail など ) または完全指定ホスト名が使用さ れます。完全指定ホスト名は、ホスト名とドメイン名の 2 つの部分から成ります。たとえ ば、mail.siroe.com は、ドメイン siroe.com 内のマシン mail を表します。ホスト名 は、ドメイン内で一意にする必要があります。組織内の異なるサブドメイン内にある場合 は、複数のマシンに mail という名前と付けることができます。たとえば、

mail.corp.siroe.com と mail.field.siroe.com を使用できます。ホスト名は、常 に、特定の IP アドレスにマップされます。ドメイン名、完全指定ドメイン名、IP アドレス も参照してください。

ホスト名の非表示 **(host name hiding)** 特定の内部ホスト名を含まないドメインベースの 電子メールのアドレスを使用すること。

ホップ **(hop)** 2 台のコンピュータ間での転送。

本文 **(body)** 電子メールメッセージの一部分。ヘッダーとエンベロープは標準書式に従う 必要がありますが、メッセージの本文は、テキスト、グラフィックス、マルチメディアな どを使って差出人が自由に作成できます。構造化された本文は MIME 標準に従う必要があ ります。

マスターチャネルプログラム **(master channel program)** リモートシステムへの転送を開 始するチャネルプログラムも参照してください。

マスターディレクトリサーバ **(master directory server)** 複製されるデータを含むディレク トリサーバ。

見出し **(banner)** クライアントがはじめて接続したときに IMAP などのサービスによって 表示されるテキスト文字列。

無効なユーザ **(invalid user)** メッセージ処理中に発生するエラー状態。この状態が発生す ると、メッセージストアは、MTA と通信して、メッセージのコピーを削除します。MTA はメッセージを差出人に戻し、メッセージのコピーを削除します。

メーリングリスト **(mailing list)** メールリストを参照してください。 メールリスト

メーリングリスト所有者 **(mailing list owner)** メールリスト所有者を参照してください。 メールリスト所有者

メールクライアント **(mail client)** ユーザが電子メールを送受信する際に利用するプログ ラム。さまざまなネットワークやメールプログラムの一部で、ユーザがもっとも頻繁に使 用する部分です。メールクライアントは、配信するメッセージを作成して送信し、新たに 受信したメールを確認し、受信メールを受理して整理します。

**メール交換レコード (mail exchange record) MX レコードを参照してください。** 

メールボックス **(mailbox)** メッセージの格納と表示を行う場所。フォルダも参照してくだ さい。

メールリスト **(mail list)** 電子メールアドレスのリスト。メールリストのアドレスを指定す ることによってそれらの電子メールアドレス宛てにメッセージを送信できます。グループ と呼ばれることもあります。

メールリスト所有者 **(mail list owner)** メールリストのメンバーの追加と削除を行う管理 権限を持つユーザ。

メールリレー (**mail relay**) MUA または MTA からのメールを受け取り、そのメールを 受取人のメッセージストアや別のルーターに中継するメールサーバ。

メールルーター **(mail router)** メールリレーを参照してください。 メールリレー

メッセージ **(message)** 電子メールの基本単位。メッセージは、ヘッダーと本文で構成さ れ、多くの場合、差出人から受取人に転送される間はエンベロープに格納されます。

メッセージアクセスサービス **(message access services)** Messaging Server メッセージスト アへのクライアントアクセスをサポートするプロトコルサーバ、ソフトウェアドライバ、 およびライブラリ。

メッセージキュー **(message queue)** クライアントやほかのメールサーバから受け取った メッセージを ( 即時または指定日に ) 配信するために保管するディレクトリ。

メッセージストア **(message store)** Messaging Server インスタンスに対してローカルに配 信されたすべてのメッセージのデータベース。メッセージは、単一の物理ディスクに格納 することも、複数の物理ディスクに格納することもできます。

メッセージストア管理者 **(message store administrator)** Message Server のメッセージス トアを管理する管理権限を持つユーザ。このユーザは、メールボックスの表示と監視、お よびストアへのアクセス制御の指定を行うことができます。プロキシ認証の権限を使用し て、ストアを管理するための特定のユーティリティを実行できます。

メッセージストアパーティション **(message store partition)** 単一の物理ファイルシステム パーティション上に置かれたメッセージストアまたはメッセージストアのサブセット。

メッセージ制限容量 **(message quota)** 特定のフォルダが消費できるディスク容量を定義す る制限。

メッセージの削除 **(delete message)** 削除するメッセージにマークを付けること。削除し たメッセージは、別の処理で消去 (パージ)するまで、メッセージストアからは削除されま せん。メッセージのパージ、メッセージの消去も参照してください。

メッセージの消去 **(expunge message)** メッセージに削除マークを付け、その後 INBOX か ら永久に削除すること。メッセージの削除、メッセージのパージも参照してください。

メッセージの送信 **(message submission)** クライアントのユーザエージェント (UA) は、 メールサーバにメッセージを転送し、配信を要求します。

メッセージの転送 **(message forwarding)** MTA が、特定のアカウントに配信されたメッ セージを、アカウントの属性で指定された 1 つまたは複数の新しい宛先に送信するときの 処理。転送は、ユーザが設定できます。メッセージの配信、メッセージのルーティングも 参照してください。

メッセージのパージ **(purge message)** ユーザおよびグループフォルダ内で削除マークを付 け、参照することのなくなったメッセージを永久に削除し、使用していた領域をメッセー ジストアのファイルシステムに戻すプロセス。メッセージの削除、メッセージの消去も参 照してください。

メッセージの配信 **(message delivery)** MTA がメッセージをローカルの受取人 ( メール フォルダまたはプログラム ) に配信するときの処理。

メッセージのルーティング **(message routing)** 最初の MTA が、受取人がローカルアカウ ントではなくほかの場所にいると判断したときに、別の MTA にメッセージを転送する処 理。通常、ルーティングを設定できるのはネットワーク管理者だけです。メッセージの転 送も参照してください。

メンバー **(member)** メールリスト宛ての電子メールのコピーを受け取るユーザまたはグ ループ。メールリスト、エクスパンド、モデレータ、所有者も参照してください。

モデレータ **(moderator)** メールリスト宛てのすべての電子メールを最初に受信して、以下 の処理を選択実行するユーザ。(A) 配布リストにメッセージを転送する。(B) メッセージを 編集してからメールリストに転送する。(C) メッセージをメールリストに転送しない。メー ルリスト、エクスパンド、メンバーも参照してください。

ユーザアカウント **(user account)** サーバにアクセスするためのアカウント。ディレクトリ サーバ上のエントリとして管理されます。

ユーザエージェント **(UA) (user agent)** ユーザがメールメッセージを作成、送信、受信で きるようにするクライアントコンポーネント。Netscape Communicator などがあります。

ユーザエントリまたはユーザプロファイル **(user entry or user profile)** 各ユーザに関する 必須および任意の情報を記述するフィールド。識別名、氏名、役職、電話番号、ポケット ベルの番号、ログイン名、パスワード、ホームディレクトリなどがあります。

ユーザ制限容量 **(user quota)** 電子メールメッセージ用にユーザに割り当てられる容量で、 システム管理者によって設定されます。

ユーザフォルダ **(user folders)** ユーザの電子メールのメールボックス。

リストア **(restore)** フォルダの内容をバックアップデバイスからメッセージストアに復元 するプロセス。バックアップも参照してください。

リッスンポート **(listen port)** サーバがクライアントやその他のサーバと通信するために使 用するポート。

リバース **DNS** 検索 **(reverse DNS lookup)** 数値 IP アドレスを対応する完全指定ドメイン 名に解釈するために DNS に照会するプロセス。

リレー **(relaying)** メッセージサーバ間でメッセージを渡すプロセス。

ルーター **(router)** 複数のネットワークトラフィック経路から利用する経路を決定するシ ステム。ルーターは、ネットワークに関する情報を取得するためのルーティングプロトコ ルを使用し、さらに、「ルーティングマトリクス」と呼ばれるいくつかの条件に基づいて最 善の経路を決定するアルゴリズムを使用します。OSI の用語では、ルーターはネットワー クレイヤーの中間システムになります。ゲートウェイも参照してください。

**ルーティング (routing) メッセージのルーティング**を参照してください。

ルートエントリ **(root entry)** ディレクトリ情報ツリー (DIT) 階層のトップレベルのエント リ。

ルックアップ **(lookup)** 検索の同義語。特定のパラメータを使ってデータを並べ替えま す。

レベル **(level)** ログの詳細度の指定。ログファイルに記録するイベントの種類の相対的な 数を意味します。たとえば、Emergency レベルでは、ログに記録されるイベントはわずか ですが、Informational レベルでは数多くのイベントがログに記録されます。

ローカル部分 **(local part)** 電子メールアドレス内の受取人を識別する部分。ドメイン部分 も参照してください。

ログディレクトリ **(log directory)** サービスのすべてのログファイルが保存されている ディレクトリ。

ログ有効期限 **(log expiration)** 有効期間が過ぎたログファイルは、ログディレクトリから 削除されます。

ログローテーション **(log rotation)** 現在のログファイルとして使用する新しいログファイ ルを作成すること。以後のログイベントは、新しいログファイルに書き込まれます。以前 のログファイルはログディレクトリ内に残りますが、ログが書き込まれることはありませ  $h_{\alpha}$ 

ワイルドカード **(wildcard)** 1 つまたは複数のほかの文字または文字範囲を表すことがで きる検索文字列内の特殊文字。

# 索引

# 記号

! 感嘆符 [アドレス](#page-173-0) , 174 [コメントの表示](#page-112-0) , 113 [\\$?, 191](#page-190-0) [\\$A, 189](#page-188-0) [\\$B, 189](#page-188-0) [\\$C, 188,](#page-187-0) [191](#page-190-0) [\\$E, 189](#page-188-0) [\\$F, 189](#page-188-0) [\\$M, 187,](#page-186-0) [191](#page-190-0) [\\$N, 187,](#page-186-0) [191](#page-190-0) [\\$P, 189](#page-188-0) [\\$Q, 188,](#page-187-0) [191](#page-190-0) [\\$R, 189](#page-188-0) [\\$S, 189](#page-188-0) [\\$T, 191](#page-190-0) \$U [置換シーケンス](#page-177-0) , 178 [\\$X, 189](#page-188-0) % ( [パーセント記号](#page-186-0) ), 187 [\\*.snaptime](#page-394-0) ファイル , 395 [+, 56](#page-55-0) / 照合 [, 123](#page-122-0) @ ( [単価記号](#page-190-0) ), 191 | 縦棒 [, 169](#page-168-0)

### 数字

[個の見出し](#page-482-0) , 483 [桁の年表示](#page-260-0) , 261 [桁の日付表示](#page-260-0) , 261 [桁の日付表示](#page-260-0) , 261 [733, 246](#page-245-0) [822, 246](#page-245-0) [ビットデータ](#page-223-0) , 224

# **A**

[A!B%C, 247](#page-246-0) [A@B@C, 248](#page-247-0) [addreturnpath, 253](#page-252-0) [addrsperfile, 268](#page-267-0) after [チャネルキーワード](#page-236-0) , 237 [alarm.diskavail, 515](#page-514-0) [alarm.msgalarmnoticehost, 515](#page-514-0) [alarm.msgalarmnoticeport, 515](#page-514-0) [alarm.msgalarmnoticercpt, 515](#page-514-0) [alarm.msgalarmnoticesender, 515](#page-514-0) [alarm.serverresponse, 515](#page-514-0) [aliaslocal, 256](#page-255-0) [aliaspostmaster, 159](#page-158-0) allowetrn [チャネルキーワード](#page-220-0) , 221 [allowswitchchannel](#page-231-0) チャネルキーワード , 232 [APOP, 401](#page-400-0) [authrewrite, 234](#page-233-0)

# **B**

[backoff, 239](#page-238-0) backoff [チャネルキーワード](#page-236-0) , 237 [bangoverpercent, 247](#page-246-0) [bangoverpercent](#page-173-0) キーワード , 174 [bangstyle, 246](#page-245-0) [bang-style \(UUCP\)](#page-167-0) アドレス , 168 bang-style [アドレス規則](#page-173-0) , 174 [bidirectional, 238](#page-237-0) blocketrn [チャネルキーワード](#page-220-0) , 221 [blocklimit, 267](#page-266-0) [BLOCK\\_SIZE, 265](#page-264-0)

# **C**

cacheeverything [チャネルキーワード](#page-227-0) , 228 cachefailures [チャネルキーワード](#page-227-0) , 228 cachesuccesses [チャネルキーワード](#page-227-0) , 228 [.catrecov](#page-395-0) ファイル , 396 CA 証明書 [インストール](#page-407-0) , 408 管理 [, 409](#page-408-0) charset7 [チャネルキーワード](#page-222-0) , 223 charset8 [チャネルキーワード](#page-222-0) , 223 [CHARSET-CONVERSION, 264](#page-263-0) charsetesc [チャネルキーワード](#page-222-0) , 223 checkehlo [チャネルキーワード](#page-219-0) , 220 ch\_ 機能の初期化中のエラー [空き容量がない](#page-494-0) , 495 [コンパイルした文字セットのバージョンが一致](#page-494-0) しない , 495 [COMMENT\\_STRINGS](#page-253-0) マッピングテーブル , 254 [commentinc, 254](#page-253-0)

[commentomit, 254](#page-253-0) [commentstrip, 254](#page-253-0) [commenttotal, 254](#page-253-0) configutil [alarm.diskavail, 369,](#page-368-0) [515](#page-514-0) [alarm.msgalarmnoticehost, 515](#page-514-0) [alarm.msgalarmnoticeport, 515](#page-514-0) [alarm.msgalarmnoticercpt, 515](#page-514-0) [alarm.msgalarmnoticesender, 515](#page-514-0) [alarm.serverresponse, 515](#page-514-0) [encryption.nsssl3ciphers, 412](#page-411-0) [encryption.rsa, 412](#page-411-0) [gen.newuserforms, 41](#page-40-0) [gen.sitelanguage, 43](#page-42-0) [local.imta, 115](#page-114-0) [local.imta.schematag, 547](#page-546-0) [local.service.http.proxy, 91](#page-90-0) [local.service.pab, 51](#page-50-0) [local.sso, 46](#page-45-0) [local.store.expire.workday, 361](#page-360-0) [local.store.notifyplugin, 570](#page-569-0) [local.ugldapbasedn, 52](#page-51-0) [local.ugldapbindcred, 90](#page-89-0) [local.ugldapbinddn, 51,](#page-50-0) [52,](#page-51-0) [90](#page-89-0) [local.ugldaphost, 51,](#page-50-0) [52,](#page-51-0) [90](#page-89-0) [local.ugldapport, 52](#page-51-0) [local.ugldapuselocal, 52](#page-51-0) [local.webmail.sso, 45](#page-44-0) [logfile.service, 443](#page-442-0) [nsserversecurity, 412](#page-411-0) [sasl.default, 402](#page-401-0) [sasl.default.ldap, 401](#page-400-0) [service.dcroot, 90](#page-89-0) [service.defaultdomain, 90](#page-89-0) [service.http, 68](#page-67-0) [service.http.plaintextmincipher, 65](#page-64-0) [service.imap, 64,](#page-63-0) [65](#page-64-0) [service.imap.banner, 56](#page-55-0) [service.imta, 492](#page-491-0) [service.loginseparator, 56,](#page-55-0) [90](#page-89-0) [service.pop, 63](#page-62-0) [service.pop.banner, 56](#page-55-0) [service.service, 426](#page-425-0) [store.admins, 351](#page-350-0) [store.defaultmailboxquota, 354](#page-353-0) [store.expirestart, 361](#page-360-0) [store.partition, 363](#page-362-0)

[store.quotaenforcement, 355](#page-354-0) [store.quotaexceededmsg, 356](#page-355-0) [store.quotaexceedmsginterval, 356](#page-355-0) [store.quotagraceperiod, 358](#page-357-0) [store.quotanotification, 356](#page-355-0) [store.quotawarn, 357](#page-356-0) [connectalias, 249](#page-248-0) [connectcanonical, 249](#page-248-0) [conn\\_throttle.so, 315](#page-314-0) [copysendpost, 157](#page-156-0) [copywarnpost, 158](#page-157-0) [counterutil, 516](#page-515-0) [db\\_lock, 513](#page-512-0) [diskusage, 518](#page-517-0) POP、IMAP、[HTTP, 518](#page-517-0) [serverresponse, 519](#page-518-0) [警告統計](#page-516-0) , 517 出力 [, 516](#page-515-0) [counterutil -l, 516](#page-515-0) [CRAM-MD5, 401](#page-400-0)

# **D**

daemon [チャネルキーワード](#page-231-0) , 232 [datefour, 261](#page-260-0) [datetwo, 261](#page-260-0) [dayofweek, 261](#page-260-0) dcroot [Messenger Express Multiplexor, 90](#page-89-0) defaultmx [チャネルキーワード](#page-230-0) , 231 defaultnameservers [チャネルキーワード](#page-230-0) , 231 defaults チャネル [設定ファイル](#page-106-0) , 107, [113](#page-112-0) [deferred, 237,](#page-236-0) [238](#page-237-0) [defragment, 264](#page-263-0) [iPlanet Delegated Administrator for Messaging, 28,](#page-27-0)  [36](#page-35-0) [dequeue\\_removeroute, 257](#page-256-0) [destinationfilter, 272](#page-271-0) [DIGEST-MD5, 401](#page-400-0) [Directory Server, 49](#page-48-0) MTA [キャッシュ](#page-113-0) , 114

[構成設定](#page-49-0) , 50 [条件](#page-48-0) , 49 [設定ディレクトリ](#page-48-0), 49 [ユーザディレクトリ](#page-35-0) , 36, [49](#page-48-0) [dirsync, 107,](#page-106-0) [114](#page-113-0) dirsync [オプションファイル](#page-131-0) , 132 DNS [IDENTprotocol, 229](#page-228-0) MX [レコード](#page-230-0) , 231 [ドメイン確認](#page-221-0) , 222 [リバース検索](#page-228-0) , 229 [dns\\_verify, 326](#page-325-0) [DNS](#page-325-0) 検索 , 326 DNS の問題 MTA [のトラブルシューティング](#page-499-0) , 500 domainetrn [チャネルキーワード](#page-220-0) , 221 [domainvrfy, 222](#page-221-0) [dropblank, 252](#page-251-0)

# **E**

EHLO  $\exists \forall \forall$  [EHLO command], 219 ehlo [チャネルキーワード](#page-219-0) , 220 eightbit [チャネルキーワード](#page-223-0) , 224 eightnegotiate [チャネルキーワード](#page-223-0) , 224 eightstrict [チャネルキーワード](#page-223-0) , 224 [Encoding](#page-259-0)  $\sim y \cancel{y}$  – , 260 [encryption.nsssl3ciphers, 412](#page-411-0) [encryption.rsa, 412](#page-411-0) [ENS, 568](#page-567-0) 管理 [, 570](#page-569-0) [起動と停止](#page-569-0) , 570 [サンプルプログラム](#page-568-0) , 569 [設定パラメータ](#page-569-0) , 570 [有効化](#page-567-0) , 568 [errsendpost, 157](#page-156-0) [errwarnpost, 158](#page-157-0) [/etc/nsswitch.conf, 484](#page-483-0) ETRN [コマンド](#page-219-0), 220 ETRN [コマンドのサポート](#page-219-0) , 220 [Event Notification Service, 567](#page-566-0)

[Event Notification Service](#page-566-0)、「ENS」を参照 , 567 [expandchannel, 244](#page-243-0) expandchannel [チャネルキーワード](#page-237-0) , 238 [expandlimit, 244](#page-243-0) expandlimit [チャネルキーワード](#page-236-0) , 237 [exproute, 248](#page-247-0) [EXPROUTE\\_FORWARD](#page-247-0) オプション , 248

# **F**

[fileinto, 272](#page-271-0) [filesperjob, 241](#page-240-0) filesperjob [チャネルキーワード](#page-236-0) , 237 [filter, 272](#page-271-0) forwardcheckdelete [チャネルキーワード](#page-228-0) , 229 forwardchecknone [チャネルキーワード](#page-228-0) , 229 forwardchecktag [チャネルキーワード](#page-228-0) , 229 FORWARD [アドレスマッピング](#page-148-0) , 149 FROM\_ACCESS [マッピングテーブル](#page-305-0) , 306, [310](#page-309-0) From: [アドレス](#page-247-0) , 248

# **G**

[gen.newuserforms, 41](#page-40-0) [gen.sitelanguage, 43](#page-42-0)

#### **H**

[hashdir, 367](#page-366-0) [header\\_733, 247](#page-246-0) [header\\_822, 246](#page-245-0) [headerlabelalign, 262](#page-261-0) [headerlinelength, 262](#page-261-0) [headerread, 259](#page-258-0) [headerread](#page-259-0) キーワード , 260 [headertrim, 259](#page-258-0) [header\\_uucp, 247](#page-246-0)

.HELD [メッセージ](#page-488-0) , 489 [holdexquota, 268](#page-267-0) [holdlimit, 244](#page-243-0) holdlimit [チャネルキーワード](#page-237-0) , 238 hold [チャネル](#page-277-0) , 278 HTTP サービス [MTA](#page-66-0) 設定 , 67 SSL [ポート](#page-54-0) , 55 [アイドル接続の切断](#page-59-0) , 60 [アクセス制御フィルタ](#page-424-0) , 425 [起動と停止](#page-36-0) , 37 [クライアントアクセスの制御](#page-60-0) , 61 [クライアントをログアウトする](#page-60-0) , 61 [証明書に基づくログイン](#page-57-0) , 58 [セキュリティ](#page-398-0) , 399 [セッション](#page-398-0) ID, 399 [接続設定](#page-66-0) , 67 [設定](#page-64-0) , 65 特殊な Web [サーバ](#page-28-0), 29,[65](#page-64-0) [パスワードに基づくログイン](#page-56-0) , 57, [67](#page-66-0) [パフォーマンスパラメータ](#page-57-0) , 58 [プロキシ認証](#page-426-0) , 427 [プロセス当たりのスレッド](#page-59-0) , 60 [プロセス当たりの接続](#page-58-0) , 59 [プロセス数](#page-57-0) , 58 [プロセス設定](#page-66-0) , 67 [ポート番号](#page-53-0) , 54 [無効にする](#page-66-0), 67 [メッセージ設定](#page-66-0) , 67 [有効にする](#page-66-0) , 67 [ログインの必要条件](#page-55-0) , 56

# **I**

[iBiffconfiguration](#page-569-0) パラメータ , 570 iddenttcpsymbolic [チャネルキーワード](#page-228-0) , 229 identnonelimited [チャネルキーワード](#page-229-0) , 230 identnonenumeric [チャネルキーワード](#page-229-0) , 230 identnonesymbolic [チャネルキーワード](#page-229-0) , 230 identnone [チャネルキーワード](#page-229-0) , 230 identtcplimited [チャネルキーワード](#page-229-0) , 230 identtcpnumeric [チャネルキーワード](#page-228-0) , 229

identtcp [チャネルキーワード](#page-228-0) , 229 [IDENT](#page-228-0) 検索 , 229 [ignorencoding, 264](#page-263-0) iii\_res\* 関数 SMTP [サーバが遅い](#page-483-0) , 484 IMAP サービス readership [ユーティリティ](#page-367-0) , 368 [SSL, 55,](#page-54-0) [405](#page-404-0) SSL [ポート](#page-54-0) , 55 [アイドル接続の切断](#page-59-0) , 60 [アクセス制御フィルタ](#page-424-0) , 425 [起動と停止](#page-36-0) , 37 [共有フォルダ](#page-367-0) , 368 [クライアントアクセスの制御](#page-60-0) , 61 [証明書に基づくログイン](#page-57-0) , 58, [413](#page-412-0) [接続設定](#page-63-0) , 64 [設定](#page-62-0) , 63 [パスワードに基づくログイン](#page-56-0) , 57, [64,](#page-63-0) [403](#page-402-0) [パフォーマンスパラメータ](#page-57-0) , 58 [プロセス当たりのスレッド](#page-59-0) , 60 [プロセス当たりの接続](#page-58-0) , 59 [プロセス数](#page-57-0) , 58 [プロセス設定](#page-63-0) , 64 [ポート番号](#page-53-0) , 54, [55](#page-54-0) [見出し](#page-55-0) , 56, [64](#page-63-0) [無効にする](#page-63-0) , 64 [有効にする](#page-63-0) , 64 [ログインの必要条件](#page-55-0) , 56 [immnonurgent, 197,](#page-196-0) [208](#page-207-0) immnonurgent [チャネルキーワード](#page-235-0) , 236 [improute, 248](#page-247-0) imsbackup [ユーティリティ](#page-378-0) , 379, [380](#page-379-0) [imsimta counters, 520](#page-519-0) [imsimta cache -view, 487](#page-486-0) [imsimta process, 473](#page-472-0) [imsimta qm, 471,](#page-470-0) [507](#page-506-0) [imsimta qm counters, 523](#page-522-0) [imsimta qm stop](#page-475-0) および start, 476 [imsimta run, 475](#page-474-0) [imsimta test -rewrite, 471,](#page-470-0) [499](#page-498-0) MTA [のトラブルシューティング](#page-470-0) , 471 imsrestore [ユーティリティ](#page-378-0) , 379, [380](#page-379-0) imta.cnf 設定ファイル 構造 [, 112](#page-111-0)

[IMTA\\_LANG, 150](#page-149-0) [IMTA\\_MAPPING\\_FILE](#page-117-0) オプション , 118 INBOX[、デフォルトのメールボックス](#page-365-0) , 366 [includefinal, 157,](#page-156-0) [161](#page-160-0) [inner, 259](#page-258-0) [innertrim, 259](#page-258-0) interfaceaddress [チャネルキーワード](#page-227-0) , 228 [interpretencoding, 264](#page-263-0) [IPv4](#page-122-0) 照合 , 123 IP アドレス [受信処理の停止](#page-475-0) , 476 IP [アドレスのフィルタ](#page-314-0) , 315

### **J**

JOB\_LIMIT [ジョブコントローラオプション](#page-107-0) , 108, [137](#page-136-0) [JOB\\_LIMIT, 241](#page-240-0)

# **L**

[language, 263](#page-262-0) lastresort [チャネルキーワード](#page-230-0) , 231 LDAP ディレクトリ [MTA, 107](#page-106-0) MTA [キャッシュ](#page-113-0) , 114 [検索のカスタマイズ](#page-48-0) , 49 [設定ディレクトリ](#page-48-0), 49 [設定ディレクトリの設定内容の表示](#page-49-0) , 50 [ダイレクト検索、「ダイレクト](#page-538-0) LDAP モード」 を参照 [ユーザディレクトリ](#page-35-0) , 36, [49](#page-48-0) [ユーザディレクトリの検索の設定](#page-48-0) , 49 [ユーザのプロビジョニング](#page-27-0) , 28 [要件](#page-48-0) , 49 LDAP パラメータ [Messenger Express Multiplexor, 90](#page-89-0) [Legato, 382](#page-381-0) [linelength, 266](#page-265-0) [linelimit, 267](#page-266-0)

[local.conf](#page-31-0) ファイル , 32 [local.imta, 115](#page-114-0) [local.imta.schematag, 547](#page-546-0) [local.service.http.proxy, 91](#page-90-0) [local.service.pab, 51](#page-50-0) [local.sso, 46](#page-45-0) [local.store.expire.workday, 361](#page-360-0) [local.store.notifyplugin, 570](#page-569-0) [local.store.snapshotdirs, 394](#page-393-0) [local.store.snapshotinterval, 394](#page-393-0) [local.store.snapshotpath, 393](#page-392-0) [local.ugldapbasedn, 52](#page-51-0) [local.ugldapbindcred, 90](#page-89-0) [local.ugldapbinddn, 51,](#page-50-0) [52,](#page-51-0) [90](#page-89-0) [local.ugldaphost, 51,](#page-50-0) [52,](#page-51-0) [90](#page-89-0) [local.ugldapport, 52](#page-51-0) [local.ugldapuselocal, 52](#page-51-0) localvrfy [チャネルキーワード](#page-221-0) , 222 [local.webmail.sso, 45](#page-44-0) [LOG\\_CONNECTION](#page-447-0) オプション , 448 [LOG\\_FILENAME](#page-447-0) オプション , 448 [logfile.service, 443](#page-442-0) [logging, 270](#page-269-0) [log\\_message\\_id, 477](#page-476-0) [LOG\\_MESSAGE\\_ID](#page-447-0) オプション , 448 [LOG\\_MESSAGES\\_SYSLOG](#page-447-0) オプション , 448 [LOG\\_PROCESS](#page-447-0) オプション , 448 [LOG\\_USERNAME](#page-447-0) オプション , 448 [loopcheck, 271](#page-270-0)

# **M**

MAIL\_ACCESS [マッピングテーブル](#page-305-0) , 306, [309](#page-308-0) mailfromdnsverify [チャネルキーワード](#page-221-0) , 222 [mail.log\\_current, 478](#page-477-0) [master, 238](#page-237-0) [master\\_command, 137](#page-136-0) [master\\_debug, 478](#page-477-0) MAX\_CONNS[ディスパッチャオプション](#page-99-0), 100 MAX\_MESSAGES [ジョブコントローラオプション](#page-108-0) , 109 MAX\_PROCS ディスパッチャオプション ディスパッチャ [MAX\\_PROCS](#page-99-0) オプション , 100 [maxblocks, 265](#page-264-0) [maxheaderaddrs, 262](#page-261-0) [MAX\\_HEADER\\_BLOCK\\_USE, 265](#page-264-0) [maxheaderchars, 262](#page-261-0) [MAX\\_HEADER\\_LINE\\_USE, 265](#page-264-0) [maxjobs, 241](#page-240-0) maxjobs [チャネルキーワード](#page-107-0) , 108, [237](#page-236-0) [maxlines, 265](#page-264-0) [maxprocchars, 263](#page-262-0) [MAX\\_PROCS\\*MAX\\_CONNS, 483](#page-482-0) [maysaslserver, 233](#page-232-0) maytlsclient [チャネルキーワード](#page-234-0) , 235 maytlsserver [チャネルキーワード](#page-234-0) , 235 maytls [チャネルキーワード](#page-234-0) , 235 [mboxutil, 365,](#page-364-0) [524](#page-523-0) [Message Transfer Agent](#page-94-0)、「MTA」も参照 Messaging Multiplexor certmap [プラグイン](#page-74-0) , 75 [DNComps, 76](#page-75-0) [FilterComps, 76](#page-75-0) [vdmap, 77](#page-76-0) [暗号化](#page-74-0) , 75 [起動](#page-81-0) / 停止 , 82 [機能](#page-72-0) , 73 [しくみ](#page-73-0) , 74 [事前認証](#page-75-0) , 76 [証明書に基づく認証](#page-75-0) , 76 [ストア管理者](#page-74-0) , 75 [説明](#page-72-0) , 73 [複数のインスタンス](#page-77-0) , 78 [Messaging Multiplexor](#page-75-0) での事前認証 , 76 [Messaging Multiplexor](#page-76-0) の vdmap, 77 [Messenger Express, 29](#page-28-0) [MessengerExpress, 53](#page-52-0) Messenger Express Multiplexor [dcroot, 90](#page-89-0) LDAP [パラメータ](#page-89-0) , 90 Messenger Express [クライアントへのアクセス](#page-90-0)

[, 91](#page-90-0) MMP [との類似点](#page-86-0) , 87 [SSL, 87,](#page-86-0) [92](#page-91-0) [エラーメッセージ](#page-91-0) , 92 [概要](#page-86-0) , 87 [管理](#page-91-0) , 92 [しくみ](#page-86-0) , 87 [製品バージョンの管理](#page-92-0) , 93 [接続確立の手順](#page-87-0) , 88 [テスト](#page-90-0) , 91 [デフォルトドメイン](#page-89-0) , 90 [複数プロキシサーバの設定](#page-91-0), 92 [ホストドメイン](#page-86-0) , 87 [有効にする](#page-90-0) , 91 [ログイン区切り](#page-89-0) , 90 [Messenger Express Multiplexor](#page-86-0) の概要 , 87 [Messenger Express Multiplexor](#page-90-0) の有効化 , 91 [Messenger Express Multiplexor](#page-87-0) を使った接続の確立 , 88 Messenger Express クライアントへのアクセス [Messenger Express Multiplexor, 91](#page-90-0) [Microsoft Exchange, 234](#page-233-0) MIME 概要 [, 279](#page-278-0) 処理 [, 264](#page-263-0) [ヘッダー](#page-278-0) , 279 [メッセージの構築](#page-278-0) , 279 MIN\_CONNS [ディスパッチャオプション](#page-99-0) , 100 MIN\_PROCS [ディスパッチャオプション](#page-99-0) , 100 [missingrecipientpolicy, 251](#page-250-0) [mm\\_debug, 478](#page-477-0) デバッグ用のツール [mm\\_debug, 475](#page-474-0) [mm\\_init, 493](#page-492-0) mm\_init [でのエラー](#page-492-0) , 493 [MMP, 428](#page-427-0) [AService.cfg](#page-79-0) ファイル , 80 [AService.rc](#page-79-0) ファイル , 80 [AService-def.cfg, 80](#page-79-0) [ImapMMP.config, 80](#page-79-0) [ImapProxyAService.cfg](#page-79-0) ファイル , 80 [ImapProxyAService-def.cfg, 80](#page-79-0) [PopProxyAService.cfg](#page-79-0) ファイル , 80 [PopProxyAService-def.cfg, 80](#page-79-0) [SmtpProxyAService.cfg, 81](#page-80-0)

[SmtpProxyAService-def.cfg, 81](#page-80-0) SMTP [プロキシ](#page-78-0) , 79 MMP と [Messenger Express Multiplexor](#page-86-0) の類似点 , 87 [msexchange, 234](#page-233-0) [msg.conf](#page-31-0) ファイル , 32 [MTA, 493](#page-492-0) [アーキテクチャ](#page-97-0) , 98 [概念](#page-94-0) , 95 [書き換え規則](#page-101-0) , 102 [グローバルオプションの設定](#page-133-0) , 134 [コマンドラインユーティリティ](#page-143-0) , 144 [サーバプロセス](#page-99-0) , 100 [設定ファイル](#page-110-0), 111, [130](#page-129-0) [チャネル](#page-98-0) , 99, [102](#page-101-0) [ディスパッチャ](#page-99-0) , 100 [ディレクトリキャッシュ](#page-113-0) , 114 [ディレクトリ情報](#page-106-0) , 107 [ディレクトリ同期](#page-113-0) , 114 [トラブルシューティング](#page-468-0) , 469 [メッセージキュー](#page-104-0) , 105 [メッセージフロー](#page-97-0) , 98 [リレーブロッキング](#page-321-0) , 322 [リレーを追加する](#page-317-0) , 318 ログ [, 446](#page-445-0) MTA [エラーメッセージ](#page-492-0), 493 ch\_ 機能の初期化中のエラー [空き容量がない](#page-494-0) , 495 [コンパイルした文字セットのバージョンが](#page-494-0) 一致しない , 495 [エイリアスインクルードファイルを開くことが](#page-493-0) できない , 494 [エイリアスが同じではない](#page-493-0), 494 [同じアドレスがない](#page-495-0) , 496 [重複するエイリアスが見つかった](#page-493-0) , 494 [重複するマッピング名が見つかった](#page-494-0) , 495 [正規のホスト名が長すぎる](#page-495-0) , 496 [チャネルテーブル内でホストが重複している](#page-493-0) , 494 [チャネルの正規のホスト名がない](#page-495-0) , 496 [マッピング名が長すぎる](#page-494-0) , 495 [ローカルホストが長すぎる](#page-495-0) , 496  $MTA \div 2 - 0.506$ MTA [設定ファイル](#page-110-0) , 111 MTA チャネル

[起動と停止](#page-475-0) , 476 MTA [の機能](#page-94-0) , 95 MTA の設定 [トラブルシューティング](#page-470-0) , 471 MTA のトラブルシューティング .HELD  $\lambda$  ッセージ, 489 [imsimta qm start, 476](#page-475-0) [imsimta qm stop, 476](#page-475-0) [imsimta test -rewrite, 471](#page-470-0) [一般的なエラーメッセージ](#page-492-0) , 493 [mm\\_init, 493](#page-492-0) [os\\_smtp\\_\\*](#page-499-0) エラー , 500 [スワップ空間](#page-496-0) , 497 [バージョンが一致していない](#page-496-0) , 497 [ファイルのオープンまたは作成エラー](#page-497-0) , 498 不正なホスト / [ドメインエラー](#page-498-0) , 499 一般的な問題 MTA [がメールを受信しない](#page-481-0), 482 [Server Side Rule, 491](#page-490-0) SMTP [接続時のタイムアウト](#page-482-0) , 483 [受信したメッセージがエンコードされてい](#page-489-0) る , 490 [設定ファイルに対する変更](#page-481-0) , 482 [メッセージがキューから取り出されない](#page-484-0) , 485 [メッセージが配信されない](#page-485-0) , 486 [メッセージのループ](#page-487-0) , 488 概要[, 469](#page-468-0) [個々のチャネルを停止してから再起動する方法](#page-475-0) [, 476,](#page-475-0) [478](#page-477-0) [ジョブコントローラとディスパッチャ](#page-472-0) , 473 [設定のチェック](#page-470-0) , 471 [チャネルプログラムを手動で実行する方法](#page-474-0) , 475 ドメインまたは IP [アドレスから受信処理を停止](#page-475-0) する方法 , 476 [ネットワークおよび](#page-499-0) DNS の問題 , 500 [標準的な手順](#page-469-0) , 470 [ファイルの所有権](#page-471-0) , 472 [メッセージキューディレクトリをチェックする](#page-470-0) , 471 [メッセージに問題が発生した場所の識別](#page-479-0) , 480 [メッセージパスにあるチャネルの識別](#page-476-0) , 477 例 [, 477](#page-476-0) [ログファイル](#page-473-0) , 474

MTA [のトラブルシューティングの例](#page-476-0) , 477 MTA の例 [チャネルの起動と停止](#page-477-0) , 478 [メッセージの問題発生](#page-479-0) , 480 MTA [マッピングファイル](#page-116-0) , 117 [multiple, 268](#page-267-0) [mustsaslserver, 233](#page-232-0) musttlsclient [チャネルキーワード](#page-234-0) , 235 musttlsserver [チャネルキーワード](#page-234-0) , 235 musttls [チャネルキーワード](#page-234-0) , 235 mx [チャネルキーワード](#page-230-0) , 231 MX [レコード検索](#page-498-0) , 499 MX [レコードのサポート](#page-230-0) , 231 [myprocmail](#page-274-0)、Pipe チャネル , 275

#### **N**

nameservers [チャネルキーワード](#page-230-0) , 231 [netstat, 508](#page-507-0) [noaddreturnpath, 253](#page-252-0) [nobangoverpercent, 247](#page-246-0) [nobangoverpercent](#page-173-0) キーワード , 174 [noblocklimit, 267](#page-266-0) nocache [チャネルキーワード](#page-227-0) , 228 [nodayofweek, 261](#page-260-0) [nodeferred, 237,](#page-236-0) [238](#page-237-0) [nodefragment, 264](#page-263-0) [nodestinationfilter, 272](#page-271-0) [nodropblank, 252](#page-251-0) noehlo [チャネルキーワード](#page-219-0) , 220 [noexproute, 248](#page-247-0) [noexquota, 268](#page-267-0) [nofileinto, 272](#page-271-0) [nofilter, 272](#page-271-0) [noheaderread, 259](#page-258-0) [noheadertrim, 259](#page-258-0) [noimproute, 248](#page-247-0) [noinner, 259](#page-258-0) [noinnertrim, 259](#page-258-0)

[nolinelimit, 267](#page-266-0) [nologging, 270](#page-269-0) [noloopcheck, 271](#page-270-0) [nomailfromdnsverify](#page-221-0) チャネルキーワード , 222 [nomsexchange, 234](#page-233-0) nomx [チャネルキーワード](#page-230-0) , 231 nonrandommx [チャネルキーワード](#page-230-0) , 231 nonurgentbackoff [チャネルキーワード](#page-236-0) , 237, [239](#page-238-0) [nonurgentblocklimit, 243](#page-242-0) [nonurgentblocklimit](#page-236-0) チャネルキーワード , 237 [nonurgentnotices, 156](#page-155-0) nonurgentnotices [チャネルキーワード](#page-237-0) , 238 [noreceivedfor, 253](#page-252-0) [noreceivedfrom, 253](#page-252-0) [noremotehost, 250](#page-249-0) [noreturnpersonal, 159](#page-158-0) [noreverse, 252](#page-251-0) [normalbackoff, 239](#page-238-0) normalbackoff [チャネルキーワード](#page-236-0) , 237 [normalblocklimit, 243](#page-242-0) normalblocklimit [チャネルキーワード](#page-236-0) , 237 [normalnotices, 156](#page-155-0) normalnotices [チャネルキーワード](#page-237-0) , 238 [norules, 257](#page-256-0) [nosasl, 233](#page-232-0) [nosaslserver, 233](#page-232-0) [nosaslswitchchannel, 233](#page-232-0) [nosendetrn, 221](#page-220-0) [nosendpost, 157](#page-156-0) [noservice, 245](#page-244-0) nosmtp [チャネルキーワード](#page-218-0) , 219 [nosourcefilter, 272](#page-271-0) [noswitchchannel](#page-231-0) キーワード , 232 [NOTARY, 150](#page-149-0) [「通知メッセージ」を参照](#page-149-0) , 150 [notices, 156,](#page-155-0) [239](#page-238-0) notices [チャネルキーワード](#page-237-0) , 238 [NOTIFICATION\\_LANGUAGE](#page-149-0) マッピングテーブル [, 150,](#page-149-0) [153](#page-152-0) notlsclient [チャネルキーワード](#page-234-0) , 235

notlsserver [チャネルキーワード](#page-234-0) , 235 notls [チャネルキーワード](#page-234-0) , 235 [nowarnpost, 158](#page-157-0) [nox\\_env\\_to, 260](#page-259-0) [nsserversecurity, 412](#page-411-0) [nsswitch.conf](#page-230-0) ファイル , 231

# **O**

[ORIG\\_MAIL\\_ACCESS](#page-305-0) マッピングテーブル , 306, [309](#page-308-0) [ORIG\\_SEND\\_ACCESS](#page-305-0) マッピングテーブル , 306, [307](#page-306-0) [os\\_smtp\\_\\*](#page-499-0)  $\pm$   $\bar{z}$  – , 500 [os\\_smtp\\_open](#page-499-0) エラー , 500 os smtp read エラー, 500 [os\\_smtp\\_write](#page-499-0) エラー , 500

# **P**

[percentonly, 247](#page-246-0) [percents, 246](#page-245-0) [personalinc, 255](#page-254-0) [personalomit, 255](#page-254-0) [personalstrip, 255](#page-254-0) [pidfile.store, 391](#page-390-0) pipe [チャネル](#page-270-0) , 271, [275](#page-274-0) PKCS #11 [内部モジュールと外部モジュール](#page-405-0) , 406 [pool, 240](#page-239-0) pool [チャネルキーワード](#page-236-0) , 237 [POP before SMTP, 428](#page-427-0) POP サービス [SSL, 405](#page-404-0) [アイドル接続の切断](#page-59-0) , 60 [アクセス制御フィルタ](#page-424-0) , 425 [起動と停止](#page-36-0) , 37 [クライアントアクセスの制御](#page-60-0) , 61 [証明書に基づくログイン](#page-412-0) , 413

[設定](#page-61-0) , 62 [パスワードに基づくログイン](#page-56-0) , 57, [403](#page-402-0) [パフォーマンスパラメータ](#page-57-0) , 58 [プロセス当たりのスレッド](#page-59-0) , 60 [プロセス当たりの接続](#page-58-0) , 59 [プロセス数](#page-57-0) , 58 [ポート番号](#page-53-0) , 54 [見出し](#page-55-0) , 56 [ログインの必要条件](#page-55-0) , 56 PORT\_ACCESS [マッピングテーブル](#page-305-0) , 306, [313,](#page-312-0) [315](#page-314-0) port [チャネルキーワード](#page-227-0) , 228 [postheadbody, 159](#page-158-0) postheadbody [チャネルキーワード](#page-160-0) , 161 [postheadonly, 159](#page-158-0) postheadonly [チャネルキーワード](#page-160-0) , 161

# **Q**

Q [レコード](#page-506-0) , 507

# **R**

RAID 技術 [メッセージストアの](#page-361-0) , 362 randommx [チャネルキーワード](#page-230-0) , 231 RBL [チェック](#page-325-0) , 326 [readership, 368](#page-367-0) [receivedfor, 253](#page-252-0) [receivedfrom, 253](#page-252-0) Received が削除されている [ヘッダー行](#page-487-0) , 488 Received: [ヘッダー内のアドレス](#page-252-0) , 253 [reconstruct, 371](#page-370-0) reconstruct [コマンドラインユーティリティ](#page-367-0) , 368 [remotehost, 250](#page-249-0) [restricted, 252](#page-251-0) restricted [チャネルキーワード](#page-252-0) , 253 [returnaddress, 159](#page-158-0) [returnenvelope, 158,](#page-157-0) [161](#page-160-0)

[returnpersonal, 159](#page-158-0) Received: [ヘッダー内のアドレスへのエンベロープ](#page-252-0) , 253 [reverse, 252](#page-251-0) REVERSE [マッピングテーブルのフラグ](#page-146-0) , 147 [RFC 2476, 271](#page-270-0) [routelocal, 249](#page-248-0) [rules, 257](#page-256-0)

#### **S**

SASL. 説明 [, 400](#page-399-0) [チャネルキーワード](#page-232-0) , 233 [sasl.default.ldap, 401](#page-400-0) [sasl.default.transition\\_criteria, 402](#page-401-0) [saslswitchchannel, 232,](#page-231-0) [233](#page-232-0) SEND\_ACCESS [マッピングテーブル](#page-305-0) , 306, [307](#page-306-0) [sendetrn, 221](#page-220-0) [sendpost, 157](#page-156-0) [sensitivitycompanyconfidential, 263](#page-262-0) [sensitivitynormal, 263](#page-262-0) [sensitivitypersonal, 263](#page-262-0) [sensitivityprivate, 263](#page-262-0) [SEPARATE\\_CONNECTION\\_LOG](#page-447-0) オプション , 448 [Server Side Rule, 332](#page-331-0) [トラブルシューティング](#page-490-0) , 491 [サービス](#page-244-0) , 245 [service.dcroot, 90](#page-89-0) [service.defaultdomain, 90](#page-89-0) [service.http, 68](#page-67-0) [service.http.plaintextmincipher, 65](#page-64-0) [service.imap, 64,](#page-63-0) [65](#page-64-0) [service.imap.banner, 56](#page-55-0) [service.imta, 492](#page-491-0) [service.loginseparator, 56,](#page-55-0) [90](#page-89-0) [service.pop, 63](#page-62-0) [service.pop.banner, 56](#page-55-0) sevenbit [チャネルキーワード](#page-223-0) , 224 SIEVE [フィルタリング言語](#page-331-0) , 332

silentetrn [チャネルキーワード](#page-220-0) , 221 [single, 232,](#page-231-0) [268](#page-267-0) [single\\_sys, 135,](#page-134-0) [232,](#page-231-0) [268](#page-267-0) single\_sys [チャネルキーワード](#page-232-0) , 233 single [チャネルキーワード](#page-232-0) , 233 [slapd, 512](#page-511-0) slapd [に関する問題](#page-511-0) , 512 [slave, 238](#page-237-0) SLAVE\_COMMAND [ジョブコントローラオプショ](#page-136-0)  $2,137$ [SLAVE\\_COMMAND](#page-140-0) オプション , 141 [slave\\_debug, 478](#page-477-0) [SMTP AUTH, 318](#page-317-0) smtp\_crlf [チャネルキーワード](#page-218-0) , 219 smtp\_crorlf [チャネルキーワード](#page-218-0) , 219 smtp\_cr [チャネルキーワード](#page-218-0) , 219 smtp\_lf [チャネルキーワード](#page-218-0) , 219 [SMTP MAIL TO](#page-221-0) コマンド , 222 SMTP エラー [os\\_smtp\\_\\*](#page-499-0) エラー , 500 SMTP [コマンドとプロトコルのサポート](#page-215-0) , 216 SMTP [サーバのスローダウン](#page-483-0) , 484 SMTP サービス [アクセス制御](#page-304-0) , 305 [起動と停止](#page-36-0) , 37 認証 [SMTP, 403,](#page-402-0) [404](#page-403-0) [パスワードに基づくログイン](#page-402-0) , 403 [ポート番号](#page-404-0) , 405 [リレーブロッキング](#page-321-0) , 322 [リレーを追加する](#page-317-0) , 318 [ログイン要件](#page-402-0) , 403 [SMTP](#page-482-0) 接続 , 483, [507](#page-506-0) SMTP [チャネル](#page-214-0) , 215 SMTP [チャネルオプションファイル](#page-428-0) , 429 smtp [チャネルキーワード](#page-218-0) , 219 SMTP [チャネルスレッド](#page-242-0) , 243 [SMTP](#page-427-0) 認証 , 428 SMTP [プロキシ](#page-413-0) , 414, [429](#page-428-0) [MMP, 79](#page-78-0) SMTP リレー [追加する](#page-317-0) , 318

[SNMP, 525](#page-524-0) [applTable, 531](#page-530-0) [applTable](#page-531-0) の使用法 , 532 [assocTable, 532](#page-531-0) [assocTable](#page-532-0) の使用法 , 533 [Messaging Server](#page-526-0) の設定 , 527 [mtaGroupAssociationTable, 536](#page-535-0) [mtaGroupErrorTable, 537](#page-536-0) [mtaGroupErrorTable](#page-537-0) の使用法 , 538 [mtaGroupTable, 534](#page-533-0) [mtaGroupTable](#page-534-0) の使用法 , 535 [mtaTable, 533](#page-532-0) [mtaTable](#page-533-0) の使用法 , 534 [MTA](#page-532-0) 情報 , 533 Windows [プラットフォーム用の設定](#page-527-0) , 528 [サーバ情報](#page-530-0) , 531 [サポートされている](#page-525-0) MIB, 526 実装 [, 526](#page-525-0) 制限 [, 526](#page-525-0) [チャネルエラー](#page-536-0) , 537 [チャネル情報](#page-533-0) , 534 [チャネルのネットワーク接続](#page-535-0) , 536 [提供される情報](#page-529-0) , 530 動作 [, 526](#page-525-0) [ネットワーク接続情報](#page-531-0) , 532 他の iPlanet [製品との共存](#page-529-0) , 530 [sourceblocklimit, 267](#page-266-0) [sourcecommentinc, 254](#page-253-0) [sourcecommentmap, 254](#page-253-0) [sourcecommentomit, 254](#page-253-0) [sourcecommentstrip, 254](#page-253-0) [sourcecommenttota, 254](#page-253-0) [sourcefilter, 272](#page-271-0) [sourcepersonalinc, 255](#page-254-0) [sourcepersonalmap, 255](#page-254-0) [sourcepersonalomit, 255](#page-254-0) [sourcepersonalstrip, 255](#page-254-0) [sourceroute, 246](#page-245-0) SSL. CA [証明書のインストール](#page-407-0) , 408 [Messenger Express Multiplexor, 87,](#page-86-0) [92](#page-91-0) [sslpassword.conf](#page-31-0) ファイル , 32 概要 [, 404](#page-403-0) [サーバ証明書のインストール](#page-406-0) , 407 [サーバ証明書の要求](#page-406-0) , 407

[証明書](#page-405-0) , 406 [証明書の管理](#page-408-0) , 409 [内部モジュールと外部モジュール](#page-405-0) , 406 [ハードウェア暗号化アクセラレータ](#page-406-0) , 407 [パスワードファイル](#page-408-0) , 409 [パフォーマンスの最適化](#page-413-0) , 414 [符号化方式](#page-409-0) , 410 [有効化](#page-409-0) , 410, [411](#page-410-0) [sslpassword.conf](#page-31-0) ファイル , 32, [409](#page-408-0) [SSR, 491](#page-490-0) [シンタックスの問題](#page-491-0) , 492 [トラブルシューティングの手順](#page-491-0) , 492 [store.admins, 351](#page-350-0) [stored, 511](#page-510-0) [store.defaultmailboxquota, 354](#page-353-0) [stored](#page-387-0) 操作 , 388 stored プロセス [メッセージストアのトラブルシューティング](#page-387-0) , 388 stored[、モニタ](#page-513-0) , 514 [store.expirerule, 360](#page-359-0) [store.expirestart, 361](#page-360-0) [store.quotaexceededmsg, 356](#page-355-0) [store.quotaexceedmsginterval, 356](#page-355-0) [store.quotanotification, 356](#page-355-0) [store.quotawarn, 357](#page-356-0) streaming [チャネルキーワード](#page-223-0) , 224 [subaddressexact, 256](#page-255-0) [subaddressrelaxed, 256](#page-255-0) [subaddresswild, 256](#page-255-0) [subdirs, 269](#page-268-0) [使用方法](#page-478-0) , 479 subdirs [チャネルキーワード](#page-268-0) , 269 submit [チャネルキーワード](#page-270-0) , 271 [suppressfinal, 157,](#page-156-0) [161](#page-160-0) [switchchannel, 251](#page-250-0) switchchannel [チャネルキーワード](#page-231-0) , 232 syslog [MTA](#page-447-0)  $\Box$   $\check{U}$ , 448 [メッセージストアのログ](#page-442-0) , 443

# **T**

TCP/IP [IDENT](#page-228-0) 検索 , 229 MX [レコードのサポート](#page-229-0) , 230, [231](#page-230-0) [インタフェースアドレス](#page-227-0) , 228 接続 [, 225](#page-224-0) [チャネル](#page-130-0) , 131, [216](#page-215-0) [ポート番号](#page-227-0) , 228 [リバース](#page-228-0) DNS 検索 , 229 TCP/IP [チャネル](#page-214-0) , 215 TCP/IP [ネームサーバ検索](#page-230-0) , 231 TCP クライアントアクセス制御 [EXCEPT](#page-421-0) 演算子 , 422 identd [サービス](#page-422-0) , 423 [Netscape Console](#page-424-0) インタフェース , 425 [アクセスフィルタのしくみ](#page-417-0) , 418 [アドレススプーフィングの検出](#page-424-0) , 425 概要 [, 417](#page-416-0) [仮想ドメイン](#page-424-0) , 425 [フィルタの構文](#page-418-0) , 419 [ホスト指定](#page-421-0) , 422 [ユーザ名の検索](#page-422-0) , 423 例 [, 424](#page-423-0) [ワイルドカードのパターン](#page-420-0) , 421 [ワイルドカード名](#page-419-0) , 420 [threaddepth, 243](#page-242-0) threaddepth [チャネルキーワード](#page-236-0) , 237 TLS 説明 [, 404](#page-403-0) [チャネルキーワード](#page-234-0) , 235 [tlsswitchchannel](#page-234-0) キーワード , 235 [Transport Layer Security \(TLS\), 404](#page-403-0)

# **U**

[UNIX](#page-577-0) 配信 , 578 [unrestricted, 252](#page-251-0) unrestricted [チャネルキーワード](#page-252-0) , 253 [urgentbackoff, 239](#page-238-0) urgentbackoff [チャネルキーワード](#page-236-0) , 237 [urgentblocklimit, 243](#page-242-0) urgentblocklimit [チャネルキーワード](#page-236-0) , 237 [urgentnotices, 156](#page-155-0) urgentnotices [チャネルキーワード](#page-237-0) , 238 [useintermediate, 161](#page-160-0) [uucp, 246](#page-245-0) UUCP [アドレス書き換え規則](#page-167-0) , 168

# **V**

```
Vacation \pm – ド, 580
viaaliasoptional, 258
viaaliasrequired, 258
vrfyallow チャネルキーワード , 222
vrfydefault チャネルキーワード , 222
vrfyhide チャネルキーワード , 222
VRFY コマンド , 221
VRFY コマンドのサポート , 221
```
# **W**

[warnpost, 158](#page-157-0) Web メール HTTP  $\uparrow$ ービス, 65 [Messenger Express, 29](#page-28-0) [MessengerExpress, 53](#page-52-0) [サポート](#page-28-0) , 29

# **X**

X-Envelope-to ヘッダー行 [生成する](#page-259-0) , 260 [x\\_env\\_to, 260](#page-259-0)

# あ

[アイドル接続、切断](#page-59-0) , 60

アクセス制御 HTTP [サービス](#page-416-0) , 417 IMAP [サービス](#page-416-0) , 417 POP [サービス](#page-416-0) , 417 SMTP [サービス](#page-305-0) , 306 TCP [サービスへのアクセス、概要](#page-416-0) , 417 [アクセスフィルタの作成](#page-424-0) , 425 [適用されるとき](#page-316-0) , 317 [フィルタの構文](#page-418-0) , 419 [マッピングテーブル](#page-305-0) , 306 [マッピングのテスト](#page-316-0) , 317 [メッセージストア](#page-348-0) , 349 [アクセス制御、「マッピングテーブル」も参照](#page-316-0) アクセスの制御 HTTP  $\uparrow-\check{}<\check{<}$ , 61 IMAP [サービス](#page-60-0) , 61 POP [サービス](#page-60-0) , 61 [クライアントアクセス](#page-60-0) , 61 [宛先アドレス](#page-268-0) , 269 アドレス ! と % [を使用](#page-246-0) , 247 [From:, 248](#page-247-0) 宛先 [, 269](#page-268-0) [エンベロープの](#page-187-0) To:, 188 解釈[, 247](#page-246-0) [解釈する](#page-246-0), 247 [書き換え](#page-248-0) , 249 [空白のエンベロープ返信](#page-157-0) , 158 [後方を探す](#page-247-0), 248 処理 [, 245](#page-244-0) [不完全](#page-249-0) , 250 [複数の宛先](#page-267-0) , 268 不正 [, 157](#page-156-0) [ルーティング情報](#page-247-0) , 248 [アドレス書き換え](#page-248-0) , 249 アドレス情報 [代替アドレス](#page-575-0) , 576, [584](#page-583-0) [転送先アドレス](#page-578-0) , 579 [プライマリアドレス](#page-575-0) , 576, [584](#page-583-0) [メーリングリスト](#page-583-0) , 584 [メールユーザ](#page-574-0) , 575 [アドレス内のルーティング情報](#page-247-0) , 248 アドレスの書き換え 最初のホスト / [ドメイン仕様を抽出](#page-172-0) , 173 [アドレスの変換](#page-144-0) , 145

[アドレスの変更](#page-144-0) , 145 [アドレスマッピング、](#page-148-0)FORWARD, 149 アドレスメッセージヘッダー [個人名](#page-254-0) , 255 [コメント](#page-253-0) , 254 [アドレスメッセージヘッダー内の個人名](#page-254-0) , 255 [アドレスリバース制御](#page-146-0) , 147 [アドレスリバース、チャネル固有](#page-148-0) , 149 [アドレスリバースデータベース](#page-144-0) , 145 [アドレスを解釈する](#page-246-0) , 247 暗号化 [アクセラレータ](#page-406-0) , 407 定義 [, 603](#page-602-0) [暗号化の設定](#page-51-0) , 52

#### い

[位置に固有の書き換え](#page-188-0) , 189 [一致手順、書き換え規則](#page-174-0) , 175 一般的な MTA [エラーメッセージ](#page-492-0) , 493 [委任管理](#page-35-0) , 36, [415](#page-414-0) インストールのテスト [Messenger Express Multiplexor, 91](#page-90-0) [引用されたローカルパート](#page-251-0), 252

# う

[ウィルススキャン](#page-277-0) , 278

# え

エイリアス [エイリアスデータベース](#page-141-0) , 142 [エイリアスファイル](#page-130-0) , 131, [143](#page-142-0) [エイリアスファイルにほかのファイルを含める](#page-143-0) , 144

エイリアスインクルードファイルを開くことができ ない

MTA [エラーメッセージ](#page-493-0) , 494 エイリアスが同じではない MTA [エラーメッセージ](#page-493-0) , 494 [エイリアスデータベース](#page-255-0) , 256 [エイリアスファイル](#page-255-0) , 256 [エコーモード](#page-579-0) , 580 エラーメッセージ ch [機能の初期化中のエラー](#page-494-0), 495 [Messenger Express Multiplexor, 92](#page-91-0) [MTA, 493](#page-492-0) [エイリアスが同じではない](#page-493-0), 494 [同じアドレスがない](#page-495-0) , 496 [重複するエイリアスが見つかった](#page-493-0) , 494 [重複するマッピング名が見つかった](#page-494-0) , 495 [正規のホスト名が長すぎる](#page-495-0) , 496 [チャネルテーブル内でホストが重複してい](#page-493-0) る , 494 [チャネルの正規のホスト名がない](#page-495-0) , 496 [マッピング名が長すぎる](#page-494-0) , 495 [ローカルホストが長すぎる](#page-495-0) , 496 [エイリアスインクルードファイルを開くことが](#page-493-0) できない , 494 [エラーメッセージの記憶](#page-190-0), 191 [エンコーディング](#page-265-0) , 266 [エンコードされた受信メッセージ](#page-489-0), 490 [エンベロープの](#page-187-0) To: アドレス , 188

# お

[大きなメッセージの自動断片化](#page-264-0) , 265 同じアドレスがない MTA [エラーメッセージ](#page-495-0) , 496 オプション [SLAVE\\_COMMAND, 141](#page-140-0) [オプションファイル](#page-133-0) , 134

#### か

[外部サイトの](#page-319-0) SMTP リレー、NMS で許可する , 320 外部モジュール [\(PKCS #11\), 406](#page-405-0)

書き換え [内部ヘッダー](#page-251-0) , 252 [書き換えエラーメッセージ](#page-190-0) , 191 [書き換え規則](#page-112-0) , 113 \$V [パラメータ](#page-541-0) , 542 [bang-style, 168](#page-167-0) UUCP [アドレス](#page-167-0) , 168 [位置に固有](#page-188-0) , 189 [一致しない](#page-176-0) , 177 [書き換え規則の終了](#page-175-0) , 176 [書き換え後のシンタックスチェック](#page-176-0) , 177 [空白行](#page-104-0) , 105, [113](#page-112-0) [繰り返しテンプレート](#page-169-0) A%B, 170 [検索する](#page-174-0) , 175 構造 [, 164](#page-163-0) [コントロールシーケンス](#page-177-0) , 178 [指定したルートテンプレート](#page-170-0) A@B@C, 171 説明 [, 102](#page-101-0) [ダイレクト](#page-541-0) LDAP モード , 542 [タグ付き規則セット](#page-168-0) , 169 [多数を扱う](#page-190-0) , 191 [チェック](#page-256-0) , 257 置換、LDAP クエリ [URL, 183](#page-182-0) [置換、一般データベース](#page-183-0) , 184 [置換、カスタマ指定ルーチン](#page-184-0) , 185 [置換、指定マッピング](#page-184-0) , 185 [置換、単一フィールド](#page-185-0) , 186 [置換、ホスト](#page-181-0) / ドメインと IP リテラル , 182 [置換、ユーザ名とサブアドレス](#page-180-0) , 181 [置換、リテラル文字列](#page-181-0) , 182 [通常のテンプレート](#page-169-0) A%B@C, 170 [テスト](#page-191-0) , 192 [テンプレート](#page-169-0) , 170, [176](#page-175-0) [テンプレートにおける大文字と小文字の区別](#page-170-0) , 171 [テンプレートの置換](#page-177-0) , 178 動作 [, 172](#page-171-0) [ドメインリテラル](#page-176-0) , 177 [任意のアドレスに一致](#page-168-0) , 169 [パーセントハック](#page-167-0) , 168 [パターンとタグ](#page-165-0) , 166 [パターンの一致](#page-171-0) , 172 [方向に固有](#page-188-0) , 189 [ホスト位置に固有](#page-188-0) , 189 例 [, 192](#page-191-0) [書き換え規則に一致しない](#page-176-0) , 177

[書き換え後のシンタックスチェック](#page-176-0) , 177 [書き換えに関連するエラーメッセージの制御](#page-190-0) , 191 [書き換えプロセス失敗](#page-171-0) , 172 仮想ドメイン [アクセス制御](#page-424-0) , 425 [完全指定ドメイン名](#page-172-0) (FQDN)。, 173 感嘆符 [\(!\), 174](#page-173-0) 管理 [Messenger Express Multiplexor, 92](#page-91-0) 管理者によるアクセス制御 構成 [, 414](#page-413-0) [サーバ全体に対する](#page-415-0) , 416 [サーバタスクに対する](#page-415-0) , 416 [メッセージストアへの](#page-348-0) , 349 [管理トポロジ](#page-48-0), 49

#### き

キーワード 表 [, 196,](#page-195-0) [199](#page-198-0) [キュー](#page-505-0) , 506 [キュー、メッセージ](#page-104-0) , 105 [行長の短縮](#page-265-0) , 266 [行の長さの制限](#page-265-0) , 266 [共有フォルダ、](#page-367-0)IMAP, 368

# く

空白行 [設定ファイル](#page-112-0) , 113 [空白のエンベロープアドレス](#page-157-0) , 158, [161](#page-160-0) [空白のエンベロープ返信アドレス](#page-157-0) , 158 [区切り、設定](#page-55-0) , 56 [グリーティングメッセージ](#page-40-0) , 41 グループ [電子メール専用メンバー](#page-581-0) , 582 [「メーリングリスト」も参照](#page-572-0) [「メンバー」タブ](#page-581-0) , 582 [グループ、作成](#page-35-0) , 36

# け

警告属性 [ディスク容量](#page-368-0) , 369 言語 [サーバサイト](#page-42-0) , 43 [自動返信メッセージ用](#page-40-0) , 41 [ユーザ指定](#page-41-0) , 42

#### こ

コアファイル [メッセージストアのトラブルシューティング](#page-388-0) , 389 [高速回復](#page-392-0) , 393 [後方を探すアドレス](#page-247-0) , 248 [個々のチャネルの起動](#page-475-0) , 476 [個々のチャネルの停止](#page-475-0) , 476 コマンドラインユーティリティ [mboxutil, 365](#page-364-0) [MTA, 144](#page-143-0) [reconstruct, 368](#page-367-0) [stored, 370](#page-369-0) コメント [アドレスメッセージヘッダー](#page-253-0) , 254 [コンパイル済み設定のバージョンが一致していない](#page-496-0) , 497

# さ

サーバ証明書 [インストール](#page-406-0) , 407 管理 [, 409](#page-408-0) 要求 [, 407](#page-406-0) [サーバの基本情報の表示](#page-36-0) , 37 サービス [HTTP, 53](#page-52-0) [IMAP, 53](#page-52-0) [MTA, 95,](#page-94-0) [111](#page-110-0) [POP, 53](#page-52-0) [SMTP, 95,](#page-94-0) [111](#page-110-0) [起動と停止](#page-36-0) , 37

[有効化と無効化](#page-53-0) , 54 [サービス拒否攻撃](#page-507-0) , 508 [サービスの見出し](#page-55-0) , 56 [サービス変換](#page-244-0) , 245 [最後のホスト](#page-230-0) , 231 [再配信回数](#page-238-0) , 239 [サブアドレス](#page-255-0) , 256

# し

[指定配信日](#page-249-0) , 250 [指定配信日のメッセージ処理](#page-238-0) , 239 自動返信 [言語設定](#page-40-0) , 41 設定 [, 580](#page-579-0) [自動返信オプションファイル](#page-130-0) , 131 重複するエイリアスが見つかった MTA [エラーメッセージ](#page-493-0) , 494 重複するマッピング名が見つかった MTA [エラーメッセージ](#page-494-0) , 495 [重要度レベル](#page-434-0) ( ログの ), 435 [受信接続](#page-231-0) , 232 [受信メール](#page-481-0) , 482 [受信メール用の代替チャネル](#page-231-0) , 232 受信メッセージ [エンコードされた](#page-489-0) , 490 [手動によるチャネルプログラムの実行](#page-474-0) , 475 [詳細レベル](#page-434-0) (ログの). 435 [小なり記号](#page-112-0) (<), 113 [ファイルを含める](#page-112-0) , 113 証明書 [インストール、信頼できる](#page-407-0) CA, 408 [インストール、サーバ](#page-406-0) , 407 管理 [, 409](#page-408-0) 入手 [, 406](#page-405-0) [要求、サーバ](#page-406-0) , 407 [証明書に基づくログイン](#page-57-0) , 58, [413](#page-412-0) ジョブコントローラ **IOB LIMIT** オプション, 137 JOB\_LIMIT [プールオプション](#page-107-0) , 108

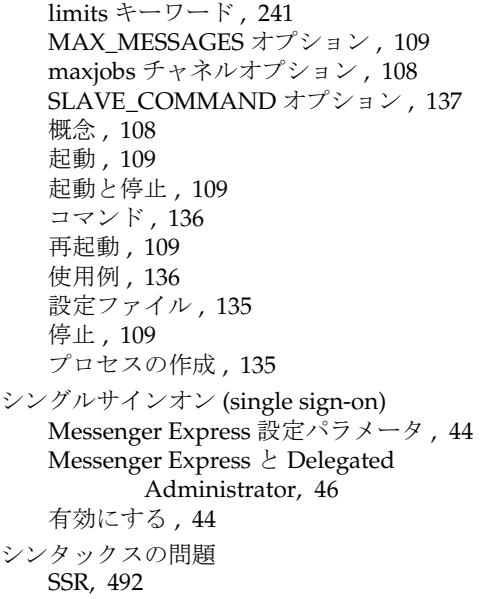

# す

[ステータス通知、「通知メッセージ」を参照](#page-149-0) ストアの全体に関する問題 [メッセージストアのトラブルシューティング](#page-390-0) , 391 スナップショット [メッセージストアの回復](#page-393-0) , 394 [スナップショットのバックアップ](#page-392-0) , 393 [スレーブプログラム](#page-135-0) , 136, [238](#page-237-0) [スロットル](#page-314-0) , 315 スワップ空間 [エラー](#page-496-0), 497 [コマンド](#page-497-0) , 498

#### せ

正規のホスト名が長すぎる MTA [エラーメッセージ](#page-495-0) , 496 制御ファイル [データベーススナップショット](#page-394-0) , 395

制限 [行の長さ](#page-265-0) , 266 [制限されたメールボックスのエンコーディング](#page-251-0) , 252 制限容量 [警告メッセージ](#page-355-0) , 356 構成 [, 352](#page-351-0) [使用状況](#page-368-0) , 369 通知[, 355](#page-354-0) [ディスク](#page-351-0) , 352 [ディスク容量](#page-351-0) , 352 適用 [, 355](#page-354-0) [ドメイン](#page-352-0) , 353 [ファミリーグループ](#page-352-0) , 353 [メッセージ](#page-351-0) , 352 [猶予期間](#page-356-0) , 357 製品バージョン [Messenger Express Multiplexor, 93](#page-92-0) セキュリティ HTTP [サービス](#page-60-0) , 61, [399](#page-398-0) IMAP [サービス](#page-60-0) , 61 POP [サービス](#page-60-0) , 61 [SASL, 400](#page-399-0) SMTP [サービス](#page-402-0) , 403 [SSL, 404](#page-403-0) TCP [サービスへのクライアントアクセス](#page-416-0) , 417 [TLS, 404](#page-403-0) [クライアントアクセスの制御](#page-60-0) , 61 [証明書に基づくログイン](#page-57-0) , 58, [413](#page-412-0) [について](#page-397-0) , 398 [認証メカニズム](#page-399-0), 400 [パスワードに基づくログイン](#page-56-0) , 57 [接続キャッシング](#page-227-0) , 228 [設定ディレクトリ](#page-48-0) , 49, [50](#page-49-0) [設定の変更](#page-481-0) , 482 設定ファイル dirsync [オプション](#page-131-0) , 132 imta.cnf 構造 [, 112](#page-111-0) [local.conf, 32](#page-31-0) [msg.conf, 32](#page-31-0) [MTA, 32,](#page-31-0) [111](#page-110-0) [nsswitch.conf, 231](#page-230-0) [sslpassword.conf, 32,](#page-31-0) [409](#page-408-0) [エイリアス](#page-130-0), 131 [オプション](#page-133-0) , 134

[空白行](#page-112-0) , 113 [自動返信オプション](#page-130-0) , 131 [ジョブコントローラ](#page-134-0) , 135 [ディスパッチャ](#page-131-0) , 132 [テイラー](#page-133-0) , 134 変換 [, 131](#page-130-0) [マッピング](#page-132-0) , 133

### そ

ソースチャネル固有 [書き換え](#page-186-0) , 187 ソースファイル [含める](#page-112-0) , 113 [ソースルート](#page-256-0) , 257 [ソースルートアドレス](#page-172-0) , 173 存続期間決定ポリシー 指定 [, 358](#page-357-0) 日数 [, 358](#page-357-0) [メールボックスのサイズ](#page-357-0) , 358 [メッセージ件数](#page-357-0) , 358 [メッセージストア](#page-357-0) , 358

# た

[対応するチャネルの性質](#page-231-0) , 232 [代替電子メールアドレス](#page-575-0) , 576, [584](#page-583-0) ダイレクト LDAP モード dirsync [からの変更点](#page-564-0) , 565  $LDAP = \bar{z}$  $LDAP = \bar{z}$  , 549 LDAP [エラー管理](#page-543-0) , 544 LDAP [エントリの検索](#page-546-0) , 547 [SIEVE](#page-557-0) 規則 , 558 uid [の抽出](#page-552-0) , 553 [アドレス解決](#page-541-0) , 542 意味 [, 564](#page-563-0) [エイリアスのキャッシング](#page-561-0) , 562 [エントリタイプ、判別](#page-548-0) , 549 [逆アドレス変換](#page-561-0) , 562 [グループエントリ](#page-557-0) , 558 [ステータス、ユーザ](#page-551-0) / グループ , 552 [スループット](#page-564-0) , 565

[相違点](#page-563-0) , 564 [属性の抽出](#page-549-0) , 550 動作 [, 541](#page-540-0) [ドメイン検索](#page-542-0) , 543 [ドメイン検索キャッシュ](#page-543-0) , 544 [配信アドレス生成の例](#page-554-0) , 555 [配信アドレスの生成](#page-553-0) , 554 [バニティドメイン検索](#page-542-0) , 543 [バニティドメインのドメイン検索](#page-547-0) , 548 [パフォーマンスの調整](#page-564-0) , 565 [標準ディレクトリでのドメイン検索](#page-547-0) , 548 [変更点](#page-563-0) , 564 [メッセージのサイズ制限](#page-553-0) , 554 [有効にする](#page-539-0) , 540 [ユーザの場所](#page-553-0) , 554 [タグ付き書き換え規則セット](#page-168-0) , 169 タスクの回復 reconstruct [ユーティリティ](#page-367-0) , 368 [メールボックス](#page-370-0) , 371 縦棒 (1), 169 [単価記号](#page-173-0) , 174, [187,](#page-186-0) [191](#page-190-0) 断片化 [長いメッセージ](#page-264-0), 265

#### ち

置換、書き換え規則 [固有文字列](#page-186-0) , 187 チャネル 8 [ビットデータ](#page-223-0) , 224 [IDENT](#page-228-0) 検索 , 229 SASL [サポート](#page-232-0) , 233 SMTP [オプションファイル](#page-130-0) , 131 [SMTP](#page-232-0) 認証 , 233 TCP/IP MX [レコードのサポート](#page-230-0) , 231 TCP/IP [ポートの選択](#page-227-0) , 228 TLS [キーワード](#page-234-0) , 235 [キーワード](#page-216-0) , 217 構造 [, 105](#page-104-0) [ジョブの処理プール](#page-239-0) , 240 [スレーブプログラム](#page-102-0) , 103 [接続キャッシング](#page-227-0) , 228 設定 [, 195,](#page-194-0) [273](#page-272-0) 説明 [, 99,](#page-98-0) [102](#page-101-0)

[送信専用](#page-270-0) , 271 [ターゲットホストの選択](#page-231-0) , 232 代替 [, 232](#page-231-0) [チャネル固有の規則チェック](#page-186-0) , 187 定義 [, 105](#page-104-0) [定義済み](#page-272-0) , 273 [定義のコメント行](#page-104-0) , 105 [デフォルト、設定](#page-213-0) , 214 [名前を解釈する](#page-186-0) , 187 [ネームサーバ検索](#page-230-0) , 231 [プロトコルストリーミング](#page-223-0) , 224 [プロトコル選択と改行記号](#page-218-0) , 219 [方向性](#page-237-0) , 238 [マスタープログラム](#page-102-0) , 103 [メッセージキュー](#page-104-0) , 105 [文字セットのラベル](#page-222-0) , 223 [リバース](#page-228-0) DNS 検索 , 229 [チャネル](#page-112-0) l, 113 [チャネルキーワード](#page-186-0) norules, 187 [チャネルキーワード](#page-186-0) rules, 187 [チャネルごとのサイズ制限](#page-264-0) , 265 チャネル処理 [同時要求](#page-135-0) , 136 チャネルテーブル内でホストが重複している MTA [エラーメッセージ](#page-493-0) , 494 チャネルの正規のホスト名がない MTA [エラーメッセージ](#page-495-0) , 496 チャネルプログラム [トラブルシューティング](#page-474-0) , 475 [チャネルプログラムを手動で実行する方法](#page-474-0) , 475 [チャネルブロック](#page-105-0) , 106 [チャネルプロトコルの選択](#page-218-0) , 219 チャネル / [ホストテーブル](#page-105-0) , 106 [チャネルホストテーブル](#page-112-0) , 113 [長期にわたるサービス障害](#page-156-0) , 157

# つ

[通知メッセージ](#page-149-0) , 150-[156](#page-155-0) [カスタマイズとローカライズ](#page-151-0) , 152 [作成と変更](#page-150-0) , 151 [チャネルキーワード](#page-159-0) , 160

[追加機能](#page-154-0) , 155 [内容が戻るのをブロック](#page-154-0) , 155 [配信不能メールの配信間隔の設定](#page-155-0) , 156 ヘッダーの US-ASCII [以外の文字の削除](#page-154-0) , 155 [ポストマスターへの送信とブロック](#page-156-0) , 157 通知メッセージ [\(notification message\), 157](#page-156-0) 通知メッセージの処理が正しくない [メッセージのループ](#page-487-0) , 488 [通知メッセージの代替アドレス](#page-156-0) , 157

### て

[定期的なメッセージ返送ジョブ](#page-158-0) , 159 [ディスク容量](#page-503-0) , 504 [制限容量](#page-351-0) , 352 [モニタ](#page-368-0) , 369 ディスパッチャ MAX CONNS オプション, 100 [MIN\\_CONNS](#page-99-0) オプション , 100 [MIN\\_PROCS](#page-99-0) オプション , 100 起動 [, 101](#page-100-0) [再起動](#page-100-0) , 101 制御 [, 101](#page-100-0) [設定ファイル](#page-131-0) , 132 説明 [, 100](#page-99-0) 停止 [, 101](#page-100-0) [デバッグとログファイル](#page-466-0) , 467 [ディスパッチャ設定ファイル](#page-131-0) , 132 [テイラーファイル](#page-133-0) , 134 [ディレクトリ](#page-106-0) , 107 [メッセージストア](#page-344-0) , 345 [ログファイルの](#page-437-0) , 438 [ディレクトリキャッシュ](#page-106-0) , 107 [ディレクトリデータベース](#page-106-0) , 107 データベーススナップショット [メッセージストアの回復](#page-393-0) , 394 [データベーススナップショット制御ファイル](#page-394-0) , 395 [データベーススナップショットのバックアップ](#page-392-0) , 393 [データベーススナップショットのバックアップの作](#page-392-0) 成 , 393 データベースログファイル

[メッセージストアのトラブルシューティング](#page-388-0) , 389 デバッグ [ディスパッチャ](#page-466-0) , 467 デバッグ用のツール [channel\\_master.log-\\*](#page-479-0) ファイル , 480 [imsimta cache -view, 487](#page-486-0) [imsimta process, 473](#page-472-0) [imsimta qm, 471,](#page-470-0) [507](#page-506-0) [imsimta qm start](#page-475-0) および stop, 476 [imsimta run, 475](#page-474-0) [imsimta test -rewrite, 471,](#page-470-0) [499](#page-498-0) [log\\_message\\_id, 477](#page-476-0) [mail.log\\_current, 478](#page-477-0) [mail.log\\_current](#page-479-0)  $\nu = -\nu$  , 480 [master\\_debug, 478](#page-477-0) [slave\\_debug, 478](#page-477-0) [subdirs, 479](#page-478-0) TCP/IP ネットワーク PING、TRACEROUTE、[NSLOOKUP, 485](#page-484-0) [tcp\\_local\\_slave.log-\\*](#page-479-0) ファイル , 480 [マッピングテーブル](#page-475-0) , 476 [メッセージファイル](#page-479-0) , 480 デフォルトドメイン [Messenger Express Multiplexor, 90](#page-89-0) デフォルトのエラーメッセージ [書き換えとチャネル照合の失敗](#page-190-0) , 191 [デフォルトのデータサイズ](#page-467-0) , 468 [電子メール専用メンバー](#page-581-0) (グループ), 582 [転送先アドレス](#page-578-0) , 579 [添付ファイル](#page-263-0) , 264 開く [, 289](#page-288-0)

### と

[統一メッセージング](#page-28-0) , 29 [特別な指示](#page-290-0) , 291 ドメイン [DNS](#page-221-0) 確認 , 222 [アドレスの仕様](#page-171-0) , 172 [受信処理の停止](#page-475-0) , 476 [データベース](#page-191-0) , 192 [リテラル](#page-176-0) , 177

ドメインまたは IP [アドレスからの受信処理の停止](#page-475-0) , 476 トラブルシューティング [ログイン失敗、](#page-55-0)POP, 56

#### な

内部ヘッダー [書き換え](#page-251-0), 252 [内部ヘッダーの書き換え](#page-251-0) , 252 内部モジュール [\(PKCS #11\), 406](#page-405-0)

### に

[任意のアドレスに一致](#page-168-0) , 169 認識されない [ドメイン仕様](#page-190-0) , 191 [ホスト仕様](#page-190-0) , 191 認証 [HTTP, 56](#page-55-0) [IMAP, 56](#page-55-0) [Messaging Multiplexor, 75](#page-74-0) [POP, 56](#page-55-0) [SASL, 400](#page-399-0) [SMTP, 403](#page-402-0) [証明書に基づく](#page-399-0) , 400, [404](#page-403-0) [パスワード](#page-402-0) , 403 [メカニズム](#page-399-0) , 400 [認証されていない多数のメール](#page-325-0) , 326 [認証済みアドレス](#page-233-0) , 234 [認証済みサービス](#page-580-0) , 581

#### ね

[ネームサーバ検索](#page-230-0) , 231 [ネットワークサービス](#page-135-0) , 136 [ネットワークに関する問題](#page-506-0) , 507

# は

[バージョンが一致していない](#page-496-0) , 497 [パーセント記号](#page-186-0) %, 187, [191](#page-190-0) [パーセント記号の反復](#page-173-0) , 174 [パーセントハック](#page-172-0) , 173 [パーセントハック規則](#page-167-0) , 168 パーティション [primary, 361](#page-360-0) [RAID](#page-361-0) 技術 , 362 追加 [, 362](#page-361-0) [デフォルト](#page-362-0) , 363 [ニックネーム](#page-362-0) , 363 [パス名](#page-362-0) , 363 [メールボックスの移動](#page-362-0) , 363 [メッセージストア](#page-356-0) , 357 [メッセージストアの構成](#page-360-0) , 361 [容量一杯](#page-362-0) , 363 ハードウェアの容量 [メッセージストアのトラブルシューティング](#page-386-0) , 387 [配信エラー](#page-506-0) , 507 配信オプション POP/IMAP [配信オプション](#page-576-0) , 577 [UNIX](#page-577-0) 配信 , 578 [プログラム配信](#page-577-0) , 578 [メールユーザ](#page-576-0) , 577 [配信試行の失敗](#page-157-0) , 158 [配信失敗](#page-238-0) , 239 [配信ステータス通知、「通知メッセージ」を参照](#page-149-0) [配信不能メッセージ](#page-156-0) , 157 パスワード認証 SMTP [サービス](#page-402-0) , 403 パスワードの認証 [「ログイン」も参照](#page-52-0) HTTP [サービス](#page-56-0) , 57 IMAP [サービス](#page-56-0) , 57 LDAP [ユーザディレクトリ](#page-50-0) , 51 POP [サービス](#page-56-0) , 57 [パスワードファイル](#page-408-0) (SSL 用 ), 409 [パスワードログイン](#page-56-0) , 57, [403](#page-402-0) [バックアップグループ](#page-377-0) , 378 発行 / 購読 [, 568](#page-567-0)

パフォーマンスパラメータ [プロセス当たりのスレッド](#page-59-0) , 60 [プロセス当たりの接続](#page-58-0) , 59 [プロセス数](#page-57-0) , 58

#### ひ

[ヒープサイズ](#page-467-0) , 468 日付 2 桁 [, 261](#page-260-0) 日付仕様 曜日 [, 261](#page-260-0) [日付の変換](#page-260-0) , 261 [日付フィールド](#page-260-0) , 261 [ビットフラグ](#page-157-0) , 158, [161](#page-160-0) 非標準のメッセージ形式 [変換する](#page-263-0) , 264 [表記規則](#page-23-0) , 24 標準的な手順 MTA [のトラブルシューティング](#page-469-0) , 470

#### ふ

ファイル [設定ファイルに含める](#page-112-0) , 113 [ヘッダーオプション](#page-259-0) , 260 [ファイルのオープンまたは作成エラー](#page-497-0) , 498 ファイルの所有権 [トラブルシューティング](#page-471-0) , 472 フィルタ IP [アドレス](#page-314-0) , 315 [MTA](#page-332-0) 全体 , 333 説明 [, 305](#page-304-0) [チャネルレベル](#page-332-0) , 333 [ユーザ単位](#page-332-0) , 333 [不完全なアドレスを修正する](#page-249-0) , 250 [複数アドレスの拡張](#page-243-0) , 244 [複数の](#page-186-0) \$M句, 187 [複数の宛先アドレス](#page-267-0) , 268 [複数のアドレス](#page-267-0) , 268

[複数の送信チャネル](#page-231-0) , 232 複数のプロキシサーバ [Messenger Express Multiplexor, 92](#page-91-0) 符号化方式 選択 [, 411](#page-410-0) [について](#page-409-0) , 410 [不正アドレス](#page-156-0) , 157 不正なホスト / [ドメインエラー](#page-498-0), 499 不正なホスト / ドメインエラー MX [レコード検索](#page-498-0) , 499 [部分メッセージ](#page-263-0) , 264 [プライマリ電子メールアドレス](#page-575-0) , 576, [584](#page-583-0) プログラム [スレーブ](#page-135-0) , 136 [マスター](#page-135-0) , 136 プログラム配信 pipe [チャネル](#page-274-0) , 275 指定 [, 578](#page-577-0) [設定する](#page-274-0) , 275 [プログラム、メッセージ送信](#page-277-0) , 278 プロセス 数 [, 58](#page-57-0) [プロセス当たりのスレッド](#page-59-0) , 60 [プロトコルストリーミング](#page-223-0) , 224

#### へ

ヘッダー [Return-path, 253](#page-252-0) [X-Envelope-to, 260](#page-259-0) 言語 [, 263](#page-262-0) [最大長](#page-262-0) , 263 [削除する](#page-258-0) , 259 [処理キーワード](#page-257-0) , 258 [長い行を分割する](#page-261-0) , 262 [不正な空白の受取人を削除](#page-251-0) , 252 [ヘッダーオプションファイル](#page-259-0) , 260 [ヘッダー、定義](#page-278-0) , 279 [ヘッダートリミング](#page-258-0) , 259 [ヘッダーの最大長](#page-262-0) , 263 [ヘッダーの配置](#page-261-0) , 262

[変換処理のトラフィック](#page-279-0) , 280 [変換制御](#page-130-0) , 131 [変換チャネル](#page-277-0) , 278 [指示を渡す](#page-286-0), 287 [出力オプション](#page-286-0) , 287 [情報フロー](#page-283-0) , 284 処理 [, 281](#page-280-0) 設定 [, 278,](#page-277-0) [281](#page-280-0) [ヘッダー管理](#page-287-0) , 288 [変換処理のトラフィック](#page-279-0) , 280 [変換制御](#page-130-0) , 131 [変換パラメータ](#page-292-0) , 293 [マッピングテーブル](#page-288-0) , 289 [メッセージを削除する](#page-289-0) , 290 [メッセージをバウンスする](#page-289-0) , 290 [メッセージを保留する](#page-289-0) , 290 例 [, 292](#page-291-0) [変換ファイル](#page-130-0) , 131, [281](#page-280-0) 返送メッセージ 内容 [, 159](#page-158-0)

### ほ

[方向に固有の書き換え](#page-188-0) , 189 [ホスト位置に固有の書き換え](#page-188-0) , 189 [ホスト、定義](#page-616-0) , 617 ホストドメイン [Messenger Express Multiplexor, 87](#page-86-0) [説明](#page-27-0) , 28 ホスト / [ドメイン仕様](#page-172-0) , 173 ポストマスター [アドレス](#page-158-0) , 159 ホスト名 抽出 [, 173](#page-172-0) [非表示](#page-575-0) , 576, [585](#page-584-0)

#### ま

[マスタープログラム](#page-135-0) , 136, [238](#page-237-0) マッピング 照合 [, 123](#page-122-0)

[マッピングエントリのテンプレート](#page-122-0) , 123 [マッピングエントリのパターン](#page-120-0) , 121 [マッピングテーブル](#page-116-0) , 117, [476](#page-475-0) [COMMENT\\_STRINGS, 254](#page-253-0) [FROM\\_ACCESS, 306](#page-305-0) [MAIL\\_ACCESS, 306](#page-305-0) [NOTIFICATION\\_LANGUAGE, 150](#page-149-0) [ORIG\\_MAIL\\_ACCESS, 306](#page-305-0) [ORIG\\_SEND\\_ACCESS, 306](#page-305-0) [PORT\\_ACCESS, 306,](#page-305-0) [315](#page-314-0) [SEND\\_ACCESS, 306](#page-305-0) 一覧 [, 117](#page-116-0) 説明 [, 306](#page-305-0) [多数のアクセスエントリを処理する](#page-327-0) , 328 [マッピングテーブル、「アクセス制御」も参照](#page-316-0) [マッピングテンプレート内の置換](#page-123-0) , 124 [マッピングテンプレート内のメタ文字](#page-123-0) , 124 [マッピングテンプレートの置換とメタ文字](#page-123-0) , 124 [マッピングの動作](#page-119-0) , 120 [マッピングパターンのワイルドカード](#page-120-0) , 121 [マッピングファイル](#page-116-0) , 117, [133](#page-132-0) [検索と読み込み](#page-117-0) , 118 [ファイル形式](#page-118-0) , 119 マッピング名が長すぎる MTA [エラーメッセージ](#page-494-0) , 495

# み

見出し [IMAP, 56](#page-55-0) [POP, 56](#page-55-0) [未配信メッセージ](#page-238-0) , 239

# め

[明示的なルーティング、無効](#page-248-0) , 249 [明示的ルーティング](#page-247-0) , 248, [249](#page-248-0) メーリングリスト LDAP 検索 [URL, 586](#page-585-0) [Netscape Console](#page-581-0) でアクセス , 582

アドレス ( [プライマリ](#page-583-0) ), 584 [既存のグループへのアクセス](#page-582-0) , 583 [新規グループの作成](#page-581-0) , 582 [電子メール専用メンバー](#page-581-0) , 582 [動的検索条件](#page-585-0) , 586 [ホスト名の非表示](#page-584-0) , 585 [「メール」タブ](#page-582-0) , 583 [メッセージ拒否アクション](#page-589-0) , 590 [メッセージ送信に関する制約](#page-588-0) , 589 [「メンバー」タブ](#page-581-0) ( グループ ), 582 [モデレータ](#page-589-0) , 590 [リストの所有者](#page-584-0) , 585 リストへの ( [電子メール専用](#page-587-0) ) メンバーの追加 , 588 [リストメンバー](#page-585-0) , 586 [メーリングリスト、作成](#page-35-0) , 36 [メールアカウント、「メールユーザ」を参照](#page-572-0) [「メール」タブ](#page-573-0) , 574, [575,](#page-574-0) [583](#page-582-0) [メールの転送](#page-230-0) , 231 メールのフィルタリング MTA [全体のフィルタ](#page-332-0) , 333 [Server Side Rule, 332](#page-331-0) 説明 [, 305](#page-304-0) [チャネルレベルのフィルタ](#page-332-0) , 333 [マッピングテーブル](#page-305-0) , 306 [ユーザ単位のフィルタ](#page-332-0) , 333 [メールのリレー](#page-506-0) , 507 メールボックス [INBOX, 366](#page-365-0) mboxutil [ユーティリティ](#page-364-0) , 365 reconstruct [ユーティリティ](#page-370-0) , 371 管理 [, 365](#page-364-0) [再構築](#page-370-0) , 371 修復 [, 371](#page-370-0) [存続期間決定ポリシー](#page-357-0) , 358 [配信されるデフォルトのメールボックス](#page-365-0) , 366 [命名規則](#page-365-0) , 366 [メールボックス仕様](#page-251-0) , 252 [メールボックスの移動](#page-362-0) , 363 メールボックスのエンコーディング [restricted, 252](#page-251-0) メールユーザ [Netscape Console](#page-573-0) でアクセス , 574 POP/IMAP [配信オプション](#page-576-0) , 577 UNIX [配信オプション](#page-577-0) , 578

[Vacation](#page-579-0)  $\pm$  – ド, 580 [アドレスの指定](#page-574-0) , 575 アドレス ( [プライマリ](#page-575-0) ), 576 [エコーモード](#page-579-0) , 580 [既存のユーザへのアクセス](#page-574-0) , 575 [自動返信設定](#page-579-0) , 580 [新規ユーザの作成](#page-573-0) , 574 [代替アドレス](#page-575-0) , 576 [転送先アドレス](#page-578-0) , 579 [配信オプションの設定](#page-576-0) , 577 [プログラム配信オプション](#page-577-0) , 578 [ホスト名の非表示](#page-575-0) , 576 [「メール」タブ](#page-573-0) , 574, [575](#page-574-0) メッセージ Recipient [ヘッダーがない](#page-250-0) , 251 [キューから取り出す](#page-248-0) , 249 [サイズ制限](#page-266-0) , 267 [断片化](#page-266-0) , 267 [メッセージがキューから取り出されない](#page-484-0) , 485 [メッセージが配信されない](#page-485-0) , 486 [メッセージキュー](#page-104-0) , 105, [506](#page-505-0) メッセージキューディレクトリ [トラブルシューティング](#page-470-0) , 471 [メッセージコピーにつき](#page-267-0) 1 つの宛先システム , 268 [メッセージ再組立](#page-263-0) , 264 [メッセージ処理](#page-277-0) , 278 メッセージストア imsbackup [ユーティリティ](#page-379-0) , 380 imsrestore [ユーティリティ](#page-379-0) , 380 Legato Networker [を使用したバックアップ](#page-381-0) , 382 primary [パーティション](#page-360-0), 361 [RAID](#page-361-0) 技術 , 362 reconstruct [ユーティリティ](#page-370-0) , 371 stored [ユーティリティ](#page-369-0) , 370 [アクセス制御](#page-348-0) , 349 概要 [, 344](#page-343-0) [管理者によるアクセス](#page-348-0) , 349 [サードパーティのソフトウェアの使用](#page-384-0) , 385 [制限容量](#page-352-0) , 353 [存続期間決定ポリシー](#page-357-0) , 358 [ディスク制限容量の設定](#page-351-0) , 352 [ディレクトリレイアウト](#page-344-0) , 345 [データのリストア](#page-379-0) , 380 [デフォルトのパーティション](#page-362-0) , 363

[トラブルシューティング](#page-386-0) , 387 [パーティション](#page-356-0) , 357 [パーティションの構成](#page-360-0) , 361 [バックアップグループ](#page-377-0) , 378 [バックアップポリシー](#page-376-0) , 377 [保守と回復の手順](#page-363-0) , 364 [メッセージのクリーンアップ](#page-348-0) , 349 [メッセージの削除](#page-348-0) , 349 [メッセージの消去](#page-348-0) , 349 [有効期限、日時の設定](#page-360-0) , 361 [猶予期間](#page-356-0) , 357 ログ [, 435](#page-434-0) メッセージストアの回復手順 [高速回復](#page-392-0) , 393 [メッセージストアのトラブルシューティング](#page-386-0) , 387, [388](#page-387-0) [stored](#page-387-0) 操作 , 388 stored [プロセス](#page-387-0) , 388 一般的な問題と解決策 [ストアの全体に関する問題](#page-390-0), 391 [ユーザメールボックスディレクトリに関す](#page-388-0) る問題 , 389 [回復手順](#page-391-0) , 392 [高速回復](#page-392-0) , 393 [データベーススナップショット](#page-393-0) , 394 [データベーススナップショット制御ファイ](#page-394-0) ル, 395 [データベーススナップショットのバック](#page-392-0) アップの作成 , 393 [コアファイル](#page-388-0) , 389 [データベースログファイル](#page-388-0) , 389 [ハードウェアの容量](#page-386-0) , 387 [モニタ](#page-386-0) , 387 [ユーザフォルダ](#page-388-0) , 389 メッセージストアのバックアップ手順 [Legato Networker](#page-381-0) の使用 , 382 [サードパーティのソフトウェアの使用](#page-384-0) , 385 [順次バックアップ](#page-377-0) , 378 説明 [, 376](#page-375-0) [増分バックアップ](#page-376-0) , 377 [単一コピーの手順](#page-376-0) , 377 [同時バックアップ](#page-377-0) , 378 [バックアップグループの作成](#page-377-0) , 378 [バックアップユーティリティ](#page-378-0) , 379, [380](#page-379-0) [ビジネス負荷のピーク](#page-376-0) , 377 [フルバックアップ](#page-376-0) , 377 [ポリシーの作成](#page-376-0) , 377

[メッセージストアのリストア](#page-375-0) , 376 [メッセージの拒否](#page-266-0) , 267 [メッセージの再組立](#page-263-0) , 264 [メッセージの問題発生](#page-479-0) , 480 [メッセージのループ](#page-487-0) , 488 [通知メッセージの処理が正しくない](#page-487-0) , 488 [ポストマスターアドレスが壊れている](#page-487-0) , 488 メッセージパスにあるチャネルの識別 方法 [, 477](#page-476-0) メッセージヘッダー [日付フィールド](#page-260-0) , 261 メッセージヘッダー行 [トリミングする](#page-259-0) , 260 [メッセージヘッダー行をトリミングする](#page-259-0) , 260 [「メンバー」タブ](#page-581-0) , 582

# も

[黙示的ルーティング](#page-248-0) , 249 [文字セットのラベル](#page-222-0) , 223 [文字セットラベルの生成](#page-222-0) , 223 モデレータ 定義 [, 590](#page-589-0) [メーリングリスト](#page-589-0) , 590 [モニタ](#page-500-0) , 501 CPU [使用状況](#page-505-0) , 506 [httpd, 509](#page-508-0) [imapd, 509](#page-508-0) [LDAP Directory Server, 512](#page-511-0) mboxutil [ディレクトリ](#page-512-0) , 513 [MTA, 506](#page-505-0) [popd, 509](#page-508-0) [SMTP](#page-506-0) 接続 , 507 [stored, 503,](#page-502-0) [511,](#page-510-0) [514](#page-513-0) Web [メールサービス](#page-508-0) , 509 [システムのパフォーマンス](#page-502-0) , 503 [ジョブコントローラ](#page-508-0) , 509 [ツールとユーティリティ](#page-513-0) , 514 [ディスク容量](#page-503-0) , 504 [ディスパッチャ](#page-508-0) , 509 [データベースログファイル](#page-512-0) , 513 [配信エラーの頻度](#page-506-0) , 507

[配信時間](#page-502-0) , 503 [ポストマスターメール](#page-501-0) , 502 [メッセージアクセス](#page-508-0) , 509 [メッセージキュー](#page-505-0) , 506 [メッセージストア](#page-511-0) , 512 [メッセージストアのデータベースロック](#page-512-0) , 513 [ログファイル](#page-501-0) , 502

#### ゆ

[有効期限、日時の設定](#page-360-0) , 361 [ユーザ、作成](#page-35-0) , 36 [ユーザディレクトリ](#page-48-0) , 49 [ユーザの移行](#page-277-0) , 278 [ユーザのプロビジョニング](#page-27-0) , 28 ユーザフォルダ [メッセージストアのトラブルシューティング](#page-388-0) , 389 ユーザメールボックスディレクトリに関する問題 [メッセージストアのトラブルシューティング](#page-388-0) , 389 [ユーザメールボックスの移動](#page-375-0) , 376 [ユーザログイン、「ログイン」を参照](#page-52-0)

# よ

曜日 [日付仕様](#page-260-0) , 261 [予備知識](#page-20-0) , 21

#### り

リバースデータベース [チャネル固有](#page-251-0) , 252 [リバースマッピング](#page-144-0) , 145 [リモートシステム](#page-231-0) , 232 リレー [追加する](#page-317-0) , 318

[リレーブロッキング](#page-321-0) , 322 [リレーブロッキング、削除](#page-317-0) , 318

# る

ルーティング [明示的](#page-247-0) , 248, [249](#page-248-0) [黙示的](#page-248-0) , 249

#### ろ

[ローカライズ、通知メッセージ](#page-149-0) , 150 ローカルチャネル [オプション](#page-275-0) , 276 ローカルホストが長すぎる MTA [エラーメッセージ](#page-495-0) , 496 ログ [LOG\\_CONNECTION](#page-447-0) オプション , 448 [LOG\\_FILENAME](#page-447-0) オプション , 448 [LOG\\_MESSAGE\\_ID](#page-447-0) オプション , 448 [LOG\\_MESSAGES\\_SYSLOG](#page-447-0) オプション , 448 [LOG\\_PROCESS](#page-447-0) オプション , 448 [LOG\\_USERNAME](#page-447-0) オプション , 448 [MTA, 446](#page-445-0) MTA [エントリコード](#page-448-0) , 449 [SEPARATE\\_CONNECTION\\_LOG](#page-447-0) オプション , 448 [syslog](#page-442-0) に, 443, [448](#page-447-0) [オプション](#page-441-0) , 442 [カテゴリ](#page-436-0) , 437 [重要度レベル](#page-434-0) , 435 [チャネル](#page-445-0) , 446 [の構造](#page-439-0) , 440 [のレベル](#page-434-0) , 435 メッセージストアと [Administration Server, 435](#page-434-0) [ログの解析](#page-433-0) , 434 [ログの表示](#page-443-0) , 444 [ログファイルのディレクトリ](#page-437-0) , 438 ログイン [証明書に基づく](#page-57-0) , 58, [413](#page-412-0) [パスワードに基づく](#page-56-0) , 57, [403](#page-402-0) ログイン区切り

[Messenger Express Multiplexor, 90](#page-89-0) [ログイン区切り、](#page-55-0)POP, 56 ログファイル MTA [のトラブルシューティング](#page-473-0) , 474 [メッセージストアのトラブルシューティング](#page-387-0) , 388

# わ

[ワイルドカードフィールドの置換](#page-124-0) , 125 [ワイルドカード文字、マッピング](#page-120-0) , 121